# DVD-SPELARE

# BRUKSANVISNING

# MODELL : DVX9800/DVX9900

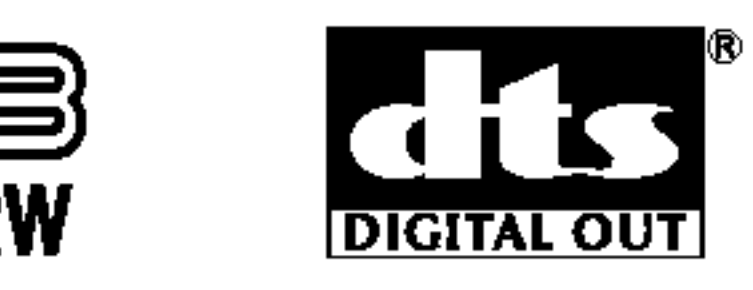

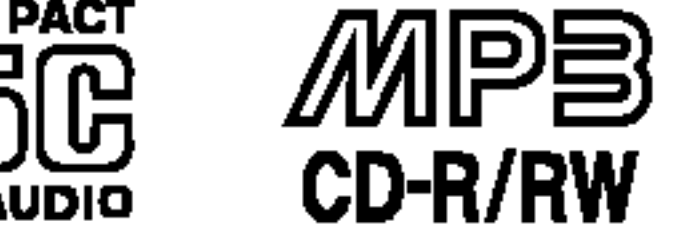

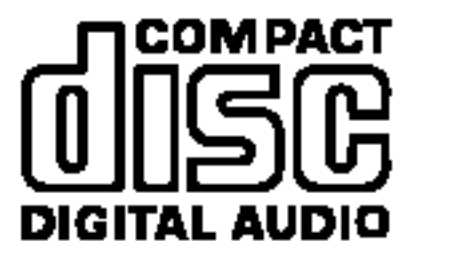

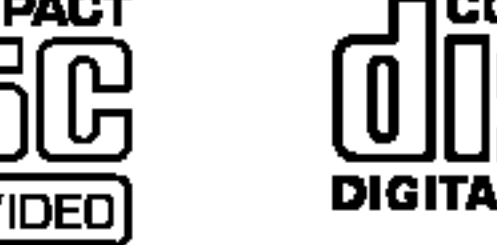

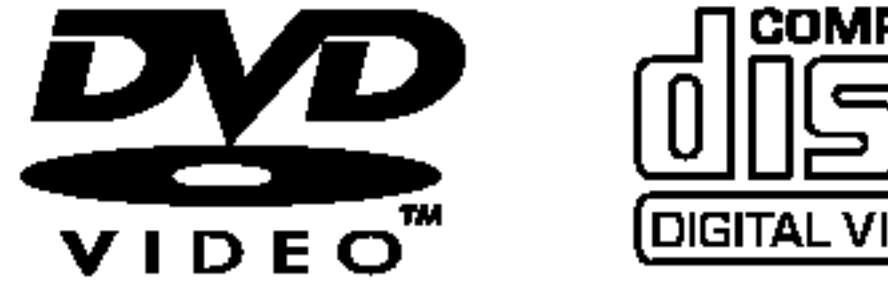

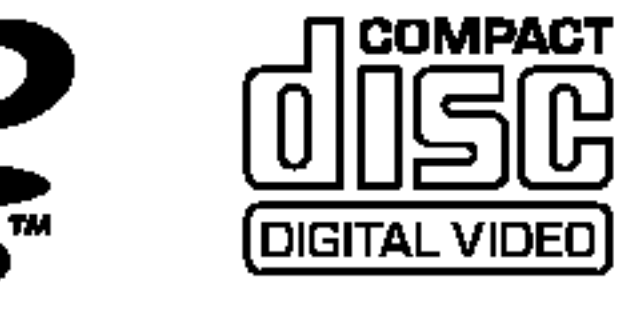

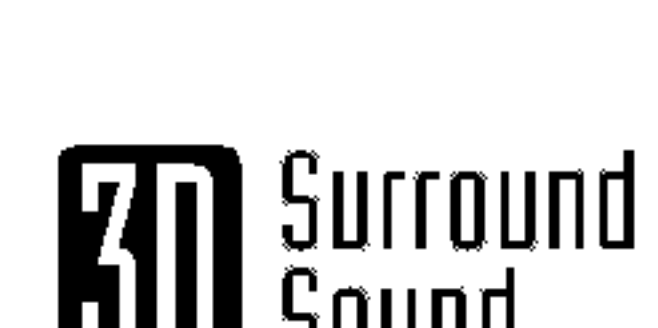

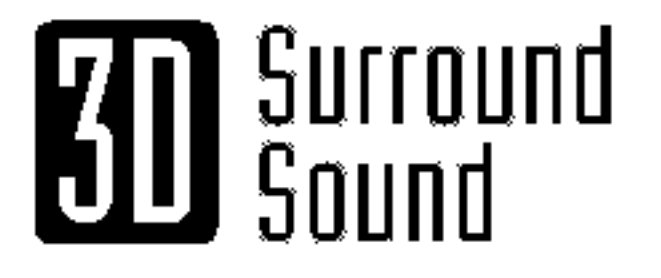

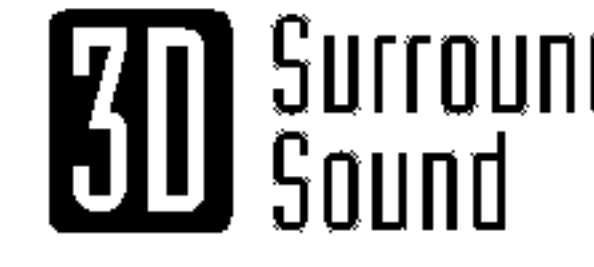

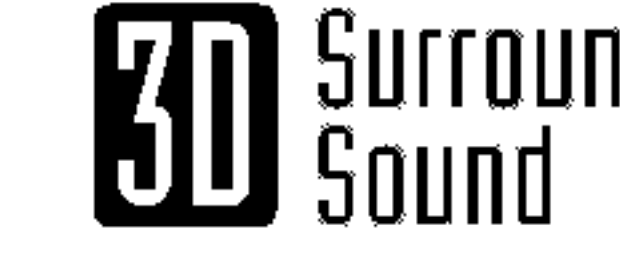

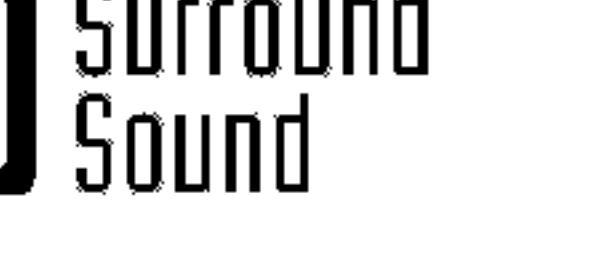

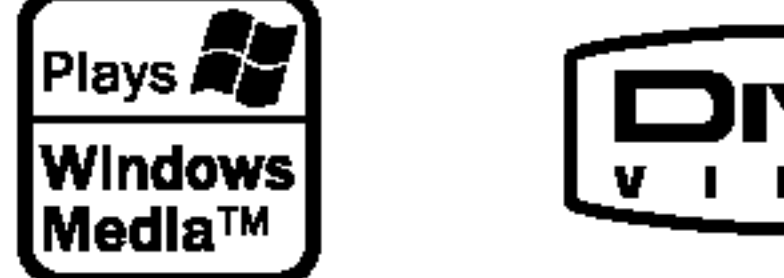

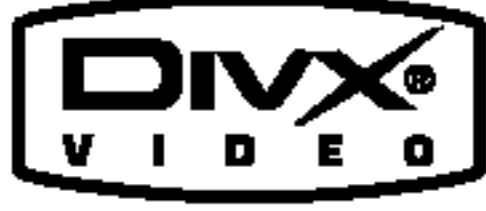

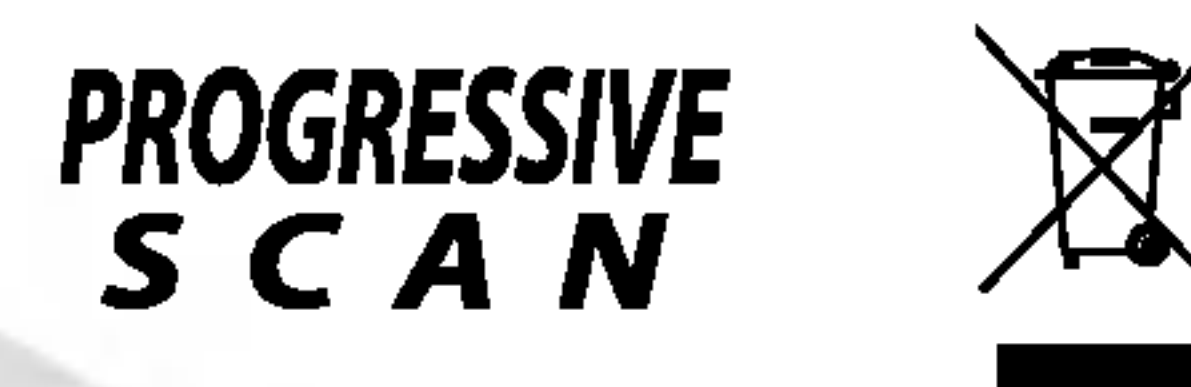

DOLBY

Innan du ansluter, startar eller gör några inställningar av

produkten läs igenom hela den här bruksanvisningen noggrant.

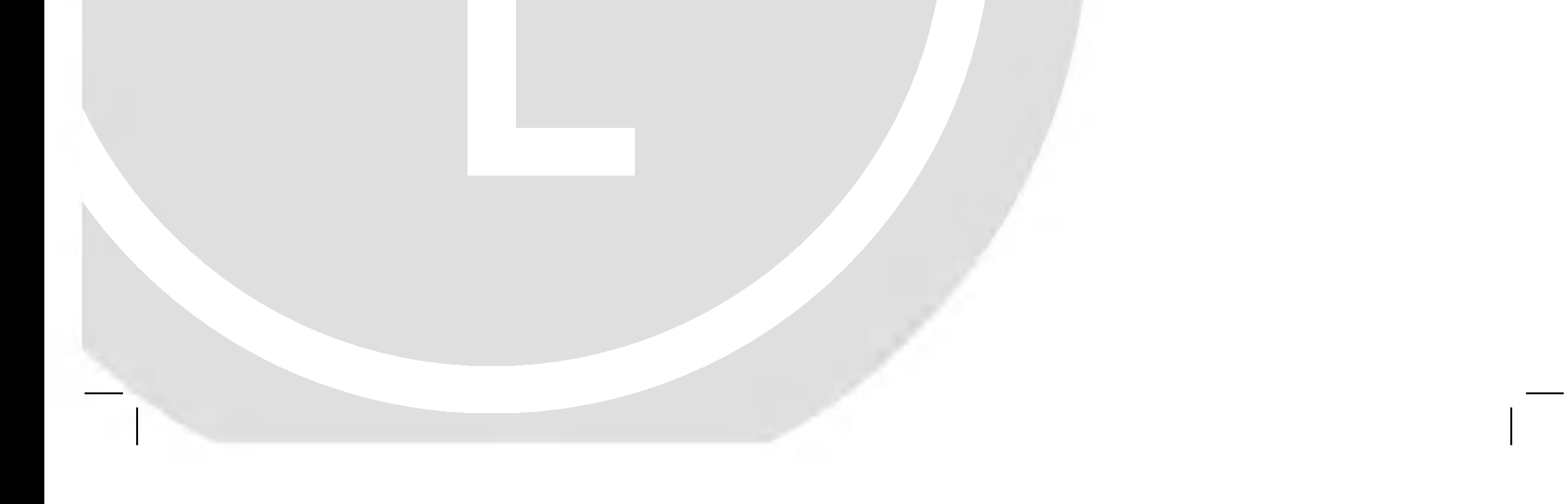

# DV98/9943CE2M\_HA8SLL\_SWE

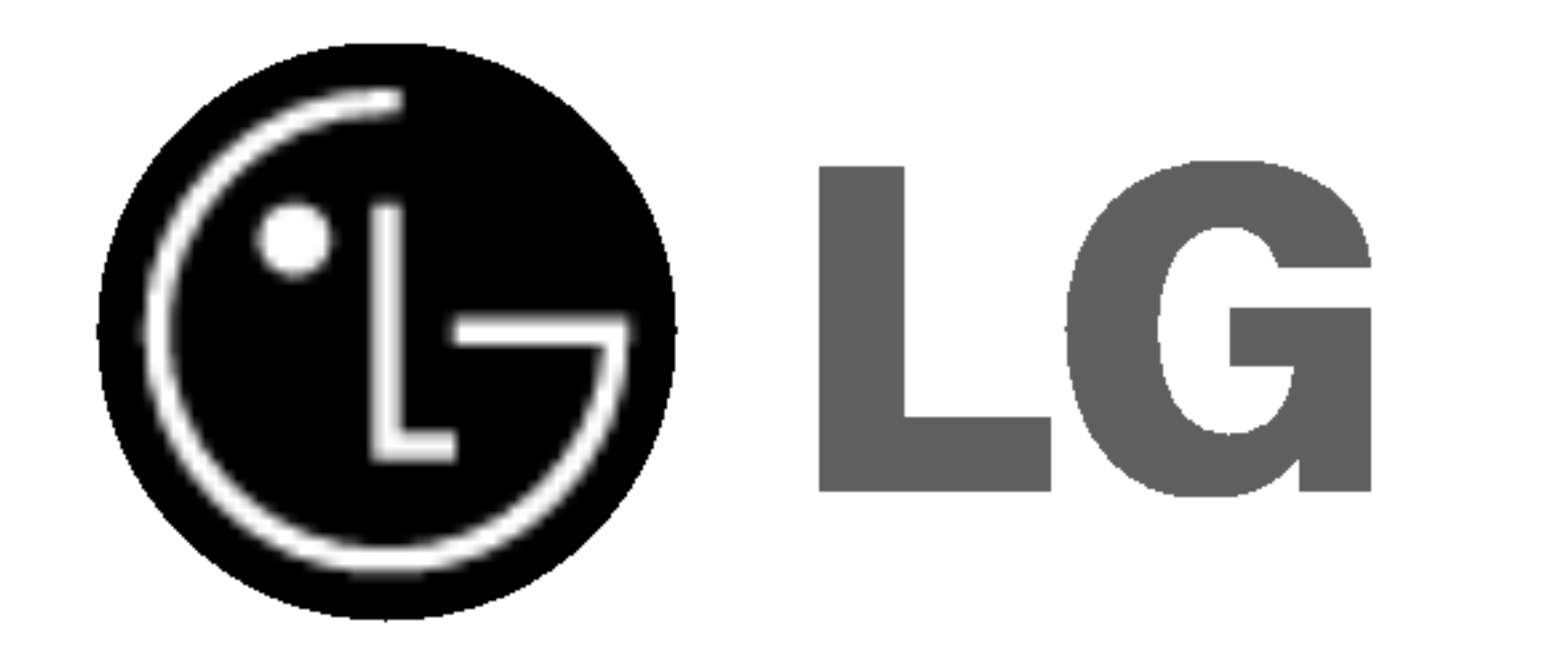

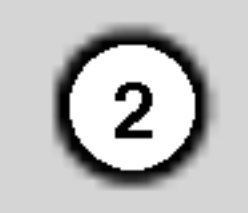

Utropstecknet inom en liksidig triangel avser att uppmärksamma användaren på att det finns viktiga drifts- och underhalls- (service-) anvisningar <sup>i</sup> den litteratur som medfoljer produkten.

### VARNING:

Denna Digital Video Disc-spelare använder ett lasersystem.

För att garantera säker användning av denna produkt, läs denna bruksanvisning noggrant och behåll den för framtida bruk. Kontakta en auktoriserad serviceverkstad om apparaten skulle behöva underhåll - se serviceprocedurer.

Användning av kontroller, justeringar eller utförande av annorlunda procedurer an de som specificeras hari kan resultera i exponering för farlig strålning.

För att undvika direkt exponering för laserstrålen, försök aldrig öppna ytterhöljet. Synlig laserstrålning när apparaten oppnas. TITTA INTE IN <sup>I</sup> STRALEN.

VARNING: Apparaten får inte utsättas för vattendroppar eller stänk och vattenfyllda föremål som t.ex. vaser får inte placeras pa apparaten.

### Vid all användnind av de flästa verktyg koppla till nattuttaget separert.

Detta betyder att använda ett enkelt nättuttaget som skal matta bara detta verktyget utan tillägsuttaget. Beakta gällande tekniske bestämmelser för mer säkerhet.

Overbelastad, skadad eller lösa kablar och väggkontakter, förlägning, skadad kablar kan vara farliga och föra till elektrisk stöt. Kontrollera regelmässig och m verktyget är inte funktionsduglig, koppla av vertyget och hänvända sig till en

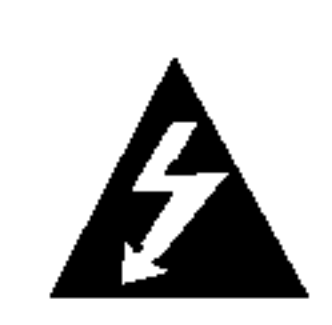

Denna åskblixt med ett pilhuvud i en liksidig triangel avser att varna användaren för att det finns oisolerad farlig spänning inuti produktens hölje som kan vara tillräckligt stor för att utgöra en risk för människor att få elektriska stötar.

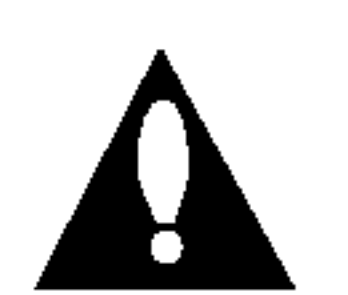

VARNING: SYNLIG OCH OSYNLIG LASERSTRALNING NAR KLAFFARNA LASTS UPP OCH PRODUKTEN AR OPPEN.

4. Mer detaljerad information om kassering av din gamla apparat kan får av kommunen, renhallningsverket eller den butik dar du köpte produkten.

Den har produkten har tillverkats for att uppfylla de normer för radiostörning som beskrivs <sup>i</sup> EC-DIREKTIV 89/336/EC, 93/68/EC och 73/23/EC.

VARNING: FOR ATT MINSKA RISKEN FOR BRAND ELLER ELEKTRISKA STOTAR, UTSATT INTE DENNA APPARAT FÖR REGN ELLER FUKT.

VARNING: Installera inte denna produkt i ett trångt utrymme, som på en bokhylla eller liknande.

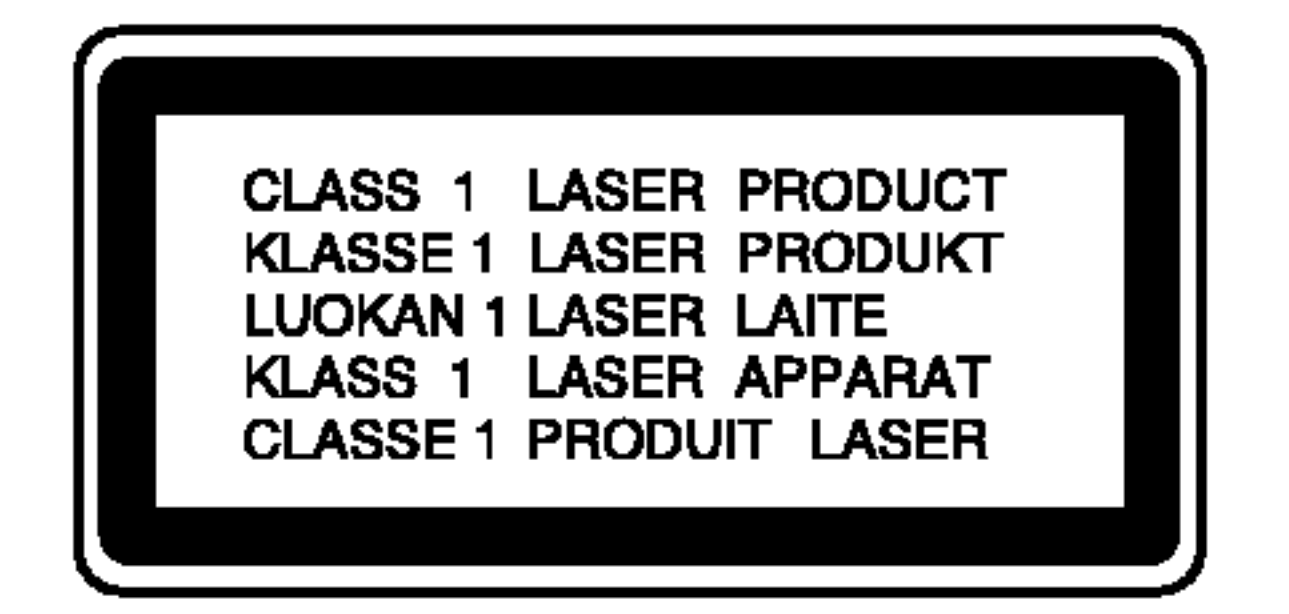

fackperson som har ratt till att byta mot ny kabel.

Ta vara på kabel och bevara den mot fysisk och mekanisk stöt, böjning, vridning, avspärrad och inklämd I dör kablar. Ta vara på strömbrytaren, väggkontakter och kabeluttaget.

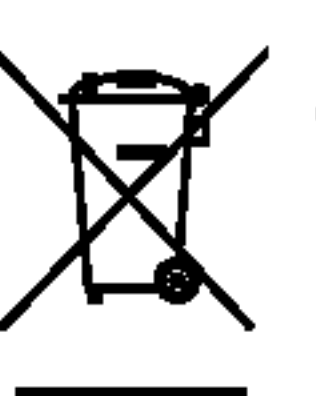

### Kassering av din gamla apparat

- 1. När den här symbolen med en överkryssad soptunna på hjul sitter på en produkt innebär det att den regleras av European Directive 2002/96/EC.
- 2. Alla elektriska och elektroniska produkter bör kasseras via andra vägar än de som finns för hushållsavfall, helst via för andamalet avsedda uppsamlingsanlaggningar som myndigheterna utser.
- 3. Om du kasserar din gamla apparat på rätt sätt så bidrar du till att förhindra negativa konsekvenser för miljön och människors hälsa.

### SERIENUMMER:

Serienumret finns på enhetens baksida. Detta nummer ar unikt for den har enheten och galler inte andra enheter. Skriv ned den information som fragas efter har och behall den har bruksanvisningen som ett köpebevis.

Modellnummer \_\_\_\_\_\_\_\_\_\_\_\_\_\_\_\_\_\_\_\_\_\_\_\_\_\_\_\_\_\_

Serienummer \_\_\_\_\_\_\_\_\_\_\_\_\_\_\_\_\_\_\_\_\_\_\_\_\_\_\_\_\_\_

Inkopsdatum \_\_\_\_\_\_\_\_\_\_\_\_\_\_\_\_\_\_\_\_\_\_\_\_\_\_\_\_\_\_

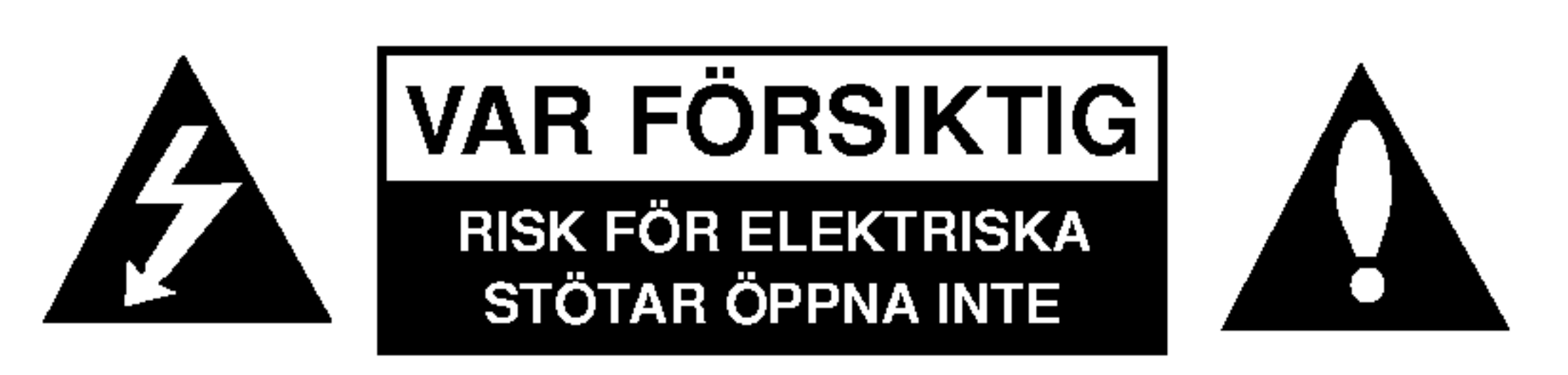

VARNING: FÖR ATT MINSKA RISKEN FÖR ELEKTRISKA STOTAR TAG INTE BORT NAGRA PANELER (INTE HELLER BAKSIDAN) INNEHALLER INGA SERVICEBARA DELAR LAT KVALIFICERAD SERVICEPERSONAL UTFÖRA ALLA SERVICE.

### Varning gällande kopplingskabelen.

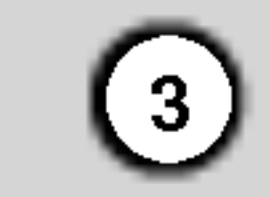

# Inledning

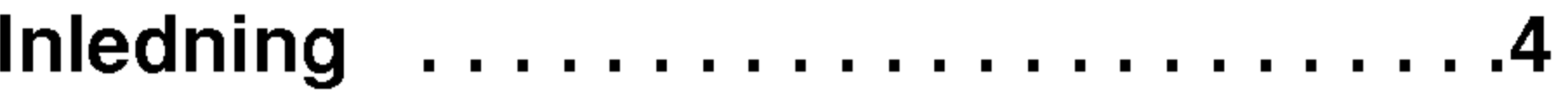

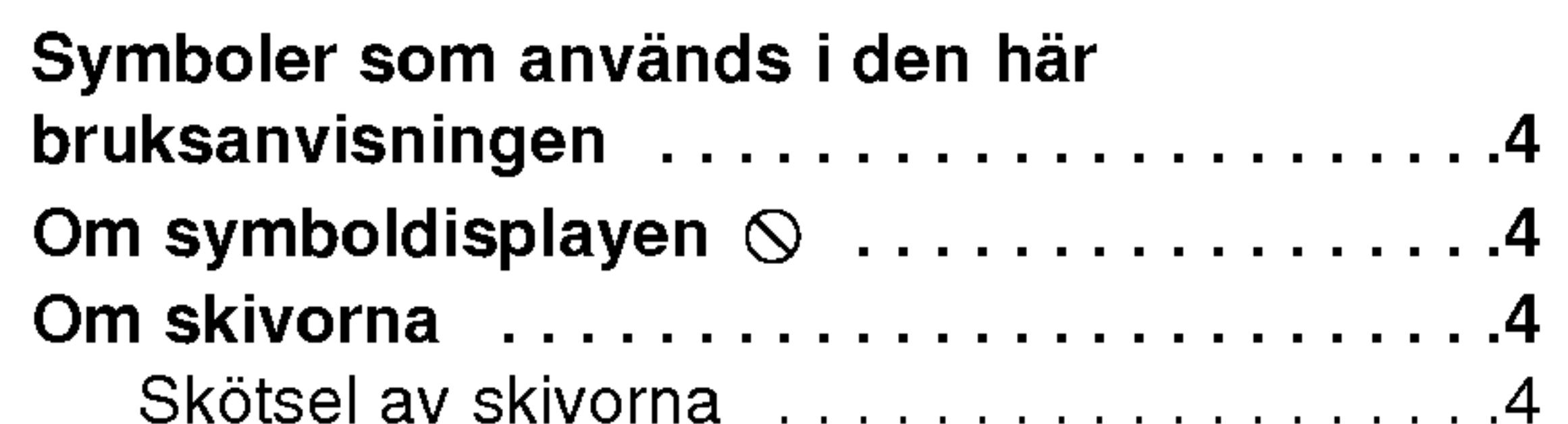

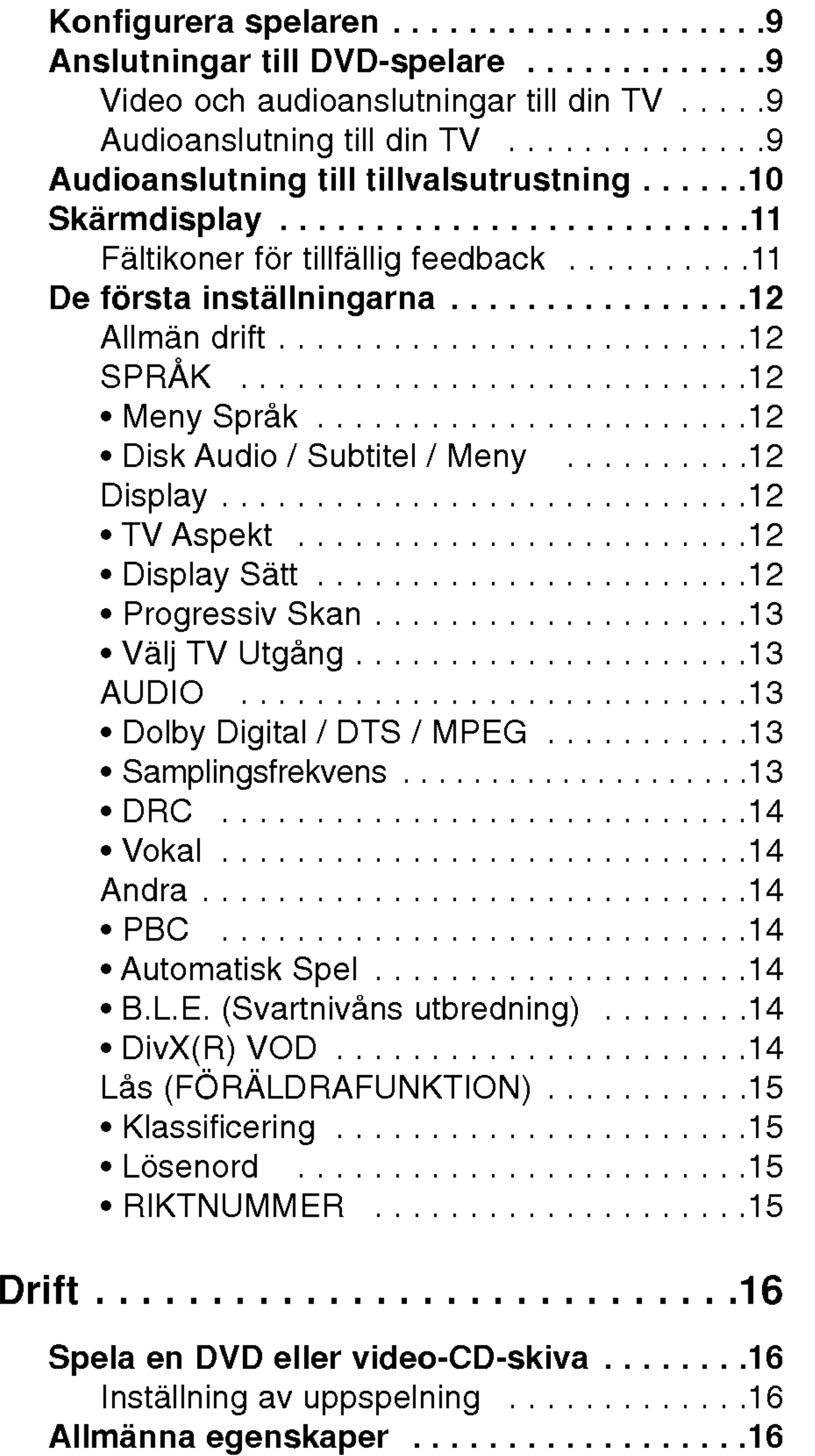

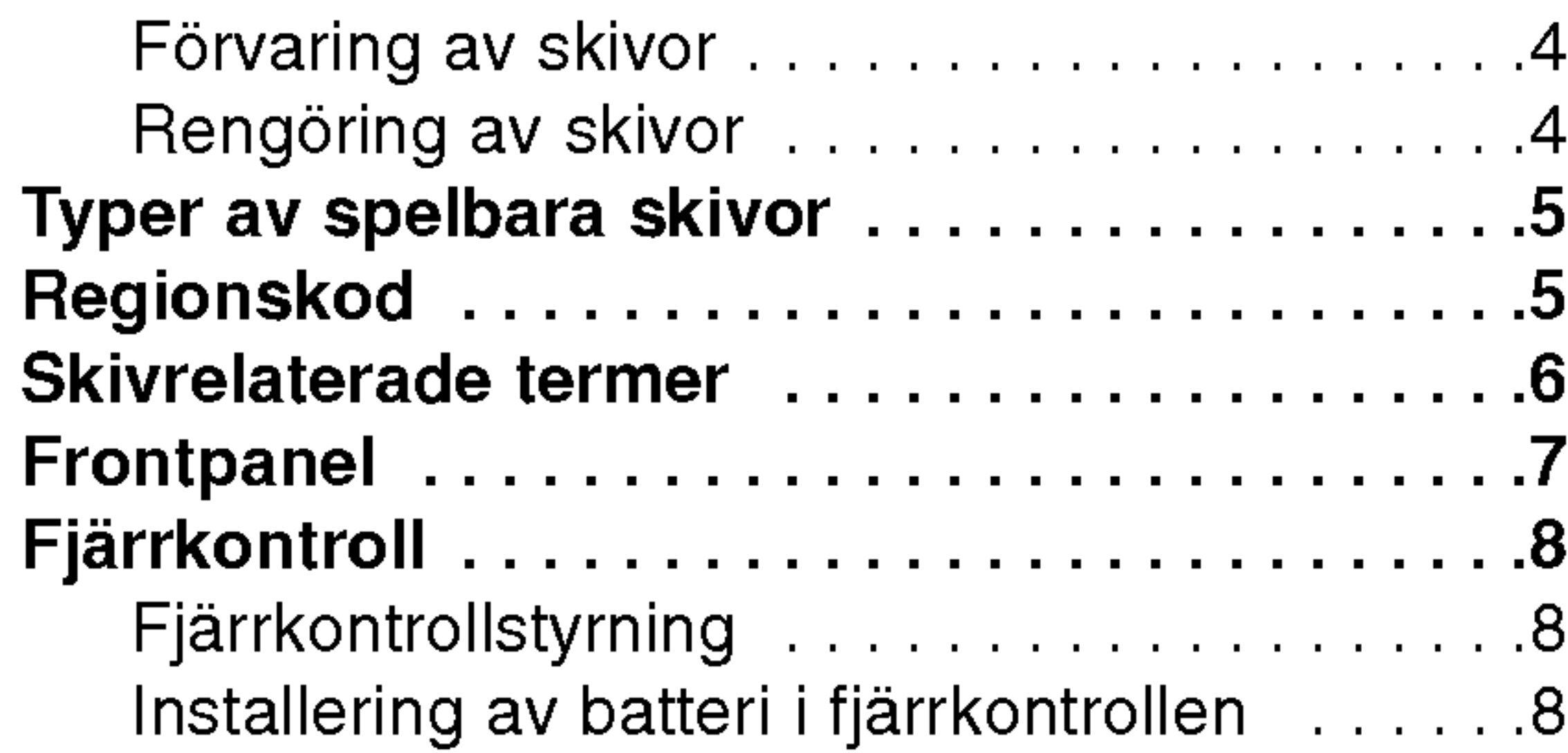

# Installering och konfigurering ........9 S

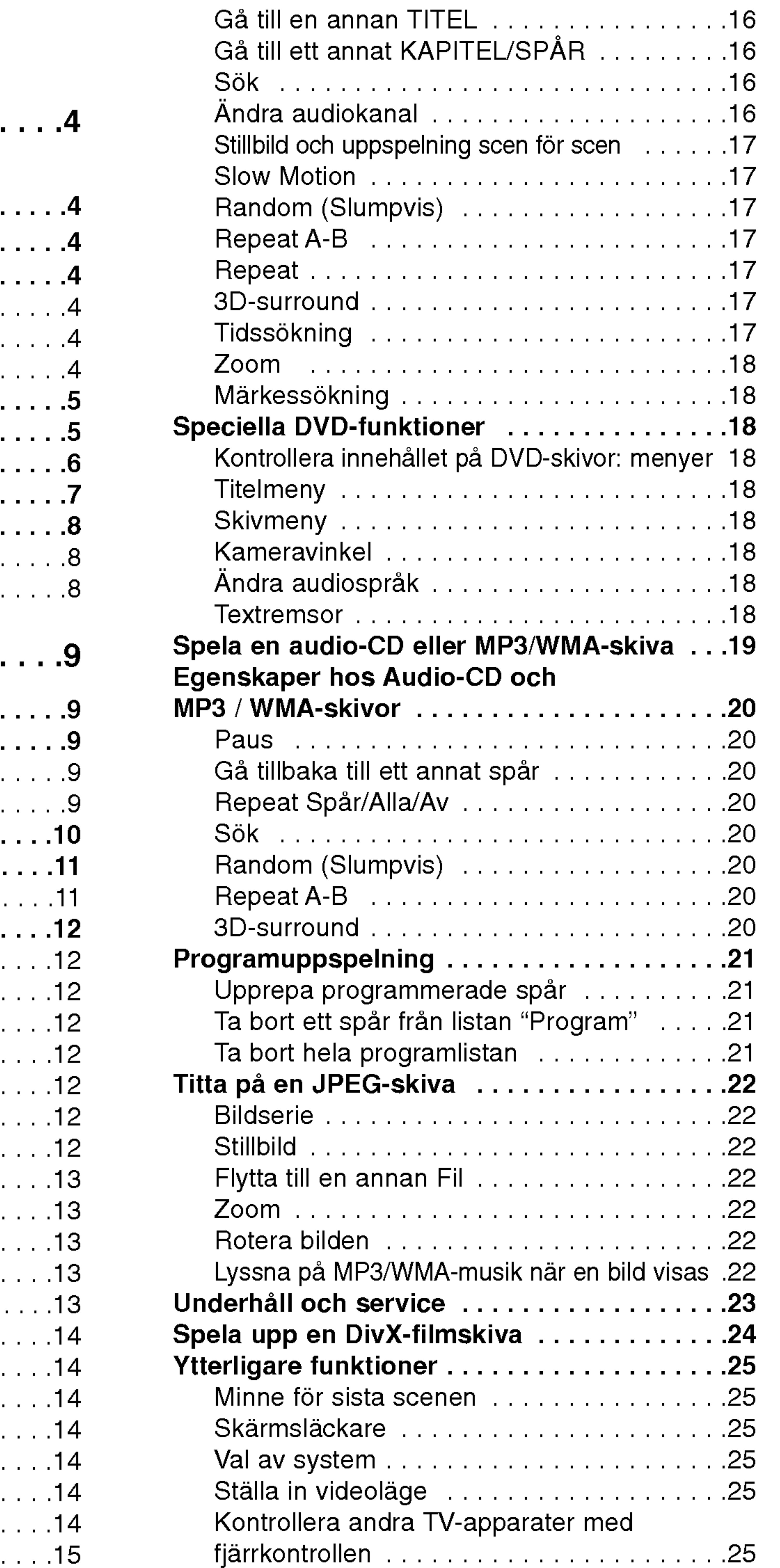

### Referens........................26

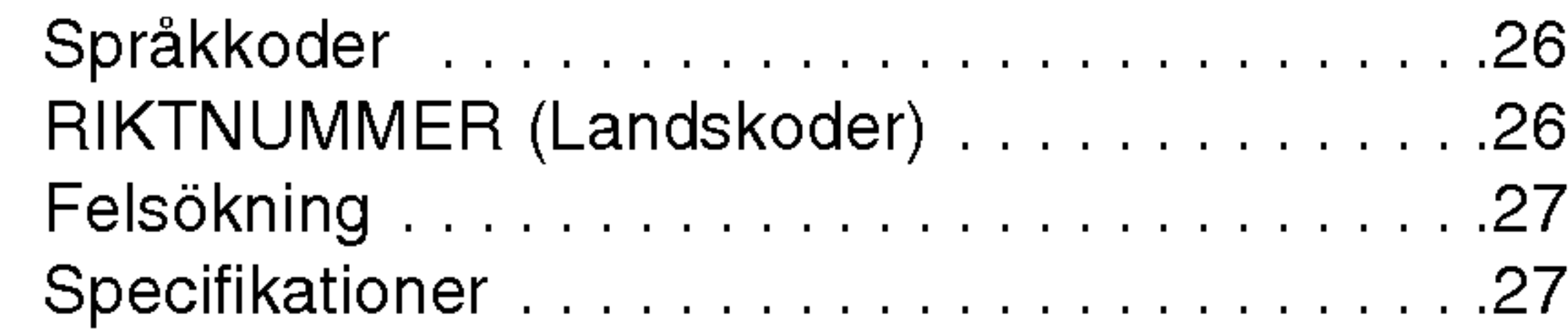

Las igenom den har bruksanvisningen noga och behåll den för framtida användning.

Den har bruksanvisningen ger information om drift och underhåll av din DVD-spelare. Om du behöver lämna  $|$ in apparaten på service, kontakta en auktoriserad

### Om symboldisplayen  $\heartsuit$

# Symboler som anvands <sup>i</sup> den har bruksanvisningen

Blixtsymbolen varnar dig för att innanför produktens holje finns farlig spanning som kan utgöra en risk för elektriska stötar.

- Utropstecknet vill uppmärksamma dig på att det finns viktiga instruktioner om underhåll/service.
- Anger att det finns faror som kan orsaka skada på apparaten eller annan materiell skada.

Avser uppmärksamma dig på speciell information eller speciella driftegenskaper.

 $``\,$   $\heartsuit\,$  " kan visas på din TV-skärm under drift och anger att den funktion som beskrivs <sup>i</sup> den har bruksanvisningen inte är tillgänglig för just den DVDskivan.

### reparatör.

### Observera:

## Tipps:

Anger att det är ett tipps eller annan information för att göra uppgiften lättare.

En avdelning med nagon av foljande symboler <sup>i</sup> titeln kan endast användas till skivor som har denna symbol.

Audio-CD

MP3-skivor

Använd inte starka lösningsmedel som till exempel alkohol, bensen, thinner, rengöringsmedel som säljs i butikerna eller antistatiska sprayer som är avsedda för aldre vinylskivor.

WMA-skivor

- DVD och stängd DVD±R/RW
- Video-CD VCD

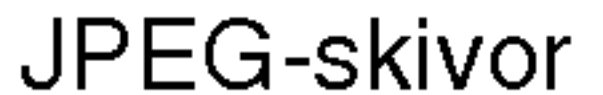

Fingeravtryck och damm på skivorna kan göra att bildoch ljudkvaliteten försämras. Innan du börjar spela skivan rengör den med en ren trasa. Torka av skivan från mitten och utåt.

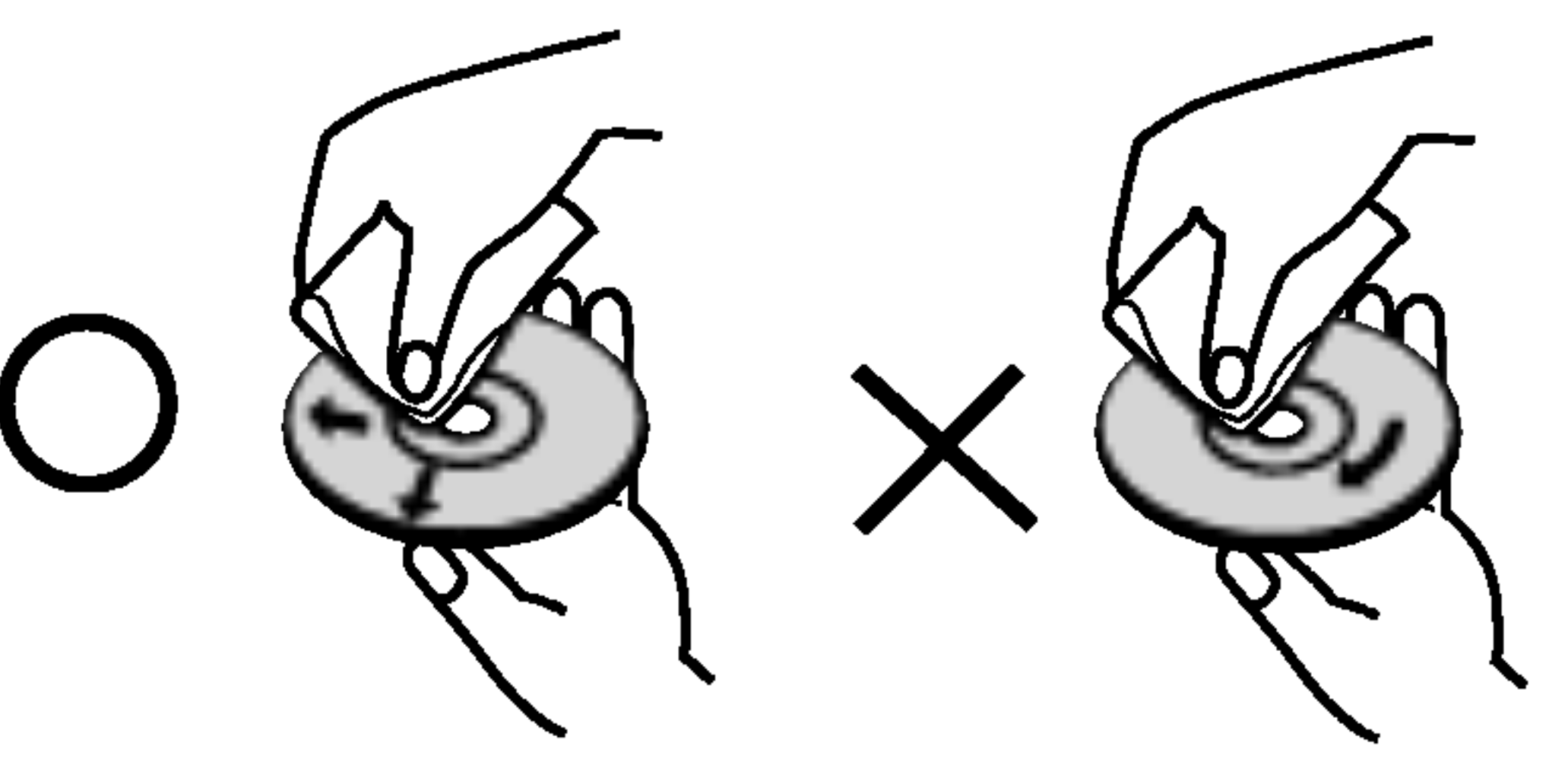

# Om skivorna

### Skötsel av skivorna

Rör inte skivans uppspelningssida. Håll skivan i dess kanter så att den inte får några fingeravtryck. Sätt aldrig papper eller tejp på skivan.

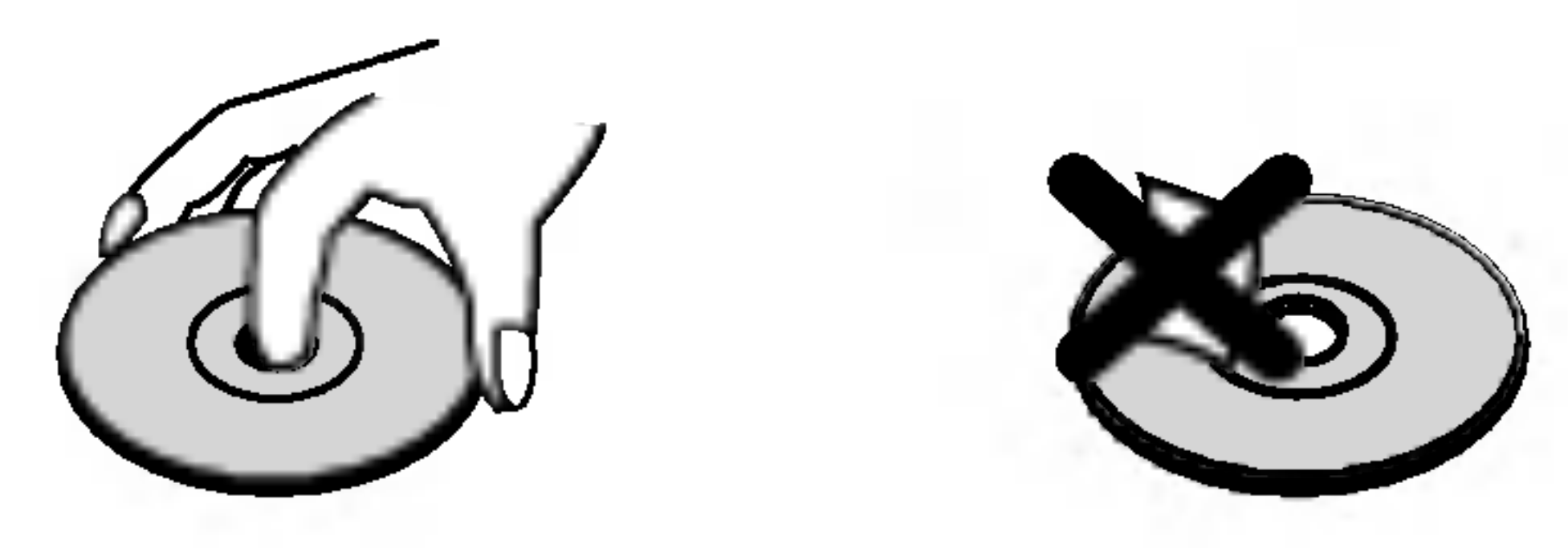

### Förvaring av skivor

Nar du har spelat en skiva, placera den <sup>i</sup> sitt fodral. Lämna inte skivorna i direkt solljus eller på varma platser och lamna dem aldrig <sup>i</sup> en parkerad bil som star <sup>i</sup> solen.

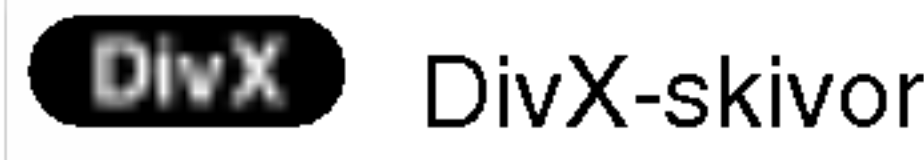

### Rengöring av skivor

 $\binom{4}{}$ 

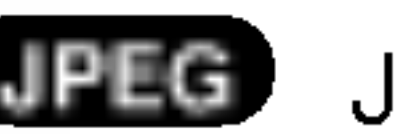

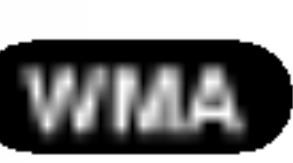

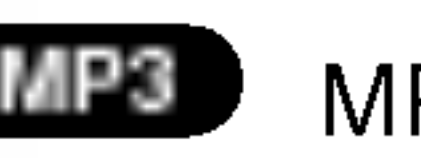

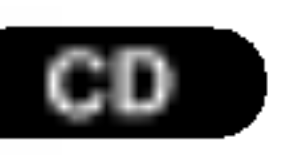

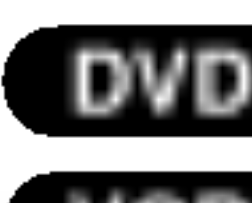

# Inledning

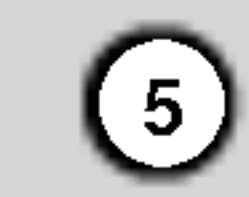

### Typer av spelbara skivor

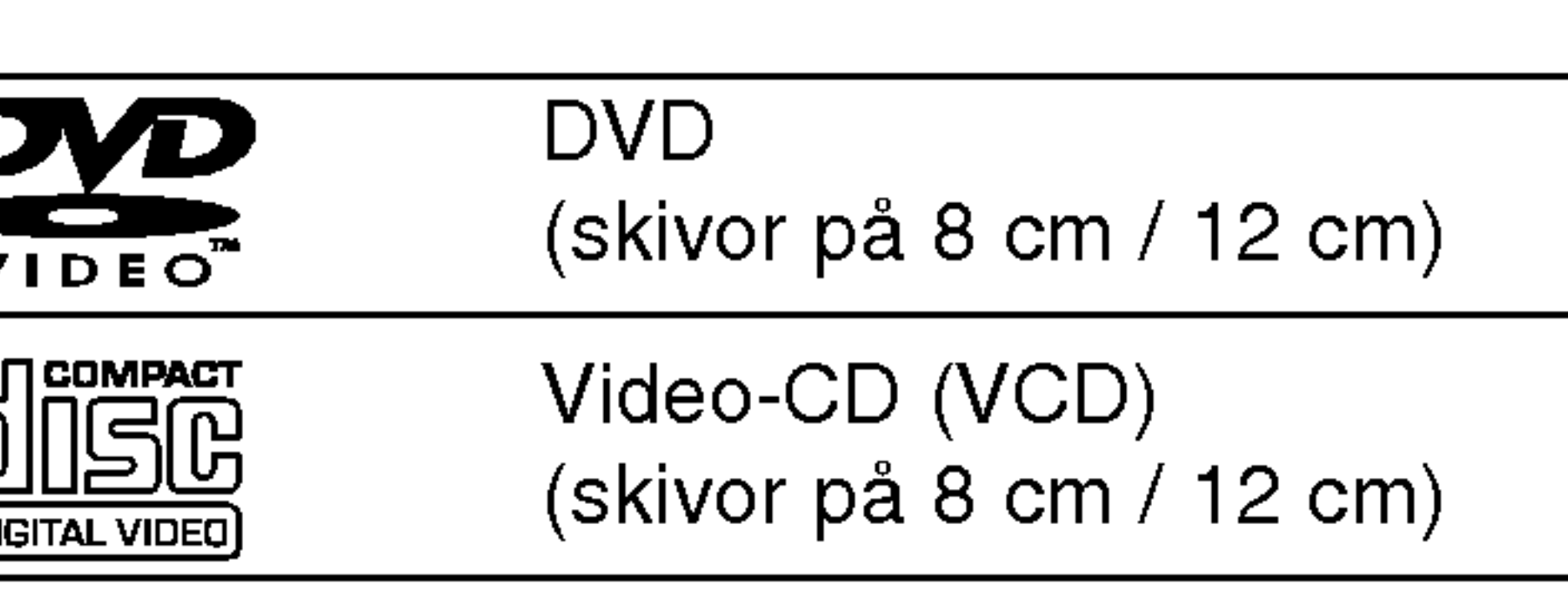

Audio-CD

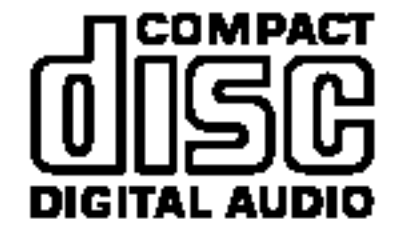

(skivor på 8 cm / 12 cm)

Vidare kan man spela DivX-filer, DVD -R, DVD +R, DVD -RW, DVD +RW, Kodak Picture-CD, SVCD och CD-R / CD-RW med audiotitlar, MP3, WMA och/eller JPEG-filer.

### Observera:

- Beroende på inspelningsutrustning eller själva CD-R/RW-skivan (eller DVD -R, DVD +R, DVD - RW, DVD +RW) kan vissa CD-R/RW (eller DVD -R, DVD +R, DVD -RW, DVD +RW) inte spelas på apparaten.
- Fäst ingen försegling eller etikett på någon sida av skivan (varken på översidan eller på uppspelningssidan).
- Använd inte CD-skivor med ojämn form (tex. hjartformade eller attakantiga) eftersom detta kan leda till att fel uppstår.

Tillverkad med licens från Dolby Laboratories. "Dolby", "Pro Logic", och den dubbla Dsymbolen är varumärken tillhörande Dolby Laboratories.

DTS och DTS Digital Out är varumärken tillhörande Digital Theater Systems, Inc.

### Om DVD och video-CD

flera siffror som syns tydligt på omslaget. De här siffrorna ska stämma överens med din DVDspelares regionskod för att du ska kunna spela den skivan.

Vissa av uppspelningsfunktionerna hos DVD och video-CD-skivor har programmerats av tillverkaren. Den har apparaten spelar upp DVD och video-CDskivor <sup>i</sup> enlighet med hur den programmerats av tillverkaren, därför kan det hända att vissa uppspelningsegenskaper inte ar tillgangliga och att andra funktioner har lagts till.

• Om du försöker spela upp en DVD-skiva med en annan regionskod an din DVD-spelares regionskod visas meddelandet "Checka Regionskod" på TVskarmen.

### Regionskod

Den har DVD-spelare har utformats och tillverkats for att spelar upp DVD-skivor med regionskod "2". Den har apparaten kan endast spela upp DVD-skivor som ar markta "2" eller "ALL".

### Om regionskoder

• På de flesta DVD-skivor finns en glob med ett eller

### Om Copyrights:

Det är enligt lag förbjudet att kopiera, sända, visa, kabelsända, spela för publik och hyra ut upphovsrättskyddat material utan tillstånd. Den här produkten har en kopieringsskyddsfunktion som har utvecklats av Macrovision. Kopieringsskydd har spelats in på vissa skivor. Om du spelar av och sedan spelar upp en sådan skiva kommer ett ljud att höras. Den här produkten använder teknologi för kopieringsskydd som skyddas av vissa patent <sup>i</sup> USA och andra upphovsrattigheter som innehas av Macrovision Corporation och andra ägare. Denna teknologi används med tillstånd av Macrovision Corporation, och är endast avsedd för användning av enskilda personer och annan begransad visning om inte annat anges av Macrovision Corporation. Det är förbjudet att försöka kopiera produkten eller montera isär den i syfte att studera hur den är uppbyggd.

FORBRUKARNA MASTE VARA MEDVETNA ATT INTE ALLA HOG DEFINITION TV APPARATER AR FULLT KOMPATIBLA MED DENNA PRODUKT OCH KAN IBLAND FÖRSTÖRA BILDEN. I FALL DU UPPLEVER 525 ELLER 625 BILDPROBLEM MED PROGRESSIVA SKANNINGEN, ANBEFALLER VI ATT DU FÖRÄNDRAR ANSLUTNINGEN TILL "STANDARD DEFINITION" UTGANG. OM DU HAR FRÅGOR OM VÅRA TV-APPARATERS KOMPATIBILITET MED 525P OCH 652P DVD SPELARE, VANLIGEN KONTAKTA

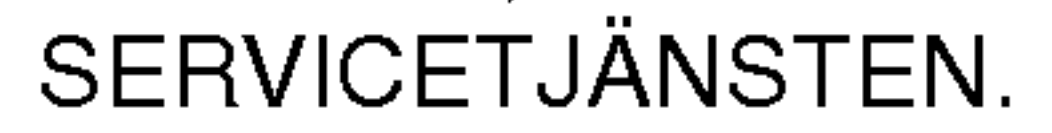

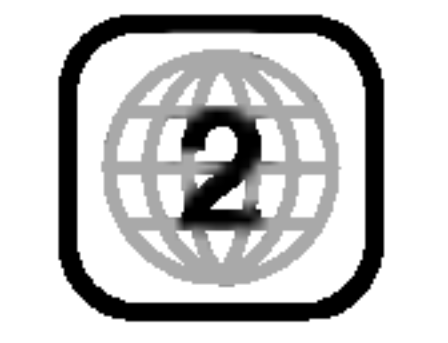

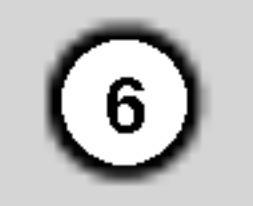

### Skivrelaterade termer

### DVD±R/DVD±RW

DVD -R och DVD +R är två olika standard för DVD och andra enheter med inspelningsmojligheter. Det här formatet innebär att man endast kan spela in information på DVD-skivan en enda gång. DVD +RW och DVD -RW är två format för omskrivningsbara media, dvs. att DVD-innehållet kan raderas och spelas in igen.

### PBC: Playback Control (gäller endast video-CD)

PBC finns för video-CD (VCD) version 2.0 skivformat. Med hjalp av PBC kan du interagera med system med hjälp av menyer, sökfunktioner eller andra typiska datorlika funktioner. Dessutom finns det mojlighet att spela upp stillbilder med hög upplösning som finns på skivan. VCD-skivor som inte har (Version 1.1) fungerar på samma sätt som audio-CD.

På en VCD finns det plats för upp till 74 minuter (650 MB) eller 80 minuter (700 MB) MPEG-1 full-motionvideo tillsammans med stereoljud av hog kvalitet.

### VCD (video-CD)

Joint Pictures Expert Group. JPEG ar ett komprimerat filformat som gör det möjligt att spara bilder utan begränsningar för antalet färger.

### MPEG

MPEG ar ett internationellt format for video och audiokompression. MPEG-1 används för att koda video för VCD och ger möjlighet att spela in flerkanaligt surroundljud som till exempel PCM, Dolby Digital, DTS och MPEG-audio.

DivX är namnet på en revolutionerande ny videocodec som baseras på komprimeringsstandarden MPEG-4 för videofiler. Du kan spela upp DivX-filmer med den har DVD-spelaren.

### **Spår**

### MP3

MP3 ar ett populart komprimeringsformat som används för digitala ljudfiler och ger väldigt hög kvalitet nara CD-kvalitet.

En titel ar oftast en avdelning av DVD-skivan. Till exempel så skulle huvudfunktionen kunna vara titel 1, en dokumentar dar man beskriver hur filmen gjordes kan vara titel 2 och intervjuer med medverkande kan vara titel 3. Varje titel har ett referensnummer som gör det möjligt för dig att lätt hitta den.

### WMA

Windows media audio-fil. En typ av kodning / avkodning som har utvecklats av Microsoft Corp.

### JPEG

Ett kapitel ar en del av en titel som till exempel en filmscen eller en av de olika intervjuerna. Varje kapitel har ett kapitelnummer för att du lättare ska kunna hitta det. På en del skivor finns inga kapitel.

### DivX

Ett distinkt element for audiovisuell information, som till exempel bild eller ljudspår för ett visst språk (DVD) eller ett musikstycke på en video eller audio-CD. Varje spår ges ett spårnummer för att du ska kunna hitta det spår du vill. DVD-skivor gör det möjligt att ha ett videospår (med flera vinklar och flera audiospår.

### Titel (galler endast DVD-skivor)

### Kapitel (endast DVD)

### Scen (VCD)

På en video-CD med PBC-funktioner (playback control) kallas rörliga bilder och stillbilder "scener". Varje scen visas på menyskärmen och tilldelas ett scennummer for att du ska kunna hitta den scen du letar efter. En scen består av ett eller flera spår.

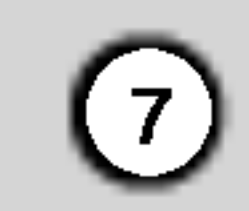

# Frontpanel

- 1. HUVUDSTROMBRYTARE Slår PÅ och stänger AV spelaren.
- 2. PLAY $($ Startar uppspelning.
- 3. STOP $(\blacksquare)$ Stoppar uppspelning.
- 4. Skivtallrik

- 5. OPEN / CLOSE  $($   $\triangle$   $)$ Opens or closes the disc tray.
- 6. Displayfönster Visar spelarens aktuella status.

### 7. Fjarrsensor

Rikta DVD-spelarens fjärrkontroll hitåt.

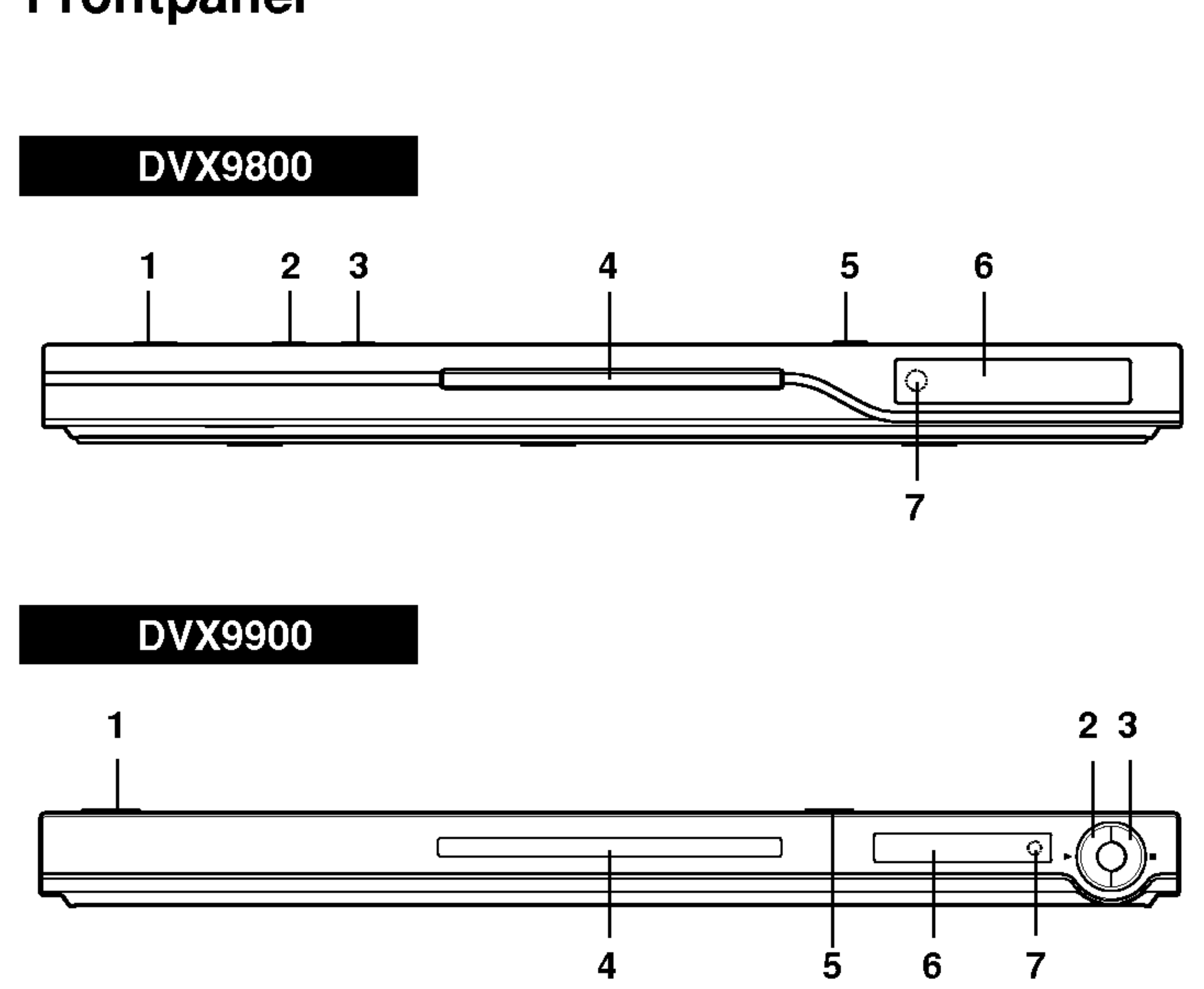

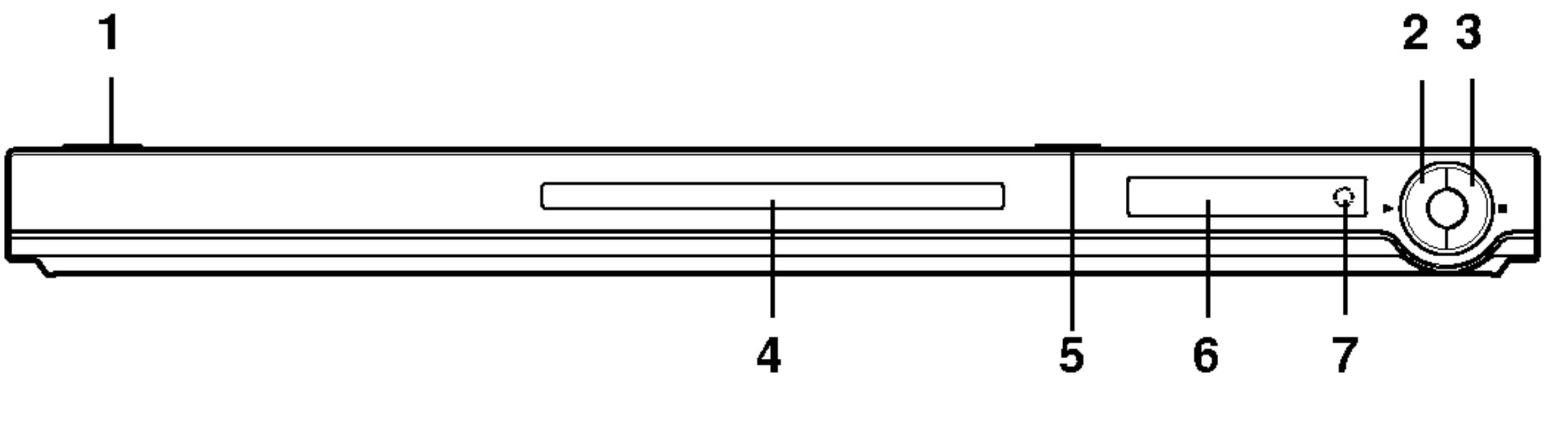

Sätt in en skiva här

# Fjarrkontroll

Rikta fjärrkontrollen mot fjärrsensor och tryck på knapparna.

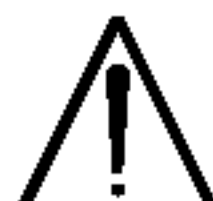

 $(8)$ 

Använd inte gamla och nya batterier tillsammans och använd aldrig olika typer av batterier, så som standard, alkaliska mm., tillsammans.

### Installering av batteri <sup>i</sup> fjarrkontrollen

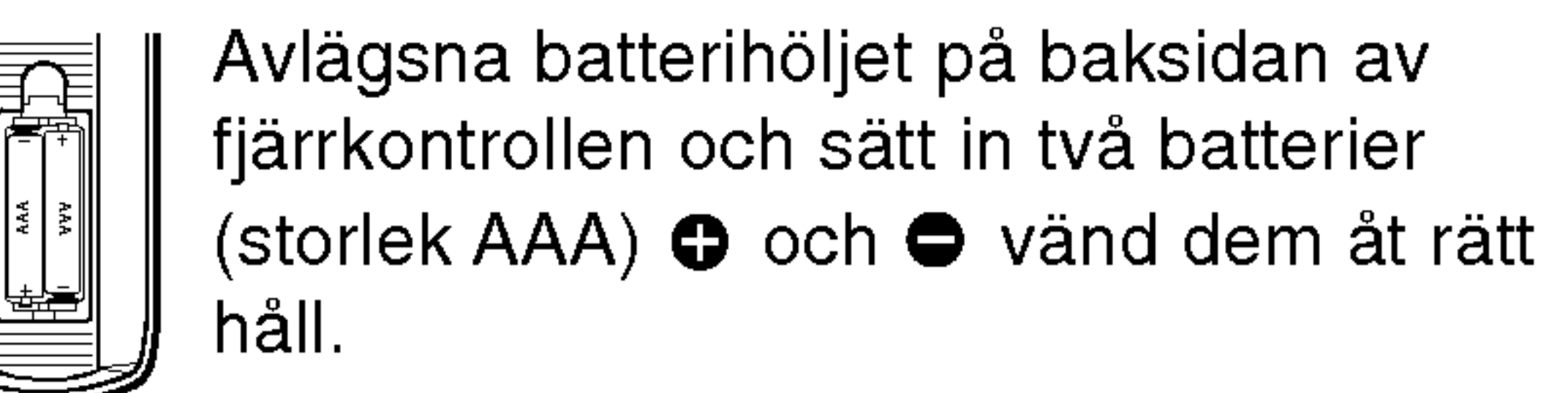

### $STOP$ ( $\blacksquare$ ) Stoppar uppspelning.

Visar titelmeny, om det är tillgangligt.

TV Kontrollknappar TV POWER: Slår TV:n på eller av. TV PR/CH  $+/-$ : Valjer TV kanalen. TV VOL  $+/-$ : Justerar TV volymen. AV Valjer TV ursprunget.

Spelar upp spår i slumpmässig ordning.

• \* Denna knapp används inte.

### SETUP  $\cdot$

Visar eller döljer setup-menyn. |

### **Fjärrkontrollstyrning**

OPEN / CLOSE Oppnar eller stanger skivtallriken. POWER Slår PÅ eller stänger AV spelaren. Sifferknapparna 0-9 Valjer numrerade objekt <sup>i</sup> en meny. [ TV ] **LOWER OPEN**  $|$  POWER CLEAR,

### TITLE

### RETURN Forflyttar installningsmenyn, visar video CD med PBC.

### ? MARKER

Markerar en punkt under uppspelning. ? SEARCH Visar MARKER SEARCHmenyn. ? PROGRAM Startar eller avslutar programmets redigeringslage. ? ZOOM Förstora videobilden. ? REPEAT Upprepar kapitel, spår, titel, alla.  $\cdot$  A-B Upprepar sekvens.

### ? RANDOM

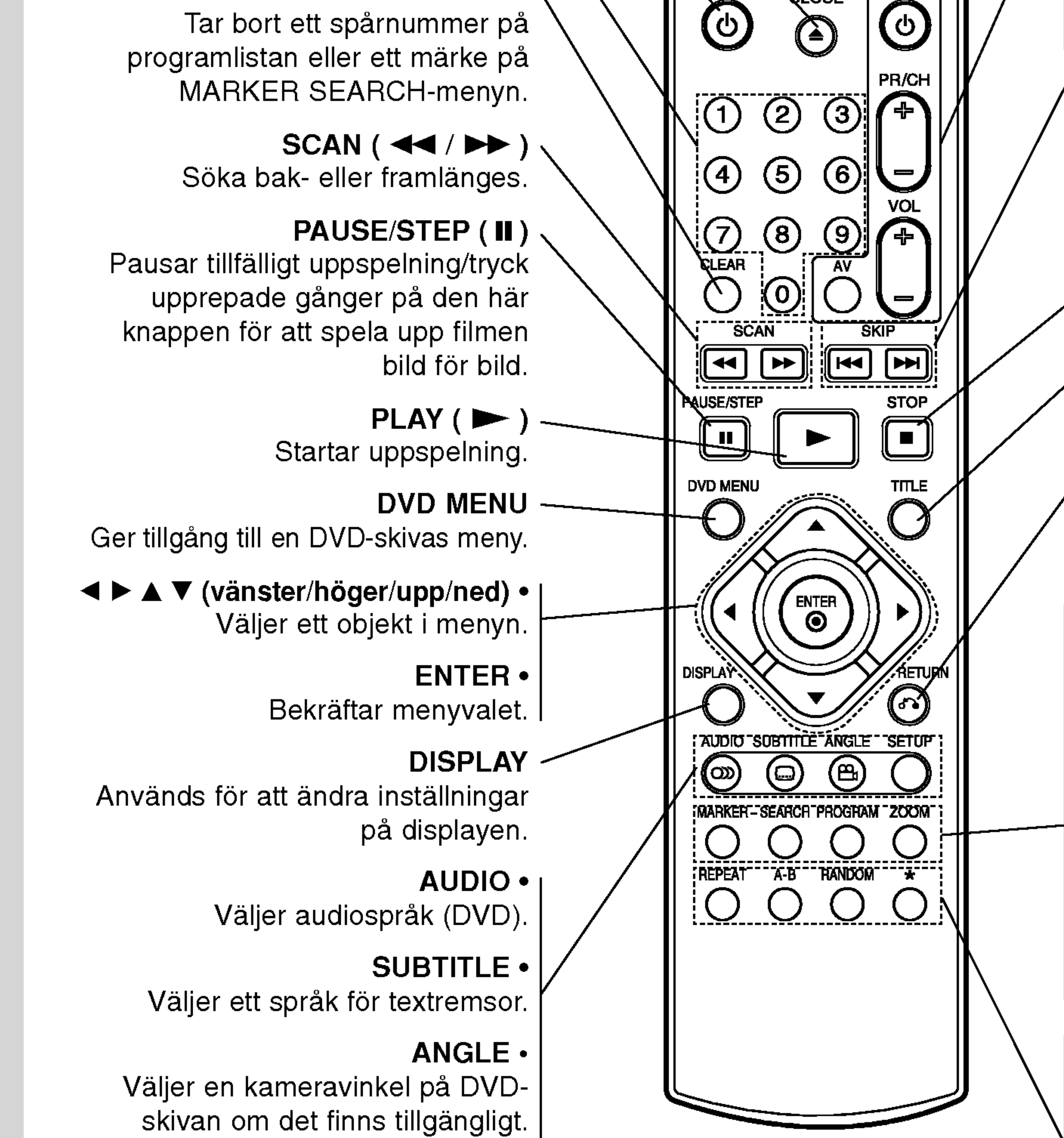

### $SKIP$  ( $\blacktriangleleft$  / $\blacktriangleright$ )

Gå till nästa kapitel eller spår. Atervands tillbaka till det aktuella kapitlets (eller spårets) början eller hoppar till föregående kapitel eller spår.

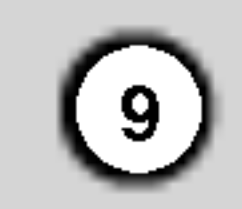

Bild och ljud av andra TV-, eller videoapparater <sup>i</sup> närheten kan störas under uppspelning. Om detta sker, placera spelaren längre bort från den apparat som störs eller tag ut skiva och stäng av enheten.

### Konfigurera spelaren

# Anslutningar till DVD-spelare

Det finns flera olika sätt att ansluta apparaten beroende på vilken TV och annan utrustning du har. Se bruksanvisning till din TV och annan utrustning efter behov för ytterligare information.

Anslut COMPONENT VIDEO OUT/PROGRESSIVE SCAN kontakterna på DVD spelaren till de motsvarande ingångskontakterna på TV med hjälp av en Y Pb Pr kabel (C).

### Video och audioanslutningar till din TV

Se till att DVD-spelare har anslutits direkt till TV:n och inte till en video, annars kan DVD-bilden störas av kopieringskyddsfunktionen.

Video: Anslut VIDEOUTGÅNGEN på DVDspelaren till videoingången på TV:n med hjälp av

videokabeln (V).

SCART: Anslut SCART-utgången till TV:n på DVDspelaren till motsvarande SCART-uttag på TV:n med hjälp av SCART-kabeln (T).

### Component Video:

- Inställ Progressive till ON "På" på inställningsmenyn och se s. 13 för att motta progressivsignal.
- Inställ Progressive till OFF "Av" genom at ta ur skivan och stänga skivtallriken. Försäkra dig att NO DISC "ingen skiva" visas i displayfönstret. Tryck sedan på STOP och håll nere i ca fem sekunder förr du lösgör.
- ? Progressiva skanningen fungerar inte med analog video anslutningar (gul VIDEO OUT kontakt).

### Progressiv Skanning:

- Om du använder hög definition eller "digital-ready" TV-apparat kan du utnyttja DVD spelarens progressiva skannings uteffekt for att se den högsta möjliga video upplösningen.
- Om din TV-apparat inte är kompatibel med Progressive Scan formatet, visas det en förstörd bild när du försöker aktivera Progressiva Skanningen på DVD spelaren.

### Observera:

# Audioanslutning till din TV:

Anslut vänster och höger AUDIOUTGÅNGAR på DVD-spelaren till vänster och höger audioingångar på TV:n (A) med hjälp av audiokablarna. Anslut inte DVD-spelarens AUDIOUTGÅNG till hörluringången (inspelningsdäck) på ditt audiosystem.

# Installering och konfigurering

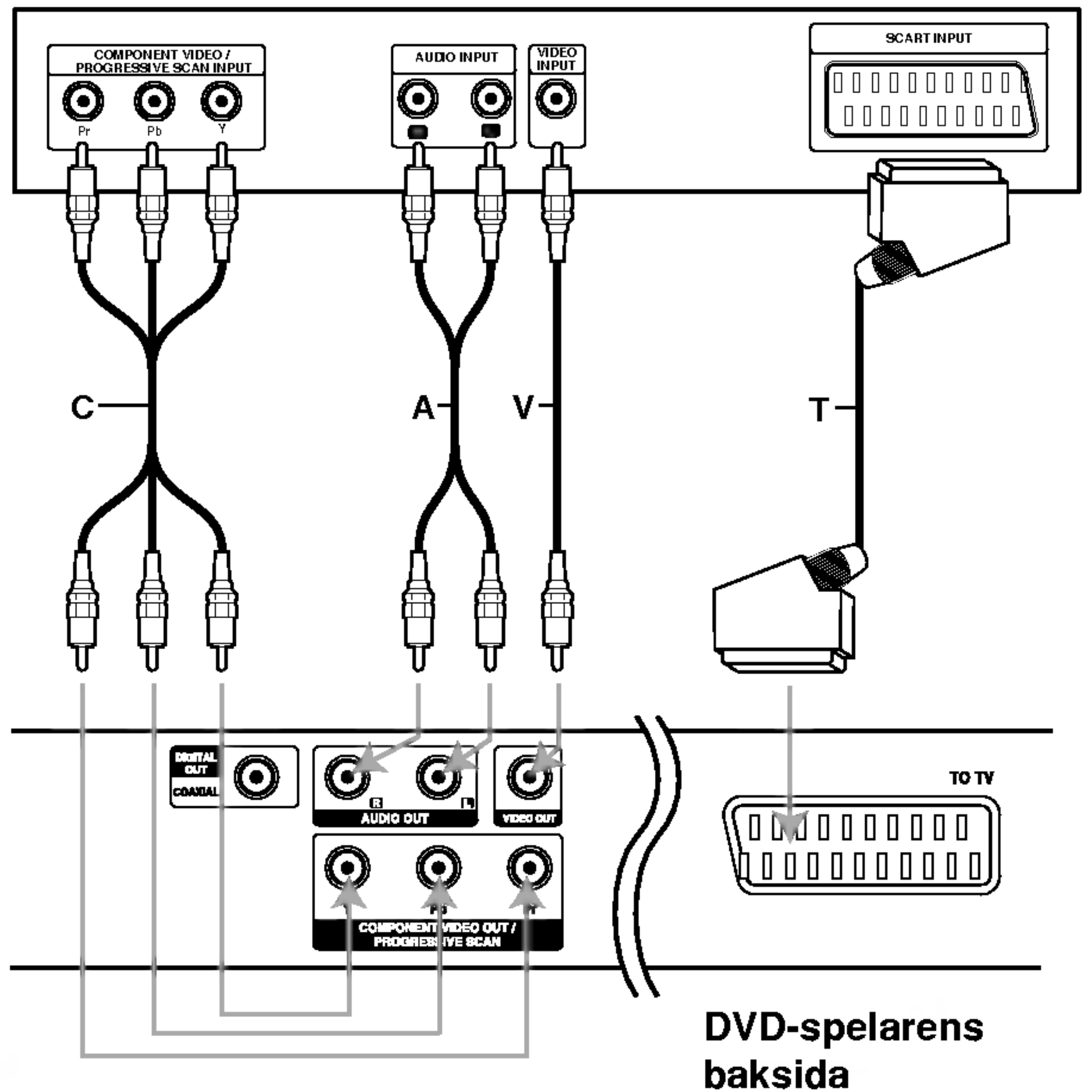

### TV:ns baksida

### Varning:

TV Output Select funktionen måste ställas in för andvandning av COMPONENT VIDEO OUT/PROGRESSIVE SCAN- och SCART uttag (se "Välj TV Utgång" på sidan 13.)

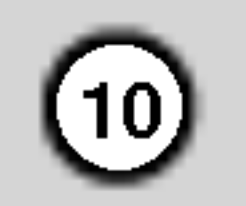

Anslut DVD-spelaren till tillvalsutrustning for audioutgångar

## Audioanslutning till tillvalsutrustning

Förstärkare som har 2-kanaligt digitalt stereoljud (PCM) eller audio- / videospelare utrustade med en multikanalsavkodare (Dolby Digital™, MPEG 2 eller DTS): Anslut en av DVD-spelarnas DIGITALA AUDIOUTGANGAR (COAXIAL X) till motsvarande uttag på din förstärkare. Använd en digital (coaxial X) audiokabel.

Förstärkare (spelare)

### Digitalt flerkanaligt ljud

En anslutning för digitalt flerkanalig ljud ger bästa ljudkvalitet. Till detta behover du en flerkanalig audio- / videospelare som stödjer en eller flera av de audioformat som stöds av din DVD-spelare som till exempel MPEG 2, Dolby Digital och DTS. Se efter <sup>i</sup> spelarens bruksanvisning och kontrollera vilka logotyper som finns på spelarens framsida.

### Observera:

- Om audioformatet inte stämmer överens med de funktioner din spelare har hörs ett högt, brusigt ljud eller inget ljud alls.
- ? Sexkanaligt digitalt ljud via en digital anslutning kan enbart användas om din spelare har en digital flerkanalsavkodare.
- Om du vill visa DVD-skivans audioformat på skärmen, tryck på audio.

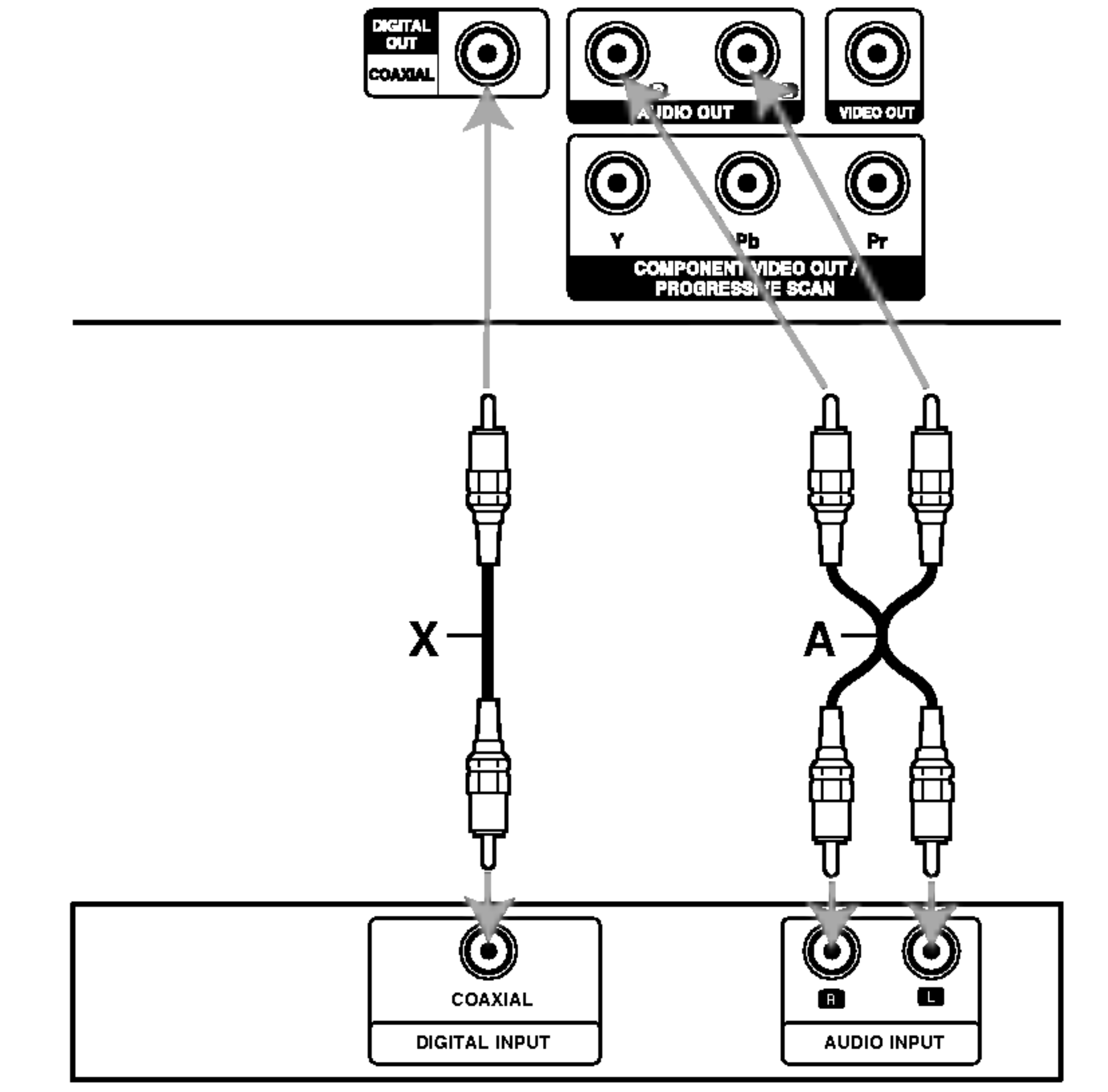

Förstärkare med 2-kanalig analogt stereoljud eller Dolby Pro Logic II / Pro Logic: Anslut vänster och höger AUDIOUTGÅNG på DVD-spelaren till vänster och höger ingångar på din förstärkare, spelare eller stereosystem med hjälp av två audiokablar (A).

### DVD-spelarens baksida

### **Skärmdisplay**

Du kan visa allmän uppspelningsstatus på TVskärmen. Vissa saker kan ändras med hjälp av menyn. För att använda skärmdisplayen:

- 1. Tryck på DISPLAY under uppspelning.
- 2. Tryck på  $\triangle$  /  $\nabla$  för att markera ett objekt. Det valda objektet markeras.
- 3. Tryck på ◀ / ▶ om du vill ändra inställningen. Du kan också använda sifferknapparna om du så vill (tex. genom att skriva in titelnummer). För vissa funktioner måste du trycka på ENTER för att inställningen ska verkställas.

 $(11)$ 

- Återuppta spelning härifrån  $\mathbf{u}$
- Handlig förbjuden eller inte tillgänglig  $\circledcirc$
- Repeat av titel 9 Title |
- Repeat av sekvens Ю. A-B
- Registrera ett märke  $1/9$ 弐
- Märkessökningsmeny MARKER SEARCH

### Observera:

- Visa skivor har kanske inte alla de funktioner som visas nedan.
- Om du inte trycker på någon knapp på mer än 10 sekunder kommer skärmdisplayen att försvinna.

### Fältikoner för tillfällig feedback

Exempel: Skarmdisplay vid spelning av en VCD

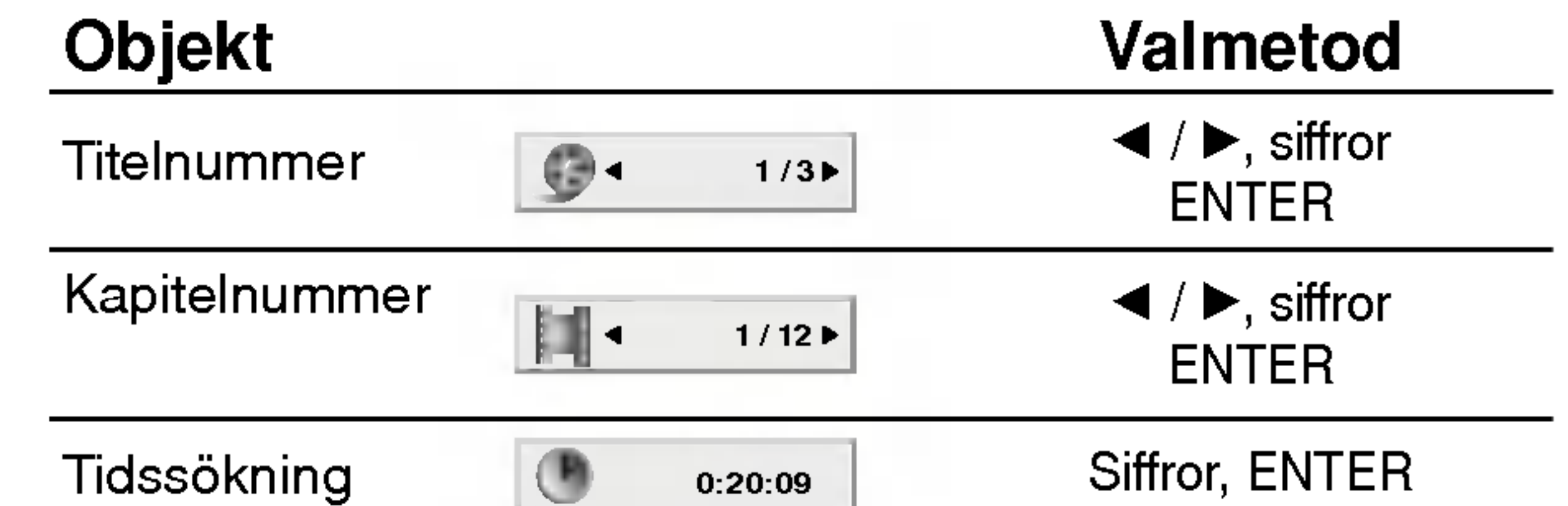

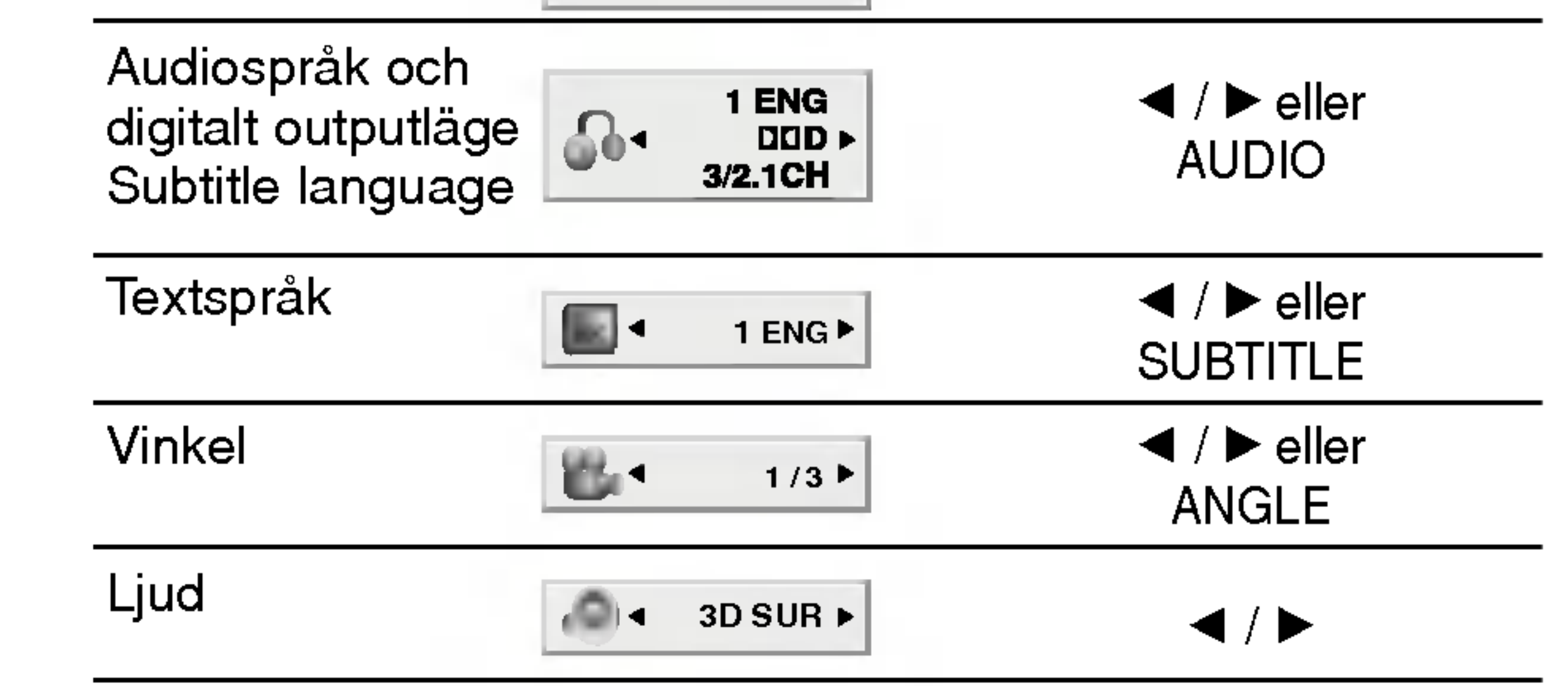

Exempel: Skarmdisplay vid spelning av en DVD-skiva

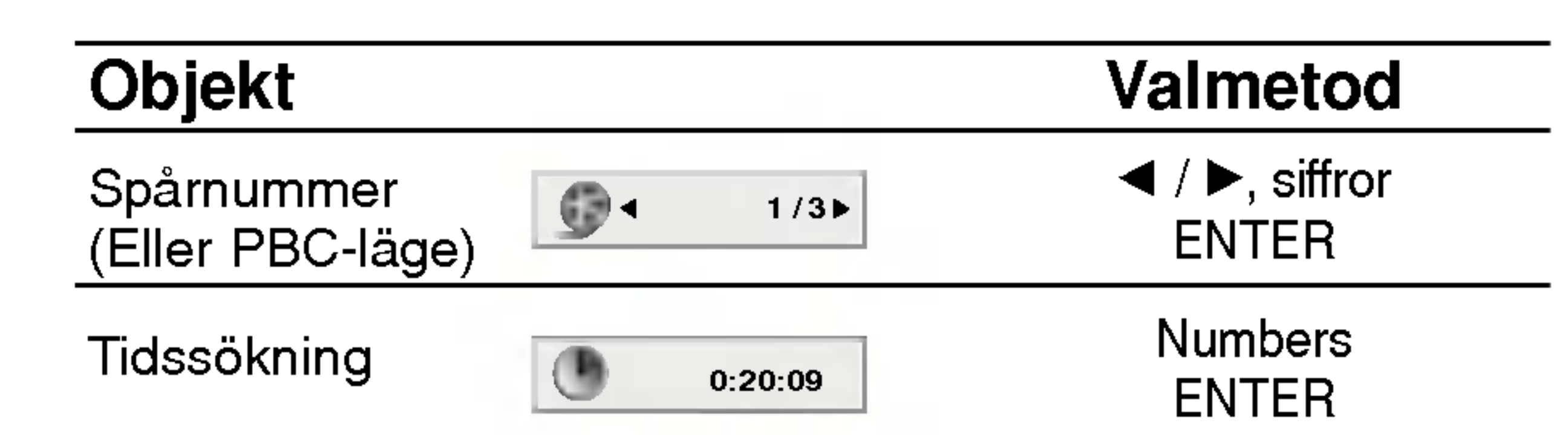

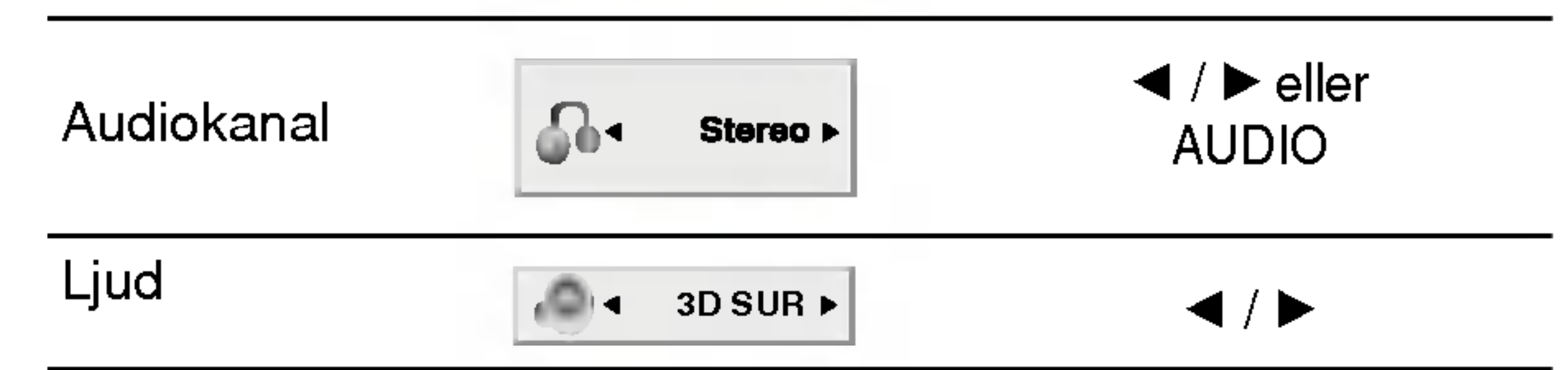

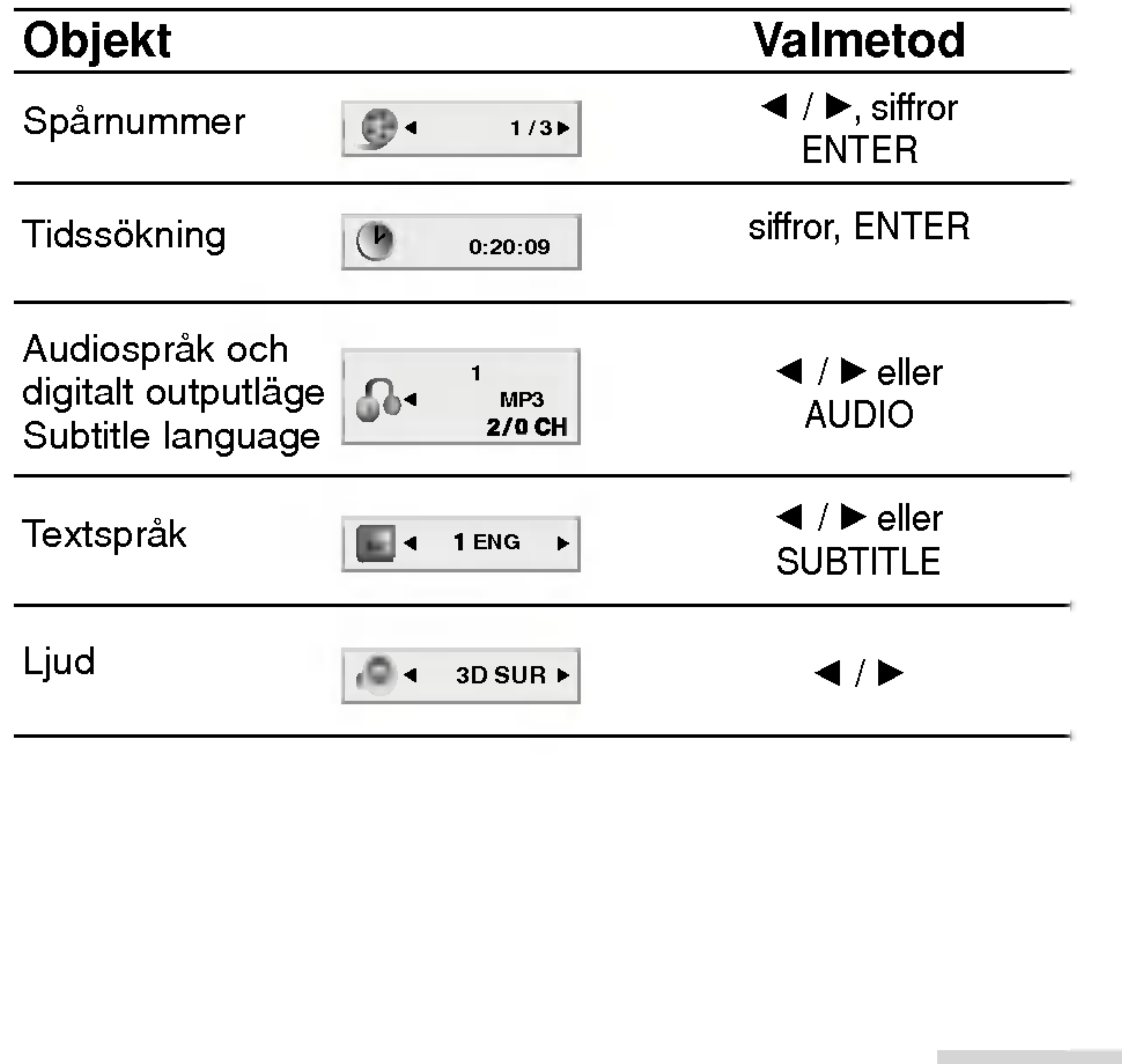

Exempel: Skarmdisplay vid spelning av en DivX-filmskiva

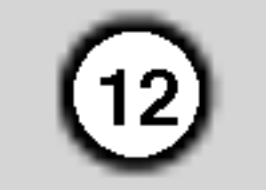

# De första inställningarna

Med hjälp av setup-menyn kan du göra flera olika justeringar av objekt så som bild och ljud. Du kan också ställa in språk för textremsorna och setupmenyn bland annat. Om du vill har mer information om varje setup-meny-objekt, se sidorna <sup>12</sup> till 15.

### Visa och dölja menyn:

Om du vill visa menyn tryck SETUP. Om du trycker på

### **Språk**

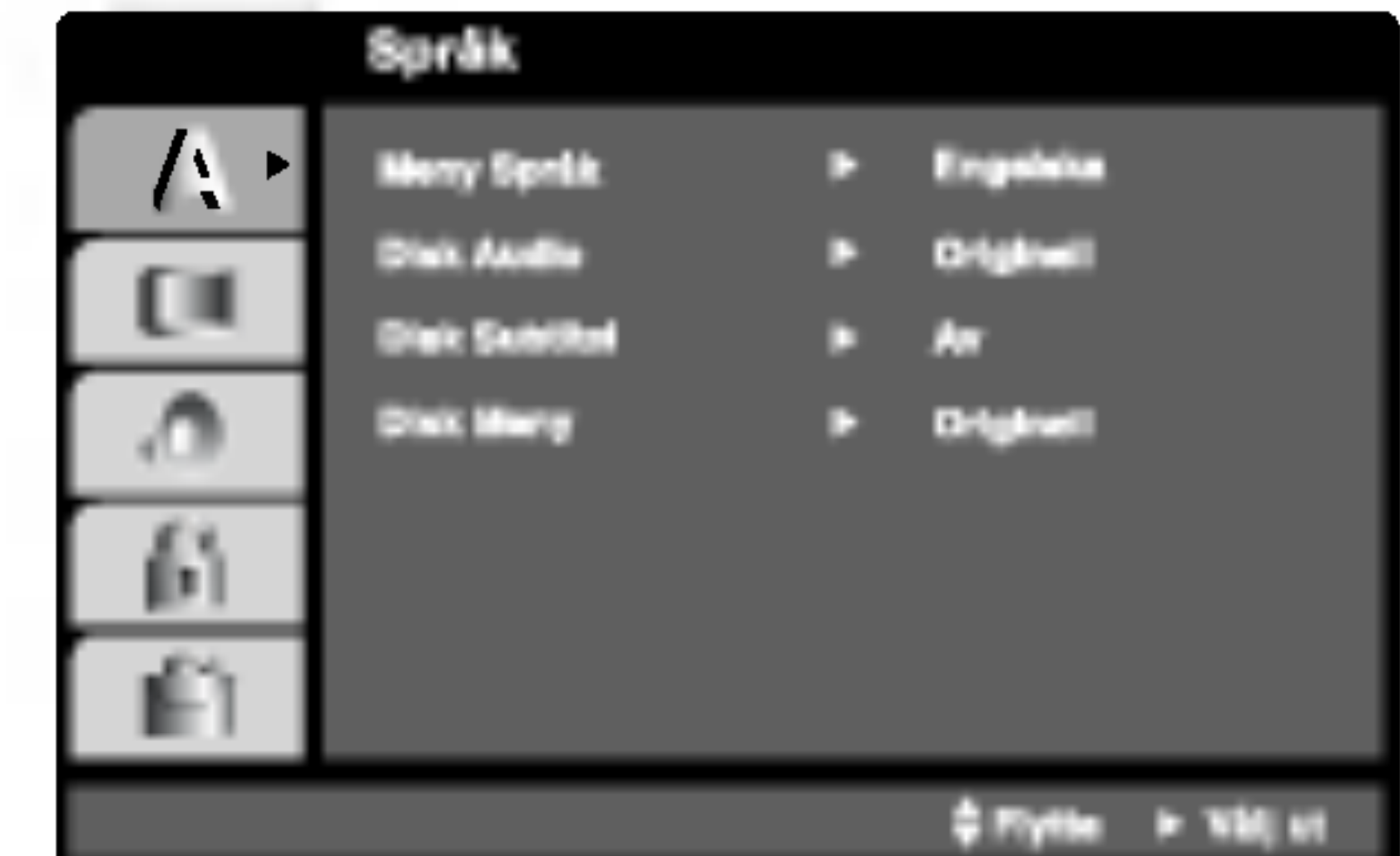

SETUP en andra gång kommer du tillbaka till den första skärmbilden.

Gå tillbaka till nästa nivå: Tryck på  $\blacktriangleright$  på fjärrkontrollen.

Gå tillbaka till föregående nivå Tryck på  $\blacktriangleleft$  på fjärrkontrollen.

5. Tryck på SETUP eller PLAY för att avsluta setup-menyn.

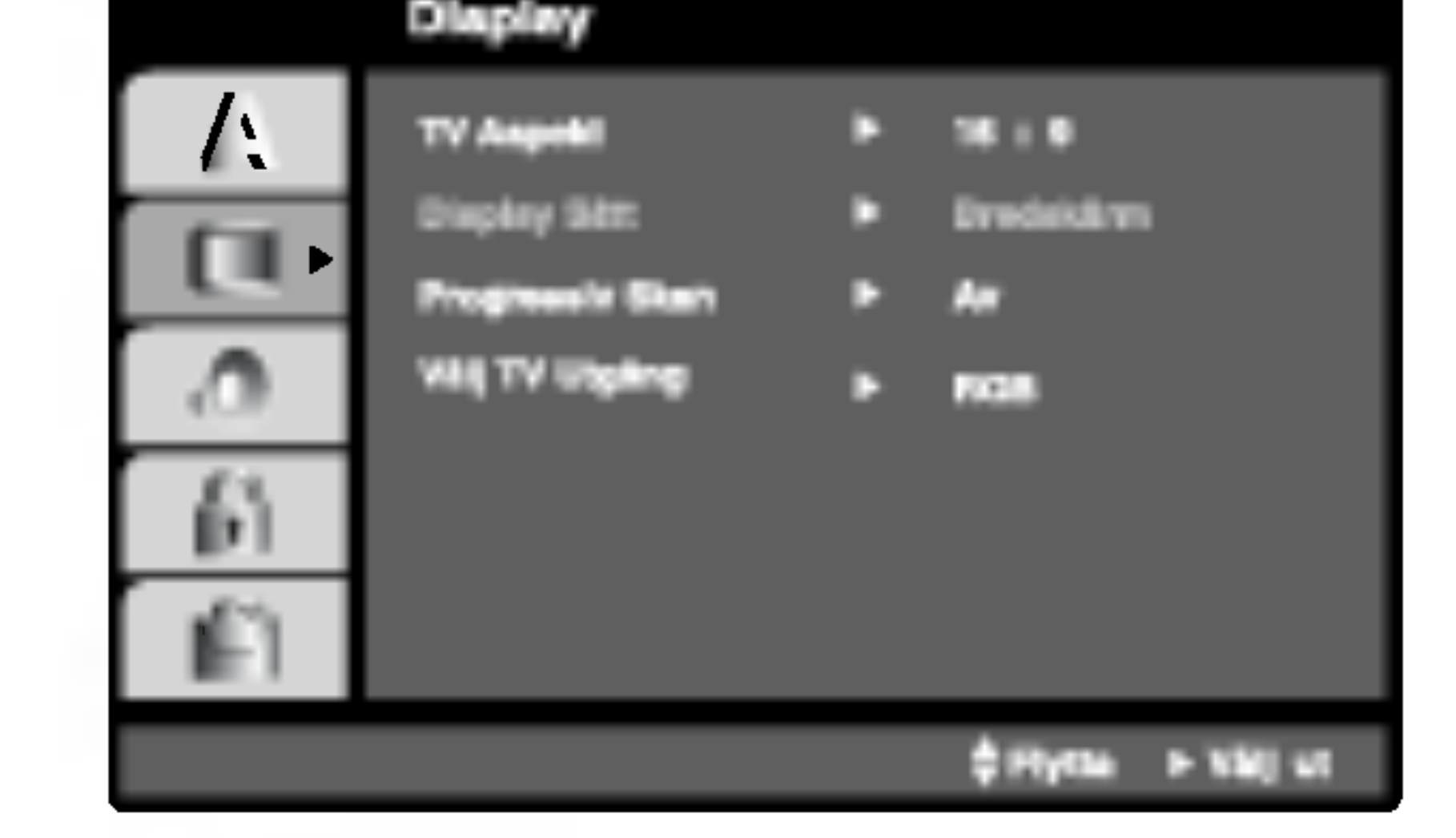

# TV Aspekt (DVD

## Allman drift

- 1. Tryck på SETUP. Setup-menyn visas.
- 2. Använd  $\triangle$  /  $\nabla$  för att välja önskat alternativ och tryck sedan  $\blacktriangleright$  för att gå till nästa nivå. Skärmen visar aktuell inställning för det valda objektet och den visar också alternativa inställningar.
- 3. Använd  $\triangle$  /  $\blacktriangledown$  för att markera ditt andra alternativ och tryck sedan  $\blacktriangleright$  för att gå till den tredje nivån.
- 4. Använd  $\triangle$  /  $\nabla$  för att välja önskad inställning och tryck sedan ENTER för att bekräfta ditt val. Vissa

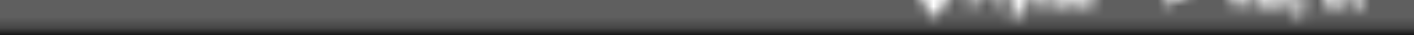

### **Meny Språk**

Välj ett språk för setup-menyn och skärmdisplay.

# Disk Audio / Subtitel / Meny LIVE

Välj önskat språk för audiospår (skivaudio), textremsor och skivmeny.

Originell: Innebär originalspråk som skivan spelades in pa.

Andra Språk: För att välja ett annat språk tryck på sifferknapparna och sedan ENTER för att skriva in den 4-siffriga spakkoden som du hittar <sup>i</sup> listan <sup>i</sup> referenskapitlet. Om du skriver in fel språkkod, tryck på CLEAR.

# **Display**

objekt kräver några ytterligare steg.

4:3: Välj det här formatet när du ansluter en 4:3 standard-TV.

Brevlåda: Visar en bred bild med band på skärmens ovre och nedre del.

Pan Skan: Visar automatiskt en bred bild på hela skarmen och tar bort de delar som inte passar in.

16:9: Valj det har formatet nar du anvander en 16:9 vidskarms-TV.

# Display Sätt **OWD**

Displaylägeinställning fungerar bara när TV-formatet är inställt på "4:3".

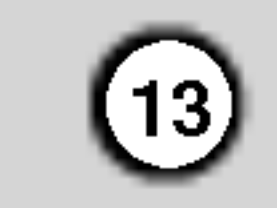

Progressive Scan Video skaffar bilder av hogsta kvalitet med mindre dallring. Om du anvander Component Video kontakterna för anslutning till TV eller monitor som ar kompatibel med progressiva skanningens signal, inställ Progressive Skan till "På".

### Att slå på progressiva skanningen:

### Progressiv Skan

Anslut komponent ut kontakten på DVD spelaren till ingångskontakten på monitor/TV-apparat och inställ din TV-apparat/ monitor till Component Input.

1. Valj "Progressive Skan" pa Display-menyn och tryck sedan på  $\blacktriangleright$ .

### Välj TV Utgång

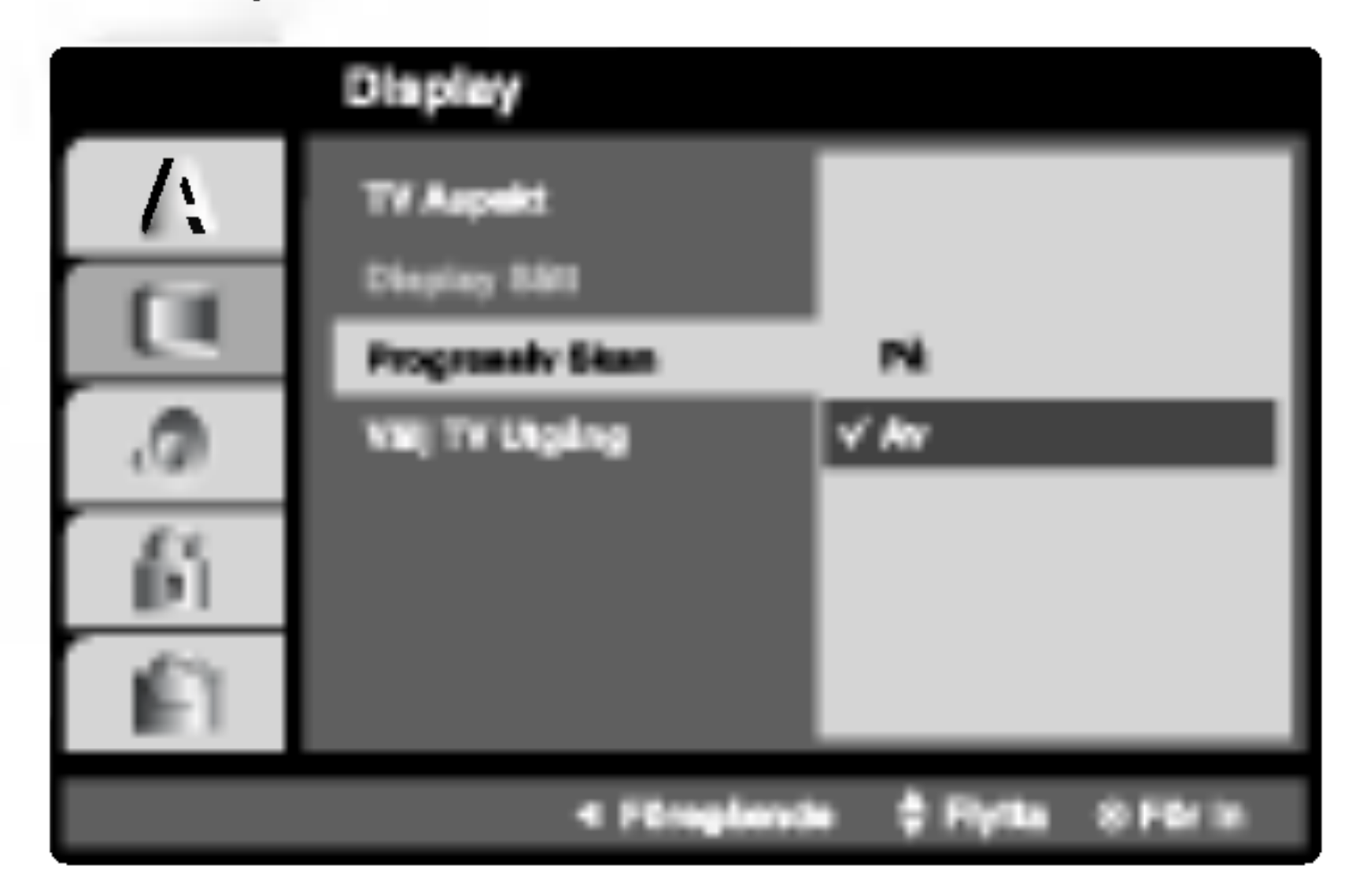

- 2. Välj "På" med hjälp av  $\blacktriangle$  /  $\nabla$  knapparna.
- 3. Tryck på ENTER för att bekräfta valet. Bekraftande meny visas.

Om din TV-apparat inte är kompatibel med Progressive Scan formatet, visas det en förstörd bild när du försöker aktivera Progressiva Skanningen på DVD spelaren.

### Observera:

YPbPr: När TV:n är ansluten till COMPONENT VIDEO OUT/PROGRESSIVE SCAN uttaget pa DVDspelaren.

RGB: När TV:n är ansluten till SCART (RGB signal) uttaget

Varje DVD-skiva har ett stort antal audioalternativ. Ställ in spelarens AUDIOalternativ efter den typ av audiosystem du använder.

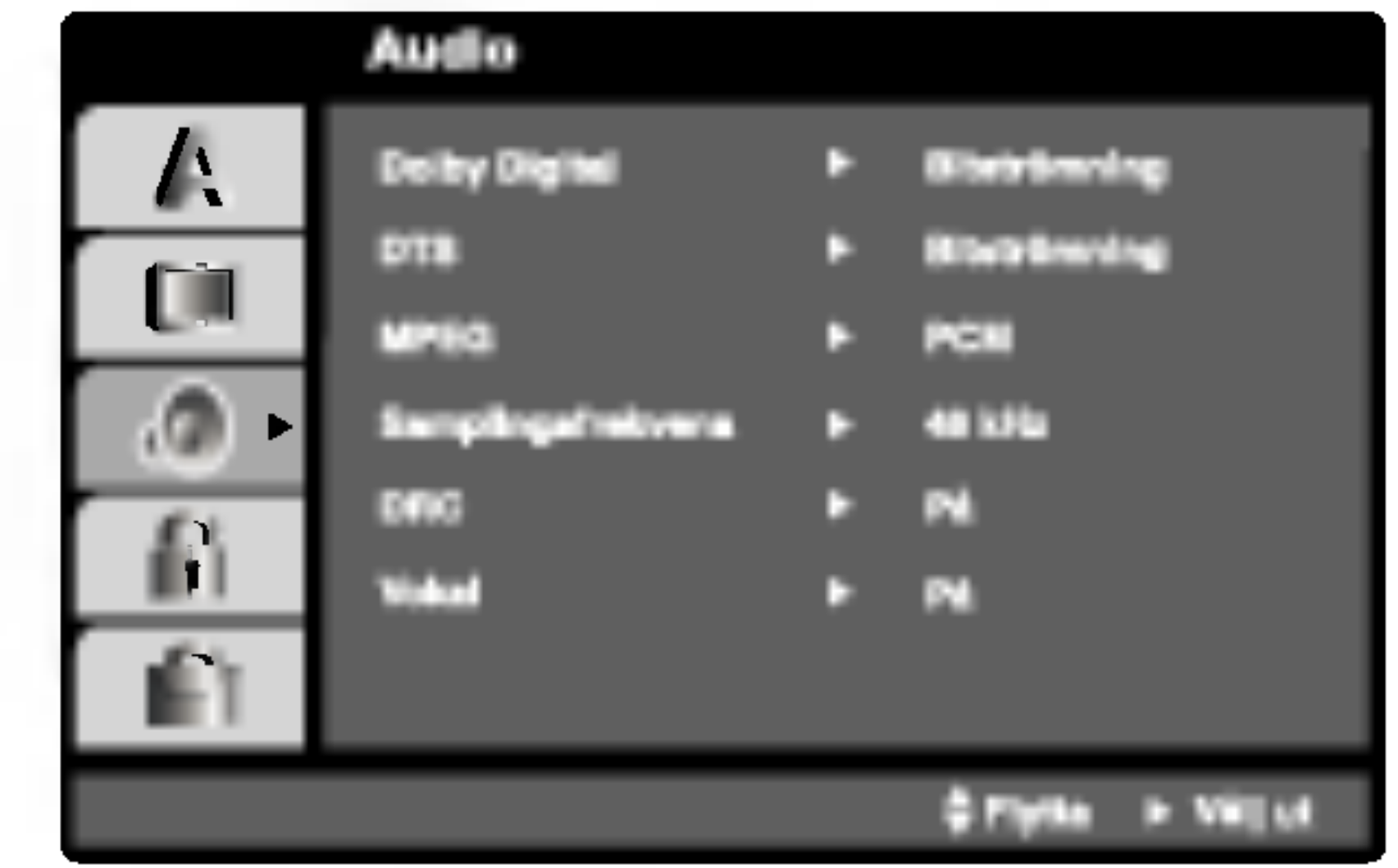

# Dolby Digital / DTS / MPEG WDD DIWX

### Varning:

Efter att du har inmatat sättningen för progressiva skanningens utgång, kan du se bilder endast på en TV-apparat eller monitor kompatibel med progressiv skanning. Om du har inställt Progressiva skanningen till ON av misstag, måste du sätta om apparaten. Först, ta ur skivan som är inladdad i DVD spelaren. Näst, tryck på STOP (■) en gång till och håll nere i fem sekunder förr du lösgör. Videoutgången aterinsatts till standard sattning och bilden visas igen på en konventionell analog TV eller monitor.

PCM (för Dolby Digital / MPEG): Välj den här när den är ansluten till en tvåkanalig digital stereoförstärkare. DVD-skivor som är kodade i Dolby Digital eller MPEG kommer automatiskt att mixas ned till tvåkanaligt PCM-ljud.

Bitströmning: Välj "Bitströmning" om du har anslutit DVD-spelarens DIGITALA UTGANG till en förstärkare eller annan utrustning med Dolby Digital, DTS eller MPEG-avkodare.

Av (för DTS): Om du väljer "Av" sänds inte DTSsignalen genom den DIGITALA UTGANGEN.

Om din spelare INTE klarar 96 kHz signaler, välj 48 kHz. När det här valet görs konverterar enheten automatiskt alla signaler på 96 kHz till 48 kHz så att ditt system kan avkoda dem.

Om din spelare eller förstärkare klarar signaler på 96 kHz, välj 96 kHz. När du har gjort detta val låter enheten alla typer av signaler passera utan att

Kontrollera din förstärkares dokument för att kontrollera vilka funktioner den har.

Stall in spelarens TV Output Select funktion enligt TV:ns anslutningstyp.

### AUDIO

### Samplingsfrekvens DVD

processas ytterligare.

- 4. När den bekräftande menyn visas på din skärm, belysas Cancel "Annullera" som normalvärde. Använd  $\blacktriangleleft$  /  $\blacktriangleright$  knapparna för att belysa Enter.
- 5. Vid tryck på ENTER inställs spelaren till Progressivt skanningsläge.

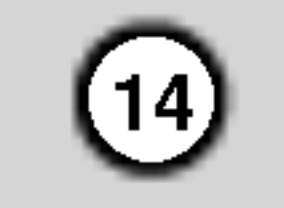

# DRC DVD OlvX

Med DVD-formatet kan du höra ett programs ljud på det bästa och mest verkliga sättet som är möjligt tack vare digital audioteknologi.

Du kanske vill komprimera den dynamiska räckvidden av audiooutput (skillnaden mellan de hogsta ljuden och de tystaste). Detta gör att du kan lyssna på en film på en lägre volym utan att tappa ljudskärpa. Ställ in DRC på on om du vill använda den här effekten.

### B.L.E. (Svartnivåns utbredning)

Används för att välja svartnivån av avspelade bilder. Inställ din preferens och monitorens förmåga.

På: Utbredd grå skala. (0 IRE avklippt)

Av: Standard grå skala. (7.5 IRE avklippt)

Ställ den här i På bara om du spelar en flerkanalig karaoke-DVD. Karaokekanalerna på skivan blandas med normalt stereoljud.

PBC, Automatisk Spel, B.L.E. och DivX(R) VOD sättningarna kan ändras.

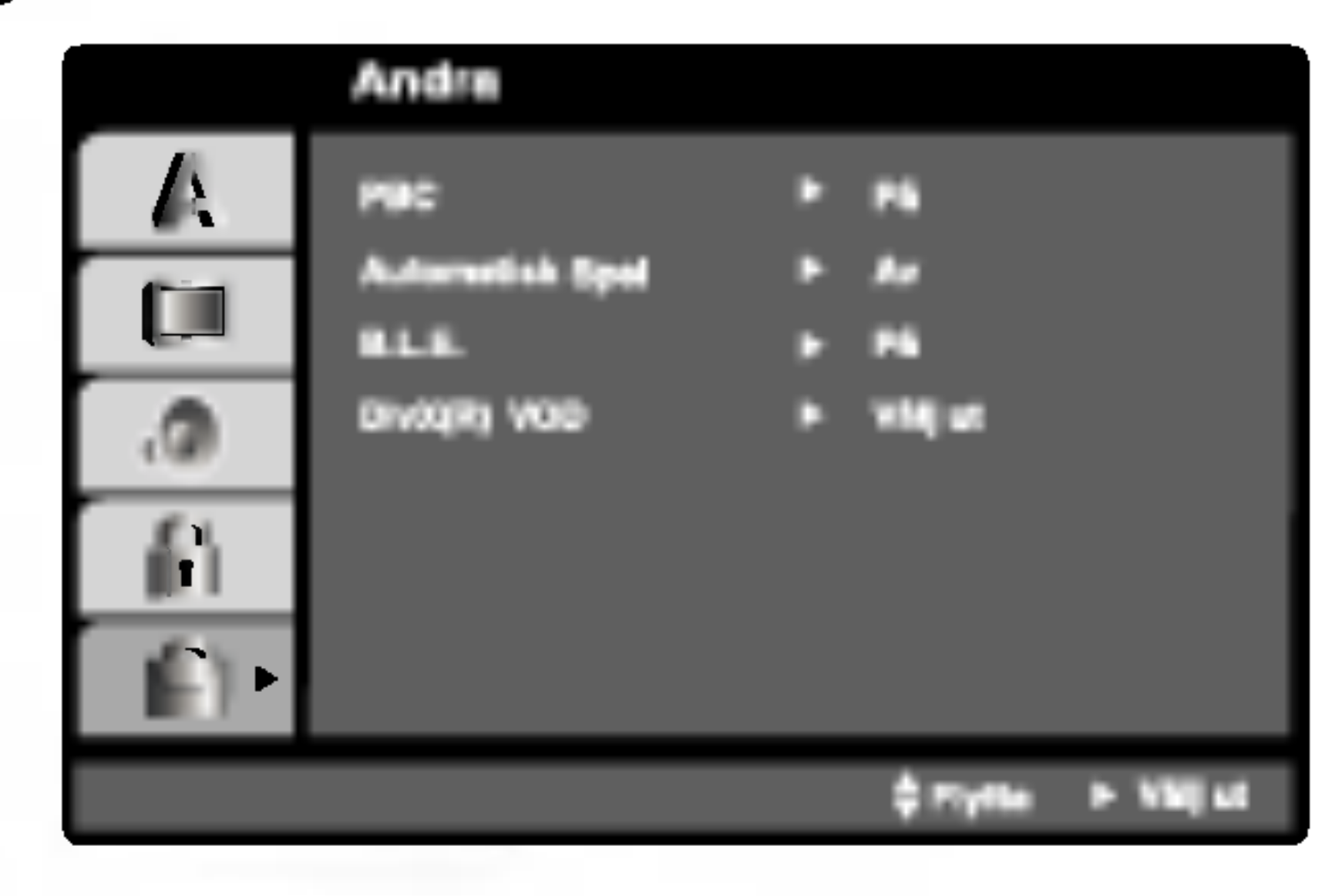

Av: Video-CD med PBC spelas på samma sätt som Audio CD.

# Automatisk Spel (DWD

Du kan ställa in DVD-spelaren så att en DVD-skiva börjar spela automatiskt när en DVD-skiva sätts in.

Om du ställer Automatisk Spel i På kommer den här DVD-spelaren att söka efter den titel som har den längsta uppspelningstiden och sedan spela upp den titeln automatiskt.

På: Automatisk Spel-funktionen är aktiv.

Av: Automatisk Spel-funktionen är inte aktiv.

• Visar hur många gånger kan du se filmen.

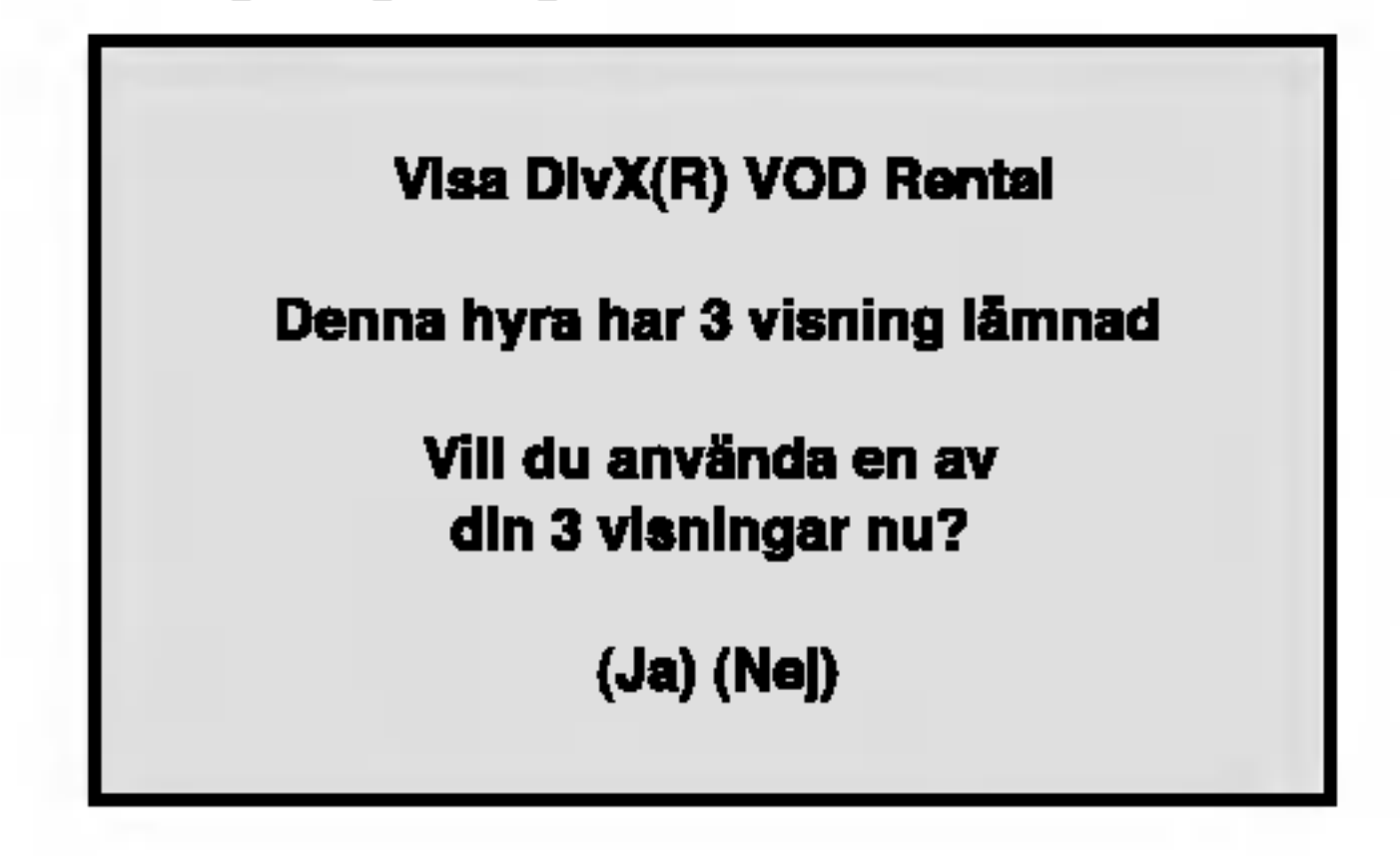

 $\bullet$  Upphörd förhyrning

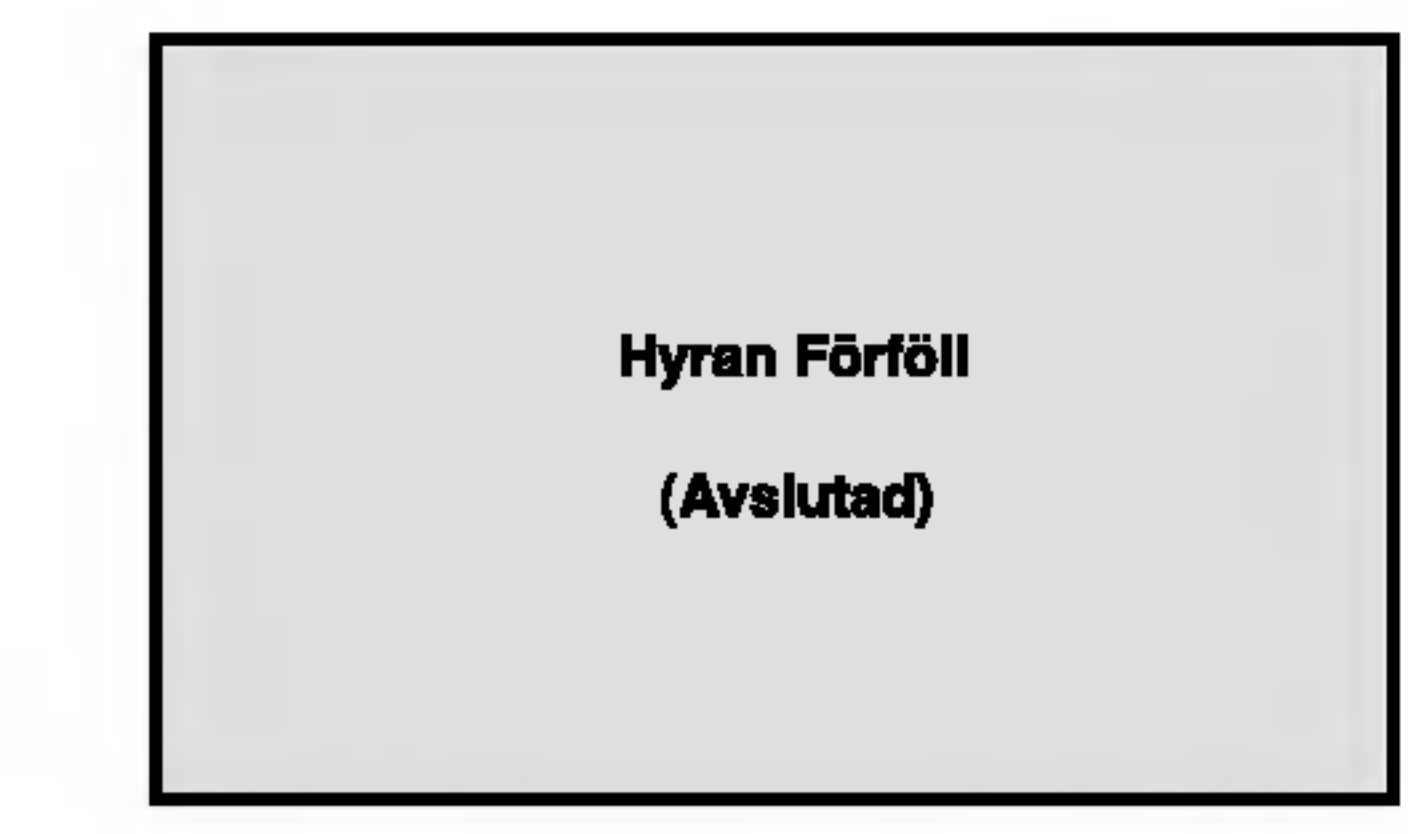

• Visar felaktig Display the auktorisation.

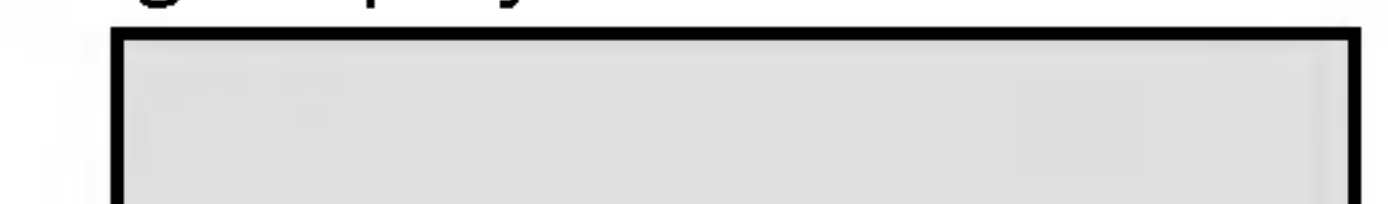

### Andra

Auto-play-funktionen kanske inte fungerar på vissa DVD-skivor.

**Auktorisation Fel** 

Denna spelare är inte auktoriserad för att spela denna video

(Avslutad)

Registreringskoden används för VOD (Video-On-Demand) serviceagent. Du kan köpa eller hyra krypterad biofil.

En hyrt DivX VOD fil har flera alternativ om begränsningar på beskådningen som visat nedan.

# PBC VCD

Ställ in Playback Control (PBC) till På eller Av.

**På:**Video-CD med PBC spelas upp med PBC.

### Observera:

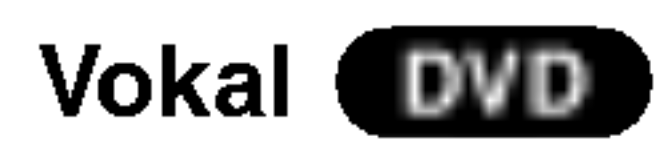

### Observera:

B.L.E. funktionen verkar endast med ett NTSC

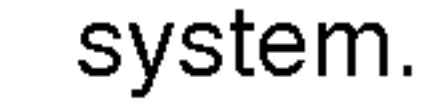

# DivX(R) VOD **Liv**X

Du kan visa endast DivX DRM (Digital Right Management) Registreringskoden till din apparat.

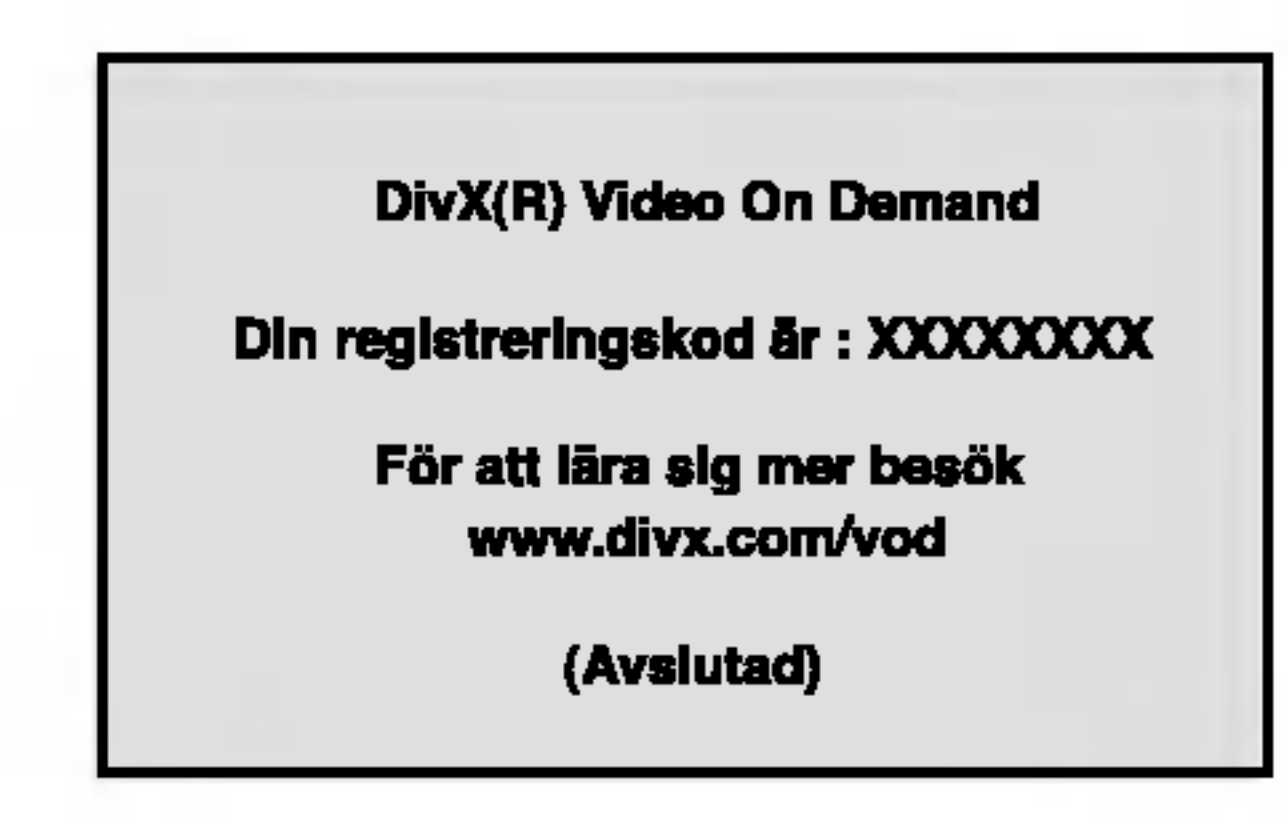

### Observera:

# Lås (FÖRÄLDRAFUNKTION)

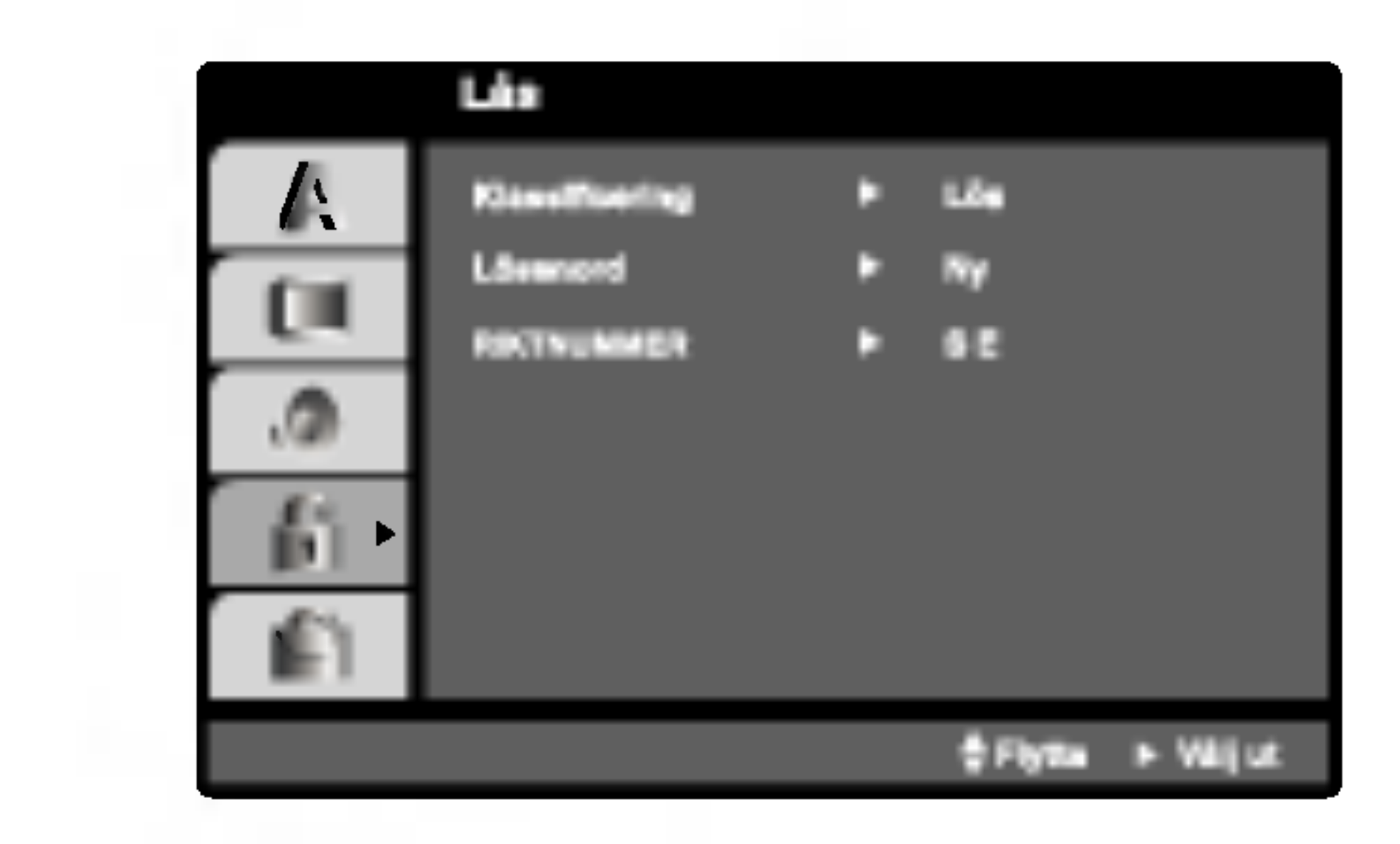

4. Tryck på ENTER för att bekräfta ditt val och tryck sedan SETUP för att stänga menyn.

### Lösenord

15

Vissa skivor visar mer passande scener som ett alternativ. Med hjälp av föräldrafunktionen kan du se till att dina barn inte får tillgång till de scener som ligger under de betyg du väljer och på så sätt kan du hindra dem från att se material du inte anser passande.

- 1. Välj "Klassificering" på LÅS-menyn och tryck sedan  $\blacktriangleright$ .
- 2. För att få tillgång till funktionerna Klassificering, RIKTNUMMER och Landskod måste du skriva in en 4-siffrig sakerhetskod du sjalv har skapat. Om du inte har skrivit in en sakerhetskod an ombes du att göra detta.
- Du kan skriva in ett lösenord eller ändra det.
- 1. Välj et lösenord på LÅS-menyn och tryck sedan ▶.
- 2. Följ steg 2 som visas till vänster (Klassificering). "Byta" eller "Ny" markeras.

Klassificering 1-8: Betyg ett (1) har flest restriktioner och betyg (8) ar den minst restriktiva.

### Lös

Om du markerar lås upp avaktiveras föräldrafunktionen och hela skivan spelas upp.

- 1. Tryck SETUP för att visa setup-menyn.
- 2. Skriv in det 6-siffriga numret "210499" så rensas sakerhetskoden.
- 3. Skriv in en ny kod som beskrivs ovan.

# RIKTNUMMER (DWD

Mata in landskoden som använts för DVD videoskivans uppskattning. Du kan valja <sup>i</sup> listan som finns <sup>i</sup> referens kapitlet.

- 1. Valj "RIKTNUMMER" <sup>i</sup> LAS-menyn och tryck sedan  $\blacktriangleright$ .
- 2. Följ steg 2 som visas till vänster (Klassificering).
- 3. Välj det första tecknet genom att använda knapparna  $\triangle$  /  $\nabla$ .
- 4. Tryck på ENTER och välj det andra tecknet genom att använda knapparna  $\triangle$  /  $\nabla$ .
- 5. Tryck på ENTER för att bekräfta landskodens val.

Skriv in en 4-siffrig kod och tryck på ENTER. Skriv in den igen och tryck på ENTER för att bekräfta. Om du gör fel tryck i så fall på CLEAR innan du trycker på ENTER.

Om du ställer in ett betyg på spelaren kommer alla filmscener med det betyget eller lägre att spelas. Scener med hogre betyg spelas inte om det inte finns någon alternativ scen på skivan. Alternativet måste ha samma betyg eller lägre. Om inget passande alternativ hitta stannar uppspelningen. Du måste skriva in ett 4-siffrig lösenord eller ändra inställningen för att spela skivan.

3. Välj ett betyg från 1 till 8 genom att använda  $\blacktriangle / \blacktriangledown$ .

### Observera:

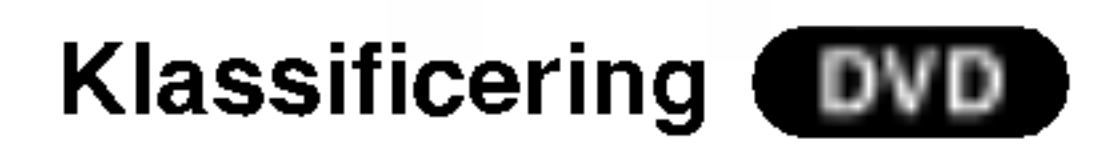

Vissa filmer innehåller scener som inte är lämpliga för barn att se. Många av dessa skivor innehåller information som fungerar som en foraldrafunktion vilken finns på hela skivan eller delar av skivan. Filmer och scener har getts betyg från 1 till 8, beroende på land.

- 3. Skriv in en ny 4-siffrig kod och tryck sedan ENTER. Skriv in den igen för att bekräfta.
- 4. Tryck SETUP nar du vill avsluta menyn.

### Om du glömmer din säkerhetskod

Om du glömmer din säkerhetskod kan du ta bort den på följande sätt:

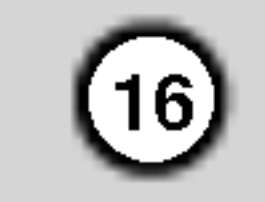

# Spela en DVD eller video-CD-skiva

### Installning av uppspelning

Sätt på TV:n och välj den videokälla som är ansluten till DVD-spelaren.

### Allmänna egenskaper

- 2. Sätt på stereoanläggningen (om tillämpligt) och välj den källa som är ansluten till DVD-spelaren.
- 3. Tryck på OPEN/CLOSE för att öppna cd-facket och placera din skiva <sup>i</sup> facket, med etikettens sida uppat.
- 4. Tryck på OPEN/CLOSE för att stänga cd-facket. Tryck pa PLAY.

Ibland kan det handa att skivmenyn visas istallet:

### DVD )

Använd knapparna  $\blacktriangle \blacktriangleright \blacktriangle \blacktriangleright$  för att välja den titel/kapitel du vill visa och tryck sedan på ENTER för att starta. Tryck på TITLE eller DVD MENU för att gå tillbaka till menyskärmen.

### $VCD$

Använd sifferknapparna för att välja spår och tryck sedan på RETURN för att gå tillbaka till

Om inget annat anges aktiveras alla beskrivna funktioner med hjälp av fjärrkontrollen. En del

egenskaper kan också vara tillgängliga på setupmenyn.

### Gå till en annan TITEL **DVD**

När en skiva har mer än en titel kan du gå till en annan titel. Tryck på DISPLAY när uppspelningen är stoppad och sedan på passande siffra (0-9) eller används  $\blacktriangleleft$  /  $\blacktriangleright$  för att flytta till en annan. Du kan spela vilken titel som helst genom att skriva in en siffra när uppspelningen har stoppats.

# Gå till ett annat KAPITEL/SPÅR

DVD (VCD (DivX)

När en titel på en skiva har fler än ett kapitel eller en skiva har mer än ett spår kan du gå till ett annat kapitel/spår på följande sätt:

- Tryck SKIP  $\blacktriangleleft$  eller  $\blacktriangleright$  under uppspelning för att välja nästa kapitel/spår eller för att gå tillbaka till början på aktuellt kapitel spår.
- menyskarmen. Menyinstallningar och driftprocedurer kan vara olika. Följ instruktionerna på varje menyskärm. Du kan också stänga Av PBC (se "PBC" på sidan 14).

### Observera:

- Om en föräldrafunktion är aktiverad och skivan inte håller sig innanför de betyg som har ställts in måste du skriva in lösenordet (se "LOCK" på sidan 15.)
- DVD-skivor kan har en regionskod. Din spelare kan inte spela skivor som har en annan regionskod an din spelare. Den har spelarens regionskod ar 2  $(tv\aa)$ .
- Tryck två gånger snabbt på SKIP  $\blacktriangleleft$  för att gå tillbaka till föregående kapitel/spår.
- För att gå direkt till ett annat kapitel under DVDuppspelning tryck på DISPLAY och tryck sedan  $\triangle$  /  $\nabla$  för att markera kapitlet/spåret. Skriv sedan in numret på kapitlet/spåret eller använd  $\blacktriangleleft$  /  $\blacktriangleright$ .

# Sök DVD (VCD) DivX

- 1. Tryck på SCAN ( $\blacktriangleleft$  eller  $\blacktriangleright\blacktriangleright$ ) under avspelning.
- 2. Tryck pa SCAN (m eller M) upprepade ganger för att välja den nödvändiga hastigheten. DVD, DivX-skivor; X2, X4, X16 eller X100 Video CD; X2, X4 eller X8
- 3. För att gå ur SEARCH tryck på PLAY.

# Andra audiokanal **Web**

### Observera:

Tryck AUDIO upprepade ganger under uppspelning för att lyssna på en annan audiokanal (Stereo, Vanster eller Hoger).

# Drift

### Stillbild och uppspelning scen för scen VCD (DivX) DVD I

- 1. Tryck PAUSE/STEP på fjärrkontrollen under uppspelningen. Ga framat scen for scen genom att trycka på PAUSE/STEP upprepade gånger.
- 2. För att gå ur stillbilderna tryck på PLAY.

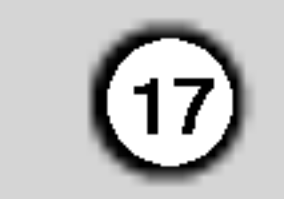

Drift

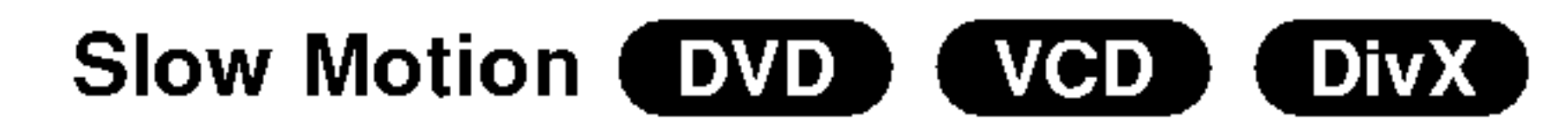

1. Tryck på PAUSE/STEP (II) under avspelning. DVD spelaren går till PAUSE-läge.

# Repeat (DVD) (VCD1.1) (DivX)

3. Tryck på PLAY ( $\blacktriangleright$ ) för att lämna Slow Motionlaget.

· Slowmotionuppspelning bakåt fungerar inte fö video-CD-skivor och DivX-skivor.

- börjar automatisk avspelning och RANDOM visas i TV-skarmen.
- 2. Tryck på RANDOM en gång till för att återvända till normal avspelning.

### Observera:

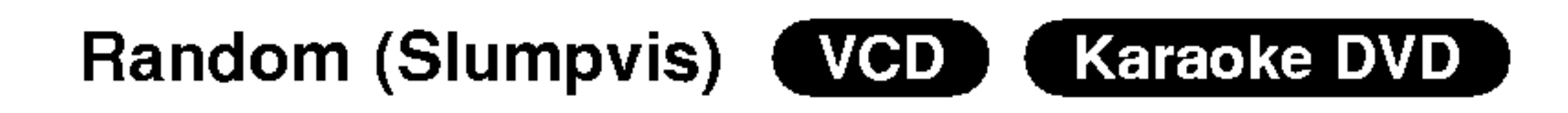

1. Tryck på RANDOM under avspelning. Apparaten

• Av : stänger av repeat-funktionen. Video-CD-skivor, DivX-skivor – Upprepa spår/alla/av

- Spår : upprepar aktuellt spå
- Alla : upprepar alla spår på en skiva.
- Av : stänger av repeat-funktionen.

Du kan spela en titel/ett kapitel/alla/ett spår på en skiva.

Tryck på REPEAT under uppspelning för att välja onskat repeat-lage.

### Tipps:

Om du trycker på SKIP  $\blacktriangleright\blacktriangleright$  under randomiserad uppspelning väljer enheten en annan titel (annat spår) och går tillbaka till randomiserad uppspelning.

### Observera:

På en video-CD med PBC måste du ställa PBC på AV i setup-menyn för att använda random-funktionen (se "PBC" på sidan 14).

- På en video-CD med PBC måste du ställa PBC på AV i setup-menyn för att använda repeat-funktionen (se "PBC" pa sidan 14).
- Om du trycker på SKIP (>>I) en gång när repeatfunktionen för kapitel (spår) är aktiverad stängs repeat-funktionen av.

### 3D-surround DVD VCD (DivX)

Används för att producera 3d surround effekt som simulerar flerkanals audio från två stereo högtalare. (Istallet for fem+ hogtalare som vanligtvis kravs for att kunna lyssna på flerkanals audio från ett hembio system)

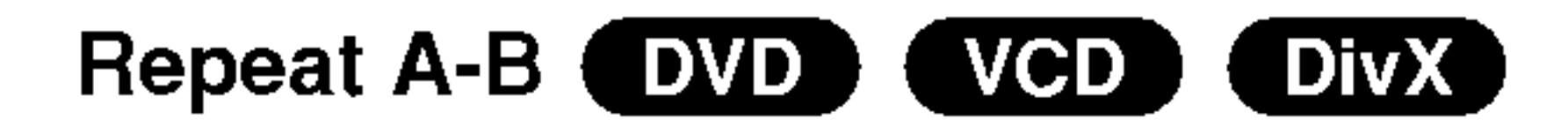

### Om du vill upprepa en sekvens

1. Tryck på knappen A-B under uppspelning vid det stället där du vill att repeat-funktionen ska startas. "A \*" visas under en kort stund på skärmen.

- 1. Tryck på DISPLAY under avspelning.
- 2. Använd  $\triangle$  eller  $\nabla$  för att välja ljudmöjligheten. Ljudmojligheten belysas.
- 3. Använd  $\blacktriangleleft$  eller  $\blacktriangleright$  för att välja "3D SUR". Välj "Normal" för att stänga av 3D Surround effekten.

## Tidssökning (DVD) (VCD) (DivX)

För att börja avspelning vid en viss tidspunkt på skivan:

- 1. Tryck på DISPLAY under avspelning. Tidssökningslådan visar den speltid som gått.
- 2. Tryck på  $\triangle$  /  $\nabla$  för att välja klockans ikon och då visas "-:--:--".
- 3. Mata in den onskade starttiden efter formatet:
- 2. Tryck på knappen A-B under uppspelning på det stalle du vill att repeat-funktionen ska avslutas. "A B" visas en kort stund på skärmen och repeatsekvensen startas.
- 3. Tryck på A-B igen för att avbryta.

timmar, minuter och sekunder från vänster till höger. Om du matar in felaktiga siffror, tryck på CLEAR (RADERA) for att radera siffrorna du har matat in. Sedan mata in de riktiga siffrorna.

4. Tryck på ENTER för att bekräfta. Avspelningen börjar vid den valda tidspunkten.

DVD-videoskivor - Repeat kapitel/titel/av

- Kapitel: upprepar aktuellt kapitel.
- Titel: upprepar aktuell titel.
- 2. Använd SCAN ( $\blacktriangleleft$  eller  $\blacktriangleright\blacktriangleright$ ) för att välja den nödvändiga hastigheten :  $\triangleleft$  1/16,  $\triangleleft$  1/8,  $\triangleleft$  1/4, eller <1 1/2 (baklänges), I $\blacktriangleright$  uI 1/16, I $\blacktriangleright$  1/8, I $\blacktriangleright$ 1/4, eller  $\blacktriangleright$  1/2 (framlänges).

Med en DivX-skiva och video-CD-skiva ändras den långsamma hastigheten:  $\blacktriangleright$  1/16,  $\blacktriangleright$  1/8,  $\blacktriangleright$  1/4 eller  $\blacktriangleright$  1/2 (framlänges).

### Observera:

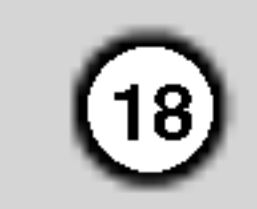

### Zoom DVD ) 【 DivX 】 VCD )

Använd zoom för att förstora videobilden.

- 1. Tryck på ZOOM under uppspelning eller stillbild för aktivera zoomfunktionen. Den fyrkantiga ramen visas en kort stund på bilden nedre högra hörn.
- Varje gång du trycker på knappen ZOOM ändas TV-bilden i följande ordning: 100% storlek  $\rightarrow$ 400% storlek  $\rightarrow$  1600% storlek  $\rightarrow$  anpassat till

Du kan ändra hur bilden visas på skärmen när du spelar upp en DVD-film. Tryck på  $\triangle \blacktriangledown$  om du vill valja mellan Normal, Enhanced (forbattrad) och Maximum (maximal).

- 3. Använd knapparna  $\blacktriangle \blacktriangleright \blacktriangle \blacktriangleright$  för att förflytta dig genom den zoomade bilden.
- 4. För att återuppta normal avspelning, tryck på CLEAR.

### Anpassat till skarmen:

- Zoom fungerar inte på vissa DVD-skivor.
- Bilden kan anpassas till skärmens storlek när du spelar upp DVD-skivor och filmskivor.

Du kan starta uppspelning från upp till nio inprogrammerade punkter. För att föra in ett märke, tryck på MARKER på önskad punkt på skivan. Märkesikonen visas på TV-skärmen under en kort stunds.

### För att gå tillbaka till eller ta bort en märkt scen

### Observera:

- 1. Tryck på SEARCH under uppspelning av skivan. Märkesmenyn visas på skärmen.
- 2. Inom 10 sekunder tryck "på  $\blacktriangleleft$  /  $\blacktriangleright$  för att välja ett märke som du vill återgå till eller ta bort.
- 3. Tryck ENTER så startar uppspelning från en märkt scen, eller tryck på CLEAR så att märket tas bort från listan.
- 4. Du kan spela alla marken genom att skriva in numret <sup>i</sup> markesmenyn.

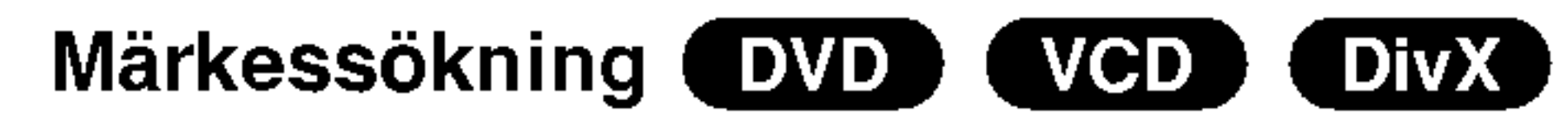

### Att föra in ett märke

DVD-skivor kan ha menyer som gör det möjligt för dig att få tillgång till visa speciella egenskaper. För att använda skivmenyn, tryck på DVD MENU. Skriv in motsvarande nummer eller använd knapparna  $\blacktriangle$   $\blacktriangleright$   $\blacktriangle$   $\blacktriangleright$  för att markera ditt val. Tryck sedan på ENTER.

skärmen  $\rightarrow$  100% storlek.

Om skivan innehaller scener som har spelats in <sup>i</sup> olika kameravinklar kan du byta till en annan kameravinkel under uppspelning. Tryck på ANGLE flera gånger under uppspelning for att valja vinkel. Observera att antalet aktuella vinklar visas på displayen.

Om det inte finns någon information eller om det finns kod som inte kan lasas <sup>i</sup> DivX-filen visas " <sup>1</sup> " osv.

# Speciella DVD-funktioner

Kontrollera innehållet på DVD-skivor: menyer

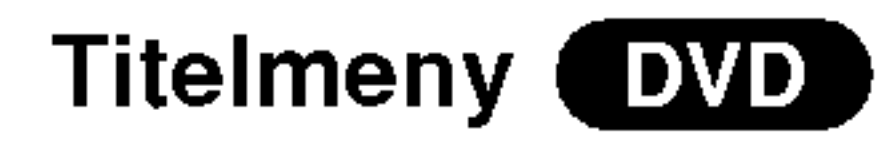

- 1. Tryck på TITLE. Om den aktuella titeln har en meny visas den på skärmen. Annars kan det hända att skivmenyn visas.
- 2. Med hjälp av menyn kan du få tillgång till sådana funktioner som kameravinklar, talat språk och textspråk och kapitel för titeln.
- 3. Tryck på TITLE för att avsluta.

## Skivmeny **DVD**

Tryck på DVD MENU för att visa skivmenyn. Tryck på DVD MENU igen för att avsluta.

### Kameravinkel DVD

## Tipps:

Vinkelindikatorn blinkar på TV-skärmen när scener som har spelats in i flera olika vinklar finns på skivan som en indikation på att man kan byta vinkel.

# Andra audiospråk **DVD** DivX

Tryck flera gånger på AUDIO under uppspelning för att ändra audiospråk eller audiospår.

### Textremsor (DVD) (DivX)

Tryck flera gånger på SUBTITLE under uppspelning för att visa olika textspråk.

### Observera:

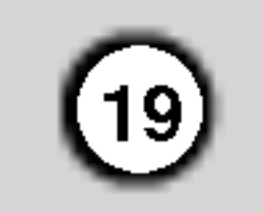

DVD-spelaren kan spela skivor med MP3/WMAformat på CD-ROM, CD-R eller CD-RW-skivor.

# Spela en audio-CD eller MP3/WMA-skiva

### Audio-CD

När du sätter in en audio-CD visas en meny på TVskärmen. Tryck på  $\triangle$  /  $\nabla$  för att markera ett spår och tryck sedan på PLAY eller ENTER för att starta

Den här spelarens kompatibilitet med MP3 / WMA-skivor är begränsad på följande sätt:

- 1. Tryck på  $\triangle$  /  $\nabla$  för att markera en mapp och tryck ENTER för att visa mappens innehåll.
- 2. Tryck på  $\triangle$  /  $\nabla$  för att markera ett spår och tryck sedan på PLAY eller ENTER för att starta uppspelning.

### uppspelning.

### MP3 / WMA

JPEG-filer kan du byta MP3/WMA och JPEG-menyn. Tryck på TITLE så markeras MUSIC eller PHOTO längst upp på menyn.

### ID3 TAG

- När du spelar upp en fil som innehåller information som spårtitlar, kan du visa informationen genom att trycka på DISPLAY. [ Title, Artist, Album, Year, Comment ]
- Om det inte finns någon information visas "NO ID3 TAG" på displayen.
- ? Samplingsfrekvens: inom 8-48kHz (MP3) inom 32-48kHz (WMA)
- ? Bitkvot: inom 8 320kbps (MP3),
	- 32 192kbps (WMA)
- ? Spelaren kan inte lasa en MP3/WMA-filen har ett filtillägg som inte är ".mp3" / ".wma".
- CD-R fysiska format bör vara ISO 9660

# Tipps:

- Om du är i en fillista på MUSIC -menyn och vill gå tillbaka till mapplistan använd  $\triangle$  /  $\nabla$  för att markera **EL** och tryck ENTER.
- Tryck på DVD MENU om du vill gå till nästa sida.
- På den blandande CD:n med MP3/WMA-filer och

Kunder bör uppmärksamma att det krävs tillstånd för att ladda ned WMA-filer och musik från Internet. Vårt företag har inte auktoritet att ge sådana tillstånd. Tillstånd ska alltid begäras från innehavaren av upphovsrätten.

- Om du spelar in MP3 / WMA-filer med programvara som inte kan skapa ett filsystem (tex.Direct- CD) gar det inte att spela MP3 / WMA-filer. Vi rekommendera att du använder en Easy-CD Creator som skapar ett ISO 9660 filsystem.
- Filnamnen ska vara högst 8 tecken och måste inkludera filtillagget.mp3 eller .wma.
- ? De ska inte inkludera specialtecken som till exempel / ?  $*$ : " < > l mm.
- Det totala antalet filer på skivan bör inte överstiga 650.

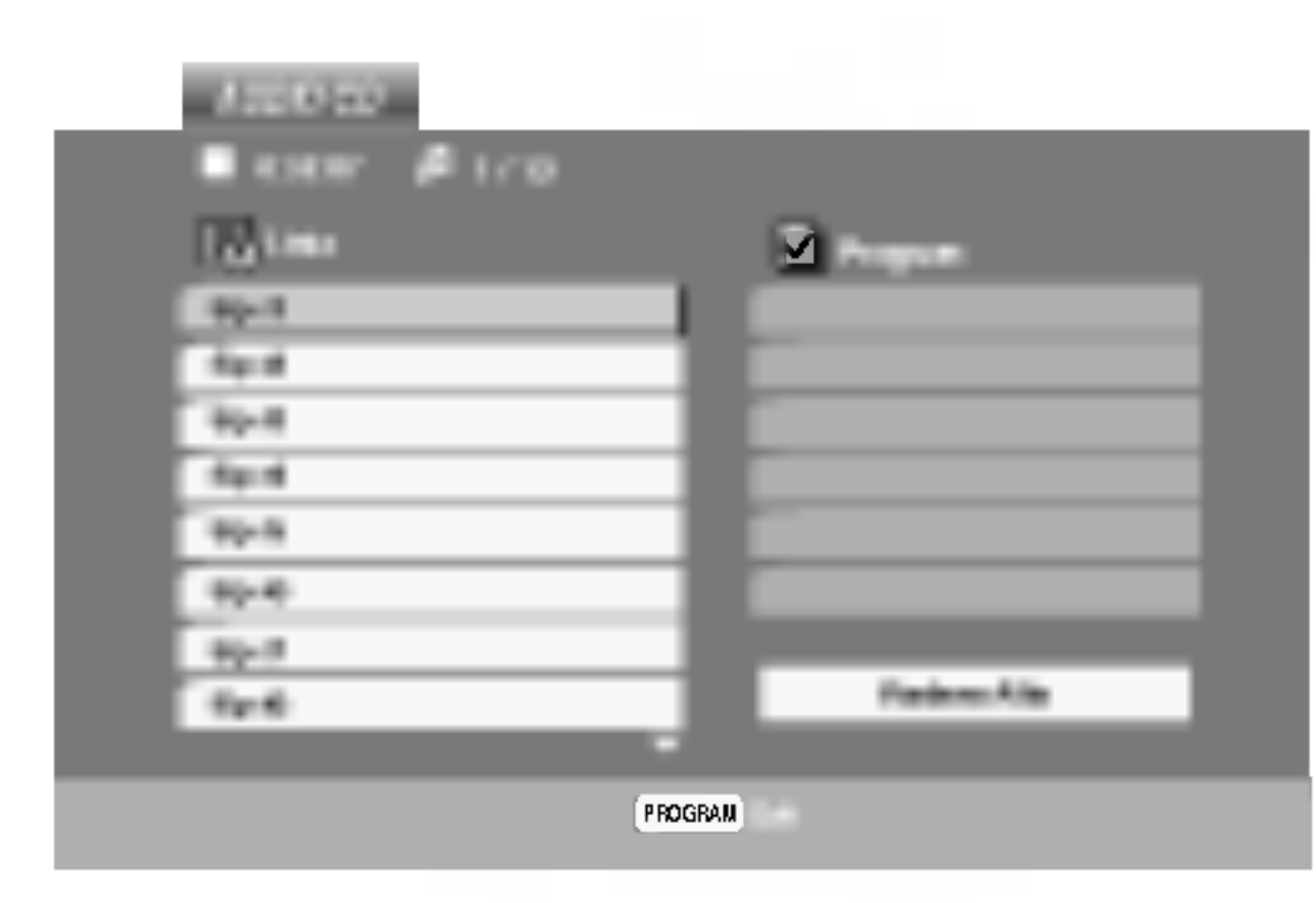

På den här DVD-spelaren kan man bara spela skivor och inspelningar som uppfyller vissa tekniska krav om man vill uppnå optimal uppspelningskvalitet. Forinspelade DVD-skivor ar automatiskt inställda på dessa standard. Det fins många olika inspelningsbara skivformat (inklusive CD-R med MP3 eller WMA-filer) och dessa kraver vissa funktioner (se ovan) for att kunna spelas.

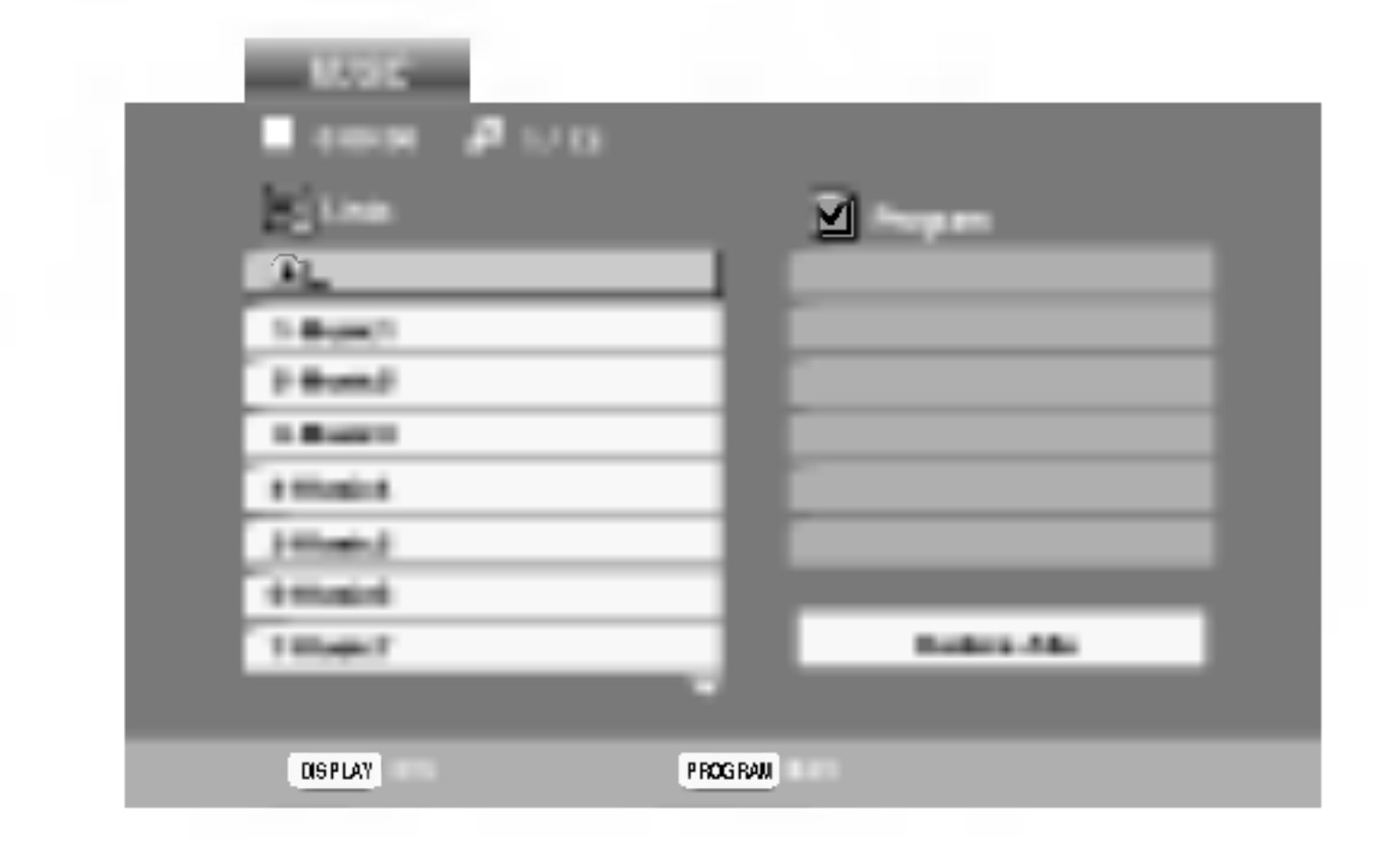

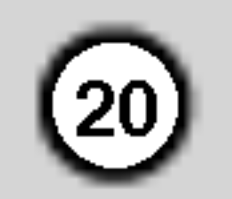

# Egenskaper hos Audio-CD och MP3 / WMA-skivor

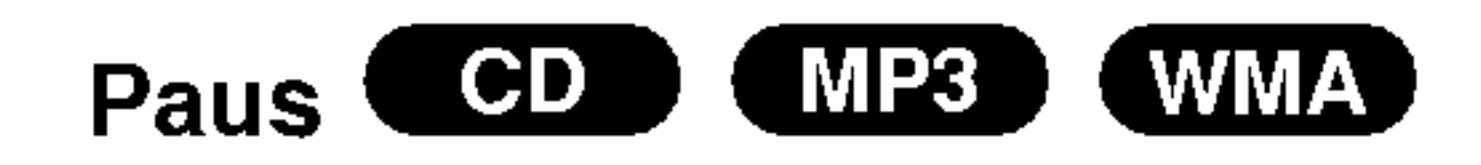

- Tryck på PAUSE/STEP under uppspelning.
- 2. För att återgå till uppspelning tryck på PLAY, ENTER eller tryck igen på PAUSE/STEP.

### Random (Slumpvis)  $CD$   $K$ MP3 (WMA)

- 1. Tryck på RANDOM under avspelning. Slumpvis avspelning börjar automatiskt och RANDOM visas <sup>i</sup> menyskarmen.
- 2. För att återvända till normal avspelning, tryck på RANDOM upprepade gånger tills RANDOM försvinner från menyskärmen.

### Gå tillbaka till ett annat spår

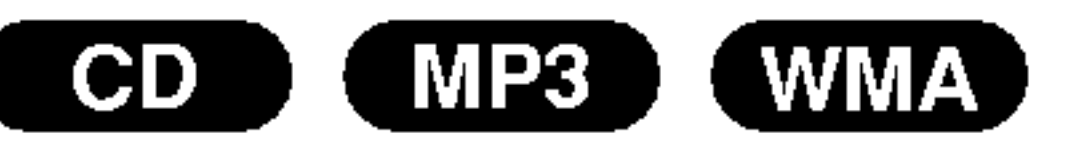

- 1. Tryck SKIP ( $\blacktriangleleft$  eller  $\blacktriangleright\blacktriangleright$ ) en kort stund under uppspelning för att gå till nästa spår eller för att gå tillbaka till början på det aktuella spåret.
- 2. Tryck på SKIP  $\blacktriangleleft$  två gånger kort för att gå tillbaka till föregående spår.
- 3. Du kan spela vilket spar som helst genom att skriva in dess siffra.

# Repeat Spår/Alla/Av COD (MP3) (WMA)

Du kan spela en titel/kapitel/alla/spår på en skiva.

- 1. Tryck REPEAT nar en skiva spelas. Repeat-ikonen visas.
- 2. Tryck på REPEAT för att välja önskat repeat-läge.

- Spår: upprepar aktuellt spå
- Alla: upprepar alla spår på en skiva.
- ? Av(inget visas): stanger av repeat-funktionen.

Om du trycker på SKIP (>>I) en gång under repeat-sparfunktionen stangs repeat-funktionen av.

### CD X MP3 X WMA) Sök (

- Tryck på SCAN ( $\blacktriangleleft$  eller  $\blacktriangleright\blacktriangleright$ ) under avspelning.
- 2. Tryck på SCAN (<<<<rr/> eller  $\blacktriangleright\blacktriangleright$ ) upprepade gånger för att välja den nödvändiga hastigheten: X2, X4, X8 bakat eller framat.
- 3. För att gå ur SEARCH-läge tryck på PLAY.

### Observera:

- 1. Tryck på knappen A-B under uppspelning vid det stället där du vill att repeat-funktionen ska startas. Repeat-ikonen och "A-" visas på skärmen.
- 2. Tryck på knappen A-B under uppspelning på det stalle du vill att repeat-funktionen ska avslutas. Repeat-ikonen och "A-B" visas en kort stund på skarmen och repeat-sekvensen startas.
- 3 För att gå ur sekvensen och gå tillbaka till normal uppspelning, tryck pa A-B igen. Repeat-ikonen menyskarmen.

Den här apparaten har en funktion för 3D-surround som simulerar flerkanaligt ljud från två vanliga stereohögtalare, istället för de fem eller fler högtalare som normalt krävs för att lyssna på flerkanaligt ljud på ett hembiosystem.

- Tryck på AUDIO under avspelning. "3D SUR." visas <sup>i</sup> menyskarmen.
- 2. För att återvända till normal avspelning, tryck på AUDIO upprepade ganger tills "3D SUR." försvinner från menyskärmen.

Tipps: Om du trycker på SKIP >>I under randomiserad uppspelning valjer apparaten ett annat spar och atertar randomiserad uppspelning.

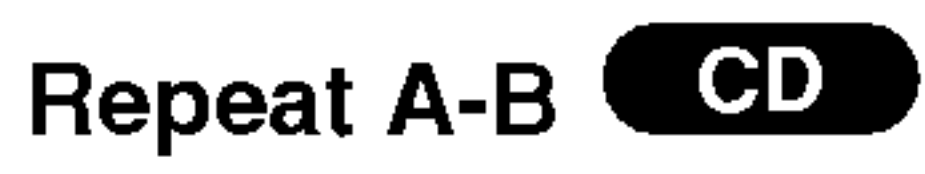

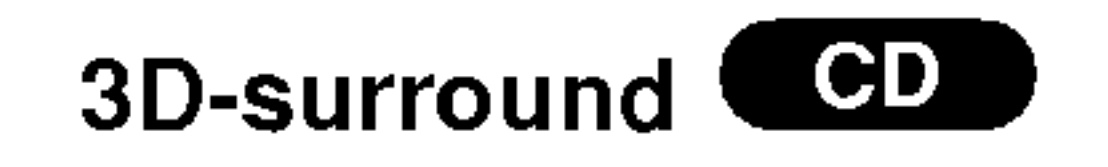

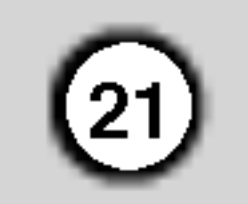

Drift

# Programuppspelning

Med programfunktionen kan du spara dina favoritspår från någon skiva i DVD-spelarens minne. Programmet kan innehålla 30 spår.

- AUDIO CD- eller MUSIC-menyn visas.
- 2. Tryck på PROGRAM.

1. Satt <sup>i</sup> en skiva.

### Ljud-CD- eller MP3-/WMA-skivor:

Om du håller ned PROGRAM igen i några sekunder försvinner markeringen **OD** och programredigeringslaget avslutas.

For video-CD-skivor med PBC maste du stalla in PBC på Off i menyn Setup (inställningar) för att kunna använda programuppspelningsfunktionen (se "PBC" på sidan 14).

### Observera:

Ljud-CD-menyn MP3-/WMA-menyn

Video-CD: Håll ned PROGRAM i några sekunder nar uppspelningen ar stoppad. Programmenyn visas. Håll ned PROGRAM igen i några sekunder när du vill stänga menyn.

Välj det spår du vill börja spela upp på listan "Program".

### Observera:

- 5. Tryck på PLAY eller ENTER när du vill börja. Uppspelningen borjar <sup>i</sup> den ordning du programmerade sparen. Uppspelningen stannar när alla spår i listan "Program" har spelats upp en gång.
- 6. Välj ett spår på en AUDIO CD-lista (eller en MUSIC-lista) och tryck på PLAY om du vill återta normal uppspelning.

Upprepa programmerade spår

- 1. Tryck på REPEAT under uppspelning. Upprepningsikonen visas.
- 2. Tryck på REPEAT för att välja upprepningsläge.
	- Spår: upprepar aktuellt spår
	- Alla: upprepar alla spår i programlistan.
	- ? Av (inget visas): uppspelningen upprepas inte.

Video-CD-menyn

3. Välj ett spår på listan och tryck på ENTER för att placera det valda spåret på listan "Program". Upprepa om du vill lägga till flera spår i

Om du trycker på  $\blacktriangleright\blacktriangleright$ I en gång under spårupprepning avbryts upprepningen.

### Ta bort ett spår från listan "Program"

- 1. Välj spåret du vill ta bort från programlistan med  $\blacktriangle$  v  $\blacktriangleright$ .
- 2. Tryck på CLEAR. Upprepa om du vill ta bort flera spår från programlistan.

programlistan.

4. Tryck på  $\blacktriangleright$ .

Markeringen  $\qquad \blacksquare$  visas till höger om ordet "Program" på menyns högra sida. E

### Observera:

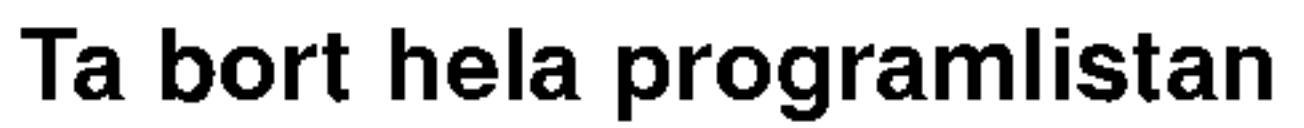

- 1. Öppna listan "Program" med  $\blacktriangleright$ .
- 2. Välj "Radera Alla" med ▲ / ▼ och tryck på ENTER.

### Observera:

Programmen tas också bort när skivan tas ut.

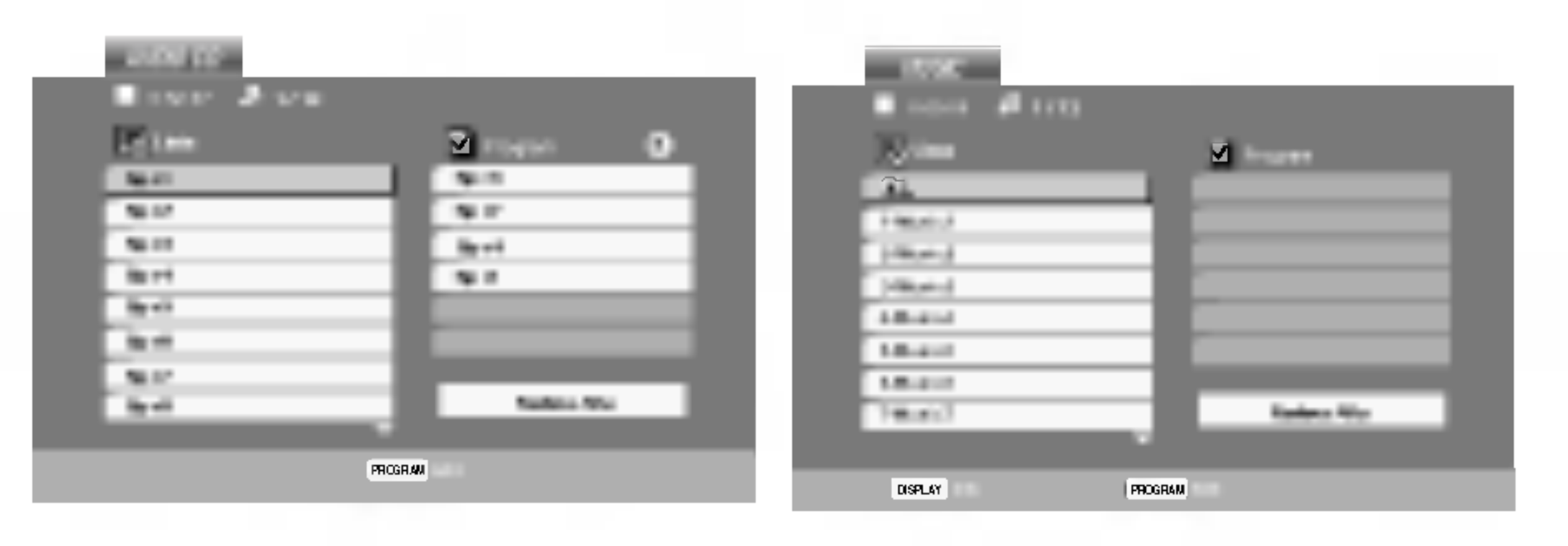

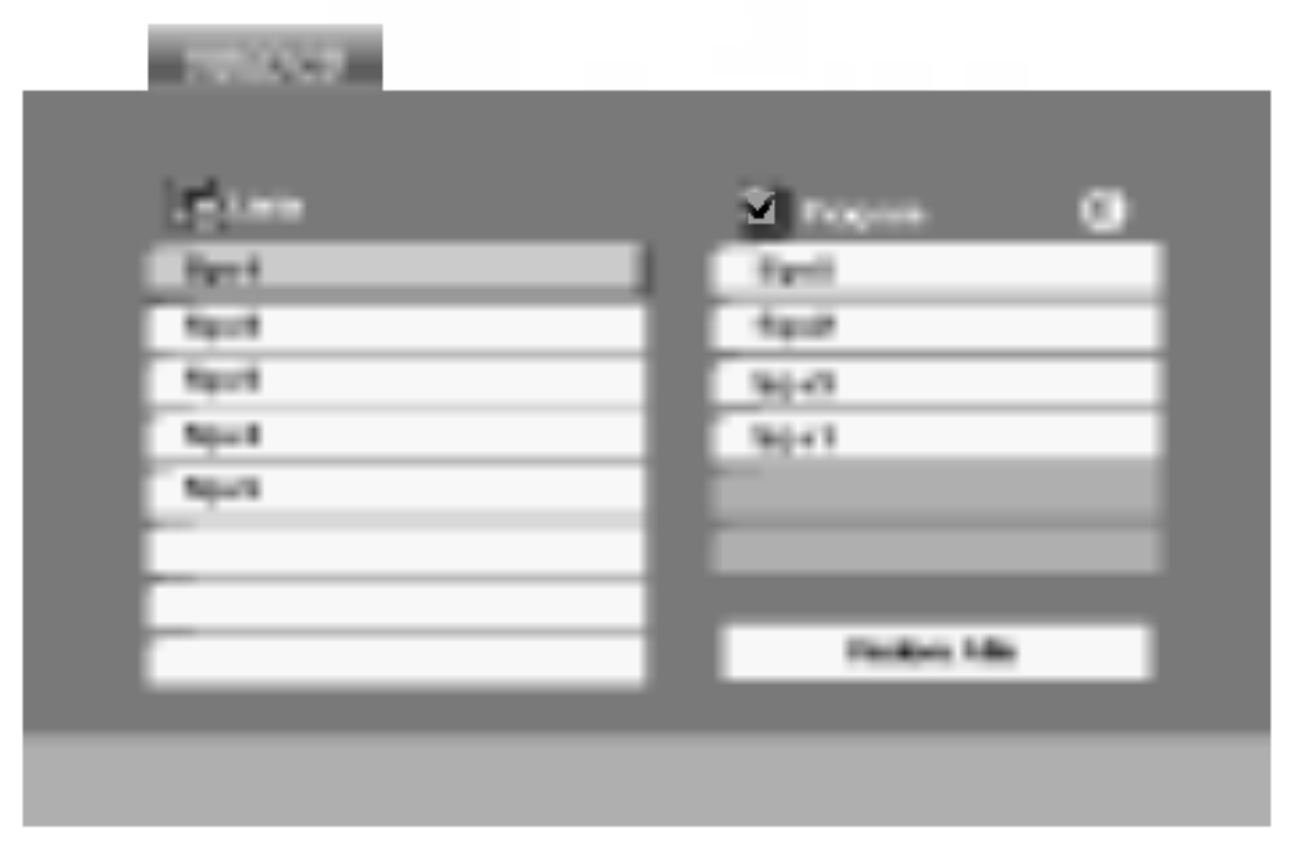

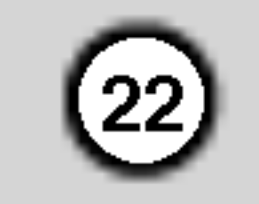

1. Satt in en skiva och stang skivtallriken. PHOTO-menyn visas på TV-skärmen.

# Titta på en JPEG-skiva

Med denna DVD-spelare kan du spela upp skivor med JPEG-filer.

Använd  $\blacktriangle \blacktriangledown \blacktriangle \blacktriangleright$  för att markera  $\blacksquare$  (Slide Show) och tryck pa ENTER.

# Stillbild **JPEG**

1. Tryck på PAUSE/STEP när bildserien visas. Spelaren ställer sig i Pausläge.

### Tipps:

• Tryck på DVD MENU om du vill gå till nästa sida.

Använd zoom-funktionen för att förstora bilden (se s. 18)

Tryck på  $\triangle$  /  $\blacktriangledown$  medan du tittar på bilden för att rotera medsols eller motsols.

### Lyssna på MP3/WMA-musik när en bild visas

Om du bara vill lyssna på musiken, programmerar du spåren på menyn "MUSIC" och fortsätter sedan enligt ovan.

### Den har spelarens kompatibilitet med Jpeg-skivor har följande begränsningar:

### Rotera bilden

- Beroende på JPEG filernas storlek och antal, kan det ta en lång tid tills DVD spelaren läser genom skivans innehåll. Om du inte se något på skärmen efter flera minuter, ar det mojligt att vissa filer ar alltför stora. I så fall, försök minska ned JPEG filernas upplösning till mindre än 2M bildpunkter med mått på 2760 x 2048 bildpunkter och bränn en annan skiva.
- Det totala antalet filer och mappar på skivan bör vara mindre an 650.
- Vissa skivor är inkompatibla på grund av att ett annat inspelningsformat har använts eller på grund av skivans skick.
- 2. Om du vill gå tillbaka till bildserien, tryck på PLAY eller tryck på PAUSE/STEP igen.
- Se till att alla valda filer har filtillägget ".jpg" när du kopierar dem till CD.
- Om filerna har filtillägget ".jpe" eller ".jpeg" döp om dem till ".jpg".
- Filnamn utan filtillägget kan inte läsas av den här DVD-spelaren. Aven om filerna visas som JPEGfiler <sup>i</sup> Windows Explorer.

# Bildserie JPEG

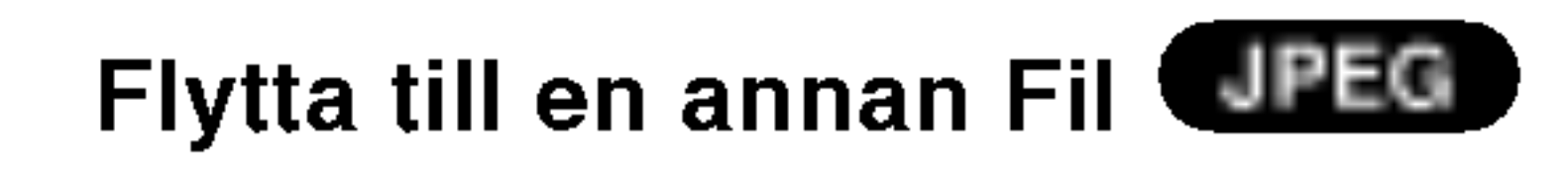

Tryck på SKIP (I<<<rr/> eller  $\blacktriangleright\blacktriangleright$ I) eller markörens  $($  eller  $\blacktriangleright$ ) en gång medan du tittar på bilden för att flytta till nästa eller föregående fil.

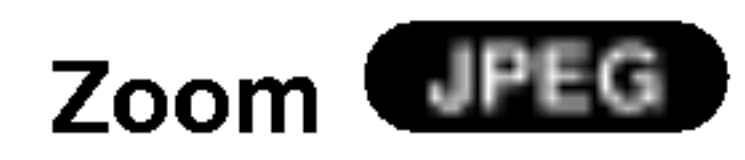

# Tipps:

- 
- 
- Det finns fyra olika hastigheter för bildserien  $\blacksquare$ :  $\Rightarrow$  (Fast),  $\Rightarrow$  (Normal) och  $\Rightarrow$  (Slow). Använd  $\blacktriangle \blacktriangledown \blacktriangle \blacktriangleright$  för att markera önskad hastighet. Använd sedan  $\blacktriangleleft$  /  $\blacktriangleright$  för att välja det alternativ du vill har och tryck på ENTER.
- ? Hos en skiva mer MP3/WMA och JPEG kan du växla mellan MP3/WMA och JPEG. Tryck på TITLE. MUSIC eller PHOTO ordet belysas på menyns över del.
- Tryck på RETURN, informationen om filen är dold.

JPEG

Du kan visa filer samtidigt som du lyssnar på MP3/WMA -musikfiler som är inspelade på samma skiva.

- 1. Sätt i skivan som innehåller de två filtyperna i spelaren.
- 2. Öppna menyn PHOTO genom att trycka på TITLE.
- 3. Välj en bildfil med  $\blacktriangle / \blacktriangledown$ .
- 4. Välj ikonen  $\blacktriangleright$  med  $\blacksquare$  och tryck på ENTER. Uppspelningen borjar. Uppspelningen fortsatter tills du trycker på STOP.

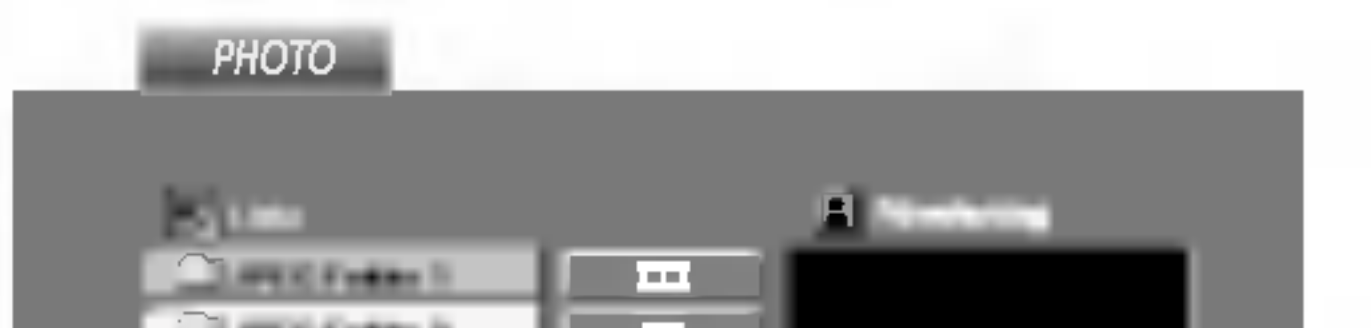

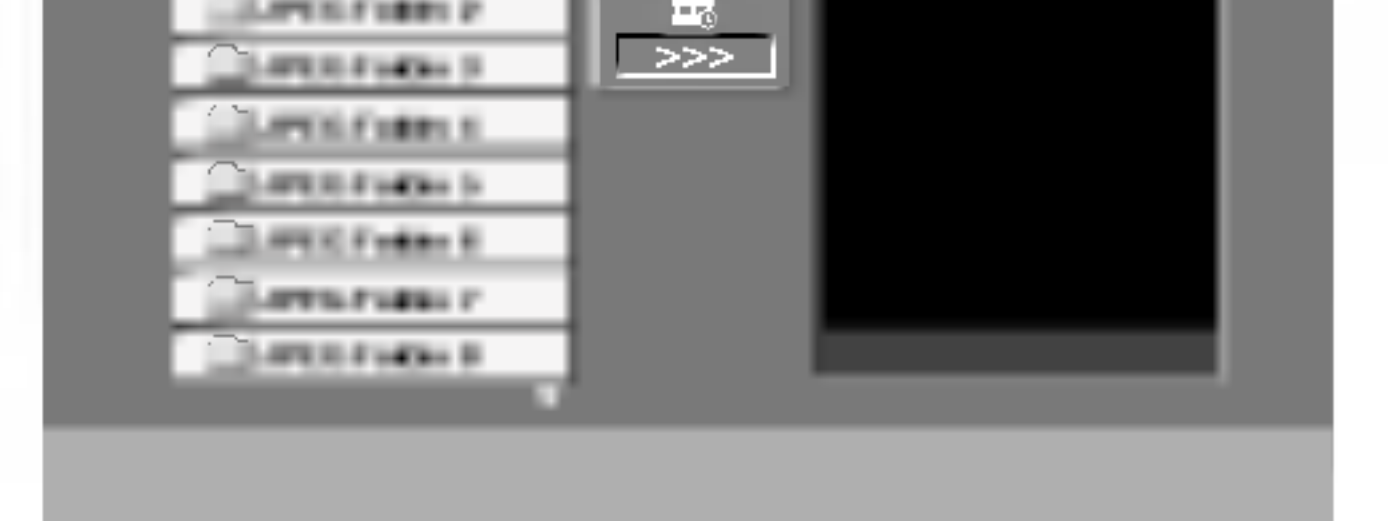

- 2. Tryck på  $\triangle$  /  $\nabla$  för att välja en mapp och tryck sedan på ENTER. En lista över filer i mappen visas. Om du befinner dig i en fil och vill gå tillbaka till mapplistan, använd knapparna  $\triangle$  /  $\nabla$  på fjärrkontrollen för att markera önskat alternativ  $\mathbf{E}$ . och tryck pa ENTER.
- 3. Om du vill visa en speciell fil, tryck på  $\blacktriangle / \blacktriangledown$  för att markera filen och tryck sedan på ENTER eller PLAY. Visningen av filen börjar.

När du visar en fil kan du trycka på RETURN för att gå tillbaka till föregående meny (PHOTO-meny).

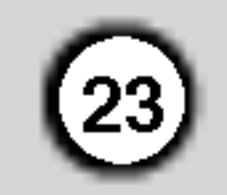

Las igenom informationen <sup>i</sup> det har kapitlet innan du kontaktar en reparatör eller servicepersonal.

# Underhall och service

### Hantera apparaten

### Vid frakt av apparaten

du behöver frakta apparaten är det bäst om du packar den som den var när du mottog den för största sakerhet.

### Rengöring av yttre ytor

- Använd inte flyktiga vätskor, som tex. insektsspray i närheten av apparaten.
- Låt inte gummi- eller plastprodukter vara i kontakt med apparaten under en langre tid eftersom de kan lämna märken på ytan.

### Rengöring av apparaten

För att rengöra apparaten använd en mjuk torr trasa. Om ytorna är väldigt smutsiga kan du använda en lätt fuktad trasa med ett milt rengöringsmedel.

Spara originalkartongen och forpackningsmaterial. Om

Använd inte starka lösningsmedel så som alkohol, bensen, eller thinner eftersom dessa kan skada ytan eller apparaten.

### Underhåll av apparaten

DVD-spelaren ar en hogteknologisk precisionsapparat. Om den optiska linsen och skivenheten blir smutsiga eller slits kan det handa att bildkvaliteten blir sämre.

Beroende på i vilken miljö apparaten används rekommenderas regelbunden inspektion och underhall efter 1000 drifttimmar.

För mer information kontakta närmaste återförsäljare.

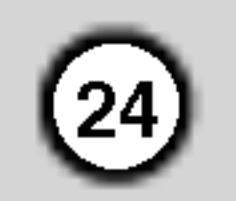

# Spela upp en DivX-filmskiva

1. Satt <sup>i</sup> en skiva och stang skivsladen. Menyn MOVIE (film) visas på TV-skärmen.

Du kan spela upp DivX-skivor med DVDspelaren.

? .<br>Tryck på DVD MENU om du vill gå till nästa sida.

### Tipps:

DVD-spelarens kompatibilitet med DivX-skivor ar begränsad enligt följande:

- Den tillgängliga upplösningen för DivX-filen är under 720 x 576 (b x h) bildpunkter.
- Filnamnet för DivX-undertexter får ha 56 tecken.
- Om det finns kod som inte kan läsas i DivX-filen kanske den visas som " \_ " på displayen.
- Om filmen har mer än 30 bildramar per sekund kanske inte enheten fungerar normalt.

- ? Om video- och ljudstrukturen <sup>i</sup> den inspelade filen inte är sammanvävd spelas antingen ljud eller bild upp.
- ? Om filen ar inspelad med GMC hanterar enheten bara 1 punkt i inspelningsnivån.  $*$  GMC?

GMC står för Global Motion Compensation. Det är et kodverktyg som ingår i MPEG4-standarden. Vissa MPEG4-kodningar, som DivX eller Xvid, har alternativet. Det finns olika nivåer för GMC-kodning. De kallas vanligen 1-punkts, 2-punkts och 3-punkts GMC.

Uppspelningsbart undertextningsformat  $\bullet$  SubRip(\*.srt/\*.txt)

- På en CD-skiva med MP3-, WMA-, JPEG- eller MOVIEfiler kan du växla mellan menyerna MUSIC, PHOTO och MOVIE. Markera ordet MUSIC, PHOTO eller MOVIE hogst upp <sup>i</sup> menyn med TITLE.
- Det är möjligt att undertitlarna inte visas ordentligt om du har laddat ned en DivX fil från Internet.
- Om det i DivX-skivans menyalternativ för undertextning inte finns det språket du önskar kanske inte undertextningsspraket visas korrekt.
- SAMI(\*.smi) SubStation Alpha(\*.ssa/\*.txt) MicroDVD(\*.sub/\*.txt) SubViewer 2.0(\*.sub/\*.txt) TMPlayer(\*.txt) undertextningssystem (\*.txt) VobSub  $(* .sub) \rightarrow Sub/idx, streamingformat.$

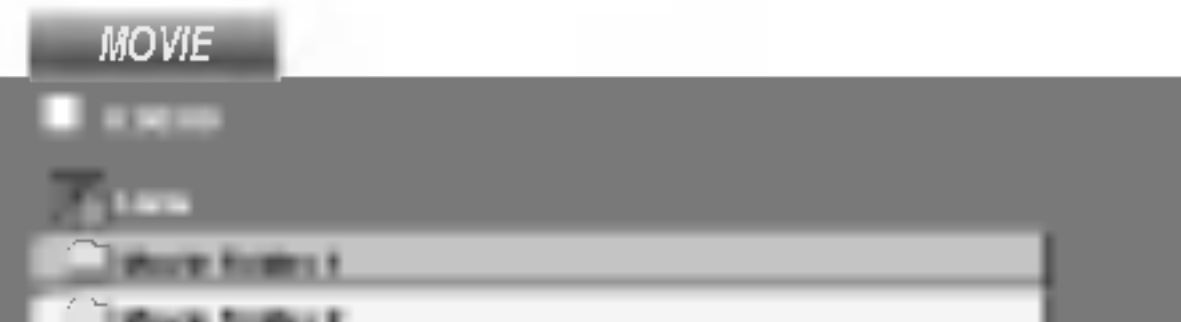

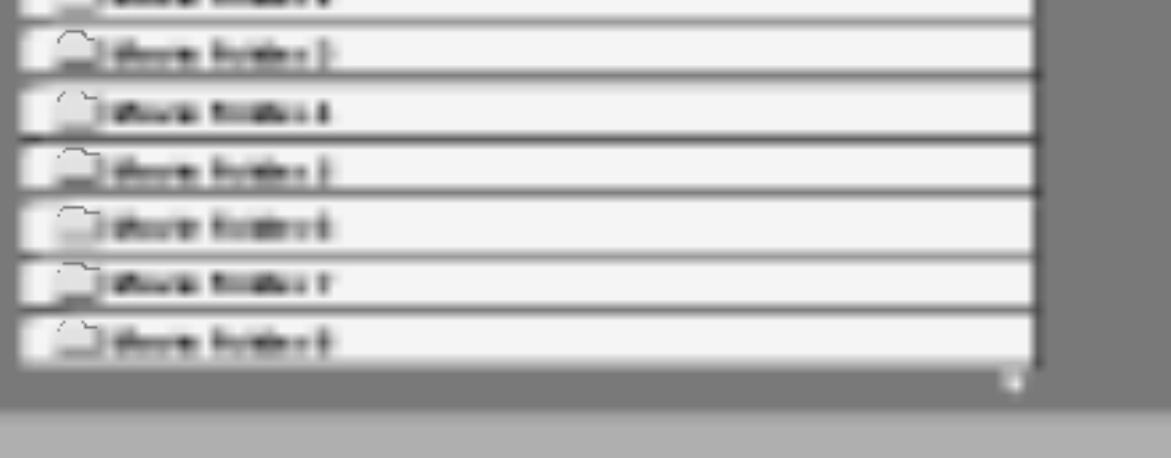

- 2. Välj en mapp med  $\triangle$  /  $\nabla$  och tryck på ENTER. En lista över filerna i mappen visas. Om en fillista är öppen och du vill återgå till mapplistan markerar du med knapparna  $\triangle$  /  $\nabla$ på fjärrkontrollen **a** och trycker på ENTER.
- 3. Om du vill visa en viss fil markerar du den med  $\triangle$  /  $\nabla$  och trycker på ENTER eller PLAY.
- 4. Tryck på STOP när du vill avsluta.

 $\bullet$  "DIVX3.xx ", "DIVX4.xx ", "DIVX5.xx ", "XVID ", "MP43 ", "3IVX ".

- "Dolby Digital ", "DTS ", "PCM ", "MP3 ", "WMA".
	- ? Samplingsfrekvens: mellan 8 och 48 kHz (MP3), mellan 32 och 48 kHz (WMA)
	- ? Overforingshastighet: mellan 8 och 320 kbit/s (MP3), mellan 32 och 192 kbit/s (WMA)

### Kompatibla DivX-filer

 $\bigcirc$  ".avi ", ".mpg ", ".mpeg "

### Kompatibla Codec-format

### Kompatibla ljudformat

# Ytterligare funktioner

Minne för sista scenen

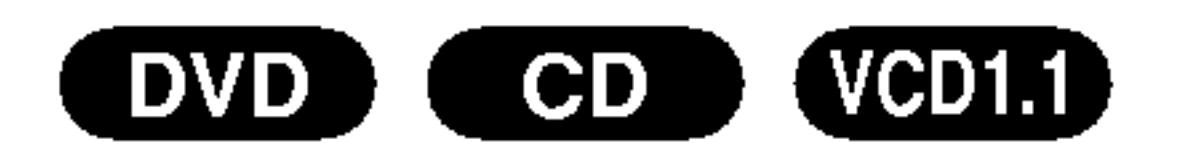

Den här spelaren sparar den sista scenen från den senast spelade skivan. Scenen sparas <sup>i</sup> minnet till och med efter det att du har tagit ur skivan eller stanger av spelaren. Om du sätter in en skiva där den scenen finns aterkallas den scenen automatiskt.

Den här spelaren spara inte den sista scenen från en skiva som du har stängt av innan du börjar spela skivan.

### **Skärmsläckare**

### Observera:

Skarmslackaren visas nar du lamnar DVD-spelaren <sup>i</sup> stoppläge i ungefär fem minuter. Efter det att skarmslackaren har visats <sup>i</sup> fem minuter stanger DVDspelaren automatiskt av sig sjalv.

### Val av system

Du måste välja korrekt system för din TV-anläggning. Om det inte visas någon skiva i displayen trycker man och håller in PAUSE/STEP-knappen mer än 5 sekunder för att välja ett system (PAL, NTSC eller Auto).

- När vissa skivor spelas upp kan bilden flimra eller så kan dot crawl synas på raka linjer. Det innebär att vertikal interpolering eller de-interlace inte ar perfekt anpassade till skivan. I så fall kan bildkvaliteten förbättras om du byter videoläge.
- Håll ned DISPLAY i ungefär tre sekunder under uppspelning om du vill byta videolage. Numret for det nya videoläget visas på TV-skärmen. Kontrollera om videokvaliteten har forbattrats. Om den inte har det, upprepar du processen tills bildkvaliteten blir battre.
- ? Videolaget andras <sup>i</sup> ordningen:  $MODE1 \rightarrow MODE2 \rightarrow MODE3 \rightarrow MODE1$
- Om du stänger av strömmen återgår videoläget till (MODE1).

### Detaljerad beskrivning av videolägen

MODE1: DVD-filmens kallmaterial (filmmaterial eller videomaterial) avgörs utifrån skivinformation.

MODE2: Lämpligt för uppspelning av filmbaserat innehåll eller videobaserat innehåll som spelats in med Progressive Skan-metoden.

MODE3: Lämpligt för uppspelning av videobaserat innehåll med förhållandevis lite rörelse.

Installningen for videolage fungerar bara nar Progressive Skan är "På" på menyn Setup.

 $(25)$ 

Drift

Du kan kontrollera ljudnivån, ingångskällan och strömbrytaren på din LG TV med den medföljande fjarrkontrollen.

Du kan också kontrollera ljudnivån, ingångskällan och strömbrytaren på en ej-LG TV. Om din TV är uppskriven på listan i tabellen nedan, inställ en lamplig producentkod.

- 1. Medan du haller nere TV POWER knappen, tryck på sifferknapparna för att välja producentkoden för din TV (se tabellen nedan).
- 2. Lösgör TV POWER knappen.

### Kodsiffror för kontrollerade TV-apparater

Om det finns mer än en kodsiffra, försök mata in den andra efter den första tills du finner vilken av dem fungerar med din TV.

- $\bullet\,$  Beroende på din TV, kan vissa eller alla knappar inte fungera på TV-apparaten, oavsett att du har matat in den riktiga koden.
- Om du matar in en ny kod, raderas den föregående kodsiffran.
- När du ersätter batterierna i fjärrkontrollen är det möjligt att den inställda kodsiffran omsätts till dess normalvarde. Install den passande kodsiffran igen..

### Observera:

### Kontrollera andra TV-apparater med fjarrkontrollen

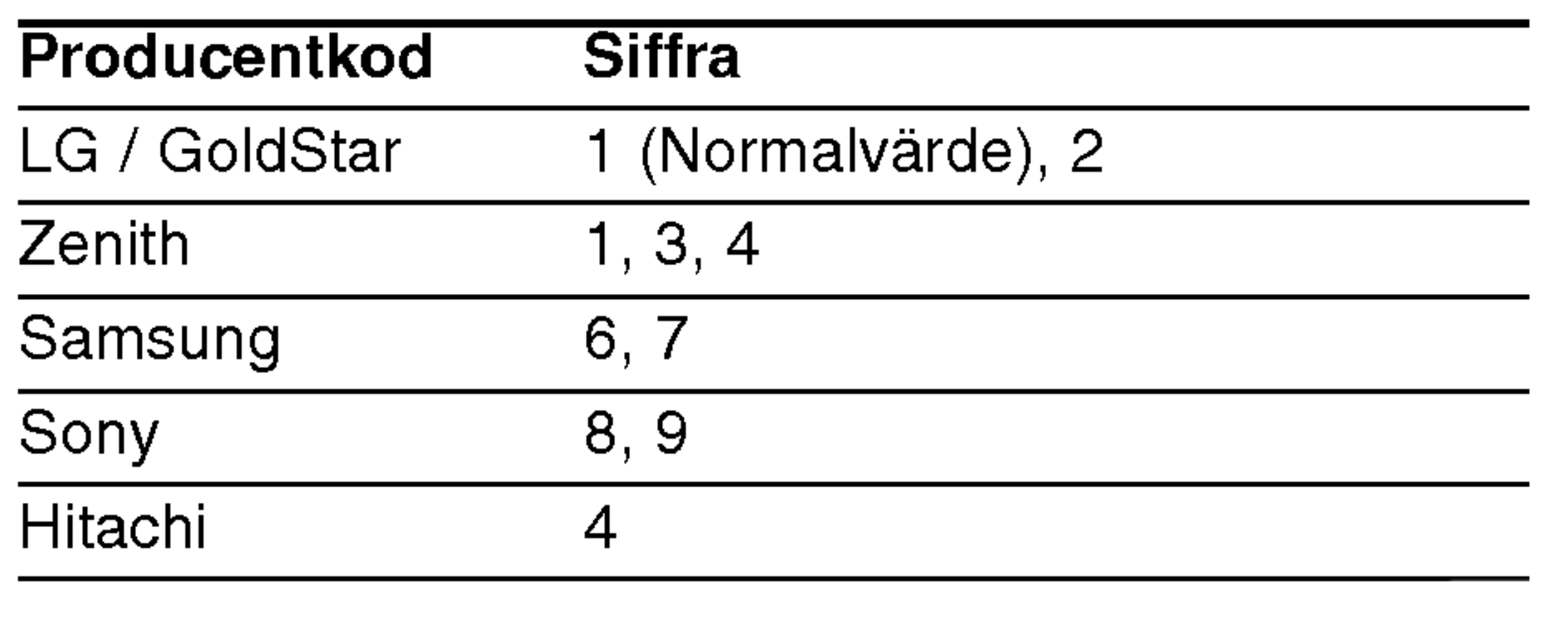

### Observera:

### Ställa in videoläge

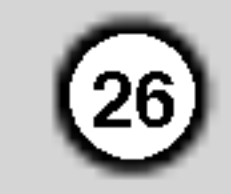

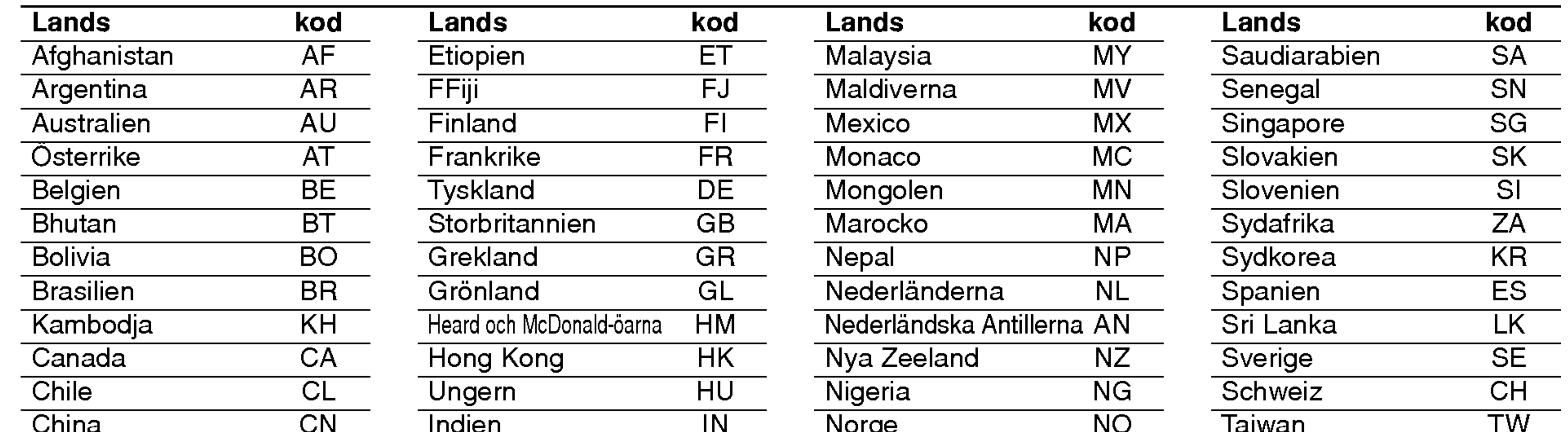

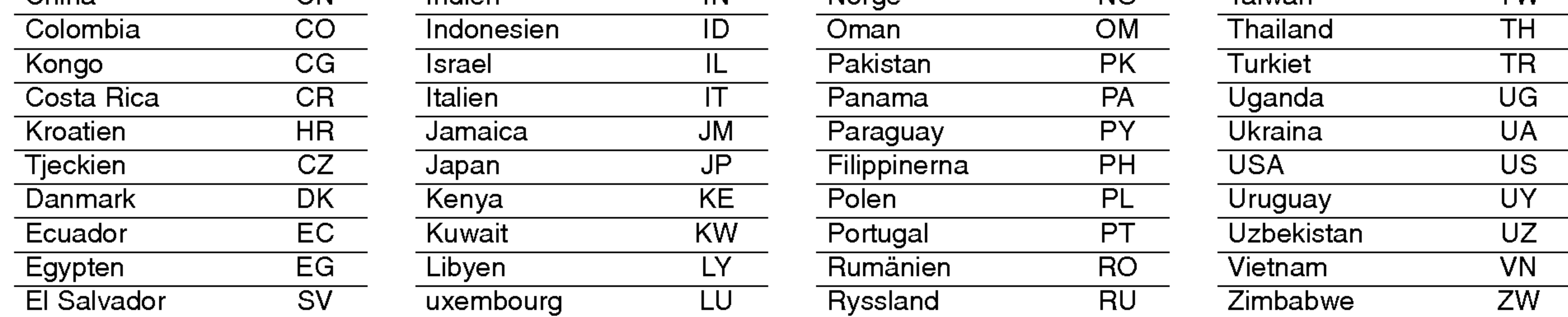

# RIKTNUMMER (Landskoder)

Valj landskod <sup>i</sup> listan.

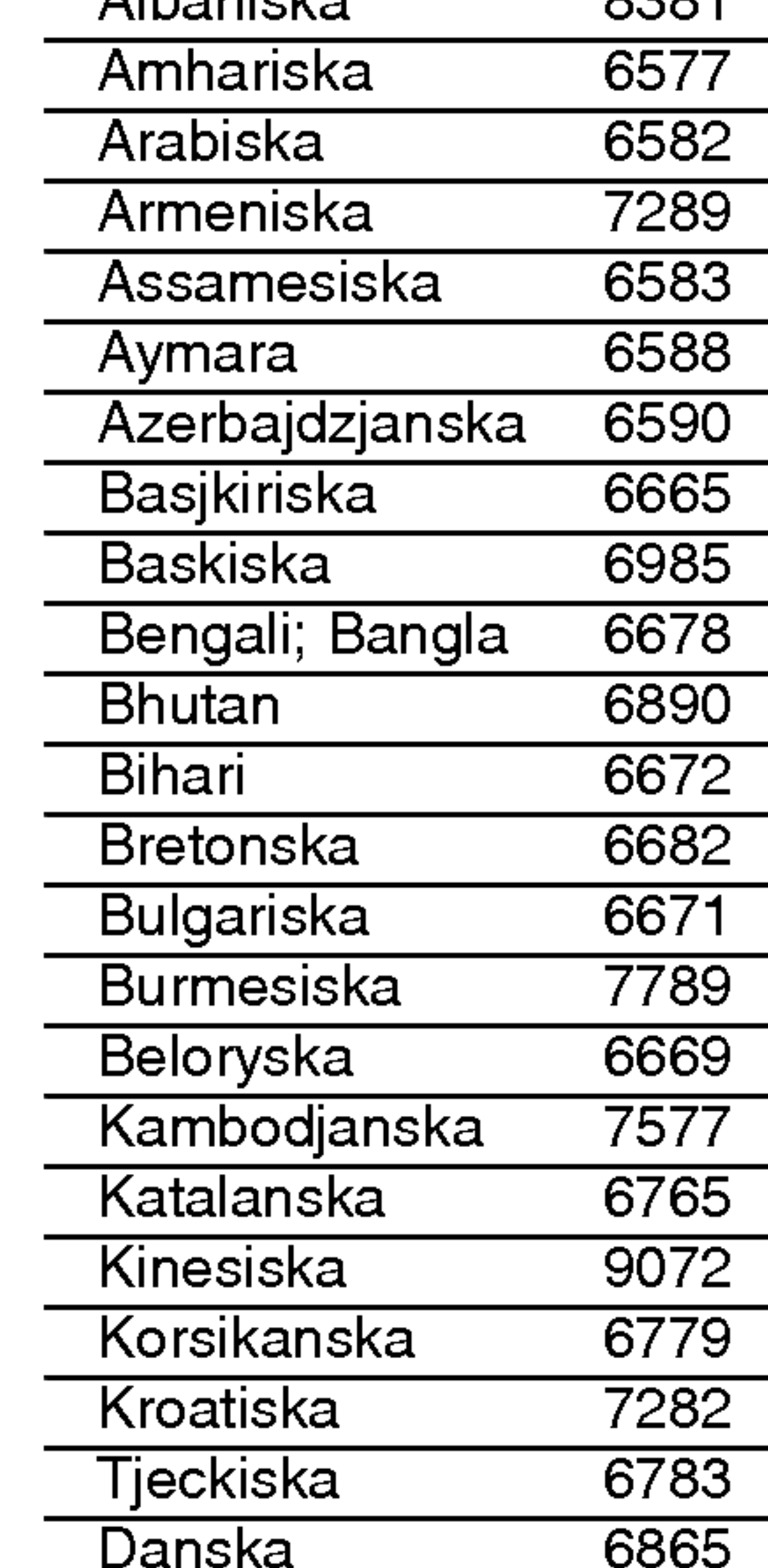

Använd den här listan för att ställa in önskat språk för följande grundinställningar: Disk Audio, Disk Subtitel, Disk Meny.

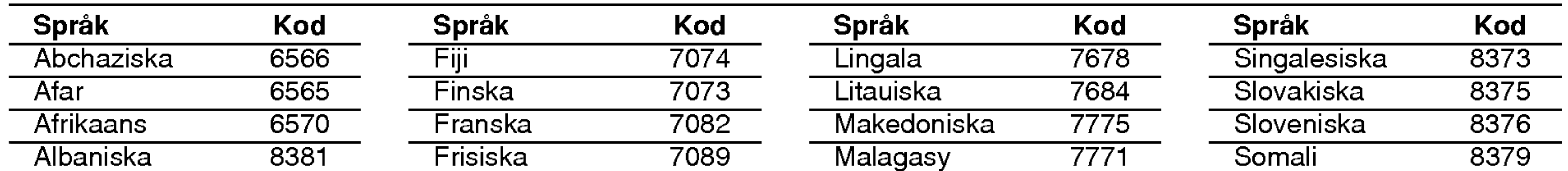

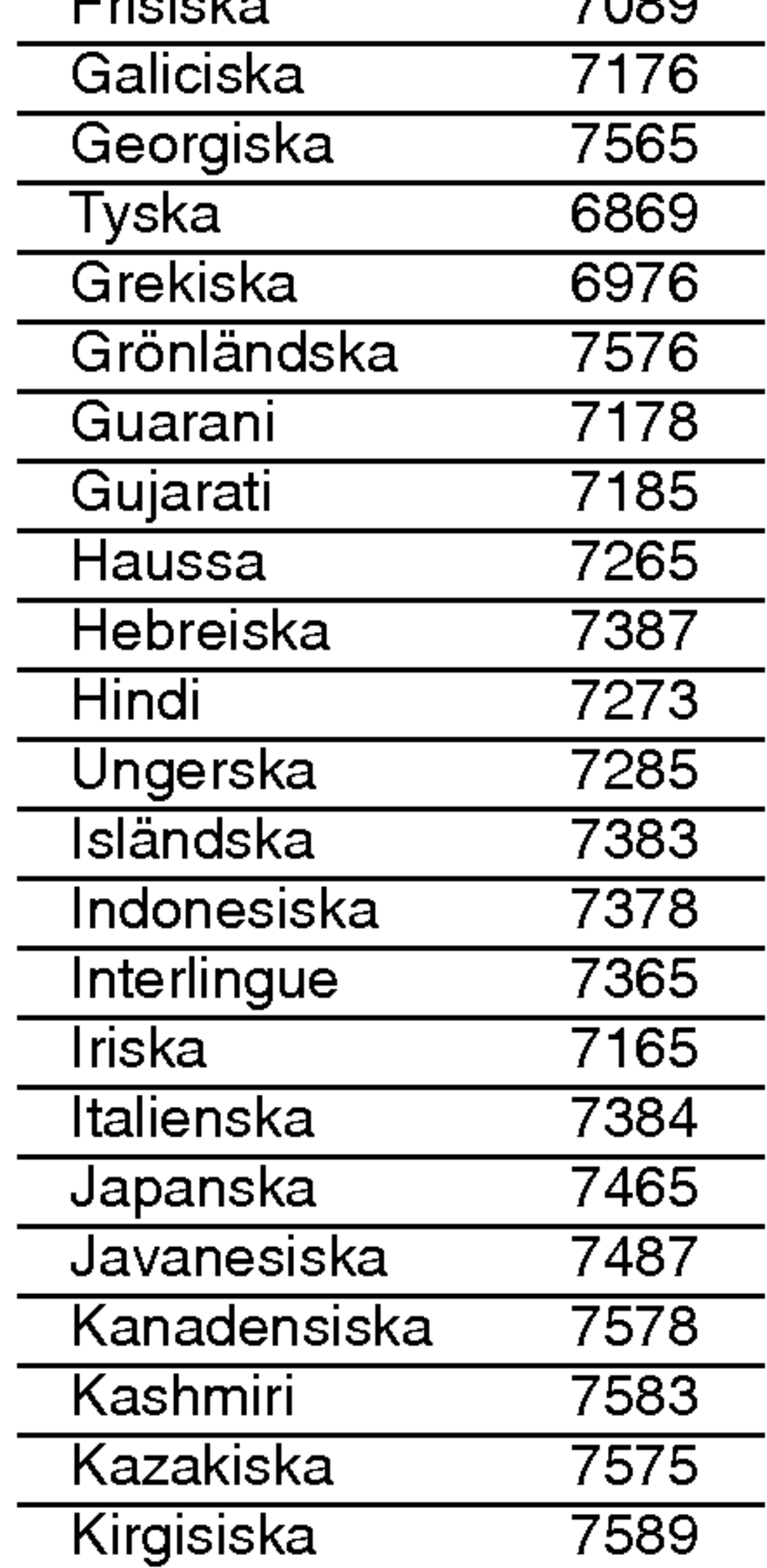

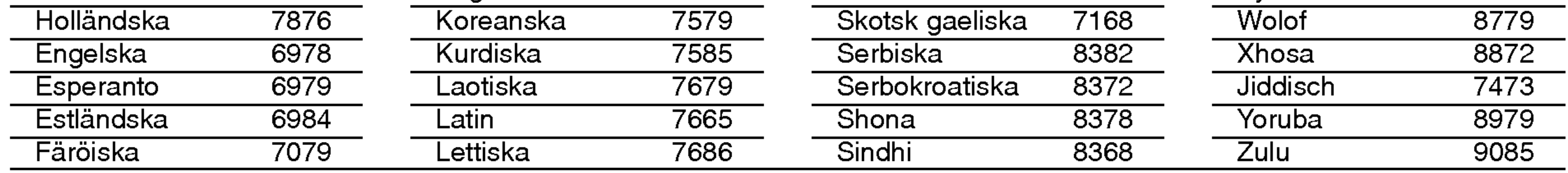

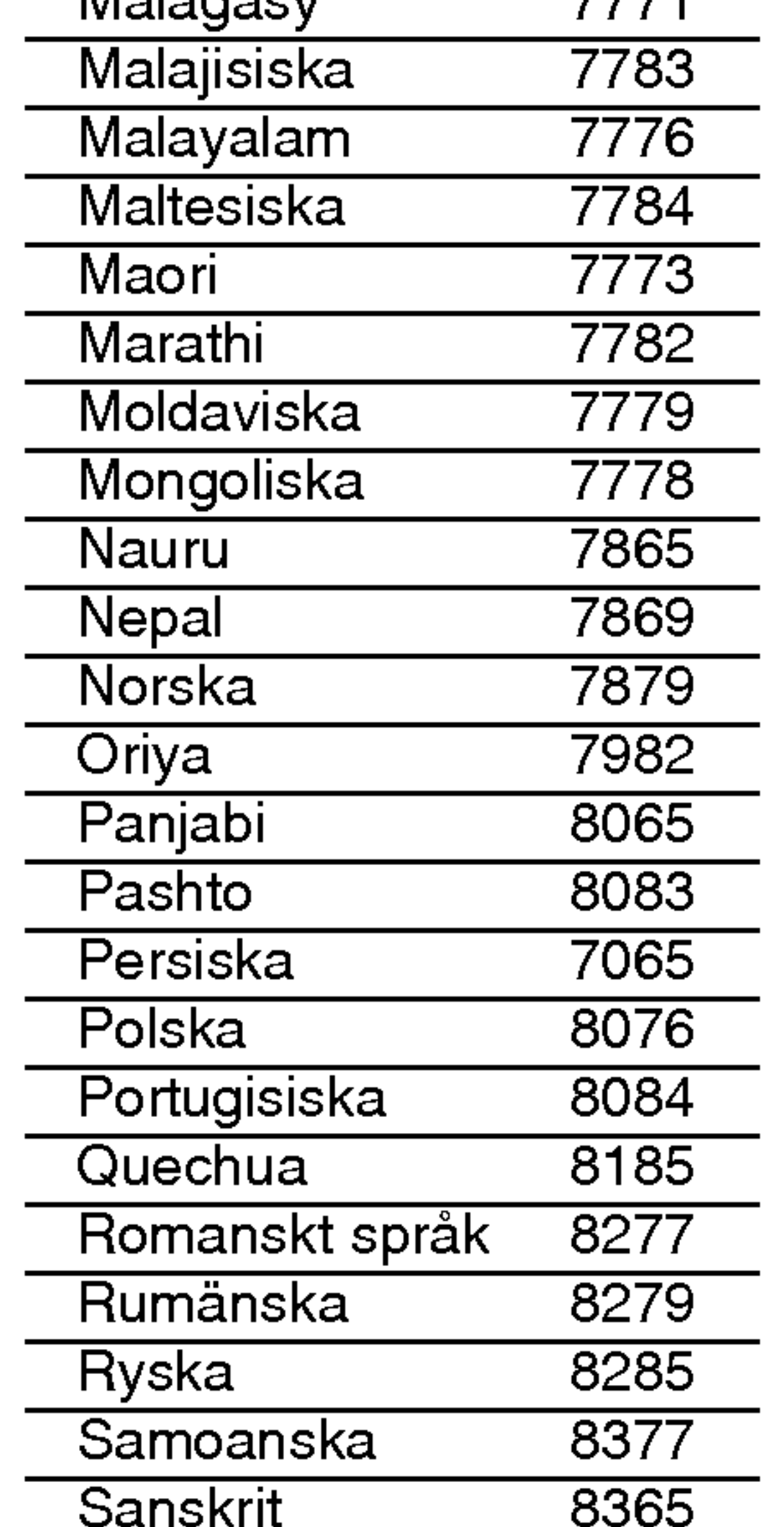

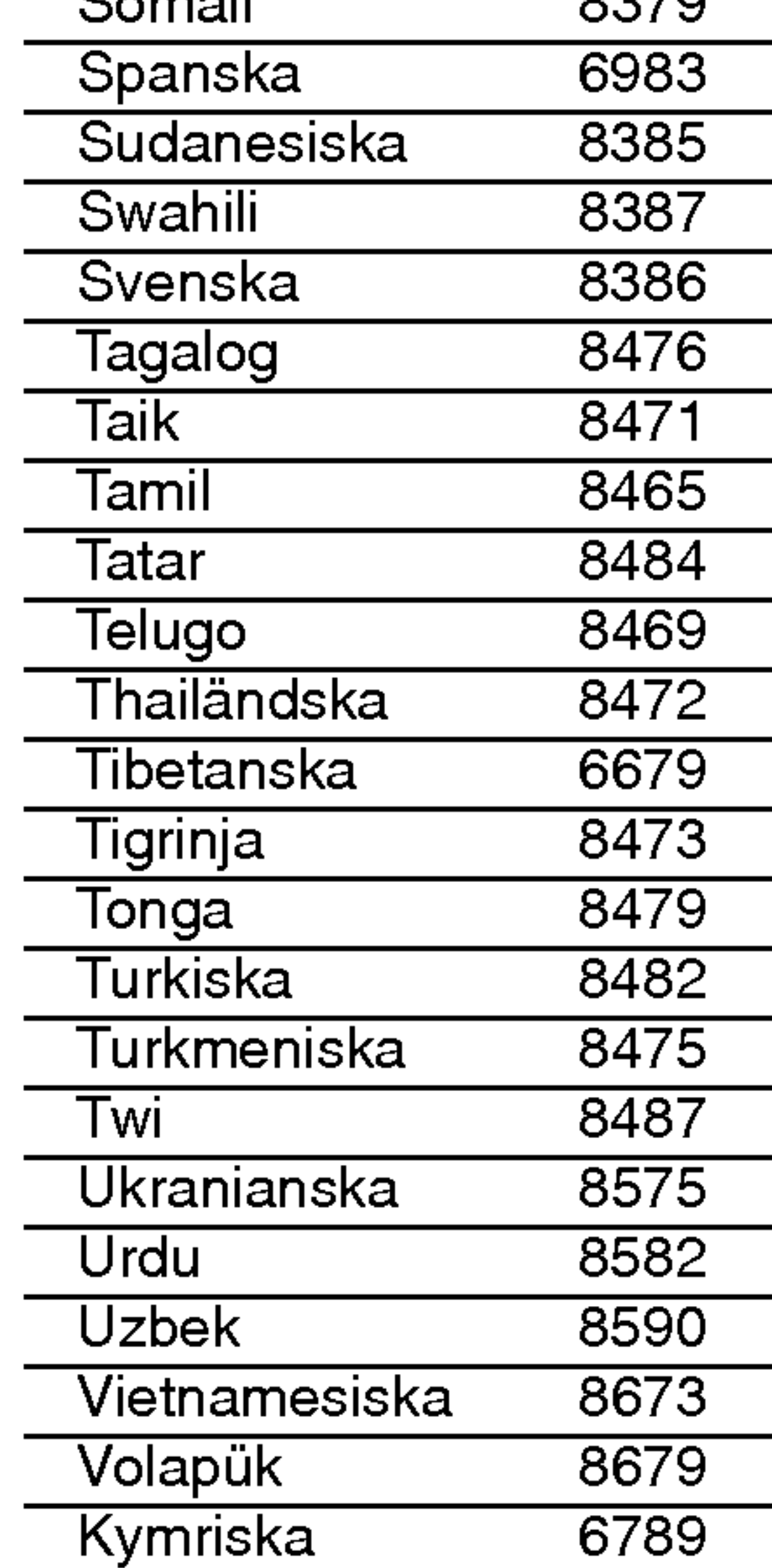

# Referens

# Språkkoder

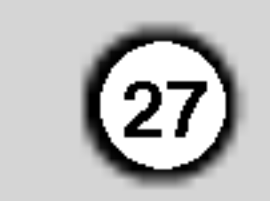

## Specifikationer

### **Allmänt**

Strömkrav: AC 110-240 V, 50/60 Hz

Strömförbrukning: 8 W

Mått (ung.): 430 x 35 x 242 mm (W x H x D) utan fot

Massa (ung.): 1.9 kg

### Drifttemperatur:

5 °C till 35 °C (41 °F till 95 °F)

Driftfuktighet: 5 % till 90 %

### Utgångar

(Y) 1.0 V (p-p), 75 Ω, negativt synk, RCA-kontakt x <sup>1</sup>  $\widetilde{\mathsf{P}}(\mathsf{Pb})$ /(Pr)  $\mathsf{0.7\ V(p\text{-}p), 75\ \Omega, \mathsf{RCA}\text{-}k$ ontakt x 2

### VIDEOUTGANG:

2.0 Vrms (1 kHz, 0 dB), 600 Ω, RCA-utgång (L, R) x 1 / SCART (TILL TV)

### DIGITAL UTGANG (KOAXIAL):  $0.5\,$  V (p-p),  $75\,\Omega,$  RCA-utgång  $\times$  1

Mer än 95 dB (DVD/CD)

### **System**

1.0 V (p-p), 75 Ω, negativ synk, RCA-kontakt x 1/ SCART (TILL TV)

Laser: Semiconductor laser, våglängd 650 nm

Signalsystem: PAL / NTSC

### COMPONENT VIDEOUTGANG:

### Frekvensrespons: DVD (PCM 96 kHz): <sup>8</sup> Hz till <sup>44</sup> kHz DVD (PCM 48 kHz): <sup>8</sup> Hz till <sup>22</sup> kHz  $CD:8$  Hz till 20 kHz

Singal-brusförhållande: Mer än 100 dB (Endast ANALOGA utgångar)

Harmonidistortion: Mindre än 0.008%

### Dynamiskt omfång:

### AUDIOUTGANG:

### **Tillbehör** Fjarrkontroll (1), Batterier (2)

Observera: Design och specifikationer kan ändras utan föregående meddelande.

## Felsökning

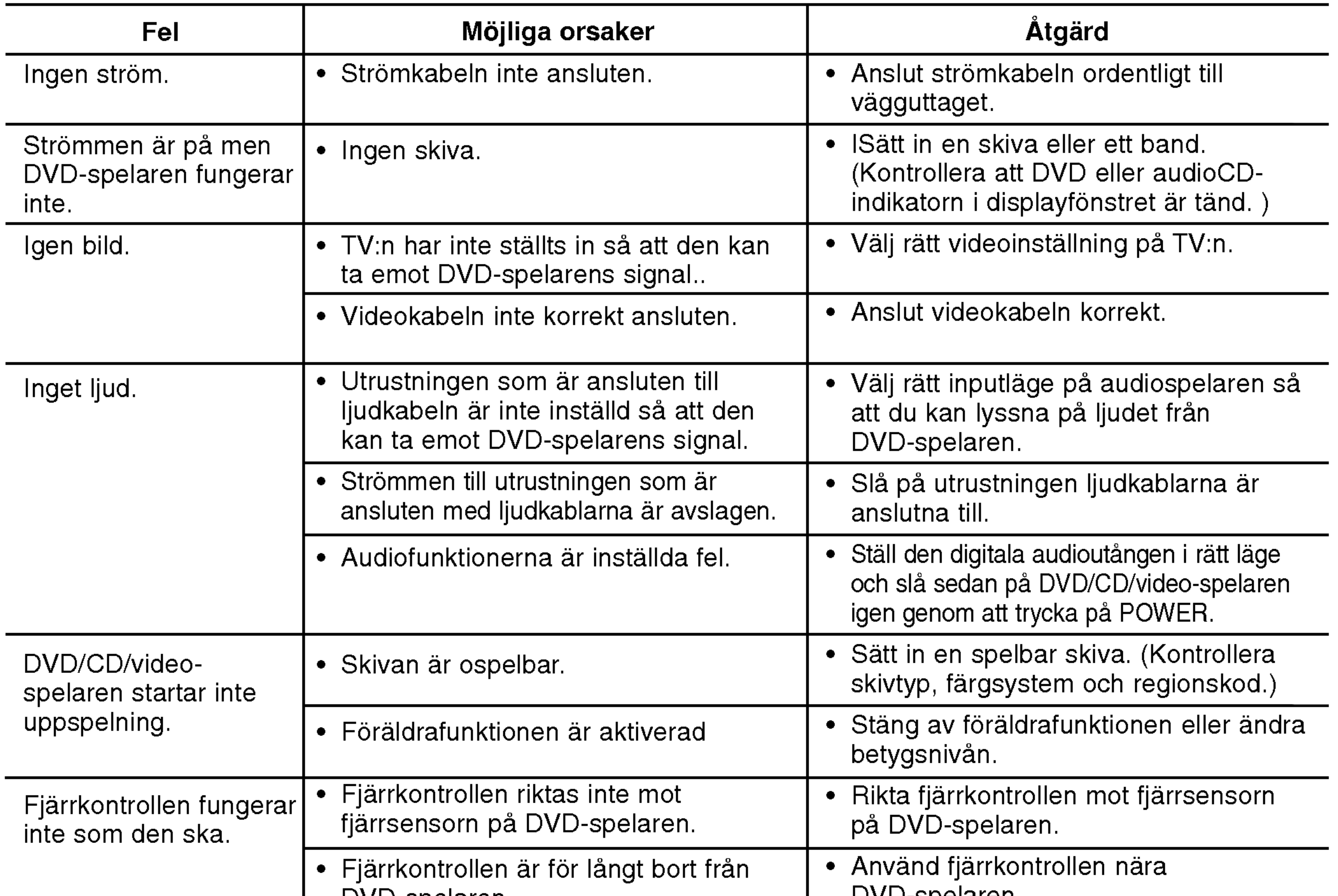

# DVD-AFSPILLER

# BRUGERVEJLEDNING

MODEL : DVX9800/DVX9900

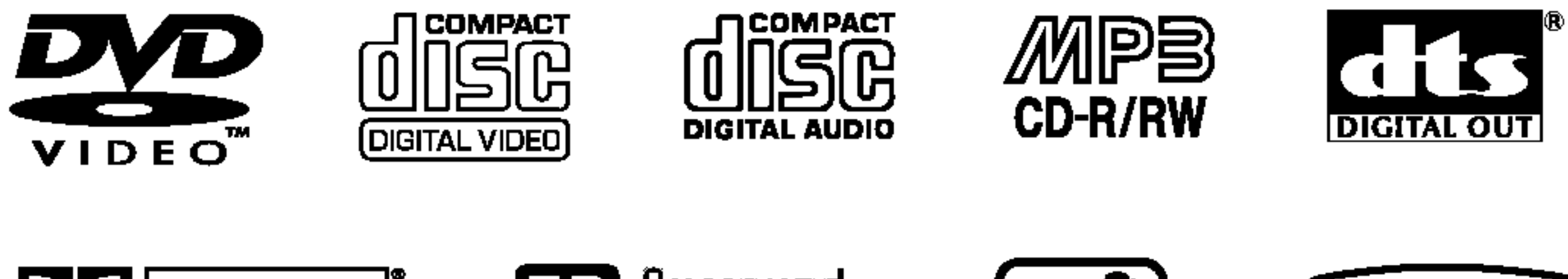

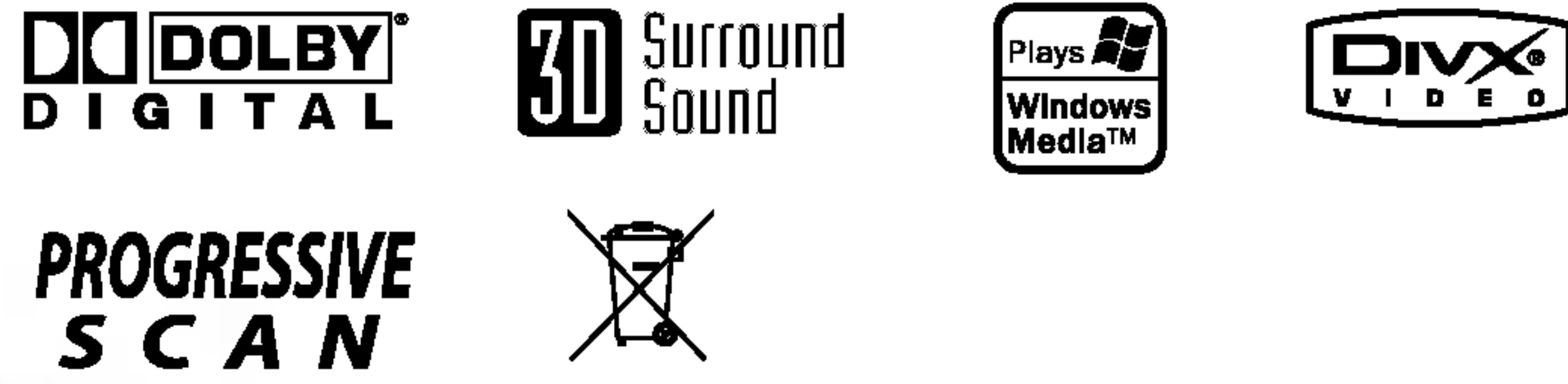

Før tilslutning, betjening eller indstilling af dette produkt skal denne brugervejledning læses omhyggeligt.

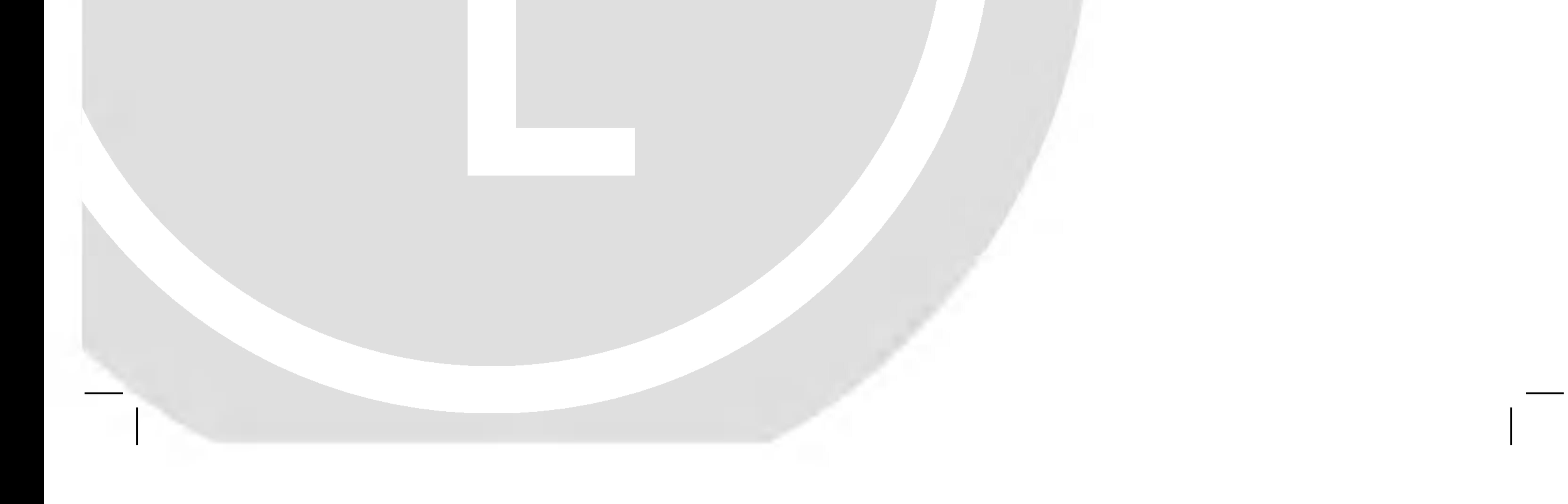

# DV98/9943CE2M\_HA8SLL\_DAN

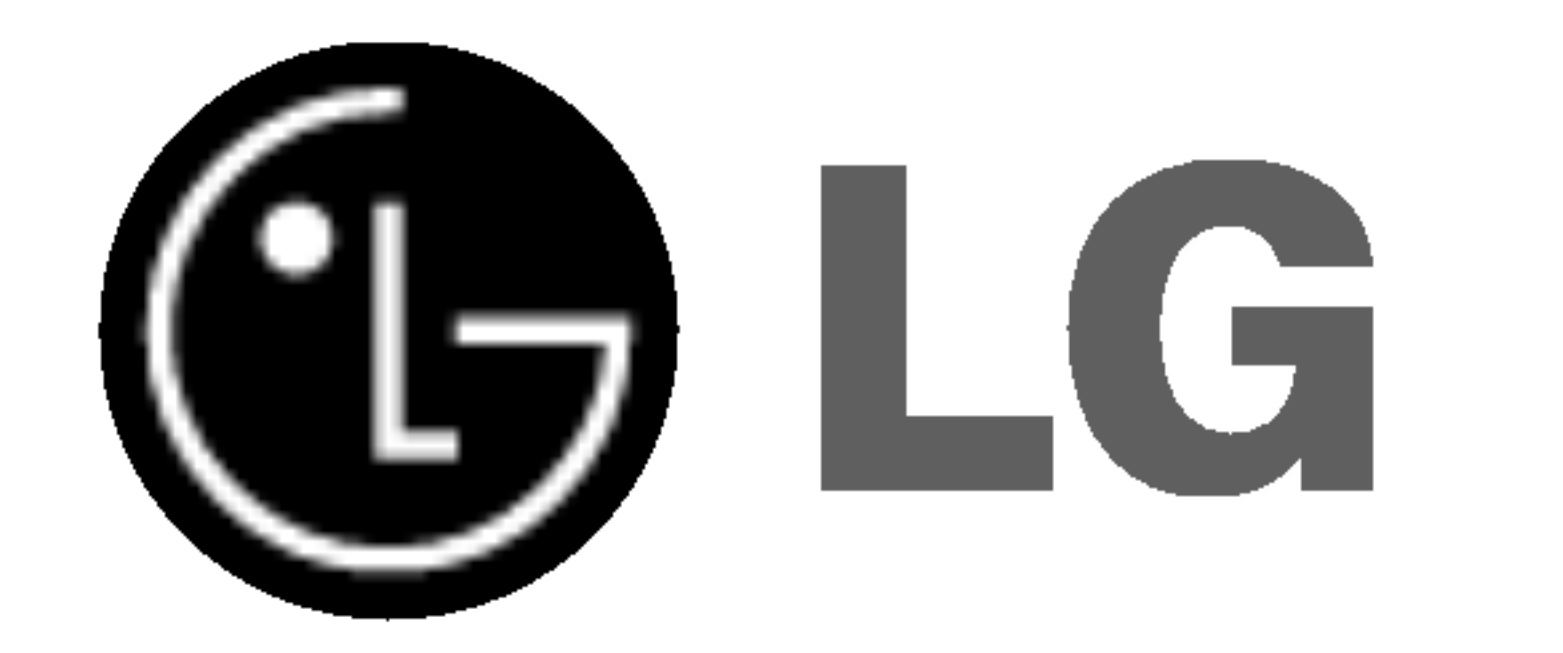

Dette blinkende lys med en pil <sup>i</sup> en ligesidet trekant er en advarsel til brugeren om, at der forefindes uisoleret farlig spænding inden for produktets omrade, som kan være af tilstrækkelig styrke til at udgøre en risiko for elektrisk stød for personer.

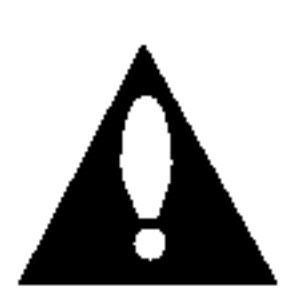

Læs venligst denne brugervejledning omhyggeligt for at sikre korrekt betjening af produktet, og gem den til fremtidig reference; kontakt en autoriseret servicetekniker, <sup>i</sup> fald produktet kræver reparation/vedligehold – se serviceprocedure.

Udrabstegnet <sup>i</sup> en ligesidet trekant skal henlede brugerens opmærksomhed på, at der findes vigtige betjenings- og vedligeholdelsesinstruktioner <sup>i</sup> det skriftlige materiale, som følger med produktet.

Brug af knapper, indstillinger eller udførelse af procedurer ud over de heri beskrevne kan resultere <sup>i</sup> udsættelse for sundhedsfarlig stråling.

### ADVARSEL:

 $\left\lfloor 2 \right\rfloor$ 

For at undgå direkte udsættelse for laserstråle, forsøg ikke at åbne kabinettet. Synlig laserstråle i åben tilstand. SE IKKE IND <sup>I</sup> STRALEN.

Denne DVD-afspiller benytter et laser system.

Beskyt strømledningen fra fysisk eller mekanisk misbrug, såsom at blive snoet, krøllet, knebet, lukket fast i en dør eller trådt på. Vær især opmærksom på stikpropper, stikkontakter samt det sted, hvor ledningen udgår fra apparatet.

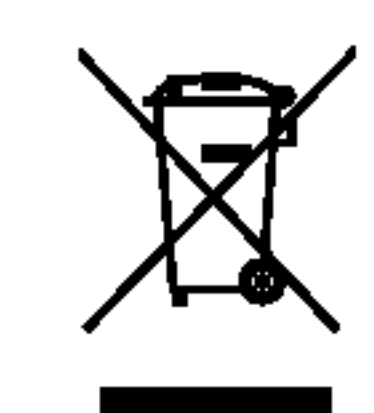

### Sådan smider du dit gamle apparat ud

### FORSIGTIG: SYNLIG OG USYNLIG LASERSTRALING <sup>I</sup> ÅBEN TILSTAND OG NÅR BLOKERINGSANORDNINGEN ER BRUDT.

ADVARSEL: Apparatet bør ikke udsættes for vanddråber eller -sprøjt, og objekter fyldt med vand så som vaser bør ikke placeres på apparatet.

Dette produkt overholder EU's overensstemmelseskrav <sup>i</sup> henhold til betingelserne for radiointerferens EU-DIREKTIV 89/336/EØF, 93/68/EØF og 73/23/EØF.

### VÆR FORSIGTIG med strømledningen

De fleste apparater anbefaler placering over en dedikeret strømkreds;

Det vil sige et enkelt udtag, der kun giver strøm til det apparat, og som ikke har ekstra udtag eller grenledninger. Kontroller siden med specifikationer <sup>i</sup> brugermanualen for at være sikker.

Serienummeret kan findes på bagsiden af produktet. Nummeret er unikt for dette apparat og ikke tilgængeligt for andre. Den påkrævede information bør optegnes her og vejledningen bør opbevares som en permanent registrering af købet.

Modelnr.

Undlad at overbelaste stikkontakten. Overbelastede stikkontakter, løse eller ødelagte stikkontakter, forlængerledninger, flossede strømkabler, ødelagt eller revnet kabelisolering udgør en risiko. Enhver af disse forhold vil kunne forårsage elektrisk stød eller brand. Undersøg med jævne mellemrum ledningen på dit apparat, og hvis udseendet indikerer brud eller ødelæggelse, skal du tage den ud af stikket, stoppe brugen af apparatet og få ledning erstattet af en præcis ombytningsdel af en autoriseret servicemand.

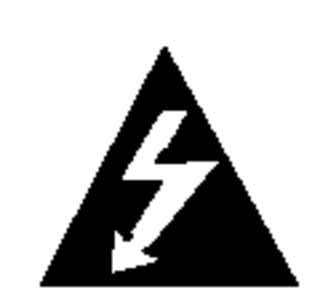

- 1. Nar der er et tegn med et kryds over en skraldespand, betyder det, at produktet er omfattet af EU-direktiv 2002/96/EC.
- 2. Alle elektriske og elektroniske produkter skal smides ud et andet sted end gennem den kommunale affaldsordning ved hjælp af specielle indsamlingsfaciliteter, der er

organiseret af staten eller de lokale myndigheder.

- 3. Korrekt bortskaffelse af dit gamle apparat er med til at forhindre mulige skadevirkninger på miljøet og menneskelig sundhed.
- 4. Mere detaljerede oplysninger om bortskaffelse af dit gamle apparat kan fås ved at kontakte dit lokale kommunekontor, renovationsselskab eller den butik, hvor du købte produktet.

### SERIENUMMER:

Serienr.\_\_\_\_\_\_\_\_\_\_\_\_\_\_\_\_\_\_\_\_\_\_\_\_\_\_\_\_\_\_\_

Købsdato\_\_\_\_\_\_\_\_\_\_\_\_\_\_\_\_\_\_\_\_\_\_\_\_\_\_\_\_\_\_

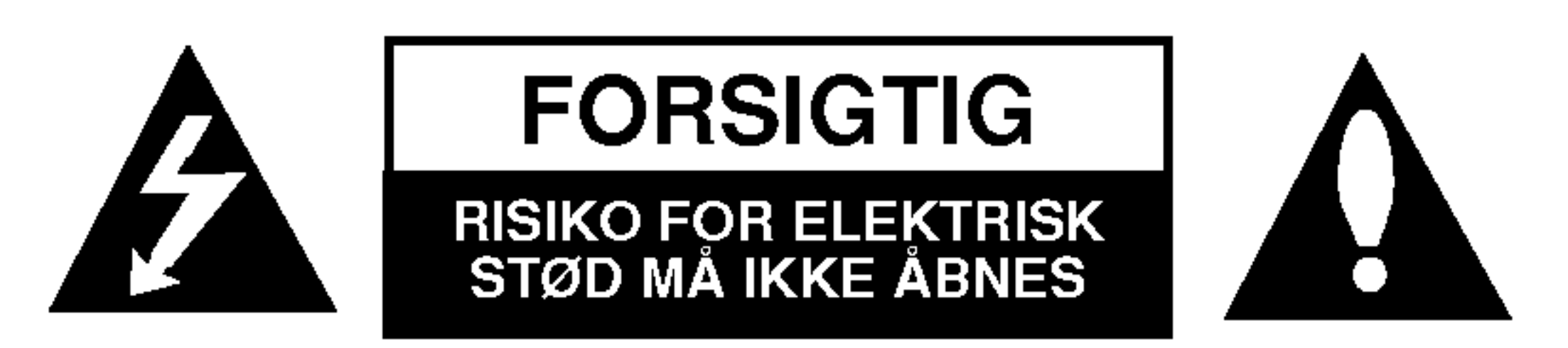

ADVARSEL: FOR AT NEDSÆTTE RISIKOEN FOR ELEKTRISK STØD BØR LAGET (ELLER BAGSIDEN) IKKE FJERNES. INDEHOLDER INGEN DELE, SOM KAN UDSKIFTES AF BRUGEREN. REPARATIONER BØR UDFØRES AF KVALIFIFICEREDE SERVICETEKNIKERE.

ADVARSEL: FOR AT NEDSÆTTE RISIKOEN FOR BRAND ELLER ELEKTRISK STØD BØR PRODUKTET IKKE UDSÆTTES FOR REGN ELLER FUGT.

ADVARSEL: :Man skal ikke installere dette udstyr på et begrænset område så som i en bogreol eller lignende møbel.

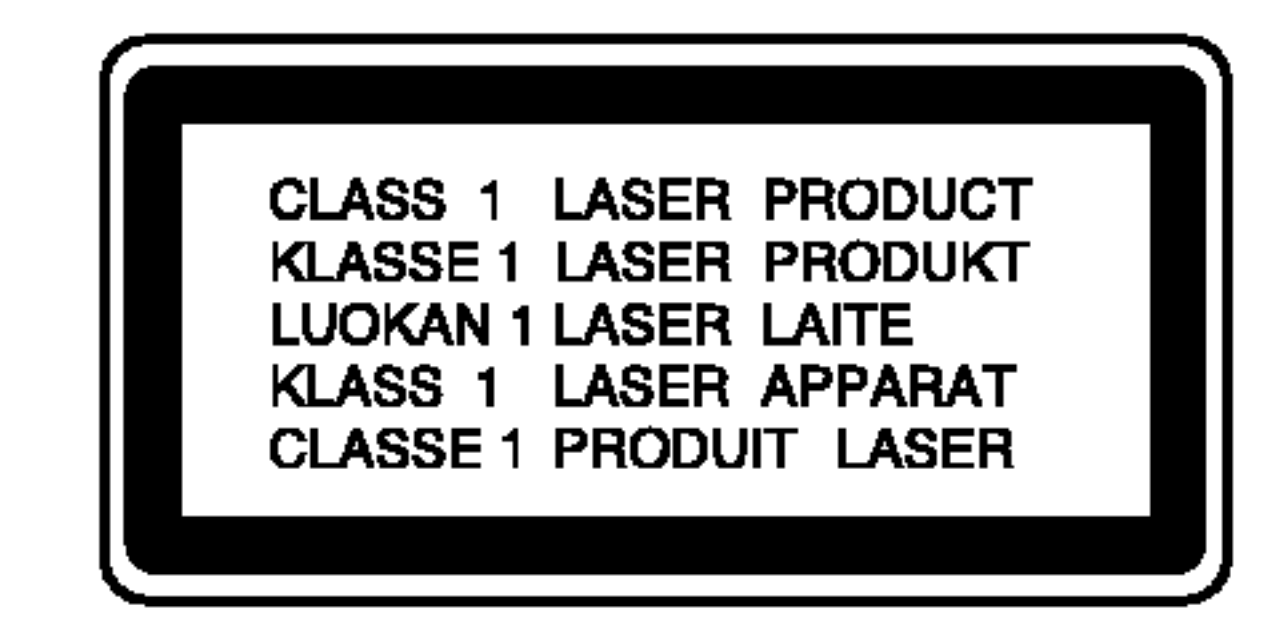

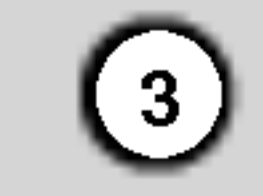

# Indhold

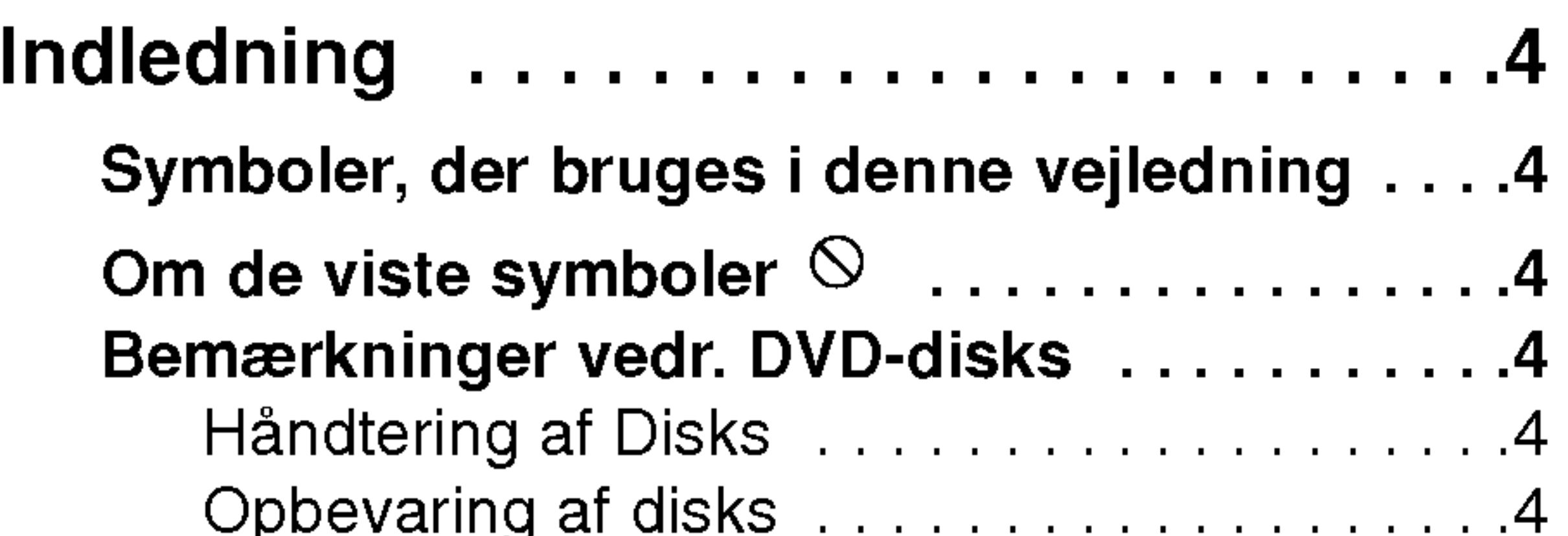

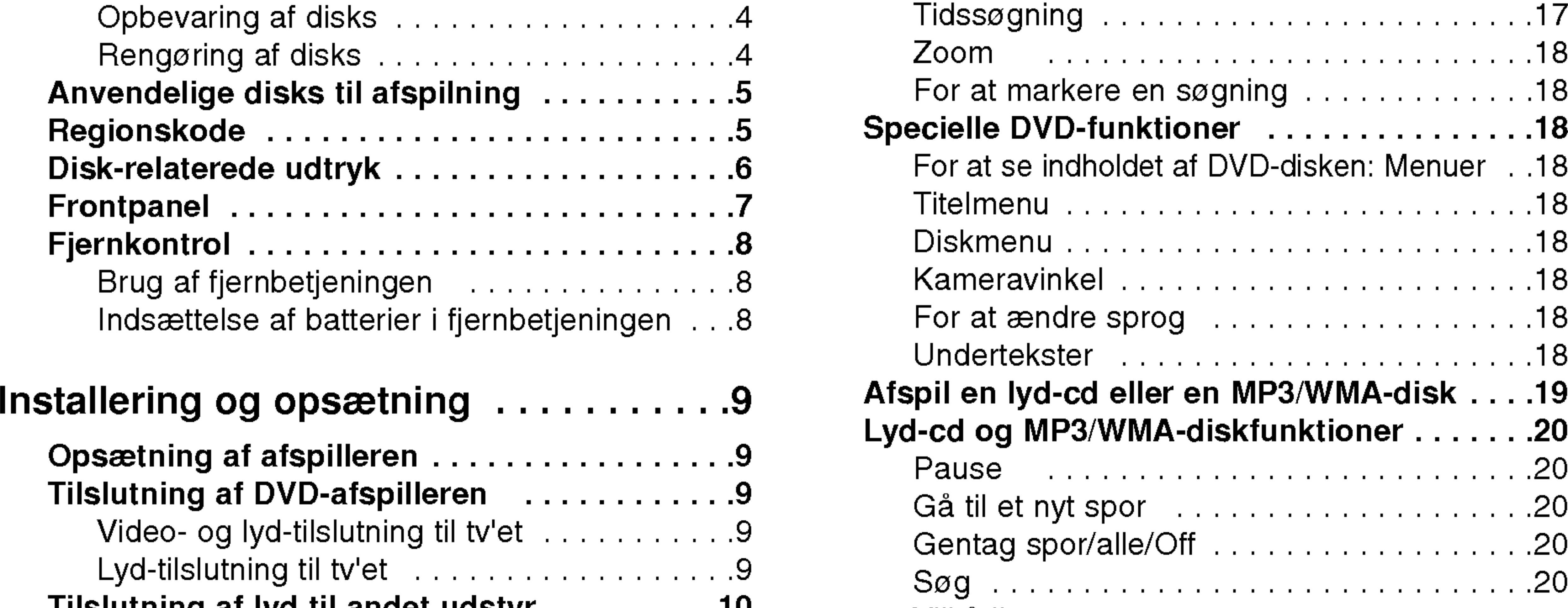

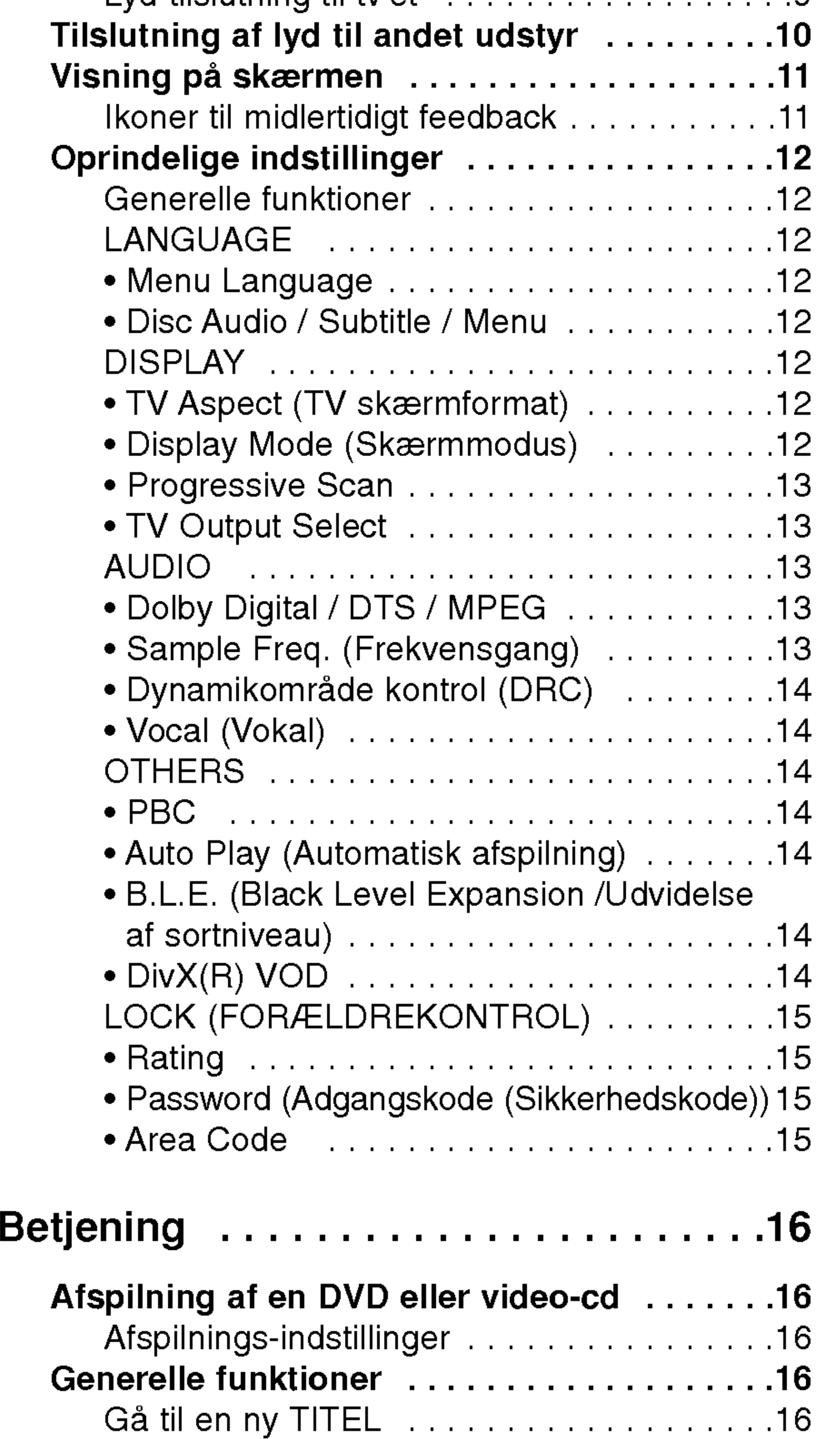

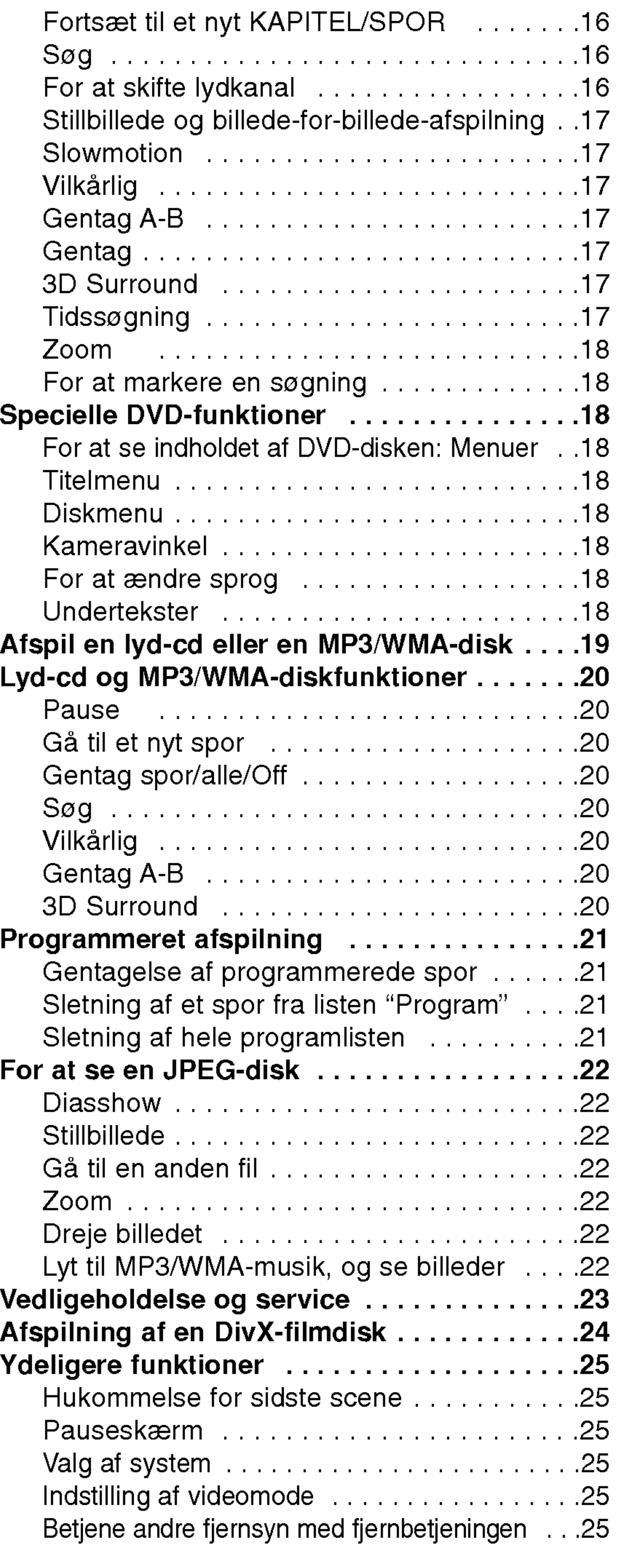

# Reference.......................26

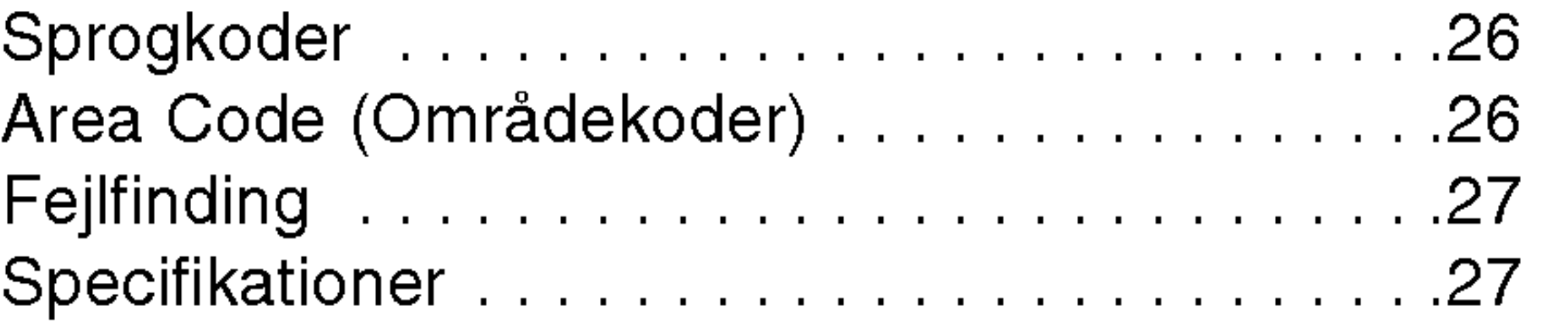

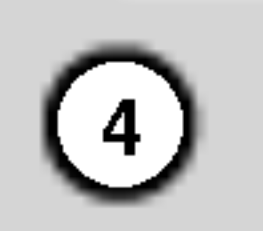

For at sikre korrekt brug af dette produkt bedes du gennemlæse denne brugervejledning omhyggeligt og beholde den til fremtidig reference.

Denne vejledning giver information om betjening og vedligeholdelse af DVD-afspilleren. Kontakt en autoriseret serviceforhandler, hvis produktet behøver

### Om de viste symboler  $\heartsuit$

Lyn-symbolet gør opmærksom på, at der er en farlig elektrisk spænding inde <sup>i</sup> apparatet, der kan udgøre en risiko for elektrisk stød.

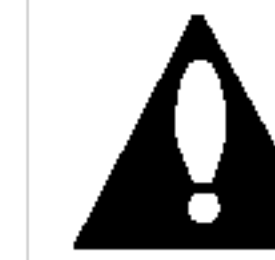

Udråbstegns-symbolet gør opmærksom på vigtige anvisninger for betjening og vedligeholdelse / service.

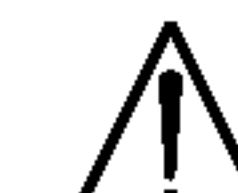

### service.

# Symboler, der bruges <sup>i</sup> denne vejledning

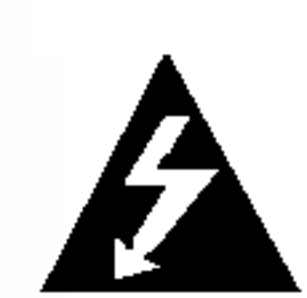

"  $\heartsuit$  " kan forekomme på Deres tv-skærm under betjeningen, og viser at den beskrevne funktion <sup>i</sup> brugervejledningen ikke er tilgængelig for den specifikke DVD-disk.

Rør ikke ved diskens afspilningsside. Hold disken ved kanten, så der ikke kommer fingeraftryk på overfladen. Sæt aldrig papir eller tape fast på disken.

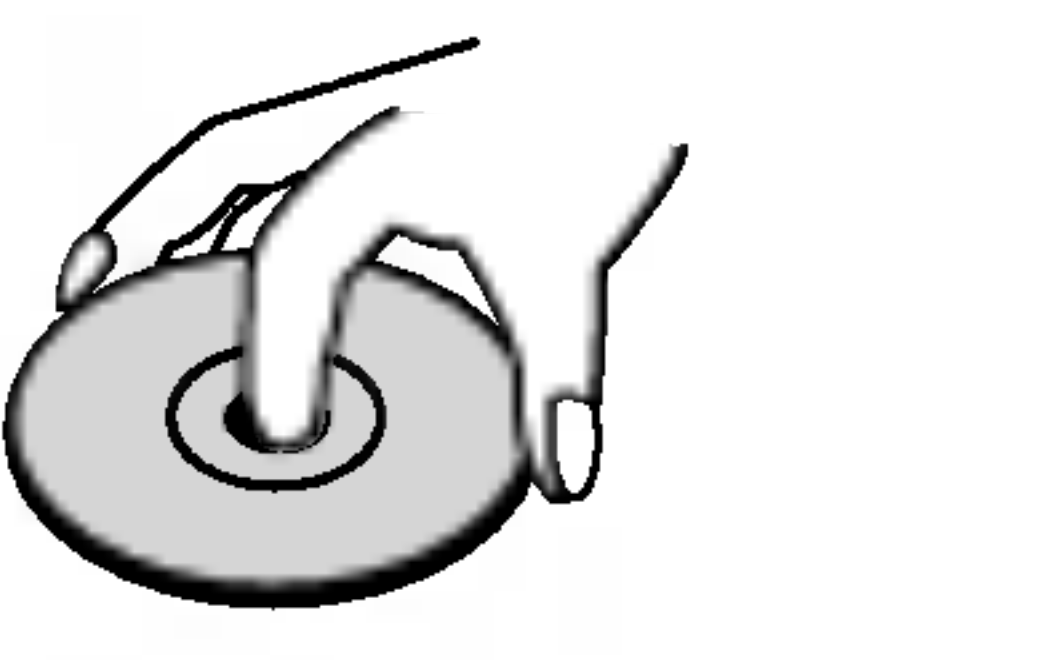

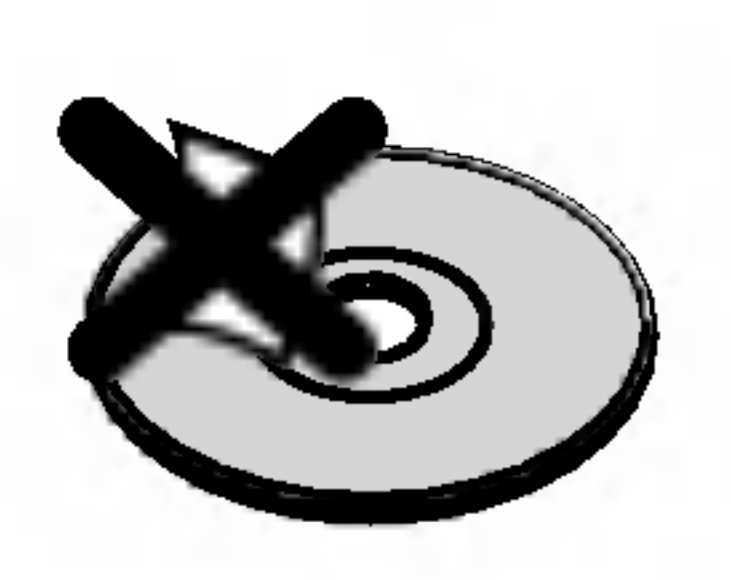

Viser risiko for at apparatet, eller andet materiel, med sandsynlighed vil skades.

### Bemærk:

Viser særlige bemærkninger og betjeningsfunktioner.

### Tip:

Viser gode råd og tips for at gøre udførelsen nemmere.

Et afsnit, hvis titel har et af de følgende symboler, er kun anvendeligt til disks, som er mærket med dette symbol.

Fingeraftryk og støv på disken kan være skyld i ringe billedkvalitet og forvrænget lyd. Efter afspilning renses disken med en ren klud. Tør disken af fra midten og ud.

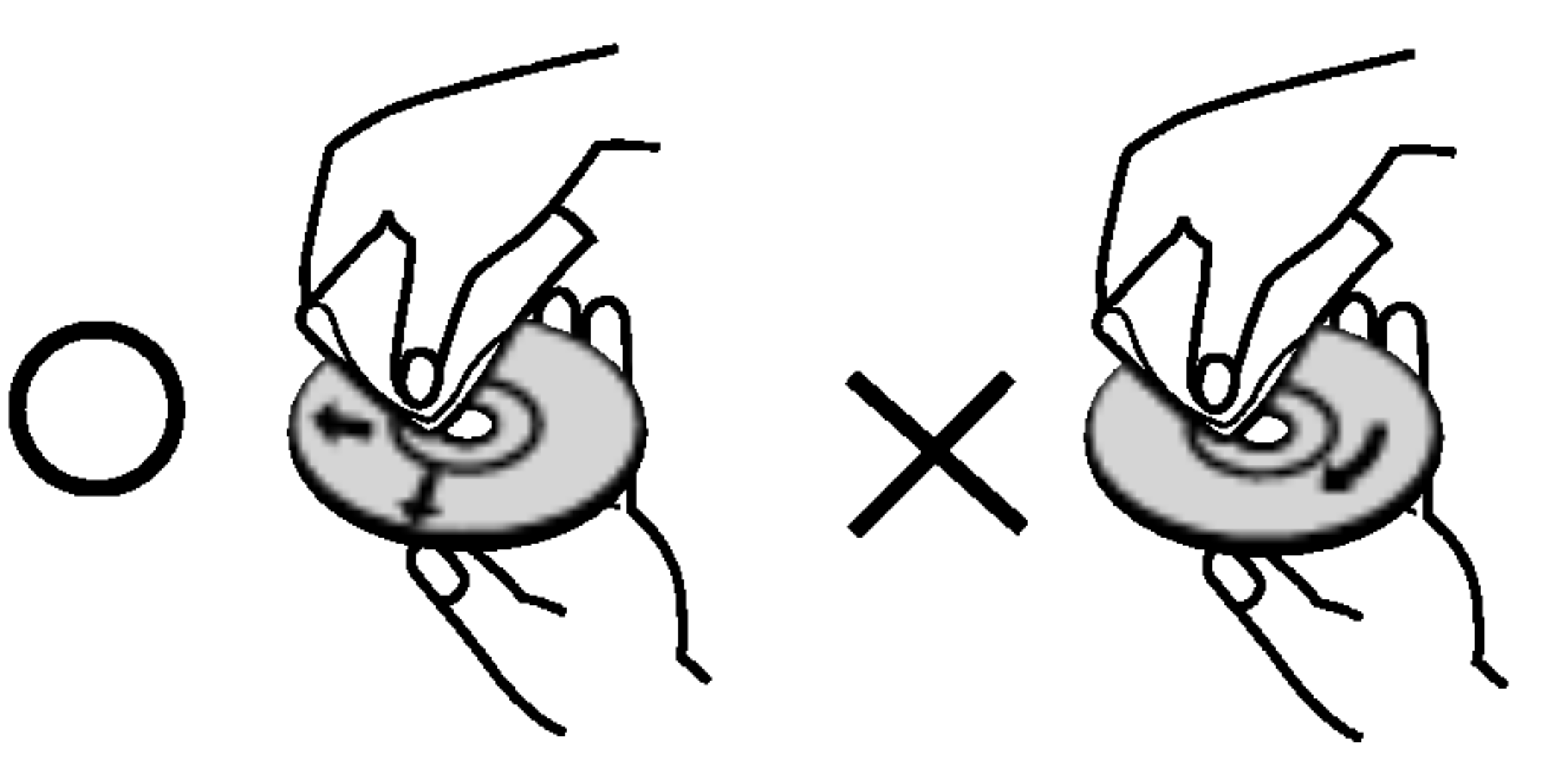

DVD og afsluttet DVD ±R/RW

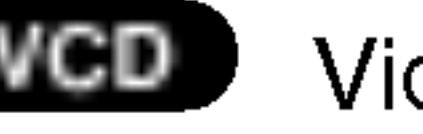

Video-cd'er

- MP3-disks MP3
- WMA
	- WMA-disks

Brug ikke stærke opløsningsmidler såsom alkohol, benzin, fortynder, rensemidler eller anti-statisk spray, som er beregnet til rensning af grammofonplader.

JPEG-disks

## Bemærkninger vedr. DVD-disks

### Handtering af Disks

### Opbevaring af Disks

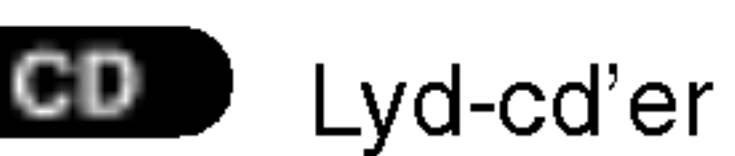

DivX-disks DivX

Efter afspilning opbevares disken <sup>i</sup> omslaget. Udsæt ikke disken for direkte sollys eller andre varmelegemer, og lad den aldrig ligge <sup>i</sup> en parkeret bil, hvor den er udsat for direkte sollys.

### Rengøring af Disks

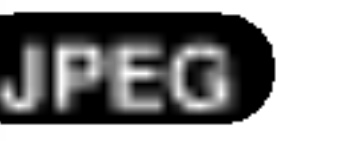

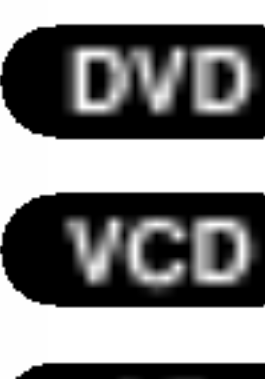

# Indledning

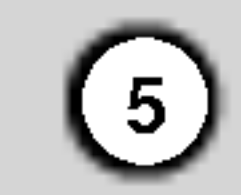

# Anvendelige disks til afspilning

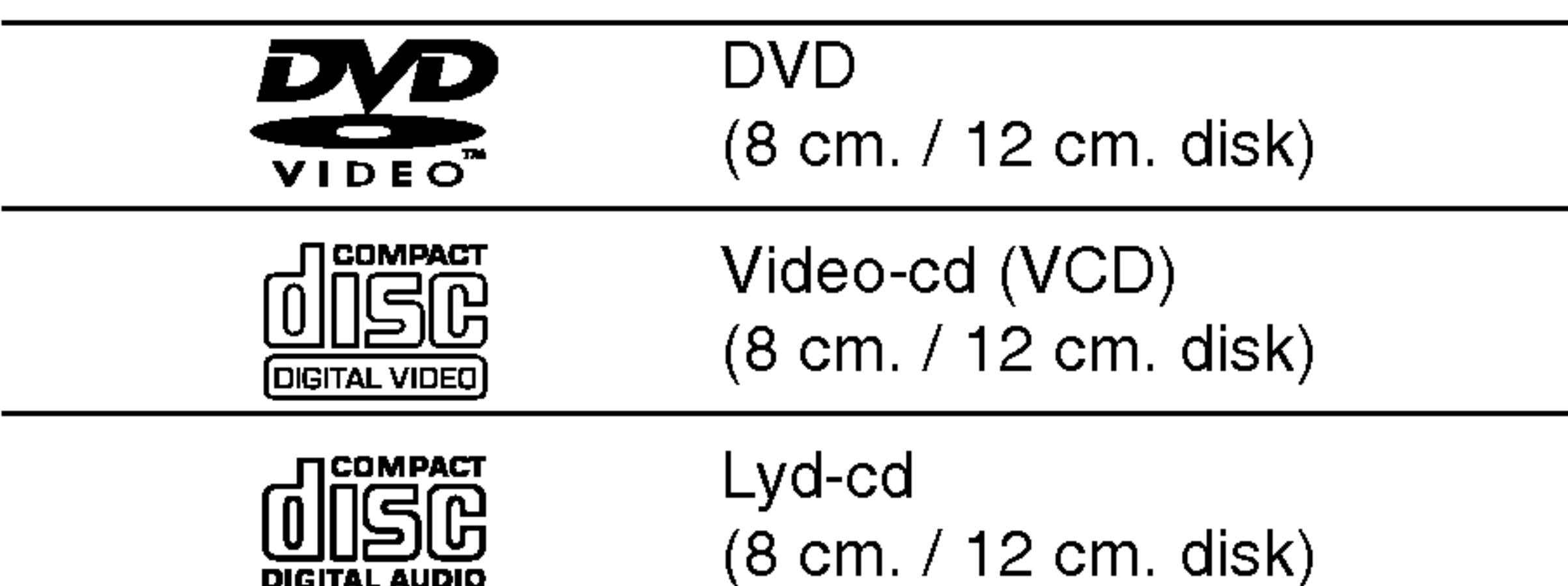

Yderligere kan dette apparat afspille DivX-filer, DVD -R, DVD +R, DVD -RW, DVD +RW, Kodak billedcd'er, SVCD og CD-R / CD-RW, der indeholder lydtitler som MP3, WMA og/eller JPEG-filer

### Bemærkninger:

- Alt afhængig af apparatets eller selve CD-R/RW (eller DVD -R, DVD +R, DVD -RW, DVD +RW) diskens tilstand, kan visse CD-R/RW (eller DVD -R, DVD +R, DVD -RW, DVD +RW) ikke afspilles.
- Sæt ikke mærker eller mærkater på hverken overfladen eller undersiden af disken.
- ? Brug ikke diske med uregelmæssige former (som f.eks. hjerteformede eller ottekantede) da dette kan skade apparatet.

### Bemærkninger om DVD'er og video-cd'er

De fleste DVD-disks har på omslaget en tydelig jordklode med et eller flere numre indeni. Dette nummer skal matche DVD-afspillerens regionskode, ellers kan disken ikke afspilles.

• Hvis man prøver at afspille en DVD med en anden regionskode end afspillerens, vil meddelelsen "Check Regional Code" (kontroller regionskode) træde frem på skærmen.

Visse afspilningsfunktioner for DVD'er og video-cd'er kan være programmeret af softwareproducenten Dette apparat afspiller DVD'er og video-cd'ere efter det indhold, som producenten har designet, og derfor vil visse afspilningseffekter ikke være mulige eller andre funktioner vil være tilføjet.

Dolby og dobbelt-D-symbolet er varemærker fra "Dolby", "Pro Logic", Laboratories. Fortrolige ikke-udgivne værker.

DTS og DTS Digital Out er varemærker fra Digital Theater Systems, Inc.

# Regionskode

Denne DVD-afspiller er designet og produceret til afspilning af DVD-software med regionskode "2". Dette apparat kan kun afspille DVD-disks med mærket "2" eller "ALL".

Bemærkninger vedr. regionskoder

### Bemærkninger om Copyrights:

Det er forbudt ved lov uden tilladelse at kopiere, udsende, vise, udsende via kabel, afspille offentligt eller udleje materiale med copyright. Dette produkt omfatter teknologi til beskyttelse af copyright udviklet af Macrovision. Et signal om kopi-beskyttelse er optaget på visse disks. Ved optagelse og afspilning af disse disks, vil der fremkomme billedstøj. Dette produkt indeholder teknologi til beskyttelse af copyright, der er beskyttet af metodiske rettigheder for visse amerikanske patenter og anden intellektuel ejendomsret, der besiddes af Macrovision Corporation og andre rettighedshavere. Anvendelse af denne teknologi til beskyttelse af copyright skal godkendes af Macrovision Corporation og er udelukkende beregnet til hjemmebrug og anden begrænset visning, medmindre andet er godkendt af Macrovision Corporation. Reverse engineering eller deassemblering er forbudt.

FORBRUGERE BØR BEMÆRKE, AT IKKE ALLE HØJDEFINITIONS-TV ER HELT KOMPATIBLE MED DETTE PRODUKT OG KAN FORÅRSAGE SYNLIGE BILLEDFEJL. <sup>I</sup> TILFÆLDE AF 525 ELLER 625 PROGRESSIVE SCAN BILLEDPROBLEMER ANBEFALES DET, AT BRUGEREN KOBLER FORBINDELSEN OVER PÅ 'STANDARD DEFINITION' UDGANG. HVIS DER ER NOGEN PROBLEMER MED DENNE MODEL 525p OG 625p DVD AFSPILLER, SÅ KONTAKT VENLIGST VORES KUNDESERVICECENTER.

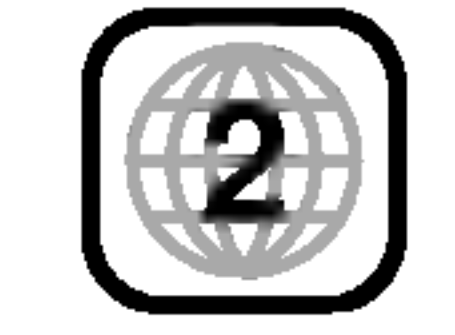

# dledning

 $\blacksquare$ 

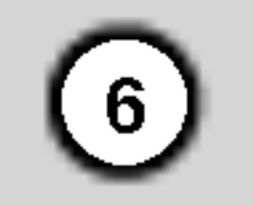

### Disk-relaterede udtryk

### DVD±R/DVD±RW

DVD-R og DVD+R er to forskellige typer DVD-drev og -disks, som bruges til optagelse. Dette format gør det muligt at optage information på DVD-disken en enkelt gang. DVD +RW og DVD -RW er to standardtyper der kan overskrive data, dvs. at DVD-indholdet kan slettes og genindspilles.

### VCD (video-cd)

En VCD indeholder op til <sup>74</sup> minutter (650 MB disk) eller <sup>80</sup> minutter (700 MB disk) MPEG-1 spillefilm med høj stereo kvalitet.

### MPEG

MPEG er en international standard for video- og lydkomprimering. MPEG-1 bruges til at indkode video til VCD og giver mulighed for multikanal surround soundindkodning såsom PCM, Dolby Digital, DTS og MPEG lyd.

DivX er navnet på et nyt revolutionerende videocodec, som er baseret på den nye MPEG-4komprimeringsstandard for video. Du kan afspille DivX-film med denne DVD-afspiller.

Afspilningsstyring er kun tilgængelig for video cd (VCD) med diskformat version 2.0. PBC giver mulighed for at få adgang til systemet via menuer, søgefunktioner eller andre typiske computerlignende betjeninger. Yderligere kan stillbilleder med højopløsning afspilles, hvis de er på disken. Videocd'er, som ikke er udstyret med PBC (version 1.1), betjenes på samme måde som lyd-cd'er.

### MP3

MP3 er et populært komprimerings format, som bruges til digitale lydfiler, der ligger meget tæt på kvaliteten af en cd.

### WMA

En titel er generelt en opdelt sektion af en DVD-disk. For eksempel kunne hovedindholdet være titel 1, et dokumentarprogram, som beskriver hvordan filmen er lavet, kunne være titel 2, og et interview med skuespillerne kunne være titel 3. Hver titel er tildelt et referencenummer, så den er nem at finde.

WMA er en Windows medielydfil. Et lydformat til

indkodning/afkodning udviklet af Microsoft Corp.

### JPEG

Joint Pictures Expert Group. JPEG er et komprimeret fil-format, der gør det muligt at gemme billeder uden farvebegrænsning.

### DivX

### PBC: Afspilningsstyring (kun video-cd)

### Titel (kun DVD)

### Kapitel (kun DVD)

Et kapitel er en del af en titel, såsom en scene i en film eller et enkelt interview ud af en række. Hvert kapitel er tildelt et kapitelnummer, så det ønskede kapitel nemt kan findes. Afhængig af disken vil kapitler måske ikke blive optaget.

### Scene (VCD)

Pa en cd med PBC (afspilningsstyrings) -funktioner er billeder <sup>i</sup> bevægelse og stillbilleder delt op <sup>i</sup> sektioner, som kaldes "scener". Hver scene bliver vist <sup>i</sup> menuen og er tildelt et scenenummer, som gør det muligt at

finde den ønskede scene. En scene er sammensat af et eller flere spor.

### Spor

Et spor er et opdelt element af audiovisuel information, såsom et billede eller et lydspor til et specifikt sprog (DVD), eller et stykke musik fra en video eller en lyd-cd. Hvert spor er tildelt et spornummer, som gør det muligt at finde det ønskede spor. DVD-disks tillader ét video-spor (med adskillige vinkler) og flere lydspor.

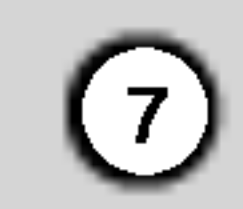

# Frontpanel

### 1. POWER

Tænder (ON) og slukker (OFF) for afspilleren.

2. PLAY $($ Starter afspilning.

- 3. STOP $(\blacksquare)$ Stopper afspilning.
- 4. Diskbakke Indsæt en disk her.

- 5. OPEN / CLOSE  $($   $\triangle$   $)$
- Abner eller lukker disk-bakken.
- 6. Skærmvindue Viser afspillerens nuværende status.
- 7. Sensor

Ret DVD fjernbetjeningen mod sensoren.

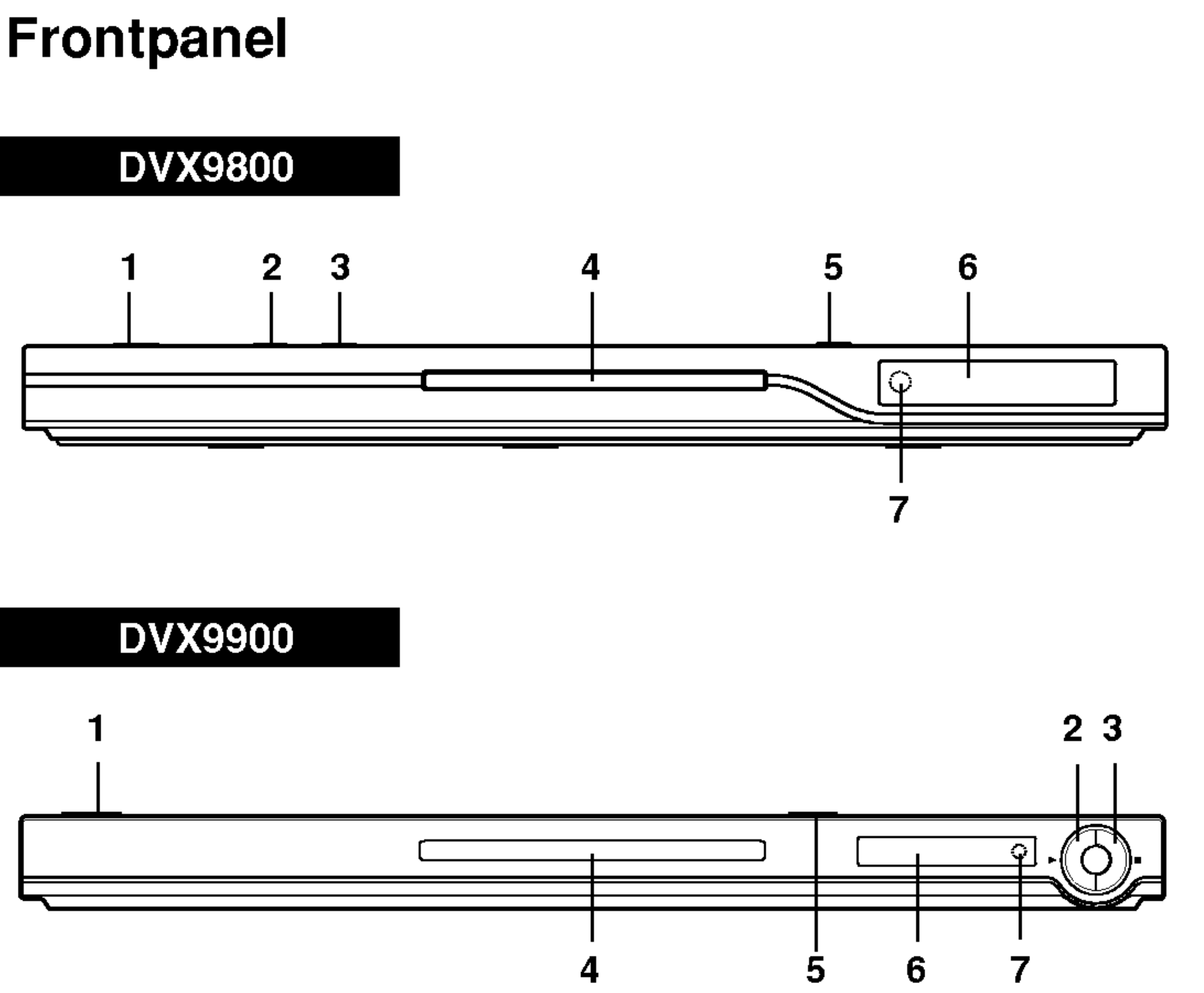

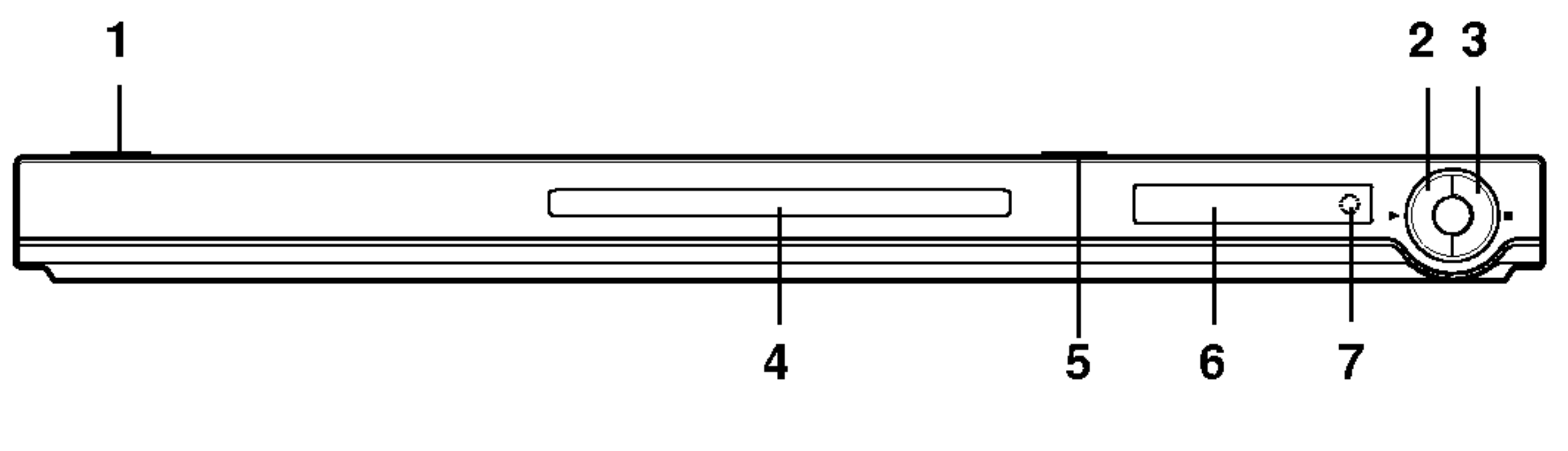

# Fjernkontrol

### Brug af fjernbetjeningen Ret fjernbetjeningen mod sensoren og tryk på knapperne.

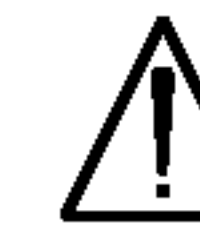

Bland ikke gamle og nye batterier, og bland aldrig forskellige slags batterier som for eksempel standard, alkaline etc.

### Indsættelse af Batterier <sup>i</sup> Fjernbetjeningen

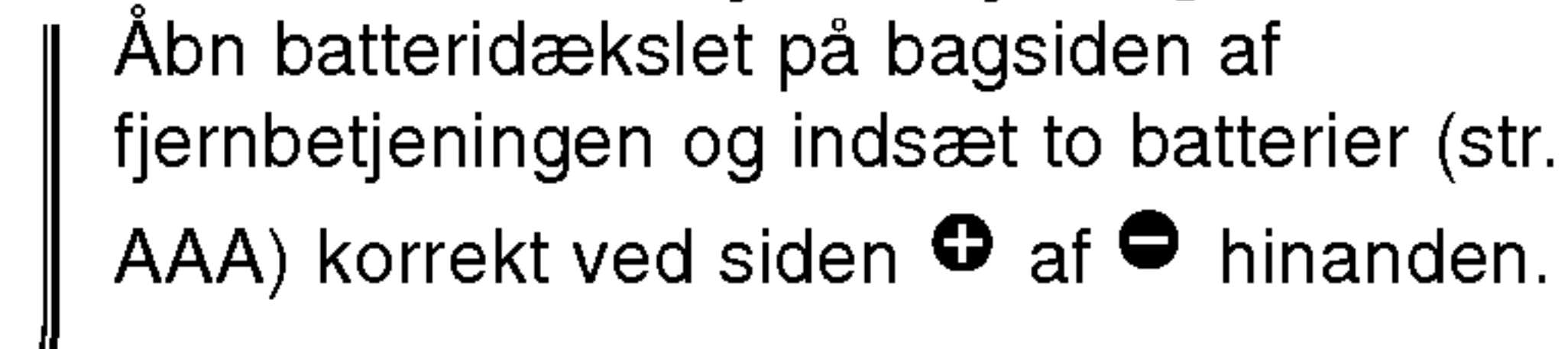

(8)

 $STOP$ ( $\blacksquare$ ) Stopper afspilning.

AAA AAA

**RETURN** Fjerner opsætningsmenuen, viser Video CD med PBC.

TV kontrolknapper TV POWER: Tænder eller slukker TV'et. TV PR/CH  $+/-$ : Vælger TV kanal. TV VOL  $+/-$ : Justerer TV lydstyrke. AV

Vælger TV kilden.

 $\begin{bmatrix} \sqrt{11} \\ \text{Power} \end{bmatrix}$ 

OPEN/<br>CLOSE

**POWER** 

### $SKIP$  ( $\blacktriangleleft$  / $\blacktriangleright$ )

• \* Denne knap kan ikke benyttes.

Gar til næste kapitel eller spor. Gar tilbage til starten af aktuelt kapitel eller spor eller går til forrige kapitel eller spor.

- -

### TITLE Viser titel-menuen, hvis det er muligt.

### ? MARKER

Markerer et hvilket som helst punkt under afspilning.

? SEARCH Viser menuen MARKER SEARCH. ? PROGRAM Bruges til at abne eller lukke programindstillingen. ? ZOOM Bruges til at forstørre videobilledet. ? REPEAT

> Bruges til at gentage kapitel, spor, titel eller alle.

 $\cdot$  A-B

Bruges til at gentage en sekvens.

### ? RANDOM

Bruges til tilfældig afspilning af spor.

OPEN / CLOSE Bruges til at abne og lukke disk-bakken.

POWER

Tænder og slukker for DVD-afspilleren.

0-9 talknapper

Bruges til at vælge de nummererede valgmuligheder <sup>i</sup> en menu.

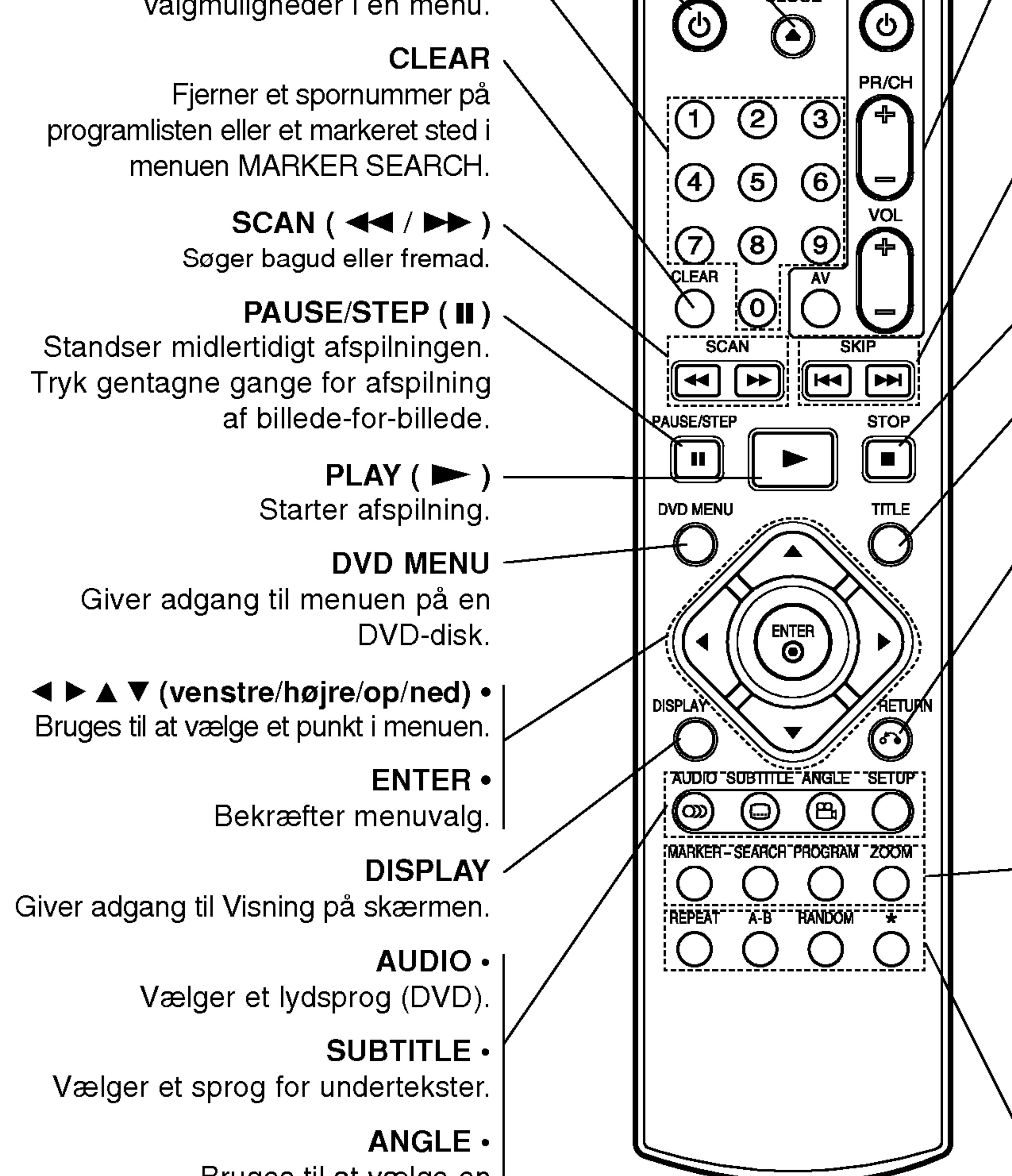

Bruges til at vælge en kameravinkel for afspilningen, hvis muligheden er til stede.

### SETUP  $\cdot$

Giver adgang til, eller fjerner, opsætnings-menuen.

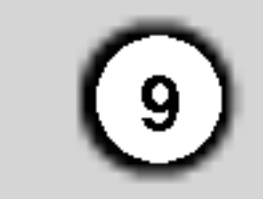

### Opsætning af afspilleren

Billede og lyd fra et tv, video eller en radio <sup>i</sup> nærheden kan blive forringet under afspilning. Hvis dette forekommer, placeres afspilleren væk fra tv, video eller radio, eller der slukkes for apparatet efter at

disken er taget ud.

## Tilslutning af DVD-afspilleren

Afhængigt af tv og andet udstyr findes der forskellige måder at tilslutte afspilleren på. Se vejledningen til tv'et, stereoanlægget eller andet udstyr for at få yderligere information om tilslutningen.

**SCART:** Tilslut TO TV SCART udgangsstikket på DVD'en til den tilsvarende scart-indgang på tv'et med scart-kablet (T).

### Video- og lyd-tilslutning til tv'et

Sørg for, at DVD-afspilleren er tilsluttet direkte til tv'et og ikke til videoen, ellers kan DVD-billedet blive forvrænget pga. kopieringsbeskyttelsen.

Video: Tilslut video-udgangsstikket på DVD'en til video-indgangen på tv'et med videokablet (V).

- Indstil Progressive på "On " i opsætningsmenuen for progressivt signal, se side 13.
- Indstil progressiv på "Off " ved at fjerne alle diske fra enheden og lukke diskbakken, se at "no disc " vises på displayvinduet. Tryk derefter på STOP og hold den nede <sup>i</sup> 5 sekunder, inden den slippes.
- ? Progressiv scan virker ikke med analog video tilslutningerne (gul VIDEO OUT bøsning).

### Komponent Video:

Tilslut COMPONENT VIDEO OUT/ PROGRESSIVE SCAN bøsningerne på DVD afspilleren til de tilsvarende bøsninger på TV'et vha. af et Y Pb Pr kabel (C).

### Progressive Scan:

- Hvis dit TV er et højdefinitions eller "digitaltklart " fjernsyn, kan du drage fordel af DVD afspillerens progressive scan udgang for at få den højest mulige video opløsning.
- Hvis dit TV ikke accepterer det Progressive Scan format, vil billedet fremstå forvrænget, hvis

### Bemærkninger:

### Lyd-tilslutning til tv'et:

Tilslut den venstre og højre AUDIO OUT (lydudgang) på DVD-afspilleren til den venstre og højre indgang på tv'et med lyd-/videokablerne (A). Tilslut ikke DVDafspillerens lydudgangsstik til lydanlæggets phonostik (hanstik) .

(Se "TV Output Select" på side 13).

# Installering og opsætning

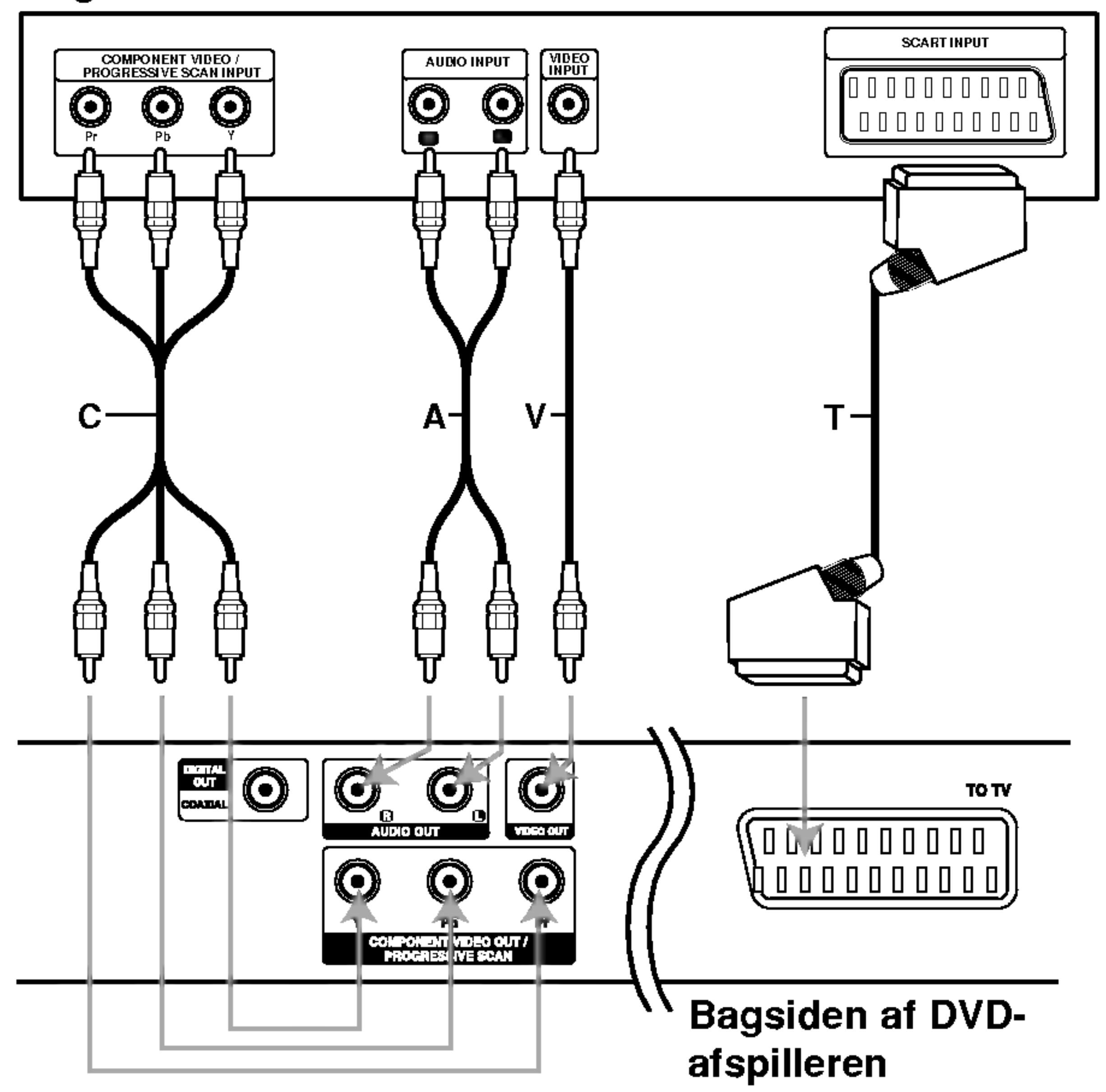

### Bagsiden af tv'et

### Forsigtig:

Du skal indstille TV Output Select til at bruge stikkene COMPONENT VIDEO OUT/PROGRESSIVE SCAN og SCART.

du prøver Progressive Scan på DVD afspilleren.
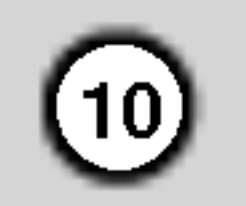

## Tilslutning af lyd til andet udstyr

Forstærkerudstyret med en 2-kanals analog eller Dolby Pro Logic II / Pro Logic: Tilslut det venstre og højre AUDIO OUT (lydudgang) på DVD-afspilleren til den venstre og højre AUDIO IN (lydindgang) på forstærkeren eller stereoanlægget med lydkablerne  $(A)$ .

Tilslut DVD-afspilleren til udstyrets audio output (lydudgang).

> En digital multi-kanal-forbindelse giver den bedste lydkvalitet. For at bruge denne, er det nødvendigt med en multi-kanal-lyd-/videomodtager, der understøtter en eller flere af de lydformater, DVD'en understøtter, som f.eks. MPEG 2, Dolby Digital og DTS. Tjek vejledningen for modtageren og mærkerne på forsiden af modtageren.

Forstærker med 2-kanals digital stereo (PCM) eller lyd-/videomodtager med indbygget multi-kanals dekoder (Dolby Digital™, MPEG 2, eller DTS): Tilslut en af DVD-afspillerens DIGITAL AUDIO OUT (digital lydudgang) (COAXIAL X), til den tilsvarende indgang <sup>i</sup> forstærkeren. Brug et digitalt lydkabel (coaxial X).

- ? Hvis lydformatet fra de digitale udgange ikke matcher modtagerens kapacitet , vil modtageren lave en høj, forvrænget lyd eller slet ingen lyd.
- ? 6-kanals Digital Surround Sound via en digital forbindelse kan kun opnås, hvis modtageren er udstyret med en digital multi-kanal-dekoder.
- For at se lydformatet på den nuværende DVD trykkes på AUDIO (lyd).

#### Digital multi-kanal-lyd

## Bemærkninger:

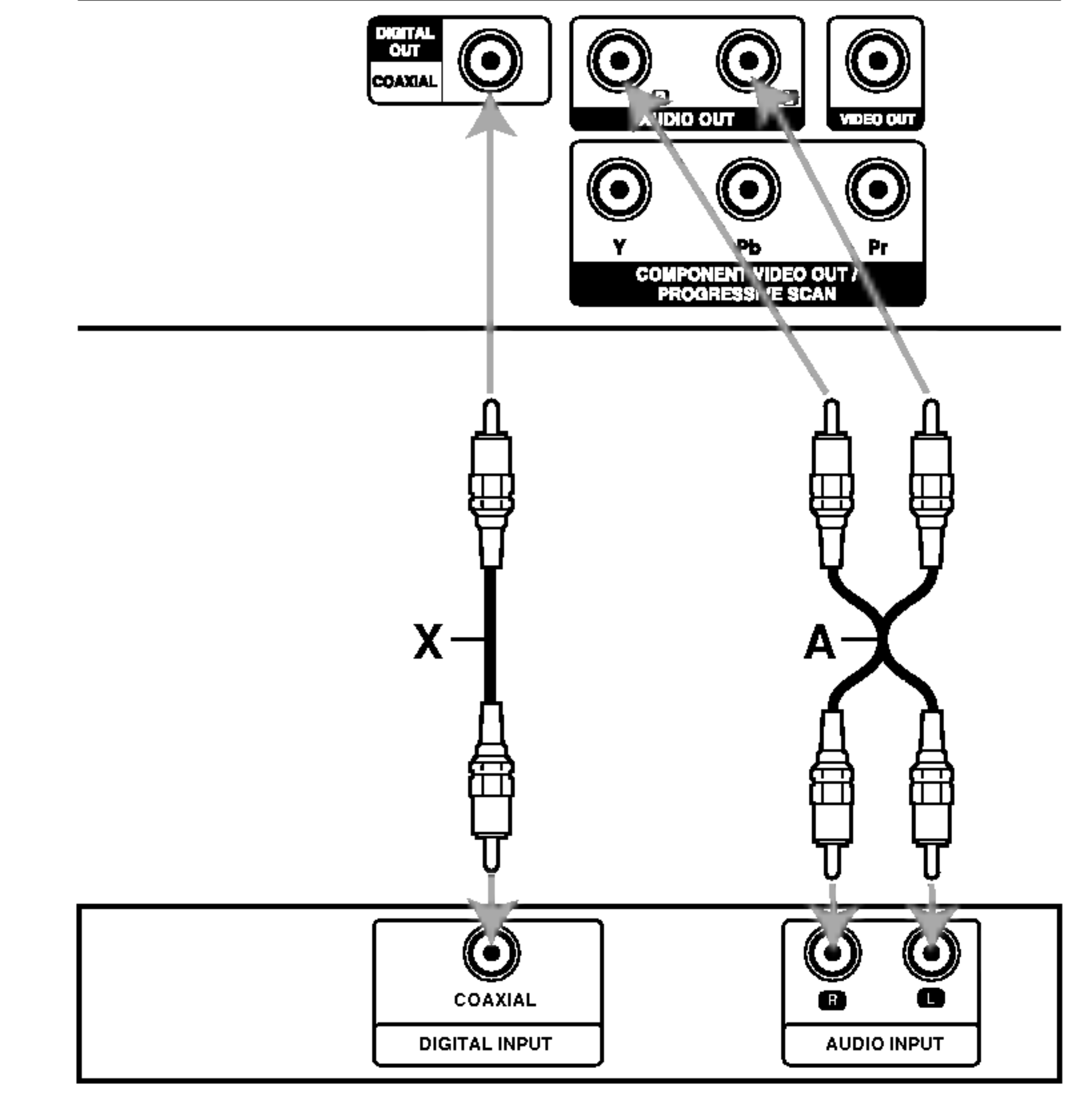

Forstærker (modtager)

#### Bagsiden af DVD-afspilleren

## Visning på skærmen

Den generelle afspilningsstatus kan vises på tvskærmen. Visse valgmuligheder kan ændres ved brug af menuen. For at se visning på skærmen:

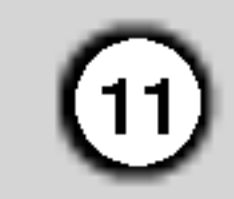

- 1. Tryk på DISPLAY (vis) under afspilningen.
- 2. Tryk på  $\triangle$  /  $\nabla$  for at vælge et punkt. Det valgte punkt bliver markeret.

Menuen Marker Search MARKER SEARCH<br> $\blacktriangleleft$  - - - - - - - - -  $\blacktriangleright$ 

Genoptag afspilning fra dette punkt  $\mathbf{m}$ 

Denne mulighed er ikke tilladt eller er ikke til  $\circledcirc$ rådighed

## Title Gentag en titel **Eksempel: Visning på skærmen under** afspilning af en VCD

## Bemærkninger:

- Visse disks vil ikke have alle de egenskaber, der er vist herunder.
- Hvis der ikke bliver trykket på en knap inden 10 sekunder, vil visning på skærmen forsvinde.

## Eksempel: Visning på skærmen under afspilning af en DVD

#### Ikoner til midlertidigt feedback

- Gentag en titel 9
- Gentag en sekvens Ю. A-B
- Indtast markør 爬 1/9

## Eksempel: Visning på skærmen under afspilning af en DivX-filmdisk

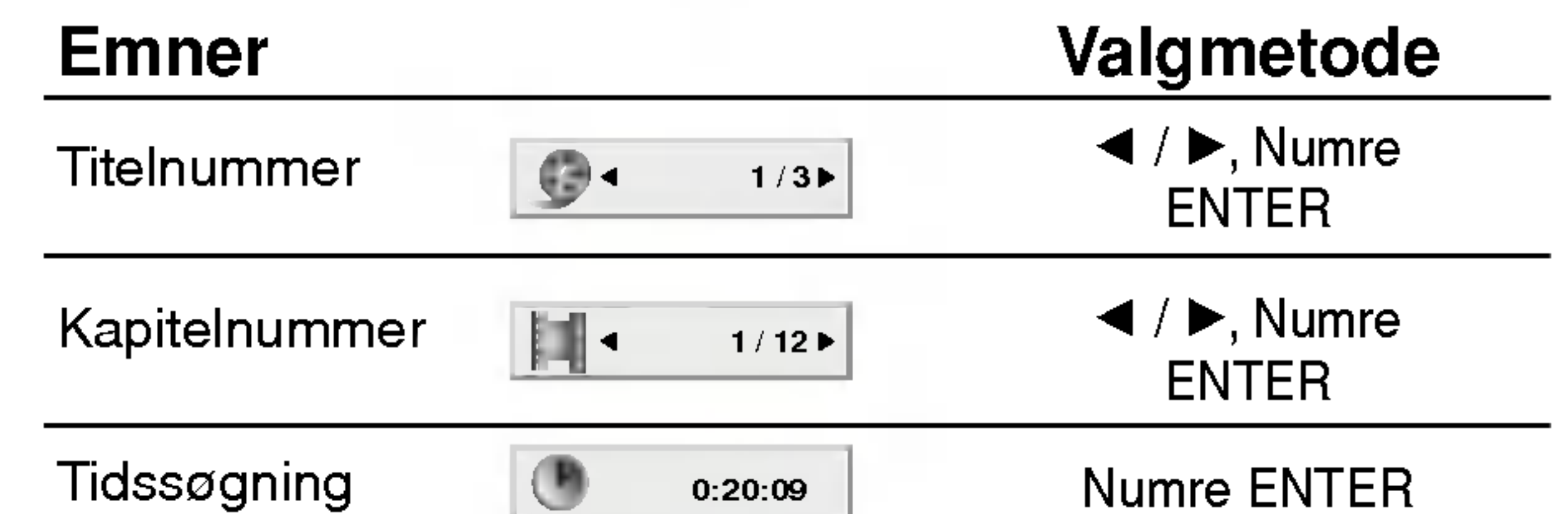

3. Tryk på  $\blacktriangleleft$  /  $\blacktriangleright$  for at ændre indstillingen. Man kan eventuelt også bruge talknappen (f.eks. til at indtaste titelnummeret). Ved visse funktioner trykkes på ENTER for at udføre indstillingen.

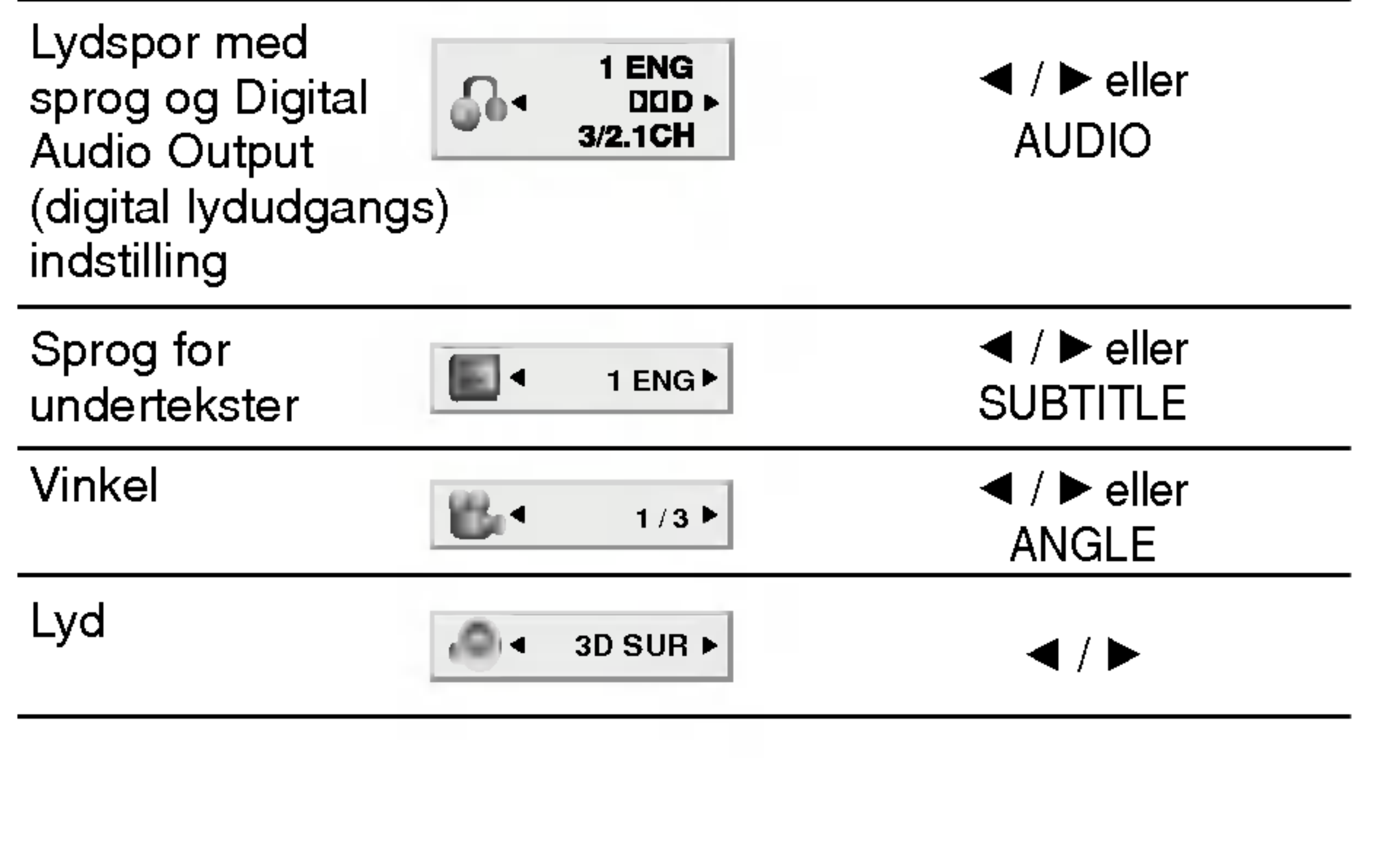

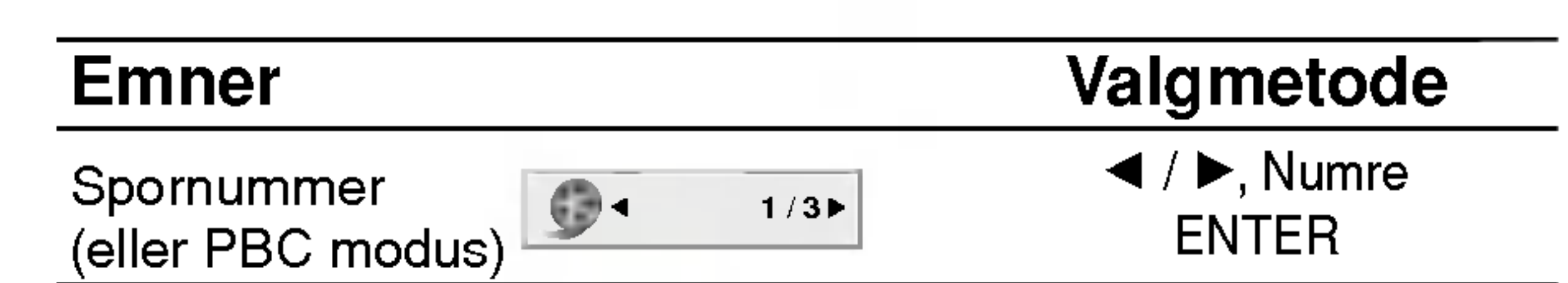

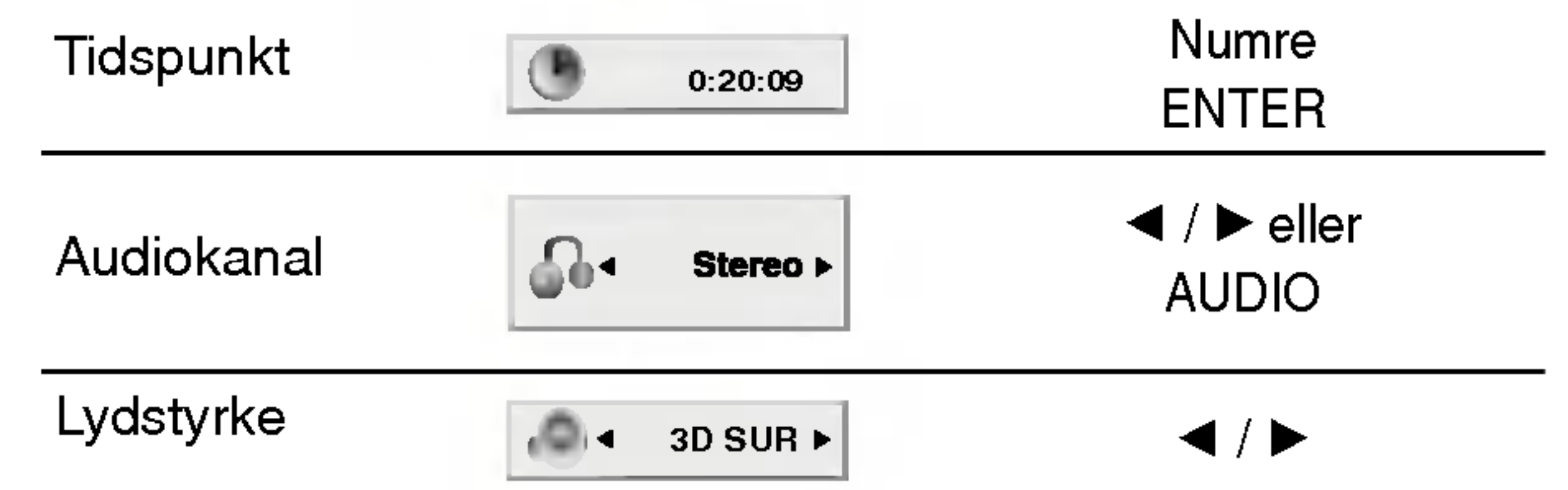

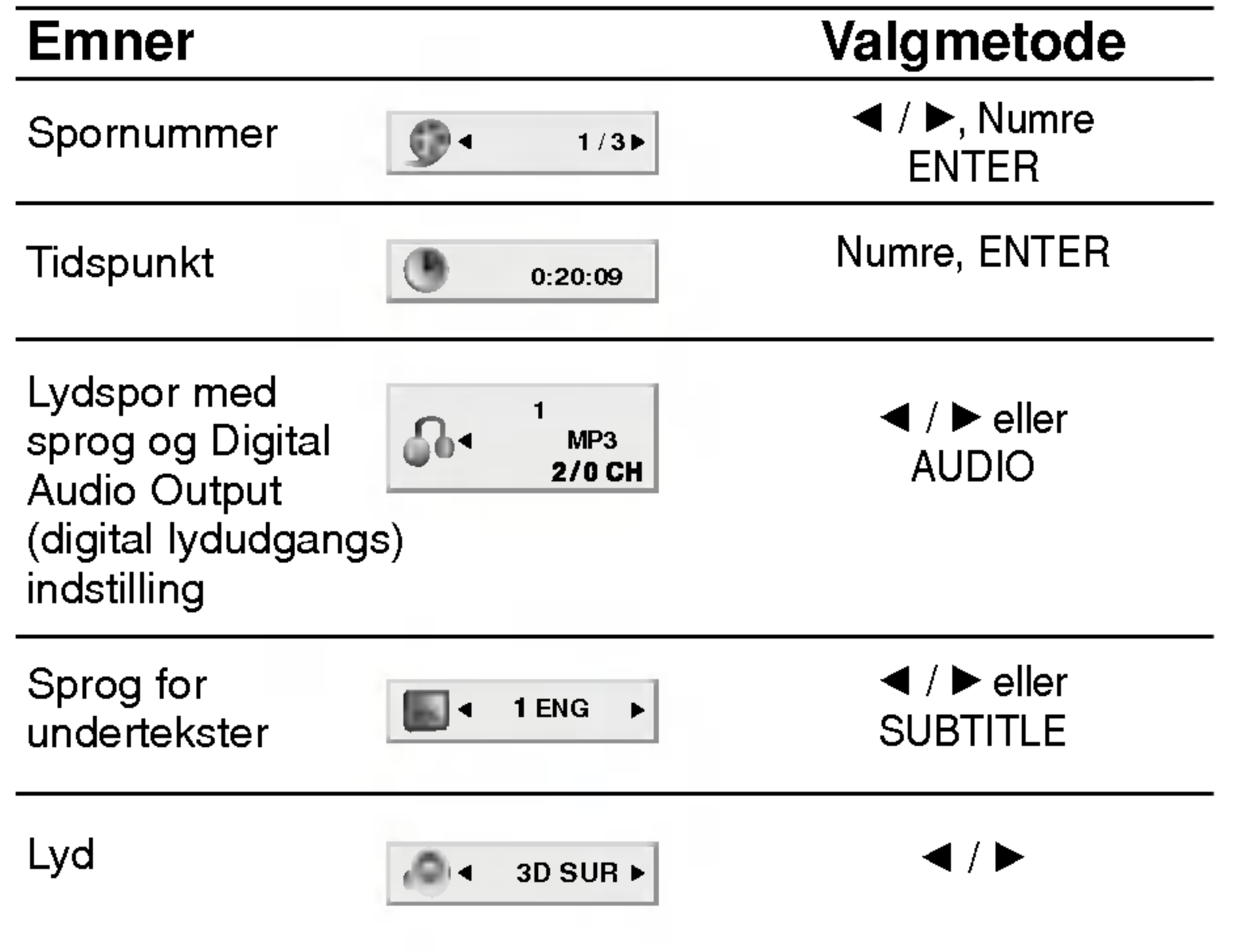

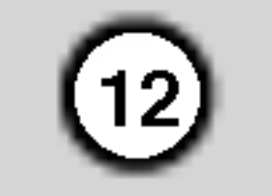

# Oprindelige indstillinger

Ved at bruge indstillingsmenuen, kan man lave forskellige justeringer af f.eks. billede og lyd. Man kan ogsa vælge, hvilket sprog undertekster og indstillingsmenuen skal have. For mere information om alle mulighederne <sup>i</sup> indstillingsmenuen, se side 12 til 15.

Tryk på SETUP for at vise menuen. Et tryk mere på SETUP fører tilbage til den oprindelige skærm.

Ga til det næste niveau: Tryk på  $\blacktriangleright$  på fjernbetjeningen.

Gå til forrige niveau: Tryk på  $\blacktriangleleft$  på fjernbetjeningen.

For at vise og forlade menuen:

- 1. Tryk på SETUP. Indstillingsmenuen vil komme frem.
- 2. Brug  $\triangle$  /  $\blacktriangledown$  til at vælge den ønskede funktion, tryk herefter på  $\blacktriangleright$  for at fortsætte til andet niveau. Skærmen vil vise den nuværende indstilling for det valgte punkt samt alternativ(e) indstilling(er).
- 3. Brug  $\triangle$  /  $\blacktriangledown$  til at vælge den anden ønskede funktion, tryk herefter på  $\blacktriangleright$  for at fortsætte til tredje niveau.

## Generelle funktioner

- 4. Brug  $\triangle$  /  $\blacktriangledown$  til at vælge den ønskede opsætning, tryk herefter på ENTER for at bekræfte valget. Visse valgmuligheder kræver yderligere input.
- 5. Tryk på SETUP eller PLAY for at forlade indstillingsmenuen.

Vælg et sprog til indstillingsmenuen og til visning på skærmen.

## Disc Audio / Subtitle / Menu

Original: Refererer til det originale sprog, som disken blev optaget på.

Other: For at vælge et andet sprog trykkes på talknapperne, og herefter på ENTER for at indtaste det 4-cifrede digitale nummer, som svarer til sprogkodelisten <sup>i</sup> referencekapitlet. Hvis der indtastes en forkert sprogkode, trykkes på CLEAR.

Skærmindstillingen virker kun, når skærmformat for tv'et er sat til "4:3".

**Letterbox:** Viser et bredt billede, med sorte striber

foroven og forneden på skærmen.

Panscan: Viser automatisk det brede billede på hele skærmen og skærer sorte striber og forvrængninger af.

## LANGUAGE

#### Menu Language

Vælg det foretrukne sprog for lydsporet, (disk-audio) undertekster og diskmenuen.

DISPLAY

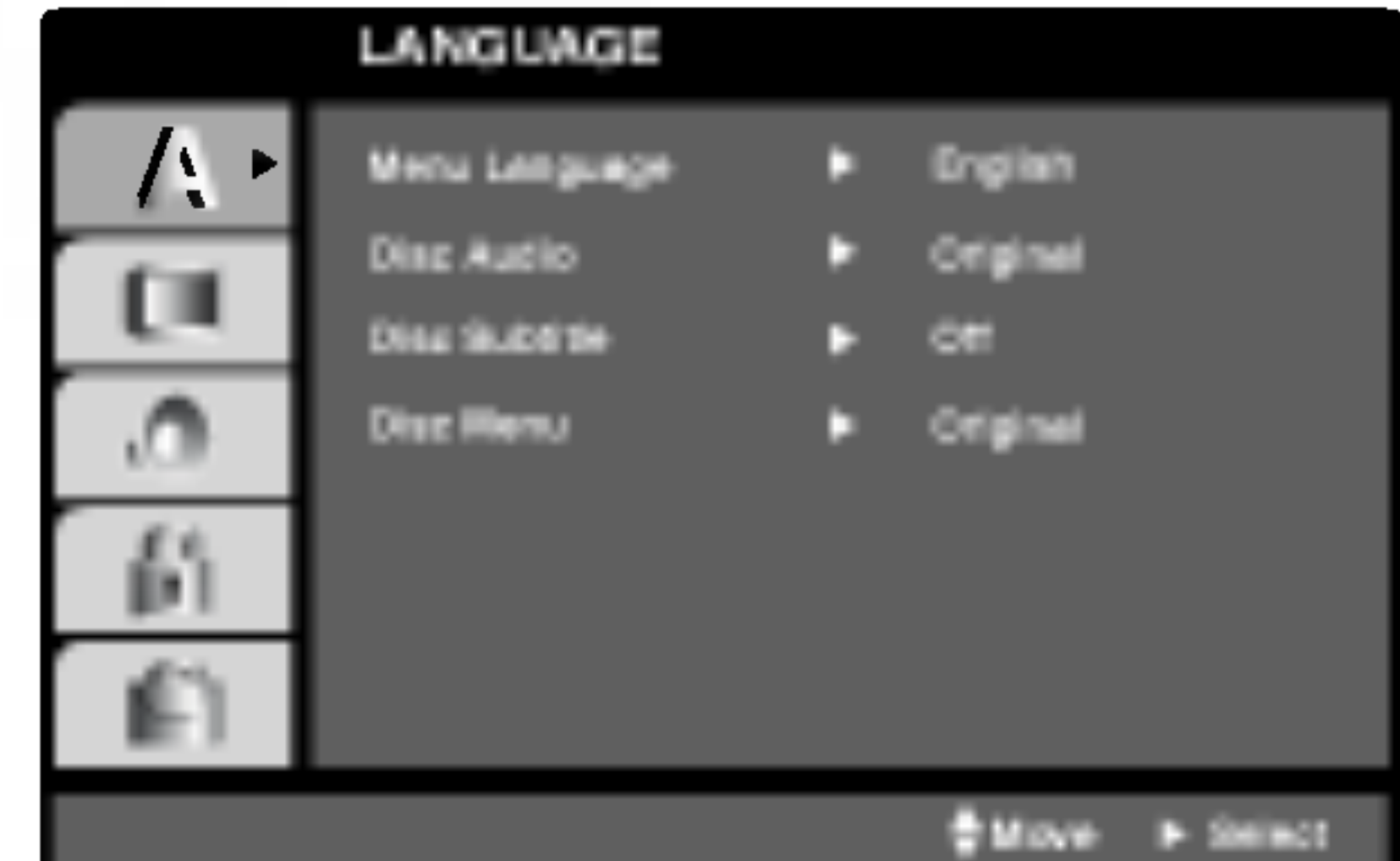

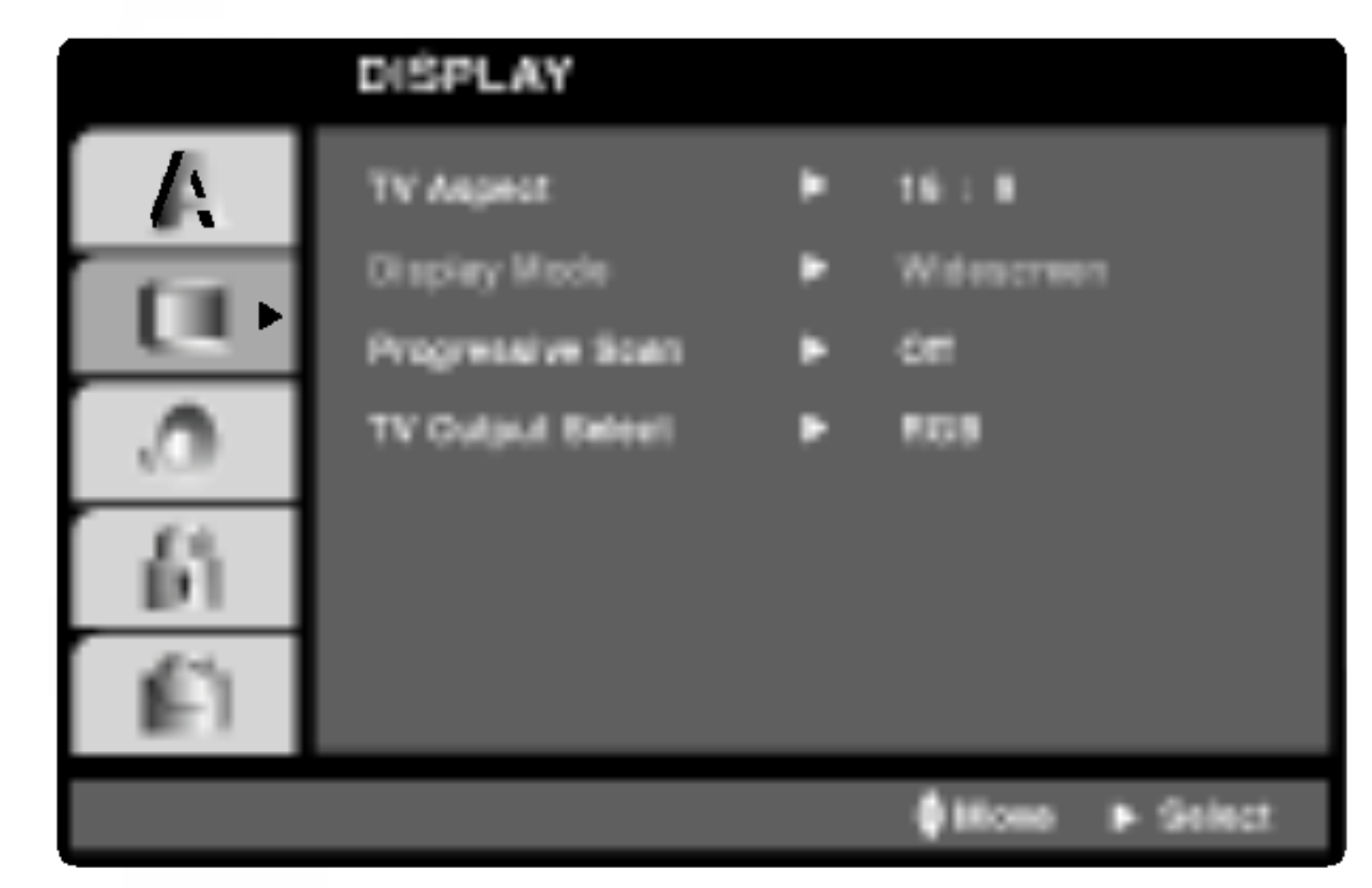

TV Aspect (TV skærmformat)

4:3: Vælges når et almindeligt 4:3-tv er tilsluttet.

16:9: Vælges når et 16:9-tv er tilsluttet.

## Display Mode (Skærmmodus) $\begin{array}{|c|} \hline \textbf{W} \textbf{D} \end{array}$

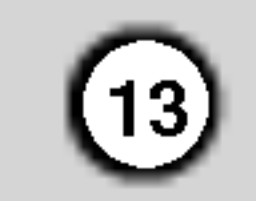

Progressiv Scan Video giver den højeste billedkvalitet med mindst flimmer. Hvis du bruger Komponent Video bøsningerne for tilslutning til et TV eller en monitor, der er kompatible med et progressivt scan signal, skal Progressive Scan stilles på On.

#### Progressive Scan

Tilslut DVD'ens komponent udgang til indgangen på din monitor/TV, sæt dit fjernsyn eller monitor på Component Input.

1. Vælg "Progressive Scan " pa DISPLAY menuen, og tryk så  $\blacktriangleright$ .

#### For at TÆNDE progressiv scan:

- 2. Vælg "On " vha. ▲ / ▼ knapperne.
- 3. Tryk på ENTER for at bekræfte dit valg. Bekræftelsesmenuen vil fremkomme.

Hvis dit TV ikke accepterer det Progressive Scan format, vil billedet fremstå forvrænget, hvis du prøver Progressive Scan på DVD afspilleren.

- 4. Når bekræftelsesesmenuen vises på din skærm, fremhæves Cancel som standard. Brug  $\blacktriangle$  /  $\blacktriangleright$ knapperne for at fremhæve Enter.
- 5. Et tryk på ENTER vil indstille afspilleren på Progressiv scan tilstand.

## Bemærkninger:

Indstil TV Output Select på afspilleren i henhold til fjernsynets tilslutningstype.

YPbPr: Når fjernsynet er tilsluttet via stikkene COMPONENT VIDEO OUT/PROGRESSIVE SCAN pa DVD-afspilleren.

## Forsigtig:

Nar indstillingen for progressiv scan effekt er tastet ind, vil der kun være et billede synligt på et progressiv scan kompatibelt TV eller monitor. Hvis du ved en fejl indstiller Progressiv Scan på On, skal du nulstille enheden. Fjern først disken <sup>i</sup> DVD afspilleren. Tryk dernæst på STOP ( $\blacksquare$ ) igen og hold den nede <sup>i</sup> 5 sekunder, inden den slippes. Videoeffekten vil gendannes til standard indstillingen, og et billede vil igen blive synligt på et konventionelt analogt TV eller monitor.

#### TV Output Select

RGB: Nar fjernsynet er tilsluttet via SCART-stikket (RGB-signal).

## AUDIO

Hver DVD-disk har mange forskellige muligheder for lydudgang. Indstil afspillerens AUDIO (lyd) valgmuligheder, så de svarer til det lydanlæg, der anvendes.

Bitstream: Vælg "Bitsteam" hvis DVD-afspillerens DIGITAL OUT (digitale udgang) er tilsluttet en forstærker eller andet udstyr med en Dolby Digital, DTS- eller MPEG-dekoder.

PCM (til Dolby Digital / MPEG): Vælges, hvis afspilleren er tilsluttet en 2-kanals stereolydsforstærker. DVD'er indkodet <sup>i</sup> Dolby Digital eller MPEG vil automatisk blive overført til 2-kanals PCM-lyd.

Off (til DTS): Hvis "Off" vælges, er DTS-signalet via den digitale udgang ikke tilsluttet.

## Sample Freq. (Frekvensgang) **DVD**

Hvis modtageren eller forstærkeren IKKE er <sup>i</sup> stand til at håndtere signaler på 96 kHz, vælges 48 kHz. Når dette er valgt, vil enheden automatisk konvertere alle 96 kHz-signaler til 48 kHz, så systemet kan dekode dem.

Hvis modtageren eller forstærkeren er <sup>i</sup> stand til at håndtere signaler på 96 kHz, vælges 96 kHz. Når dette er valgt, vil enheden overføre alle typer signaler uden videre redigering.

Kontroller forstærkerens brugsvejledning for at bekræfte dens kapacitet.

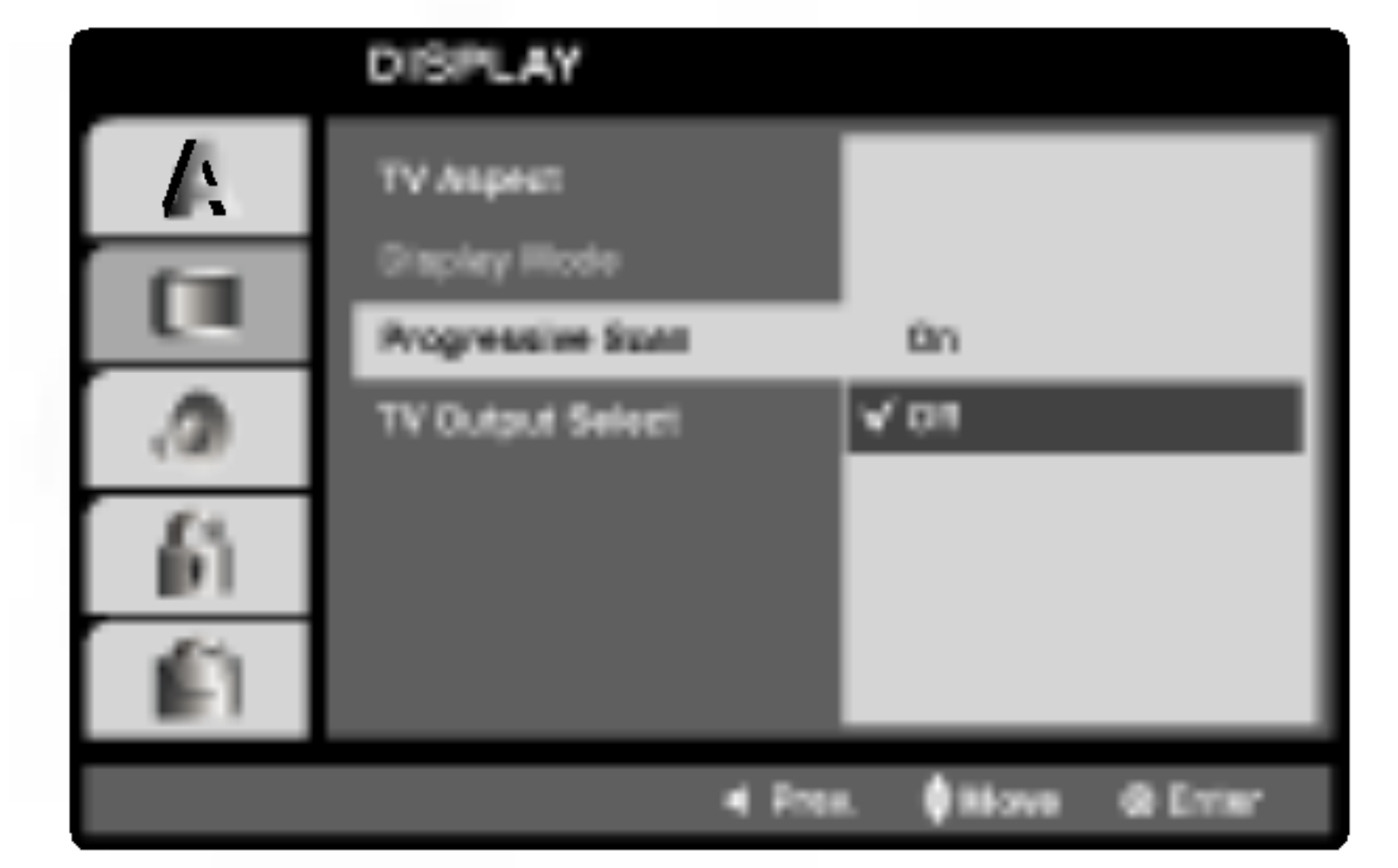

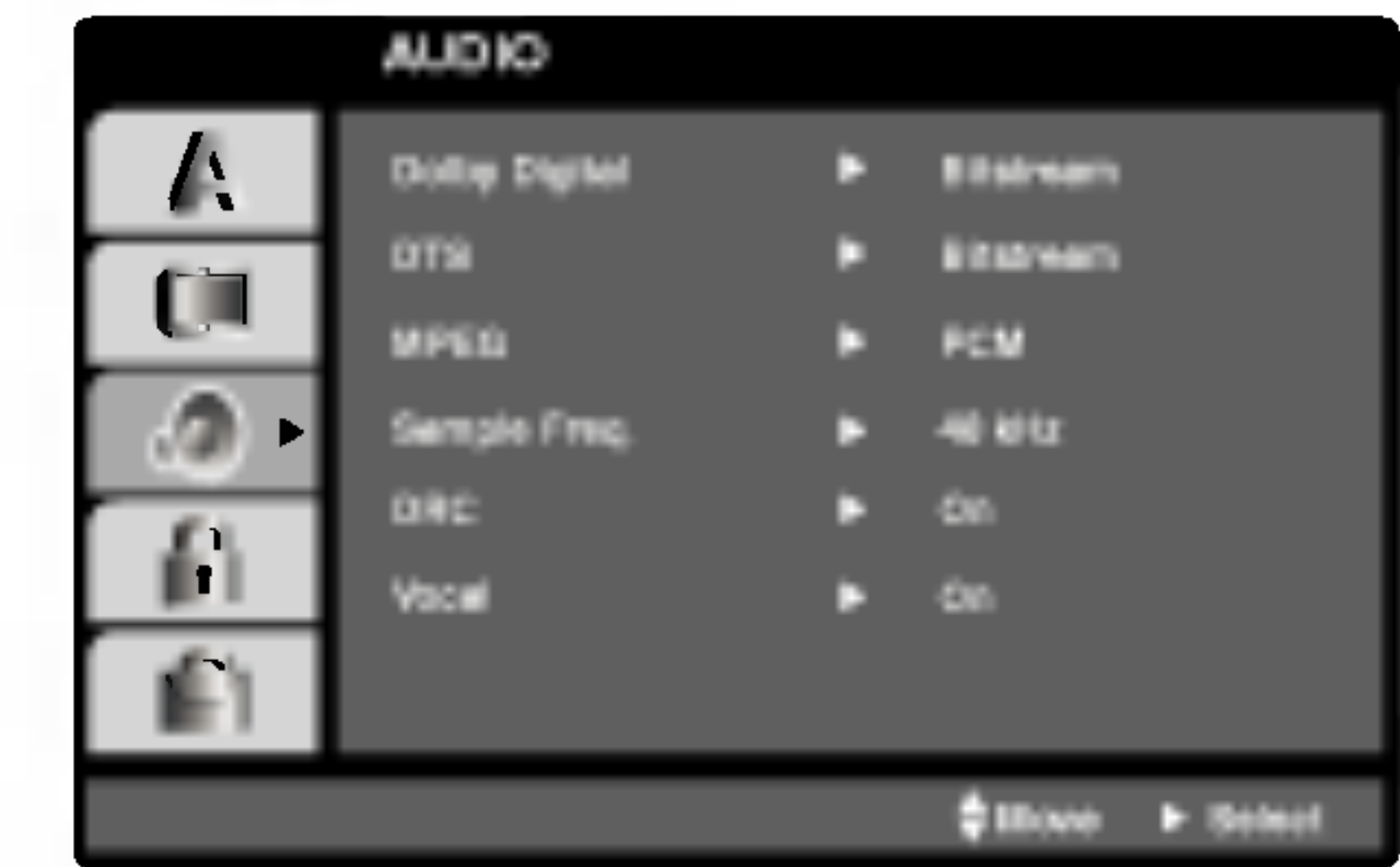

## Dolby Digital / DTS / MPEG (DVD) (DIVX

Installering og opsætning

## Dynamikområde kontrol (DRC) (DWD) (DivX

Med DVD-formatet kan man lytte til et programs lydspor, præsenteret på den mest nøjagtige og realistiske måde, takket være den digitale lydteknologi. Men man kan vælge at komprimere lydudgangens dynamiske interval (forskellen mellem det højeste og det laveste lydniveau ). Dette gør det muligt at se en film ved lavere lydstyrke, uden at det påvirker lydens klarhed. Indstil DRC til ON for at få

## denne effekt.

## Vocal (Vokal) **DWD**

Indstilles kun til ON nar en multi-kanal-karaoke-DVD bliver afspillet. Karaokekanalerne på disken bliver overført til en normal stereolyd.

## **OTHERS**

De kan indstille DVD-afspilleren således, at den automatisk starter afspilningen når DVD'en bliver sat i. Hvis indstillingen for automatisk afspilning er tændt (On), vil denne DVD-afspiller søge efter den titel, der har den længste afspilningstid, og herefter automatisk afspille titlen.

PBC Auto Play, B.L.E. og DivX(R) VOD indstillingerne kan ændres.

Funktionen for automatisk afspilning fungerer muligvis likke på visse DVD-disks.

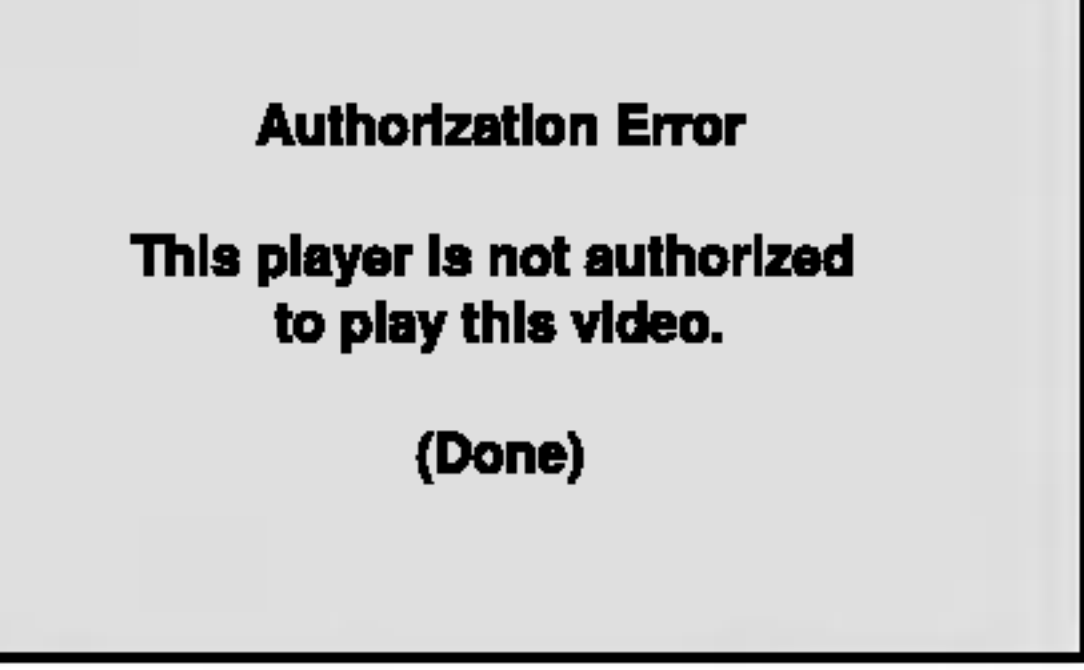

Indstil afspilningskontrollen (PBC) til On eller Off.

On: Video-cd'er med PBC bliver afspillet efter PBCafspilningskontrollen.

Off: Video-cd'er med PBC bliver afspillet som lyd-cd'er.

Auto Play (Automatisk afspilning) (DVD

Hvis De lejer DivX VOD filen, så har den flere valgmuligheder med hensyn til, hvor mange gange den kan ses, som det vises nedenfor.

On: Den automatiske afspilning er aktiveret.

Off: Den automatisk afspilning er ikke aktiveret.

#### Bemærk:

 $(14)$ 

#### B.L.E. (Black Level Expansion /Udvidelse af sortniveau)

For at vælge afspilningsbilledernes sortniveau.

On: Udvidet grå skala. (0 IRE skåret af)

Off: Standard grå skala. (7,5 IRE skåret af)

#### Bemærk:

B.L.E. funktionen virker kun med NTSC system.

De kan kun vise DivX DRM (Digital Right Management) registreringskoden for Deres egen enhed.

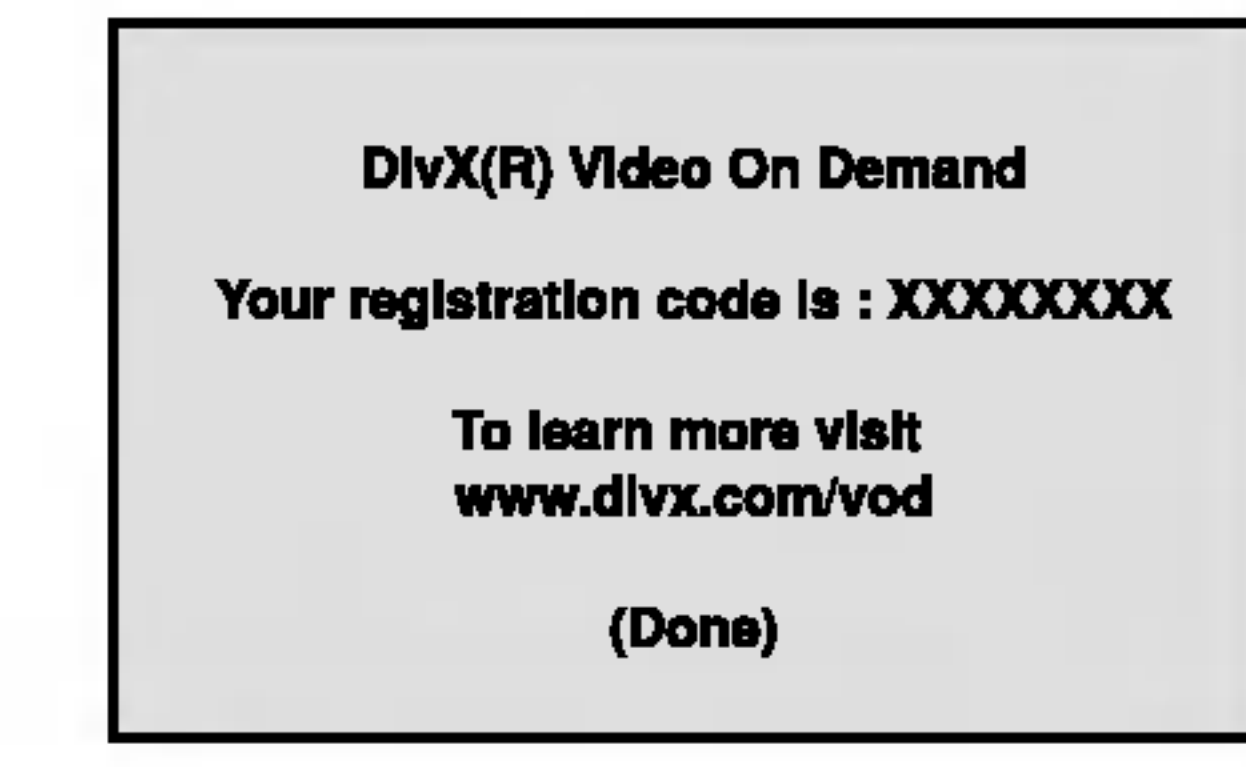

Registreringskoden bruges til VOD (Video-On-Demand -- Video pa anfordring) serviceagenten. De kan købe eller leje en krypterede film.

## Bemærk:

? Viser antallet af gange, som De kan se filen.

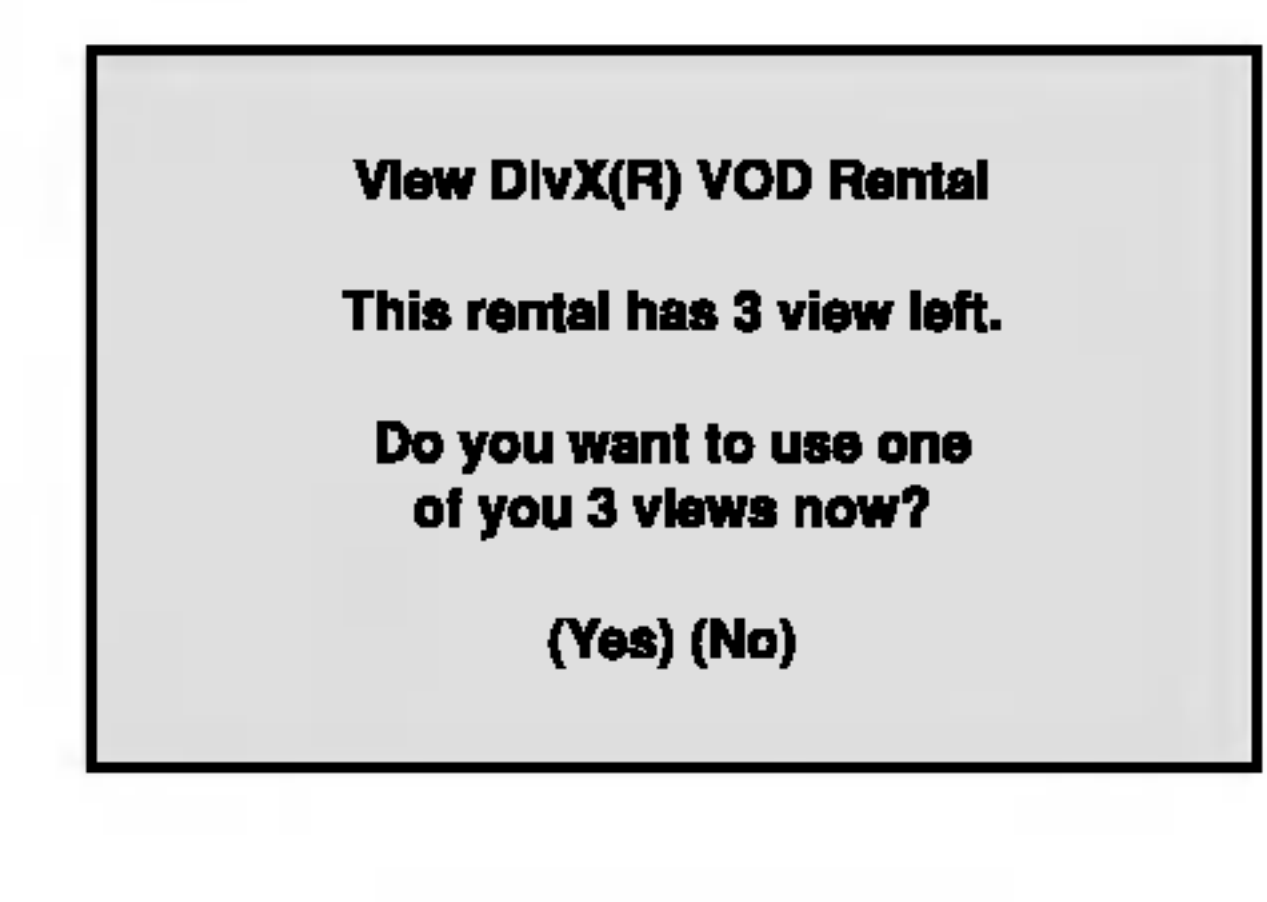

? Udlejningen er udløbet.

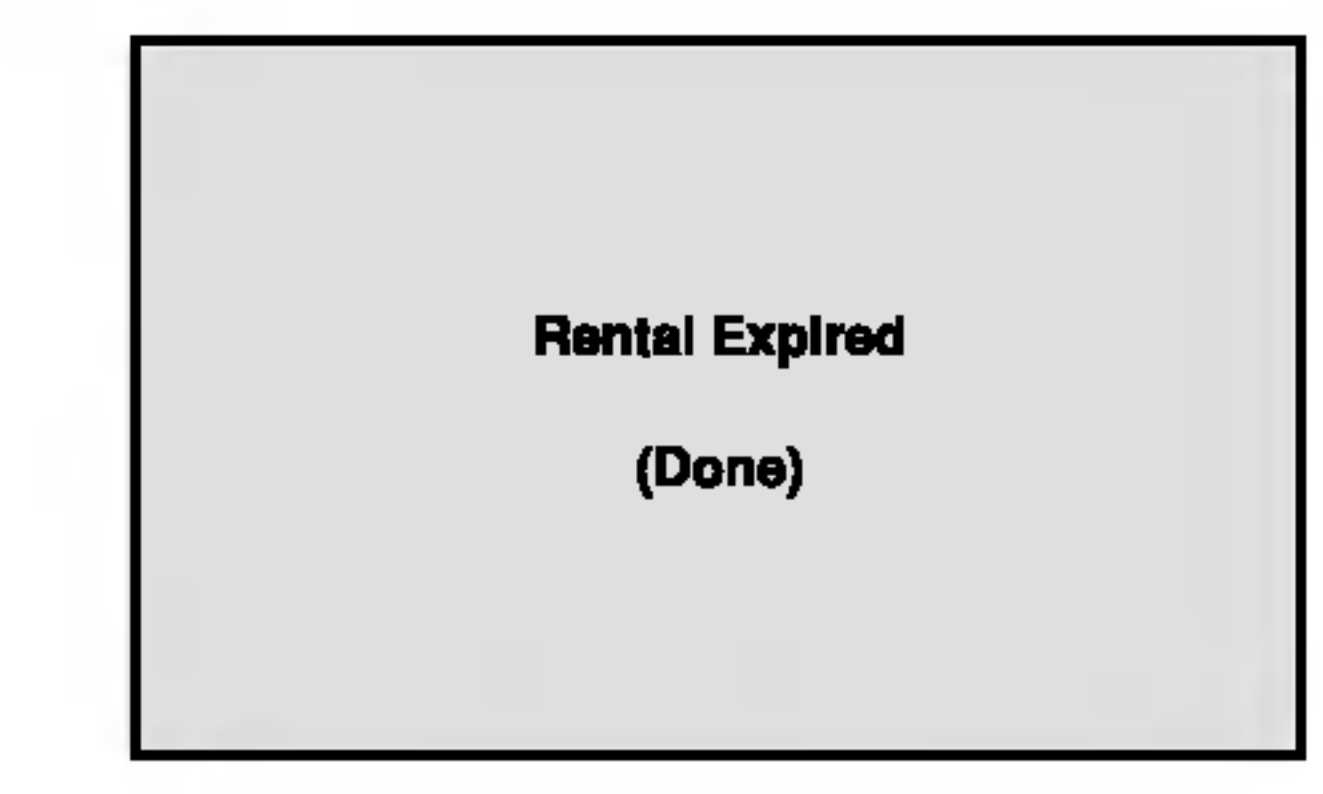

• Viser fejl på grund af manglende tilladelse.

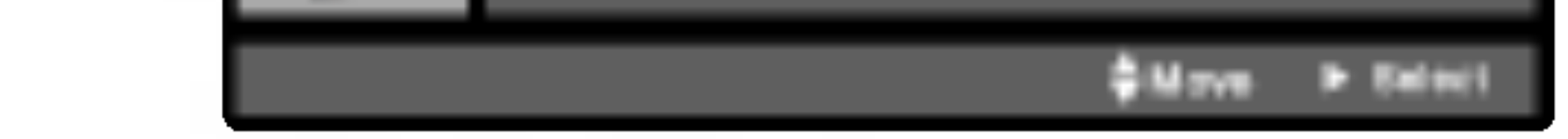

## PBC WCD

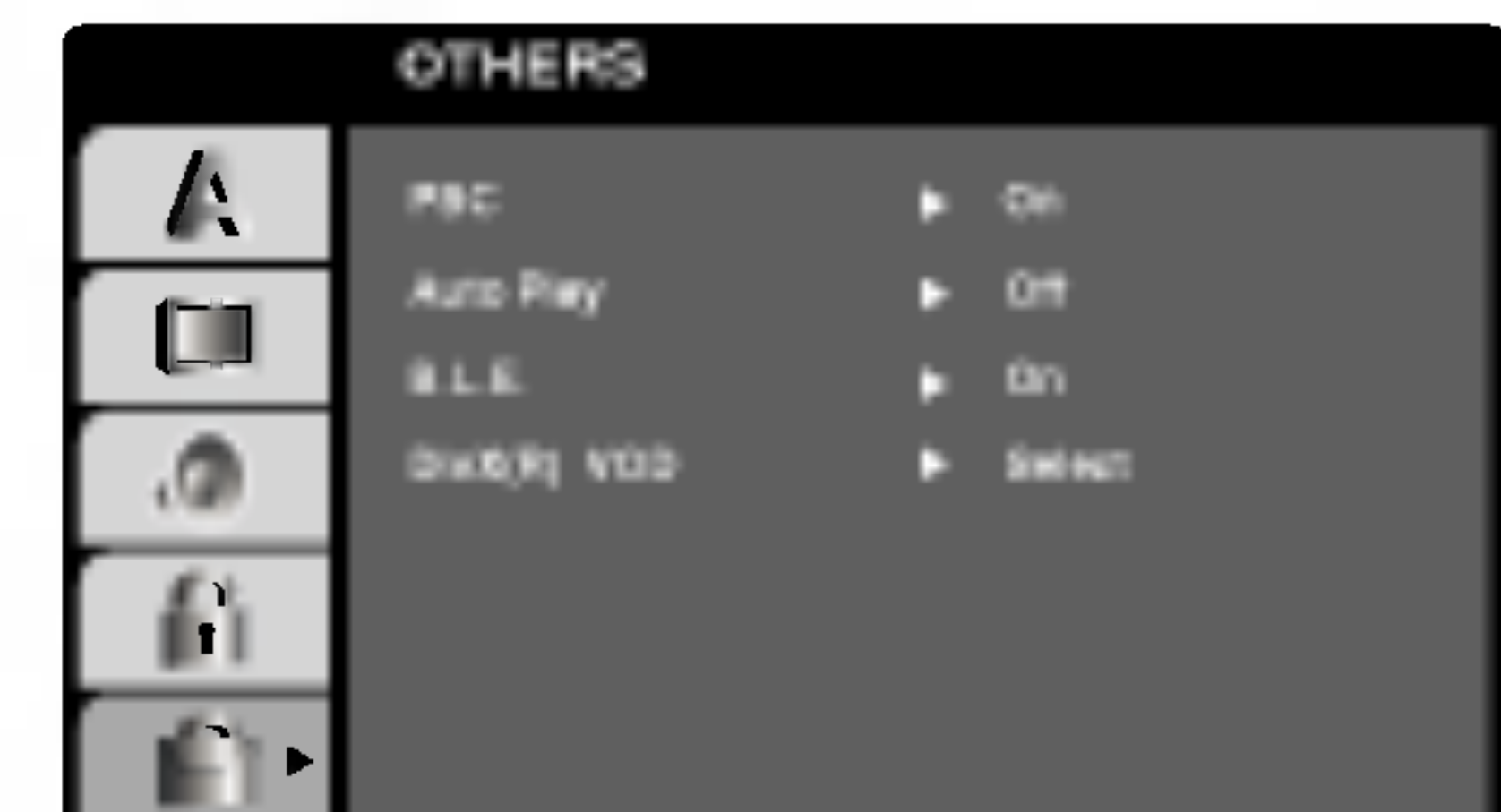

## DivX(R) VOD **LilvX**

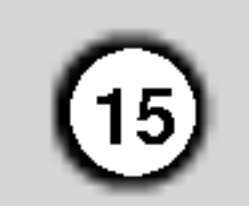

## LOCK (FORÆLDREKONTROL)

Visse film indeholder scener, der kan være uegnede for børn. Mange af disse disks indeholder information om forældrekontrol, der gælder hele disken eller bestemte scener på disken. Film og scener er bedømt pa en skala fra 1-8, alt afhængigt af det enkelte land. Nogle disks tilbyder alternativt mere egnede scener.

- 1. Vælg "Rating" på menuen LOCK (lås-menuen) og tryk herefter på  $\blacktriangleright$ .
- 2. For at få adgang til funktionerne Rating, Password og Area Code, skal den 4-cifrede sikkerhedskode indtastes. Hvis du endnu ikke har indtastet en sikkerhedskode, vil du blive opfordret til at gøre det.

Forældrekontrollen giver mulighed for at blokere adgang til scener, der ligger under den bedømmelse der indsættes, og hermed kan man forhindre, at børn har adgang til at se materiale, der anses for upassende.

3. Vælgen bedømmelse fra 1 til 8 ved brug af  $\triangle$  /  $\nabla$ knapperne.

4. Tryk på ENTER for at bekræfte den valgte bedømmelse og tryk herefter på SETUP for at forlade menuen.

Rating (Bedømmelse) fra 1-8: Bedømmelse et (1) er den mest begrænsende og bedømmelse otte (8) er den mindst begrænsende.

#### Unlock (Lås op)

Hvis du vælger "Unlock", vil forældrekontrollen ikke længere være aktiveret og disken vil blive afspillet uden begrænsninger.

- 1. Tryk på SETUP for at vise indstillingsmenuen.
- 2. Indtast det 6-cifrede nummer "210499" for at slette sikkerhedskoden.
- 3. Indtast en ny kode som beskrevet ovenfor.

#### Bemærk:

Indtast det område, hvis standarder blev brugt til at klassificere DVD videodisken, baseret på listen i opslagskapitlet.

Indtast en 4-cifret kode og tryk på ENTER. Indtast nummeret igen og tryk på ENTER for at bekræfte indtastningen. Tryk på CLEAR, hvis du laver en fejl, inden du trykker på ENTER, .

Hvis en bedømmelse indstilles for afspilleren, vil alle disk-scener med samme bedømmelse eller lavere

- 1. Vælg "Area Code" (landekode) på menuen LOCK (lås menuen) og tryk herefter på  $\blacktriangleright$ .
- 2. Følg punkt nummer 2 som vist til Rating (venstre).
- 3. Vælg det første tegn ved hjælp af knapperne  $\triangle$  /  $\nabla$ .
- 4. Tryk på ENTER og vælg det andet tegn ved hjælp af knapperne  $\triangle$  /  $\nabla$ .
- 5. Tryk på ENTER for at bekræfte dit valg af omradekode.

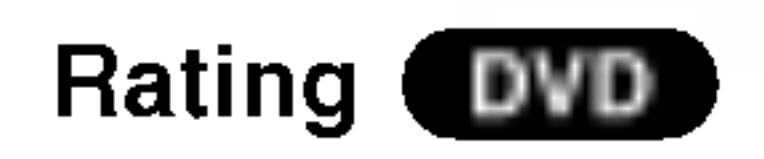

blive afspillet. Scener med en højere bedømmelse bliver ikke afspillet, medmindre der findes en alternativ disk-scene. Den alternative scene skal have en lignende eller lavere bedømmelse. Hvis der ikke findes en passende alternativ scene, vil afspilningen blive stoppet. For at kunne afspille disken skal den 4 cifrede kode indtastes eller bedømmelsen ændres.

#### Password (Adgangskode (Sikkerhedskode))

Adgangskoden kan indtastes eller ændres.

- 1. Vælg "Password" (adgangskode) på menuen LOCK (lås menuen) og tryk herefter på ▶.
- 
- 2. Følg punkt nummer 2 som vist til Rating (venstre). "Change" (ændre) eller "New" (ny) er markeret.
- 3. Indtast en ny 4-cifret kode og tryk herefter på ENTER. Gentag indtastningen for at bekræfte nummeret.
- 4. Tryk på SETUP for at forlade menuen.
- Hvis du glemmer din sikkerhedskode

Hvis du glemmer din sikkerhedskode, kan du slette den ved at gøre følgende:

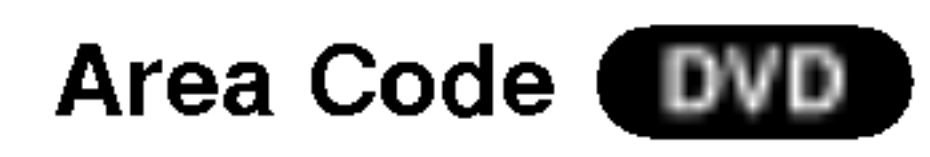

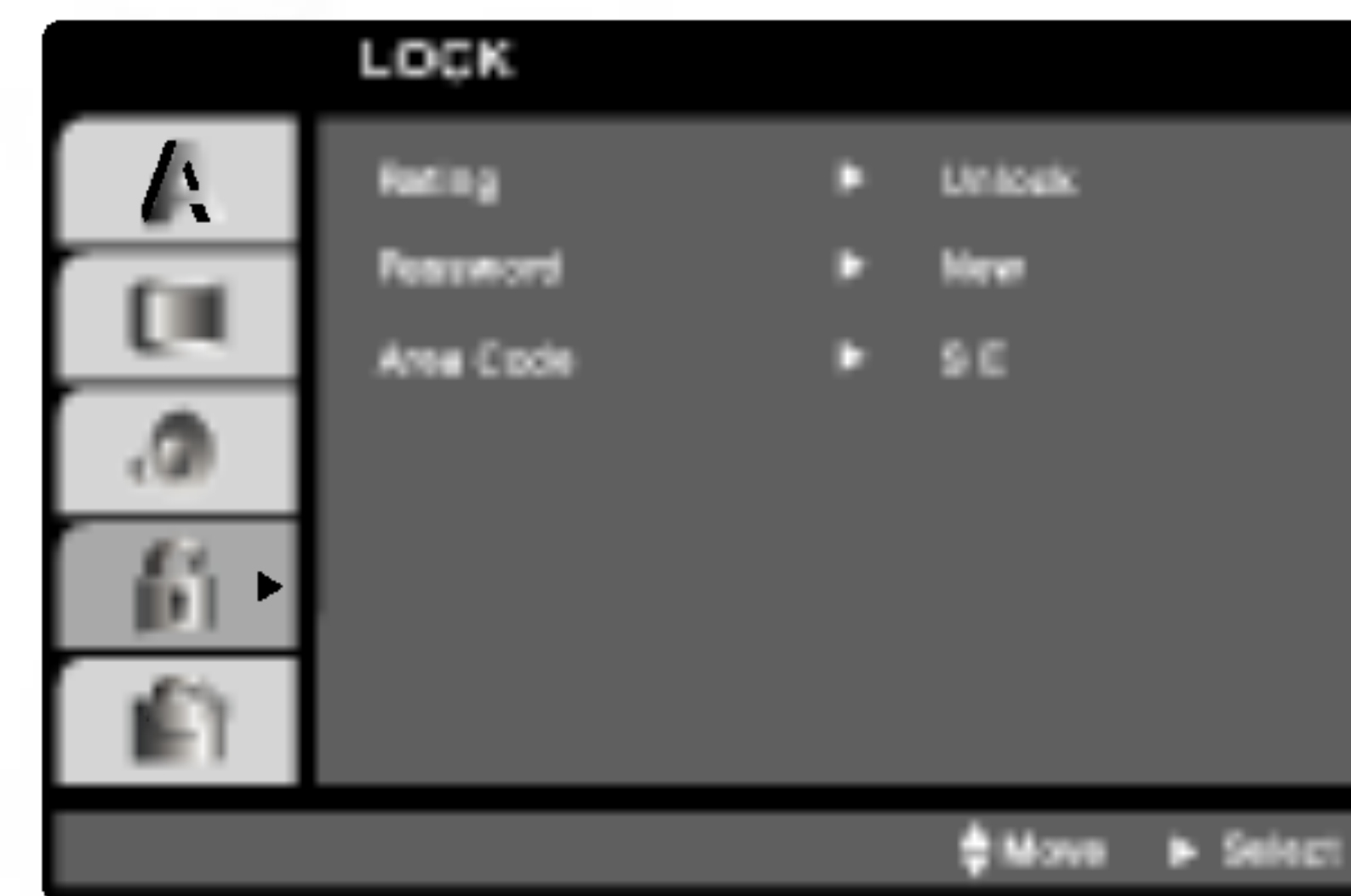

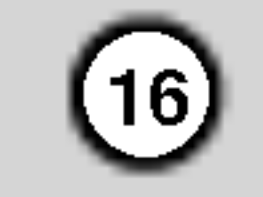

## Afspilning af en DVD eller video-cd

- 1. Tænd for TV'et og vælg video indgangskilden tilsluttet til DVD afspilleren.
- 2. Tænd for audiosystemet (hvis anvendeligt) og vælg indgangskilden tilsluttet DVD afspilleren.
- 3. Tryk på OPEN/CLOSE for at åbne diskbakken og indlæs den valgte disk <sup>i</sup> bakken med afspilningssiden nedad.
- 4. Tryk på OPEN/CLOSE for at lukke bakken. Tryk på PLAY.

#### Afspilnings-indstillinger

Brug knapperne < > A V til at vælge den titel/det kapitel, du ønsker at se. Tryk herefter på ENTER for at starte afspilningen.

Brug talknapperne til at vælge det spor, du ønsker at se, og tryk på RETURN for at vende tilbage til menuskærmen. Menu-indstillinger og betjeningsprocedurer kan variere. Følg instruktionerne på hver enkel skærmmenu. Du kan også indstille PBC til Off (Se "PBC" på side 14).

<sup>I</sup> visse tilfælde kan diskmenuen komme til syne <sup>i</sup> stedet.

Tryk TITLE eller DVD MENU for at vende tilbage til menudispayet.

Når en disk har mere end én titel, kan man gå til en ny titel. Tryk på DISPLAY, mens afspilningen er stoppet, og tryk det passende nummer (0-9) eller brug

 $\blacktriangleleft$  /  $\blacktriangleright$  for at gå til en ny titel Alle titler kan afspilles ved at indtaste titlens nummer, mens afspilningen er stoppet.

#### Bemærkninger:

Når en disks titel har mere end ét kapitel, eller en disk har mere end ét spor, kan man gå til et nyt kapitel/spor ved at gøre følgende:

Tryk på SKIPI<<<<rr/> **Example 19 and in the SKIPI of the DV of the SKIPI of the PMI under afspilningen for Leapers** at vælge det næste kapitel/spor, eller for at gå tilbage til starten af det nuværende kapitel/spor.

#### VCD )

- ? Hvis forældrekontrol er indstillet og disken ikke opfylder den fastsatte bedømmelse, skal kodeordet indtastes . (Se "Lock" (Lås) på side 15).
- ? DVD-disks kan have en regionskode. Denne afspiller kan ikke afspille disks, der ikke har samme regionskode som afspilleren. Denne afspiller har regionskode 2 (to).
- Tryk på SKIP  $\blacktriangleleft$  hurtigt to gange for at gå tilbage til det forrige kapitel/spor.
- For at gå direkte til et hvilket som helst kapitel under DVD-afspilningen trykkes på DISPLAY og  $p\land \blacktriangle$  /  $\blacktriangledown$  for at vælge kapitel/spor-ikonet. Indtast herefter et kapitel-/spornummer eller brug  $\blacktriangleleft$  / $\blacktriangleright$ .

## Søg **OVD**

- Søg DVD (VGD) DivX)<br>1. Tryk på SCAN KKeller >>I under afspilning.
- 2. Tryk på SCAN  $\blacktriangleleft$ eller  $\blacktriangleright$ I gentagne gange for at vælge den ønskede hastighed. DVD, DivX-diske; X2, X4, X16 eller X100 Video-cd; X2, X4 eller X8
- 3. Tryk på PLAY for at forlade tilstanden SEARCH.

For at skifte lydkanal (VGD)

#### Generelle funktioner

#### Bemærk:

Hvis ikke andet er nævnt, foretages alle beskrevne handlinger med fjernbetjeningen. Visse funktioner kan

Tryk gentagne gange på AUDIO under afspilningen for at høre de forskellige kanaler (Stereo, Venstre eller Højre).

ogsa være til stede <sup>i</sup> indstillingsmenuen.

## Gå til en ny TITEL **DVD**

#### Fortsæt til et nyt KAPITEL/SPOR

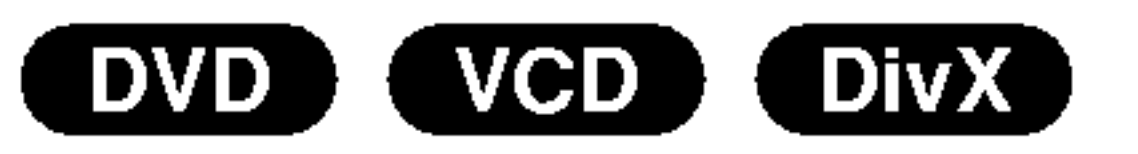

# Betjening

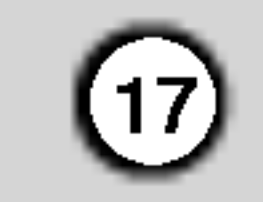

#### Stillbillede og billede-for-billede-afspilning DVD (VCD (DivX)

- 1. Tryk på PAUSE/STEP på fjernbetjeningen under afspilningen. Bevæg billedet frem et ad gangen ved at trykke på PAUSE/STEP gentagne gange.
- 2. Tryk på PLAY for at forlade tilstanden for stillbillede.

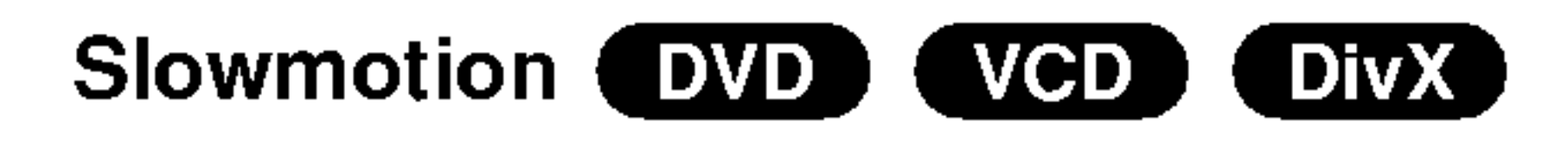

Pa en video-cd med PBC skal PBC indstilles til Off <sup>i</sup> indstillings-menuen for at Vilkarlig-funktionen kan bruges (Se "PBC" på side 14).

## Gentag A-B (DVD) (VGD) (DivX)

#### Bemærk:

? Baglæns afspilning <sup>i</sup> slowmotion er ikke muligt <sup>i</sup> forbindelse med Video CD'er og DivX-diske.

#### Gentag DVD )  $(VCD1.1)$ ( DivX )

Du kan afspille en titel/kapitel/spor/alle på en disk.

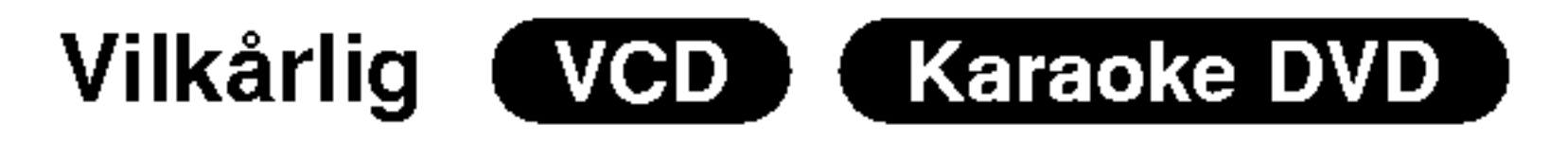

- 1. Tryk på RANDOM under afspilning. Enheden starter automatisk afspilningen, og RANDOM fremkommer på tv-skærmen.
- 2. Tryk på RANDOM igen for normal.
- ? Kapitel: gentager det nuværende kapitel.
- Titel: gentager den nuværende titel.
- Off: afspiller ikke gentagne gange.
- 
- 1. Tryk på PAUSE/STEP (II) under afspilning. DVD afspilleren vil nu gå i PAUSE.
- 2. Brug SCAN ( $\blacktriangleleft$  eller  $\blacktriangleright$ ) for at vælge den ønskede hastighed:  $\blacktriangleleft$ 11/16,  $\blacktriangleleft$ 11/8,  $\blacktriangleleft$ 11/4 eller  $\blacktriangleleft$ 11/2 (tilbage) eller  $\triangleright$  1/16,  $\triangleright$  1/8,  $\triangleright$  1/4, eller  $\triangleright$  1/2 (frem). Hastigheden for langsom afspilning ændres med Hastigheden for langsom afspilning ændres med<br>en DivX-disk og en Video CD: ∎► 1/16, ∎► 1/8, ∎► en DivX-disk og en \<br>1/4 eller **I▶** 1/2 (frem).
- 3. For at komme ud af Slowmotion tryk på PLAY  $($   $\blacktriangleright$   $)$  .

## Tip:

Ved at trykke pa SKIP > under tilfældig afspilningen vil apparatet vælge en ny titel (spor) og fortsætte den tilfældige afspilning.

#### Bemærkninger:

- På en video-cd med PBC skal PBC indstilles til Off i indstillings-menuen for at gentage-funktionen kan bruges (Se "PBC" på side 14).
- Hvis der trykkes en enkelt gang på SKIP ( $\blacktriangleright\blacktriangleright$ I) under afspilningen af gentag kapitel (spor), stopper gentagelsen af afspilningen.

## 3D Surround (DVD) (VCD) (DivX)

Bruges til at gentage en sekvens.

- 1. Tryk på A-B ved det valgte startpunkt. "A \* " vises kort på tv-skærmen.
- 2. Tryk igen på A-B ved det valgte slutpunkt. "A B" dukker kort op på tv-skærmen og gentagelsen af den ønskede sekvens begynder.
- 3. Tryk igen på A-B for at annullere.
- 2. Brug  $\triangle$  eller  $\nabla$  til at vælge lydmuligheden. Lydmuligheden vil blive fremhævet.
- 3. Brug  $\blacktriangleleft$  eller  $\blacktriangleright$  til at vælge "3D SUR ". For at slukke 3D Surround effekten, vælg "Normal".

#### Tidssøgning **DVD** ( VCD (DivX)

For at starte afspilning på et vilkårligt tidspunkt på disken:

- 1. Tryk på DISPLAY under afspilning. Tidssøgningskassen viser den forløbne afspilningstid.
- 2. Tryk på  $\triangle$  /  $\nabla$  for at vælge ikonet for tidsur, og  $"$ -:--:--" fremkommer.
- 3. Indtast den ønskede starttid <sup>i</sup> timer, minutter og sekunder fra venstre til højre. Hvis du indtaster forkerte tal, tryk på CLEAR for at fjerne de indtastede tal. Indtast så de korrekte tal.
- 4. Tryk på ENTER for at bekræfte. Afspilningen starter fra det valgte tidspunkt.

Tryk pa REPEAT under afspilningen for at vælge den ønskede indstilling for gentage-funktionen.

#### DVD-video-disks - Gentag kapitel/titel/Off

#### Video CD'er, DivX-diske - Gentagelse af spor/alle/fra

- ? Spor: gentager nuværende spor.
- All: gentager alle spor på en disk.
- ? Off: afspiller ikke gentagne gange.

## Notes:

For at frembringe en 3D surround effekt, der simulerer flerkanal lyd fra to stereo højttalere (i stedet for de 5+ højttalere, der normalt kræves til flerkanal lyd fra et hjemmeteater system).

1. Tryk på DISPLAY under afspilning.

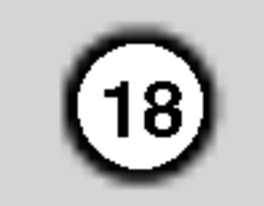

#### DVD ) ( VCD (DivX) Zoom

Brug zoomknappen til at forstørre videobilledet.

- 1. Tryk på ZOOM under afspilning eller ved et fastbillede for at aktivere zoomfunktionen. Til højre, <sup>i</sup> bunden af billedet vil en firkantet ramme dukke kort op.
- 2. Hvert tryk på ZOOM-knappen ændrer tv-skærmen i følgende rækkefølge: 100% størrelse  $\rightarrow$  400% i

Du kan ændre den måde, som billedet vises på skærmen, når du afspiller en DVD-film. Tryk på  $\triangle/\blacktriangledown$  for at vælge mellem Normal, Enhanced (forbedret) og Maximum (maksimal).

- 3. Brug knapperne  $\blacktriangle \blacktriangleright \blacktriangle \blacktriangleright$  til at bevæge dig gennem det forstørrede billede.
- 4. For at genoptage normal afspilning, tryk på CLEAR.

#### Skærmtilpasningstilstand:

- Zoom virker muligvis ikke på visse DVD-disks.
- ? Skærmtilpasningstilstanden er tilgængelig for afspilning af DVD-diske og filmfiler.

For at markere en søgning **DVD** WCD (DivX)

#### Bemærk:

- 1. Tryk på SEARCH under afspilningen af disken. Menuen "Marker Search" vil træde frem på skærmen.
- 2. Tryk på  $\blacktriangleleft$  / $\blacktriangleright$  inden 10 sekunder for at vælge et markeret nummer, som du ønsker at fremkalde på ny eller slette.
- 3. Tryk på ENTER og afspilningen vil starte fra den markerede scene. Eller tryk på CLEAR for at slette det markerede nummer fra listen.

ønskede vinkel. Bemærk, at nummeret på den nuværende vinkel træder frem på skærmen.

DVD-disks kan tilbyde menuer, der giver adgang til specielle funktioner. Tryk på DVD MENU for at bruge disk-menuen. Indtast det tilsvarende nummer eller brug knapperne  $\blacktriangle \blacktriangleright \blacktriangle \blacktriangleright$  til at markere valget. Tryk herefter på ENTER.

#### For at indtaste en markering

- 1. Tryk på TITLE. Hvis den nuværende titel har en menu, vil menuen træde frem på skærmen. Ellers vil diskmenuen maske træde frem.
- 2. Menuen tilbyder funktioner såsom kameravinkel, valg af sprog og undertekster og kapitler til titlen.
- 3. Tryk på TITLE for at forlade menuen.

## Diskmenu **DVD**

Tryk på DVD MENU og diskmenuen vil blive vist. Tryk igen på DVD MENU for at forlade menuen.

## Kameravinkel **EVD**

Du kan starte afspilningen fra op til ni punkter som bliver husket. For at indtaste en markering, tryk på MARKER ved det ønskede punkt på disken. Markerikonet vil kort dukke op på skærmen. Gentag for at indtaste op til ni markeringer.

#### For at genkalde eller slette en markeret scene

Vinkelindikatoren vil blinke på tv-skærmen under afspilningen af scener, der er optaget med en anden vinkel, for at vise at det er muligt at skifte vinkel.

#### For at ændre sprog **DVD** DivX

Tryk gentagne gange på AUDIO under afspilningen for at høre de forskellige sprog eller lydspor.

#### Undertekster DivX ) DVD )

Tryk gentagne gange på SUBTITLE under afspilningen for at se de forskellige undertekster.

4. De kan afspille enhver markering ved at indtaste nummeret <sup>i</sup> menuen "Marker en søgning".

## Specielle DVD-funktioner

#### For at se indholdet af DVD-disken: Menuer

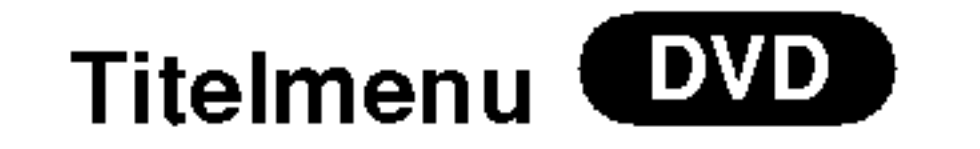

størrelse  $\rightarrow$  1600% størrelse  $\rightarrow$ skærmtilpasningstilstand  $\rightarrow$  100% størrelse.

> Hvis disken har scener, der er optaget med forskellige kamera-vinkler, kan man skifte til en anden kameravinkel under afspilningen. Tryk pa ANGLE gentagne gange under afspilningen for at vælge den

## Tip:

## Bemærk:

Hvis der ingen oplysninger er, eller der er en kode,

som ikke kan læses <sup>i</sup> DivX-filen, vises " <sup>1</sup> " osv.

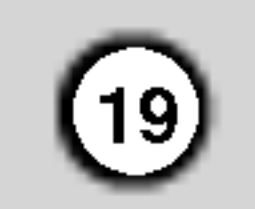

Betjening

DVD-afspilleren kan afspille MP3/WMA-formaterede optagelser på cd-rom, cd-r eller cd-rw-disks.

# Afspil en lyd-cd eller en MP3/WMA-disk

#### Lyd-cd

Nar der indsættes en lyd-cd, vil en menu træde frem på skærmen. Tryk på  $\triangle$  /  $\nabla$  for at vælge et nummer og tryk herefter på PLAY eller ENTER og afspilningen vil starte.

- 1. Tryk på  $\triangle$  /  $\nabla$  for at vælge en mappe og tryk på ENTER for at se indholdet af denne mappe.
- 2. Tryk på  $\triangle$  /  $\nabla$  for at vælge et nummer og tryk herefter på PLAY eller ENTER. Afspilningen vil starte.

#### MP3 / WMA

- Ved afspilning af en fil, der indeholder oplysninger, f.eks. titler på musiknumre, kan oplysningerne vises ved at trykke på DISPLAY. [ Title, Artist, Album, Year, Comment ]
- Hvis der ingen oplysninger findes, vises "NO ID3 TAG" <sup>i</sup> displayet.

## ID3 TAG

• På en blandet cd med både MP3-/WMA-filer og JPEG-filer, kan man skifter mellem MP3/WMA- og JPEG-menuen. Tryk på TITLE og ordet "MUSIC" eller "PHOTO" vil blive markeret <sup>i</sup> toppen af menuen.

#### MP3/WMA-disk-kompatibilitet med denne afspiller er begrænset på følgende måde:

- ? Samplingsfrekvens: inden for 8-48 kHz (MP3), under 32-48kHz (WMA)
- ? Bitrate: inden for 8 320 kbps (MP3), 32 - 192 kbps (WMA)
- Denne afspiller kan ikke læse en MP3/WMA-fil, der har et andet filtypenavn end "MP3/WMA".
- Cd-r ydre format bør være ISO 9660

## Tip:

- Hvis du befinder dig i MUSIC -fil-listen og ønsker at vende tilbage til mappelisten, så brug knapperne  $\triangle$  /  $\nabla$  for at markere og tryk  $\square$  på ENTER.
- Tryk på DVD MENU for at gå til næste side.

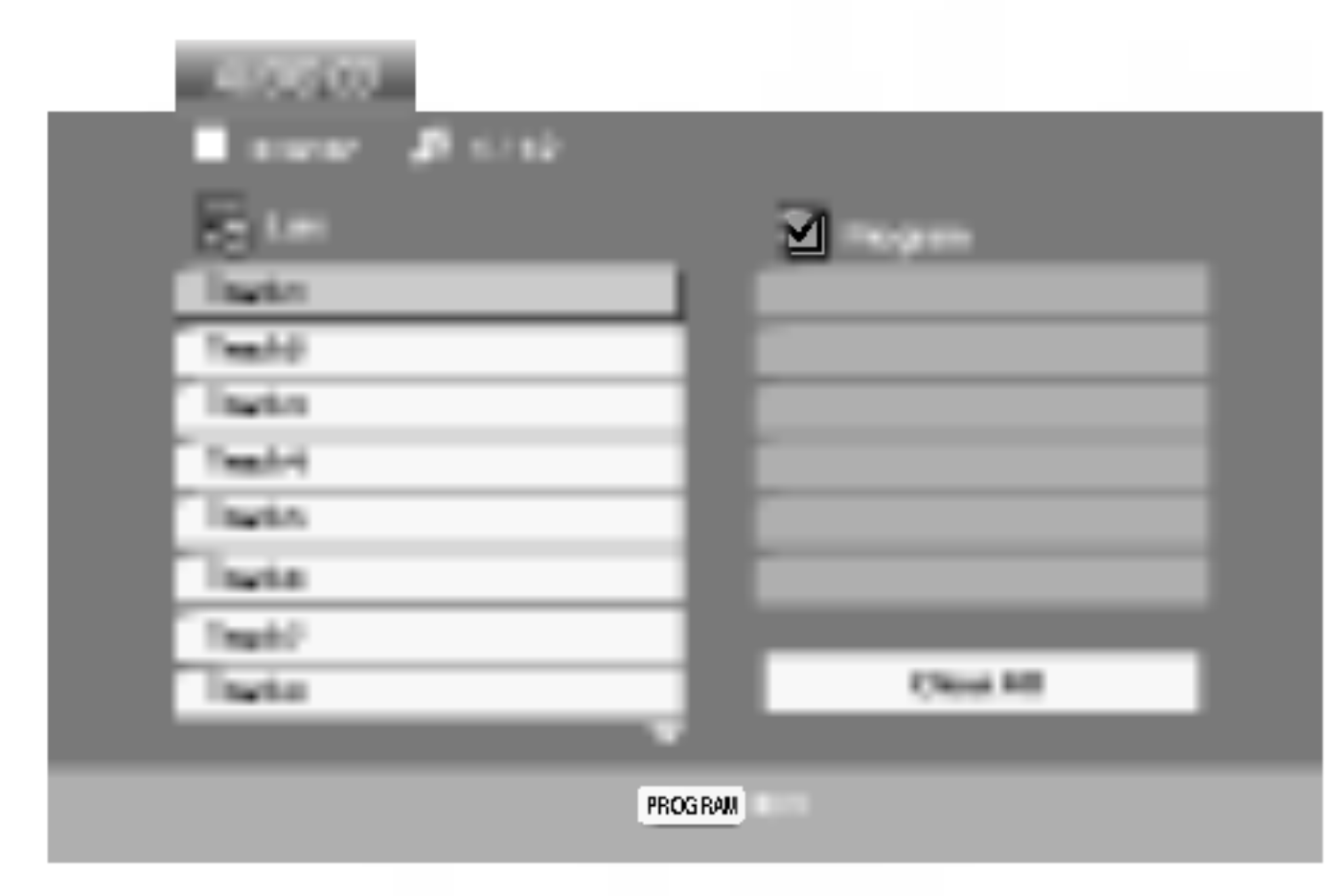

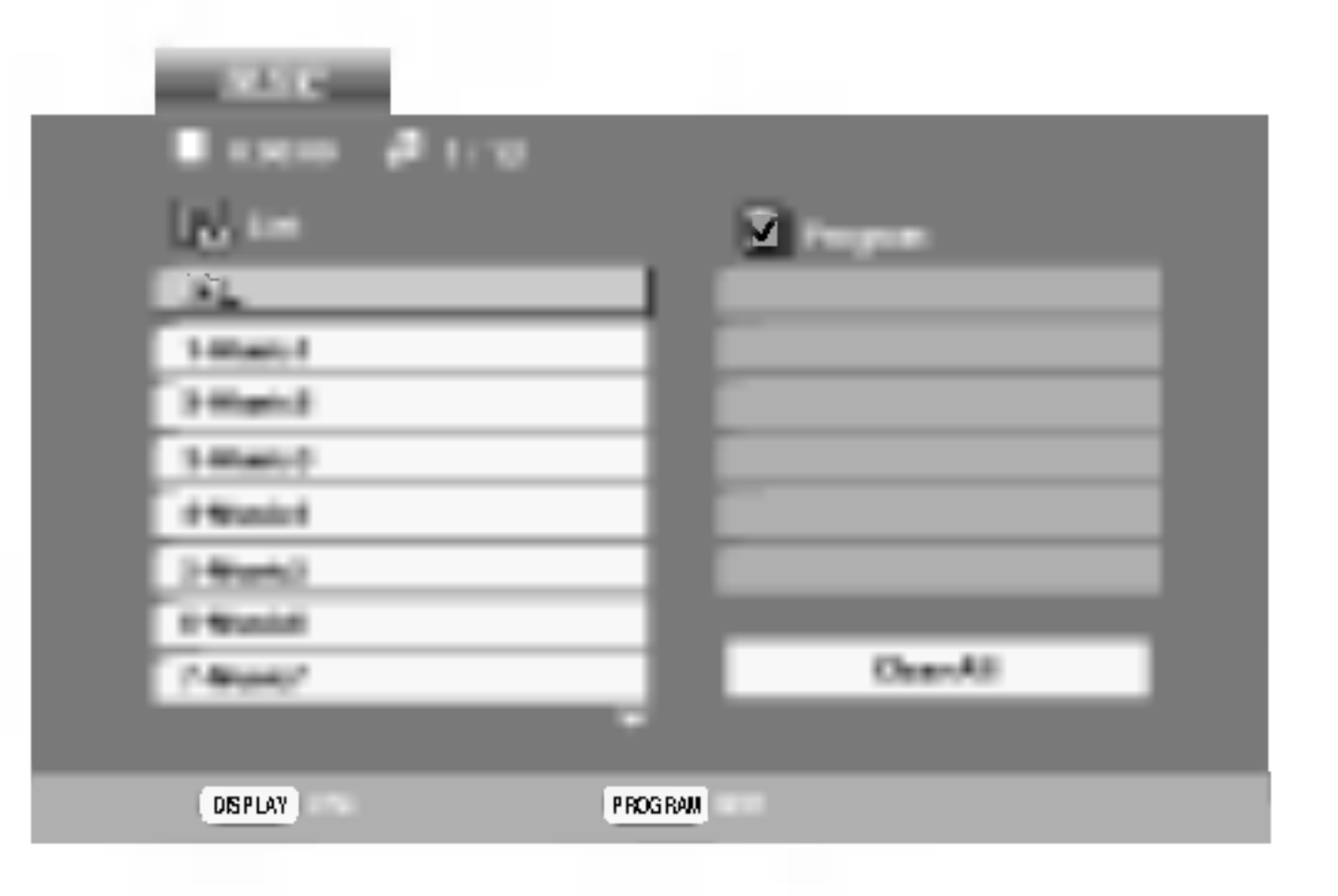

- Hvis der optages MP3/WMA-filer ved brug af software, der ikke kan lave et filsystem (f.eks. Direct-cd), er det ikke muligt at afspille MP3/WMA-filer. Vi anbefaler brug af Easy-CD Creator, som opretter et ISO 9660 fil-system.
- Fil-navne bør have maksimum 8 bogstaver og skal

omfatte et.mp3 eller.wma\_filtupenavn.

- ? De bør ikke indeholde specielle tegn som / ? \* : "  $\langle \rangle$  =  $\vert$  etc.
- Det totale antal filer på disken bør være mindre end 650.

Denne DVD-afspiller kræver at disks og optagelser opfylder visse tekniske standarder, for at kunne opna en optimal afspilning. Fabriks-producerede DVD'er bliver automatisk indstillet til disse standarder. Der findes mange slags diskformater til optagelse (inkl. cd-r med MP3-eller WMA-filer) og disse skal opfylde visse krav (se ovenfor) for at sikre en kompatibel afspilning.

Brugere bør bemærke, at der kræves tilladelse for at kunne downloade MP3/WMA-filer og musik fra internettet. Vores firma har ikke rettigheder til at give denne tilladelse. Tilladelsen bør altid søges hos den ophavsretshavende.

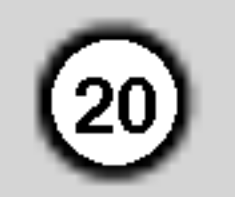

## Lyd-cd og MP3/WMA-diskfunktioner

- 1. Tryk pa PAUSE/STEP under afspilningen.
- 2. For at vende tilbage til afspilningen trykkes på PLAY, ENTER eller på PAUSE/STEP igen.

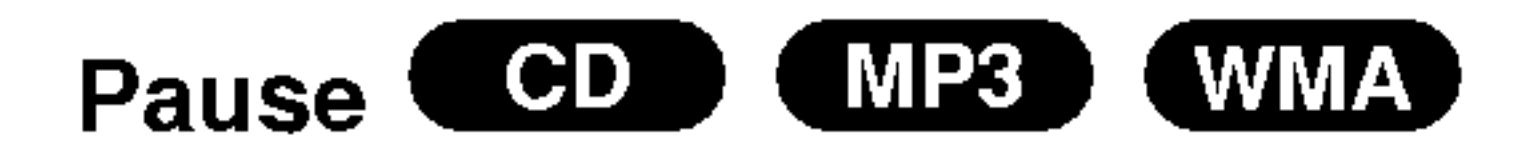

- 1. Tryk kort på SKIP( $\blacktriangleleft$  eller  $\blacktriangleright$ ) under afspilningen for at gå til næste spor, eller for at gå tilbage til starten af nuværende spor.
- 2. Tryk på SKIP  $\blacktriangleleft$  hurtigt to gange for at gå tilbage til det forrige spor.
- 3. Du kan afspille et hvilket som helst spor ved at indtaste dets nummer.

 $CD$  (  $MP3$ (WMA) Gentag spor/alle/Off

Du kan afspille en spor/alle på en disk.

- 1. Tryk på REPEAT under afspilningen af en disk. Ikonet Repeat vil træde frem.
- 2. Tryk på REPEAT for at vælge den ønskede indstilling for gentage funktionen.
	- Track: gentager nuværende spor.

Hvis du trykker en enkelt gang på SKIP ( $\blacktriangleright\blacktriangleright$ I) under afspilningen af gentag nummer, stopper gentagelsen af afspilningen.

- Søg COD (MP3) WMA)<br>1. Tryk på SCAN KI eller >>I under afspilning.
- 2. Tryk på SCAN  $\blacktriangleleft$  eller  $\blacktriangleright$  gentagne gange for at vælge den ønskede hastighed: X2, X4, X8 baglæns eller fremad.
- 3. Tryk på PLAY, for at tilstanden SEARCH indstillingen.
- Tryk på RANDOM under afspilning. Vilkårlig afspilning starter straks, og RANDOM fremkommer pa menuskærmen.
- 2 For at komme tilbage til normal afspilning tryk på RANDOM gentagne gange, indtil RANDOM forsvinder fra menuskærmen.

Ved at trykke på SKIP >>I under tilfældig afspilning, vil apparatet vælge et nyt nummer og fortsætte den tilfældige afspilning.

## Gentag A-B **CHD**

## Bemær:

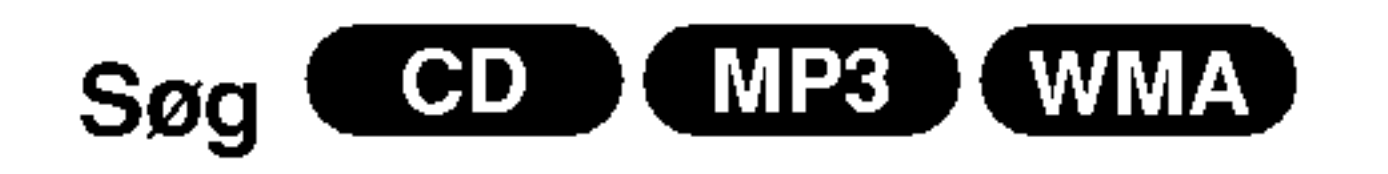

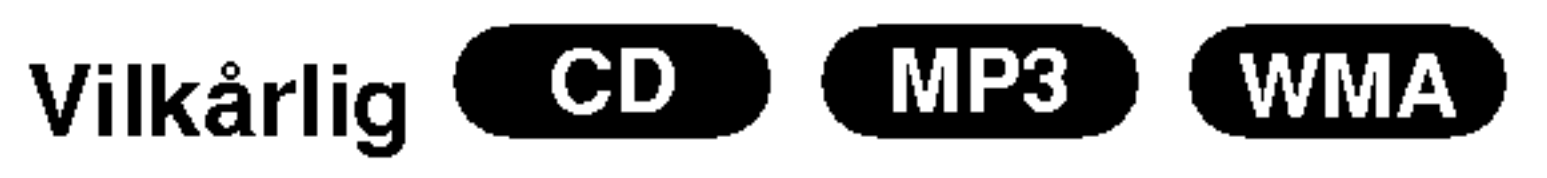

- 1. Tryk på AUDIO under afspilning. "3D SUR." fremkommer på menuskærmen.
- 2. For at komme tilbage til normal afspilning, tryk på AUDIO gentagne gange, indtil "3D SUR. " forsvinder fra menuskærmen.

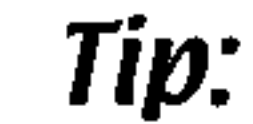

## Gå til et nyt spor (CD) (MP3) (WMA)

- 1. For at gentage en sekvens under afspilningen trykkes på A-B ved det ønskede startpunkt. Repeat-ikonet og "A" fremtræder på menuskærmen.
- 2 Tryk igen på A-B ved det valgte slutpunkt. Repeatikonet og "A-B" fremtræder på menuskærmen, og sekvensen begynder at spille gentagne gange.
- 3 For at afslutte sekvensen og vende tilbage til normal afspilning trykkes igen på A-B. Repeatikonet menuskærmen.

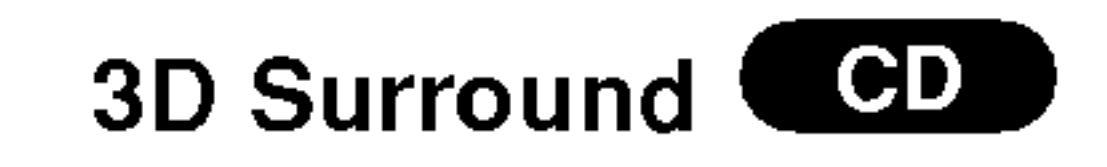

- All : gentager alle numre på en disk.
- Off : afspiller ikke gentagne gange.

Denne enhed kan fremkalde en 3D surround-effekt, som simulerer en multi-kanal-lyd fra to traditionelle stereo-højtalere (i stedet for de fem eller flere højtalere, der normalt kræves for en multi-kanal-lyd fra et home theater-system).

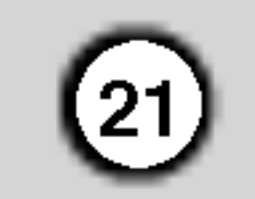

# Programmeret afspilning

Med programfunktionen kan du gemme dine yndlingsnumre fra en vilkårlig disk i afspillerens hukommelse. Et program kan indeholde 30 musiknumre.

- Menuen AUDIO CD eller MUSIC vises.
- 2. Tryk på PROGRAM.

Mærket  $\blacksquare$  vises til højre for ordet "Program" i højre side af menuskærmen.

For at afslutte programmeringstilstanden skal du trykke på PROGRAM igen og holde knappen nede nogle få sekunder, hvorefter mærket  $\qquad \qquad$  forsvinder.

1. Indsæt en disk.

#### Audio CD'er eller MP3/WMA-diske:

#### Bemærk:

nede nogle få sekunder, indtil afspilningen stopper. Programmenuen vises. Tryk pa PROGRAM igen, og hold knappen nede nogle få sekunder for at afslutte menuen.

Menuen Audio CD Menuen MP3/WMA

## Video CD: Tryk på PROGRAM, og hold knappen

- 1. Tryk på REPEAT under afspilning af en disk. Gentagelsesikonet vises.
- 2. Tryk på REPEAT for at vælge, hvad der skal gentages.
	- Track: Gentager det aktuelle spor
	- All: Gentager alle spor på den programmerede liste.
	- Off (intet display): Ingen gentagelser.
- 5. Tryk på PLAY eller ENTER for at starte afspilningen. Afspilningen sker <sup>i</sup> den rækkefølge, som du har programmeret sporene. Afspilningen stopper, når alle spor på listen "Program" er afspillet én gang.
- 6. Vælg et spor på AUDIO CD'en (eller MUSICdisken), og tryk derefter på PLAY for at vende tilbage til normal afspilning.

#### Bemærk:

Pa en Video CD med PBC-funktion, skal du indstille PBC til Off (fra) <sup>i</sup> opsætningsmenuen for at bruge den programmerede afspilning (se "PBC" pa side 14).

Menuen Video CD

3. Vælg et spor på "listen", og tryk derefter på ENTER for at placere det valgte spor på listen Hvis du trykker på  $\blacktriangleright\blacktriangleright$  én gang under afspilningstilstanden Repeat Track, annulleres gentagelsen.

Brug tasterne  $\triangle \blacktriangledown \blacktriangleright$  for at vælge det spor, som du vil slette fra programlisten.

2. Tryk på CLEAR. Gentag proceduren for at slette flere spor fra listen.

"Program". Gentag proceduren for at placere flere spor på listen.

4. Tryk på  $\blacktriangleright$ .

Vælg det spor, du vil afspille, på listen "Program".

Gentagelse af programmerede spor

#### Bemærk:

#### Sletning af et spor fra listen "Program"

#### Sletning af hele programlisten

- 1. Tryk på  $\blacktriangleright$  for at gå til listen "Program".
- 2. Brug tasterne  $\triangle$  /  $\nabla$  for at vælge "Clear All", og tryk derefter på ENTER.

Bemærk:

Programmerne slettes også, når disken tages ud.

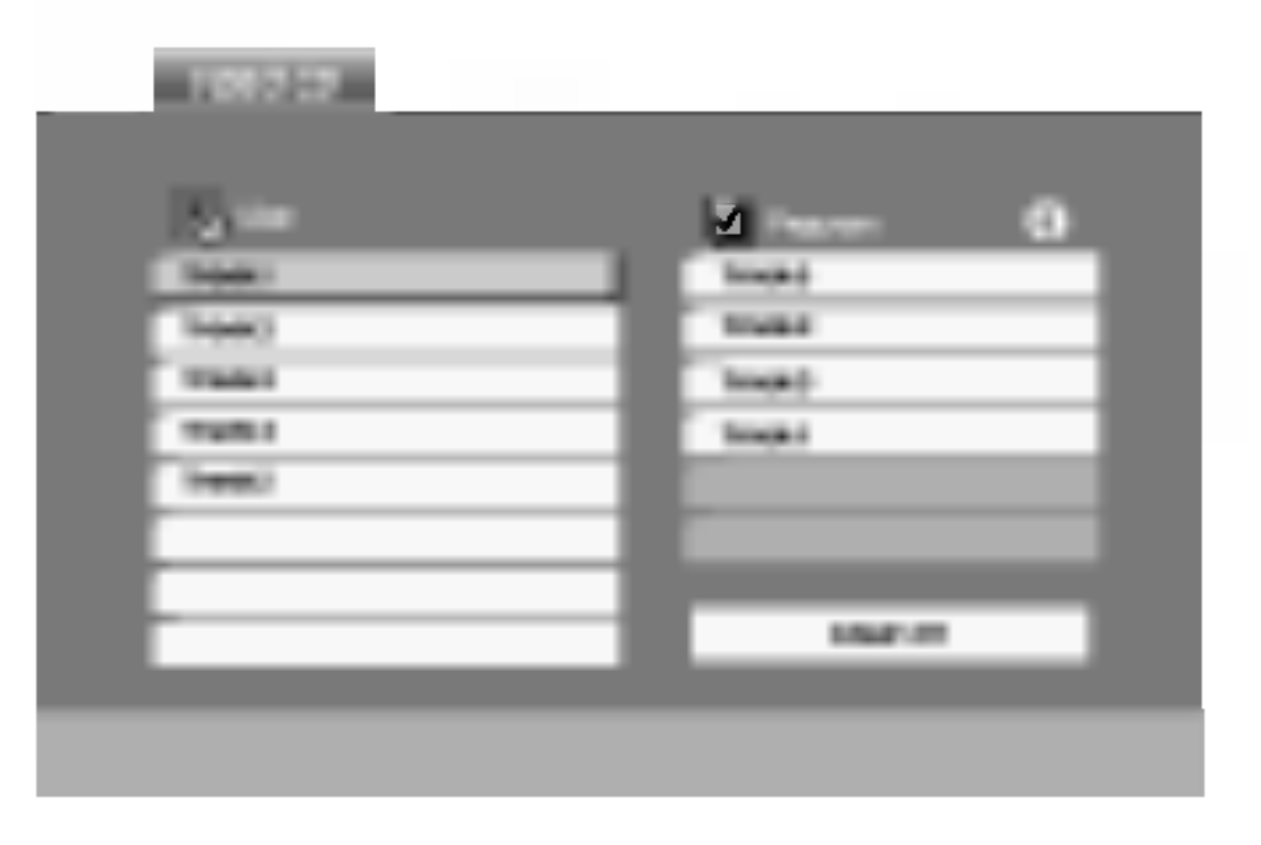

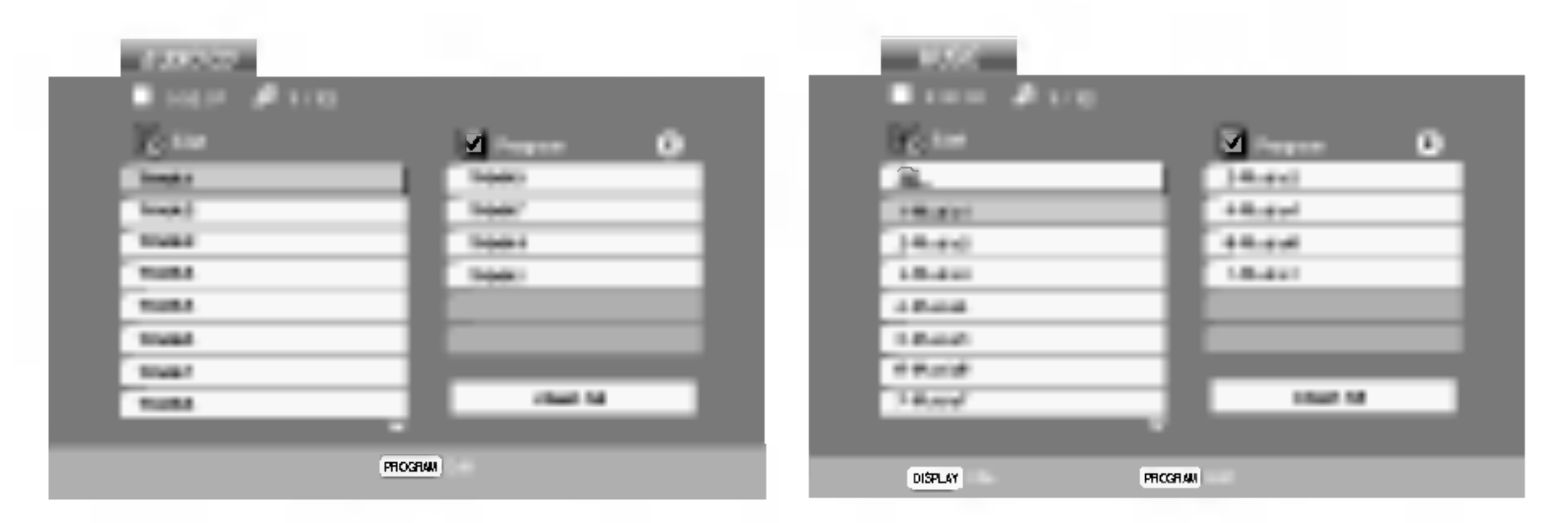

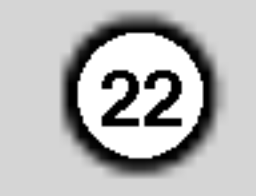

## For at se en JPEG-disk

Når du bruger denne DVD afspiller, kan du se diske med JPEG filer.

1. Indsæt en disk og luk bakken. PHOTO-menuen vises på tv-skærmen.

- 2. Tryk på  $\triangle$  /  $\nabla$  for at vælge en mappe og tryk på ENTER. En liste over filer <sup>i</sup> mappen vises. Hvis du befinder dig <sup>i</sup> fil-listen og ønsker at vende tilbage til mappelisten, så brug knapperne  $\triangle$  /  $\nabla$  på fjernbetjeningen for at markere  $\mathbf{E}$ . og tryk på ENTER.
- 3. Hvis du ønsker at se en bestemt fil, så tryk på  $\triangle$  /  $\nabla$  for at markere en fil og tryk på ENTER eller PLAY.

Afspilleren går herefter i gang med at vise filen. Mens du ser en fil, kan du trykke på RETURN for at gå til den foregående menu (PHOTO-menu).

#### Tip:

• Tryk på DVD MENU for at gå til næste side.

Tryk en gang på SKIP (I<eller >>) eller cursor  $(\blacktriangleleft$  eller  $\blacktriangleright$ ), mens du ser et billede, for at komme til næste eller forrige fil.

## Zoom **JPEG**

Tryk på  $\triangle$  /  $\blacktriangledown$  under visning af et billede for at dreje billedet <sup>i</sup> eller mod urets retning.

Afspilningen starter og fortsætter, indtil der trykkes på STOP.

#### JPEG-disk-kompatibilitet med denne afspiller er begrænset på følgende måde:

Brug zoom til at forstørre fotobilledet. (se side 18)

#### Dreje billedet

Diasshow JPEG

Brug  $\triangle \blacktriangledown \blacktriangle \blacktriangleright$  for at markere diasshow  $\blacksquare$  og tryk derefter på ENTER.

Stillbillede **JPEG** 

1. Tryk på PAUSE/STEP undervejs i diasshowet.

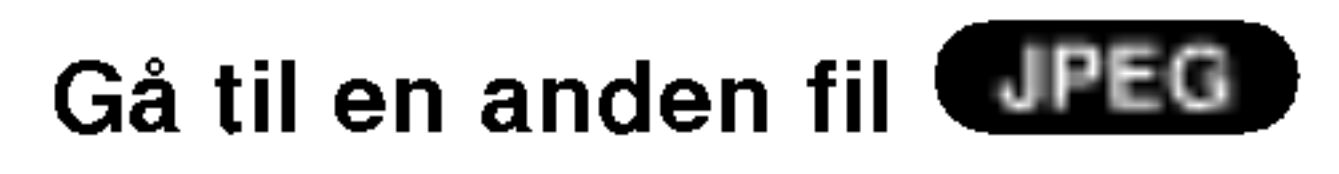

- 1. Isæt disken med de to filtyper <sup>i</sup> afspilleren.
- 2. Tryk på TITLE for at få vist PHOTO-menuen.
- 3. Tryk på  $\triangle$  /  $\nabla$  for at vælge en foto-fil.
- 4. Vælg  $\blacktriangleright$  -ikonet ved hjælp af  $\blacksquare$ , og tryk på ENTER.

#### Lyt til MP3/WMA-musik, og se billeder JPEG

Du kan få vist filer, mens du lytter til MP3/WMAmusikfiler optaget på den samme disk.

## Tip:

Hvis du kun vil lytte til nogle af musiknumrene, mens du ser billederne, kan du programmere de ønskede musiknumre under menuen "MUSIC" og derefter fortsætte som beskrevet ovenfor.

- Der findes fire valg for dias-hastigheder  $\blacksquare$ :  $\Rightarrow$  (Fast),  $\Rightarrow$  (Normal)  $og$   $>$  (Slow). Brug  $\triangle \blacktriangledown \blacktriangle \blacktriangleright$  for at markere hastigheden. Brug derefter  $\blacktriangleleft$  /  $\blacktriangleright$  for at vælge den, du ønsker, og tryk pa ENTER.
- På en disk med MP3/WMA og JPEG kan du skifte MP3/WMA og JPEG. Tryk på TITLE, og MUSIC eller PHOTO ordet øverst <sup>i</sup> menuen fremhæves.
- Tryk på RETURN, filinformation gemmes.

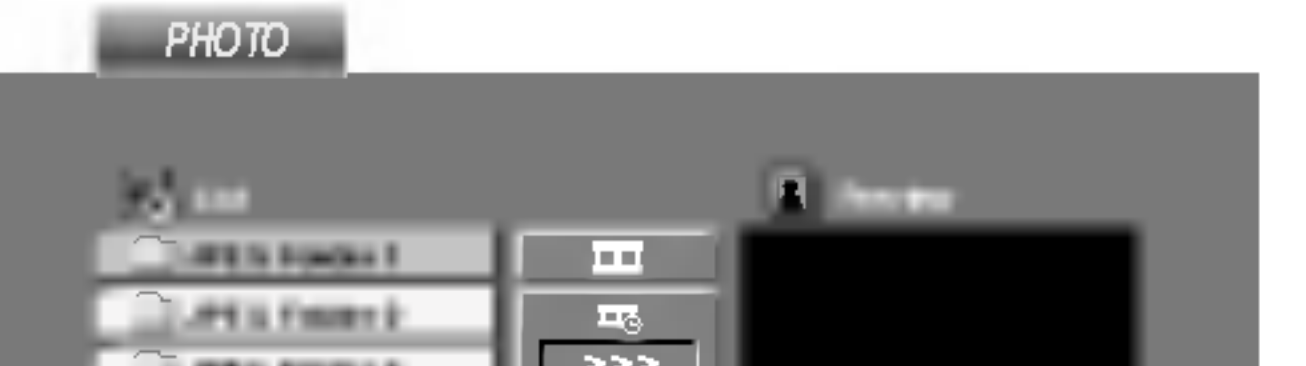

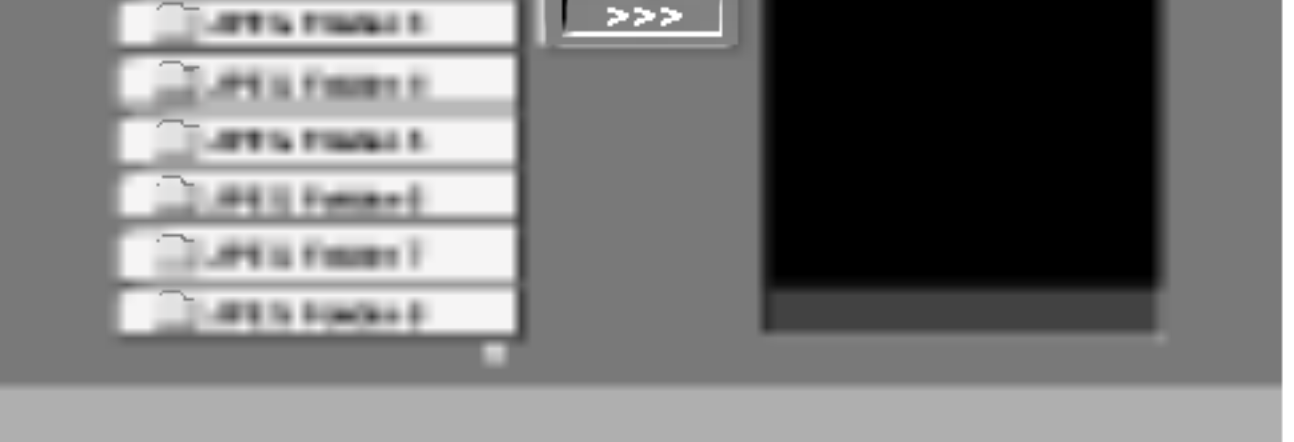

- ? Afhængigt af størrelse og antal JPEG filer, kan det tage lang tid for DVD afspilleren at læse diskens indhold. Hvis du ikke ser et billede på skærmen efter flere minutter, kan nogle af filerne være for store - reducer opløsning pa JPEG filerne til mindre end 2M pixel som 2760 <sup>x</sup> 2048 pixel og brænd en anden disk.
- Det totale antal af filer og mapper på disken bør være mindre end 650.
- ? Nogle disks vil være uanvendelige på afspilleren pa grund af forskellige indspilningsformater eller diskens tilstand.
- ? Sørg for, at alle valgte filer har ".jpg"-filtypenavne, når de kopieres ind i cd-layout'et.
- Nu vil afspilleren gå i pausetilstand.
- 2. For at vende tilbage til diasshowet trykkes på PLAY eller på PAUSE/STEP igen.
- Hvis filerne har ".jpe" eller ".jpeg"-filtypenavne, omdøbes de til ".jpg"-filer.
- ? Denne DVD-afspiller er ikke <sup>i</sup> stand til at læse filnavne, der ikke indeholder ".jpg"-filtypenavnet. Heller ikke selvom filerne vises som JPEGbilledfiler <sup>i</sup> Windows Explorer.

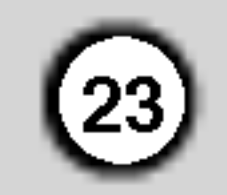

## Vedligeholdelse og service

Gennemlæs informationen <sup>i</sup> dette kapitel, før du kontakter en tekniker.

## Handtering af enheden

#### Nar enheden sendes

Vær venlig at gemme den originale forsendelseskasse og indpakningsmaterialet. Hvis du har brug for at sende enheden, så pak den ind, som den oprindeligt var indpakket fra fabrikken, for at opnå den bedste beskyttelse.

#### For at holde de udvendige overflader rene

- $\bullet$ Brug ikke flygtige væsker som f.eks. insektspray nær DVD-enheden.
- ? Efterlad ikke gummi- eller plasticprodukter <sup>i</sup> kontakt med enheden <sup>i</sup> længere tid, da de efterlader mærker på overfladen.

## Rengøring af enheden

Kontakt den nærmeste forhandler for at få yderligere information.

Brug en blød, tør klud til at rengøre afspilleren. Hvis overfladen er meget snavset, kan man bruge en blød klud, der er fugtet med en mildt opvaskemiddel.

Brug ikke stærke midler som f.eks. alkohol, benzin eller fortynder, da disse kan beskadige enhedens overflade.

## Vedligeholdelse af enheden

DVD-afspilleren er et høj-teknologisk præcisionsapparat. Hvis den optiske pickup-linse og disk-motorens dele er snavsede eller slidte, kan det forringe billedkvaliteten.

Afhængigt af omgivelserne hvor enheden anvendes, anbefales kontrol og vedligeholdelse efter hver 1.000 timers brug.

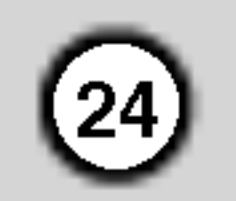

# Afspilning af en DivX-filmdisk

1. Læg en disk <sup>i</sup> skuffen, og luk den. Menuen MOVIE vises på tv-skærmen.

Du kan afspille DivX-diske med denne DVDafspiller.

? .<br>Tryk på DVD MENU for at gå til næste side.

- På en CD med MP3/WMA, JPEG og MOVIE-fil kan du skifte mellem menuen MUSIC, PHOTO og MOVIE. Tryk pa TITLE, og ordet MUSIC, PHOTO og MOVIE øverst <sup>i</sup> menuen markeres.
- Diskens undertekst vil måske ikke blive vist ordentligt, hvis a DivX titlen downloades fra Internettet.
- ? Hvis opsætningsmenuen for undertekst ikke har de DivX undertekst sprog, du skal spille, vises undertekstsproget måske ikke ordentligt.
- $\bullet$  SubRip(\*.srt/\*.txt) SAMI(\*.smi) SubStation Alpha(\*.ssa/\*.txt) MicroDVD(\*.sub/\*.txt) SubViewer 2.0(\*.sub/\*.txt) TMPlayer(\*.txt) Dvd undertitelsystem(\*.txt) VobSub  $(* .sub) \rightarrow Sub/idx, stream-based$  baseret format

## Tip:

- Den tilgængelige opløsning på DivX-filen skal være mindre end 720x576 (B x H) pixel.
- DivX-filens undertitelfilnavn må højst være på 56 tegn.
- Hvis der koder i DivX-filen, som ikke kan vises, vises disse som " \_ " <sup>i</sup> displayet.

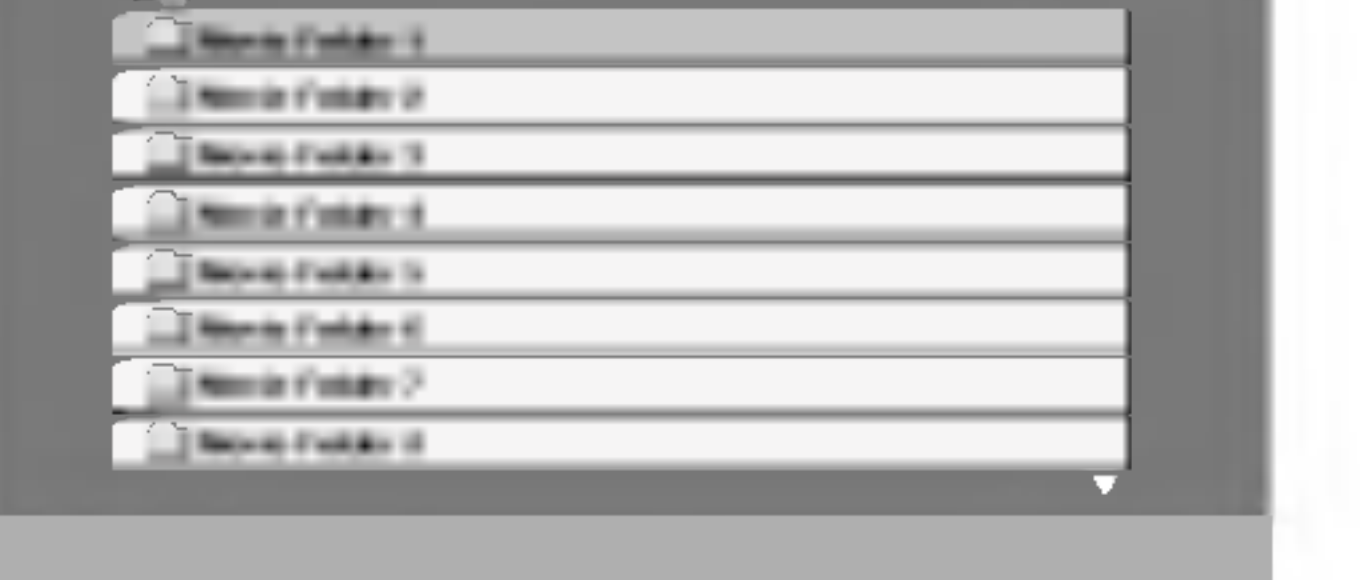

- 2. Tryk på  $\triangle$  /  $\nabla$  for at vælge en mappe, og tryk derefter på ENTER. Der vises en liste over filerne i mappen. Hvis en filliste vises på skærmen, og du vil tilbage til listen over mapper, skal du bruge knapperne  $\triangle$  /  $\nabla$  på fjernbetjeningen til at fremhæve  $\mathbf{r}$  og trykke pa ENTER.
- 3. Hvis du ønsker at få vist en bestemt fil, skal du trykke på  $\triangle$  /  $\nabla$  for at markere en fil og derefter trykke pa ENTER eller PLAY.
- 4. Tryk på STOP for at afslutte.
- Hvis antallet af skærmbilleder er på mere end 30 billeder pr. sekund fungerer enheden muligvis ikke normalt.
- Hvis video- og lydstrukturen i den indspillede fil ikke er interleaved, afspilles hverken video eller lyd.
- ? Hvis filen er indspillet med GMC, understøtter enheden kun 1-punkt af indspilningsniveauet.  $\star$  GMC?

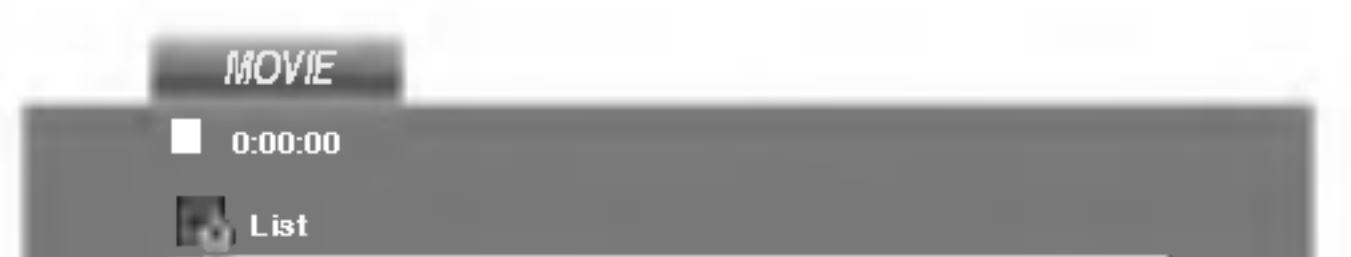

Denne afspillers kompatibilitet med DivX-diske har følgende begrænsninger:

 $\bullet$  "DIVX3.xx ", "DIVX4.xx ", "DIVX5.xx ", "XVID ", "MP43 ", "3IVX ".

- "Dolby Digital ", "DTS ", "PCM ", "MP3 ", "WMA ".
	- ? Samplingfrekvens: <sup>i</sup> omradet 8 - 48 kHz (MP3), <sup>i</sup> omradet 32 - 48kHz (WMA)
	- ? Bithastighed: <sup>i</sup> omradet 8 - 320kbps (MP3), 32 - 192kbps (WMA)

GMC er en forkortelse for Global Motion Compensation. Det er et kodningsværktøj, der er angivet <sup>i</sup> MPEG4 standarden. Nogle MPEG4-kodere, f.eks. DivX eller Xvid har denne indstilling. Der er forskellige niveauer af GMC-kodning, som normalt kaldes 1-punkt, 2-punkt eller 3-punkt GMC.

DivX-filer kan afpilles <sup>i</sup> følgende formater:

 $\bullet$  ".avi ", ".mpg ", ".mpeg "

Undertitelformat der kan afspilles

#### Følgende codecs kan afspilles:

#### Følgende audio-formater kan afspilles:

25

Hukommelse for sidste scene  $(VCD1.1)$ DVD I CD )

## Ydeligere funktioner

Denne afspiller husker ikke de sidste scene fra en disk, hvis der slukkes for afspilleren, før afspilning af disken påbegyndes.

Denne afspiller husker sidste scene fra den sidste disk, der er blevet vist. Scenen forbliver <sup>i</sup> hukommelsen, selvom disken fjernes fra afspilleren eller afspilleren slukkes . Hvis der indsættes en disk, hvis sidste scene afspilleren husker, vil scenen automatisk blive kaldt frem.

Pauseskærmen fremkommer, når du efterlader DVDafspilleren på stop i cirka fem minutter. Når pauseskærmen har været pa <sup>i</sup> fem minutter, slukker DVD-afspilleren automatisk sig selv.

#### Bemærk:

#### Pauseskærm

#### Valg af system

Du skal vælge et passende system til dit TV system. Hvis der ikke viser sig nogen disk <sup>i</sup> displayet, skal du trykke på og holde PAUSE/STEP nede i mere end 5 sekunder for at kunne vælge et system (PAL, NTSC eller Auto)

- Med visse diske vil billedet måske flimre, eller en række prikker vil bevæge sig over skærmen langs de lige linier (dot crawl). Det betyder, at den vertikale interpolation eller såkaldte de-interlacing ikke er indstillet optimalt til disken. <sup>I</sup> dette tilfælde, kan billedkvaliteten måske forbedres ved at ændre videomoden.
- For at ændre videomoden, tryk på DISPLAY, og hold knappen inde <sup>i</sup> tre sekunder under afspilning af disken. Det nye videomode-nummer, som er blevet valgt, vises på tv-skærmen. Kontroller, om videokvaliteten er blevet forbedret. Hvis ikke, gentag ovennævnte fremgangsmade, indtil billedkvaliteten er blevet forbedret.
- ? Rækkefølgen for ændring af videomoden:  $MODE1 \rightarrow MODE2 \rightarrow MODE3 \rightarrow MODE1$
- Hvis du slukker for strømmen, vil videomoden vende tilbage til standardindstillingerne (MODE1).

MODE1: Dvd-videoens kildemateriale (film- eller videomateriale) bestemmes på baggrund af disk-information.

#### Indstilling af videomode

Indstillingerne for videomoden fungerer kun, når Progressive Scan-moden er slaet til (On) <sup>i</sup> Setup-menuen. Du kan også betjene lydniveau, input kilde og afbryder for ikke-LG fjernsyn. Hvis dit fjernsyn er listet <sup>i</sup> tabellen nedenfor, skal den passende fabrikantkode indstilles.

1. Mens TV POWER holdes nede, tryk på

Hvis der er listet mere end en cifferkode, så prøv at indtaste dem én ad gangen, indtil du finder den, der virker med dit fjernsyn.

- Hvis du indtaster en ny cifferkode, vil den tidligere indtastede kode blive slettet.
- Når du udskifter batterierne i fjernbetjeningen, vil cifferkoden, du har indstillet, maske blive nulstillet til standardindstilling. Indstil den passende cifferkode igen.

#### Detaljeret beskrivelse af videomoderne

MODE2: Velegnet til afspilning af film- eller videobaseret materiale optaget ved hjælp af Progressive Scan-metoden. MODE3: Velegnet til afspilning af videobaseret indhold med forholdsmæssig lidt bevægelse.

#### Bemærk:

#### Betjene andre fjernsyn med fjernbetjeningen

Du kan betjene lydniveau, input kilde og afbryder for dit LG TV med den leverede fjernbetjening.

ciffertasterne for at vælge dit fjernsyns fabrikantkode (se tabellen nedenfor).

2. Slip TV POWER knappen.

#### Kodecifre på styrbare fjernsyn

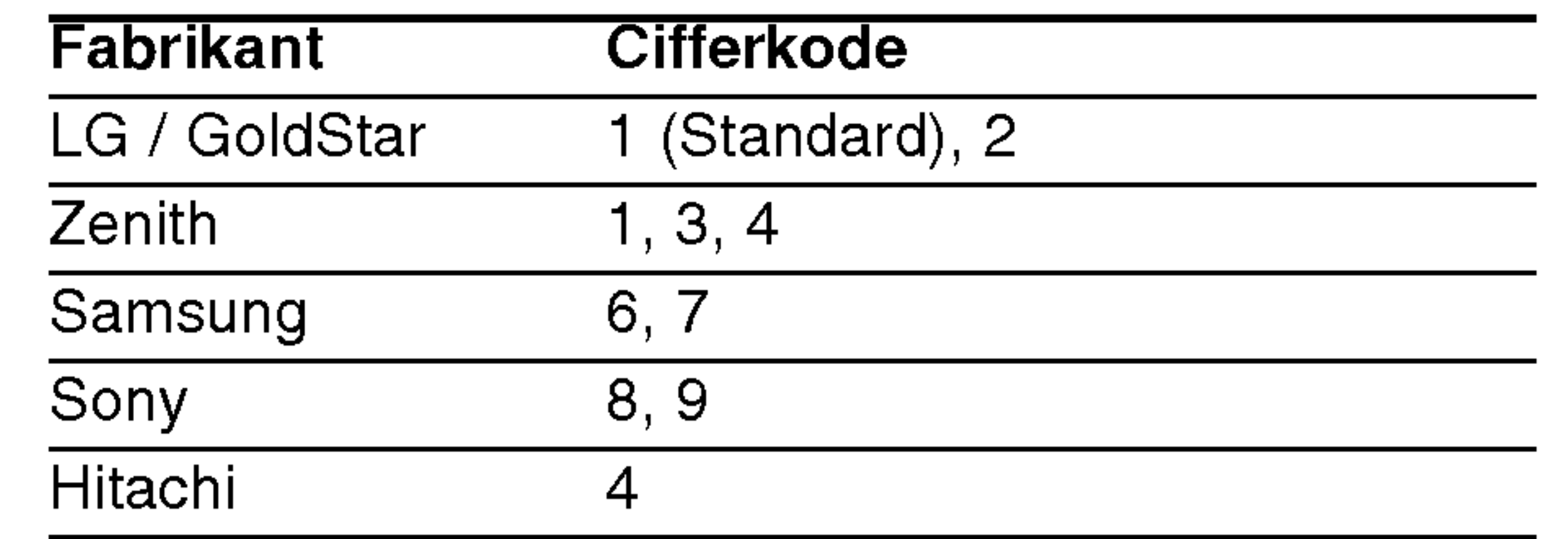

## Bemærk

? Afhængigt af dit fjernsyn virker nogle eller ingen af knapperne måske ikke på fjernsynet, selv efter du har indtastet den korrekte fabrikantkode.

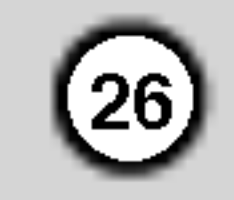

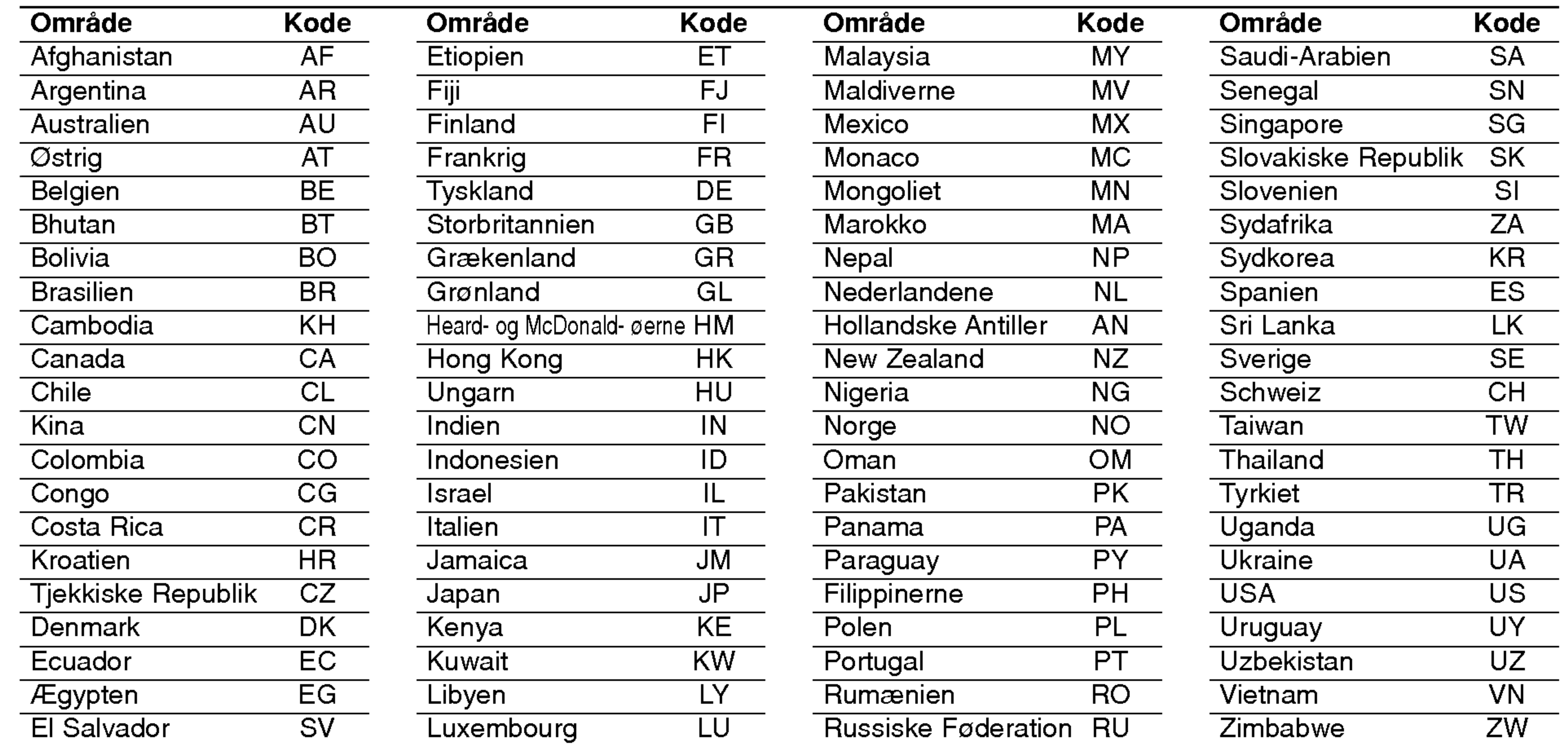

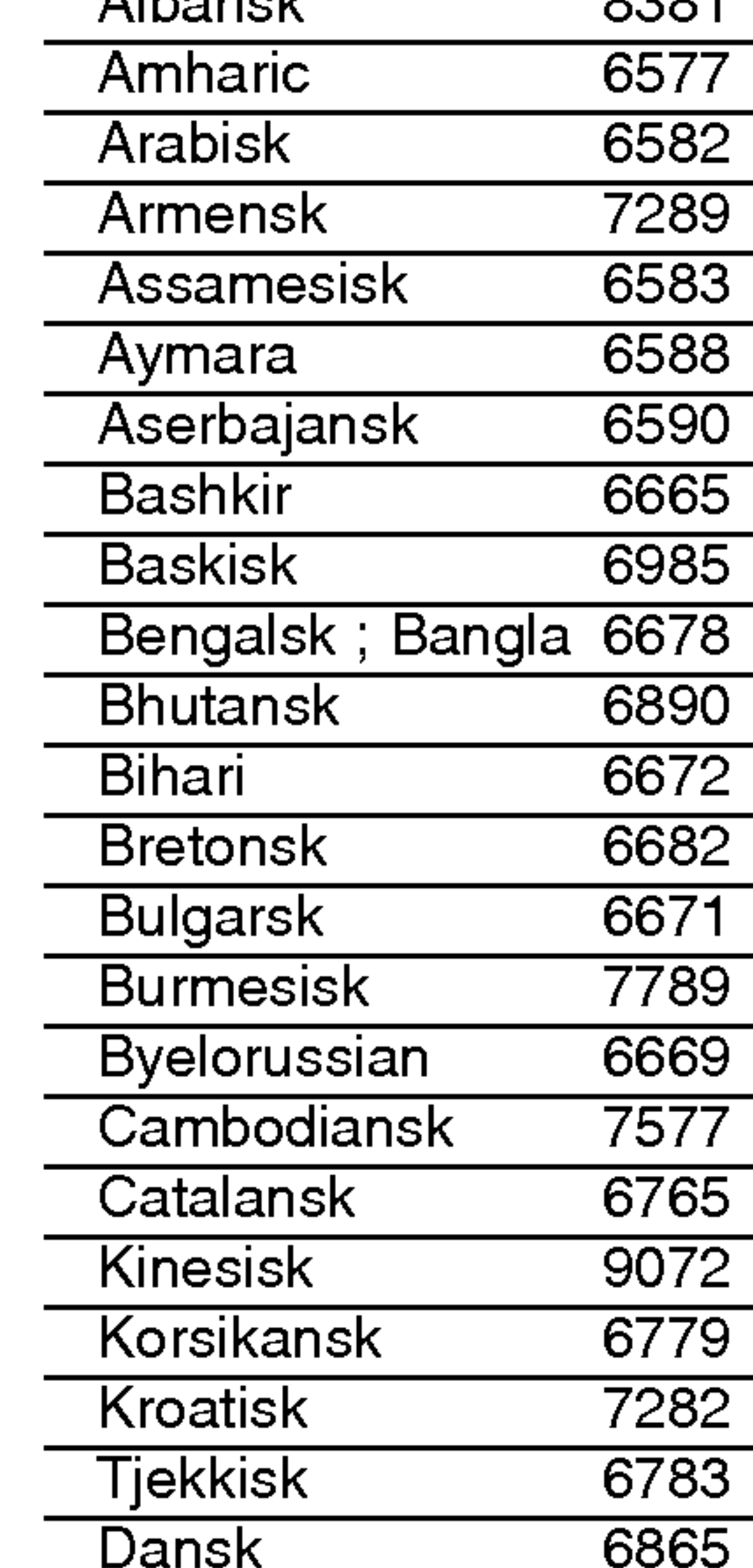

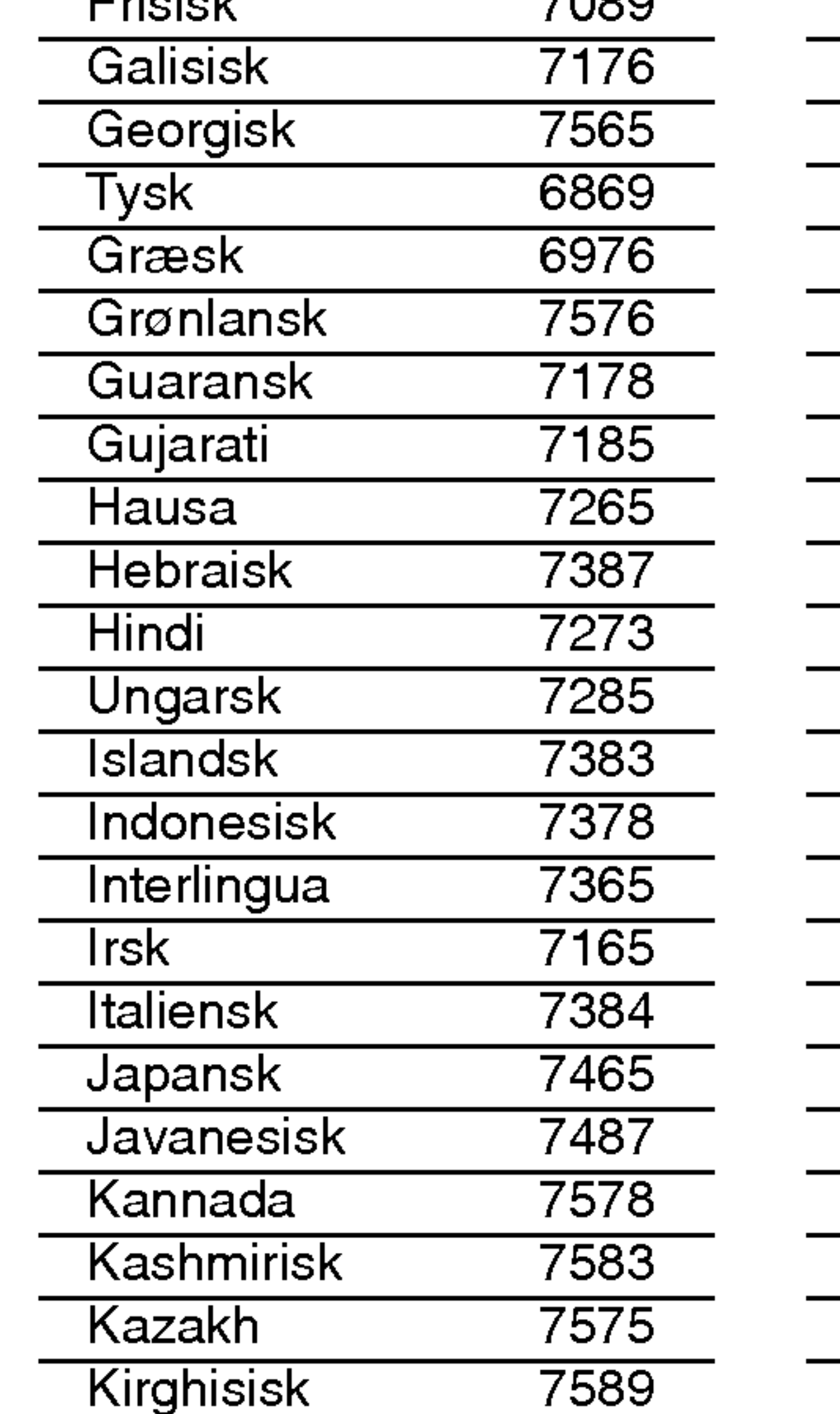

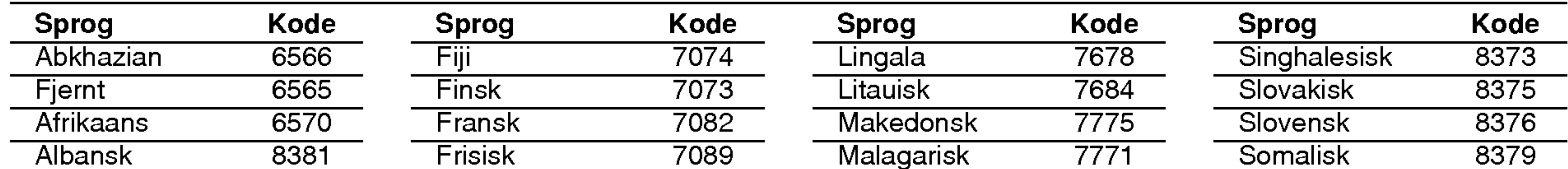

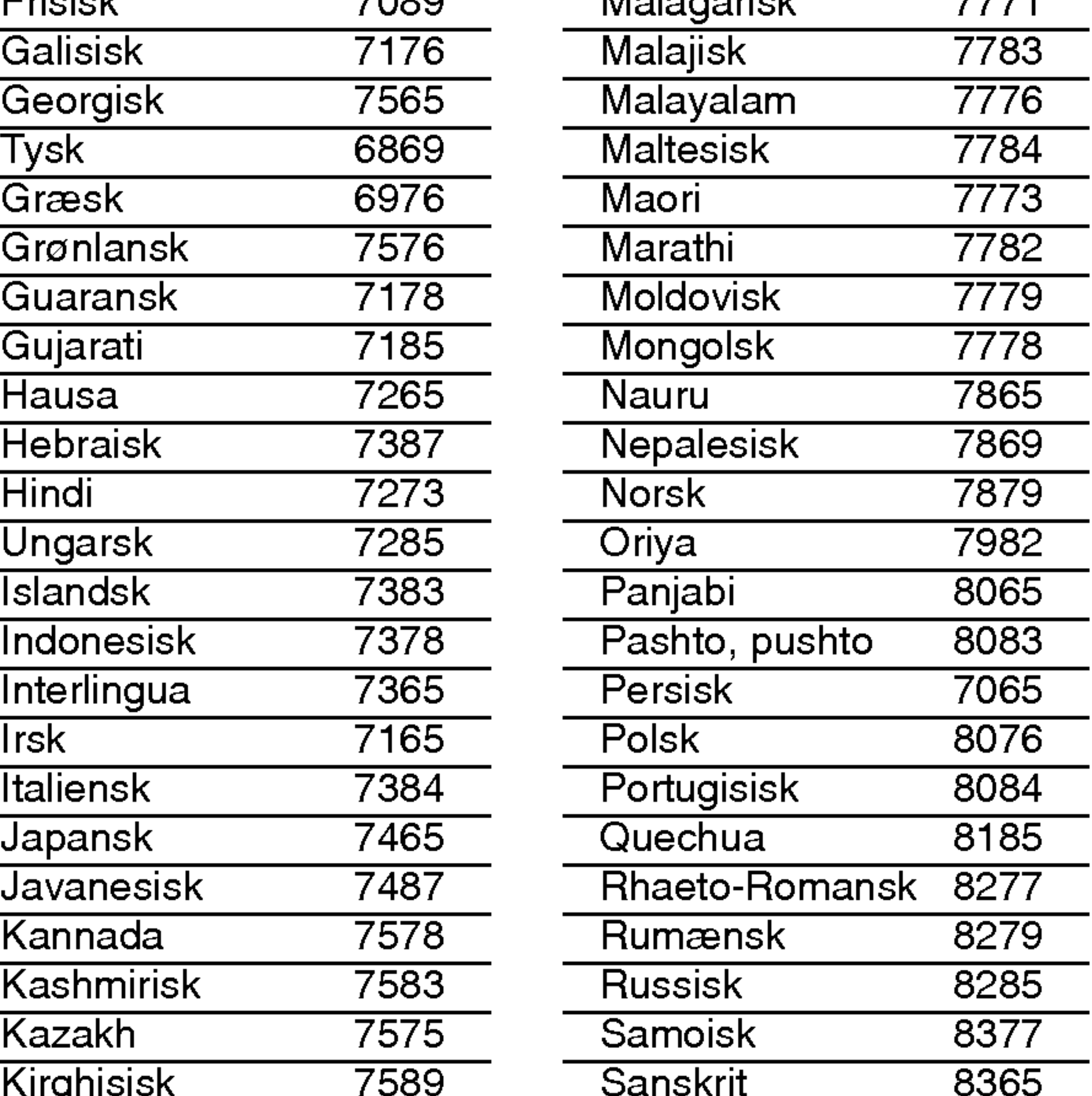

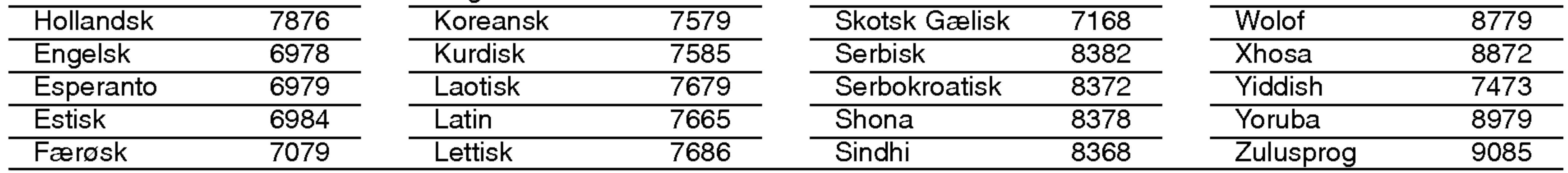

## Area Code (Områdekoder)

Vælg en områdekode fra denne liste.

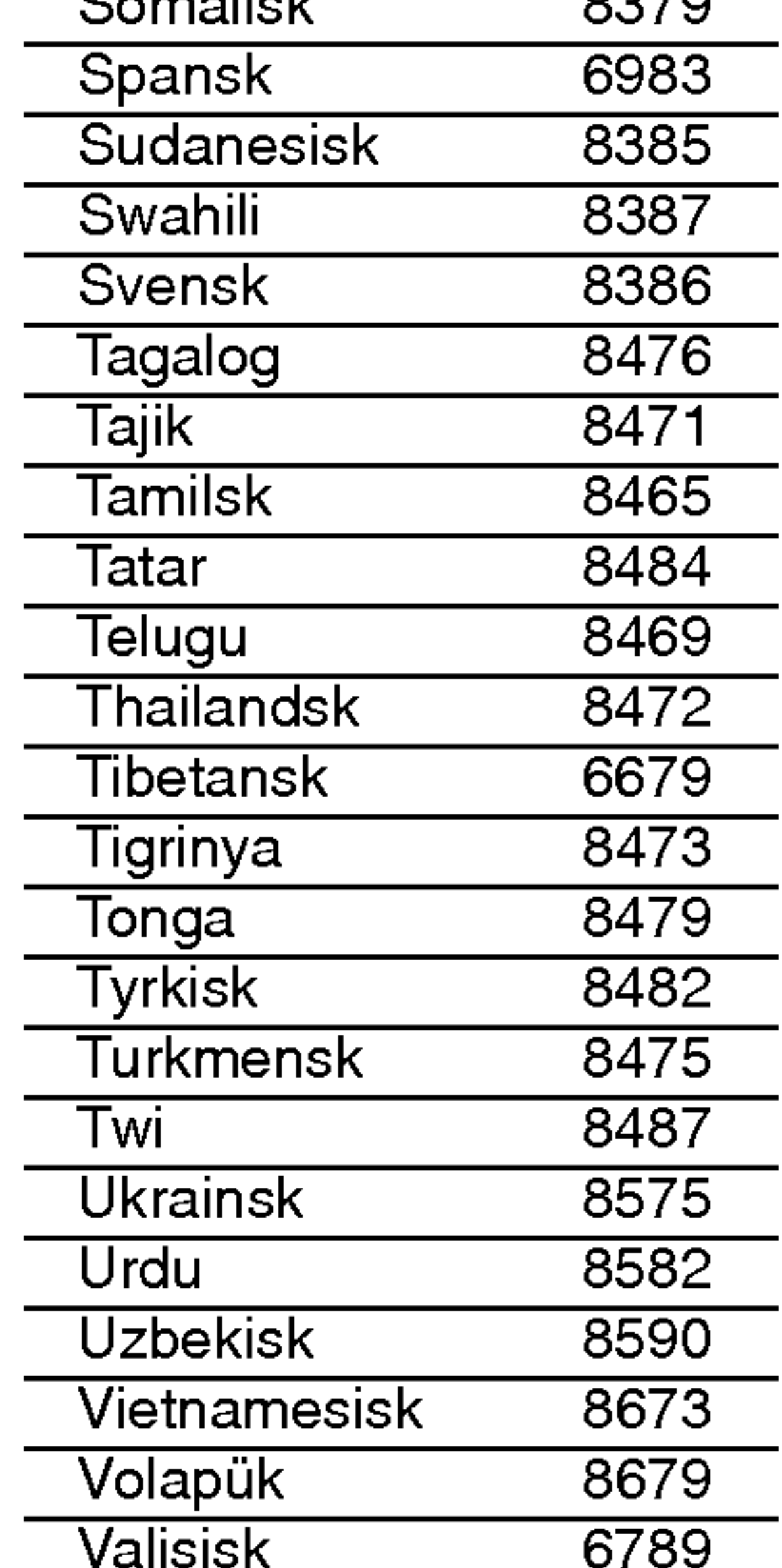

## Sprogkoder

Brug denne liste for at indkode det sprog, du ønsker til anvendelse <sup>i</sup> de følgende indledende indstillinger: Disc Audio, Disc Subtitle, Disc Menu.

# Reference

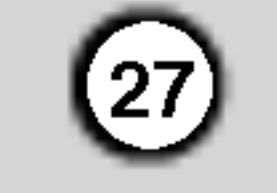

## Specifikationer

Generelt

Dimensioner (Cirka) : 430 x 35 x 242 mm (B x H x D) uden fod

Krav til strømforsyning: AC 110-240 V , 50/60 Hz

Strømforbrug: <sup>8</sup> W

Vægt (Ca.): 1.9 kg

Driftstemperatur: 5°Ctil35°C(41°Ftil95°F)

Fugtighed ved drift: <sup>5</sup> % til <sup>90</sup> %

#### Udgange

DIGITAL UD (COAXIAL): 0,5 V (p-p), 75  $\Omega$ , RCA stik x 1

#### **System**

VIDEO UD: 1,0 V (p-p), 75 Ω, negativ synk., RCA stik <sup>x</sup> <sup>1</sup> / Frekvensrespons: DVD(PCM96kHz):8Hz-44kHz DVD (PCM 48 kHz): <sup>8</sup> Hz til 22 kHz  $CD:8$  Hz til 20 kHz

SCART (TIL TV)

#### KOMPONENT VIDEO OUT:

(Y)1.0 V (p-p), 75 Ω, negativ sync, RCA jack <sup>x</sup> <sup>1</sup> (Pb)/(Pr)0.7 V (p-p),75 Ω, RCA jack <sup>x</sup> <sup>2</sup>

#### AUDIO UD: 2,0 Vrms (1 kHz, 0 dB), 600 Ω, RCA stik (L, R) x 1 / SCART (TIL TV)

Bemærk: Design og specifikationer kan ændres uden varsel.

Laser: Semiconductor laser, bølgelængde 650 nm

Signalsystem: PAL/NTSC

Signal-til-støj-forhold: Over 100 dB (kun ANALOG OUT-stik)

Harmonisk forvrængning: Under 0,008% Dynamisk interval : Mere end 95 dB (DVD/CD).

Tilbehør Fjernbetjening (1), Batterier (2)

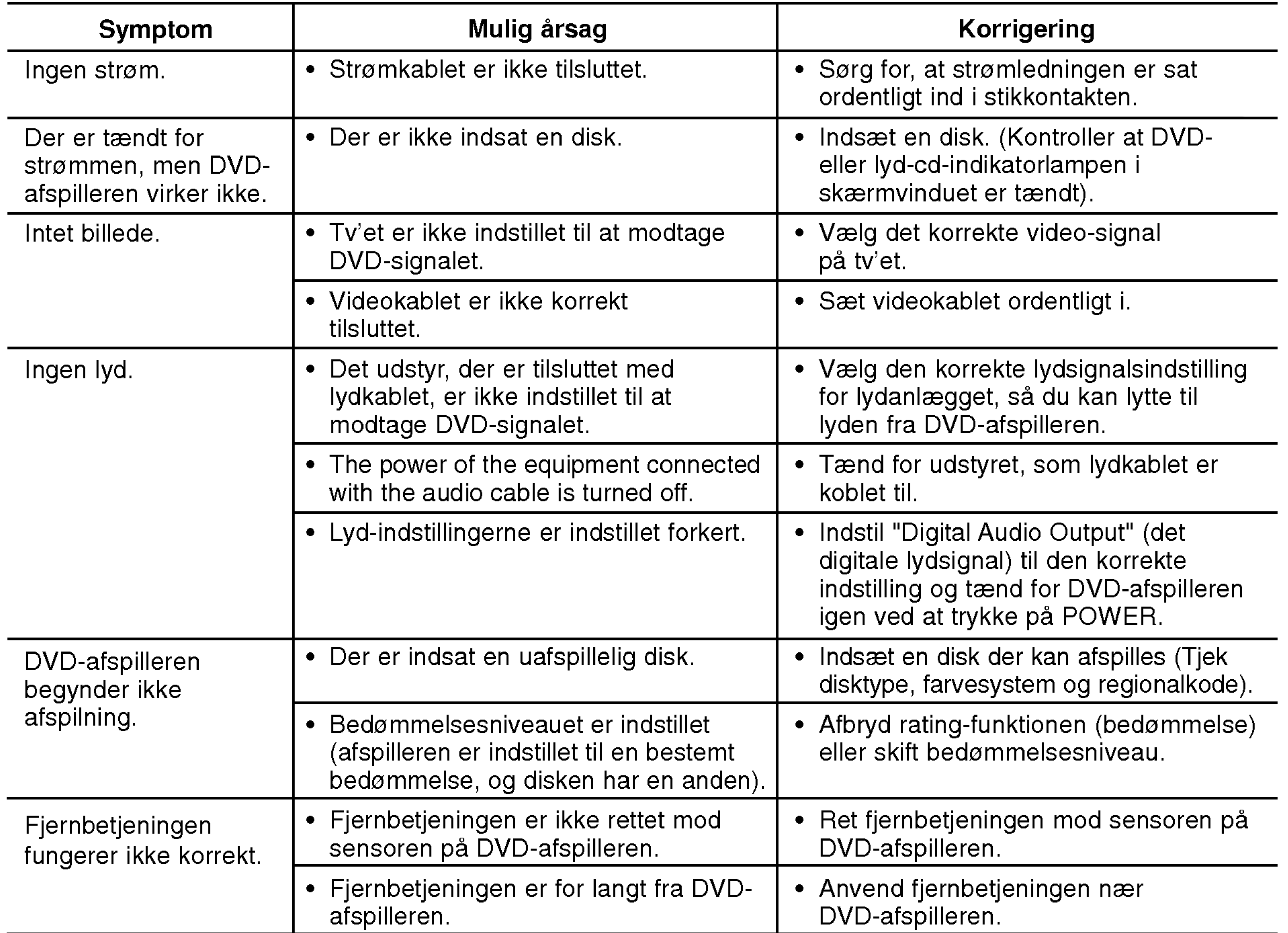

## Fejlfinding

# DVD-SPILLER

EIERS HANDBOK

# MODELL : DVX9800/DVX9900

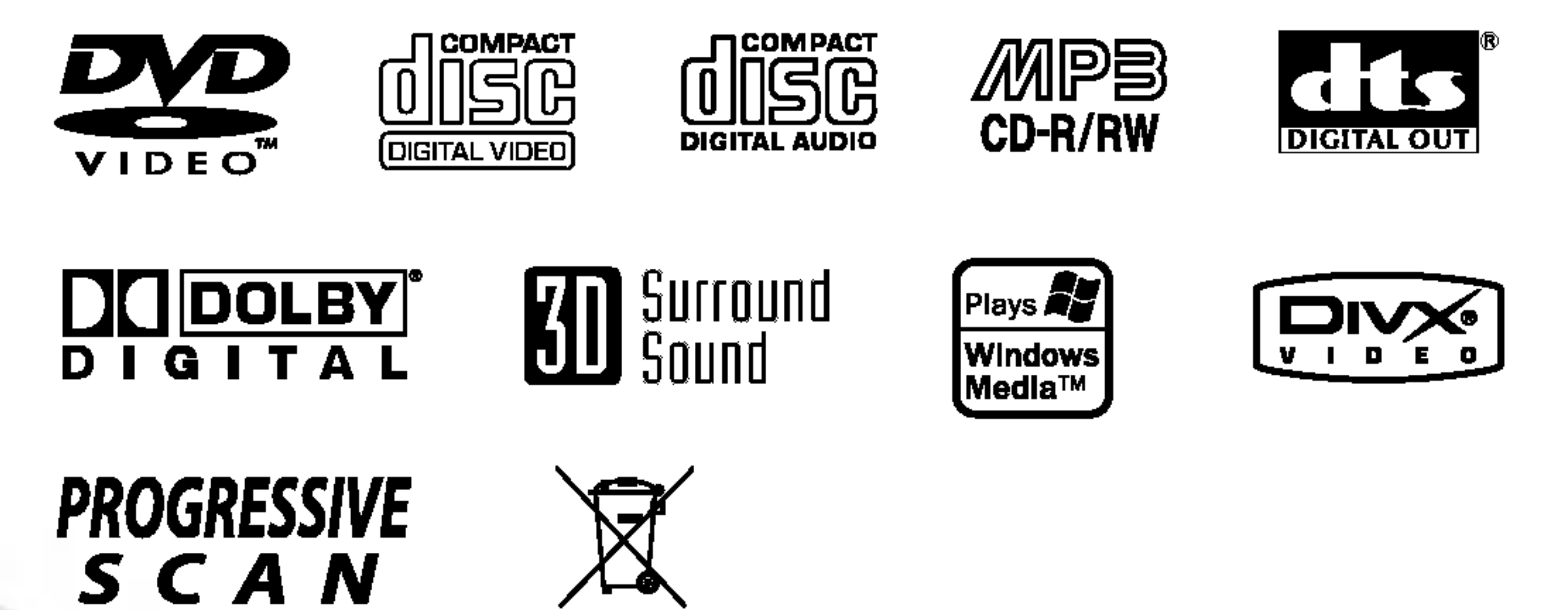

Vennligst les hele denne handboken nøye før du tilkobler,

igangsetter eller foretar justeringer av dette produktet.

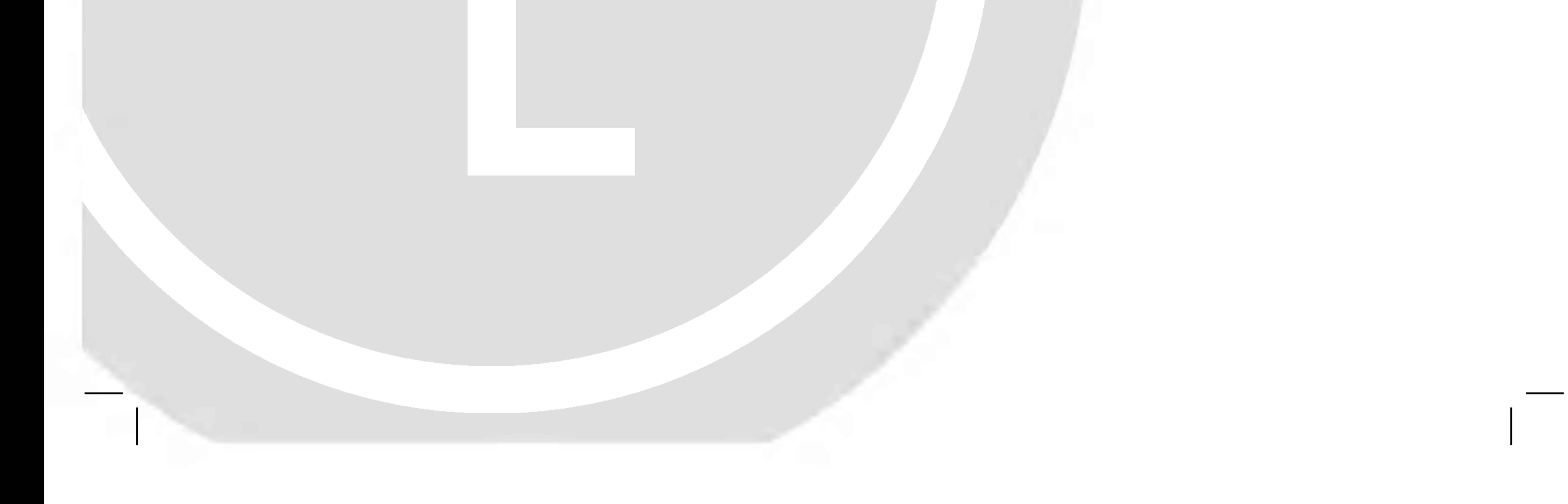

## DV98/9943CE2M\_HA8SLL\_NOR

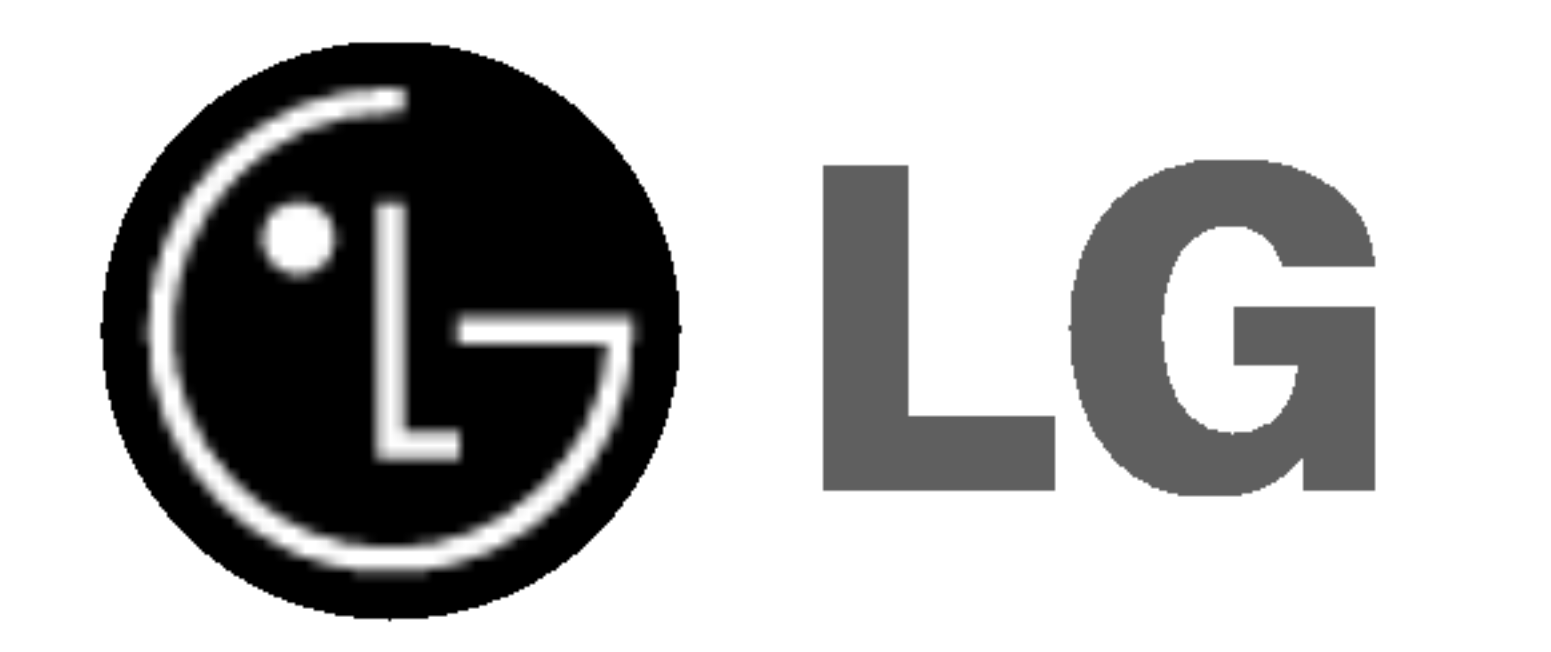

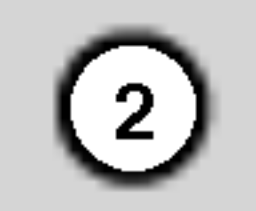

Dette lynsymbolet inne <sup>i</sup> et likesidet trekant er en advarsel for brukeren om at det finnes uisolert spenning inne <sup>i</sup> produktet som kan være kraftig nok til å kunne forårsake personskader.

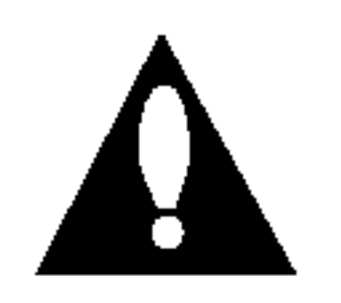

Utropstegnet inne <sup>i</sup> en likesidet trekant er en advarsel for brukeren om at det er viktig informasjon om bruk og vedlikehold (service) av produktet <sup>i</sup> lesestoffet som følger med.

ADVARSEL: Ikke installer dette utstyret pa et innesluttet sted, som <sup>i</sup> en bokhylle eller lignende.

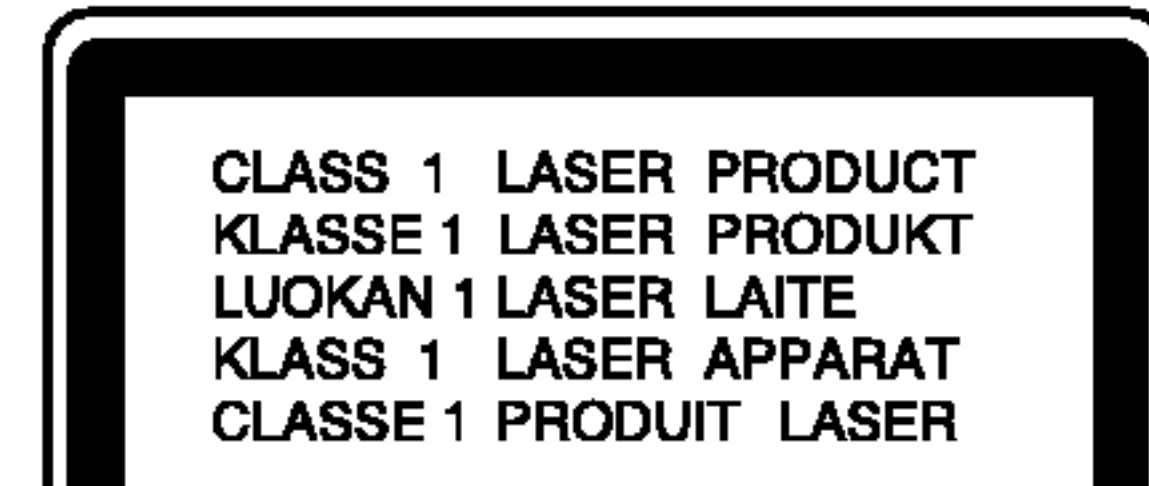

#### ADVARSEL:

Denne Digitale Video Disc spilleren bruker en laserstråle. For at dette produktet skal brukes på riktig måte bør denne brukerveiledningen leses, og også beholdes for fremtidig bruk. Hvis enheten må vedlikeholdes må du kontakte et autorisert verksted – se fremgangsmåte for service.

For å unngå stråling må du ikke ta av lokket. Det er synlige laserstråler når den er åpnet. IKKE SE RETT INN I STRALEN.

ADVARSEL: Dette apparatet må ikke utsettes for dryppende vann eller vannsprut. Gjenstander som er fylt med væske, som for eksempel vaser og lignende, må ikke settes på apparatet.

Overlaste, skadede eller løse veggkontakter, skjøte ledninger, skadede kabler eller ledningssystem kan være farlige og også kan føre til elektrisk støt. Regelmessig se etter kabelskader på ledningene. Dersom feil eller dårlig

Brukeren kan utsettes for farlig straling hvis kontroller brukes, justeringer foretas eller produktet brukes på annen mate enn det som er spesifisert <sup>i</sup> denne veiledningen.

kvalitet skulle oppstå, ta apparatet av kontakten og kontakt fagfolk for reparasjon.

Ta godt være på kabelen og bevar den fra fysisk eller mekanisk støt, bøyning, vridning kverkning <sup>i</sup> dør eller trampe på. Ta være på bryterne, veggkontakter og ledningsutganger.

#### Kaste det gamle apparatet ▞▀▛

FORSIKTIG: SYNLIG OG USYNLIG LASERSTRALING AVGIS DERSOM ENHETEN APNES OG SPERRER OPPHEVES.

Dette produktet er produsert <sup>i</sup> henhold til EØS DIREKTIV 89/336/EEC, 93/68/EEC og 73/23/EEC.

Du finner serienummeret på baksiden av denne enheten. Dette nummeret tilhører denne enheten og kan ikke benyttes av andre.

Skriv ned all informasjon du ber om her, og behold denne veiledningen som et bevis på handelen.

Det betyr at de koples til el. lenke med enkel utgang tilsluttet til apparatet uten skjøte ledninger eller tilleggsutganger. Sørg for oppfyllelse av alle tekniske data oppvist <sup>i</sup> bruksanvisningen.

MERK: FOR <sup>A</sup> UNNGA FARE FOR ELEKTRISK STØT MA IKKE DEKSEL (ELLER BAKDEKSEL) FJERNES. DET FINNES INGEN DELER INNE <sup>I</sup> PRODUKTET SOM BRUKERE KAN REPARERE. OPPSØK FAGFOLK HVIS PRODUKTET MÅ REPARERES.

Advarsel angående koblingskabelen.

#### De fleste apparater må koples separert.

- 1. Nar dette symbolet med en søppeldunk med kryss på er festet til et produkt, betyr det at produktet dekkes av EU-direktivet 2002/96/EF.
	- 2. Alle elektriske og elektroniske produkter skal kastes <sup>i</sup> atskilte gjenbruksstasjoner som er satt ut av statlige eller lokale myndigheter.
	- 3. Riktig avfallshandtering av det gamle apparatet bidrar til å forhindre mulige negative konsekvenser for miljøet og folkehelsen.

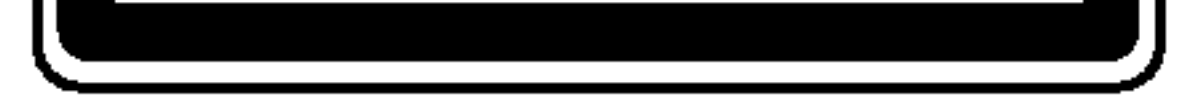

4. Hvis du vil ha mer detaljert informasjon om avfallshåndtering av gamle apparater, kan du kontakte lokale myndigheter, leverandøren av avfallshandteringstjenesten eller butikken der du kjøpte produktet.

#### SERIENUMMER:

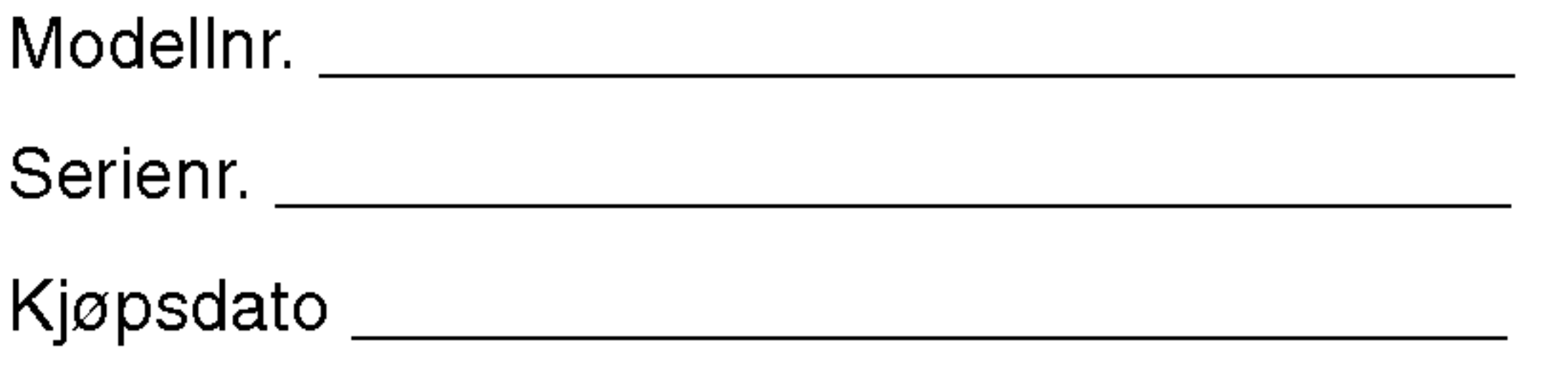

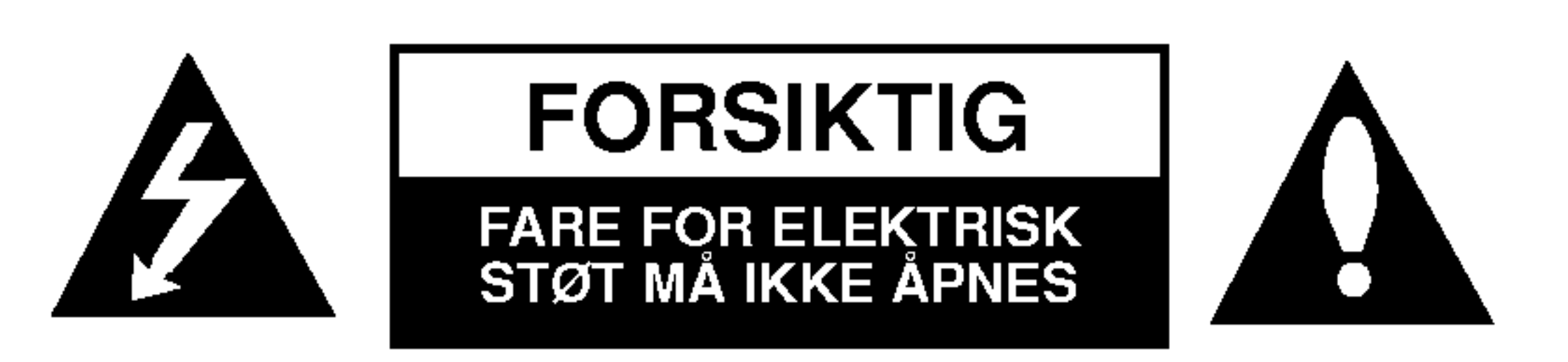

ADVARSEL: FOR <sup>A</sup> UNNGA BRANN ELLER ELEKTRISK STØT BØR IKKE DETTE PRODUKTET UTSETTES FOR REGN ELLER FUKTIGHET.

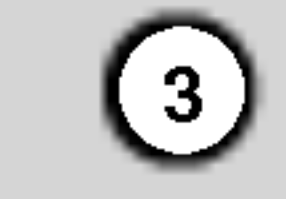

# Innhold

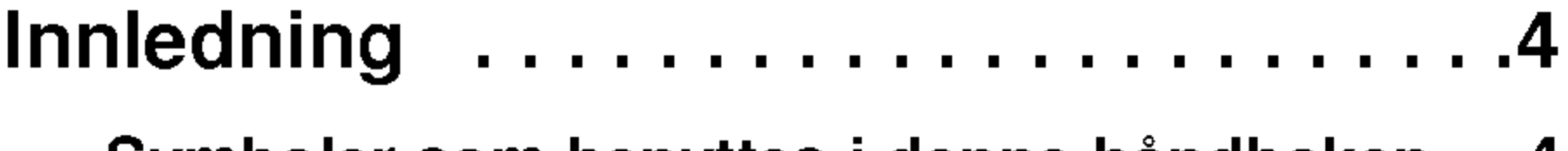

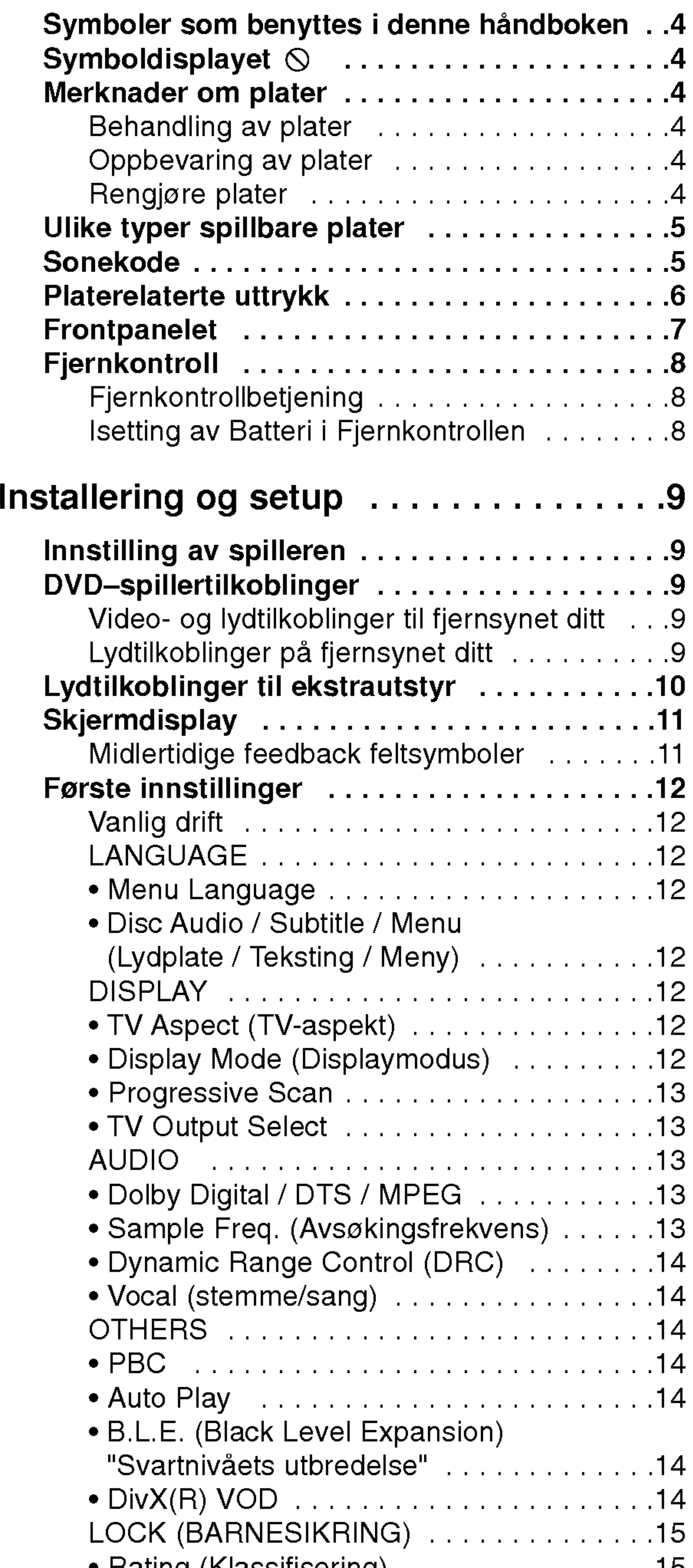

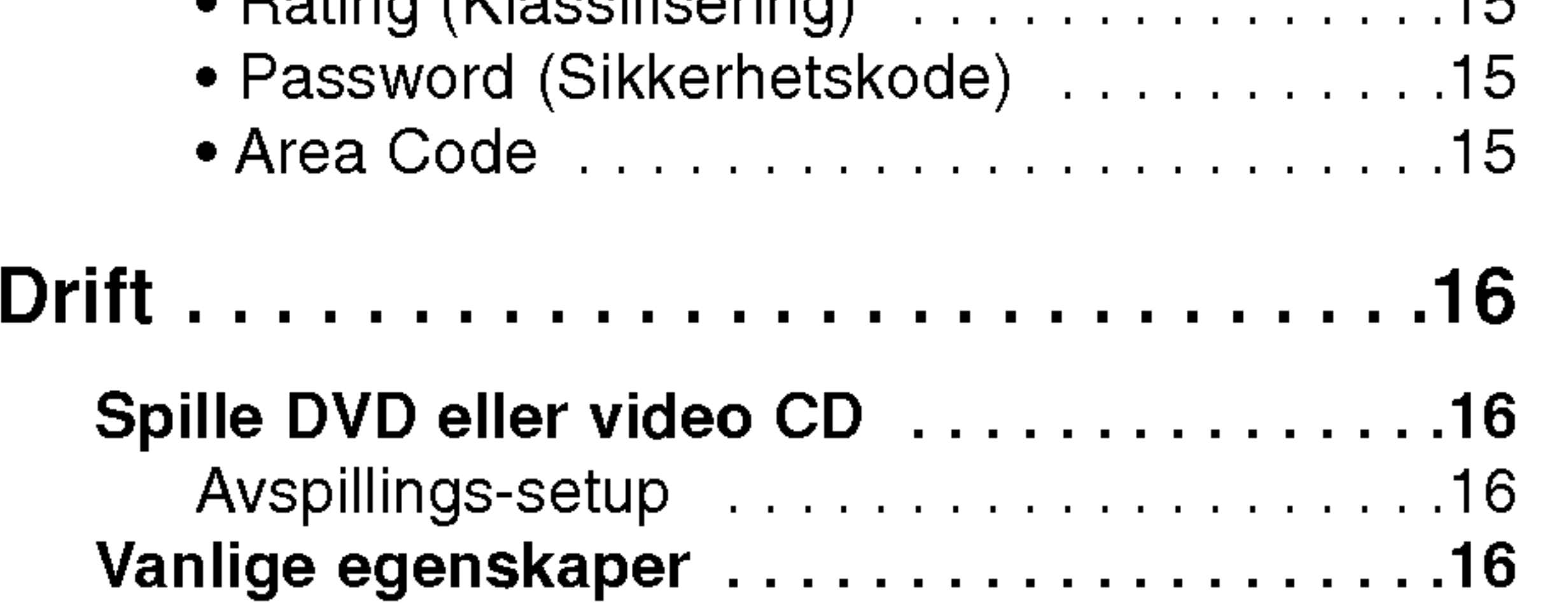

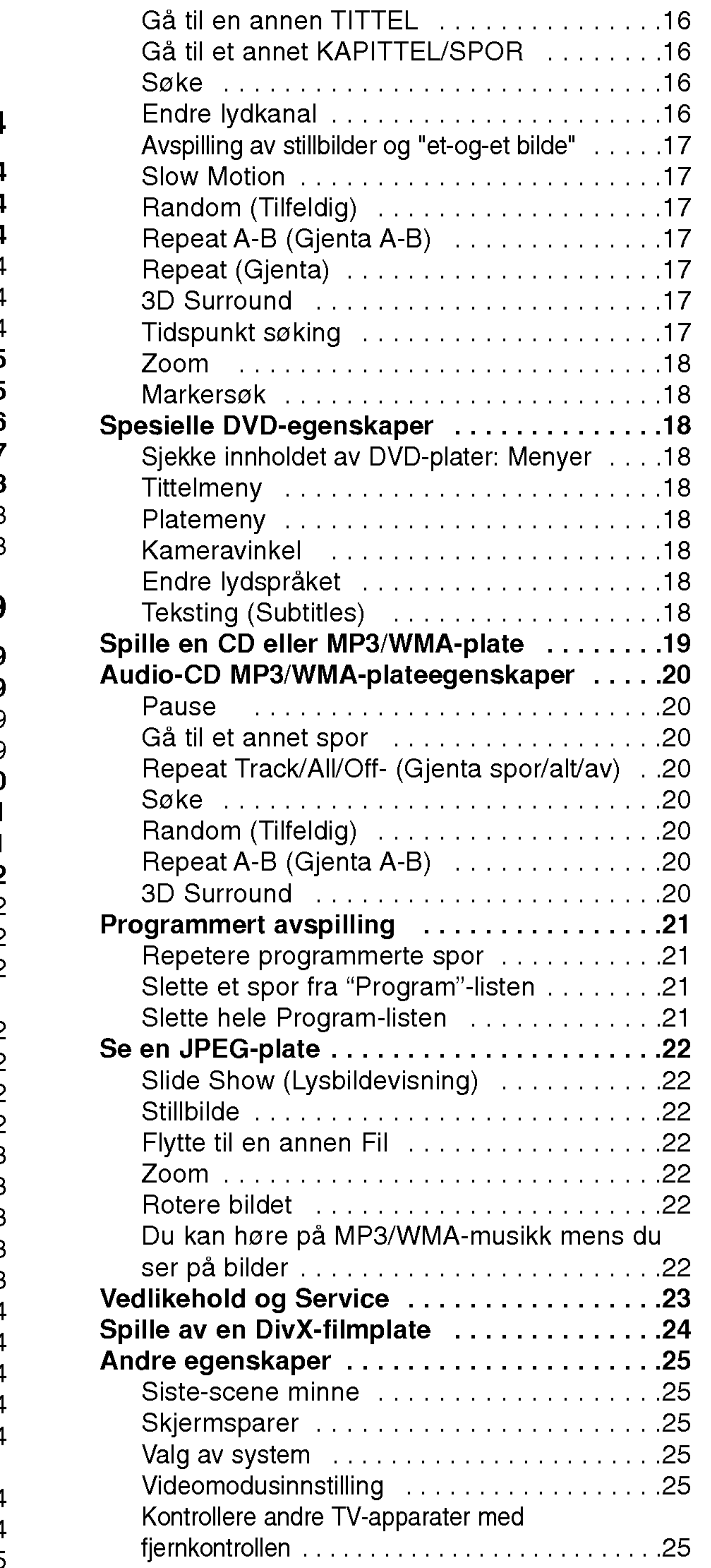

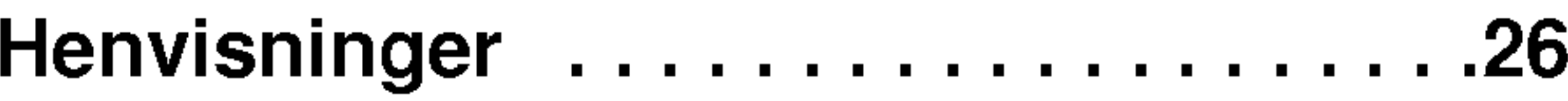

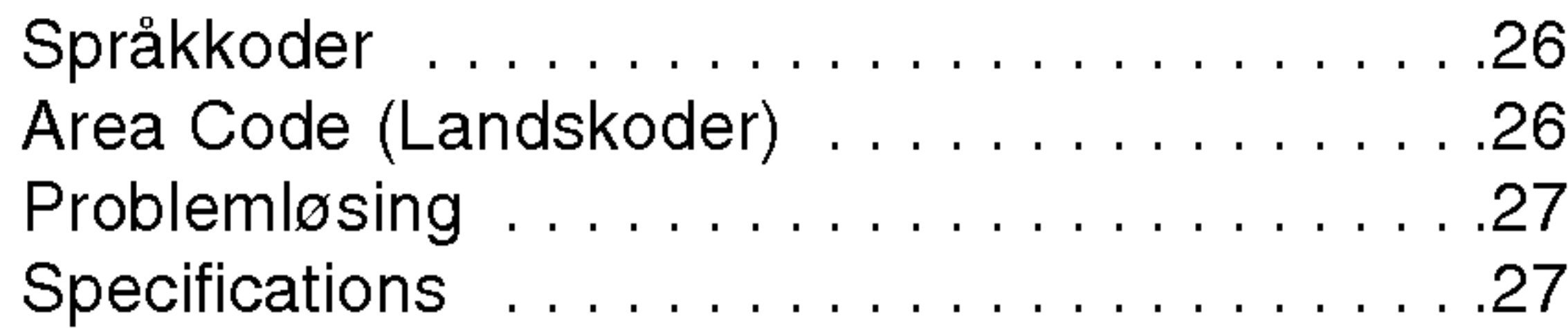

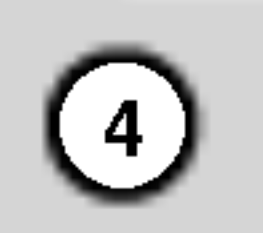

For å sikre en korrekt drift av dette produktet, vennligst les denne håndboken nøye og ta vare på den for fremtidig referanse.

Denne håndboken gir informasjon om drift og vedlikehold av DVD-spilleren din. Skulle den trenge service, bør du kontakte et autorisert servicesenter.

## Symboler som benyttes <sup>i</sup> denne håndboken

## Symboldisplayet  $\heartsuit$

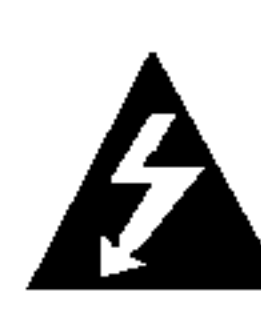

Utropstegnet gjør deg oppmerksom på viktige drifts- og vedlikeholds/ serviceinstrukser.

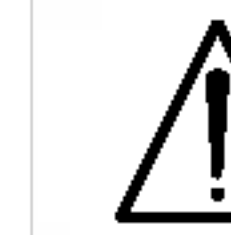

Indikerer mulig fare for å skade selve apparatet eller andre materielle skader.

Det lysende blinksymbolet varsler deg om at det fins farlig strømstyrke inne <sup>i</sup> apparatet, og at det kan være støtfare.

"  $\heartsuit$  " kan muligens vises på TV-displayet nå apparatet er <sup>i</sup> drift, og indikerer at funksjonen som omtales <sup>i</sup> denne handboken ikke er tilgjengelig den aktuelle DVD-videoen.

#### Merk:

Spesielle merknader og driftsegenskaper.

#### Tip:

Tips og rad som gjør oppgaven lettere.

Oppbevar platen i esken etter å ha spilt den. Beskytt den fra direkte sollys eller andre varmekilder, og la den aldri ligge <sup>i</sup> en bil som star parkert <sup>i</sup> solen.

Et avsnitt hvis tittel inneholder et av de følgende symbolene angår bare platen som tilsvarer dette symbolet.

Fingeravtrykk og støv på platen kan gi dårlig billedkvalitet og lydforvrengninger. Tørk av platen med en ren klut før avspilling. Tørk fra midten og utover.

Bruk ikke sterke oppløsningsmidler som alkohol, bensin, tynner, rensemidler eller antistatisk spray som er beregnet på vinylplater.

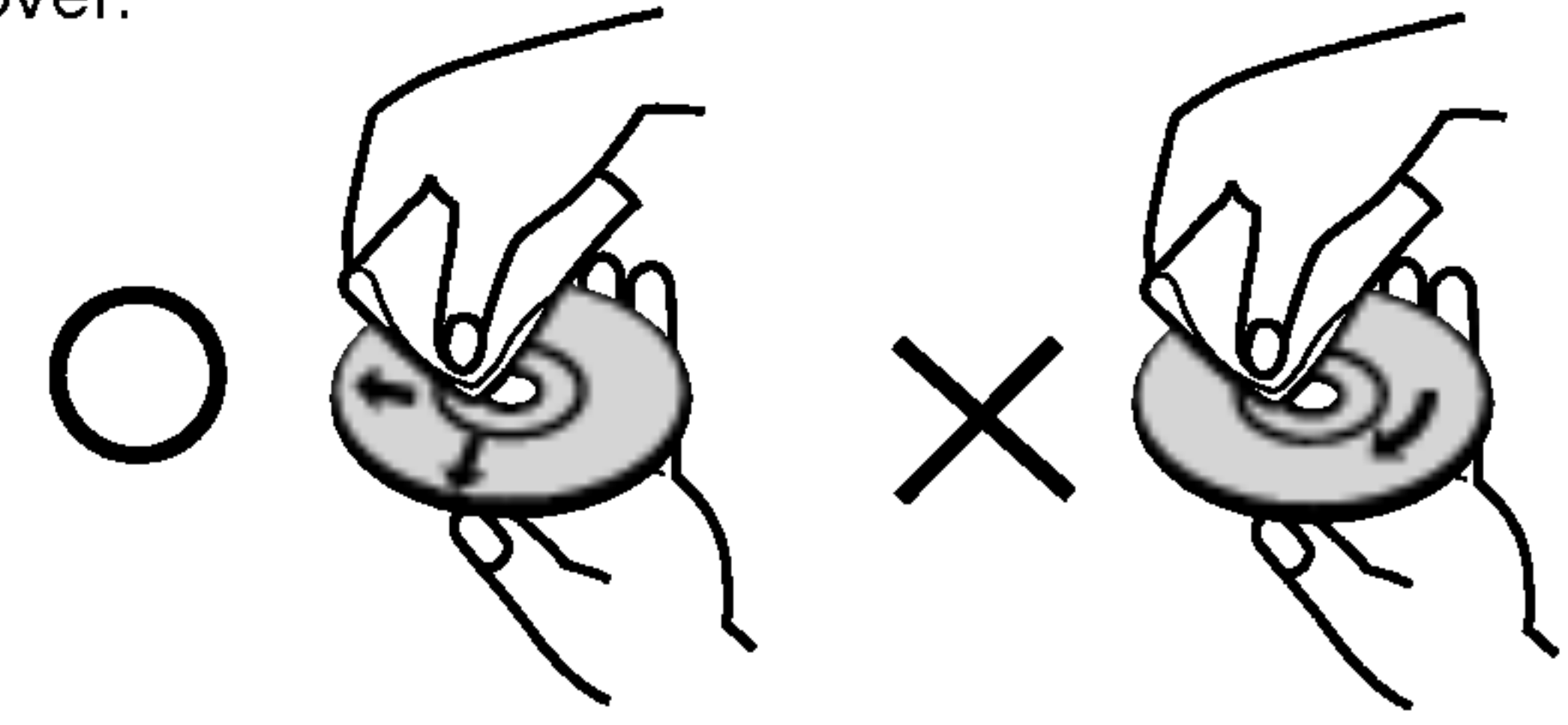

Lyd-CD-er

MP3-plater

## Merknader om plater

#### Behandling av plater

Ikke ta på platens avspillingsside. Hold platen i kanten slik at det ikke blir merker etter fingrene på overflaten. Lim aldri papir eller tape på platen.

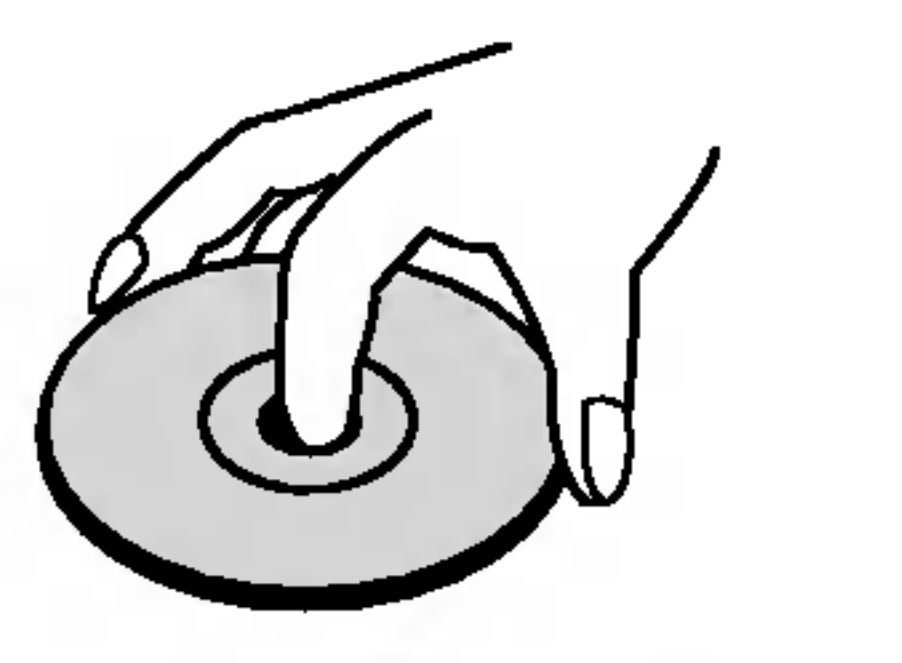

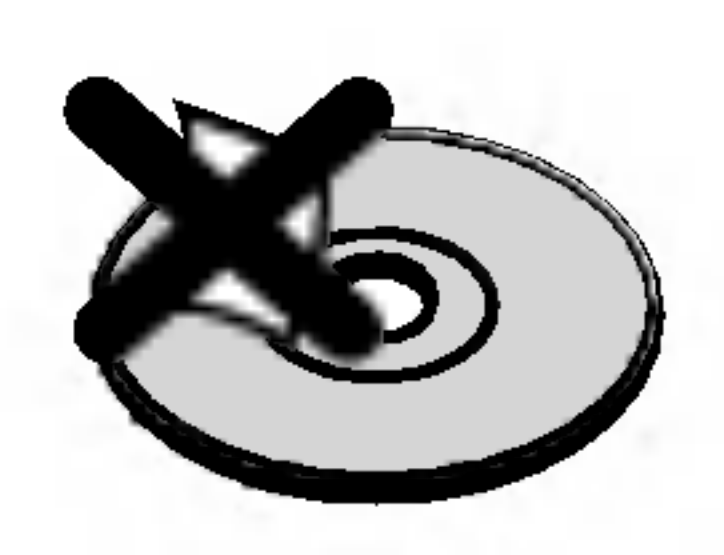

#### Oppbevaring av plater

- DVD og avsluttet DVD±R/RW
- Video CD-er VCD

- WMA-plater
- JPEG-plater JPEG
	- DivX-plater DivX

#### Rengjøre plater

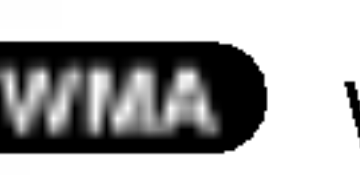

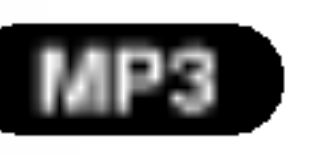

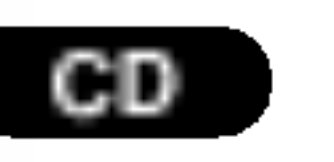

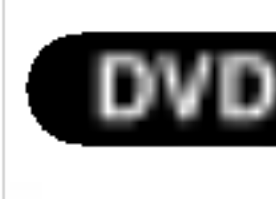

# Innledning

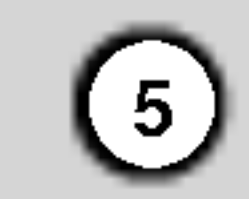

## Ulike typer spillbare plater

**DIGITAL AUDIO** 

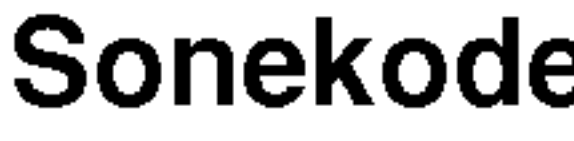

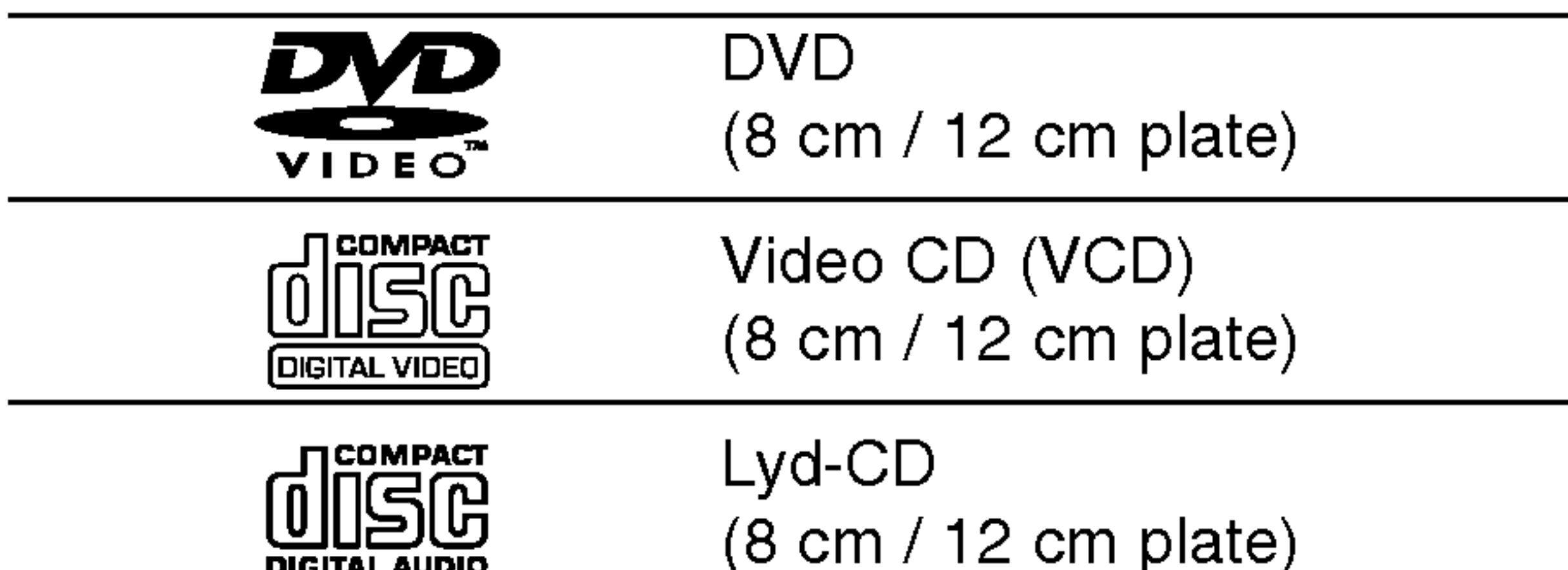

<sup>I</sup> tillegg spiller denne enheten DivX-mapper, DVD -R, DVD +R, DVD -RW, DVD +RW, Kodak Picture CD-er, SVCD, og CD-R / CD-RW som inneholder lydtitler, MP3, WMA, og/eller JPEG-mapper.

#### Merknader:

- Alt etter hvordan opptakene er blitt gjort, eller hvordan CD-R/RW (eller DVD -R, DVD +R, DVD -RW, DVD +RW) platene er, er det noen CD-R/RW (eller DVD -R, DVD +R, DVD -RW, DVD +RW) plater som ikke kan spilles på denne enheten.
- Fest ikke etiketter eller klistremerker på platene (verken på etiketten eller den innspilte siden).
- ? Benytt ikke CD-er som ikke er runde (f.eks. hjerteformet eller attekantet), da disse kan forårsake funksjonsfeil.

• Noen avspillingsfunksjoner på DVD-er video CD-er kan være programmert på disse av softwareprodusenten. Denne enheten spiller av DVD-er og video CD-er <sup>i</sup> henhold til det innholdet produsenten har laget, det er derfor mulig at noen avspillingsfunksjoner ikke er tilgjengelige, og andre funksjoner er lagt til.

#### Merknader om DVD og video CD

synlig på omslaget, med et eller flere numre. Dette nummeret må tilsvare din DVD-spillers sonekode, hvis ikke kan platen ikke spilles.

• Hvis du forsøker å spille en DVD med en annen sonekode, vil beskjeden "Check Regional Code" vises på TV-skjermen.

Det er forbudt ved lov å kopiere, kringkaste, vise, kringkaste via kabel, spille offentlig eller leie ut materiale som er underlagt copyright, uten tillatelse. Dette produktet inneholder

Produsert under lisens fra Dolby Laboratories. "Dolby", "Pro Logic", og det dobbelte -D symbolet er varemerket til Dolby Laboratories.

DTS og DTS Digital Out er varemerker tilhørende Digital Theater Systems, Inc.

## Sonekode

Denne DVD-spilleren er designet og produsert for avspilling <sup>i</sup> region "2" kodet DVD software. Denne enheten kan bare spille DVD-plater som er merket "2" eller "ALL".

Merknader om sonekoder

? De fleste DVD-plater har en merke som er lett

FORBRUKERNE MÅ LEGGE MERKE TIL ATT IKKE ALLE HØY DEFINISJON TV APPARATER VISER IKKE FULLT KOMPATIBILITET MED DETTE PRODUKT OG KAN BLAND ANNET ØDELEGGE BILDET. <sup>I</sup> FALL DU OPPLEVER 525 ELLER 625 BILDEPROBLEMER MED PROGRESSIVE SKANNINGEN, ANBEFALLER VI AT DU FORANDRER TILKOPLINGEN TIL "STANDARD DEFINITION" UTGANG. OM DU HAR SPØRGSMAL OM VÅRE TV-APPARATERS KOMPATIBILITET MED 525P OG 652P DVD SPILLERE, VENNLIGST

## Merknader om Copyrights:

kopieringsbeskyttelsesfunksjonen som er utviklet av Macrovision. Kopieringsbeskyttelsessignaler er spilt inn på noen av platene. Når disse platene spilles vil billedstøy vises. Dette produktet inneholder beskyttelsesteknologi for copyright som er beskyttet av metodekrav fra visse U.S. patenter og andre opphavsrettigheter som eies av Macrovision Corporation, og andre rettighetsinnehavere. Macrovision Corporation må uttrykkelig tillate bruk av denne copyrights- beskyttelsesteknologien, og den er bare beregnet på hjemmebruk, samt andre begrensete visninger, så sant Macrovision Corporation ikke har autorisert annen benyttelse. Demontering og tekniske endringer er forbudt.

KONTAKT SERVICETJENESTEN.

# 2

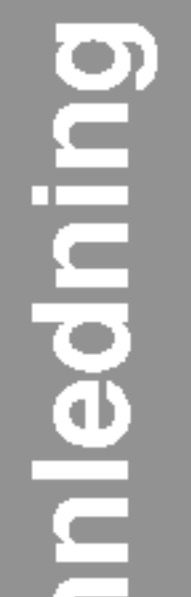

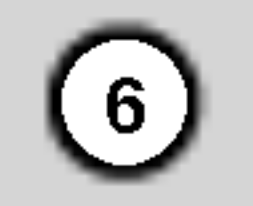

#### Platerelaterte uttrykk

DVD -R og VD +R er to forskjellige standarder innspillingsbare DVD- drives og plater. Dette formatet tillater at informasjon kan bli spilt inn på DVD-platen bare én gang. DVD +RW og DVD-RW er to standarder for media som kan skrives om, noe som betyr at innholdet på DVD-platen kan slettes og

#### DVD±R/DVD±RW

brukes til ny innspilling.

#### VCD (Video CD)

80 minutter (700 MB-plate) for MPEG-1 full-motion video, med kvalitetsstereolyd.

#### MPEG

MPEG er en internasjonal standard for video- og lydkomprimering. MPEG-1 benyttes <sup>i</sup> kodifisert?? video for VCD og har flerkanals surroundlyd koding som f.eks. PCM, Dolby Digital, DTS og MPEG-lyd.

Avspillingskontroll er tilgjengelig for video-CD (VCD) versjon 2.0 plateformater. PBC lar deg samhandle med systemet gjennom menyer, søkefunksjoner, eller typiske datamaskinaktige funksjoner. Dessuten kan det spilles stillbilder med høy oppløsning, hvis disse fins på platen. VCD-er som ikke er utstyrt med PBC (versjon 1.1) fungerer på samme måte som lyd CD-er.

#### MP3

MP3 er et populært komprimeringsformat som benyttes for digitale lydfil, og har en meget høy nær-CD kvalitet.

#### WMA

Windows medielydfil. En form for koding / dekoding som er utviklet av Microsoft Corp.

#### JPEG

Joint Pictures Expert Group. JPEG er et komprimert filformat som lar deg lagre bilder uten begrensning <sup>i</sup> antall farger.

#### DivX

DivX er navnet på en revolusjonerende, ny videokodek som er basert på den nye MPEG-4 kompresjonsstandarden for video. Du vil kunne spille DivX-filmer på denne DVD-spilleren.

#### PBC: Avspillingskontroll (bare video-CD)

På en VCD med PBC (playbak control) funksjoner, er filmer og stillbilder del inn <sup>i</sup> seksjoner som kalles "scener". Hver scene vises på menyskjermen og har et scenenummer, slik at du lett kan finne den scenen du ønsker. En scene bestar av ett eller flere spor.

#### Tittel (bare DVD)

En tittel er gjerne en del av en DVD-plate. Hovedegenskapen kan f.eks. være tittel 1, en film som beskriver hvordan filmen ble laget, kan være tittel 2, og rollelisten kan være tittel 3. Hver tittel har et referansenummer slik at den er lett <sup>i</sup> finne.

#### Kapittel (bare DVD)

Et kapittel er en del av en tittel, som f.eks. en scene <sup>i</sup> en film eller et av flere intervju. Hvert kapittel har et kapittelnummer. Slik at det er lett å finne det kapittelet du ønsker. Alt etter platetype, er det mulig at kapitler ikke kan spilles inn.

#### Scene (VCD)

#### Spor

Et eget element for audiovisuell informasjon, som f.eks. bildet eller lyden for et spesielt sprak (DVD), eller et musikkstykke på en video eller lyd-CD Hvert spor får et spornummer, slik at det er lett å finne det sporet du ønsker. DVD-plater har et videospor (med flere vinkler) og flere lydspor.

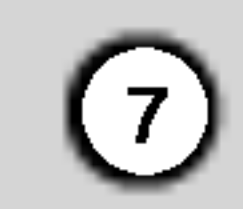

## Frontpanelet

- 1. POWER Slår spilleren AV og PÅ.
- 2. PLAY $($ Starter avspilling.
- 3. STOP $(\blacksquare)$ Stopper avspillingen.
- 4. Plateskuff Putt platen inn her.

- 5. OPEN / CLOSE  $($   $\triangle$  $)$ Apner og lukker plateskuffen.
- 6. Displayvindu Viser spillerens aktuelle status.
	- 7. Fjernsensor DVD-spillerens fjernkontroll skal peke hit.

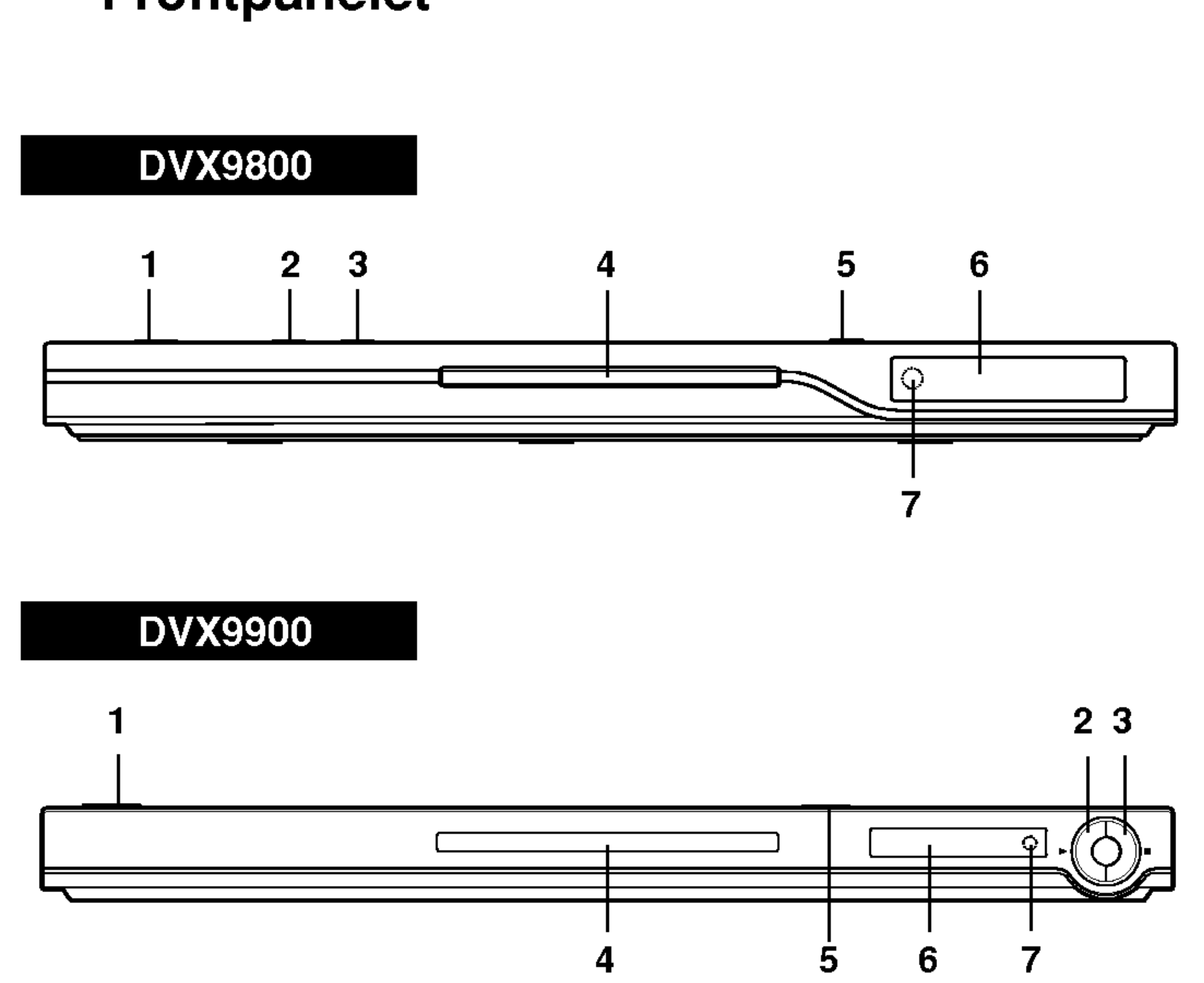

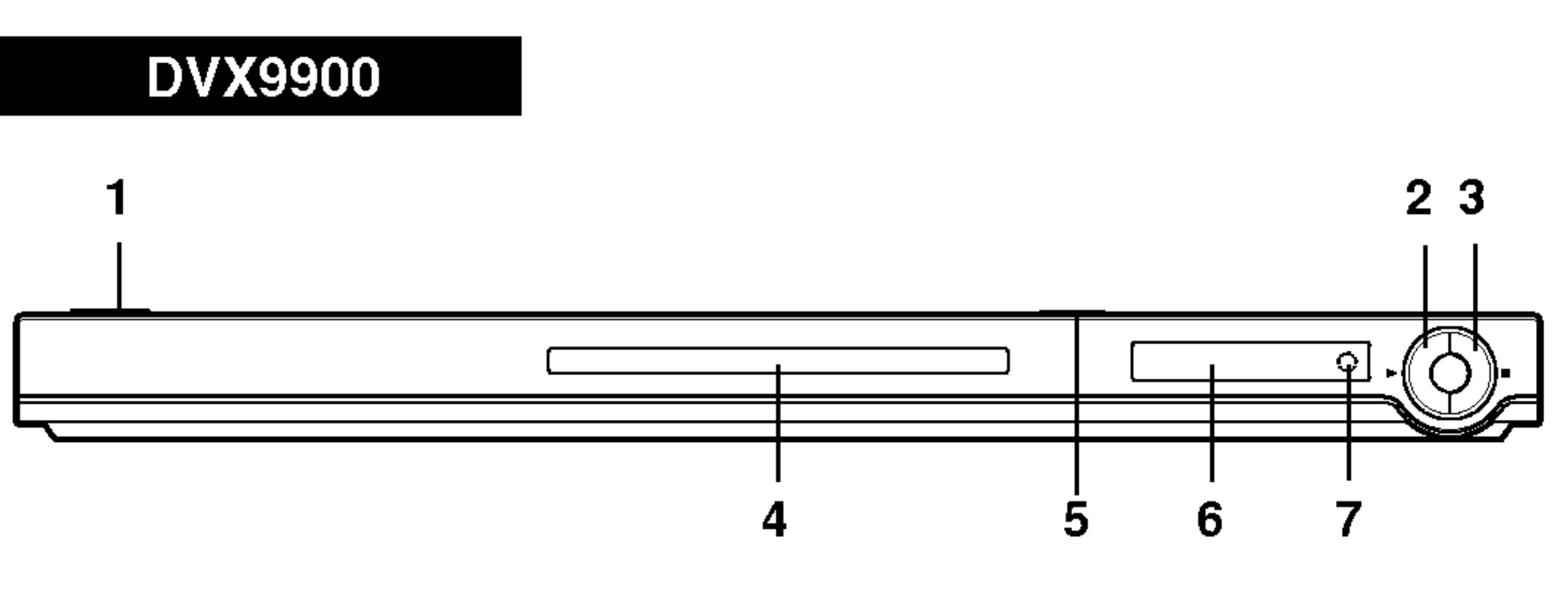

## Fjernkontroll

#### Fjernkontrollbetjening

La fjernkontrollen peke mot fjernsensoren og trykk på knappene.

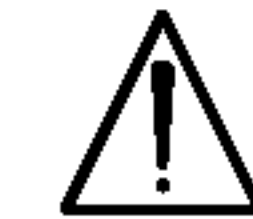

 $\left( 8\right)$ 

Bland ikke gamle og nye batterier, heller ikke forskjellige typer batterier som f.eks. standardeller alkaline batterier.

#### Isetting av Batteri <sup>i</sup> Fjernkontrollen

Ga til neste kapittel eller spor. Gar tilbake til det aktuelle kapittelets (eller sporets) begynnelse eller hopper over til foregående kapittel eller spor.

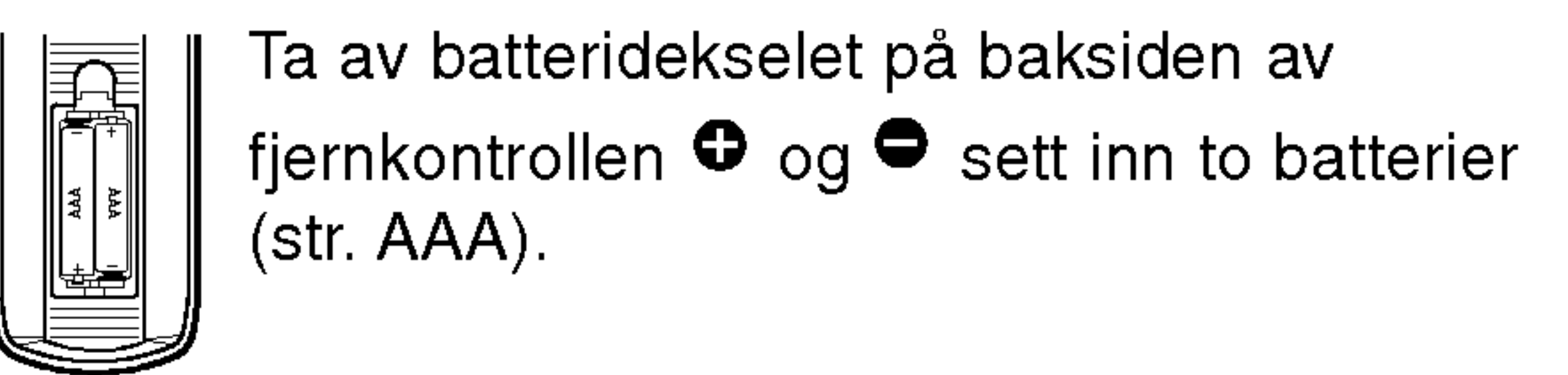

 $STOP$ ( $\blacksquare$ ) Stopper avspillingen.

TV Kontrollknapper TV POWER: Slår TV:n på eller av. TV PR/CH  $+/-$ : Velger TV kanalen. TV VOL  $+/-$ : Justerer TV volumen.

 $F<sub>OWER</sub>$ **AEOMEEJ OPEN**<br>QLOSE  $\omega$  $\left($ ')  $\sum$ 

> Går inn eller ut av programredigeringsmodus.

#### AV

Velger TV kilden.

### $SKIP$  ( $\leftarrow$  / $\rightarrow$ )

• \* Denne knappen er ikke tilgjengelig.

## TITLE

Viser tittelmenyen hvis denne er tilgjengelig.

## **RETURN**

Tar bort innstillingsmenyen, viser video CD med PBC.

### ? MARKER

Markerer et punkt under avspilling.

? SEARCH Viser MARKER SEARCH meny.

### ? PROGRAM

? ZOOM

Forstørrer videobildet.

? REPEAT Gjenta kapittel, spor tittel, alt.

 $\cdot$  A-B

Gjentar sekvens.

? RANDOM

Spiller spor <sup>i</sup> tilfeldig rekkefølge.

OPEN / CLOSE Apner og lukker plateskuffen. POWER

Slar DVD-spilleren AV og PA.

0-9 nummerknapper Velger nummererte elementer fra en meny.

CLEAR

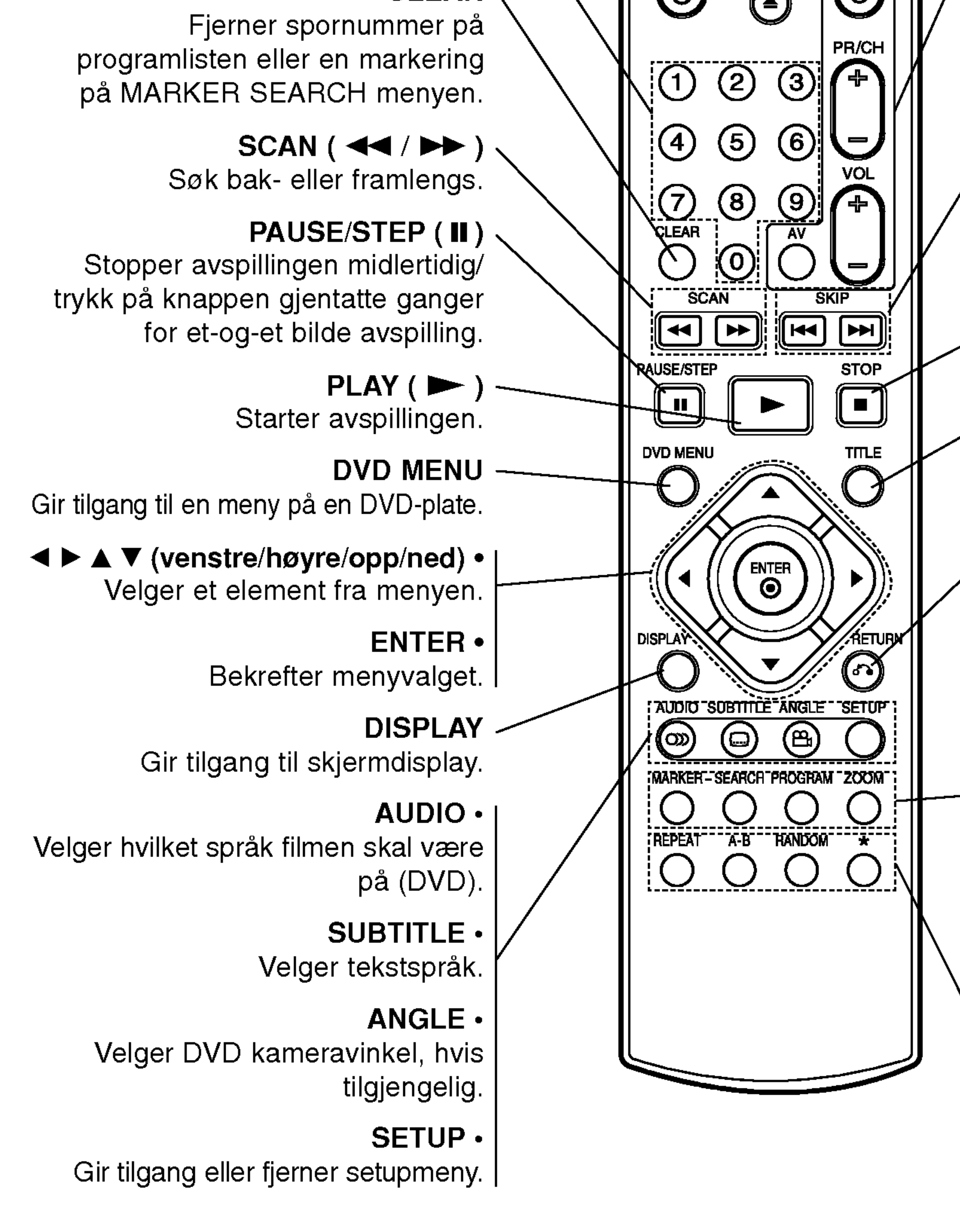

9

# putokalning Innledning

## Innstilling av spilleren

Bilde og lyd fra et TV, videospiller eller som star <sup>I</sup> nærheten kan fordreies under avspilling. Skulle dette skje, sett spilleren lenger bort fra fjernsynet, videospilleren eller radioen, eller skru av enheten etter <sup>a</sup> ha tatt ut platen.

Du kan tilkoble spilleren på flere måter, alt etter hvilken type fjernsyn og annet utstyr du har. Vennligst les de respektive veiledningene til fjernsynet, stereoopplegget eller annet utstyr for informasjon om tilkoblingen.

#### Baksiden på TV-en

Pass på at DVD-spilleren er direkte tilkoblet til fjernsynet og ikke til en videospiller, da bildet ellers kan fordreies på grunn av kopieringsbeskyttelsessystemet.

Video: Kobl VIDEO OUT kontakten på DVDspilleren til videoen i kontakten på fjernsynet med videokabelen (S).

## DVD-spillertilkoblinger

#### Video- og lydtilkoblinger til fjernsynet ditt

- Om du bruker høy definisjon eller "digital-ready" TV-apparat kan du forgripe deg på DVD spillerens progressive skanningens uteffekt for å se den høyeste mulige video oppløsningen.
- Hvis ditt TV-apparat er ikke kompatibel med Progressive Scan formatet, vises det ødelagt

- Innstill Progressive til ON "På" på innstillingsmenyen og se s. 13 for å ta imot progressivsignal.
- Innstill Progressive til OFF "Av" gjennom å ta bort platen og stenge platetallerken. Forsikre deg at NO DISC "ingen plate" vises i displayvinduet. Trykk på STOP og hold nede <sup>i</sup> ca fem sekunder før du frigjør knappen.
- ? Progressiv skanningen fungerer ikke med analog video tilkoplinger (gul VIDEO OUT kontakt).

#### Lydtilkoblinger på fjernsynet ditt:

## Component Video:

Kople COMPONENT VIDEO OUT/PROGRESSIVE SCAN kontaktene på DVD spilleren til de motsvarende inngangskontakter på TV med hjelp av en Y Pb Pr kabel (C).

#### Progressiv Skanning:

Du må bruke funksjonen TV Output Select for å bruke COMPONENT VIDEO OUT/PROGRESSIVE SCAN og SCART-kontaktene.

bilde når du forsøker aktivere Progressiv Skanningen på DVD spilleren.

## Bemerkning:

Tilkobl den venstre og den høyre AUDIO OUT kontaktene til DVD-spilleren til den venstre og den høyre IN lydkontakten på fjernsynet (A) med lydkablene. Kobl ikke DVD-spillerens AUDIO OUT kontakt til "phono in" kontakten (platedekket) på lydanlegget sitt.

(Se "TV Output Select" på side 13.)

# Installering og setup

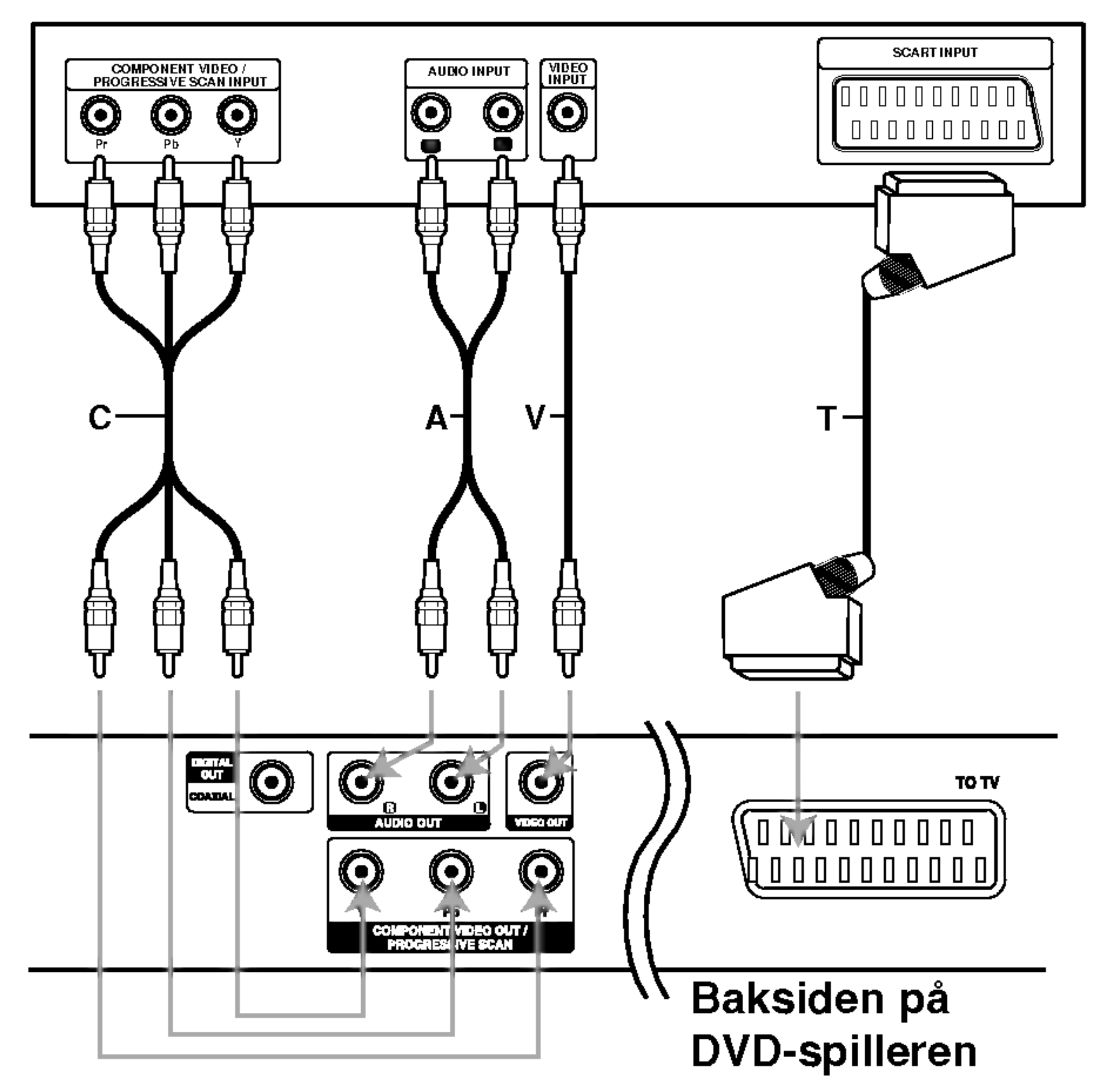

SCART: Tilkobl TIL TV SCART - kontakten pa DVD-spilleren til den tilsvarende SCART-kontakten på fjernsynet med SCART-kabelen (T).

## Forsiktig:

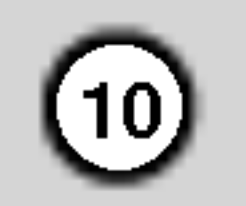

## Lydtilkoblinger til ekstrautstyr

Kobl DVD-spilleren til ekstrautstyret for lydutgang.

Baksiden på DVD-spiller

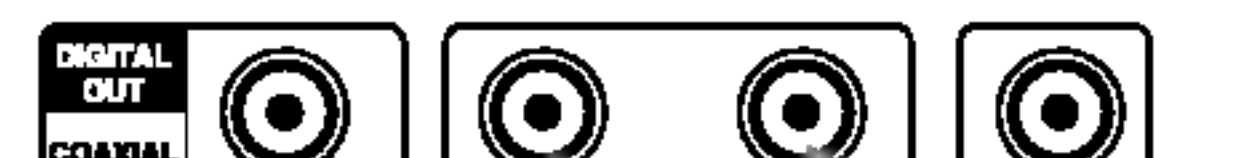

Forsterker utstyrt med 2-kanals analog stereo eller Dolby Pro Logic ll / Pro Logic: Kobl den venstre og den høyre AUDIO OUT kontakten på DVDspiller til venstre og høyre AUDIO IN-kontaktene på forsterkeren, mottakeren eller stereoanlegget med lydkablene.(A).

En digital flerkanalstilkobling gir den beste lydkvaliteten. Til dette trenger du en flerkanals lyd / video- mottaker som kan bære en eller flere av lydformatene til DVD-spilleren, som f.eks. MPEG 2, Dolby Digital ondts. Sjekk mottakerhåndboken din og logoene på forsiden av mottakeren.

Forsterker utstyr med 2-kanals digital stereo (PCM) eller lyd / video mottaker utstyrt med en flerkanals dekoder (Dolby Digital™, MPEG 2, eller DTS): kobl til en av DVD-spillerens DIGITAL AUDIO OUT kontakter (COAXIAL X) til den tilsvarende innkontakten på forsterkeren din. Bruk en digital (coaxial X) lydkabel.

#### Digital flerkanalslyd

## Merknader:

- Hvis lydformatet på den digitale utgangen ikke tilsvarer kapasiteten til mottakeren din vil denne lage en høy, forvrengt lyd, eller ingen lyd <sup>i</sup> det hele tatt.
- ? Sekskanals digital surroundlyd via en digital tilkobling kan bare oppnås hvis mottakeren din er utstyrt med en digital flerkanalsdekoder.
- For å se lydformatet til den aktuelle DVD-en på skjerm-displayet, trykk på AUDIO.

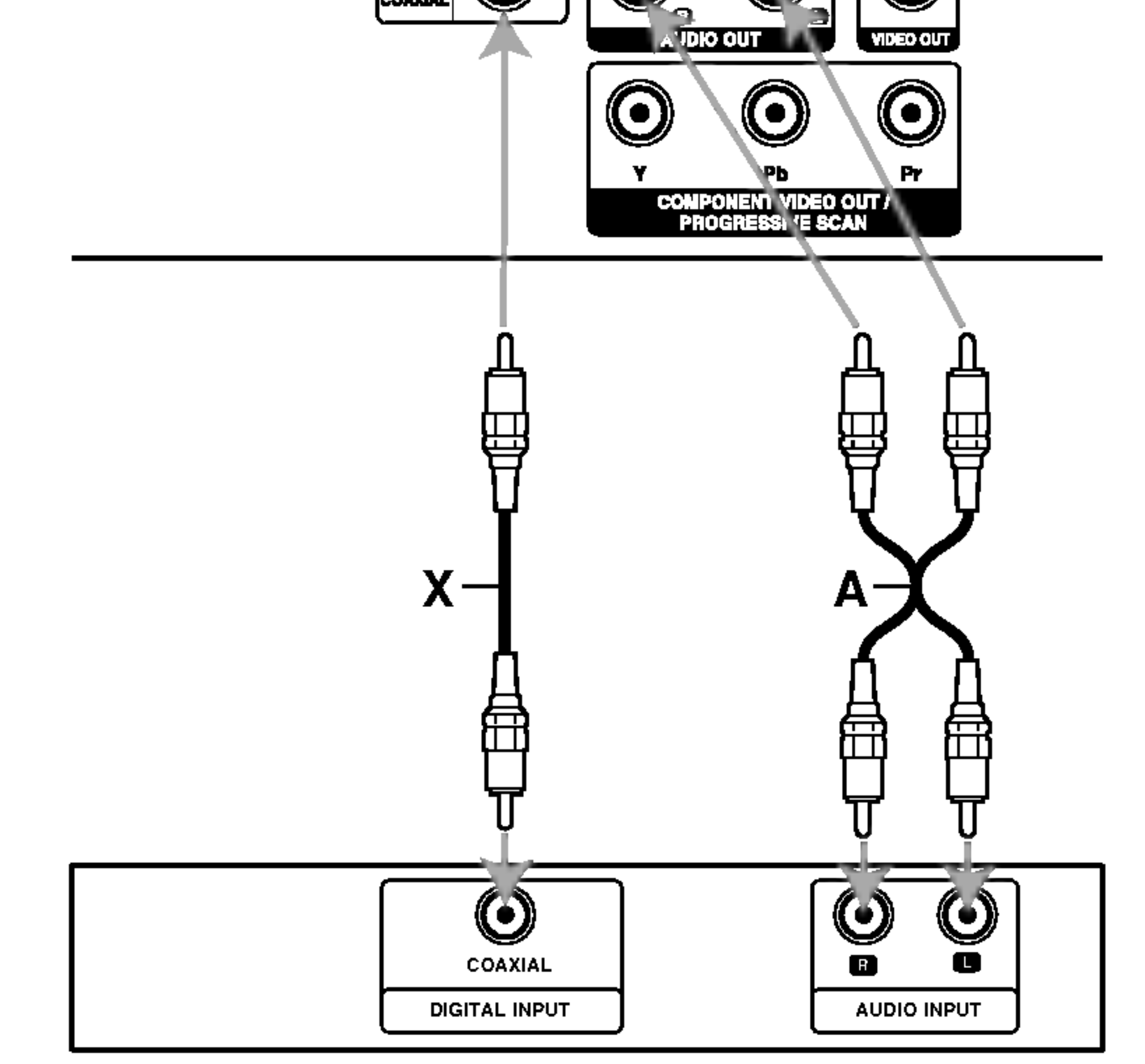

Forsterker (mottaker)

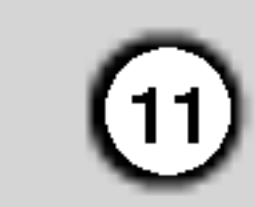

## **Skjermdisplay**

Du kan vise den vanlige avspillingsstatusen på TVskjermen. Noen elementer kan endres ved å bruke menyen. Slik brukes skjermdisplayet:

- 1. Trykk på DISPLAY under avspilling.
- 2. Trykk på  $\triangle$  /  $\nabla$  for å velge et element. Det valgte elementet vil fremheves.
- 3. Trykk på  $\blacktriangleleft$  / $\blacktriangleright$  for å endre innstillingen. Du kan

- Det er mulig at noen plater ikke har alle egenskapene som vises nedenfor.
- Hvis det ikke I løpet av 10 sekunder ikke trykkes på noen knapp, vil skjermdisplayet forsvinne.

#### Gjenta tittel Title 12

Forbudt eller ikke tilgjengelig handling  $\circledcirc$ 

Eksempel: Skjermdisplay når det spilles VCD

#### Merknader:

## Eksempel: Skjermdisplay når den DVD spilles

#### Midlertidige feedback feltsymboler

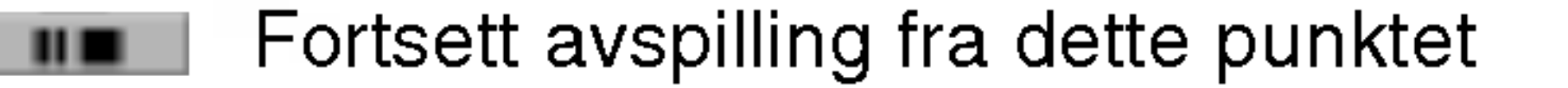

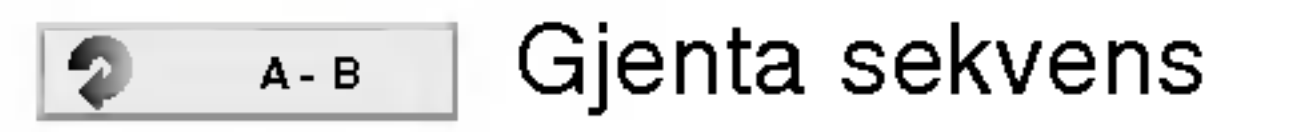

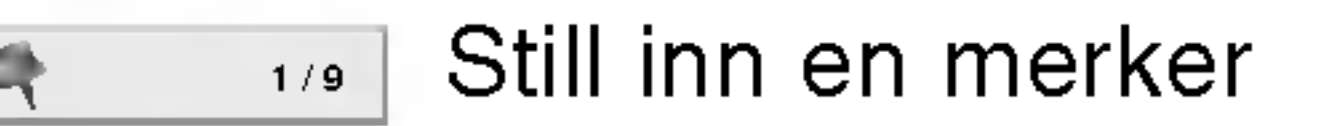

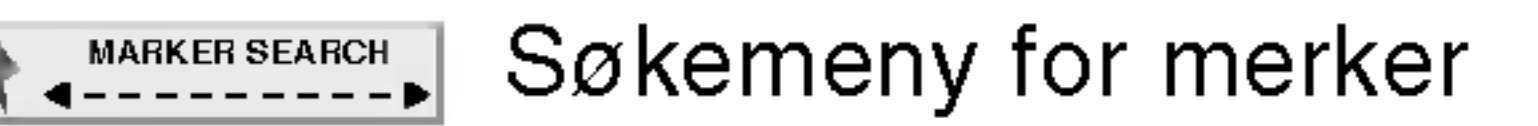

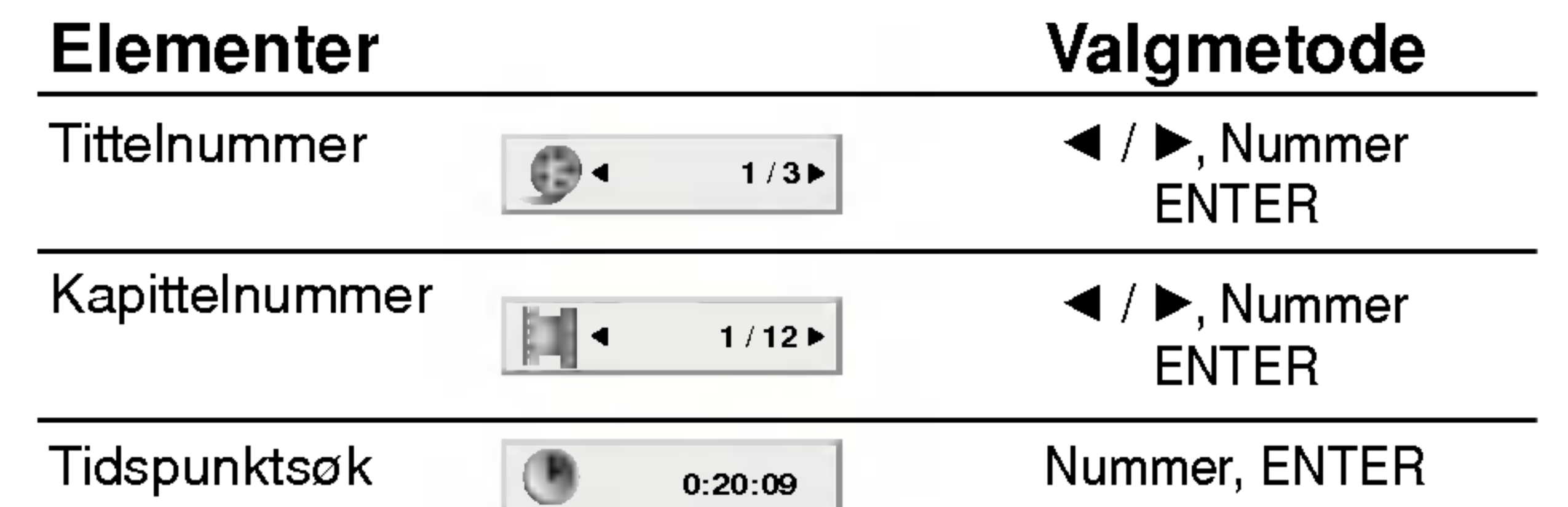

også bruke nummerknappen (f.eks. for å taste inn tittelnummeret.) For noen funksjoner kan du trykke på ENTER for å utføre innstillingen.

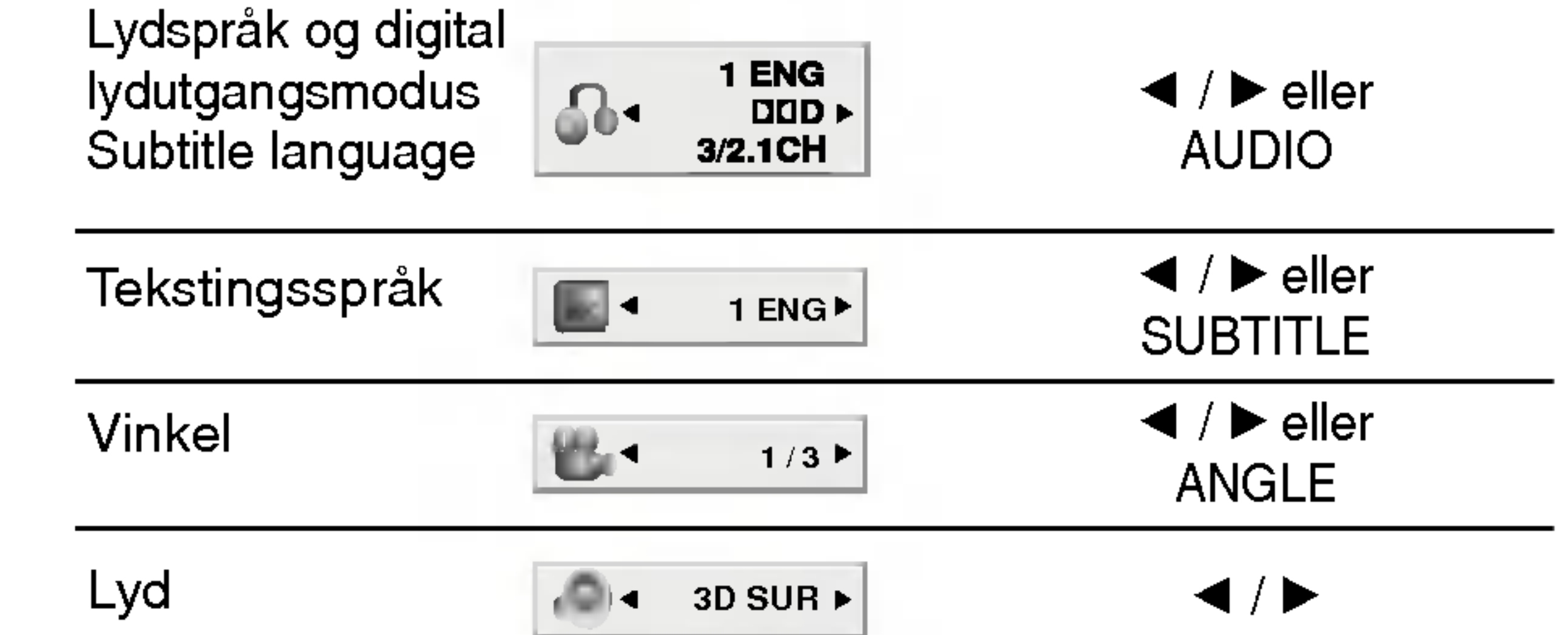

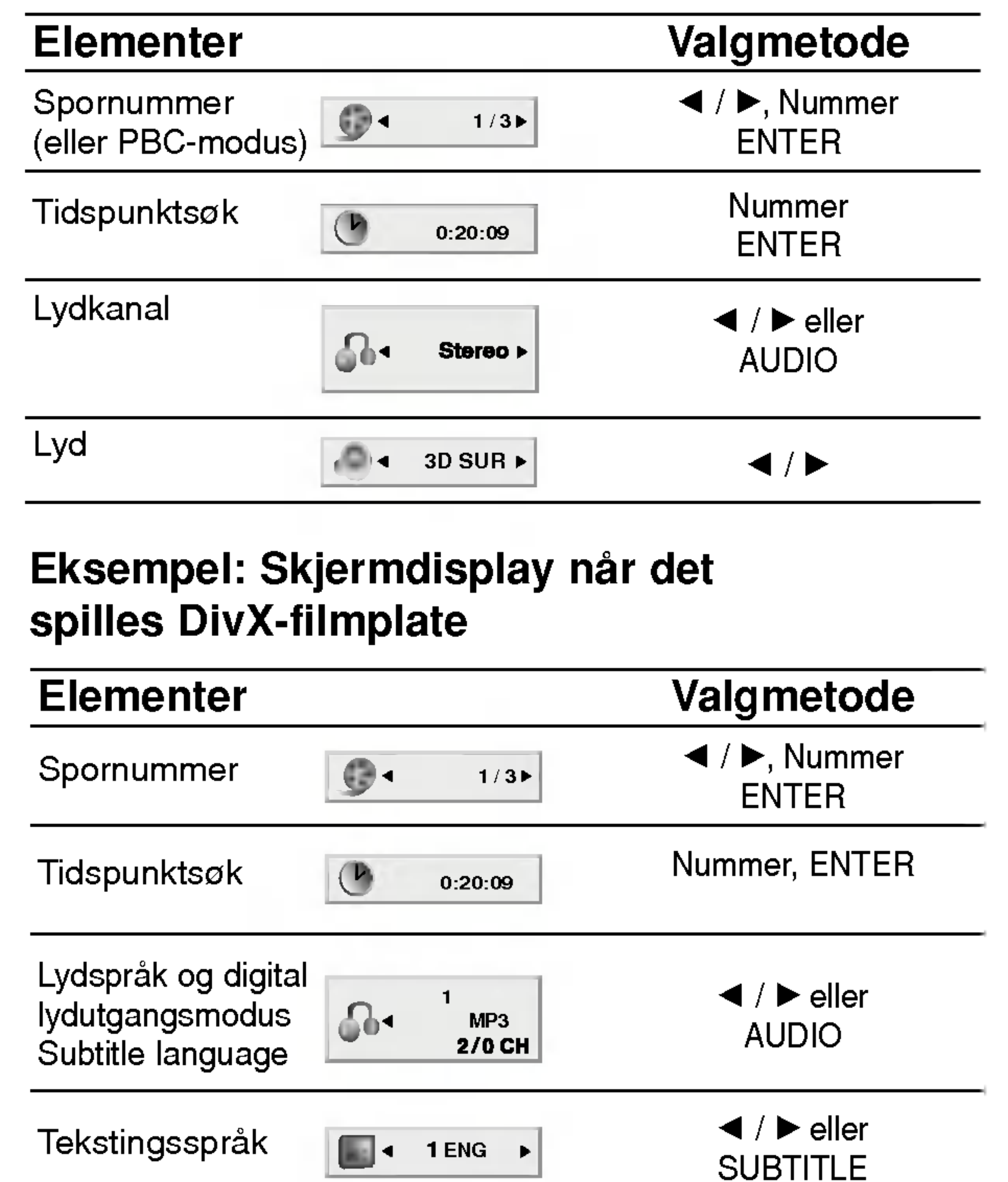

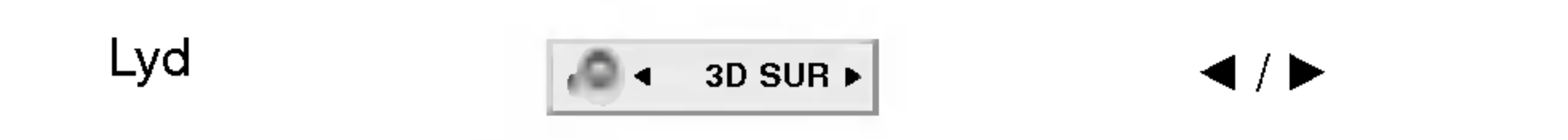

## Første innstillinger

Ved å bruke setupmenyen kan du foreta flere justeringer av elementer, so f.eks. bilde og lyd. Du kan også stille inn et språk for tekstingen og setupmenyen. Se detaljer for hvert element på setupmenyen på side 12 til 15.

For å vise display og gå ut av menyen: Trykk på SETUP for å vise menyen. Ved å trykke en gang til vil du gå tilbake til det første skjermbildet.

- 1. Trykk på SETUP. Setupmenyen vises.
- 2. Bruk  $\triangle$  /  $\nabla$  for å velge det ønskete valget og så på ▶ for å gå til neste nivå. Skjermen viser den aktuelle innstillingen for det valgte elementet, samt alternative innstillinger.
- 3. Bruk  $\triangle$  /  $\nabla$  for å velge ditt neste valg, og trykk så  $p\ddot{a}$   $\blacktriangleright$  for å gå til tredje nivå.
- 4. Bruk  $\triangle$  /  $\blacktriangledown$  for å velge den innstillingen du ønsker og trykk så på ENTER for å bekrefte valget ditt. Noen elementer kan trenge flere

## Vanlig drift

Letterbox: Viser et bredt bilde med striper på øvre og nedre del av skjermen.

Panscan : Viser automatisk det brede bildet på hele skjermen og kutter av deler som ikke passer inn.

 $(12)$ 

- programmeringsskritt.
- 5. Trykk på SETUP eller PLAY for å gå ut av setupmenyen.

## TV Aspect (TV-aspekt) **DWD**

4:3: Velg når en 4:3 TV standard er tilkoblet.

16:9: Velg når en 16:9 TV er tilkoblet.

## Display Mode (Displaymodus) **OWD**

Displaymodus innstillinger fungerer bare når TVaspektmodus er innstilt på "4:3".

## LANGUAGE

#### Menu Language

Velg et språk for setupmenyen og skjermdisplayet.

Velg spraket du foretrekker for lydsporet (lydplate), teksting og platemenyen.

Original: Viser til originalspråket platen ble spilt inn på.

Other (Andre): For å velge et annet språk, trykk på nummerknappen og så på ENTER for taste inn de tilsvarende fire tallene i henhold til språkkodelisten. Skulle du taste feil språkkode, trykk på press CLEAR.

## DISPLAY

#### Disc Audio / Subtitle / Menu (Lydplate / Teksting / Meny) DVD

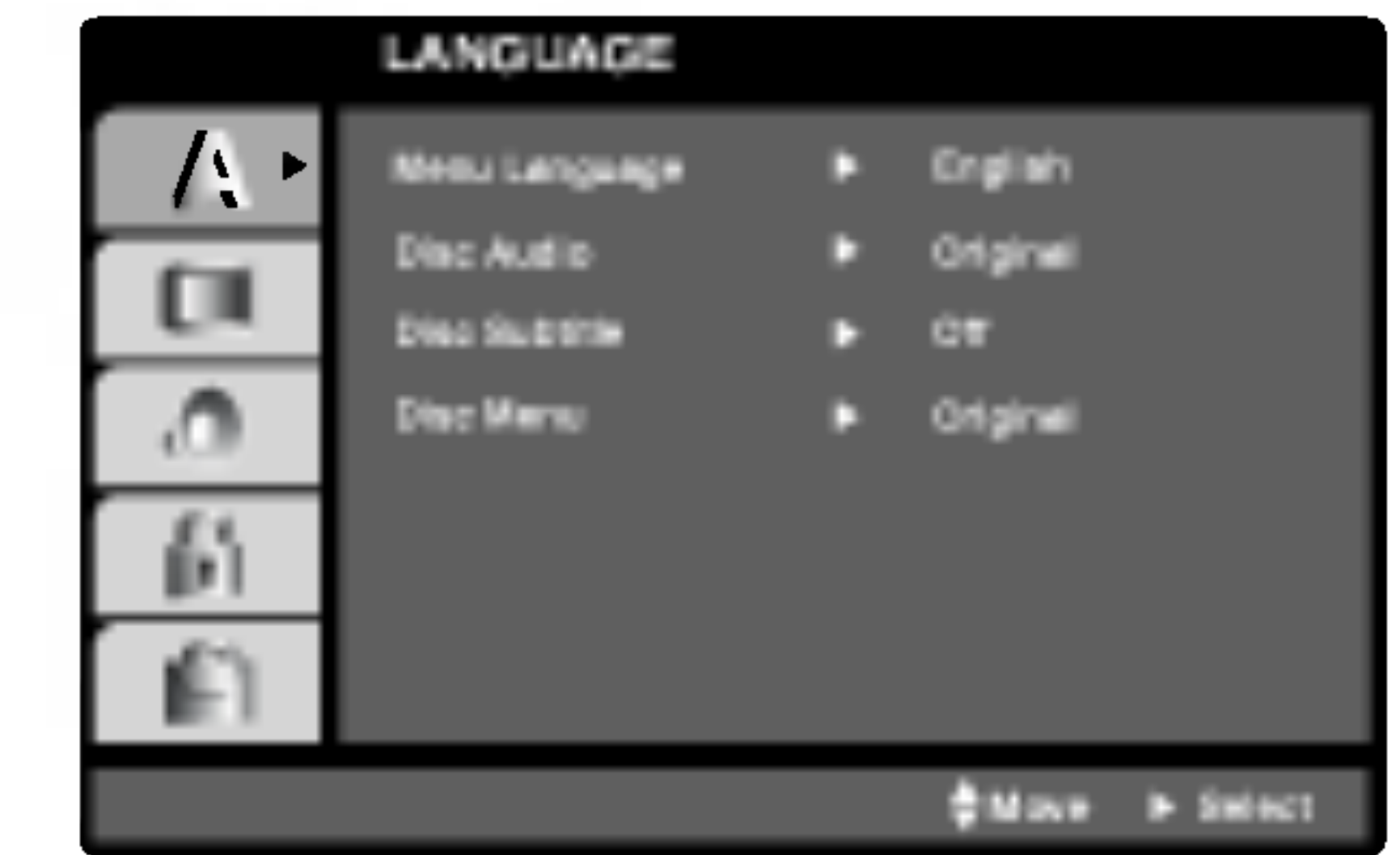

For å gå til neste nivå: Trykk på  $\blacktriangleright$  på fjernkontrollen.

## For å gå tilbake til foregående nivå: Trykk på  $\blacktriangleleft$  på fjernkontrollen.

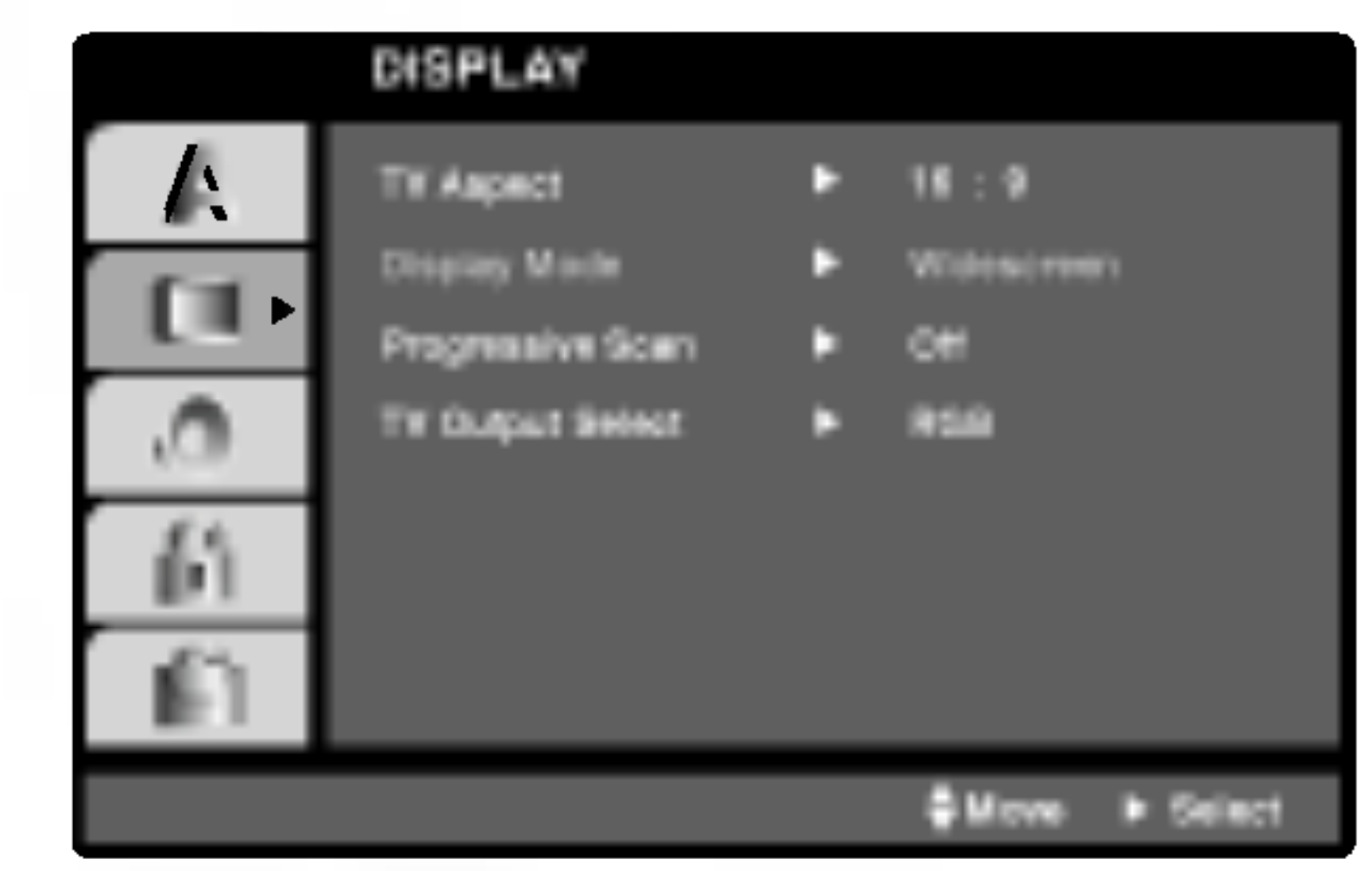

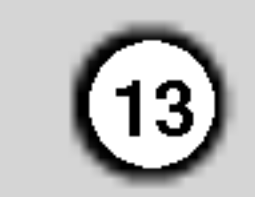

#### Progressive Scan

Progressive Scan Video skaffer bilder av høyest kvalitet med mindre flimring. Hvis du bruker Component Video kontaktene for tilkopling til TV eller monitor som er kompatibel med progressiv skanningens signal, innstill Progressive Scan til On "Pa".

#### Å slå på progressiv skanningen:

Kople komponent ut kontakten på DVD spilleren til inngangskontakten på monitor/TV-apparat og innstill ditt TV-apparat/monitor til Component Input.

1. Velg "Progressive Scan" på Display-menyen og trykk siden på  $\blacktriangleright$ .

- 2. Velg "On" med hjelp av  $\triangle$  /  $\nabla$  knappene.
- 3. Trykk på ENTER for å bekrefte valget. Bekreftende meny vises.

- 4. Når den bekreftende menyen vises på din skjerm, belyses Cancel "Annullere" som normalverdi. Bruk  $\blacktriangleleft$  /  $\blacktriangleright$  knappene for å belyse Enter
- 5. Ved trykk på ENTER innstilles spilleren til Progressiv skanningsmodus.

Etter at du har matet inn innstillingen for progressiv skanningens utgang, kan du se bilder bare på et TVapparat eller monitor kompatibel med progressiv skanning. Hvis du har innstilt Progressiv skanningen til ON på grunn av mistak, må du nullstille apparatet. Først, ta bort platen som er lastet <sup>i</sup> DVD spilleren. Siden, trykk på STOP (■) en gang til og hold nede i fem sekunder før du frigjør. Videoutgangen gjenopprettes til standard innstilling og bildet vises igjen på konvensjonell analog TV eller monitor.

#### Bemerkninger:

Hvis ditt TV-apparat er ikke kompatibel med Progressive Scan formatet, vises det ødelagt bilde når du forsøker aktivere Progressiv Skanningen på DVD spilleren.

RGB: Når TV-apparatet er tilkoplet med SCARTkontakten (RGB-signal).

#### Forsiktighet:

Sjekk forsterkerens veiledninger for å bekrefte dens kapasitet.

#### TV Output Select

Still inn spillerens TV Output Select-alternativ <sup>i</sup> henhold til TV-tilkoplingstypen.

YPbPr: Når TV-apparatet er tilkoplet med COMPONENT VIDEO OUT/PROGRESSIVE SCANkontaktene på DVD-spilleren.

## AUDIO

Hver DVD-plate har flere lydutgangsmulighet. Still spillerens lydvalgmuligheter <sup>i</sup> samsvar med den typen lydsystem du benytter.

Bitstream: Velg "Bitstream" hvis du koblet DVDspillerens DIGITAL OUT kontakt til en forsterker eller annet utstyr med en Dolby Digital, DTS eller MPEG dekoder.

PCM (for Dolby Digital / MPEG): Velg denne ved tilkobling til en tokanals digital stereoforsterker. DVD-er kodet <sup>i</sup> Dolby Digital eller MPEG vil automatisk "nedmikse" til tokanals PCM-lyd.

Off (for DTS): Hvis du velger "Off", vil ikke DTS signalet gjennom DIGITAL OUT kontakten komme ut.

Sample Freq. (Avsøkingsfrekvens) **DVD** 

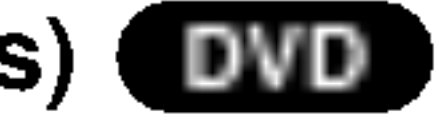

Hvis mottakeren eller forsterkeren din IKKE kan behandle 96 kHz signaler, velg 48 kHz. Nar du har gjort dette valget, vil denne enheten automatisk konvertere alle 96 kHz signaler til 48 kHz slik at systemet ditt kan dekode dem.

Hvis mottakeren eller forsterkeren din kan behandle

96 kHz signaler, velg 96 kHz. Nar dette er gjort, vil denne enheten la hver type signal passere uten videre behandling.

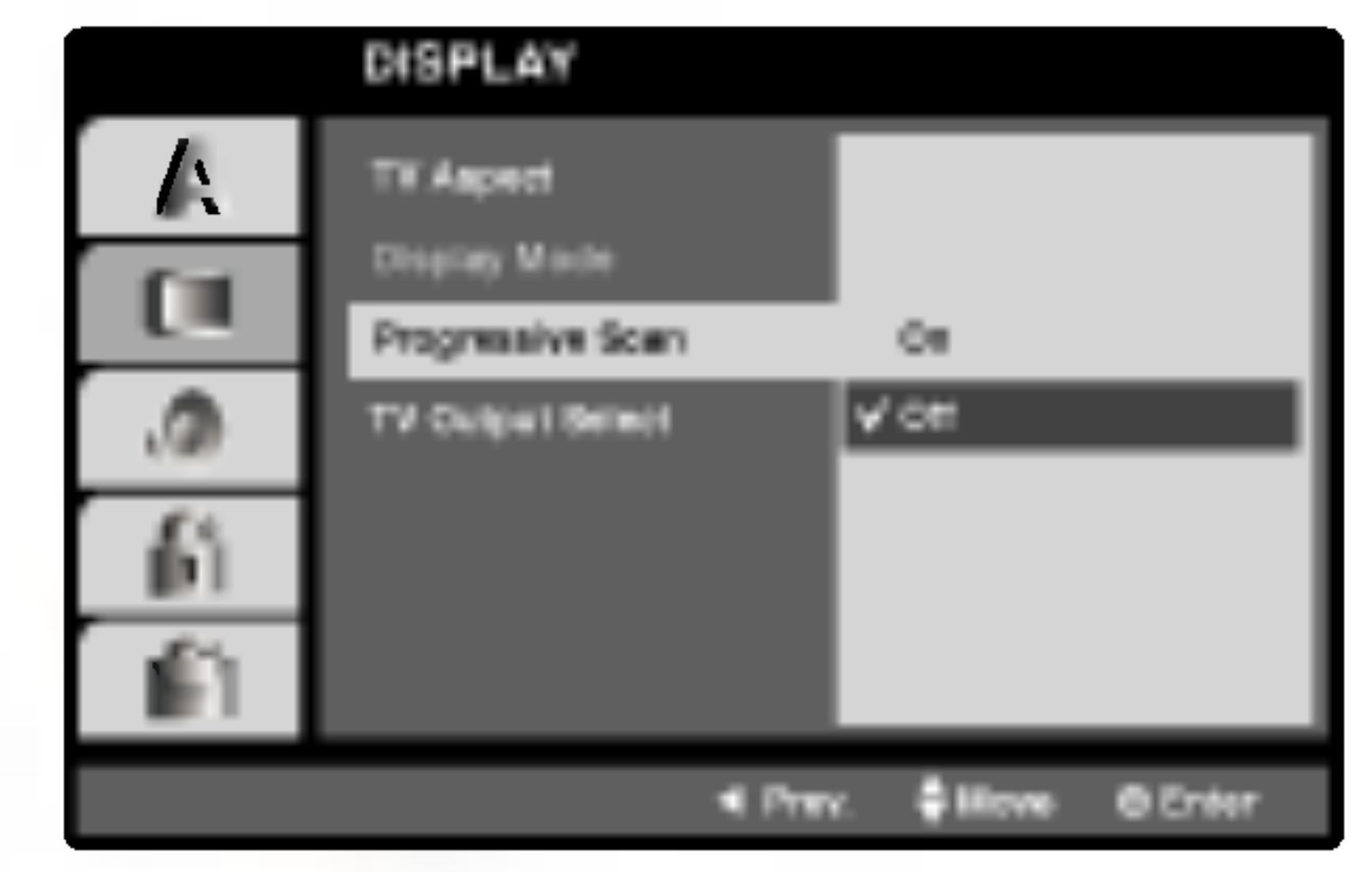

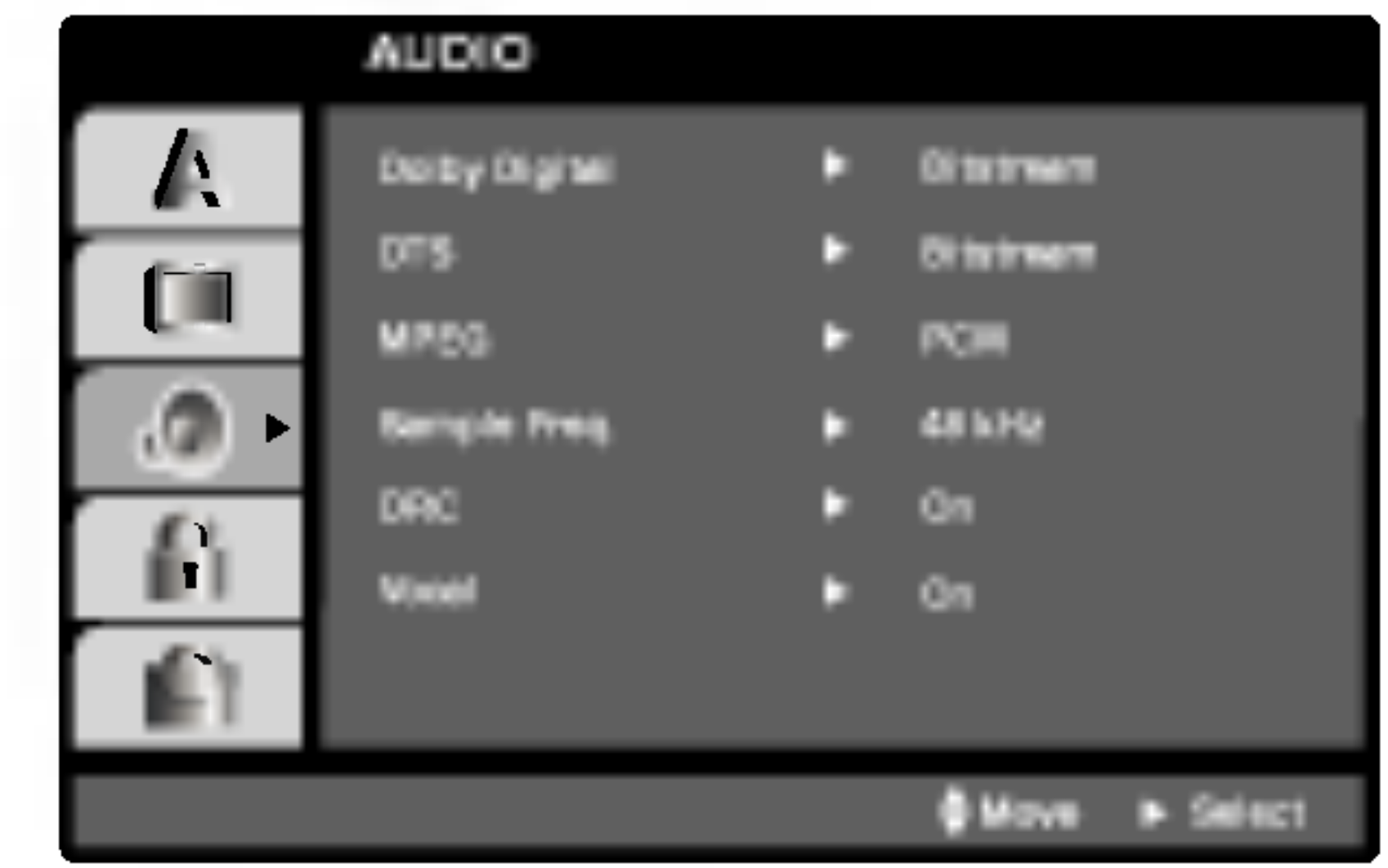

## Dolby Digital / DTS / MPEG (DVD) (DIVX

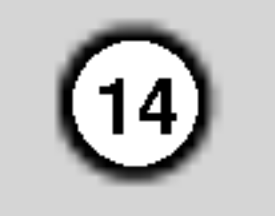

Med DVD-formatet kan du høre en realistisk og nøyaktig gjengivelse av et programs lydspor Takket være digital lydteknologi. Det kan hende at du ønsker å komprimere det dynamiske området av lydutgangen (forskjellen mellom de høyeste og de laveste lydene). Dette vil la deg høre en film med lavere lydgjengivelse uten at den blir mindre tydelig. Still DRC på On for å oppna denne effekten.

On: Video CD-er med PBC spilles i samsvar med PBC-en.

Off: Video CD-er med PBC spilles på samme måte som lyd CD-er.

Auto Play **OVD** 

Du kan stille inn DVD-spilleren slik at DVD-platen start automatisk Hver gang en DVD-platen settes inn. Hvis Auto Play modusen stilles på On, vil denne DVDspilleren søke etter den tittelen som har den lengste avspillingstiden, å spille denne tittelen automatisk.

PBC, Auto Play, B.L.E. og DivX(R) VOD innstillingene kan forandres.

#### B.L.E. (Black Level Expansion) "Svartnivåets utbredelse"

Brukes for å velge svartnivået av bilder som avspilles. Innstill din preferens og monitorens ferdighet. On: Utvidet grå skala. (0 IRE avklippet) Off: Standard grå skala. (7.5 IRE avklippet)

#### Dynamic Range Control (DRC) DVD DivX

On: Auto Play-funksjonen er aktivert.

Off: Auto Play-funksjonen er ikke aktivert.

#### Merk:

Det er mulig at Auto Play-funksjonen ikke fungerer med Enkelte DVD-er.

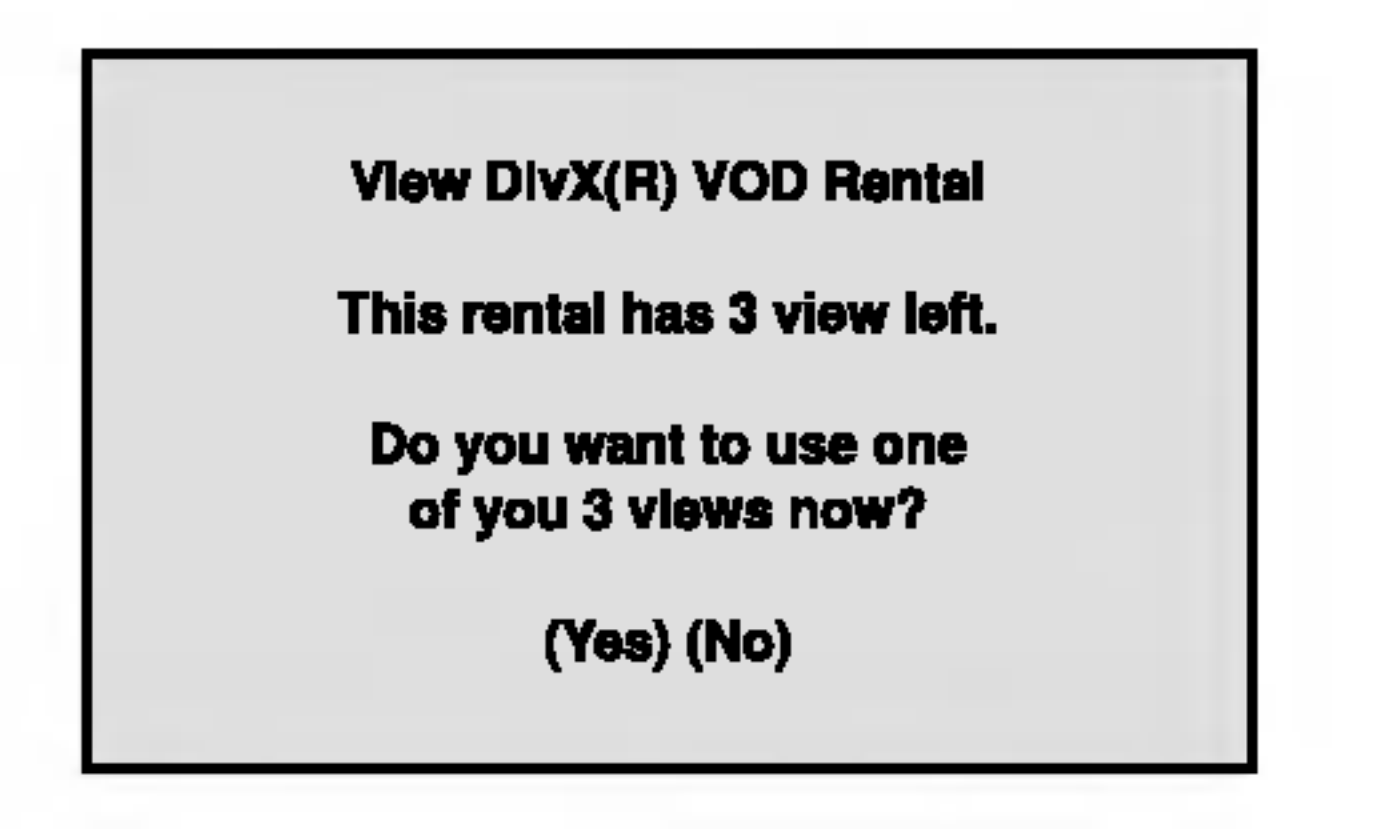

• Utgått leie.

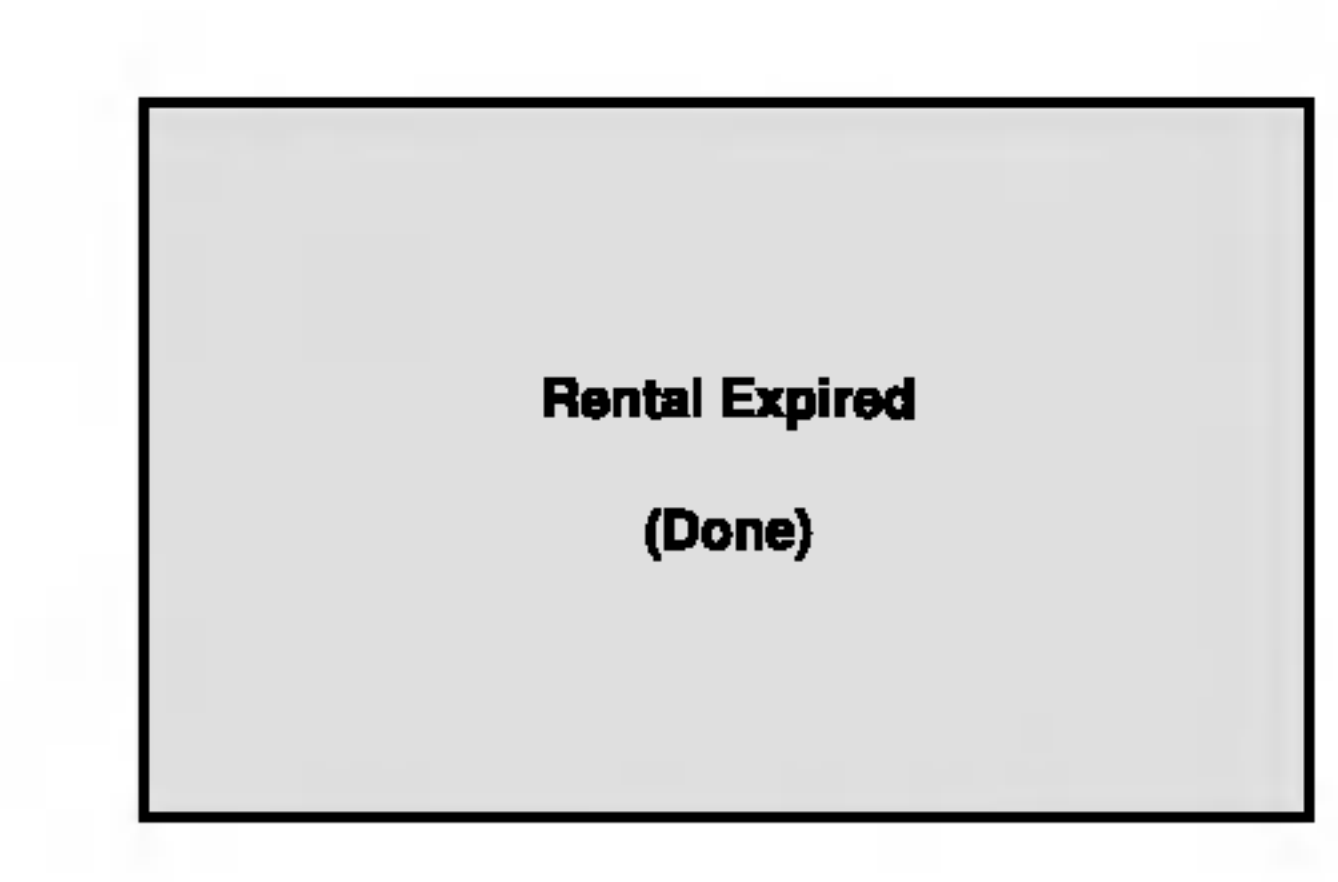

• Viser feilaktig tillatelse.

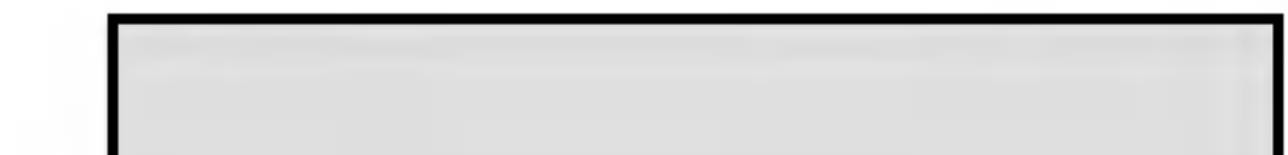

**Authorization Error** 

This player is not authorized to play this video.

(Done)

#### Bemerkning:

B.L.E. funksjonen er aktiv bare med et NTSC system.

## Vocal (stemme/sang) **DVD**

Still inn på On bare når det spilles en flerkanals DVD. Karaokekanalene på platen blandes til normal stereolyd.

## **OTHERS**

Du kan se kun DivX DRM (Digital Right Management) Registreringskoden til ditt apparat.

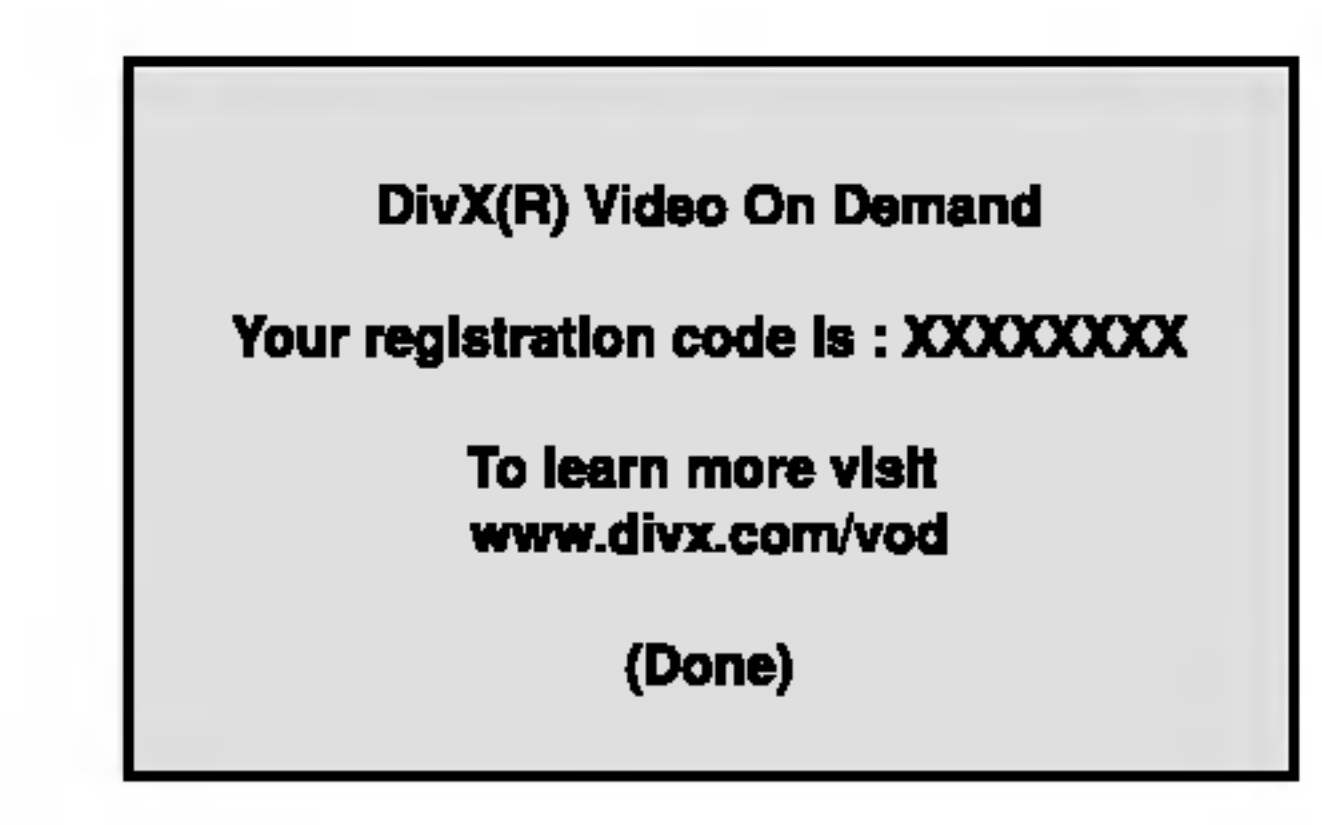

Registreringskoden brukes for VOD (Video-On-Demand) serviceagent. Du kan kjøpe eller leie en kryptert film-fil.

## Merknader:

En leid DivX VOD fil har flere alternativer om visningsbegrensninger som er vist nedenfor.

? Viser hvor mange ganger kan du se filmen.

## PBC WCD

Still avspillingskontroll (PBC) på On eller Off.

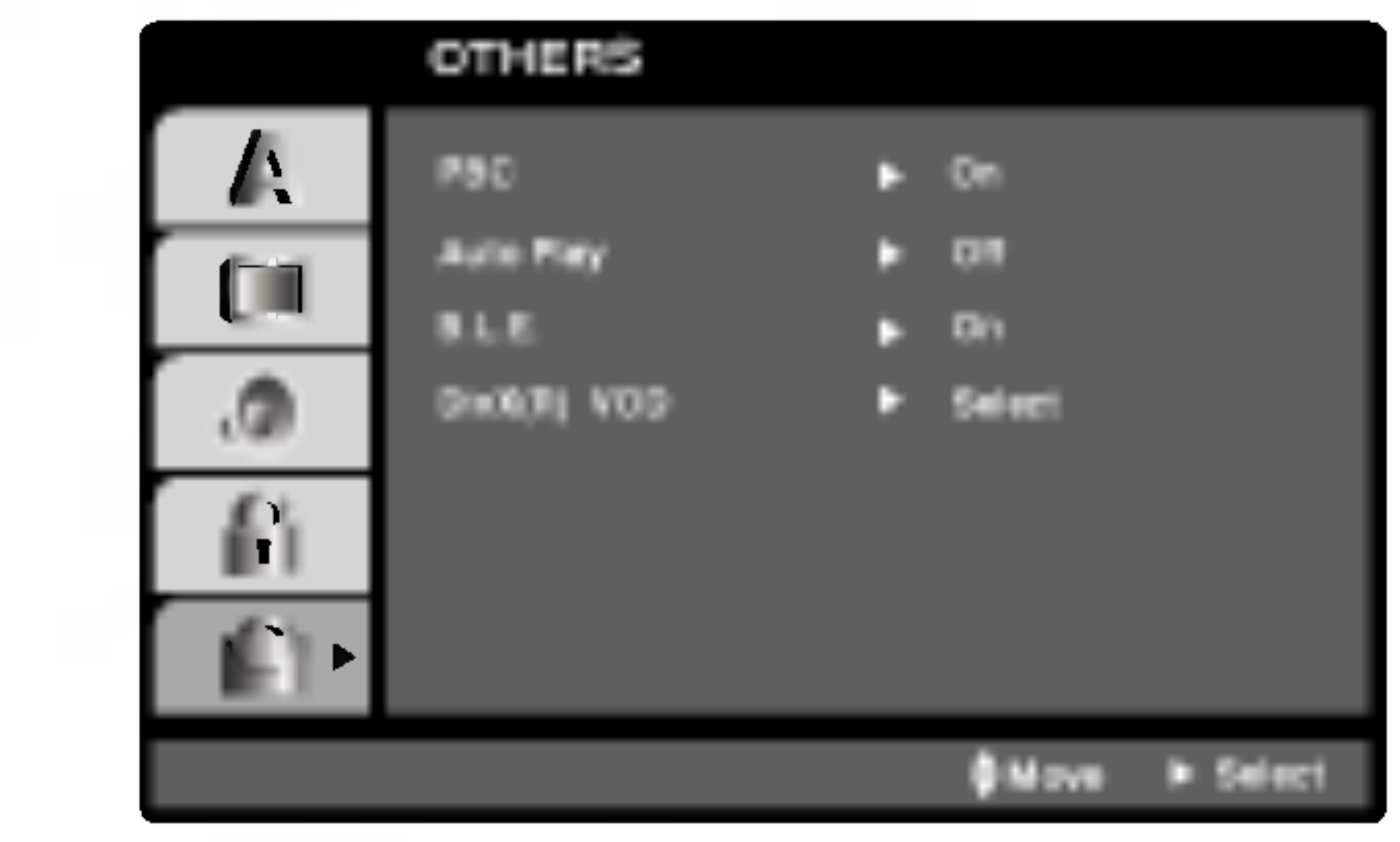

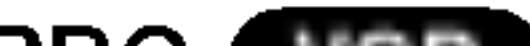

## DivX(R) VOD **CHWX**

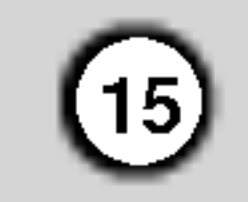

## Rating (Klassifisering) **DVD**

## LOCK (Barnesikring)

Noen filmer kan inneholde scener som ikke passer for barn. Mange av disse platene har informasjon om barnesikring som gjelder hele platen, eller enkelte deler av den. Filmer og enkeltscener er klassifisert fra <sup>1</sup> til 8, alt etter hvilket land. Noen plater tilbyr mer passende scener som et alternativ.

Barnesikringen lar deg blokkere tilgangen til scener under det tallet du programmerer inn, og hindrer at barna dine ser noe ikke mener er passende for dem.

- 1. Velg "Rating" på LOCK-menyen og trykk på  $\blacktriangleright$ .
- 2. For å få tilgang til Rating-, Password- og Area code enskapene må du programmerer inn den sikkerhetskoden med fire nummer du har laget. Hvis du enda ikke har programmert inn en sikkerhetskode, må du gjøre det nå.

Scener som er klassifisert høyere vil ikke bli spilt med mindre det finnes en alternativ scene på platen. Alternativet må ha samme klassifisering eller en lavere en. Hvis det ikke finnes noe passende alternative, vil avspillingen stoppe. Du må taste inn et passord med fire tall, eller endre klassifiseringsnivået for å kunne spille platen.

- 4. Trykk på ENTER og velg neste tall/bokstav med  $\triangle$  /  $\nabla$  knappene.
- 5. Trykk på ENTER for å bekrefte valg av landskode.

4. Trykk på ENTER for å bekrefte klassifiseringsvalget, trykk så på SETUP for å gå ut av menyen.

Rating (Klassifisering) 1-8: Nummer <sup>1</sup> har mest begrensninger og nummer <sup>8</sup> de færreste.

Hvis du glemmer sikkerhetskoden din kan du slette den ved å gå frem på følgende måte:

#### Unlock

Hvis du velger "unlock" er barnesikringen ikke aktiv, og plates vil spilles <sup>i</sup> sin helhet.

- 1. Trykk på SETUP for å vise setupmenyen.
- 2. Tast inn nummeret "210499" og sikkerhetskoden er slettet.
- 3. Tast inn en ny kode som beskrevet ovenfor.

## Area Code **DVD**

### Merk:

Hvis du programmerer barnesikring for spilleren, vil alle scenene på platen med samme klassifisering eller lavere bli spilt.

#### Password (Sikkerhetskode)

Du kan taste inn eller forandre passord.

- 1. Velg "password" på LOCK-menyen og trykk på  $\blacktriangleright$ .
- 2. Følg trinn 2 som vist til venstre (Rating). "Change" eller "New" heves ut.
- 3. Tast inn den nye koden med fire nummer, trykk på ENTER. Gjenta nummeret igjen for <sup>a</sup> bekrefte.
- 4. Trykk på SETUP for å gå ut av menyen.

Hvis du glemmer sikkerhetskoden din

Skyt inn den landskode som bruktes for DVD videoplatens oppslutning. Du kan velge <sup>i</sup> listen som finnes <sup>i</sup> referansene.

- 1. Velg "Area Code" på LOCK menyen og trykk på  $\blacktriangleright$ .
- 2. Følg trinn 2 som vist til venstre (Rating).
- 3. Velg først tall/bokstav med  $\triangle$  /  $\nabla$  knappene.

Tast inn en kode med fire nummer og trykk på ENTER. Tast den inn igjen og trykk på ENTER for å bekrefte. Hvis taster feil før du trykker på ENTER, trykk på CLEAR.

3. Velg et tall mellom 1 og 8 med  $\triangle$  /  $\nabla$  knappene.

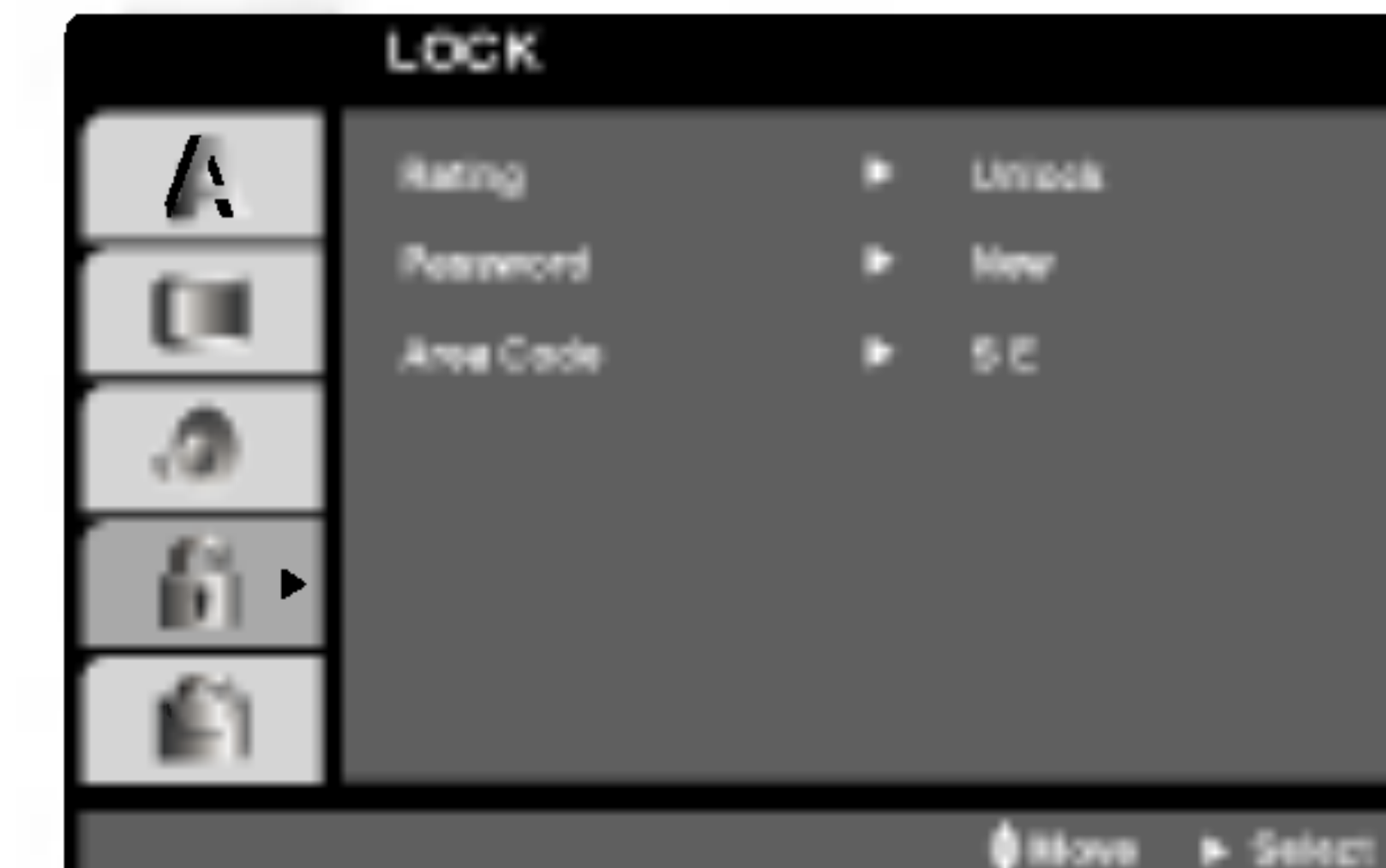

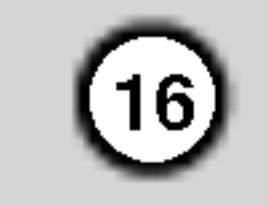

## Spille DVD eller video CD

#### Avspillings-setup

- 1. Slå TV-apparatet på, og velg programkilden som er koplet til DVD-spilleren.
- 2. Slå audiosystemet (hvis aktuelt) på, og velg programkilden som er koplet til DVD-spilleren.
- 3. Trykk OPEN/CLOSE for å åpne plateskuffen og legge inn ønsket plate <sup>i</sup> skuffen, med etikettsiden opp og programsiden ned.
- 4. Trykk OPEN/CLOSE for å lukke plateskuffen. Trykk pa PLAY.

<sup>I</sup> noen tilfeller kan platemenyen vises:

## DVD )

Bruk  $\blacktriangle \blacktriangleright \blacktriangle \blacktriangleright$  knappene for a velge tittelen/kapittelet du ønsker å se, og trykk så på ENTER for <sup>a</sup> starte. Trykk pa TITLE eller DVD MENU for å gå tilbake til menyskjermen.

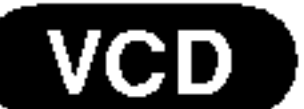

- ? Hvis barnesikringskontrollen er innstil og platen ikke ligger innen de grensene du har programmert, må du taste inn passordet. (Se "Lock" på side 15)
- DVD-er kan ha en sonekode. Spilleren din kan ikke spille plater som har en annen sonekode enn sin egen. Sonekoden for denne spilleren er 2 (to).
- Trykk to ganger lett på SKIP  $\blacktriangleleft$  for å gå tilbake til foregående kapittel/spor.
- For å gå direkte til et kapittel under DVDavspilling, trykk på DISPLAY og på  $\blacktriangle / \blacktriangledown$  for å velge kapittel/spor symbol. Tast inn kapittel/spor nummeret, eller bruk  $\blacktriangleleft / \blacktriangleright$ .

## Søke **DVD** VGD DivX

- 1. Trykk på SCAN ( $\blacktriangleleft$  eller  $\blacktriangleright\blacktriangleright$ ) under avspilling.
- 2. Trykk på SCAN (<<<<rr/> eller  $\blacktriangleright$ ) gjentatte ganger for å velge den nødvendige hastigheten. DVD, DivX-plater; X2, X4, X16 eller X100 Video CD; X2, X4 eller X8
- 3. Trykk på PLAY for å gå ut av SEARCH-modus.

#### Endre lydkanal WeD

egenskaper kan også være tilgjengelige på setupmenyen.

## Gå til en annen TITTEL **DVD**

Når en plate har flere enn en tittel, kan du gå til en annen tittel. Trykk på DISPLAY mens avspillingen stopper, og så på det aktuelle nummer (0-9), eller bruk  $\blacktriangleleft$  /  $\blacktriangleright$  for å gå til et annet. Du kan spille spille hvilken som helst tittel ved å taste inn nummeret når avspillingen stanses.

#### Ga til et annet KAPITTEL/SPOR VCD (DivX) DVD X

Når en tittel på en plate har mer enn et kapittel eller en plate har flere enn et spor, kan du gå til et annet kapittel/spor på følgende måte:

#### Merknader:

Trykk på SKIP  $\blacktriangleleft$  eller  $\blacktriangleright$  under avspilling for å velge neste kapittel/spor, eller gå tilbake til begynnelsen av det aktuelle kapittel/spor.

Bruk nummerknappene for å velge sporet du vil se og trykk på RETURN for å gå tilbake til menyskjermen. Menyinnstillinger og driftsfremgangsmåte kan variere. Følg veiledningene på hver enkelt menyskjerm. Du kan også stille inn PBC på Off (Se "PBC" på side 14).

#### Vanlige egenskaper

#### Merk:

Alle handlinger som beskrives, foretas med fjernkontrollen hvis ikke annet blir oppgitt. Noen

Trykk på AUDIO gjentatte ganger under avspilling for å høre en annen lydkanal (Stereo, Left (Venstre), eller Right (Høyre)).

# Drift

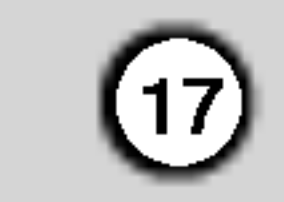

### Avspilling av stillbilder og "et-og-et bilde" DVD (VCD (DivX)

- 1. Trykk på PAUSE/STEP på fjernkontrollen under avspilling. Viser et og et bilde ved å trykke gjentatte ganger på PAUSE/STEP.
- 2. Trykk på PLAY for å gå ut.

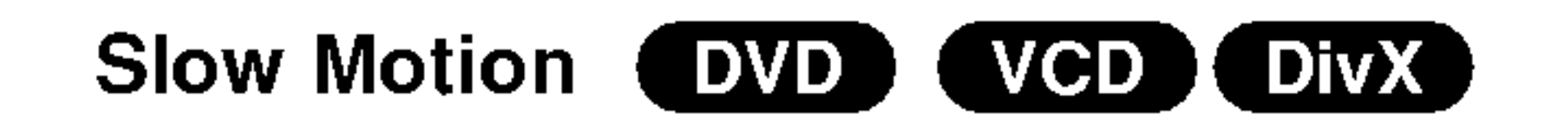

## Repeat (Gjenta) **DVD** WCD1.1 DivX

Du kan spille en tittel/kapittel/alt/spor på en plate.

Med DivX-plate og Video CD vil funksjonene ved lav hastighet endres:  $\blacktriangleright$  1/16,  $\blacktriangleright$  1/8,  $\blacktriangleright$  1/4 eller  $\blacktriangleright$  1/2 (framlengs).

3. Trykk på PLAY  $(\blacktriangleright)$  for å gå ut av Slow Motionmodusen.

- 1. Trykk på RANDOM under avspilling. Apparatet starter automatisk avspilling og RANDOM vises <sup>i</sup> TV-skjermen.
- 2. Trykk på RANDOM en gang til for å komme tilbake til normal avspilling.

Ved å trykke på SKIP  $\blacktriangleright\blacktriangleright$  under random-avspilling, vil enheten velge en annen tittel (spor) og gjenoppta random-avspilling.

## Bemerkning:

? Sakte kino under reversering er ikke mulig med Video CDer og DivX-plater.

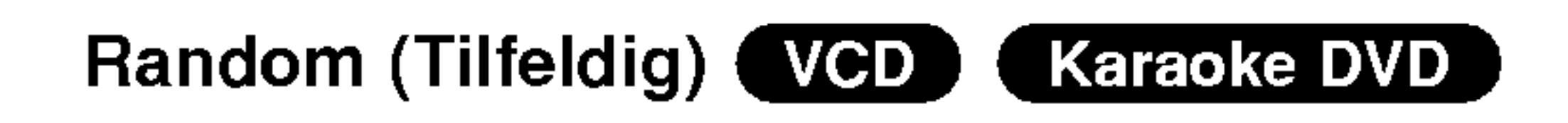

• Off : gjentar ikke .

Trykk på REPEAT undr avspiling for å velge den repeat-modusen du ønsker.

## DVD-videoer – Gjenta kapittel/tittel/av (chapter/title/off)

- ? Chapter: gjentar det aktuelle kapittelet
- Title: gjentar den aktuelle tittelen.
- 1. Trykk på PAUSE/STEP (II) under avspilling. DVD spilleren går til PAUSE-modus.
- 2. Bruk SCAN  $(\blacktriangleleft \blacktriangleleft$  eller  $\blacktriangleright \blacktriangleright)$  for a velge den nødvendige hastigheten :  $\triangleleft$  1/16,  $\triangleleft$  1/8,  $\triangleleft$  1/4, eller  $\blacktriangleleft$  1/2 (baklengs), eller  $\blacktriangleright$  1/16,  $\blacktriangleright$  1/8,  $\blacktriangleright$  1/4, eller  $\blacktriangleright$  1/2 (framlengs).

## Tips:

#### Merknader:

På en video-CD med PBC må du stille inn PBC på Off på setupmenyen for å kunne bruke random-funksjonen (se "PBC" på side 14).

- På video-CD-er med PBC, må du stille inn PBC på Off på setupmenyen for å bruke repeat-funskjonen (se "PBC" pa side 14).
- Hvis du trykker på SKIP ( $\blacktriangleright$ ) en gang under Repeat Chapter (Track) avspilling, vil gjentakelsen annulleres.

#### 3D Surround (DVD) (VCD) [ DivX ]

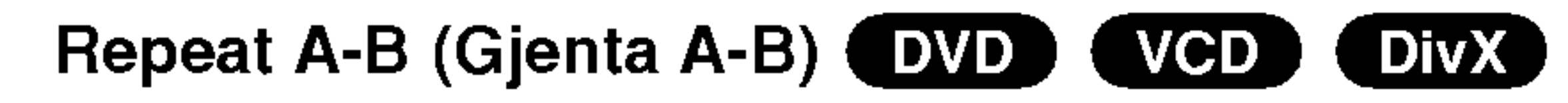

For å gjenta en sekvens.

Brukes for å produsere 3d surround effekt som simulerer flerkanals audio fra to stereo høyttalere. (Isteden for fem+ høyttalere som vanligvis kreves for å kunne lytte på flerkanals audio fra et hjemmekinosystem)

- Trykk på DISPLAY under avspilling.
- 2. Bruk  $\triangle$  eller  $\nabla$  for å velge lydfunksjon. Lydfunksjonen belyses.
- 3. Bruk  $\blacktriangleleft$  eller  $\blacktriangleright$  for a velge "3D SUR". Velg "Normal" for å avstenge 3D Surround effekten.

## Tidspunkt søking (DVD) (VCD) (DivX)

For å begynne avspilling ved en bestemt tidspunkt på platen:

- 1. Trykk på DISPLAY under avspilling. Søkingsboksen viser den spilletid som gått.
- 2. Trykk på  $\triangle$  /  $\nabla$  for å velge klokkens ikon og da vises "-:--:--".
- 1. Trykk på A-B på det ønskete startpunktet. "A \* " vises kort TV-skjermen.
- 2. Trykk på A-B igjen på det ønskete sluttpunktet. "A B" vises kort på TV-skjermen og gjentakelsen av sekvensen starter.
- 3. Trykk på A-B igjen for å annullere.
- 3. Mate inn den ønskede startetiden etter følgende format: timer, minutter og sekunder fra venstre til høyre. Om du mater inn feilaktige siffrer, trykk på CLEAR (SLETTE) for å slette siffrene du har innmatet. Etterpå mate inn de riktige siffrene.
- 4. Trykk på ENTER for å bekrefte valget. Avspillingen begynner ved det valgte tidspunktet.

### Video CDer, DivX-plater - Repetere Track/All/Off

- Track : gjentar det aktuelle sporet
- All : Gjentar alle sporene på platen.
- Off : gjentar ikke.

## Merknader:

#### DVD ) [ DivX ] Zoom VCD )

#### Bruk zoom for å forstørre videobildet.

- 1. Trykk på ZOOM under avspilling er still-avspilling for å aktivere Zoom-funksjonen. Den firkantete ramme vises kort nederst til høyre på bildet.
- 2. Hvert trykk på ZOOM-knappen endrer TVskjermen i sekvensen: 100% format  $\rightarrow$  400% format  $\rightarrow$  1600% format  $\rightarrow$  skjermtilpasset modus  $\rightarrow$  100% format.

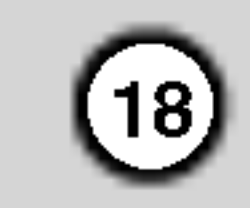

Trykk ▲√ for å velge mellom Normal, Enhanced og Maximum.

- 3. Bruk  $\blacktriangle \blacktriangleright \blacktriangle \blacktriangleright$  knappene for å flytte deg gjennom bildet som zoomes.
- 4. For å gjenoppta normal avspilling, trykk på CLEAR.

#### Skjermtilpasset modus:

Du kan endre måten bildet vises på skjermen på når du spiller en DVD-film.

- Det er mulig at Zoom-funksjonen ikke kan brukes på noen DVD-er.
- ? Skjermtilpasset modus er tilgjengelig ved avspilling av DVD-plate og filmfiler.

#### Merk:

- 1. Trykk på SEARCH under avspilling. Markersøkmenyen vises på skjermen.
- 2. Trykk på  $\blacktriangleleft$  / $\blacktriangleright$  med en gang for å velge en marker du vil endre eller annullere.
- 3. Trykk på ENTER og avspillingen vil starte fra scene du har merket, eller trykk på CLEAR og markingsnummeret vil bli slettet fra listen.
- 4. Du kan spille hvilken som helst merking ved å taste inn det tilsvarende nummeret på markersøkmenyen.

ANGLE inder avspilling for å velge den vinkelen du ønsker. Vær oppmerksom på at nummeret på den aktuelle vinkelen vises på displayet.

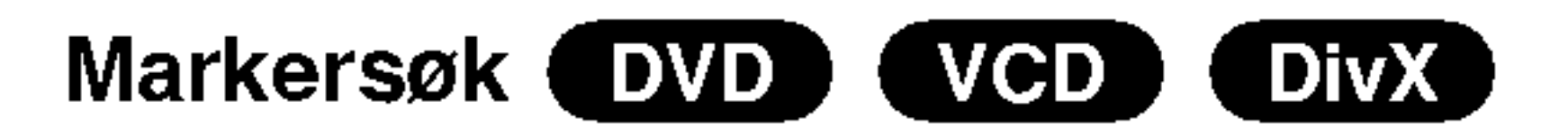

#### Sette inn en marker

Du kan starte avspillingen fra opptil ni programmerte punkter. For å sette inn en "marker" må du trykker på MARKER på det punktet i platen du ønsker å markere. Marker-symbolet vises kort på TV-skjermen. Du kan gjenta prosessen for opp til ni merkinger.

#### **Tittelmeny WD**

- 1. Trykk på TITLE. Hvis den aktuelle tittelen har en meny, vil denne vises på skjermen. Hvis ikke, er det mulig at platemenyen vises.
- 2. Menyen inneholder egenskaper som f.eks. kameravinkler, språk, tekstingsvalgmuligheter og kapitler for tittelen.
- 3. Trykk på TITLE for å gå ut.

## Platemeny **EVD**

Trykk på DVD MENU og platemenyen vises. Trykk på DVD MENU igjen for å gå ut.

## Kameravinkel WD

#### Annullere eller endre merking av en scene

## Spesielle DVD-egenskaper

#### Sjekke innholdet av DVD-plater: Menyer

DVD-plater kan tilby menyer som lar deg få tilgang til spesielle egenskaper. Trykk på DVD MENU for å bruke platemenyen. Tast inn de tilsvarende numrene eller bruk  $\blacktriangle \blacktriangleright \blacktriangle \blacktriangleright$  knappene for å fremheve valget ditt. Trykk så på ENTER.

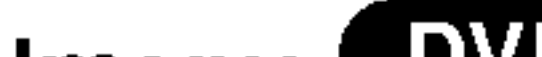

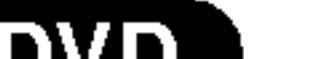

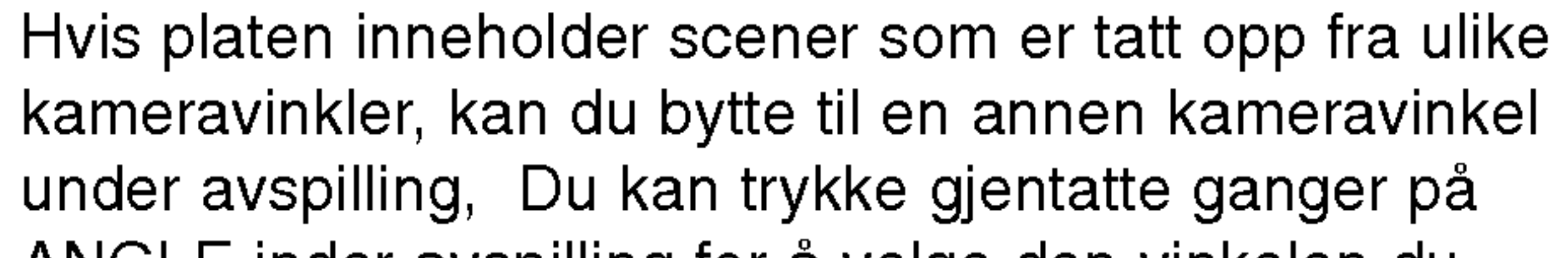

## Tips:

Vinkelindikatoren vil lyse på TV-skjermen under de scenene som er tatt opp fra forskjellige vinkler for å vise at det er mulig å bytte vinkel.

## Endre lydspråket (DVD) (DivX)

Trykk gjentatte ganger på AUDIO under avspilling for å høre et annet lydspråk eller lydspor.

## Teksting (Subtitles) DVD DivX

Trykk gjentatte ganger på SUBTITLE under avspilling for å se de forskjellige tekstingsspråkene.

### Merk:

Hvis det ikke finnes informasjon, eller hvis det er en

kode som ikke kan leses <sup>i</sup> DivX-filen, vil " <sup>1</sup> " osv. bli vist.
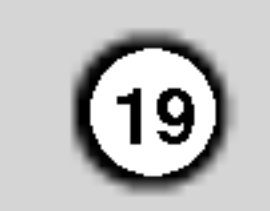

DVD-spilleren kan spille MP3/WMA formaterte innspillinger på CD-ROM, CD-R eller CD-RW-plater.

## Spille en CD eller MP3/WMA-plate

#### Lyd-CD

Når du setter inn en lyd-CD vil det vises en meny på TV-skjermen. Trykk på  $\blacktriangle$  /  $\nabla$  for å velge spor og så på PLAY eller ENTER og avspillingen vil starte.

- 1. Trykk på  $\triangle$  /  $\nabla$  for å velge mappe (Folder), og trykk på ENTER for å se innholdet av denne.
- 2. Trykk på  $\triangle$  /  $\nabla$  for å velge spor og så på PLAY eller ENTER, avspillingen starter.

#### MP3 / WMA

#### ID3 TAG

- Når du spiller av en fil som inneholder informasjon som f.eks. sportitler, kan du se informasjonen ved å trykke DISPLAY. [ Title, Artist, Album, Year, Comment ]
- Hvis det ikke finnes informasjon, vil "NO ID3 TAG" vises på displayet.

MUSIC eller PHOTO ordene øverst på menyen vil fremheves.

#### Tips:

- Hvis du er inne i en filliste på MUSIC menyen og ønsker å gå tilbake til Folderlisten, bruk  $\blacktriangle / \blacktriangledown$  for å utheve og trykk på  $\Box$ . ENTER.
- Trykk DVD-menyen for å gå til neste side.
- På CD med MP3/WMA fil og JPEG fil, kan du bytte MP3/WMA og JPEG meny. Trykk på TITLE, og
- Avsøkingsfrekvens: innen 8-48kHz (MP3), innen 32-48kHz (WMA)
- ? Bithastighet: innen 8 - 320kbps (MP3),
- 32 192kbps (WMA)
- ? Spilleren kan ikke lese en MP3/WMA fil som har en annen filtypefelt enn ".mp3" / ".wma".
- ? CD-R fysiske format skal være ISO 9660

- Hvis du tar opp MP3 / WMA filer med software som ikke kan opprette et filsystem (f.eks. Direct-CD), er det umulig å spille av MP3 / WMA filer vi anbefaler at du bruker Easy-CD Creator, som oppretter et ISO 9660 filsystem.
- Filnavnene må ha maksimum 8 bokstaver og må inneholde en .mp3 eller .wma typefelt.
- De må ikke inneholde spesiell bokstaver/tegn som  $/$  ?  $*$  : " < > | osv.
- Det totale antall filer på platen må være mindre enn 650.

Denne DVD-spilleren krever at plater og opptak holder en viss teknisk standard for å kunne gi en optimal avspilingskvalitet. Forhandsinnspilte DVD-er får automatisk disse standardene. Det er mange ulike typer innspillingsbare plateformat (inkludert CD-R som inneholder MP3 eller WMA filer) og disse må ha en spesiell beskaffenhet (se over) for å oppnå en kompatibel avspilling.

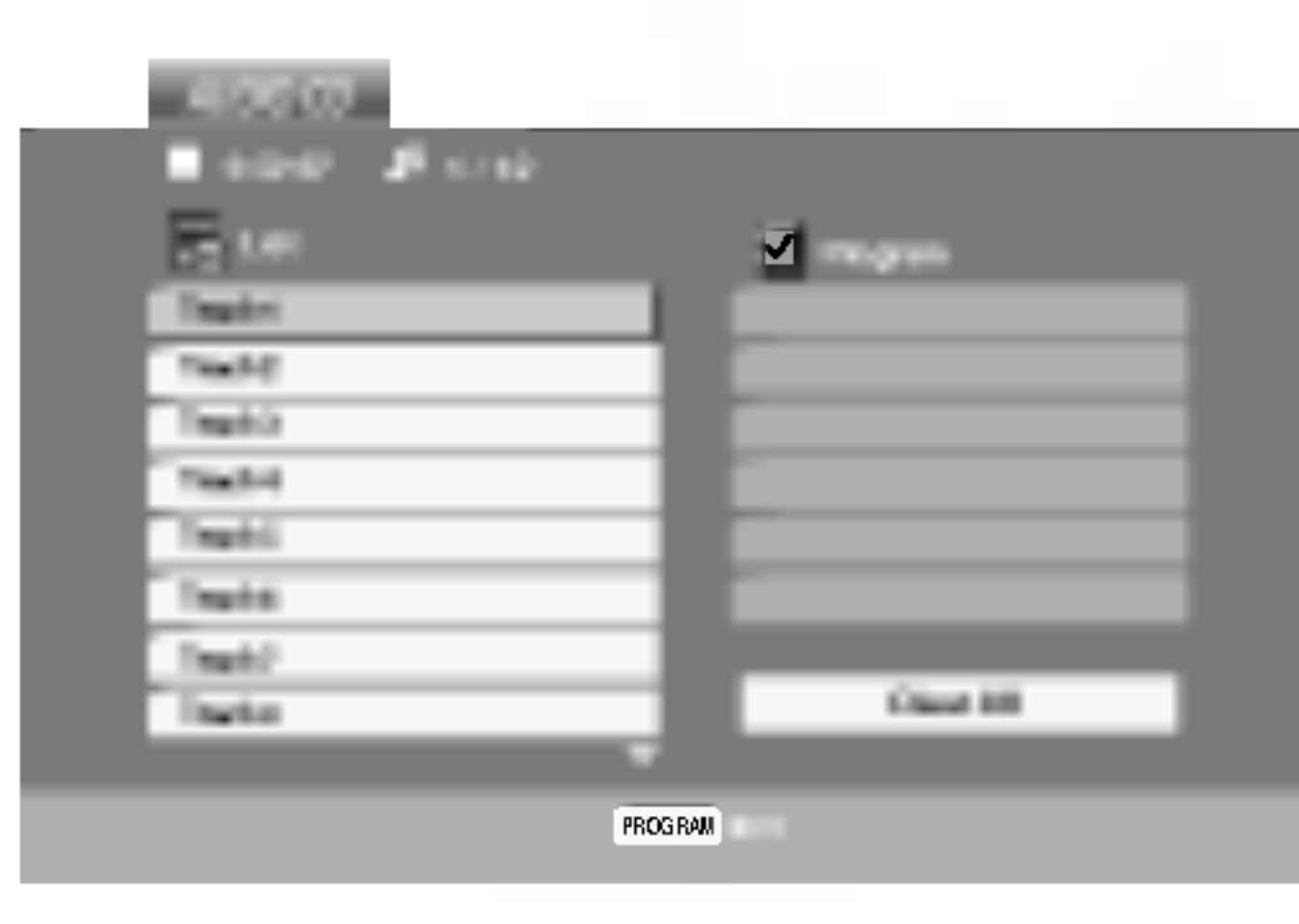

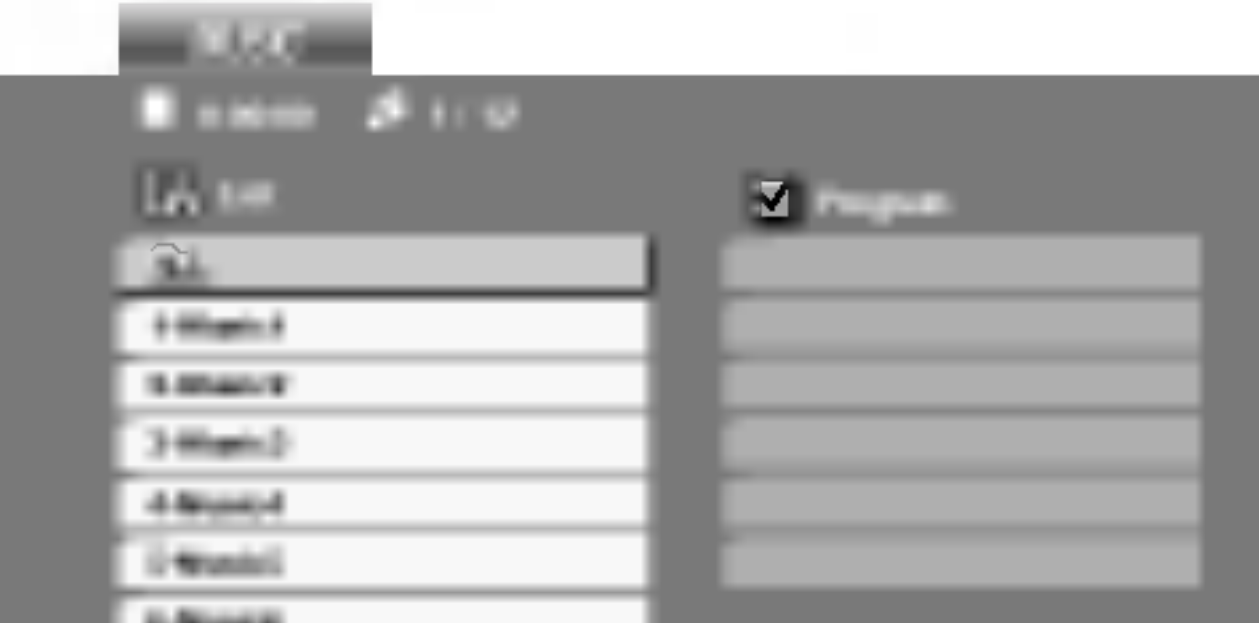

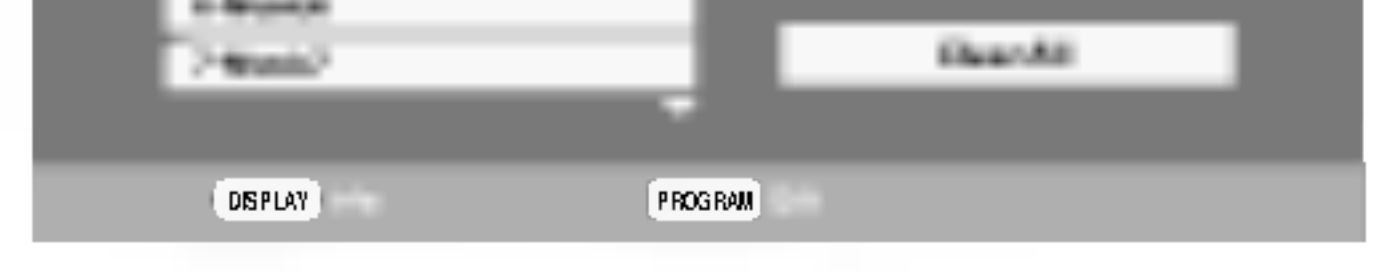

Kunder bør være oppmerksom på at en må ha tillatelse til å nedlaste MP3 / WMA filer og musikk fra Internet. Vårt firma har ikke rett til å gi denne tillatelse. Den må fås fra copyrightinnehaveren.

MP3 / WMA-kompatibilitet med denne spilleren er begrenset som følger:

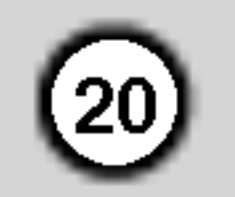

### Audio-CD MP3/WMAplateegenskaper

#### CD.  $MP3$ (WMA) Pause

- Trykk på PAUSE/STEP under avspilling.
- 2. For å gå tilbake til avspiling, trykk på PLAY, ENTER eller på PAUSE/STEP igjen.

- 1. Trykk kort på SKIP ( $\blacktriangleleft$  eller  $\blacktriangleright\blacktriangleright$ I) undr avspilling for å gå til neste spor, eller for å gå tilbake til begynnelsen av det aktuelle sporet.
- 2. Trykk to ganger på SKIP  $\blacktriangleleft$  for å gå tilbake til foregående spor.
- 3. Du kan spille av hvilket som helst spor ved å taste inn nummeret.

- 1. Trykk på REPEAT når du spiller en plate. Repeatsymbolet vises.
- 2. Trykk på REPEAT for å velge den ønskete gjentakelsesmodusen.

Hvis du trykker på SKIP ( $\blacktriangleright$ ) en gang under "Repeat Track" avspilling, vil "gjentakelse-av" avspillingsfunksjonen annulleres.

#### CD I MP3 I WMA) Søke

- 1. Trykk på SCAN (<<<<rr/> eller  $\blacktriangleright\blacktriangleright$ ) under avspilling.
- 2. Trykk på SCAN (<<<<rr/> eller  $\blacktriangleright\blacktriangleright$ ) gjentatte ganger for å velge den nødvendige hastigheten: X2, X4, X8 bakover eller forover.
- 3. Trykk på PLAY for å gå ut av SEARCH-modusen.

#### Repeat Track/All/Off- (Gjenta spor/alt/av)

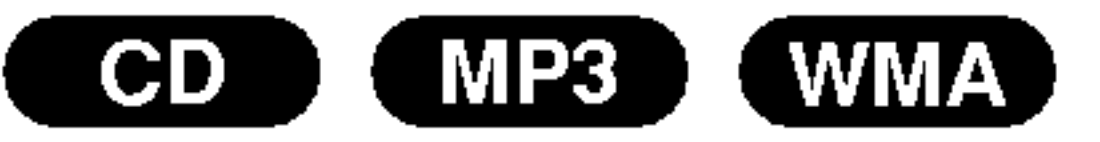

#### Du kan spille av en spor/alt.

- Trykk på RANDOM under avspilling. Tilfeldig avspilling begynner automatisk og RANDOM vises <sup>i</sup> menyskjermen.
- 2 For å komme tilbake til normal avspilling, trykk på RANDOM gjentatte ganger til RANDOM forsvinner fra menyskjermen.

Ved å trykke på SKIP >>I under random-avspilling, vil enheten velge et annet spor og gjenoppta randomavspilling.

#### Repeat A-B (Gjenta A-B)

#### Merk:

- 1. For å gjenta en sekvens under avspiling av en plate, trykk på A-B på det punktet du ønsker å starte gjentakelsen. Repeat-symbolet og "A" vises på menyskjermen.
- 2. Trykk på A-B en gang til der du ønsker at gjentakelsen skal slutte. Repeat-symbolet og "A-B" vil vises på menyskjermen og sekvensen vil avspilles gjentatte ganger..
- 3 Trykk på A-B igjen for å gå tilbake til vanlig avspilling. Repeat-symbolet pa menyskjermen.

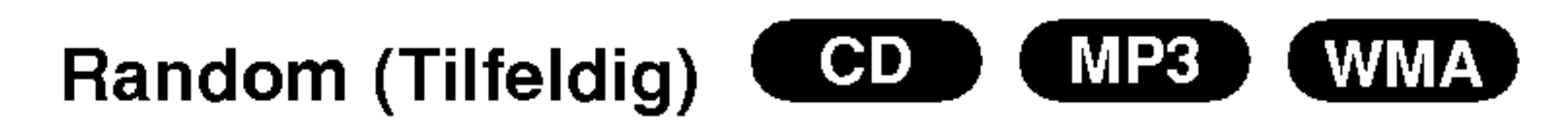

- 1. Trykk på AUDIO under avspilling. "3D SUR." vises i menyskjermen.
- 2. For å komme tilbake til normal avspilling, trykk på AUDIO gjentatte ganger til "3D SUR." forsvinner fra menyskjermen.

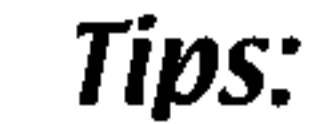

#### Gå til et annet spor **COD** MP3 WMA

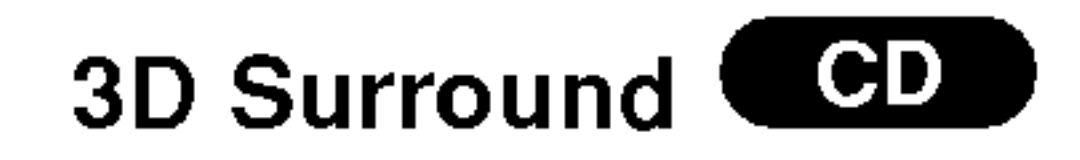

- Track: gjentar det aktuelle sporet
- All: gjentar alle sporene på en plate
- Off: gjentar ikke.

Denne enheten kan lage en 3D Surround effekt som simulerer flerkanals lydavspilling fra vanlige stereohøytalere istedenfor de fem eller flere høytalere som vanligvis må til for å lytte til flerkanalslyd fra et hjemmeanlegg.

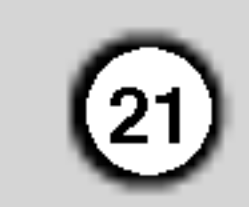

## Programmert avspilling

Denne programfunksjonen lar deg lagre dine favorittspor fra en hvilken som helst plate <sup>i</sup> spillerens minne. Et program inneholder 30 spor.

Merket  $\blacksquare$  vil vises til høyre for ordet "Program" pa høyre side av menyskjermen.

1. Sett inn en plate.

#### Audio CD eller MP3/WMA-plater:

5. Trykk PLAY eller ENTER for å starte. Avspillingen starter <sup>i</sup> den rekkefølgen du programmerte sporene. Avspillingen stopper når alle sporene i "Program"-

listen er spilt én gang.

Video CD: Trykk PROGRAM mens avspilling er stoppet. Programmenyen vises. Trykk PROGRAM igjen, og hold nede i noen sekunder for å gå ut av

- Trykk REPEAT når du spiller en plate. Repetisjonsikonet vises.
- 2. Trykk REPEAT for å velge den repetisjonsmodusen du ønsker.
	- Track: gjentar nåværende spor • All: gjentar alle spor i programmert-listen
	- Off (ingen visning): spilles ikke gjentatte ganger.
- AUDIO CD eller MUSIC-menyen.
- 2. Trykk PROGRAM.

#### Merk:

Trykk PROGRAM igjen, og så vil merket forsvinne som bekreftelse på lukking  $\qquadblacksquare$  av rogramredigeringsmodus.

På en Video CD med PBC må du sette PBC på Off i oppsettmenyen for å kunne bruke programmert avspilling (se "PBC" pa side 14).

Audio CD-meny MP3/WMA-meny

Velg det sporet du vil begynne å spille i "Program"listen.

menyen.

#### Merk:

6. For å gå tilbake til normal avspilling når du står i programmert avspilling, velger du et spor <sup>i</sup> AUDIO CD-listen (eller MUSIC-listen), og trykker PLAY.

Video CD-meny

- 3. Velg et spor i "List", og trykk ENTER for å legge det valgte sporet i "Program"-listen. Gjenta for å legge flere spor <sup>i</sup> listen.
- 4. Trykk på  $\blacktriangleright$ .

Hvis du trykker  $\blacktriangleright\blacktriangleright$ I én gang under avspilling med repetering av spor, vil repetert avspilling bli avbrutt.

#### Repetere programmerte spor

#### Merk:

#### Slette et spor fra "Program"-listen

- 1. Bruk  $\blacktriangle \blacktriangledown \blacktriangleright$  til å velge sporet du ønsker å slette fra Program-listen.
- 2. Trykk CLEAR. Gjenta for å slette flere spor i listen.

#### Slette hele Program-listen

- 1. Trykk  $\blacktriangleright$  for å gå til "Program"-listen.
- 2. Bruk  $\triangle$  /  $\nabla$  til å velge "Clear All", og trykk ENTER.

#### Merk:

Programmene blir også slettet når platen fjernes.

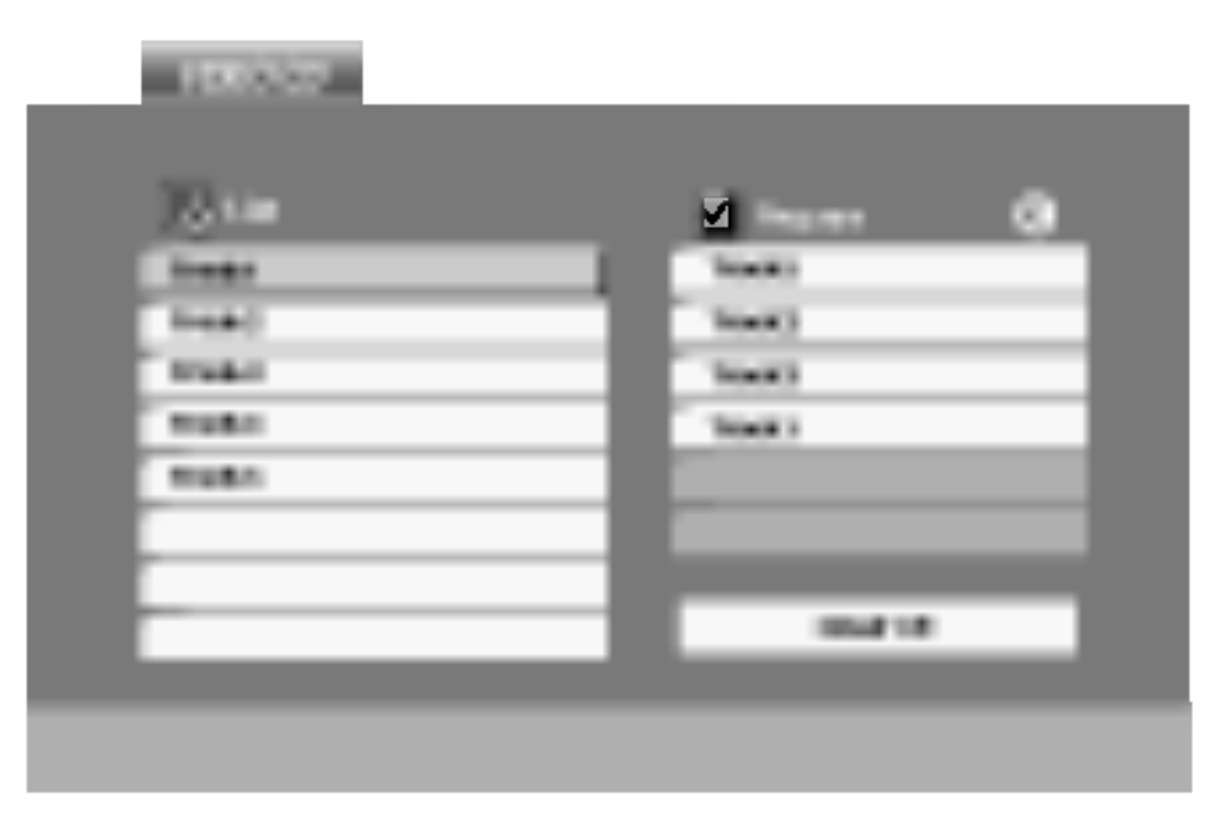

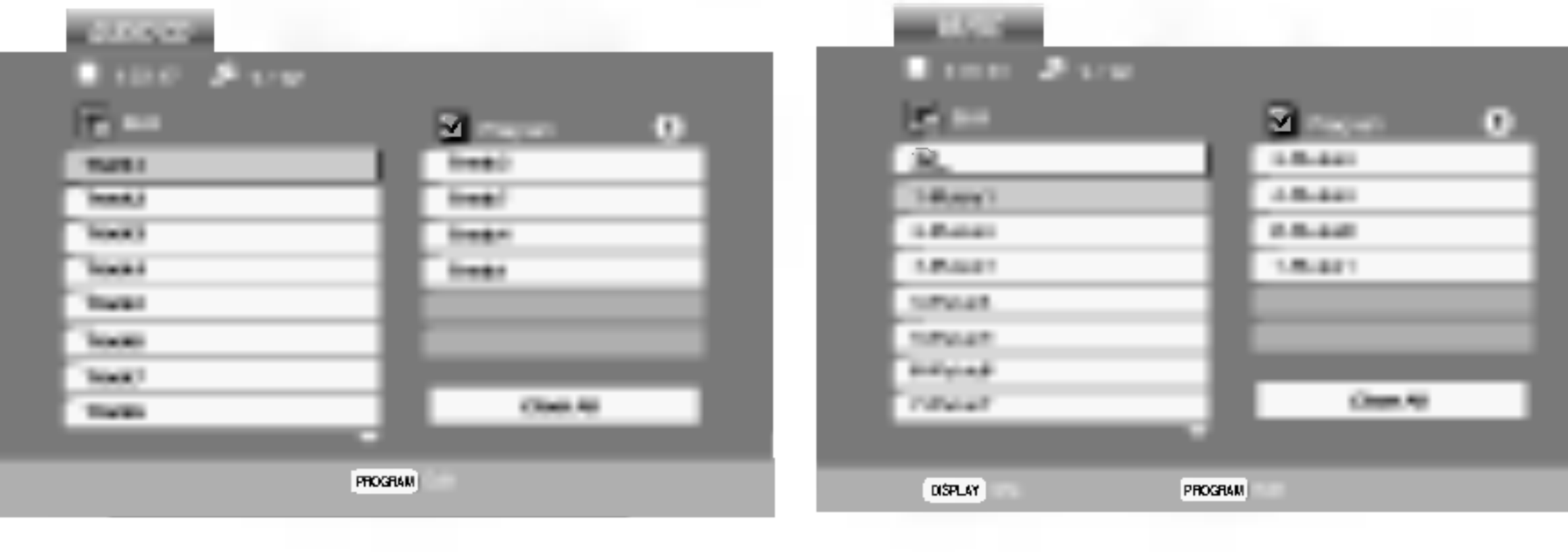

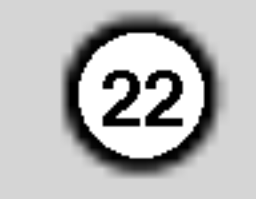

#### Se en JPEG-plate

1. Sett inn en plate og lukk plateskuffen. PHOTO-menyen vil vises på TV-skjermen.

Med denne DVD-spilleren kan du vise plater som inneholder JPEG-filer.

- 2. Trykk på  $\triangle$  /  $\nabla$  for å velge en mappe og trykk på ENTER. En liste over filene <sup>i</sup> mappen vises. Hvis du er inne i en filliste og vil gå tilbake til Folderlisten, bruk ▲ / ▼ knappene på fjernkontrollen for utheving  $\mathbf{u}$  og trykk på ENTER.
- 3. Hvis du vil se en spesiell fil, trykk på  $\triangle$  /  $\nabla$  for å utheve filen og trykk på ENTER eller PLAY. Visning av filen starter.

Mens du ser på en fil, kan du trykke på RETURN for å gå til den foregående menyen (PHOTOmeny).

#### Tip:

• Trykk DVD-menyen for å gå til neste side.

Bruk zoom funksjonen for å forstørre bildet (se s. 18)

Trykk på  $\triangle$  /  $\blacktriangledown$  mens du ser på bildet for å rotere medurs eller moturs.

#### Du kan høre på MP3/WMA-musikk mens du ser på

#### Rotere bildet

- Beroende på JPEG filenes størrelse og antall, kan det ta en lang tid til DVD spilleren leser gjennom platens innhold. Hvis du ikke kan se noe på skjermen om flere minutter, er det mulig at visse filer er altfor store. I så fall, forsøk redusere JPEG filenes oppløsning til mindre enn 2M pikseler og ikke overgå dimensjon på 2760 x 2048 pikseler og brenn en annen plate.
- Det totale antallet filer og mapper på platen skal være mindre enn 650.
- ? Noen plater kan være uforenlige grunnet et annet opptaksformat eller platens beskaffenhet.
- Pass på at alle de valgte filene har ".jpg" typefelt når de kopieres til CD-layoutet.
- 2. For å gå tilbake til lysbildevisningen, trykk på PLAY eller på PAUSE/STEP.
- Hvis filene har ".jpe" eller ".jpeg" typefelt, må filnavnet endres til ".jpg".
- Filnavn uten ".jpg" typefelt vil ikke kunne leses av denne DVD-spilleren, selv om filene vises som JPEG billedfiler <sup>i</sup> Windows Explorer.

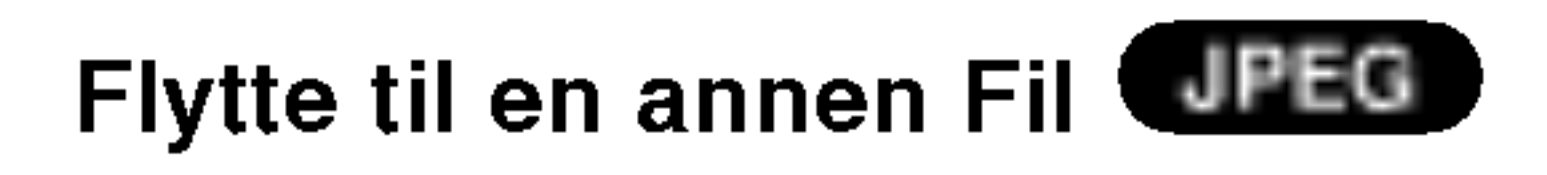

Trykk på SKIP (I<<<rr/> eller  $\blacktriangleright\blacktriangleright$ I) eller markørens  $(\blacktriangleleft$  eller  $\blacktriangleright$ ) en gang mens du ser på bildet for å flytte til neste eller foregående fil.

#### Zoom **JPEG**

- 1. Sett inn platen som inneholder de to filtypene <sup>i</sup> spilleren.
- 2. Trykk på TITLE for å vise PHOTO-menyen.
- 3. Trykk på  $\triangle$  /  $\nabla$  for å velge en fotofil.
- 4. Bruk  $\blacktriangleright$  for å velge  $\blacksquare$  ikon, og trykk ENTER. Avspilling starter. Avspillingen vil fortsette inntil du trykker STOP.

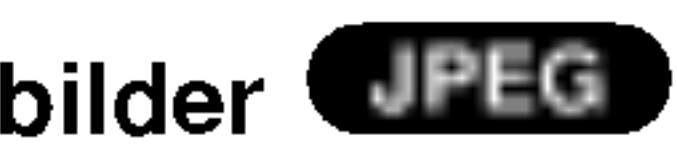

Du kan vise filer mens du hører på MP3/WMAmusikkfiler som er tatt opp på samme plate.

#### Tip:

- 
- Det er fire valgmuligheter for lysbildehastigheten  $\blacksquare$ :  $>>$ ,  $>>$   $Q \, >$ .
	- Bruk  $\blacktriangle \blacktriangledown \blacktriangle \blacktriangleright$  for a utheve Speed (hastighet). Bruk så  $\blacktriangleleft$  /  $\blacktriangleright$  for å foreta et hastighetsvalg, og trykk så pa ENTER.
- Med en plate mer MP3/WMA og JPEG kan du veksle mellom MP3/WMA og JPEG. Trykk på TITLE. MUSIC eller PHOTO ordet belyses på menyens overdel.
- Trykk på RETURN, informasjonen om filen er skjult.

Slide Show (Lysbildevisning) **drift** 

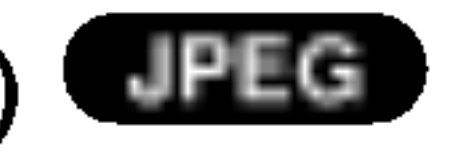

Bruk  $\blacktriangle \blacktriangledown \blacktriangle \blacktriangleright$  for å utheve  $\blacksquare$  Slide Show, trykk så på ENTER.

Stillbilde **JPEG** 

1. Trykk på PAUSE/STEP under lysbildevisningen. Spilleren vil nå gå over i PAUSE-modus.

For å lytte til den musikken du ønsker når du ser på bilder, programmerer du ønskede spor <sup>i</sup> "MUSIC" menyen, og går frem som beskrevet ovenfor.

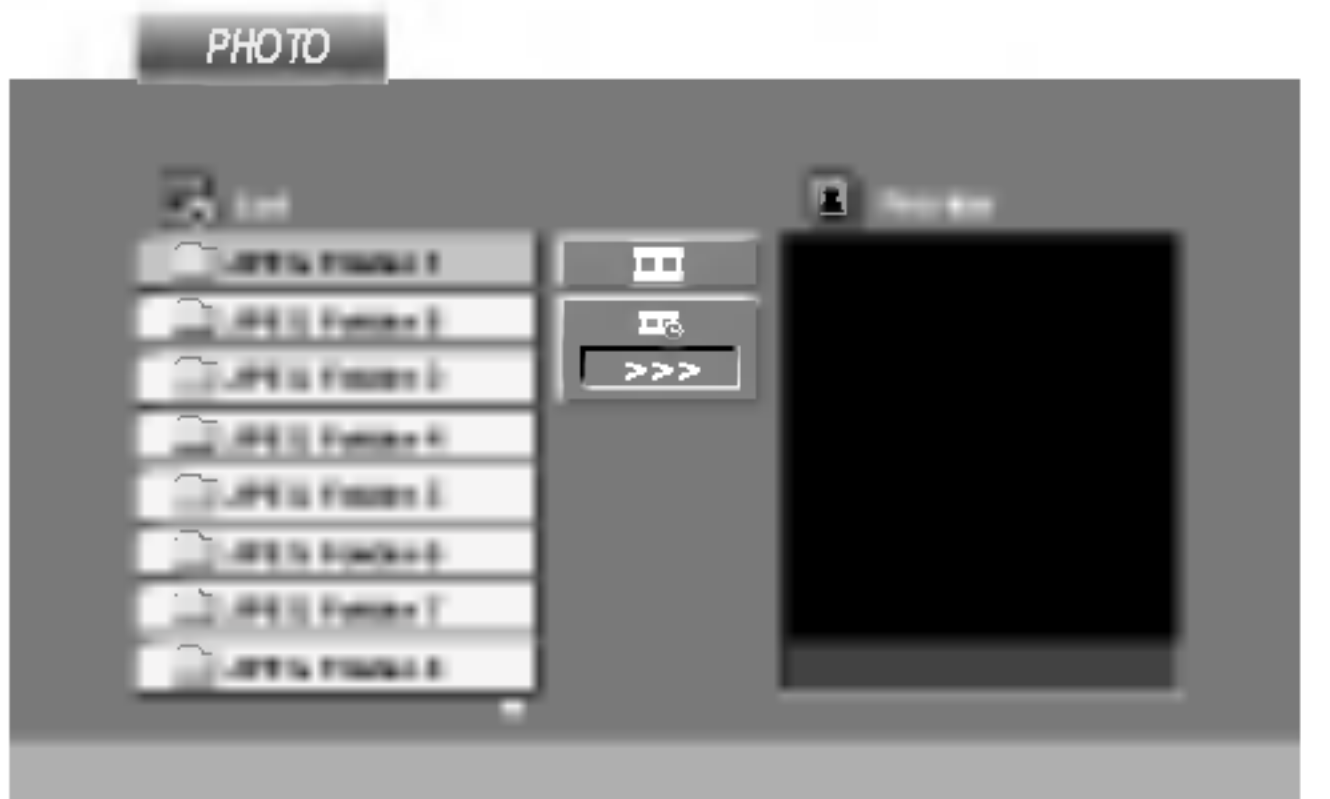

JPEG-plate kompatibiliteten med denne spilleren er begrenset:

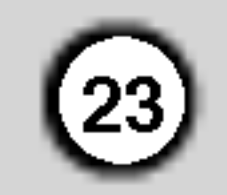

### Vedlikehold og Service

Les informasjonen <sup>i</sup> dette avsnittet før du kontakter en servicetekniker.

#### Behandling av enheten

#### Nar enheten skal transporteres

Vi anbefaler deg å ta vare på emballasjen apparatet er pakket i. Hvis du trenger å transporter enheten, anbefaler vi å pakke den igjen slik den var pakket fra fabrikken.

#### Holde overflatene rene

- $\bullet$ Benytt ikke væsker som f. eks. insektspray o.l. <sup>i</sup> nærheten av apparatet.
- ? La ikke apparatet være <sup>i</sup> kontakt med gummi- eller plastprodukter over lengre tid, da disse kan sette merker på overflaten.

Bruk en bløt, tørr klut for å rengjøre apparatet. Hvis overflaten er meget skitten, kan du bruke en klut fuktet <sup>i</sup> en mild syntetisk vaskemiddel.

Hvis den optiske pick-up linsen og platedrivverksdelene er skitne eller slitte, vil billedkvaliteten bli dårligere.

#### Rengjøring av apparatet

Bruk ikke sterke løsningsmiddel som alkohol, bensin eller tynner, da disse kan skade overflaten.

#### Vedlikehold av apparatet

DVD-spilleren er et høyteknologisk presisjonsapparat.

Avhengig av omgivelsene der apparatet blir bruk, anbefales det å foreta en regelmessig undersøkelse og vedlikehold etter hver 1000 timers bruk.

Kontakt din forhandler for ytterligere opplysninger.

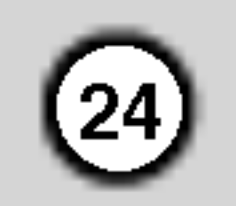

### Spille av en DivX-filmplate

1. Legg inn en plate og lukk skuffen. MOVIEmenyen vises på TV-skjermen.

Med denne DVD-spilleren kan du spille av DivXplater

- $\bullet$  ".avi ", ".mpg ", ".mpeg "
- På en CD med MP3/WMA-, JPEG- og MOVIE-filer, kan du skifte mellom menyene MUSIC, PHOTO og MOVIE. Trykk pa TITLE og ordene MUSIC, PHOTO og MOVIE øverst <sup>i</sup> menyen blir merket.
- Det kan skje at undertitlene ikke vises på riktig måte hvis du har lastet ned en DivX fil fra Internett.
- Hvis menyen for valg av språk for teksting ikke inneholder det DivX-tekstspråket som du ønsker å spille av, kan det være at listen med tekstsprak ikke vil vises korrekt.

#### Tips:

• Trykk DVD-menyen for å gå til neste side.

- Hvis antall bilder på skjermen er 30 pr. 1 sekund, kan det hende at denne enheten ikke fungerer normalt.
- Hvis video- og audiostrukturene på innspilte filer ikke er integrert, vil enten video eller audio bli avspilt.
- Hvis filen er innspilt med GMC, vil denne enheten støtte kun 1-point i innspillingsnivået.  $*$  GMC?

Det er forskjellige nivåer av GMC-enkoding, som vanligvis kalles 1-point, 2-point eller 3-point GMC.

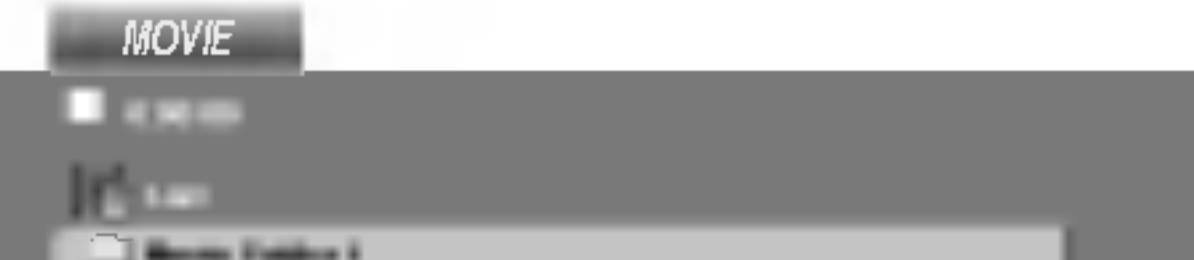

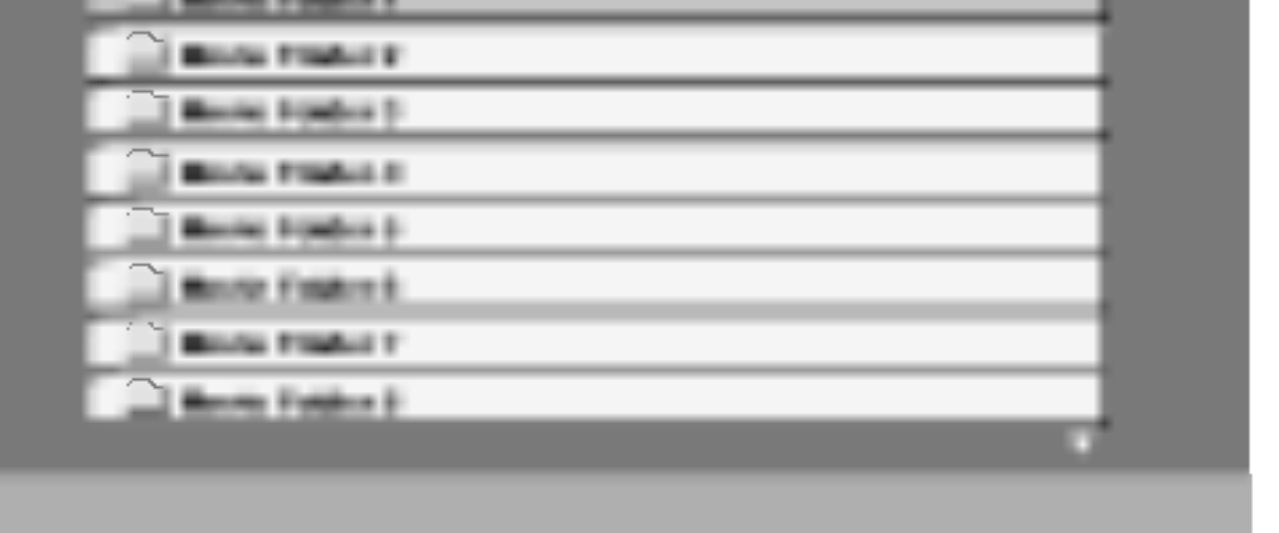

- 2. Trykk  $\triangle$  /  $\nabla$  for å velge en mappe, og trykk ENTER. En liste over filer <sup>i</sup> mappen vises. Hvis du står i en filliste og vil tilbake til mappelisten, bruker du  $\triangle$  /  $\nabla$  -knappene på fjernkontrollen til å merke,  $\mathbf{u}$  og trykker ENTER.
- 3. Hvis du vil vise en spesiell fil, trykker du  $\blacktriangle / \blacktriangledown$ til å merke en fil, og trykker ENTER eller PLAY. 4. Trykk STOP for å gå ut.

DivX-platenes kompatibilitet med denne spilleren er begrenset

- Tilgjengelig oppløsning for DivX-filer er under 720x576 (B x H) piksler.
- ? Filnavnet for DivX -teksting er tilgjengelig med 56 tegn.
- Hvis det finnes koder som ikke kan representeres <sup>i</sup> DivX-filen, kan det hende at de vises som et " \_ "-symbol på displayet.

I● "DIVX3.xx ", "DIVX4.xx ", "DIVX5.xx ", "XVID ", "MP43 ", "3IVX ".

- "Dolby Digital ", "DTS ", "PCM ", "MP3 ", "WMA ".
	- ? Sampling-frekvens: innenfor 8 - 48 kHz (MP3), innenfor 32 - 48 kHz (WMA)
	- ? Bit-rate: innenfor 8 320 kbps (MP3), 32 192 kbps (WMA)

GMC er en forkortelse for Global Motion Compensation. Det er et kodingsverktøy som er spesifisert <sup>i</sup> MPEG4 standarden. Noen MPEG4-enkodere, som f.eks. DivX eller Xvid har dette alternativet.

#### Spillbare DivX-filer

#### Undertekster som kan avspilles

 $\blacktriangleright$  SubRip(\*.srt/\*.txt) SAMI(\*.smi) SubStation Alpha(\*.ssa/\*.txt) MicroDVD(\*.sub/\*.txt) SubViewer 2.0(\*.sub/\*.txt) TMPlayer(\*.txt) Dvd Subtitle System(\*.txt) VobSub (\*.sub)  $\rightarrow$  Sub/idx, datastrømbasert format.

#### Spillbare kodek-formater

#### Spillbare audioformater

Siste-scene minne DVD I  $CD$  $(VCD1.1)$ 

#### Andre egenskaper

Denne spilleren vil ikke lagre <sup>i</sup> minnet en scene fra en plate hvis du skrur den av før du begynner å spille platen.

#### **Skjermsparer**

Skjermsparer kommer frem når du lar DVD-spilleren stå i stoppmodus i ca. fem minutter. Når skjermspareren har stått på i fem minutter, vil DVD-spilleren slås av automatisk.

Denne spilleren lagrer den siste scenen fra den siste platen som blir spilt. Scene blir liggende <sup>i</sup> minnet selv om du tar ut platen eller slar av spilleren. Hvis du setter inn en plate som har scenen <sup>i</sup> minnet, vil den automatisk bli kalt opp igjen.

#### Merk:

Du må velge den aktuelle systemmodusen for ditt TVsystem.

#### Valg av system

Hvis ingen plate vises <sup>i</sup> displayvinduet, holder du PAUSE/STEP trykket inn i mer enn 5 sekunder for å velge TV-system (PAL, NTSC eller Auto)

- For å skifte videomodus skal du trykke og holde DISPLAY <sup>i</sup> ca. 3 sekunder under avspilling av platen. Nummeret på den nye videomodusen som er valgt, vises på TV-skjermen. Kontroller om videokvaliteten har forbedret seg. Hvis ikke, må du gjenta prosedyren ovenfor inntil bildekvaliteten har bedret seg.
- kiftesekvens for videomodus:  $MODE1 \rightarrow MODE2 \rightarrow MODE3 \rightarrow MODE1$
- Hvis du slår av strømmen, vil videomodus gå tilbake til den opprinnelige (MODE1).

#### Videomodusinnstilling

MODE1: Kildematerialet på DVD-videoen (film- eller videomateriale) fastlegges ut fra plateinformasjon. MODE2: Egnet for avspilling av filmbasert innhold eller videobasert materiale som er tatt opp med progressive scanfunksjon. MODE3: Egnet for avspilling av videobasert innhold med relativt lite bevegelse.

? Med visse plater vil det avspilte bildet kunne flimre, eller det kan oppstå kryping på rette linjer i bildet. Det betyr at Vertical interpolation eller De-interlace ikke er helt riktig justert <sup>i</sup> forhold til platen. <sup>I</sup> dette tilfellet kan bildekvaliteten forbedres ved <sup>a</sup> skifte videomodus.

Denne innstillingen for videomodus fungerer kun når Progressive Scan-modus er satt på "On" i oppsettmenyen.

 $(25)$ 

Du kan kontrollere lydnivået, inngangskilden og strømbryteren på ditt LG TV med den medfølgende fjernkontrollen.

Du kan også kontrollere lydnivået, inngangskilden og strømbryteren på et ikke-LG TV-apparat. Hvis ditt TV finnes <sup>i</sup> tabellen nedenfor, innstill en passende produsentkode.

#### Detaljert beskrivelse av videomoduser

- Beroende på dit TV, kan visse eller alle knapper ikke fungere på TV-apparatet, uansett at du har innmatet den riktige koden.
- Hvis du innmater en ny kode, slettes foregående kodifisering.
- Da du erstatter batteriene i fjernkontrollen er det mulig at den justerte kodifiseringen nullstilles til dess normalverdi. Innstill den passende kodifiseringen igjen.

#### Merk:

Kontrollere andre TV-apparater med fjernkontrollen

- 1. Mens du holder nede TV POWER knappen, trykk på talltastene for å velge produsentkoden for ditt TV (se tabellen nedenfor).
- 2. Frigjør TV POWER knappen.

#### Kodifisering for kontrollerte TV-apparater

Hvis det finnes mer enn en kodifisering, forsøk mate inn den andre etter den første til du finner hvilken av dem passer best till ditt TV.

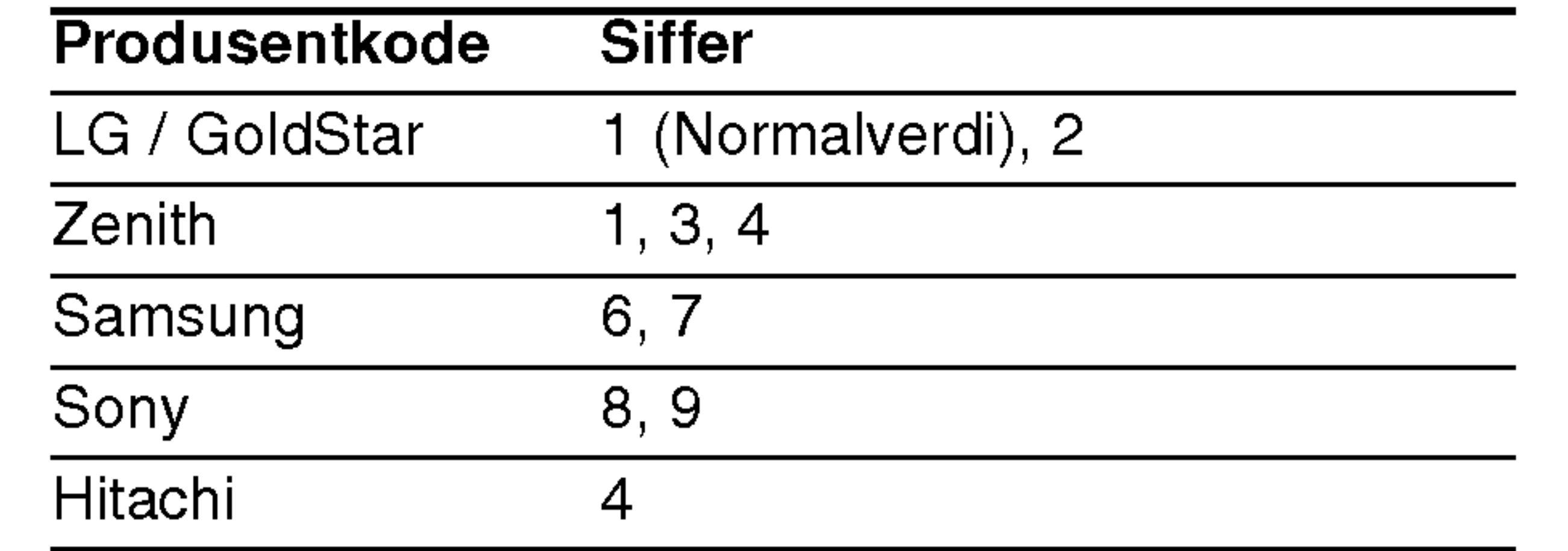

Drift

#### Merknader:

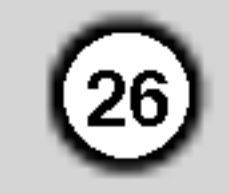

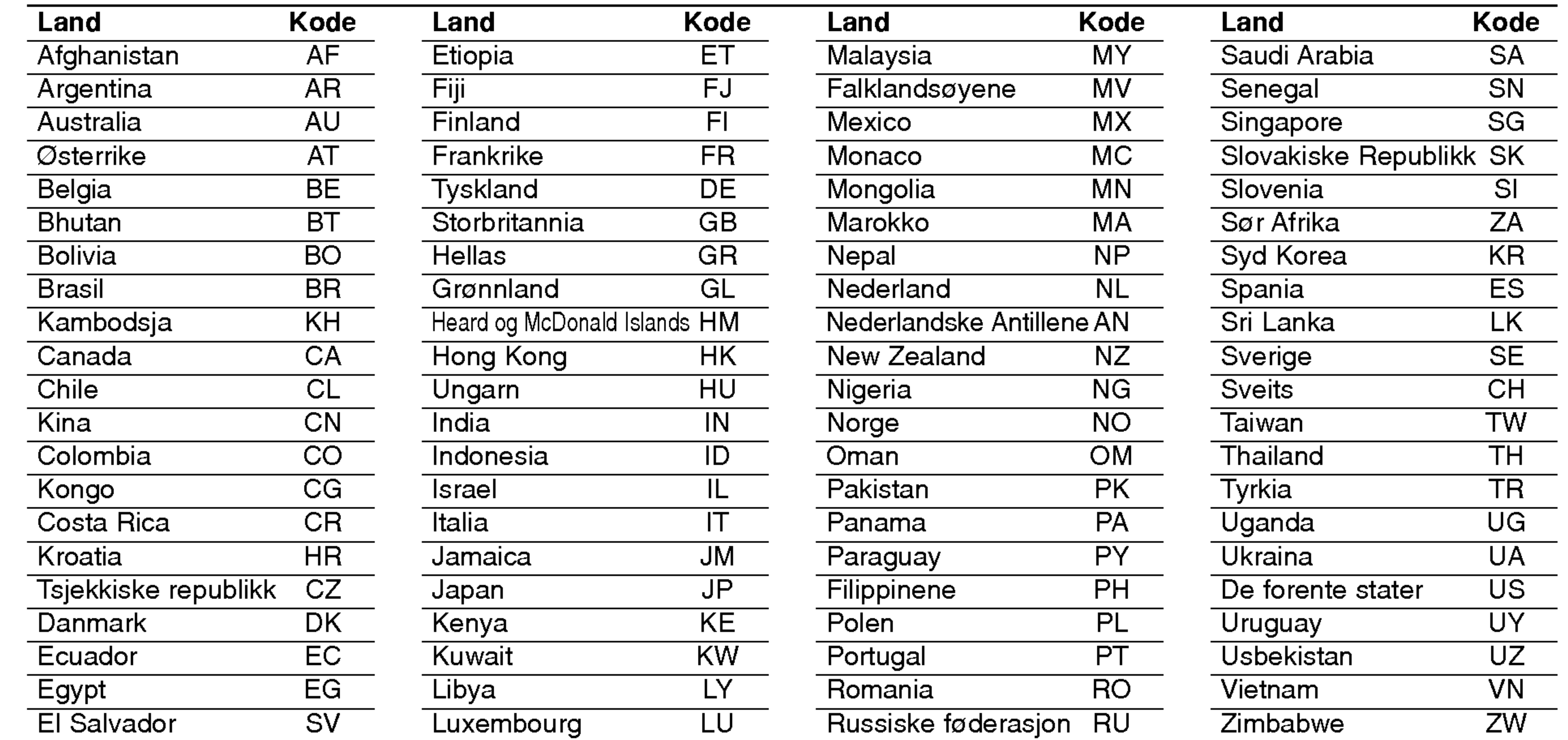

#### Area Code (Landskoder)

Velg landskode <sup>i</sup> listen.

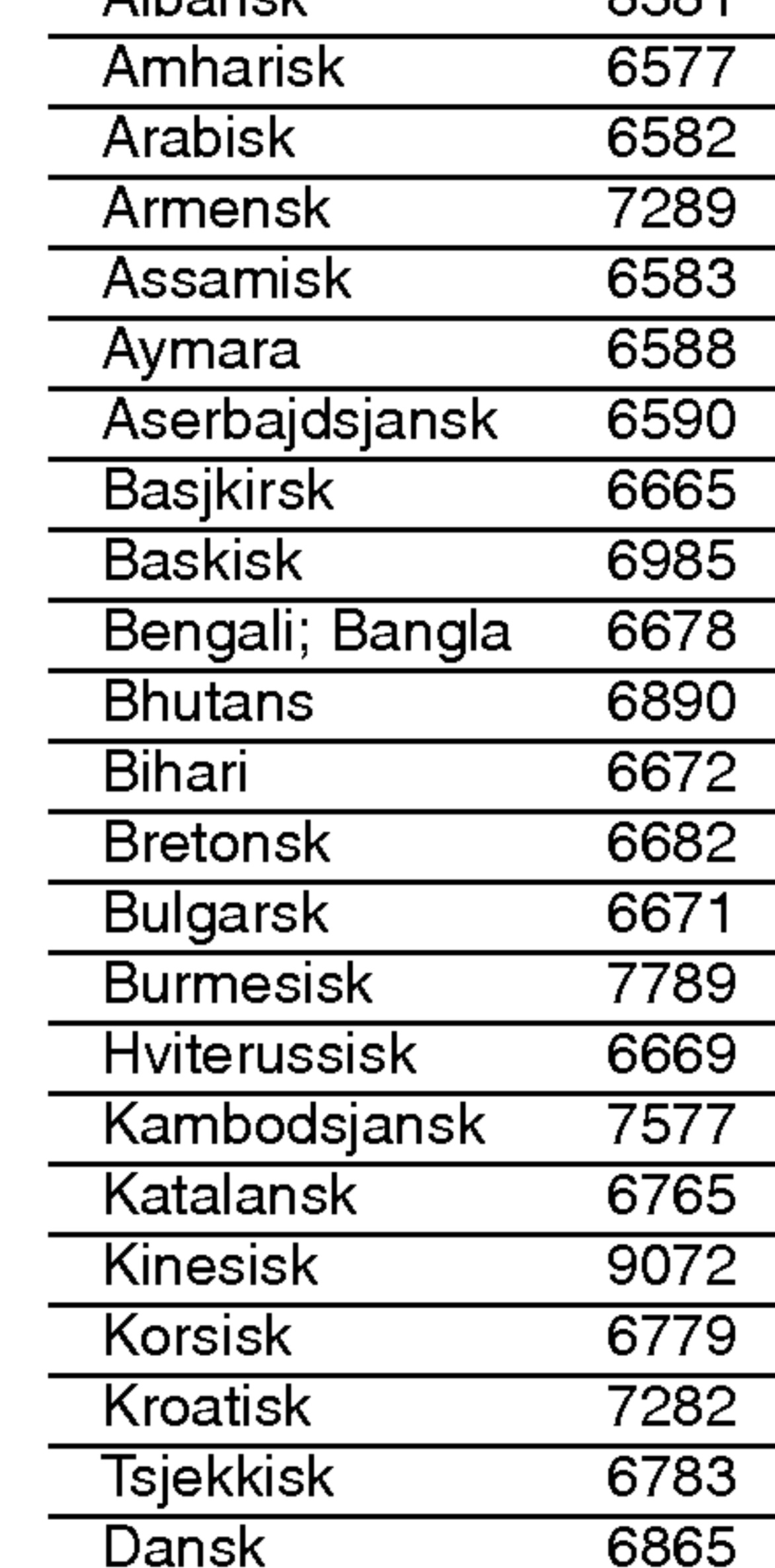

Bruk denne kisten når du skal programmere inn det språket du ønsker for følgende innstillinger: Disc Audio, Disc Subtitle, Disc Menu.

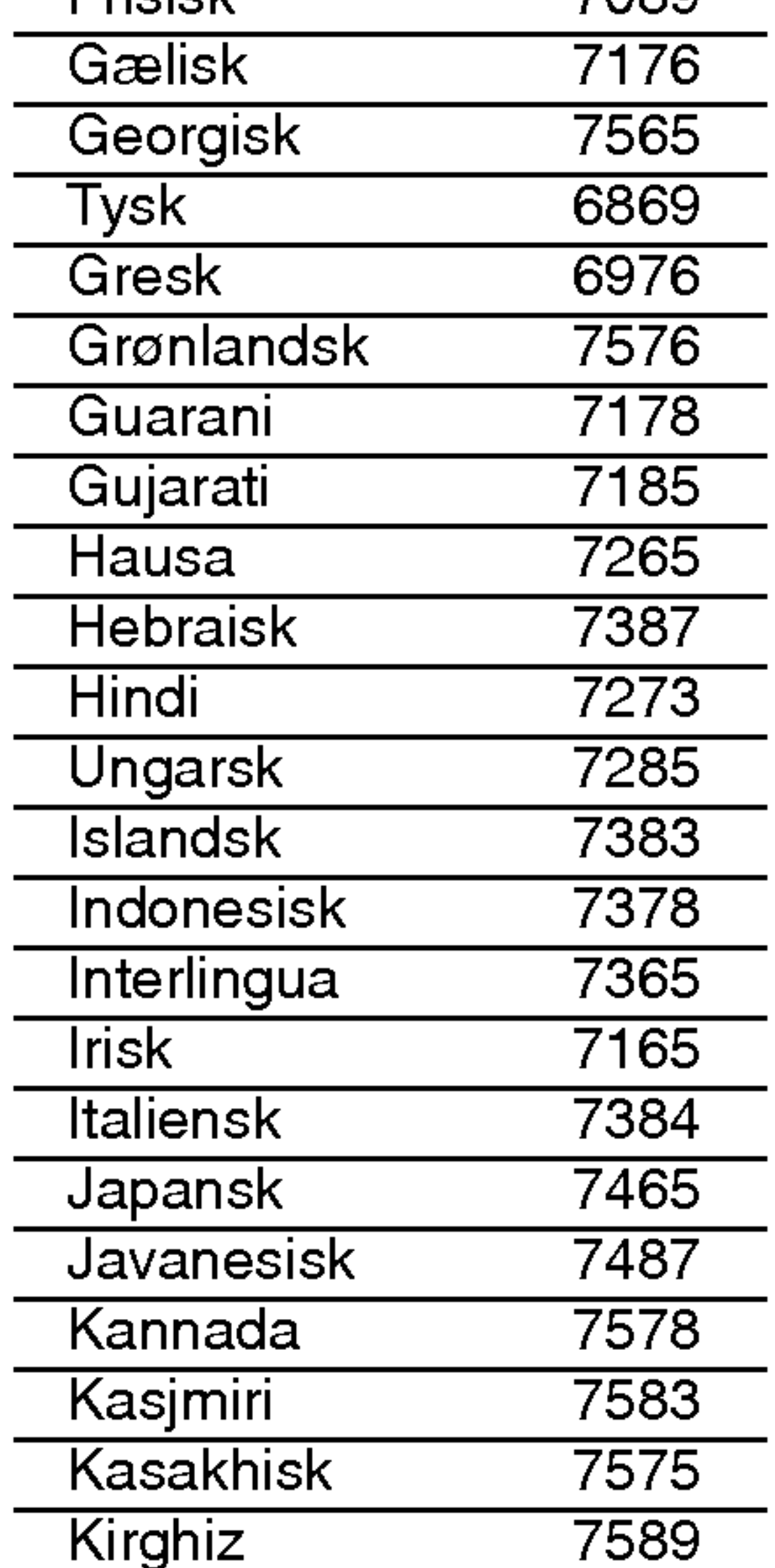

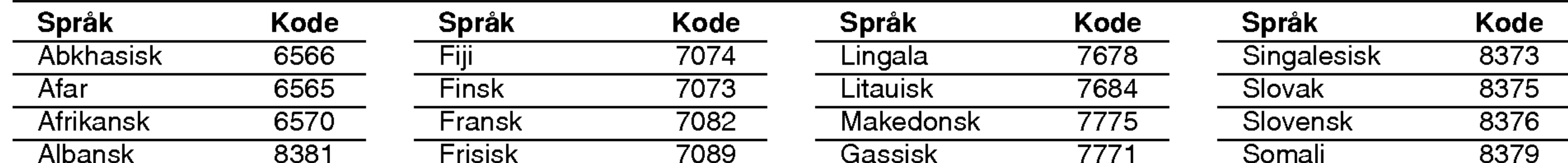

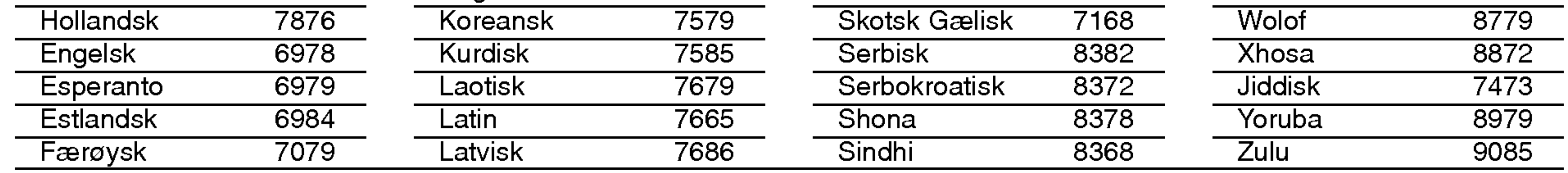

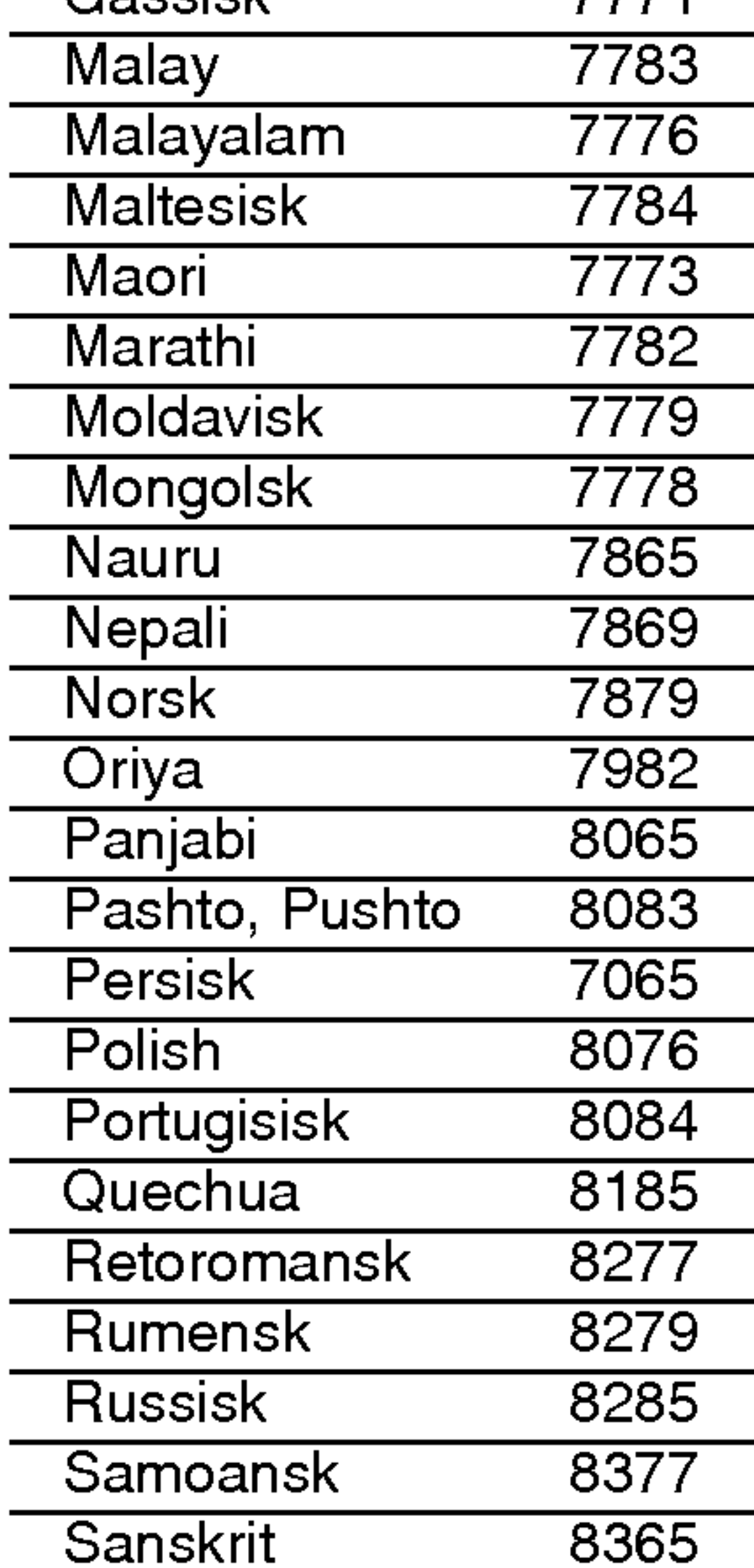

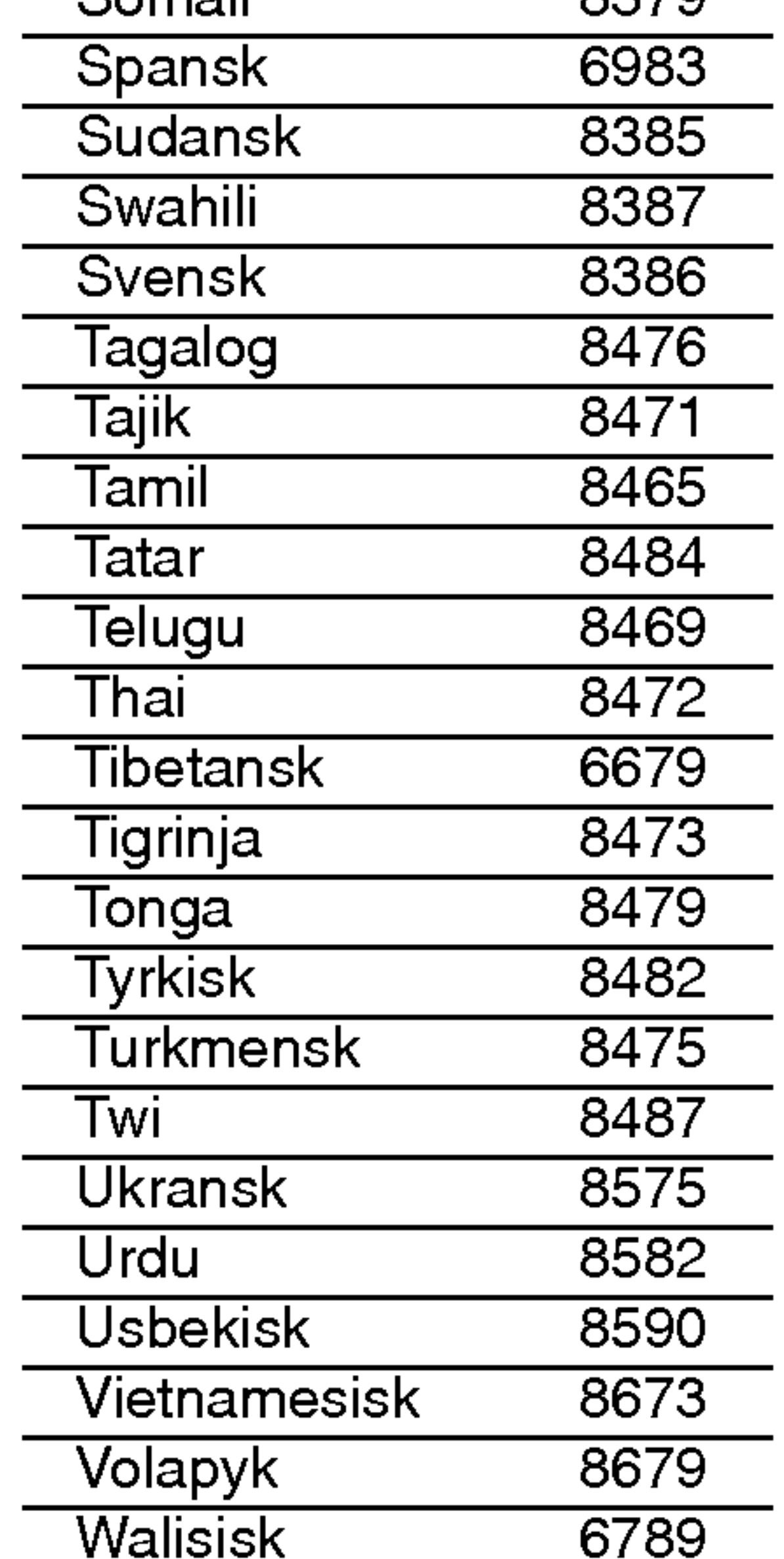

## Henvisninger

#### Språkkoder

#### Vanlige

Strømkrav: AC 110-240 V , 50/60 Hz

Strømforbruk: <sup>8</sup> W

Mål (Ca.): 430 x 35 x 242 mm (W x H x D) uten fot

Volum (Ca.): 1,9 kg

#### Driftstemperatur:

5 °C to 35 °C (41 °F to 95 °F)

Driftsfuktighet: 5 % to 90 %

2,0 Vrms (1 kHz, 0 dB), 600  $\Omega$ , RCA-kontakt (L, R) x 1 / SCART (til TV)

Merk: Design og spesifikasjoner kan endres uten forvarsel.

#### Utganger VIDEO OUT: 1,0 V (p-p), 75  $\Omega$ , negativ synk, RCA-kontakt <sup>x</sup> <sup>1</sup> / SCART (TIL TV)

#### COMPONENT VIDEO OUT::

#### Frequency response: DVD (PCM 96 kHz): 8 Hz to 44 kHz DVD (PCM 48 kHz): 8 Hz to 22 kHz  $CD:8$  Hz to 20 kHz

(Y) 1,0 V (p-p), 75 Ω, negative synk, RCA kontakt <sup>x</sup> <sup>1</sup>

(Pb)/(Pr) 0,7 V (p-p), 75 Ω, RCA kontakt <sup>x</sup> 2

#### AUDIO OUT:

#### DIGITAL OUT (KOAKSIAL):

0,5 V (p-p), 75 Ω, RCA-kontakt x <sup>1</sup>

#### System

Laser: Halvledende laser, bølgelengde 650 nm

Signal system: PAL / NTSC

#### Signal-til-støy forhold : Mer enn 100 dB (ANALOG UT bare tilkoblinger)

Harmonisk forvrengning : Mindre enn 0,008%

#### Dynamisk rekkevidde : Mer enn 95 dB (DVD/CD)

Accessories Fjernkontroll (1), Batterier (2)

 $(27)$ 

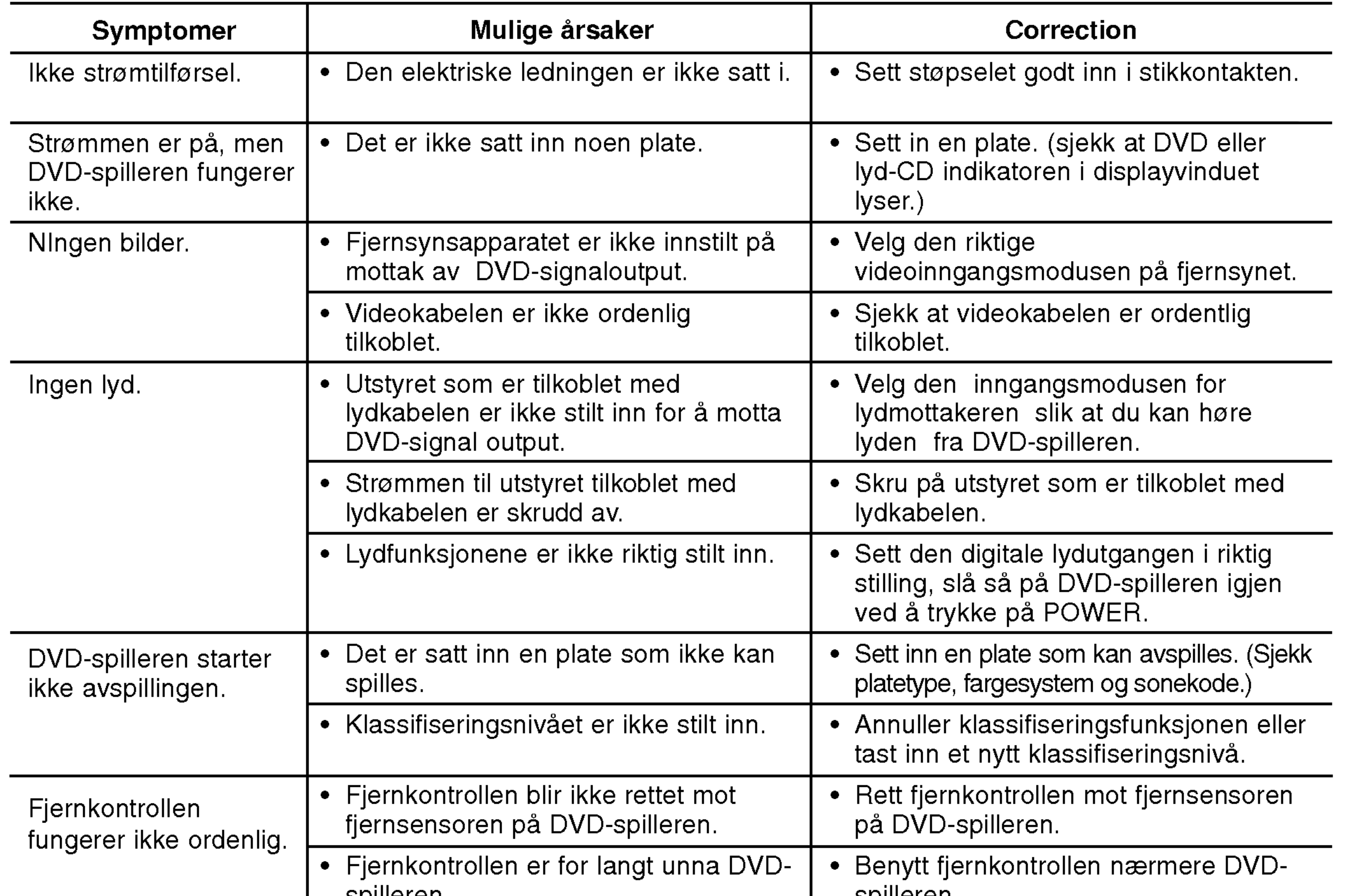

#### **Specifications**

#### Problemløsing

## DVD-SOITIN

## KAYTTOOHJEKIRJA

MALLI : DVX9800/DVX9900

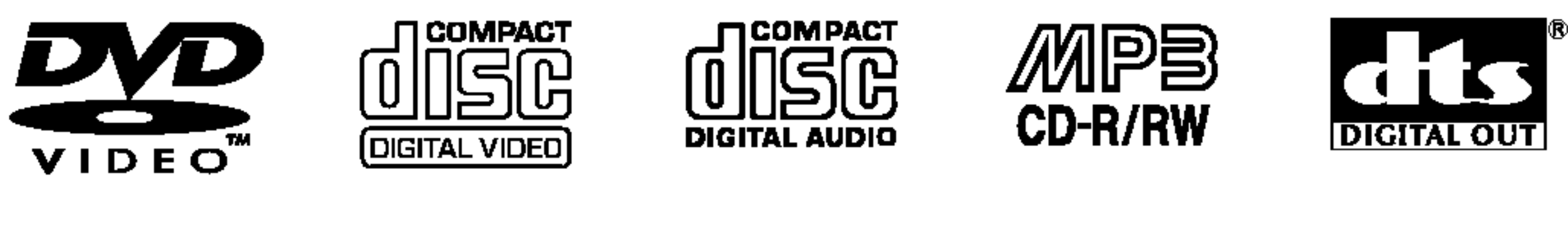

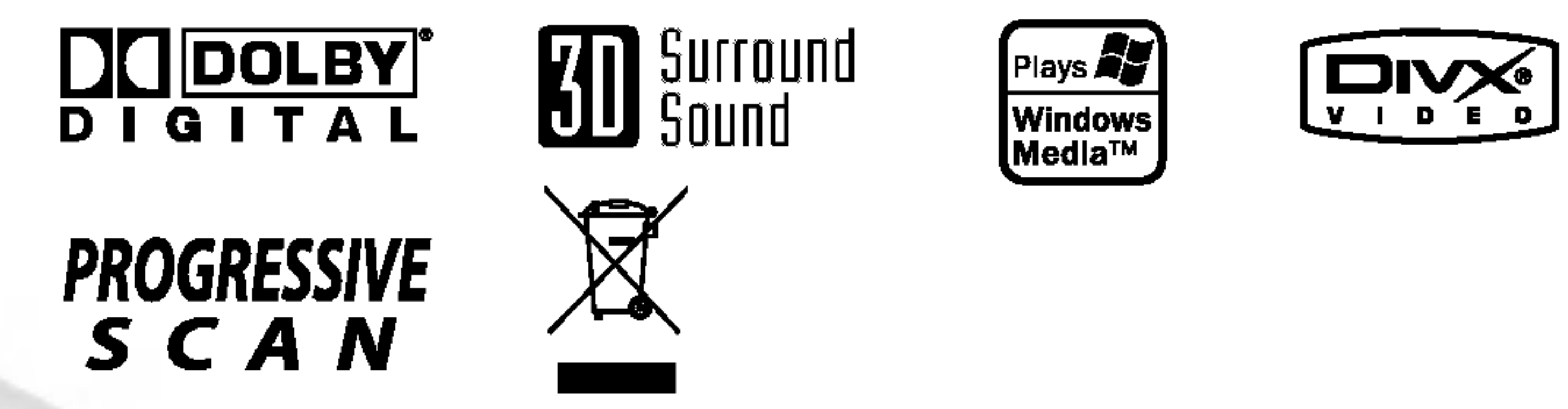

Ennen tämän tuotteen liitäntää, käyttöä tai säätöjä lue tämä

ohjekirja huolella läpi.

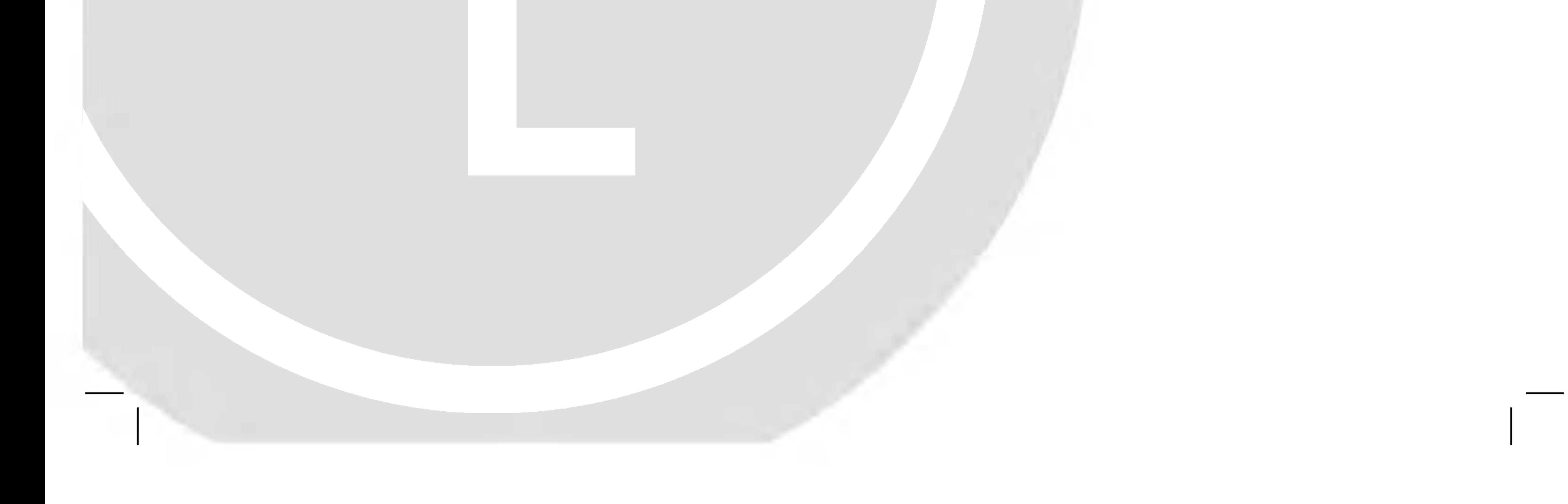

### DV98/9943CE2M\_HA8SLL\_FIN

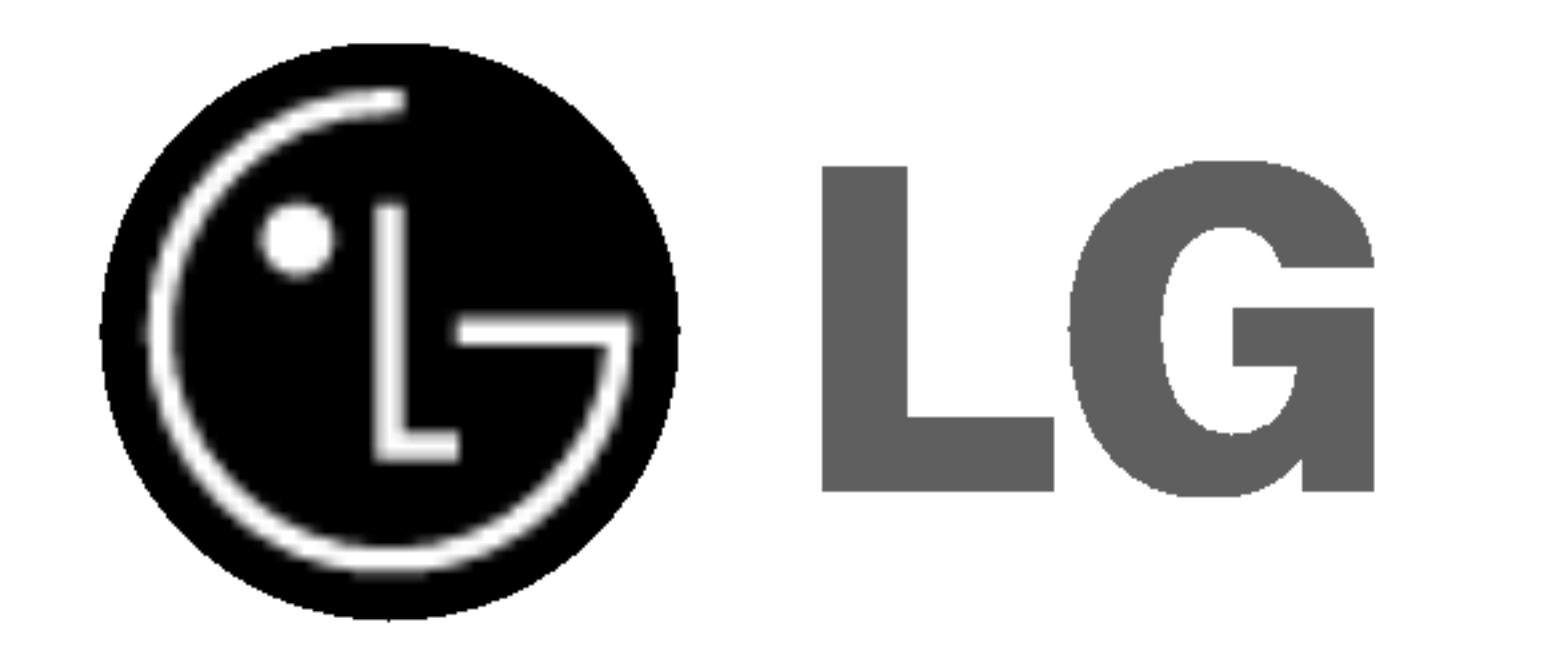

2

Tama nuolikarkinen salama tasasivuisen kolmion sisällä on tarkoitettu varoittamaan käyttäjää tuotteen kuoren sisällä olevasta eristämättömästä vaarallisesta jannitteesta, jonka voimakkuus voi riittää aiheuttamaan ihmisille sähköiskun vaaran.

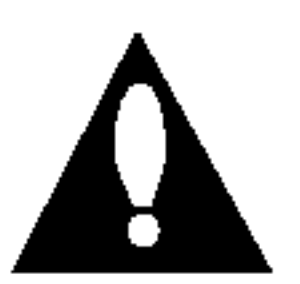

Huutomerkki tasasivuisen kolmion sisalla on tarkoitettu herättämään käyttäjä huomioimaan tärkeät käyttö- ja huolto-ohjeet tuotteen mukana tulleessa kirjallisuudessa.

Tuotteen oikean käytön varmistamiseksi lue käyttöohjekirja huolellisesti ja säilytä se myöhempää tarvetta varten. Jos laite tarvitsee huoltoa, ota yhteys valtuutettuun huoltopisteeseen - lisatietoja kohdassa huoltotoimet.

VAROITUS: Tata laitteistoa ei saa asentaa suljettuun tilaan kuten ovelliseen kirjahyllyyn tai vastaavaan tilaan.

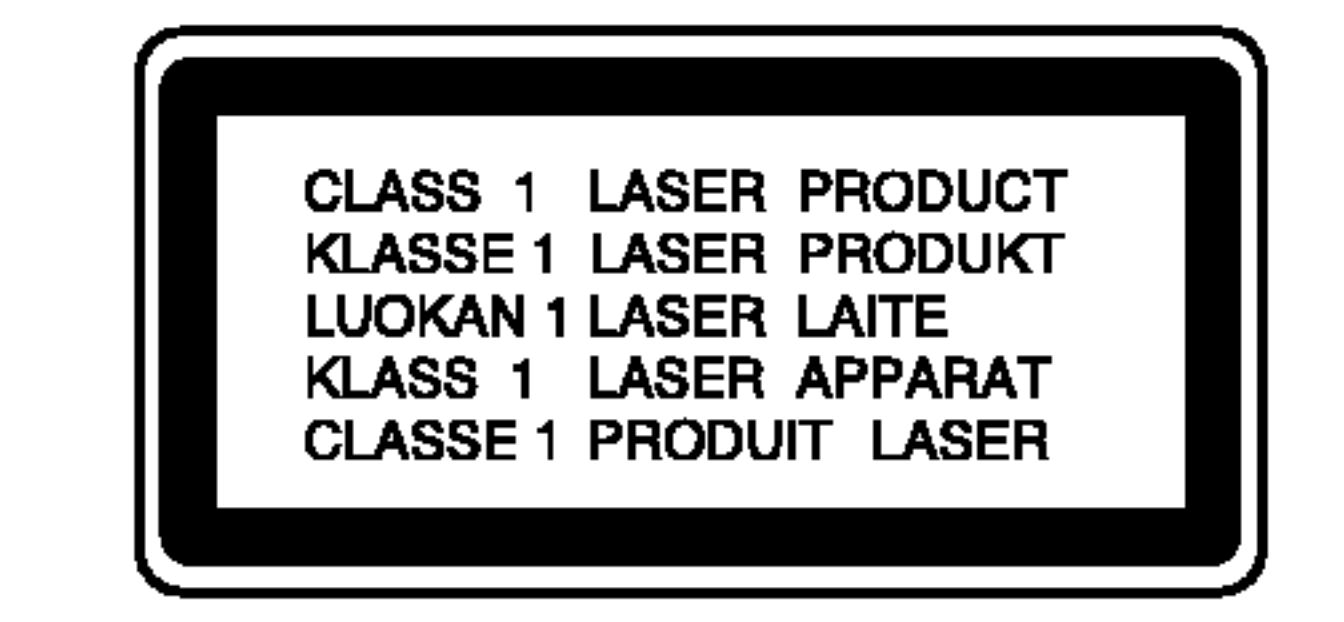

Muiden kuin tässä määritettyjen säätimien tai menettelyjen käyttö tai säätöjen teko voi saada aikaan altistuksen vaaralliselle sateilylle.

#### VAARA.

Tämä digitaalinen videolevyjen soitin käyttää laserjärjestelmää.

VAARA: Laitteelle ei saa tippua tai roiskahtaa vettä, eikä sen päälle saa asettaa mitään nesteillä täytettyjä esineitä, kuten kukkamaljakoita.

#### Useimmat laitteet suositellaan liitettäväksi omaan virtapiiriin:

Se tarkoittaa yhtä pistorasiaa, joka syöttää virtaa ainoastaan kyseiseen laitteeseen, ja jossa ei ole muita pistorasioita tai haaraliittymiä. Lue käyttöoppaan teknisten tietojen sivu ja varmistu asiasta.

Ala ylikuormita pistorasioita. Pistorasioiden ylikuormitus, löysät tai vaurioituneet pistorasiat, jatkojohdot, kuluneet ja rispaantuneet virtajohdot tai murtunut sähköjohdon eriste

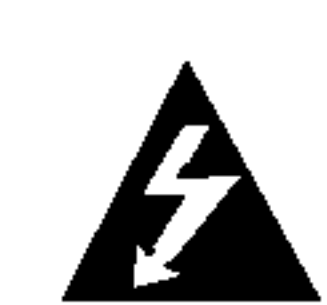

Valttyaksesi lasersateen kohdistumiselta suoraan itseesi ala yritä avata koteloa. Avattuna näkyvissä on lasersäteilyä. ÄLÄ KATSO SADETTA KOHTI.

VAARA: NAKYVAA JA NAKYMATONTA LASERSATEILYA, KUN KOTELO ON AVATTUNA JA INTERLOCK-TOIMINTO KUMOTTU.

Suojaa virtajohto fyysiseltä tai mekaaniselta väärinkäytöltä niin, ettei se kierry tai mene tiukalle mutkalle ja ettei sitä pistetä, jätetä puristuksiin oven väliin tai sen päälle astuta. Kohdista huomio erityisesti pistokkeisiin, pistorasioihin ja kohtaan, jossa virtajohto tulee ulos laitteesta.

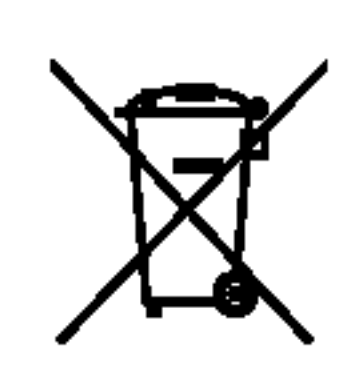

Tama tuote on valmistettu vastaamaan  $E$  EEC DIREKTIIVIEN 89/336/EEC, 93/68/EEC ja 73/23/EEC radiohairiovaatimuksia.

#### VAROITUS koskien virtajohtoa

ovat vaaraksi. Mika tahansa naista saattaa aiheuttaa sähköiskun tai tulipalon. Tarkista säännöllisesti laitteen virtajohto, ja jos se näyttää vaurioituneelta tai heikentyneeltä, vedä pistoke irti pistorasiasta, älä jatka laitteen käyttöä, vaan vaihdata johto uuteen tarkalleen samanlaiseen osaan valtuutetussa huoltopisteessa.

#### Vanhojen laitteiden havittaminen

- 1. Tama merkki tuotteessa tarkoittaa, etta tuote kuuluu sahko- ja
- elektroniikkalaiteromusta annetun EUdirektiivin 2002/96/EC soveltamisalaan.
- 2. Kaikki elektroniset laitteet ovat ongelmajatetta, joten ne on toimitettava paikalliseen kerayspisteeseen.

- 3. Vanhan laitteen asianmukainen havittaminen ehkaisee mahdollisia ympäristöön ja terveyteen kohdistuvia haittavaikutuksia.
- 4. Lisatietoa vanhan laitteen havittamisesta saat ottamalla yhteyden paikallisiin viranomaisiin, kierratyskeskukseen tai myymalaan, josta ostit laitteen.

#### SARJANUMERO:

Sarjanumero sijaitsee laitteen takana. Sarjanumero on tälle laitteelle yksilöllinen, eikä sitä ole käytetty muihin laitteisiin. Kirjoita pyydetyt tiedot muistiin tähän ja pidä tämä käyttöohje tallessa pysyvänä tallenteena ostostasi.

Mallinro.

Sarjanro. \_\_\_\_\_\_\_\_\_\_\_\_\_\_\_\_\_\_\_\_\_\_\_\_\_\_\_\_\_\_

Ostopäivämäärä

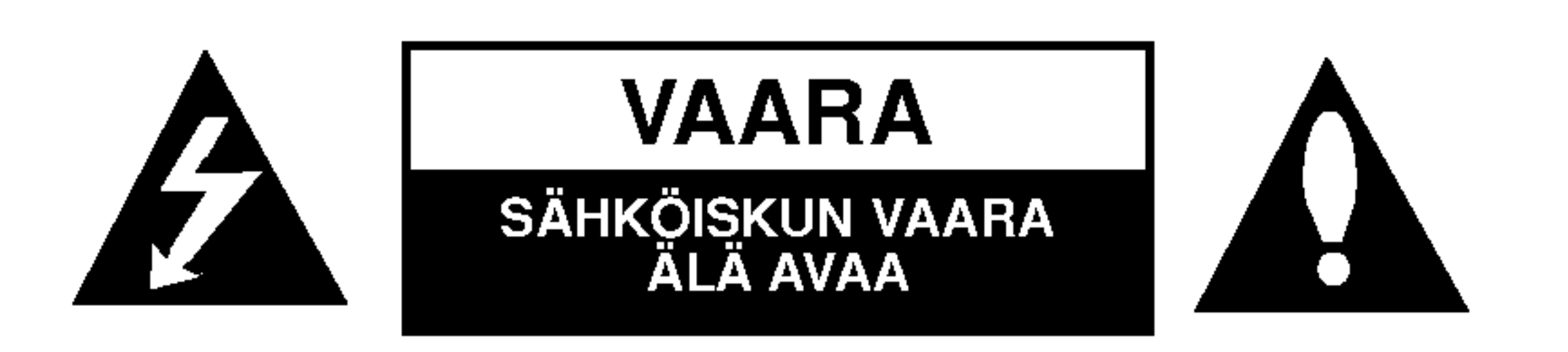

VAROITUS: TULIPALON TAI SAHKOISKUN VAARAN VAHENTAMISEKSI ALA JATA TATA LAITETTA ALTTIIKSI SATEELLE TAI KOSTEUDELLE.

VAARA: SAHKOISKUN VAARAN VAHENTAMISEKSI ALA IRROTA KUORTA (TAI TAKALEVYA) SISALLA EI OLE KÄYTTÄJÄN HUOLLETTAVIA OSIA JÄTÄ HUOLTOTOIMET VALTUUTETUN HUOLLON TEHTAVAKSI.

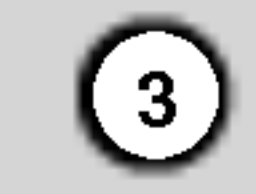

#### **Contents**

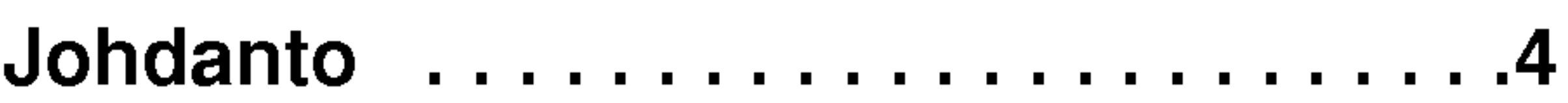

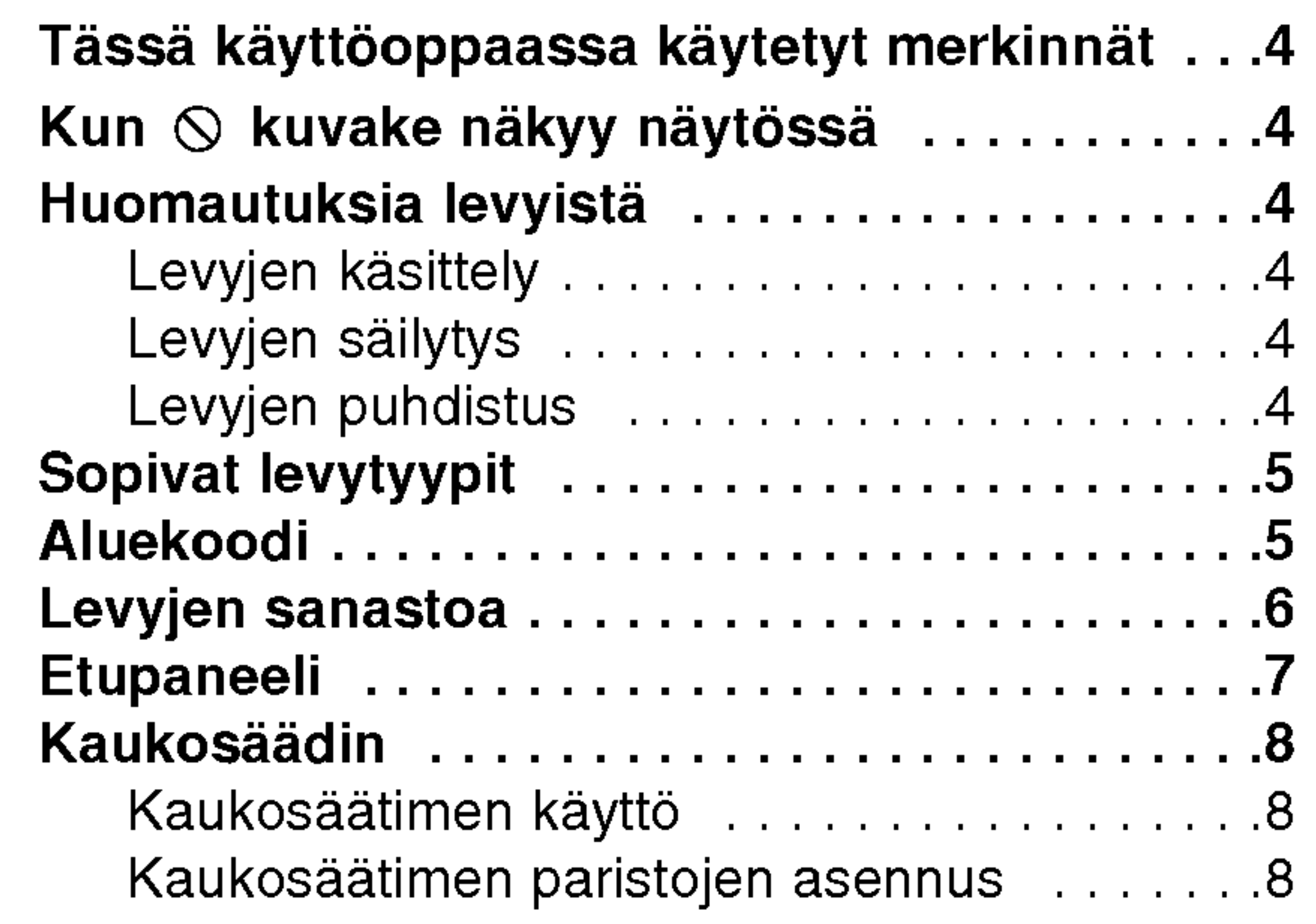

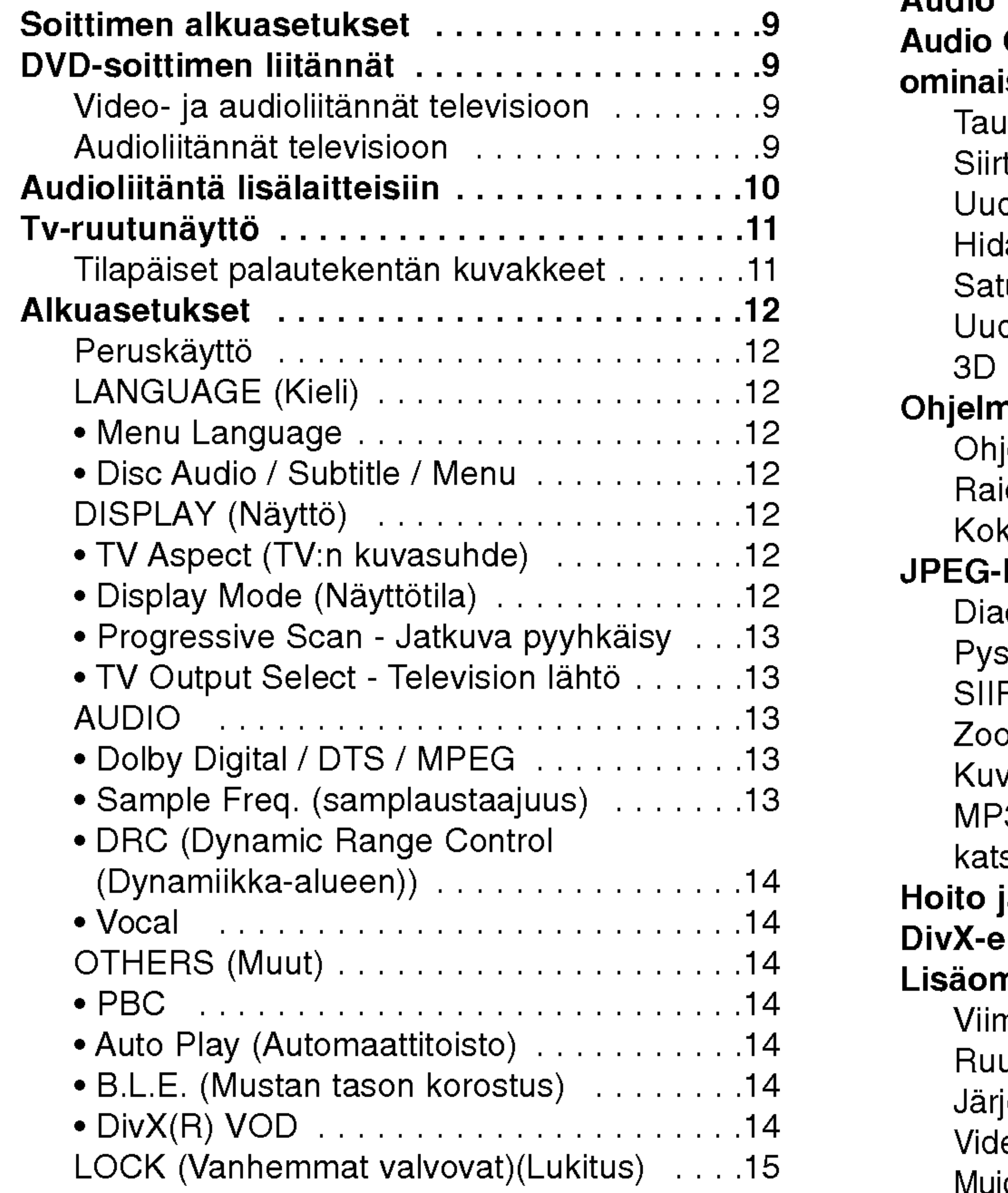

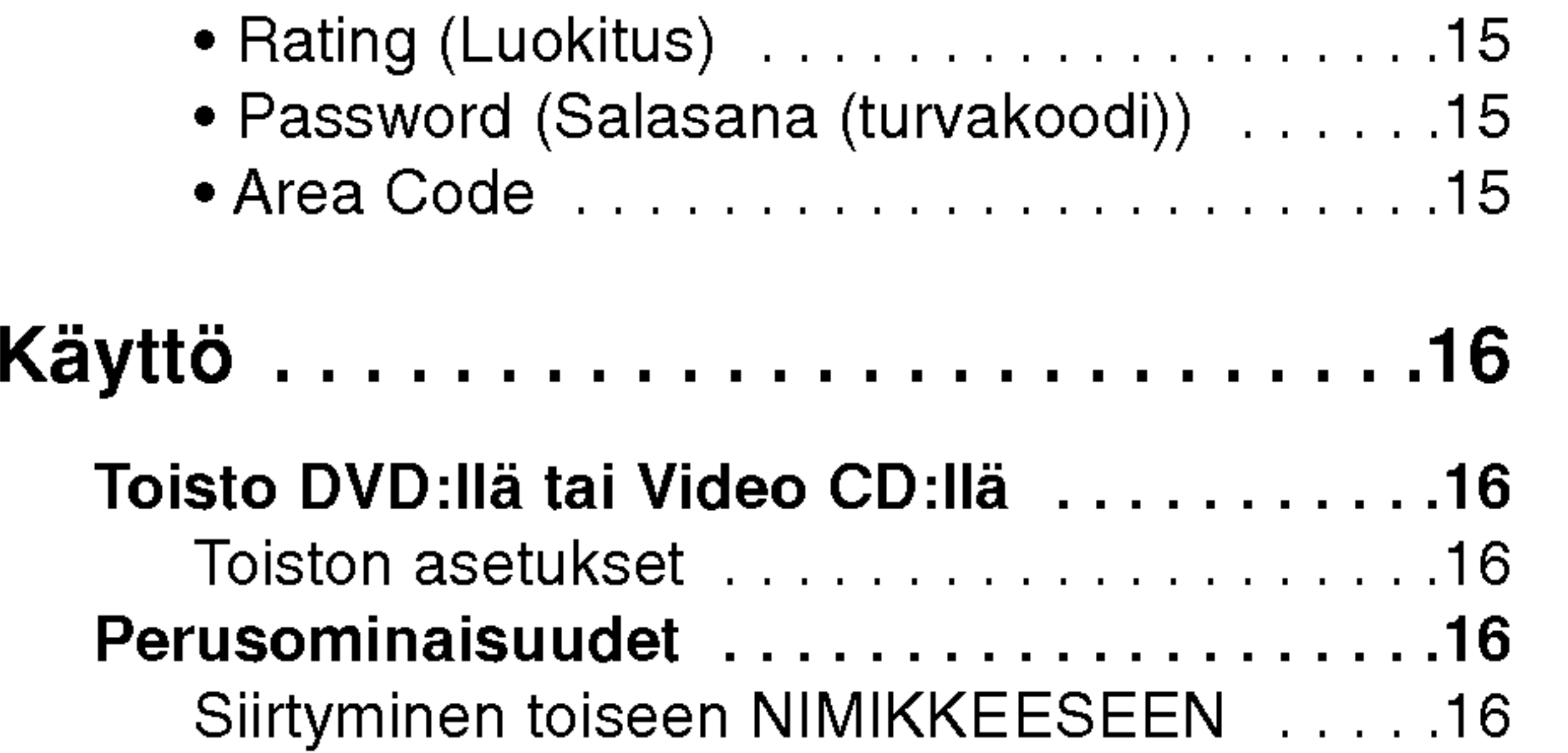

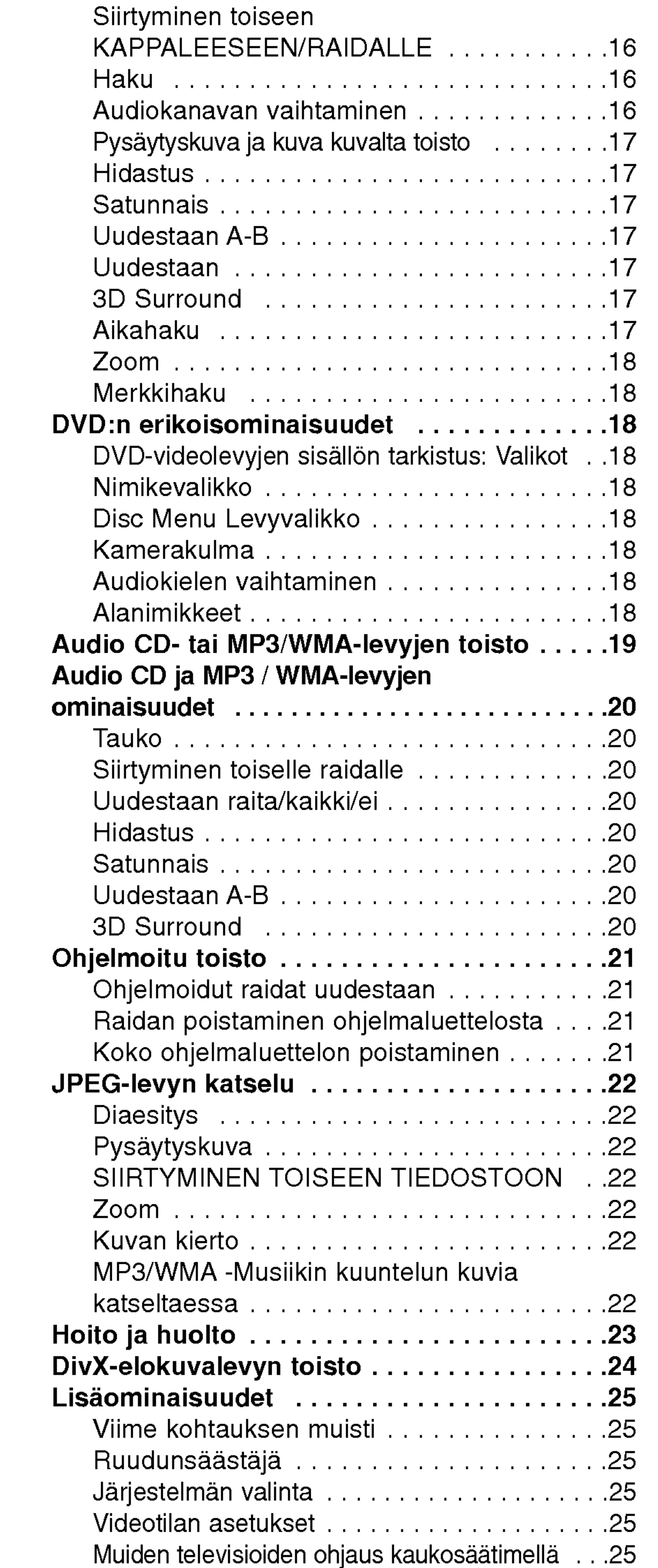

#### Asennus ja asetukset ................9

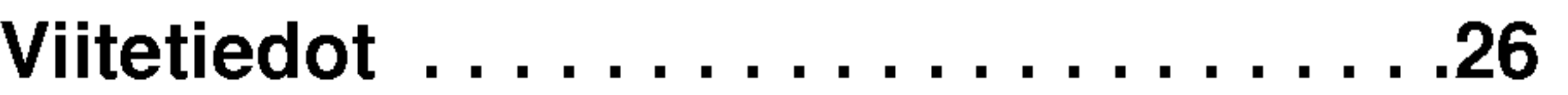

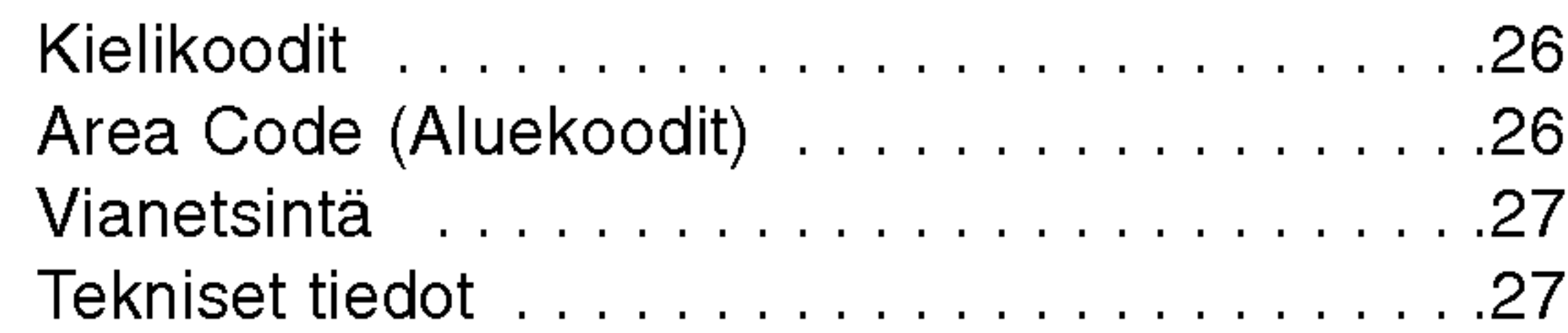

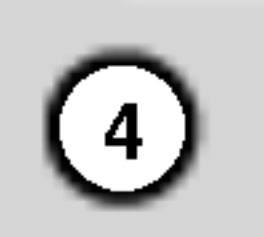

Tuotteen oikean kayton varmistamiseksi lue käyttöohjekirja huolellisesti ja säilytä se myöhempää tarvetta varten.

Tässä käyttöoppaassa on tietoja DVD-soittimen kaytosta ja hoidosta.

#### Kun  $\heartsuit$  kuvake näkyy näytössä

Jos laite tarvitsee huoltoa, ota yhteys valtuutettuun huoltopisteeseen.

#### Tässä käyttöoppaassa käytetyt merkinnät

- Salamamerkki varoittaa käyttäjää tuotteen kuoren sisalla olevasta vaarallisesta sähköjännitteestä, joka saattaa aiheuttaa sähköiskun vaaran.
- Huutomerkillä korostetaan lukijalle tärkeitä käytön ja hoidon sekä huollon ohjeita.
- Ilmaisee vaaroja, jotka voivat aiheuttaa haittaa laitteelle tai muita aineellisia vahinkoja.

Ilmaisee erityisia huomautuksia ja  $k$ äyttöominaisuuksia.

#### Huomautuksia levyistä

#### Levyjen käsittely

"  $\heartsuit$  " saattaa tulla näkyviin tv-ruutunäyttöön käytö aikana ja se tarkoittaa, ettei tässä käyttöohjekirjassa selitetty toiminto ole käytettävissä tällä DVDvideolevylla.

#### Huomautus:

Älä koske levyn toistopuoleen. Pitele levyä reunoista niin, ettei pintaan jää sormenjälkiä. Älä kiinnitä tarroja tai teippia levyihin.

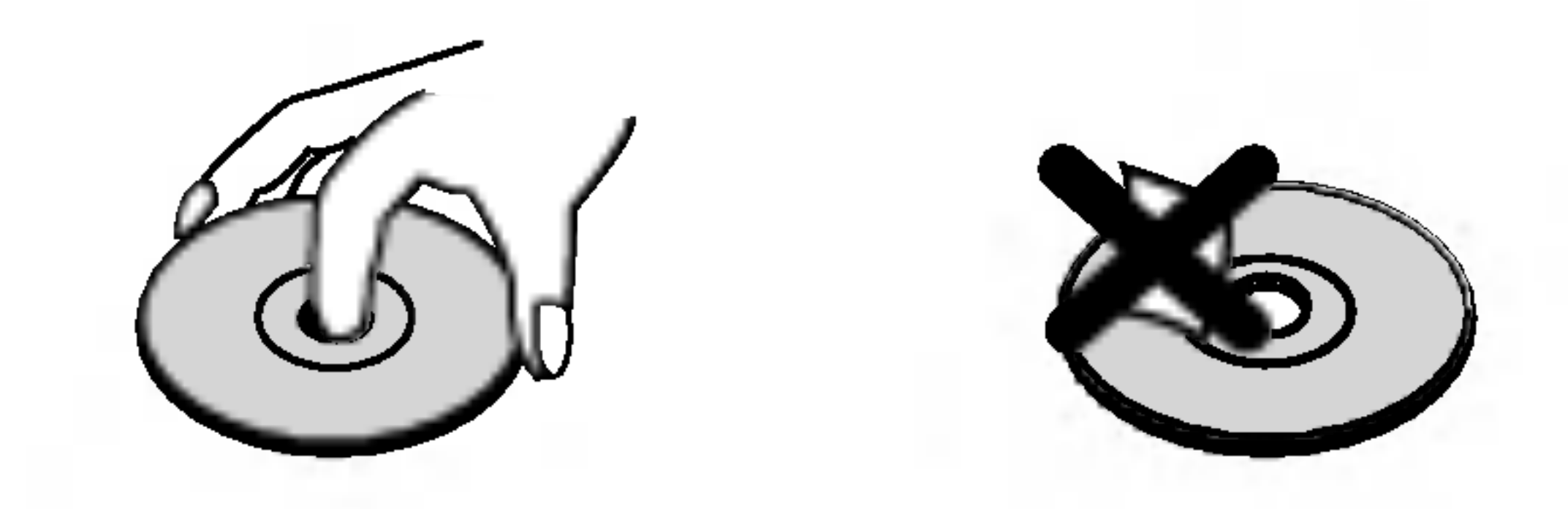

#### Vihje:

Ilmaisee vihjeita tehtavan helpottamiseksi.

Jakso, jonka nimikkeessa on jokin seuraavista kuvakkeista, koskee ainoastaan kuvakkeen edustamaa levya.

Sormenjäljet tai pöly levyillä voi heikentää kuvan laatua ja vääristää ääntä. Puhdista levy pehmeällä kankaalla ennen toistokäyttöä. Pyyhi levyä keskiöstä ulospain.

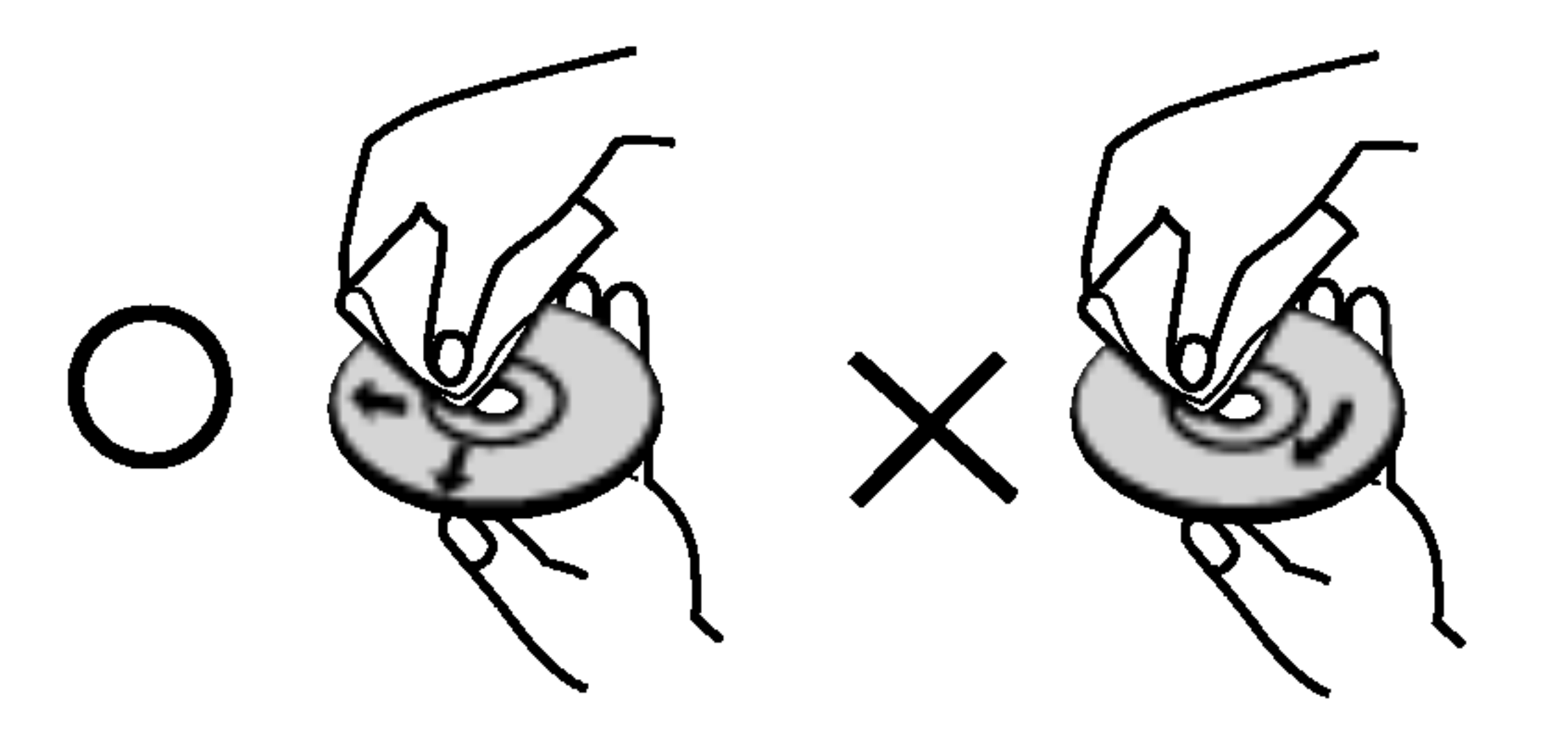

DVD ja viimeistelty DVD±R/RW

Video-CDt

Audio CDt

MP3-levyt

JPEG-levyt

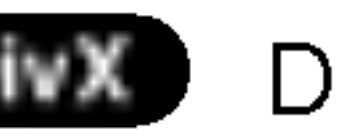

#### Levyjen sailytys

Säilytä levy käytön jälkeen kotelossaan. Älä jätä levyä suoraan auringonpaahteeseen tai lammonlahteiden lähelle tai jätä suoraan auringonpaahteeseen pysäköityyn autoon.

DivX-levyt suihkeita. DivX Ala kayta vahvoja liuottimia, kuten alkoholia, bensiinia, ohenteita, kaupoissa myytavia puhdistusaineita tai vanhoille vinyylilevyille tarkoitettuja antistaattisia

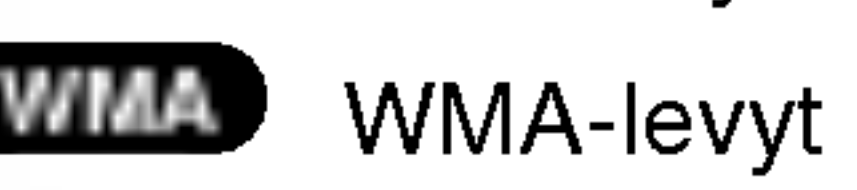

Levyjen puhdistus

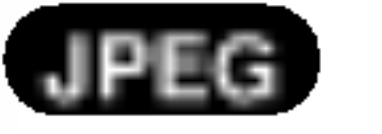

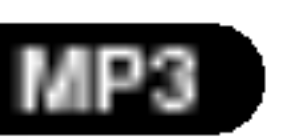

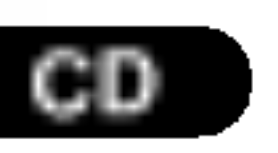

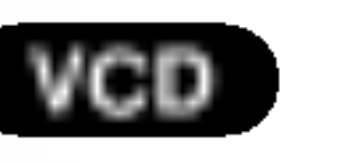

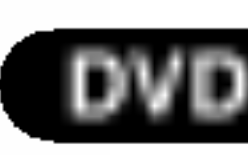

## Johdanto

#### Sopivat levytyypit

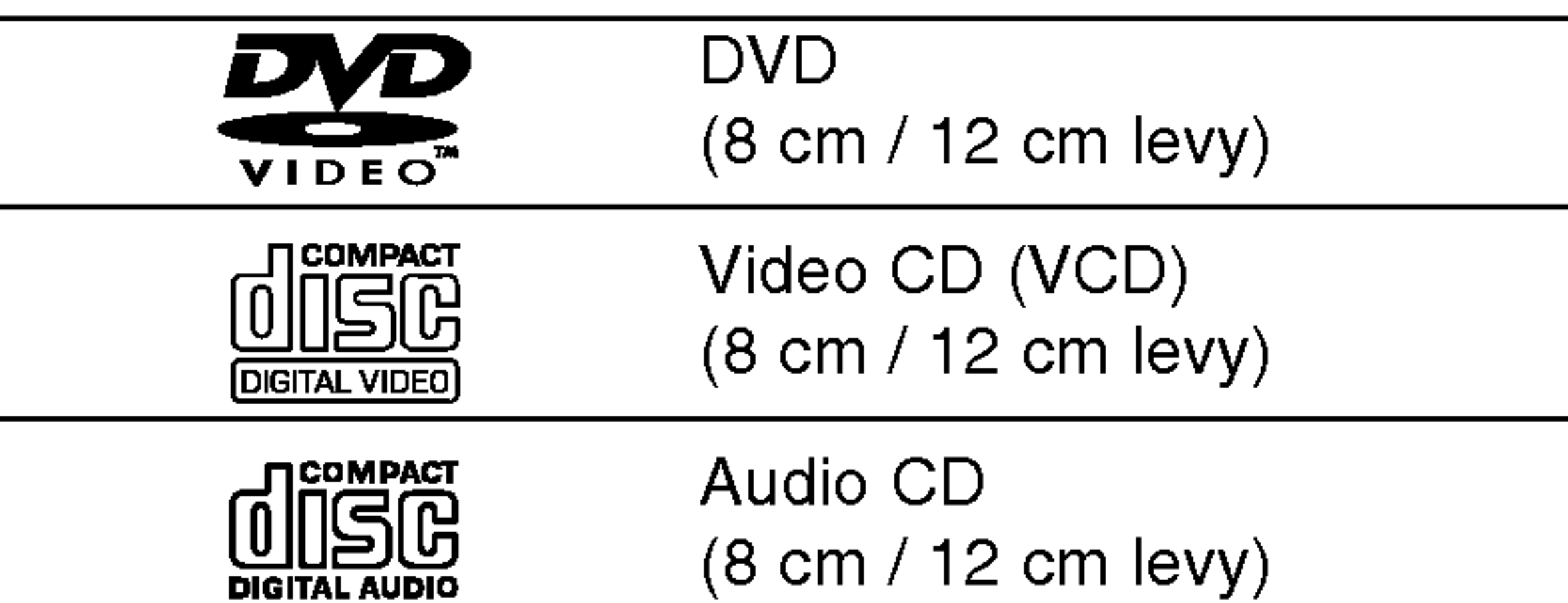

Lisaksi talla laitteella voi toistaa DivX-tiedoston, DVD -R, DVD +R, DVD -RW, DVD +RW, Kodak PICTURE CD, SVCD-levyjä sekä audionimikkeitä, MP3-, WMA- ja/tai JPEG-tiedostoja sisältäviä CD-R/CD-RW -levyja.

#### Huomautuksia:

- Tallennuslaitteen tekniikasta tai CD-R/RW (tai DVD -R, DVD +R, DVD -RW, DVD +RW) -levysta itsestään riippuen eräitä CD-R/RW (tai DVD -R, DVD +R, DVD -RW, DVD +RW) -levyja ei voi toistaa tällä laitteella.
- Älä kiinnitä mitään tiivisteitä tai tarroja levyn kummallekaan puolelle (nimikepuolelle tai tallennuspuolelle).
- Älä käytä muodoiltaan säännöttömiä CD-levyja (esim. sydamenmuotoisia tai

Ohjelmistovalmistajat ovat saattaneet tarkoituksella ohjelmoida jotkin DVD- ja Video CD -levyjen toistotoiminnot kiinteiksi. Tama laite toistaa DVD ja Video CD -levyja ohjelmistovalmistajien suunnittelemien levysisältöjen mukaan, ja siten saattavat jotkin laitteen toisto-ominaisuudet olla pois käytöstä tai joitakin muita toimintoja on lisätty.

kahdeksankulmaisia), koska ne voivat aiheuttaa virhetoimintoja.

#### Huomautuksia DVD- ja Video CD -levyista

• Jos yrität toistaa DVD-levyä, jolla on soittimen koodista poikkeava aluekoodi, tv-ruudulle tulee viesti "Check Regional Code".

Valmistettu Dolby Laboratories:n lisenssilla. "Dolby", "Pro Logic", ja kaksois-D -kuvake ovat Dolby Laboratories:n tavaramerkkeja.

#### DTS ja DTS Digital Out ovat Digital Theater Systems, Inc:n tavaramerkkeja.

#### Aluekoodi

Laki kieltää kopioimasta, lähettämästä radiolla, esittämästä, jakelemasta kaapeliteitse, esittämästä julkisesti tai vuokraamasta tekijanoikeuden alaista aineistoa luvatta. Tama tuote kayttaa Macrovisionin kehittämää kopioinninsuojatoimintoa. Joillekin levyille on tallennettu kopiosuojasignaaleja. Tallennettaessa ja toistettaessa näiltä levyiltä kuvia niihin voi tulla häiriöitä. Tämä tuote sisältää tekijänoikeuksien suojaustekniikkaa, joka on suojattu eräillä yhdysvaltalaisilla patenttihakemuksilla ja muilla oikeuksilla henkiseen omaisuuteen, jotka ovat Macrovision Corporationin ja muiden oikeudenomistajien omaisuutta. Taman tekijänoikeuksien suojaustekniikan käyttöön täytyy olla Macrovision Corporationin lupa ja se on tarkoitettu ainoastaan koti- ja muuhun rajoitettuun katseluun, ellei Macrovision Corporation ole antanut toisenlaista lupaa. Ohjelmakoodin purku tai laitteiston purkaminen on kielletty.

Tama DVD-soitin on suunniteltu ja valmistettu toistamaan alueelle "2" koodattua DVD-ohjelmistoa. Tama laite voi toistaa vain sellaisia DVD-levyja, joiden tarrassa on "2" tai "ALL".

#### Huomautuksia aluekoodeista

Useimpien DVD-levyjen kuoressa on selvästi

?

nakyva maapallon kuva, jossa on yksi tai useampi numero. Taman numeron taytyy vastata DVDsoittimen aluekoodia tai levya ei voi toistaa.

#### Huomautuksia tekijanoikeuksista:

KULUTTAJIEN TULEE HUOMIOIDA, ETTEIVAT KAIKKI TERAVAPIIRTOTELEVISIOT OLE TAYSIN YHTEENSOPIVIA TÄMÄN TUOTTEEN KANSSA JA KUVISSA SAATTAA OLLA HAAMUKUVIA. JOS 525 TAI 625 KUVISSA ON ONGELMIA JATKUVALLA PYYHKAISYLLA, SUOSITETAAN KAYTTAJAA VAIHTAMAAN LIITANNAKSI 'VAKIOMAARITYKSEN' LAHTO. MIKALI ILMENEE KYSYTTAVAA MEIDAN TELEVISIOIDEMME YHTEENSOPIVUUDESTA MALLIEN 525p JA 625p DVD-SOITTIMIEN KANSSA, OLKAA HYVA JA OTTAKAA YHTEYS ASIAKASPALVELUKESKUKSEEMME.

 $(5)$ 

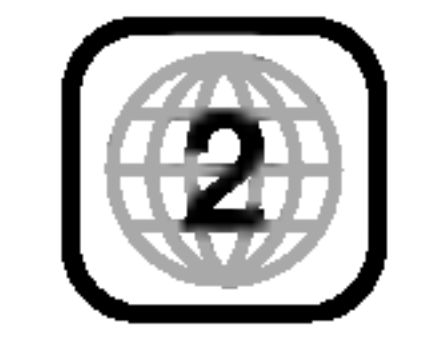

# ohdanto

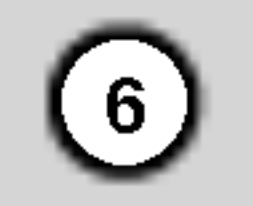

#### Levyjen sanastoa

#### DVD±R/DVD±RW

VCD:lle mahtuu <sup>74</sup> minuuttia (650 MB levy) tai <sup>80</sup> minuuttia (700 MB levy) MPEG-1 taysin liikkuvaa videokuvaa sekä laadukas stereoääni.

DVD -R ja DVD +R tarkoittaa kahta eri standardia tallentaville DVD-asemille ja levyille. Tallennemuoto mahdollistaa tiedon tallennuksen DVD-levylle vain kerran. DVD +RW ja DVD -RW ovat kaksi standardia uudelleen tallentavalle medialle, mika tarkoittaa, etta DVD:n sisällön voi pyyhkiä pois ja levylle tallentaa uudelleen.

#### PBC: Toistonohjaus (vain Video CD:Ilä)

#### VCD (Video CD)

MPEG on kansainvälinen video- ja äänisignaalin kompressointistandardi. MPEG-1:ta kaytetaan videosignaalin koodaukseen videonauhoitusta varten ja se tuottaa monikanavaisen surroundaanikompressoinnin, kuten PCM, Dolby Digital, DTS ja MPEG-aani.

Windows-median äänitiedosto. Microsoft Corporationin kehittama koodaus- ja dekoodaustapa.

Joint Pictures Expert Group. JPEG on kompressoitu tiedostomuoto, jolla voidaan tallentaa kuvia ilman värimäärän rajoituksia.

#### MPEG

#### MP3

MP3 on suosittu digitaalisille äänitiedostoille käytetty kompressointiformaatti, joka tuottaa hyvin laadukkaan lähes CD:tä vastaavan laadun.

#### WMA

#### JPEG

#### DivX

DivX on nimitys uudelle, mullistavalle videokoodekille, joka perustuu uuteen videon pakkausstandardiin MPEG-4. Talla DVD-soittimella voit toistaa DivX-elokuvia.

Toistonohjaus on kaytettavissa Video-CD (VCD) version 2.0 levyformaateilla. PBC (toistonhallinta) toiminnolla käyttäjä voi vuorovaikuttaa järjestelmän kanssa valikoiden, hakutoimintojen tai muiden tietokoneille tyypillisten toimintojen avulla. Lisaksi voidaan toistaa suuritiheyksisia pysaytyskuvia, jos levy sisältää sellaisia. Ilman PBC:tä (Versio 1.1) varustetut Video-CD:t toimivat samalla tavalla kuin audio-CD:t.

#### Nimike (vain DVD)

Nimike on yleensa erillinen DVD-levyn lohko.

Esimerkiksi pääohjelma voisi olla nimike 1, elokuvan tekoa käsittelevä dokumenttiohjelma voisi olla nimike 2, ja näyttelijöiden haastattelut voisivat olla nimike 3. Jokaiselle nimikkeelle on annettu numero, jolla käyttäjä löytää ne helposti.

#### Kappale (vain DVD)

Kappale on nimikkeen osa, kuten elokuvan kohtaus tai yksi haastattelu usean sarjasta. Jokaiselle kappaleelle on annettu kappalenumero, jolla löydät haluamasi kappaleen. Levystä riippuen sille ei ehkä tallenneta kappaleita lainkaan.

#### Kohtaus (VCD)

PBC-toiminnoilla (toistonhallinta) varustetulla Video CD:llä liikkuva kuva ja pysäytyskuvat on jaettu lohkoihin, joiden nimitys on "Kohtaukset (Scenes)",

Jokainen kohtaus sisaltyy valikkonayttosivulle, ja jokaiselle on annettu kohtausnumero, jolla löydät haluamasi kohtauksen. Kohtaus koostuu yhdestä tai useammasta raidasta.

#### Raita

Audiovisuaalisen informaation erillinen elementti, kuten kuva- tai ääniraita tietyllä kielellä (DVD), tai musiikkikappale video- tai audio-CD:lla. Jokaiselle raidalle on annettu raitanumero, jolla löydät haluamasi raidan. DVD-levyille mahtuu yksi videoraita (useilla kuvakulmilla) ja useita aaniraitoja.

7

- 1. POWER VIRTA Kytkee soittimen PAALLE ja POIS.
- 2. PLAY $($ Aloittaa toiston.
- 3. STOP $(\blacksquare)$

#### Etupaneeli

Johdanto

- Pysäyttää toiston.
- 4. Levykelkka Laita levy tähän.
- 5. OPEN / CLOSE  $($   $\triangle$   $)$ Avaa tai sulkee levykelkan.
- 6. Näyttöruutu Nayttaa soittimen nykyisen tilan.
- 7. Kaukoanturi Kohdista DVD-soittimen kaukosäädin tähän.

------------

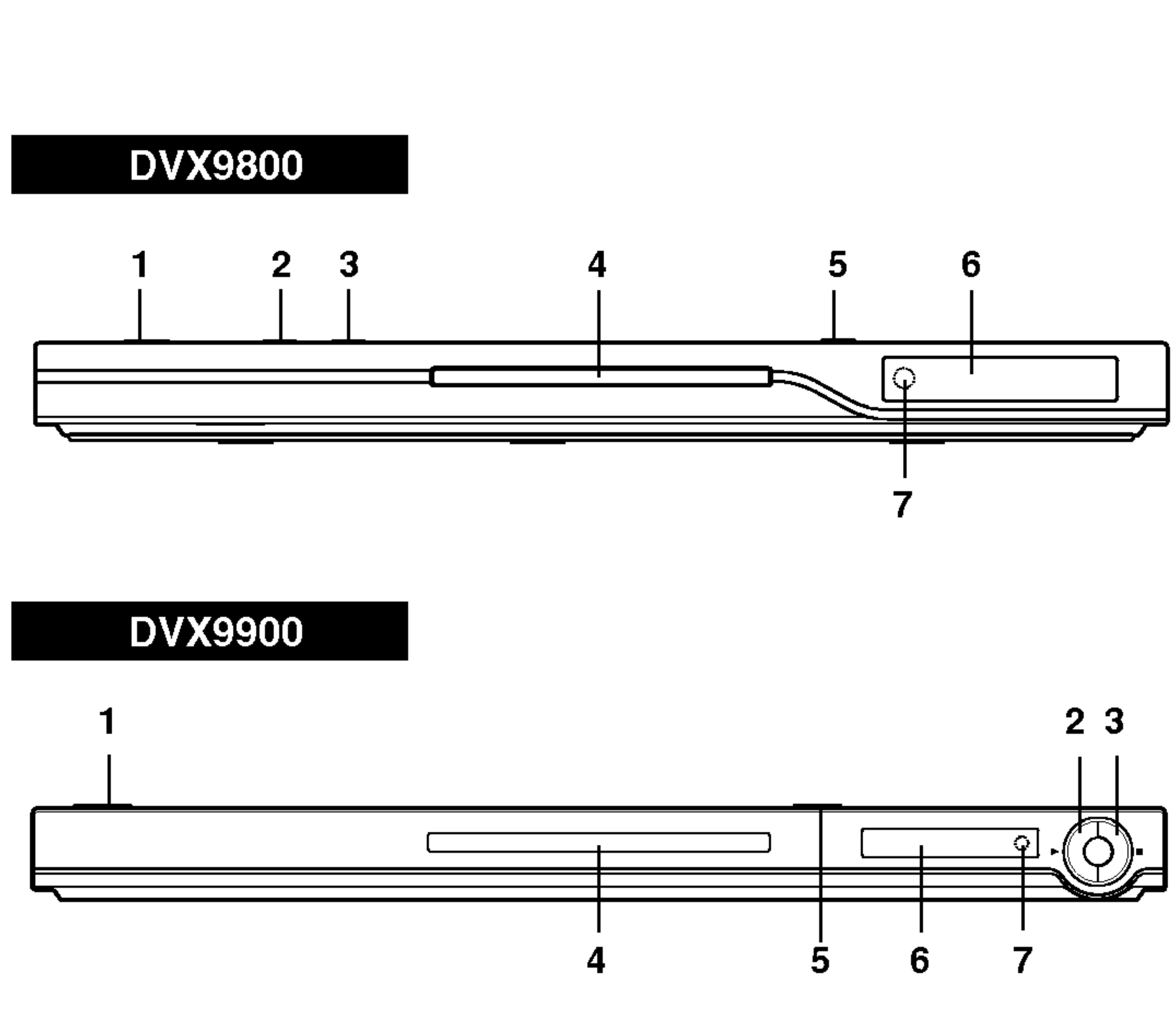

#### Kaukosäädin

Television ohjausnäppäimet TV POWER: Kytkee television virran päälle tai pois. TV PR/CH  $+/-$ : Valitsee TV:n kanavan. TV VOL  $+/-$ : Säätää television äänenvoimakkuuden.

8

Kohdista kaukosäädin kaukoanturiin ja paina nappaimia.

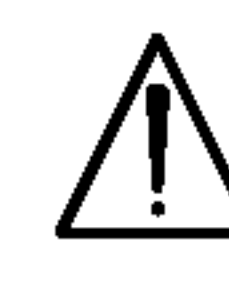

Ala koskaan kayta sekaisin vanhoja uusia paristoja tai eri tyypin paristoja, kuten vakio, alkali jne.

#### Kaukosäätimen paristojen asennus

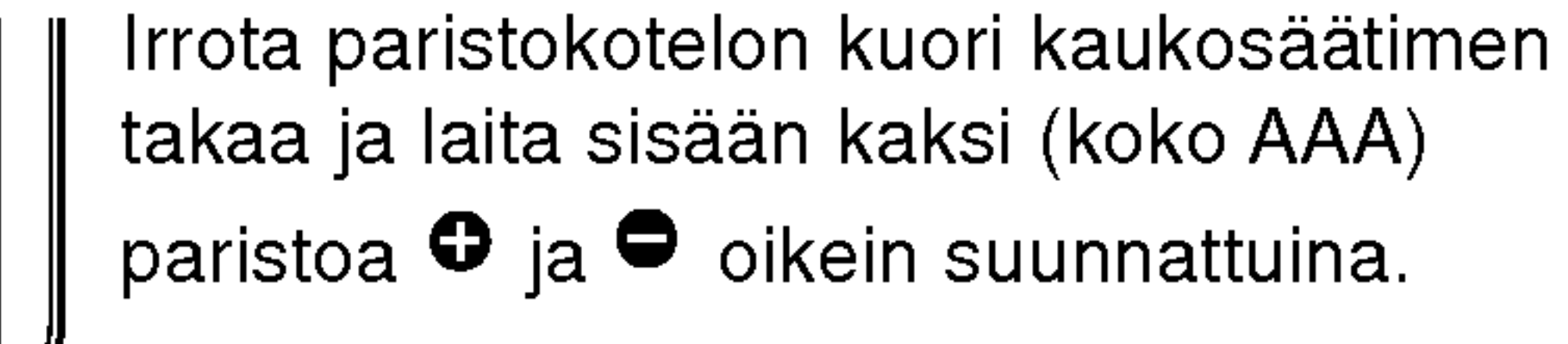

AAA AAA

OPEN/<br>CLOSE **CLEAR -TYHJÄÄ**  $\odot$  $\boldsymbol{\omega}$  $\left(\triangle\right)$ Poistaa raitanumeron AV PR/CH Valitsee TV:n lähteen. ohjelmaluettelossa tai merkin  $\circled{2}$  $\frac{1}{3}$  $\frac{1}{2}(1)$ MERKKIHAKU-valikossa.  $SKIP$  ( $\blacktriangleleft$  /  $\blacktriangleright$ ) Siirry seuraavaan kappaleeseen  $\left( 6\right)$  $\left(5\right)$  $SCAN$  ( $\blacktriangleleft$ / $\blacktriangleright$ ) (4) tai raidalle. Palaa nykyisen Haku taaksepäin tai eteenpäin. kappaleen tai raidan alkuun tai <u>(9)</u>  $(8)$ . siirry edelliseen kappaleeseen PAUSE/STEP (II) **CLEAR** tai raidalle.  $\left( 0 \right)$ Tauottaa toiston hetkeksi / painamalla toistuvasti toistetaan **SCAN SKIP**  $STOP$  ( $\blacksquare$ ) - SEIS kuva kuvalta. |M| Pysäyttää toiston. **RAUSE/STEP STOP** TITLE - NIMIKE PLAY ( $\rightharpoonup$ ) - TOISTO-Nayttaa nimikevalikon, jos Aloittaa toiston. sellainen on. **DVD MENU TITLE** DVD MENU **RETURN** DVD-levyn valikon käyttönäppäin. Poistuu asetusvalikosta, näyttää PBC:lla varustetun video-CD:n.  $\blacktriangle \blacktriangleright \blacktriangle \blacktriangleright$  (vas/oik/ylös/alas) • ENTER ? MARKER - MERKKI Valitsee valikon kohdan. Merkitse mikä tahansa kohta AETURN ENTER ? **DISPLAY**  $\mathcal{L}$ toistossa. Vahvistaa valinnan valikossa. ? SEARCH - HAKU **FAUDIO SOBITILE "ANGLE" SETUP"** DISPLAY ·  $\bigoplus$ (ම) Nayttaa MERKKIHAKU-valikon. Tuo esiin tv-ruutunäytön. **IMARKER-SEARCH PROGRAM "ZOOM"** ? PROGRAM - OHJELMA AUDIO ? Siirtyy ohjelman muokkaustilaan FREPEAT "A-B" "RANDOM"" \* Valitsee audiotoiston kielen (DVD). tai poistuu siita. SUBTITLE - ALANIMIKE · ? ZOOM Valitsee alanimikkeen kielen. Suurentaa videokuvaa. ANGLE - KULMA ? ? REPEAT - UUDESTAAN Valitsee DVD:lla kamerakulman, Toista uudestaan kappale, raita, jos kaytettavissa. nimike, kaikki. SETUP - ASETUKSET **·**  $\cdot$  A-B Käytä asetusvalikkoa tai poistu siitä. I Toista jakso uudestaan.

**POWER** 

 $\begin{bmatrix} \n\text{IV} \\ \n\text{Power} \n\end{bmatrix}$ 

0-9 numeronäppäimet Valitsee valikon numeroituja kohtia.

? RANDOM - SATUNNAIS

Toistaa raidat satunnaisjarjestyksessa.

\_<br>\_<br>★ Tämä painike ei ole käytöss

#### Kaukosäätimen käyttö

OPEN / CLOSE - AVAA / SULJE

Avaa ja sulkee levykelkan.

POWER - VIRTA Kytkee DVD-soittimen ON ja OFF.

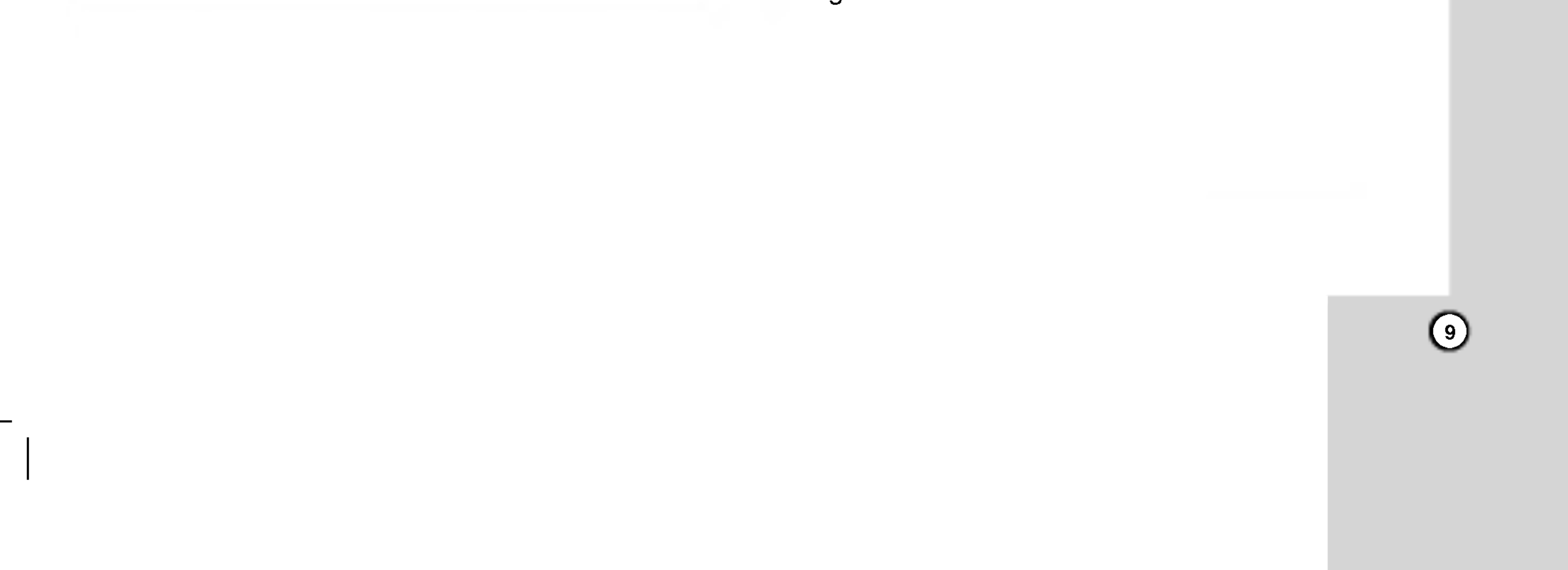

#### Soittimen alkuasetukset

Lahella olevan television, videonauhurin tai radion kuva tai ääni voivat vääristyä toiston aikana. Siirrä tassa tapauksessa laite kauemmaksi televisiosta, videonauhurista tai radiosta tai ota levy pois ja sammuta laite.

Varmista, että DVD.-soitin on liitetty suoraan televisioon eikä videonauhuriin, muuten kopiointisuojausjarjestelma saattaa vaaristaa DVDkuvaa.

#### Video- ja audioliitannat televisioon

Video: Kytke DVD-soittimen VIDEO OUT -liitin

Soitin voidaan liittää monella tavalla riippuen televisiostasi ja muista liitettävistä laitteista. Lue lisätietoja liitännöistä television ja stereo- tai muiden laitteiden käyttöohjeista.

- Jos televisiosi on teräväpiirto-tv tai digitaalivalmiudella varustettu tv, voit kayttaa hyvaksesi DVD-soittimen jatkuvan pyyhkaisyn lähtöä mahdollisimman terävän videotarkkuuden aikaansaamiseksi.
- Jos tv ei hyväksy jatkuvan pyyhkäisyn tiedostomuotoa, kuva nakyy sekoitettuna yritettaessa kayttaa DVD-soittimen jatkuvaa pyyhkaisya.

- ? Aseta Progressive tilaan "On" jatkuvapyyhkaisysignaalin asetusvalikosta, ks. sivu 13.
- Aseta jatkuva pyyhkäisy pois päältä ("Off") poistamalla kaikki levyt laitteesta ja sulkemalla levykelkka: huomioi, että näyttöikkunaan tulee viesti "no disc". Paina sitten STOP ja pidä se alhaalla viisi sekuntia ennen kuin vapautat.
- Jatkuva pyyhkäisy ei toimi analogisilla videoliitännöillä (keltainen VIDEO OUT -liitin).

videokaapelilla (V) television videotuloliittimeen.

SCART: Kytke DVD-soittimen TO TV SCART liittimestä SCART-kaapeli (T) television vastaavaan SCART-liittimeen.

#### Component Video:

Kytke DVD-soittimen COMPONENT VIDEO OUT/ PROGRESSIVE SCAN -liittimista Y Pb Pr -kaapeli (C) television vastaaviin liittimiin.

#### Jatkuva pyyhkaisy - Progressive Scan:

#### Huomautuksia:

#### Audioliitannat televisioon:

Kytke DVD-soittimen vasen ja oikea AUDIO OUT liittimistä audiokaapelit television (A) vasempaan ja oikeaan audiotuloliittimeen. Ala liita DVD-soittimen AUDIO OUT -lahtoa audiolaitteesi (nauhurin) aanisignaalin tuloliittimeen.

## Asennus ja asetukset

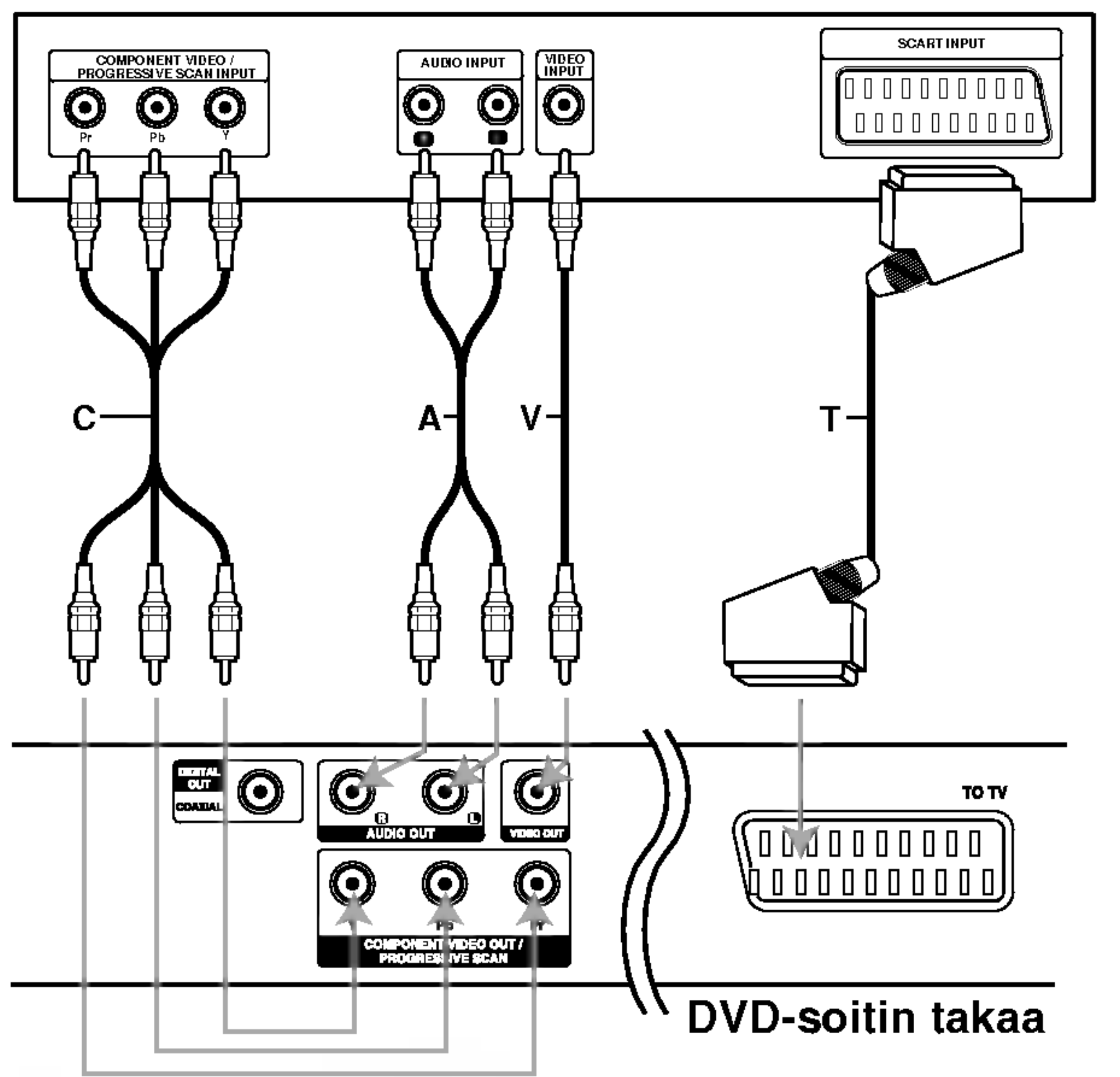

#### TV takaa

#### Varoitus:

Liittimien COMPONENT VIDEO OUT/PROGRESSIVE SCAN ja SCART käyttämiseksi täytyy valita television lähtö -TV Output Select. (Ks. "TV Output Select" sivulla 13.)

#### Audioliitäntä lisälaitteisiin

Liitä DVD-soitin lisälaitteisiin äänentoistoa varten.

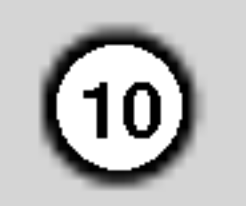

Vahvistin, jossa on kaksikanavainen analoginen stereo tai Dolby Pro Logic ll / Pro Logic: Kytke DVDsoittimen vasen ja oikea AUDIO OUT -liittimista audiokaapelit (A) vahvistimen, vastaanottimen tai stereolaitteiden vasempaan ja oikeaan audiotuloliittimeen.

Digitaalinen monikanavaääni antaa parhaan aanenlaadun. Tata varten tarvitset monikanavaisen audio/videovastaanottimen, joka tukee yhtä tai useampaa DVD-soittimesi tukemaa audioformaattia, kuten MPEG 2, Dolby Digital ja DTS. Tarkista tiedot vastaanottimen kayttoohjeista ja merkeista vastaanottimen etulevyssa.

Vahvistin, jossa on kaksikanavainen digitaalistereo (PCM) tai audio / video-vastaanotin, jossa on monikanavadekooderi (Dolby Digital™, MPEG 2, tai DTS): Kytke yksi DVD-soittimen DIGITAL AUDIO OUT -liittimistä (COAXIAL X) vastaavaan liittimeen vahvistimessa. Käytä lisävarusteena saatavaa digitaalista (coaxial X) audiokaapelia.

#### Huomautuksia:

- ? Jos digitaalisen ulostulon audioformaatti ei vastaa vastaanottimesi ominaisuuksia, vastaanotin tuottaa kovaa, vääristynyttä ääntä tai ei tuota ääntä lainkaan.
- Kuusikanavainen Digital Surround -ääni on saatavissa digitaaliliitännän kautta vain, jos vastaanotin on varustettu digitaalisella monikanavadekooderilla.
- Painamalla AUDIO näet tv-ruutunäytössä nykyisen DVD:n audioformaatin.

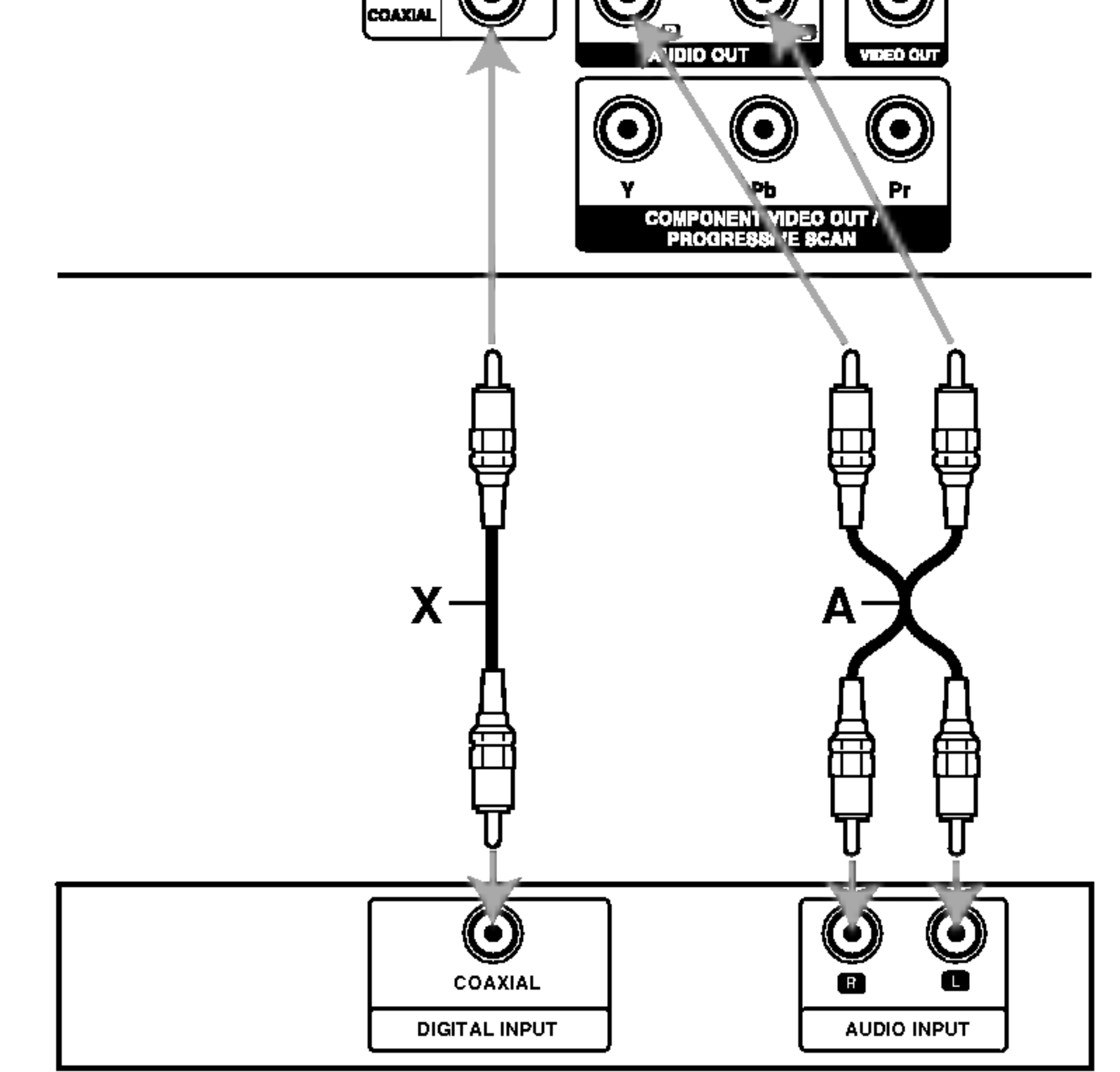

Vahvistin (vastaanotin)

#### Digitaalinen monikanavaääni

#### DVD-soitin takaa

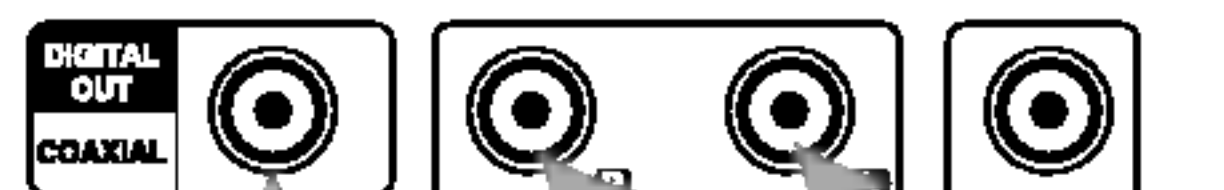

#### Tv-ruutunäyttö

Tv-ruutunäytössä voidaan nähdä toiston yleistilanne. Valikosta voidaan muuttaa joitakin kohteita. Tv-ruutunäytön käyttö:

- Joillakin levyillä ei ehkä ole kaikkia seuraavassa esitettyja toimintoja.
- Jos mitään näppäintä ei paineta 10 sekuntiin, tvruutunaytto haviaa.
- 1. Paina toiston aikana DISPLAY.
- 2. Valitse haluttu kohde painamalla  $\blacktriangle / \blacktriangledown$ . Valittu kohde korostuu.
- 3. Muuta asetusta painamalla  $\blacktriangleleft$  /  $\blacktriangleright$ . Voit käyttää myös numeronäppäimiä, jos niistä on apua (esim. syottaa nimikkeen numeron). Joidenkin toimintojen asetus suoritetaan painamalla ENTER.

#### Tilapäiset palautekentän kuvakkeet

Merkkihakuvalikko MARKER SEARCH

#### Huomautuksia:

Nimike uudestaan

Jatka toistoa tasta kohdasta

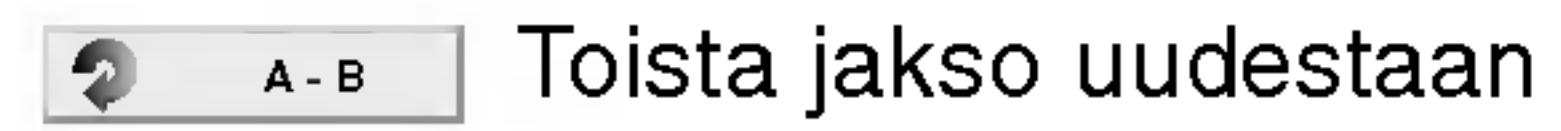

#### Syötä merkki  $1/9$

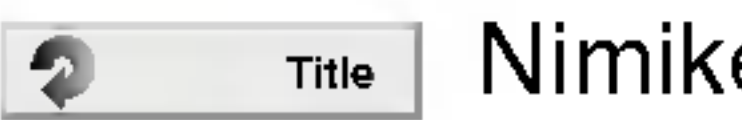

哦。

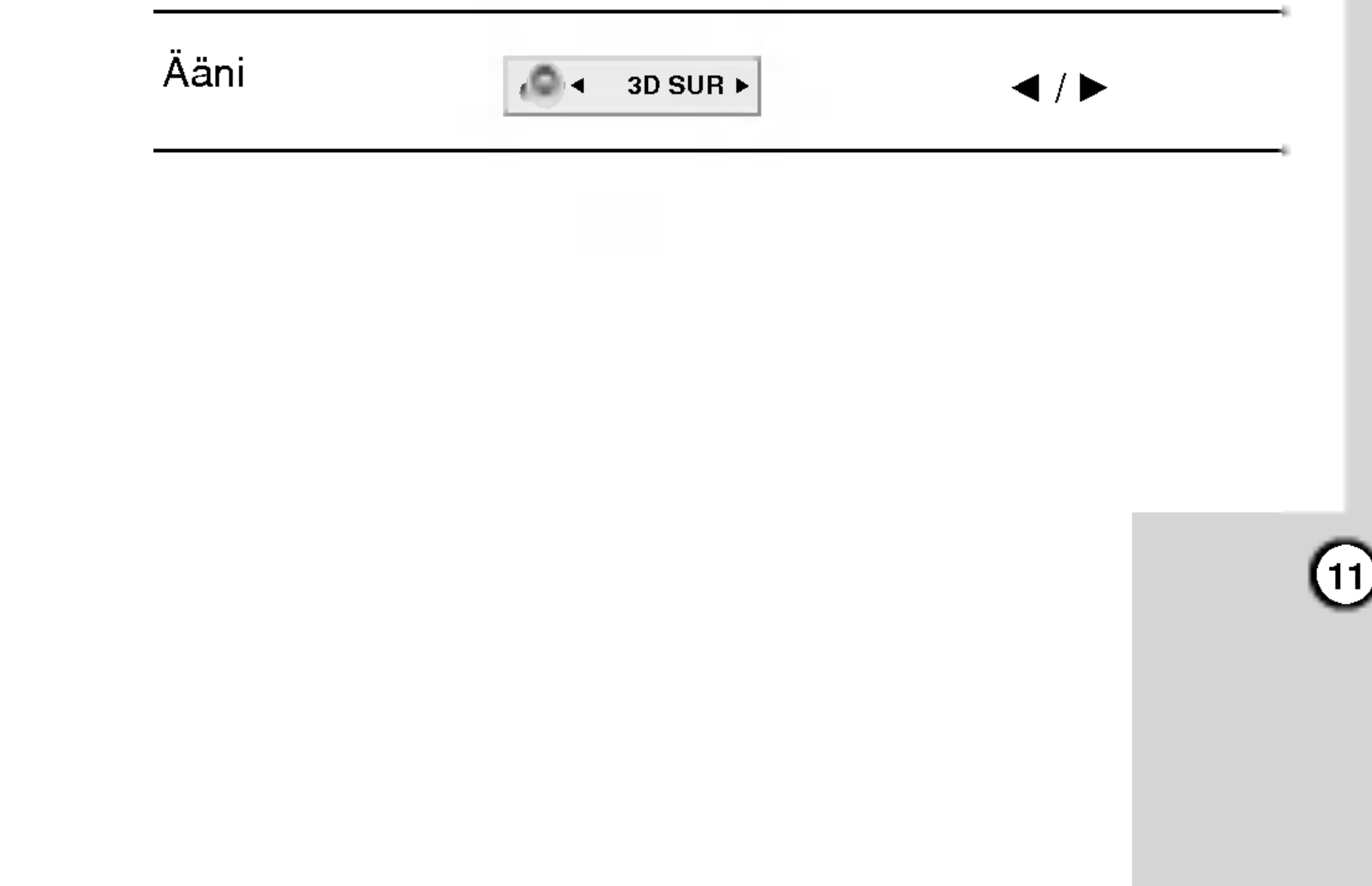

ш.

Esimerkki: Tv-ruutunäyttö toistettaessa DivXelokuvalevyn

#### Esimerkki: Tv-ruutunaytto toistettaessa VCD:ta

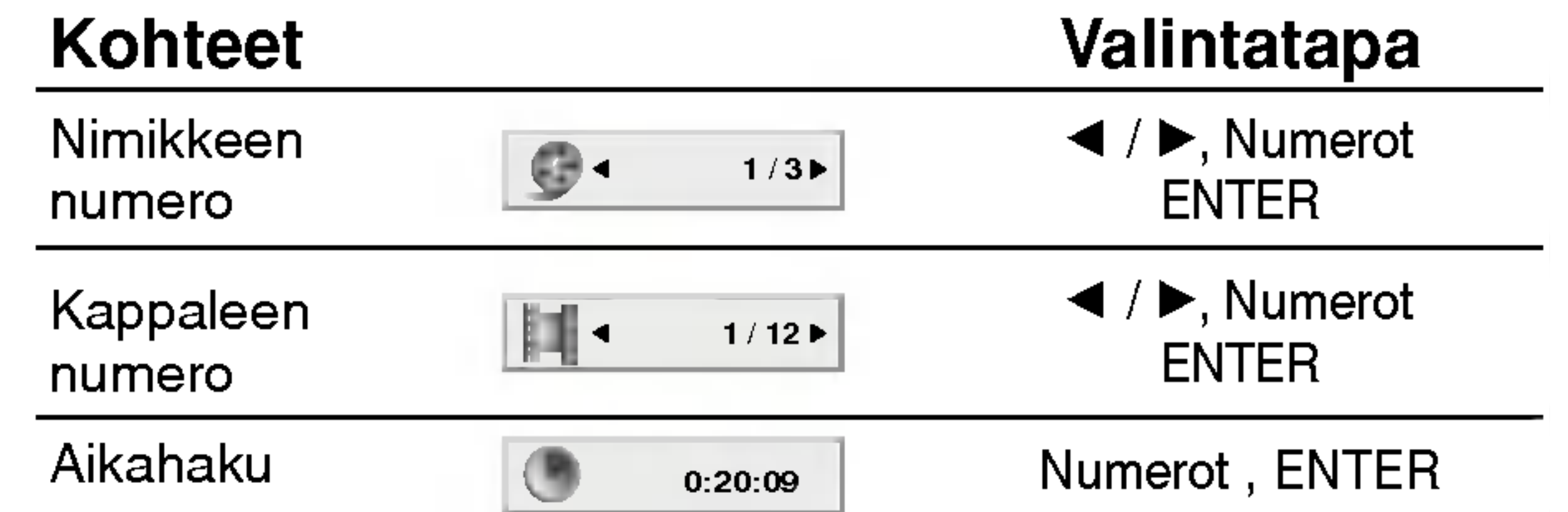

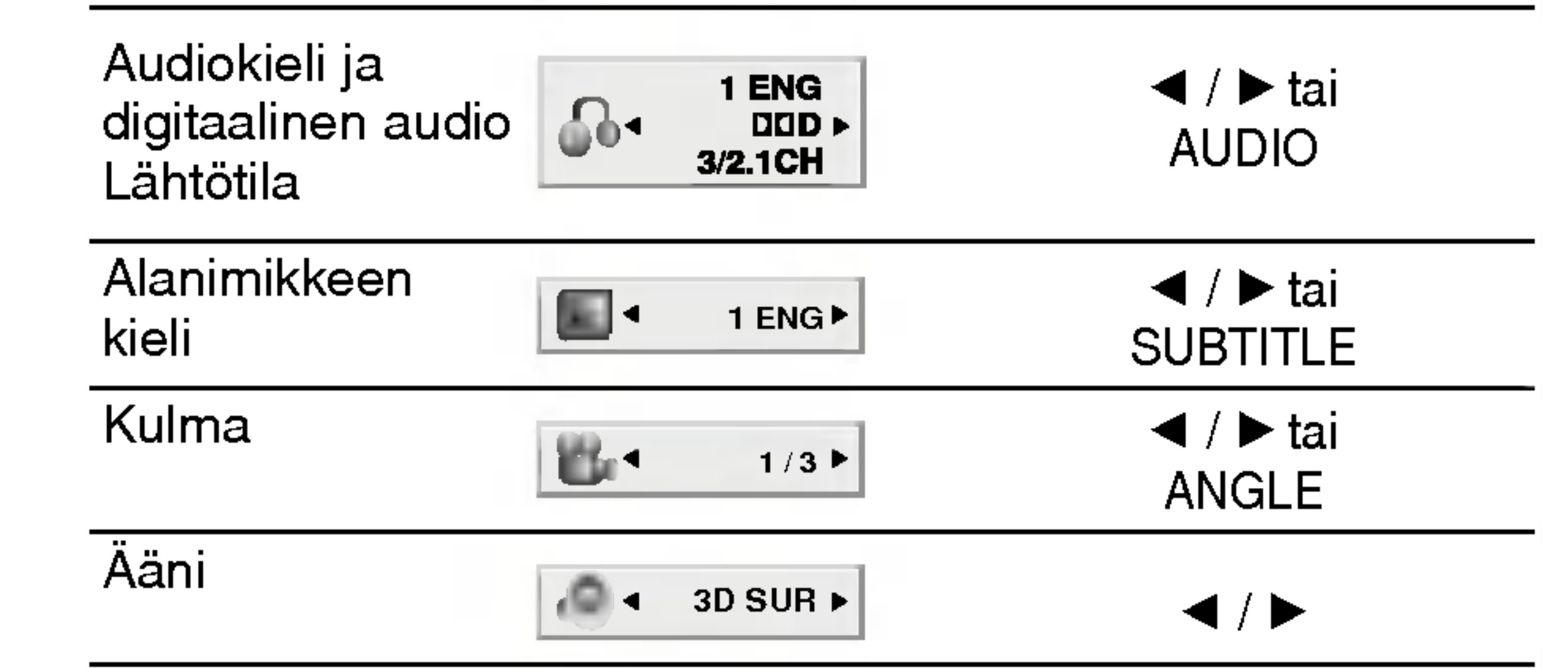

#### Esimerkki: Tv-ruutunaytto toistettaessa DVD:ta

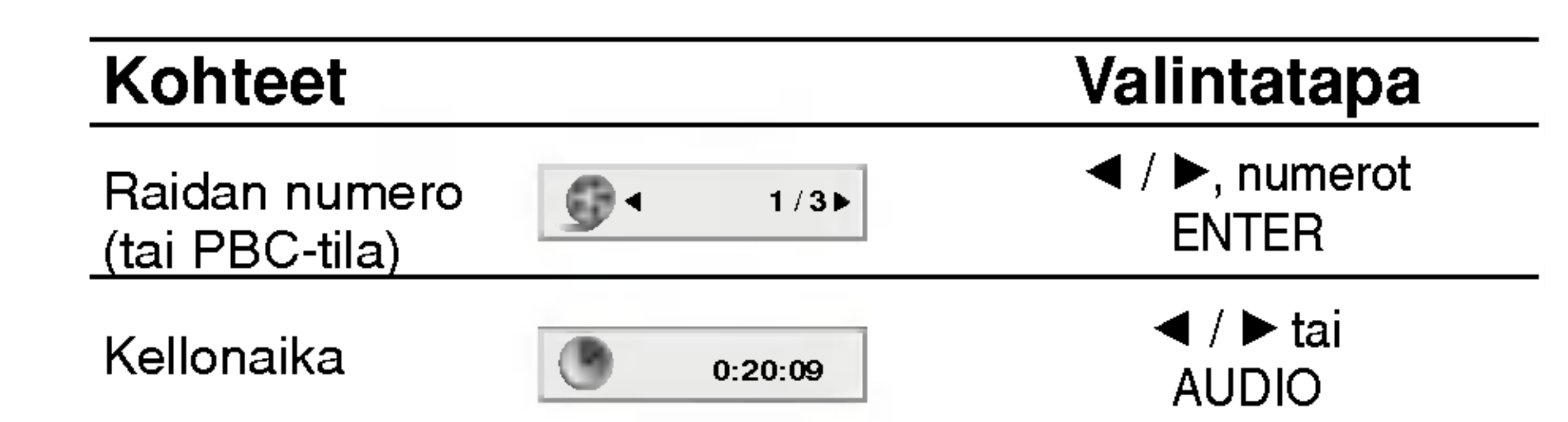

Toiminto estetty tai ei ole käytettävissä  $\circledcirc$ 

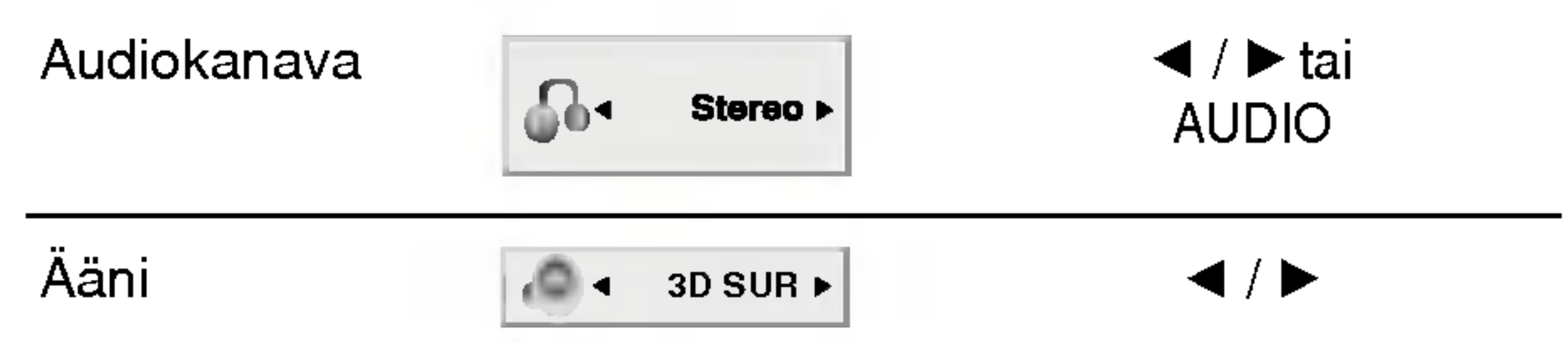

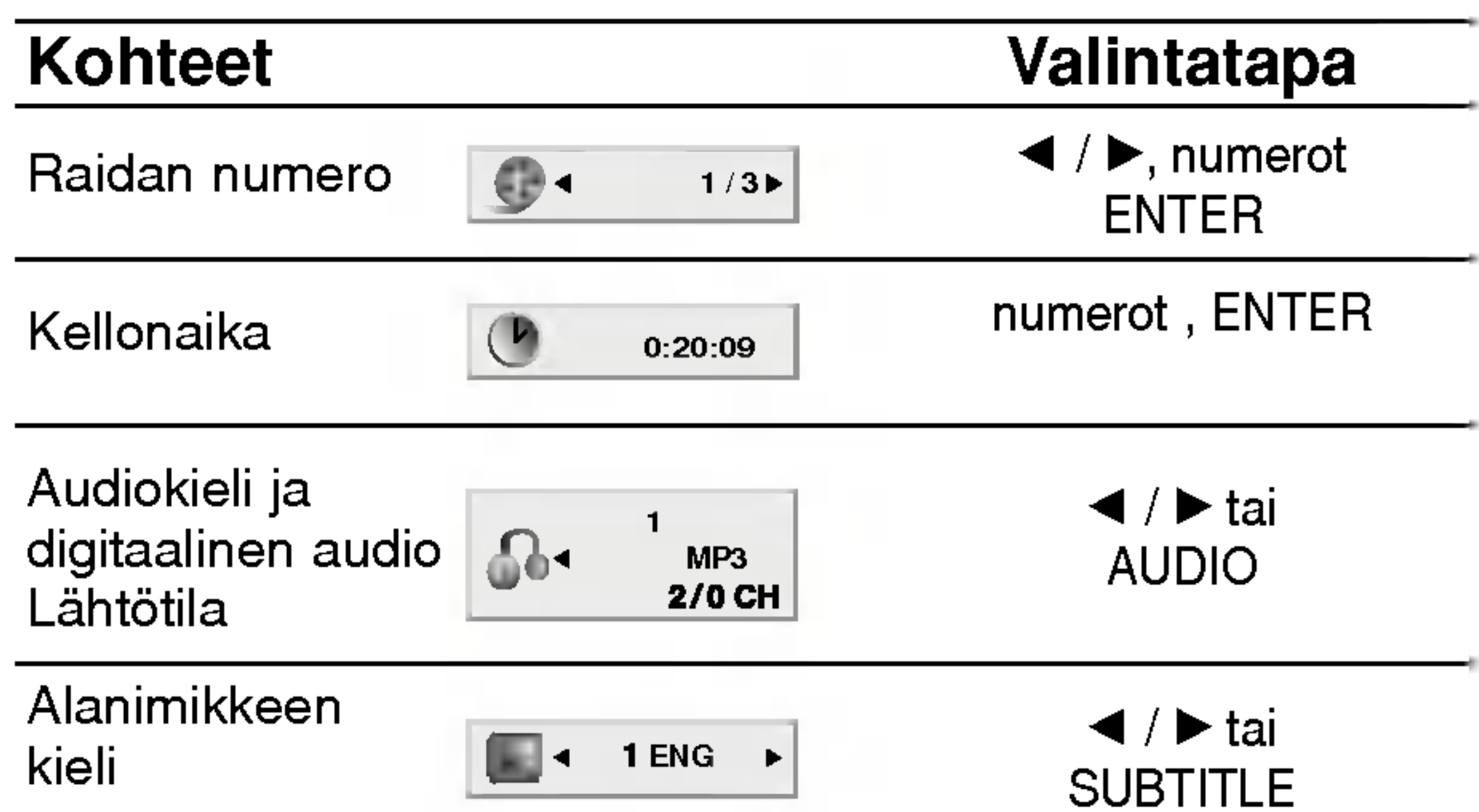

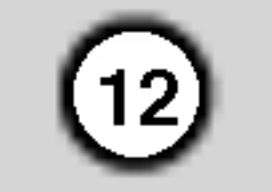

Asetusvalikosta voit tehda erilaisia saatoja kohteille, kuten kuvalle ja äänelle. Voit myös asettaa kielen alanimikkeille ja asetusvalikolle monien muiden asioiden lisaksi. Kaikista asetusvalikon kohteista on tietoja sivuilla  $12 - 15$ .

Näin saat valikon esiin ja poistut siitä:

#### Alkuasetukset

Siirtyminen takaisin edelliselle tasolle: Paina <br />
Realimessa.

#### **Peruskäyttö**

- 1. Paina SETUP. Esiin tulee asetusvalikko.
- 2. Valitse haluttu vaihtoehto painamalla  $\blacktriangle / \blacktriangledown$ , ja siirry sitten toiselle tasolle painamalla  $\blacktriangleright$ . Ruudussa nakyvat valitun kohteen nykyiset asetukset seka asetusvaihtoehto (-ehdot).
- 3. Valitse haluttu toinen vaihtoehto painamalla  $\blacktriangle / \blacktriangledown$ , ja siirry sitten kolmannelle tasolle painamalla  $\blacktriangleright$ .
- 4. Valitse haluttu asetus painamalla  $\blacktriangle / \blacktriangledown$ , ja vahvista sitten valinta painamalla ENTER. Jotkut kohteet vaativat lisätoimia.

Siirry asetusvalikkoon painamalla SETUP. Takaisin aloitusnäyttöruutuun pääsee painamalla SETUP toisen kerran.

#### Siirtyminen seuraavalle tasolle:

Paina  $\blacktriangleright$  kaukosäätimessä.

Valitse levyn ääniraidalle (disc audio), alanimikkeille ja valikolle haluamasi kieli.

Original (Alkuperäinen): Tarkoittaa alkuperäistä kieltä, jolla levy tallennettiin.

4:3: Valitse tämä, kun 4:3 vakiotelevisio on liitetty. 16:9: Valitse tama, kun 16:9 laajakulmatelevisio on liitetty.

#### Display Mode (Näyttötila) **D**WD

Näyttötila on asetettavissa vain, kun tv:n kuvasuhteeksi on asetettu "4:3".

**Letterbox:** Näyttää kuvan siten, että kuvaruudun ylä-

Panscan: Näyttää automaattisesti laajakuvan koko kuvaruudulla ja leikkaa pois osat, jotka eivat sovi ruutuun.

5. Palaa asetusvalikkoon painamalla SETUP tai PLAY.

#### TV Aspect (TV:n kuvasuhde) **(DVD**

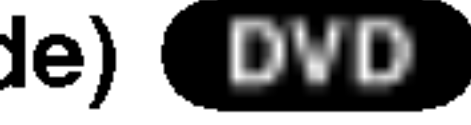

#### LANGUAGE (Kieli)

#### Menu Language

Valitse kieli asetusvalikolle ja tv-ruutunaytolle.

#### Disc Audio / Subtitle / Menu

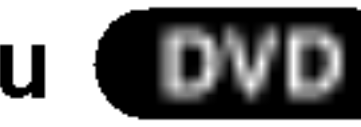

Other (Muu): Valitse jokin toinen kieli numeronappaimilla vastaava 4-numeroinen luku viiteluvun kielikoodien luettelosta ja syota koodi sitten painamalla ENTER. Jos syotit vaaran kielikoodin, paina CLEAR.

#### DISPLAY (Näyttö)

ja alareunassa on palkit.

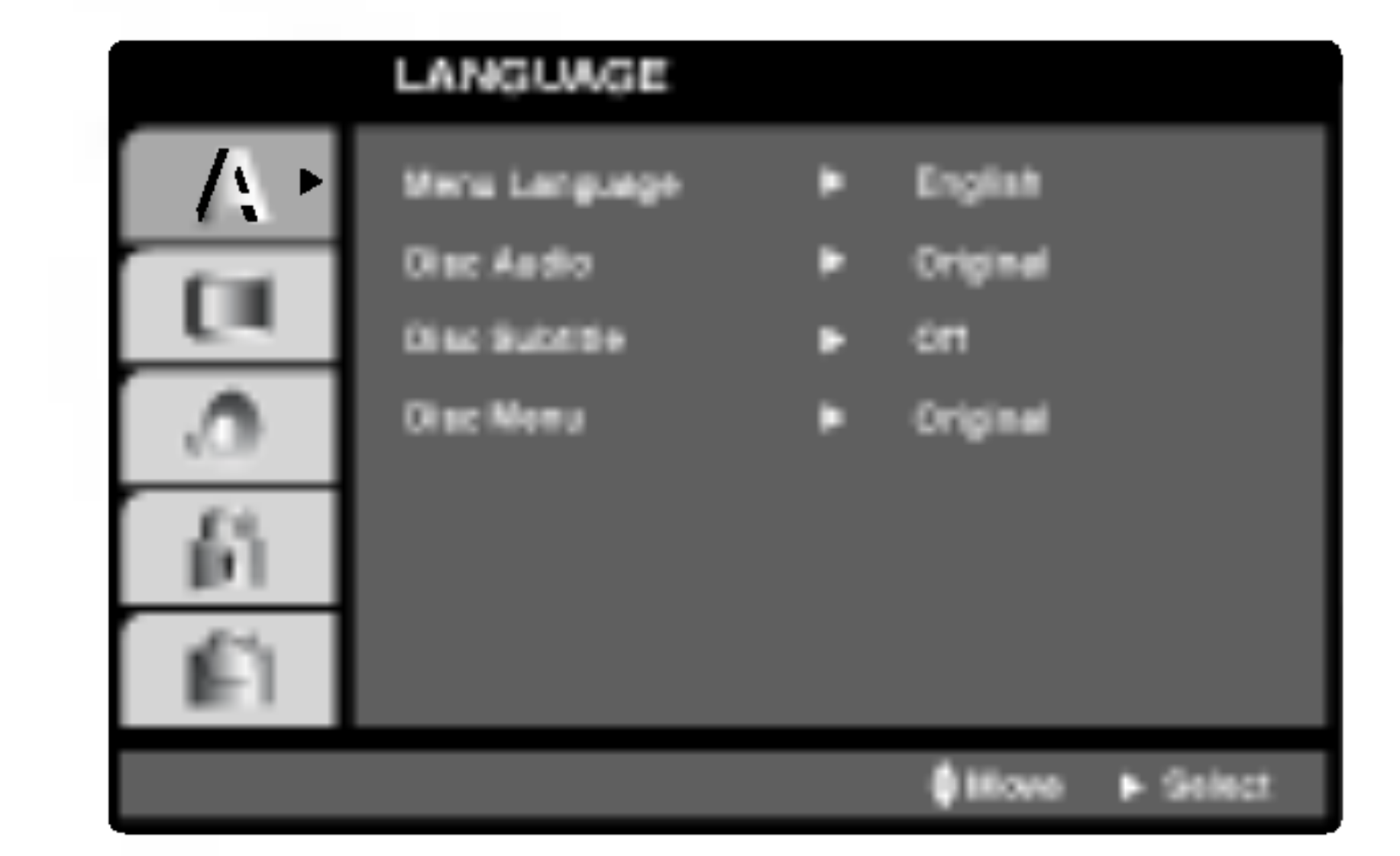

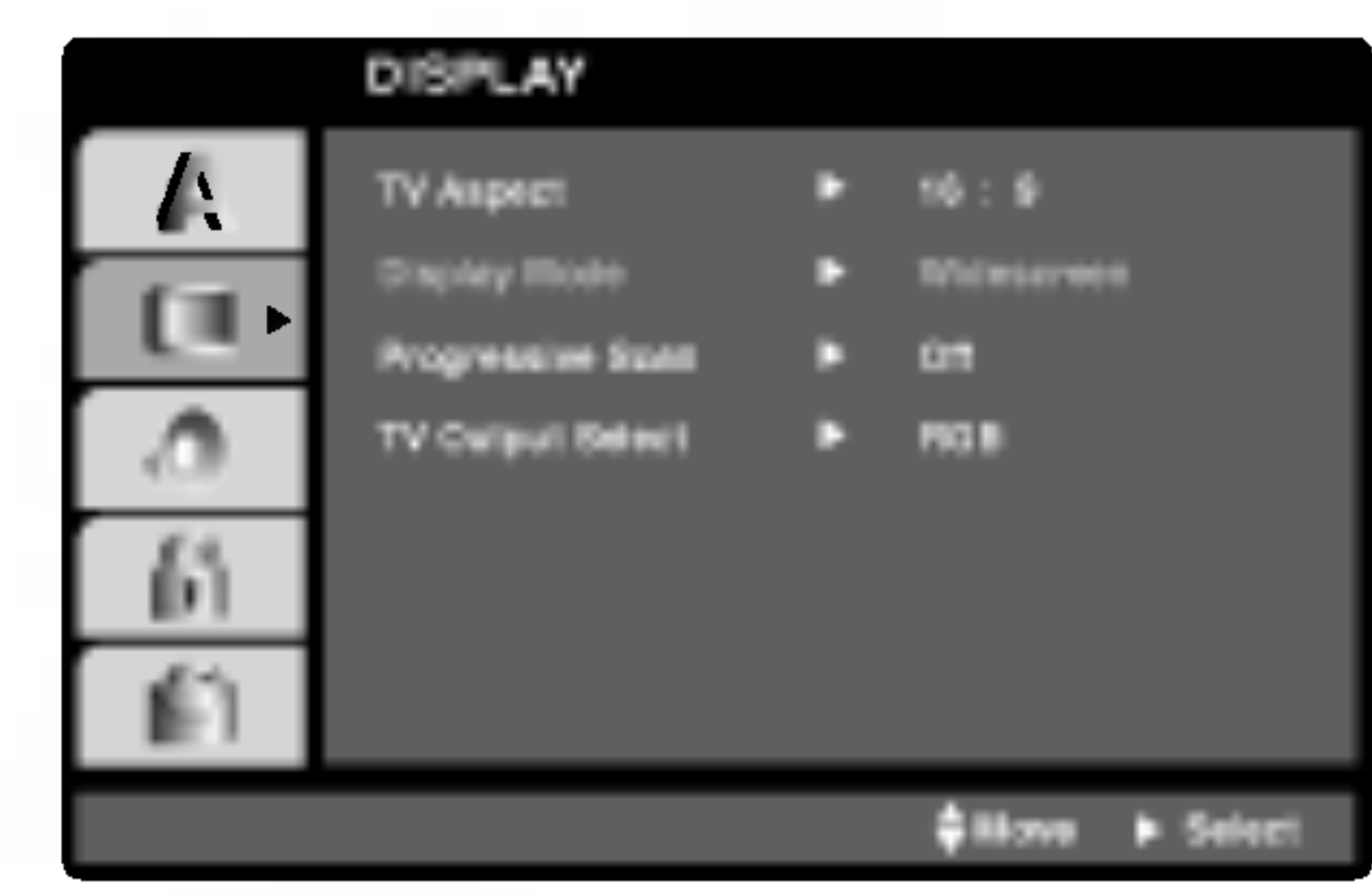

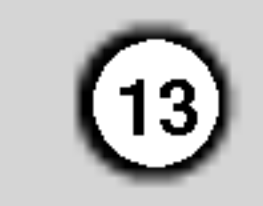

#### Progressive Scan - Jatkuva pyyhkäis

Jatkuvapyyhkaisyvideo (Progressive Scan Video) tarjoaa laadukkaimmat kuvat vahimmalla valkkymisella.

Jos kaytat komponenttivideoliittimia liitantaan televisioon tai monitoriin, joka on jatkuvan pyyhkaisyn signaalin kanssa yhteensopiva, aseta Progressive Scan tilaan On.

Liitä DVD:stä komponenttilähtö monitorin/television tuloon ja aseta televisio tai monitori komponenttitulolle.

1. Valitse valikosta DISPLAY vaihtoehto "Progressive Scan", ja paina sitten  $\blacktriangleright$ .

- 2. Valitse "On" näppäimillä  $\blacktriangle / \blacktriangledown$ .
- 3. Vahvista valinta painamalla ENTER. Esiin tulee vahvistusvalikko.

#### Jatkuvan pyyhkaisyn kytkeminen paalle:

#### Huomautuksia:

Jos tv ei hyvaksy jatkuvan pyyhkaisyn tiedostomuotoa, kuva nakyy sekoitettuna yritettaessa kayttaa DVD-soittimen jatkuvaa pyyhkaisya.

Kun jatkuvan pyyhkäisyn lähtöasetus on tehty, kuva on nahtavissa ainoastaan jatkuvan pyyhkaisyn kanssa yhteensopivassa televisiossa tai monitorissa. Jos asetat jatkuvan pyyhkaisyn paalle vahingossa, joudut nollaamaan laitteen. Poista ensin levy DVDsoittimesta. Seuraavaksi paina STOP ( $\blacksquare$ ) uudelleen ja pidä se alhaalla viisi sekuntia ennen kuin vapautat. Videolähtöön palautuvat vakioasetukset, ja kuva on taas nahtavissa tavallisessa analogisessa televisiossa tai monitorissa.

#### TV Output Select - **Television läht**

- 4. Vahvistusvalikon tullessa ruutuun Cancel Peruutus on oletuksena korostettu. Korosta Enter näppäimillä  $\blacktriangleleft$  /  $\blacktriangleright$ .
- 5. ENTERin painaminen asettaa soittimen jatkuvan pyyhkaisyn tilaan.

#### Vaara:

Jos vastaanottimesi tai vahvistimesi kykenee kasittelemaan 96 KHz signaaleja, valitse 96 KHz. Kun tämä valinta on tehty, laite päästää kaikki

signaalityypit läpi muuntamatta niitä enempää.

Aseta televisiolahdon TV Output Select -vaihtoehdot tv-liitannan mukaan.

YPbPr: Jos tv on liitetty DVD-soittimen liittimiin COMPONENT VIDEO OUT/PROGRESSIVE SCAN.

RGB: Jos tv on liitetty SCART (RGB-signaali) liittimeen.

#### AUDIO

Kullakin DVD-levylla on monia erilaisia vaihtoehtoja audiolahdolle Saada soittimen AUDIO-vaihtoehdot kayttamasi aanentoistojarjestelman mukaiseksi.

Bitstream: Valitse "Bitstream", jos liitit DVDsoittimen DIGITAL OUT -liittimen vahvistimeen tai muuhun laitteeseen, jossa on Dolby Digital, DTStai MPEG-dekooderi.

PCM (Dolby Digital:ille / MPEG:ille): Valitse tama, kun laitteeseen on liitetty kaksikanavainen digitaalistereovahvistin. Dolby Digital:illa tai MPEG:illa koodatut DVD:t muunnetaan automaattisesti kaksikanavaiseksi PCM-aaneksi.

Off (DTS:lle): Jos valitset "Off", ei DTS-signaalia laheteta DIGITAL OUT -lahtoliittimesta.

#### Sample Freq. (samplaustaajuus) **OVD**

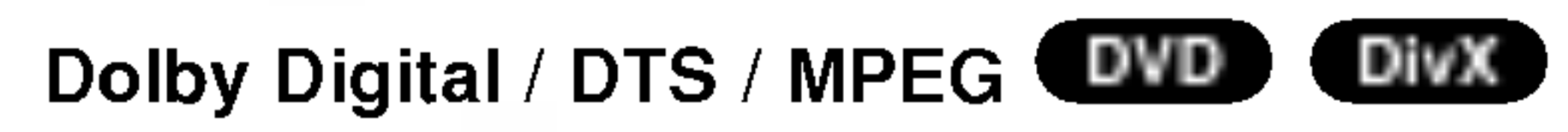

Jos vastaanottimesi tai vahvistimesi EI kykene kasittelemaan 96 KHz signaaleja, valitse 48 KHz. Kun tämä valinta on tehty, tämä laite muuntaa automaattisesti kaikki 96 KHz signaalit 48KHz signaaleiksi, jotta jarjestelma voi dekoodata ne.

Tarkista vahvistimen tiedoista sen toimintakyky.

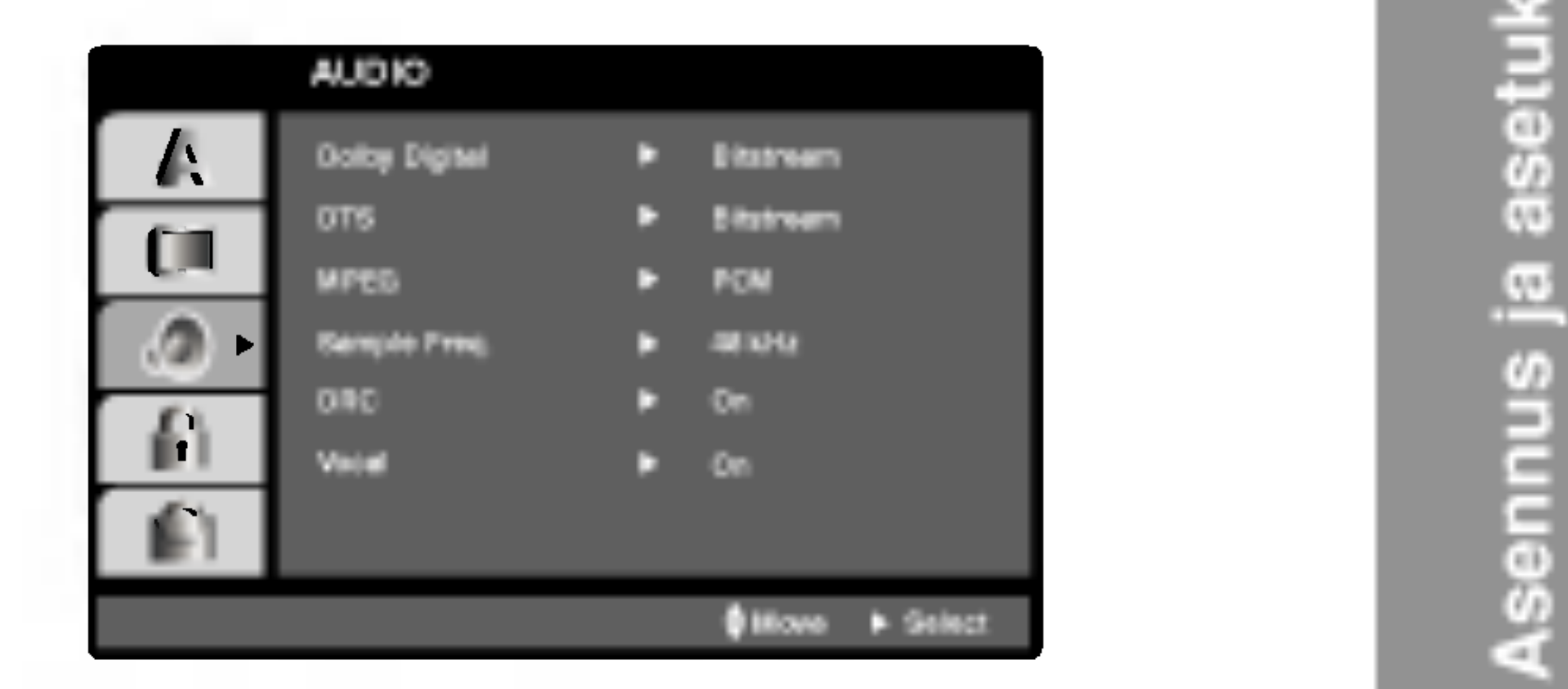

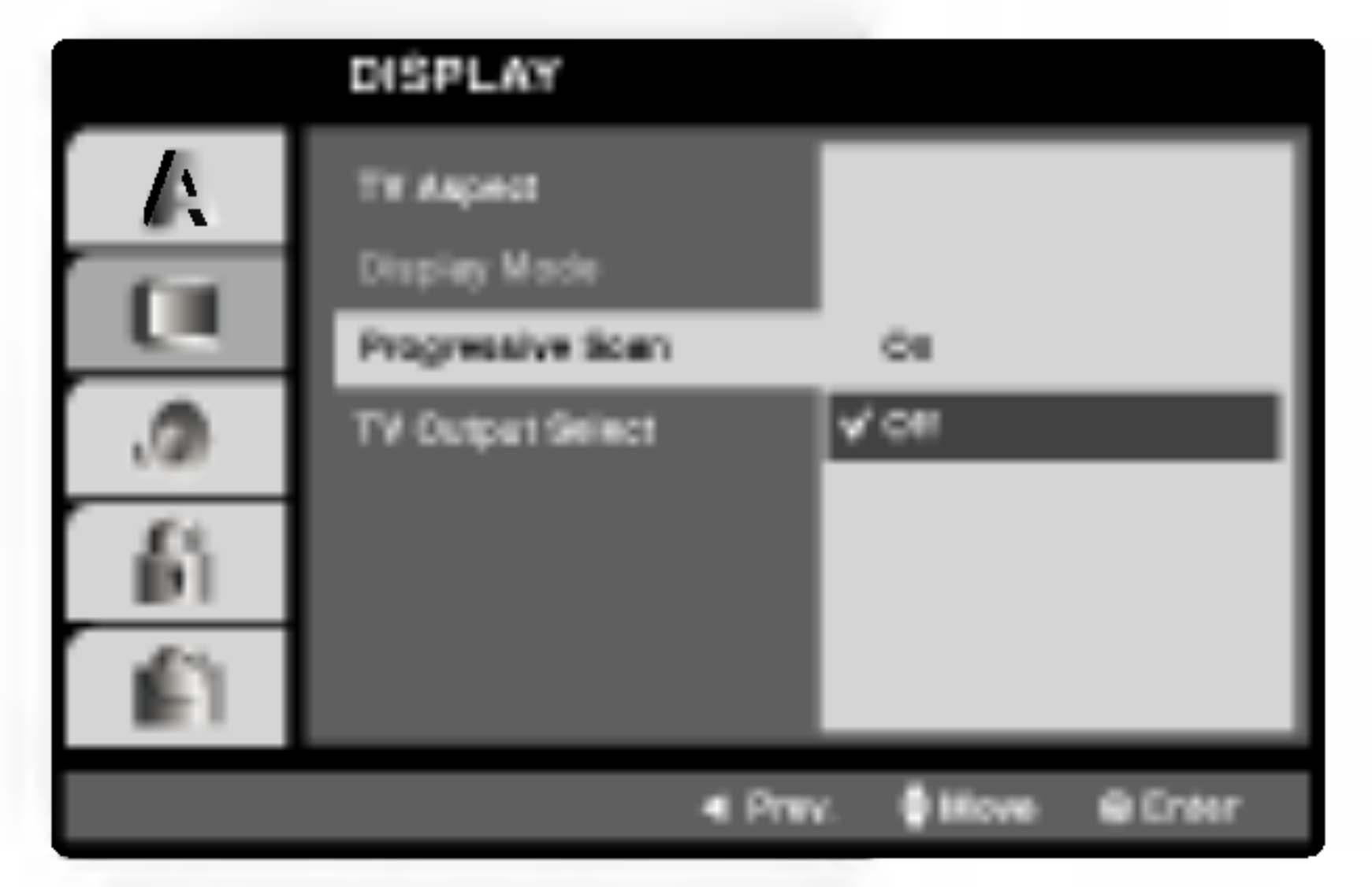

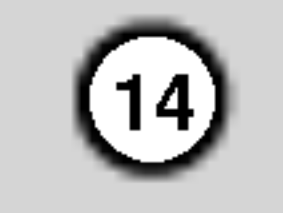

#### DRC (Dynamic Range Control (Dynamiikka-alueen)) DivX

DVD-tallennusmuodossa kuulet ohjelman ääniraidan mahdollisimman tarkkana ja todenmukaisena esityksenä digitaalisen audiotekniikan ansiosta. Saatat kuitenkin haluta supistaa audioulostulon dynamiikka-aluetta (kovimpien ja hiljaisimpien äänien välistä eroa). Siten voit kuunnella elokuvan ääntä alemmalla aanenvoimakkuudella menettamatta aanen selkeytta.

#### OTHERS (Muut)

PBC, Auto Play -autotoiston, B.L.E. ja DivX(R) VOD asetuksia voi muuttaa.

- On: PBC-toiminnolla varustetut Video CD:t toistetaan PBC:n mukaan.
- Off: PBC-toiminnolla varustetut Video CD:t toistetaan samaan tapaan kuin audio-CD:t.

#### Auto Play (Automaattitoisto) **OVD**

Rekisteröintikoodia käyttää VOD (Video-On-Demand) -palveluntarjoaja. Voit ostaa tai vuokrata koodattuja elokuvatiedostoja.

Voit saataa DVD-soittimen niin, etta DVD-levyn toisto alkaa automaattisesti aina, kun DVD-levy laitetaan sisaan.

Jos Auto Play -automaattitoisto on paalla (On), tama DVD-soitin etsii nimikkeen, jonka soittoaika on pisin, ja soittaa sitten nimikkeen automaattisesti.

On: Auto Play -toiminto on päällä.

Off: Auto Play -toiminto ei ole päällä.

• Saat näyttöön numeron, jolla voit katsella tiedostoa.

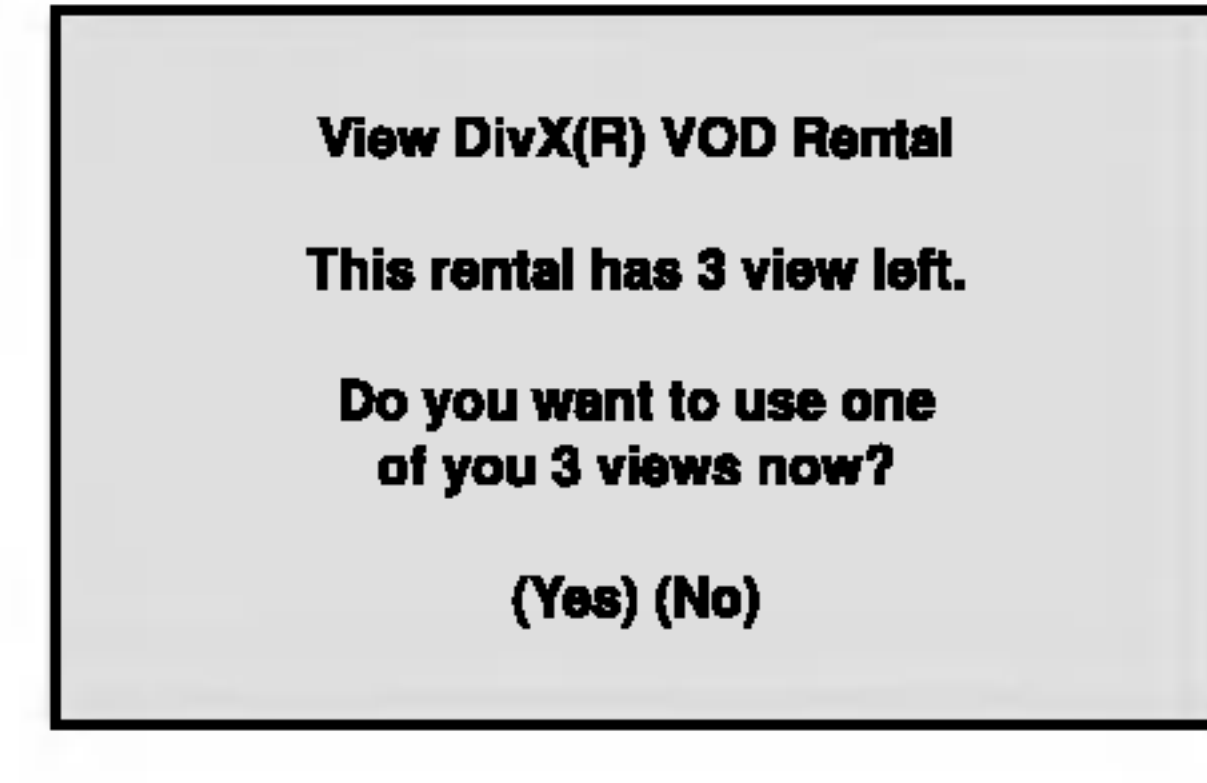

• Vuokra-aika on päättynyt.

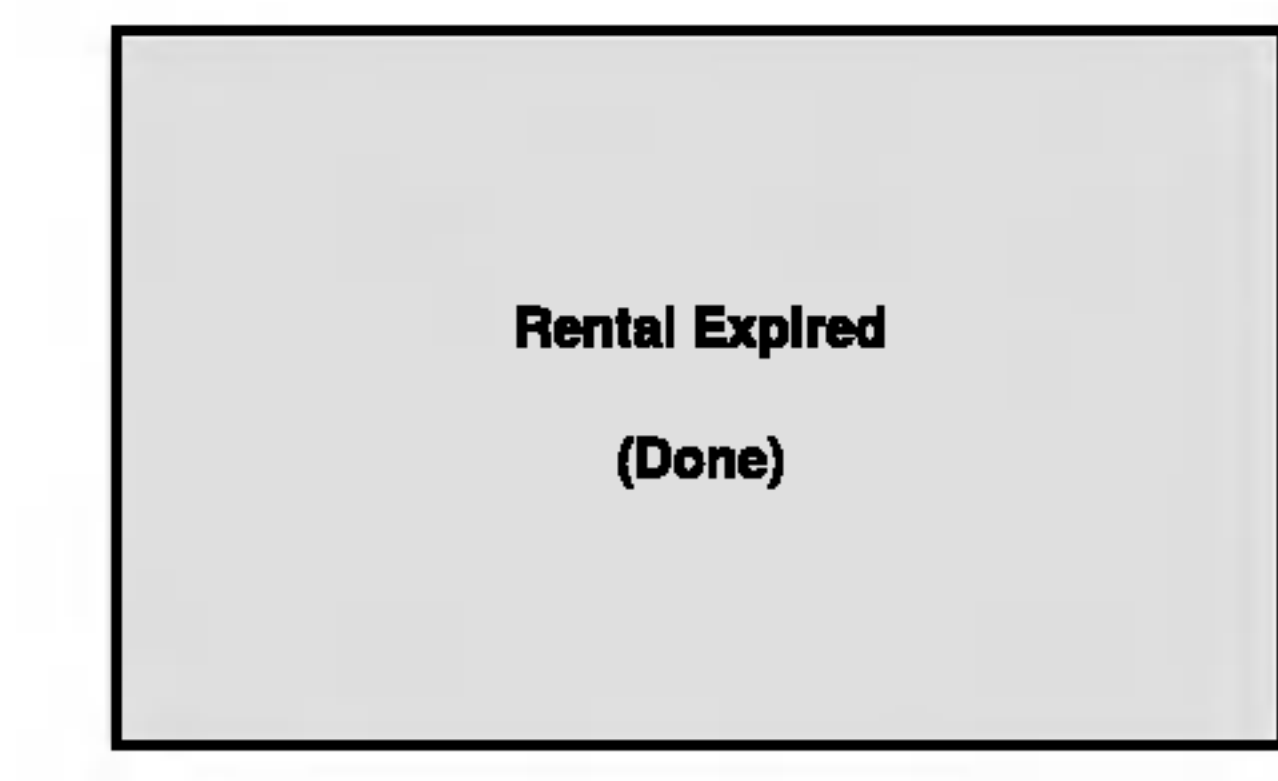

• Saat näyttöön käyttöoikeutusvirheen.

#### Huomautus:

#### Vocal DVD

Aseta Vocal päälle vain silloin, kun toistetaan monikanavaista karaoke-DVD-levya. Levyn karaokekanavat sekoittuvat normaaliin stereoääneen.

Auto Play -toiminto ei ehka toimi joillakin DVD-levyilla.

**Authorization Error** This player is not authorized to play this video.

(Done)

#### B.L.E. (Mustan tason korostus)

Toistokuvien mustan tason valintaan. Tee asetus mieltymyksesi ja monitorin kykyjen mukaan.

On: Korostettu harmaa-asteikko. (0 IRE leikattu pois)

Off: Vakio harmaa-asteikko. (7.5 IRE leikattu pois)

#### Huomautus:

B.L.E.-toiminto toimii vain NTSC-jarjestelmalla.

Aseta DRC päälle tätä ominaisuutta varten.

Saat esiin ainoastaan oman laitteen DivX DRM (Digital Right Management) rekisterointikoodin.

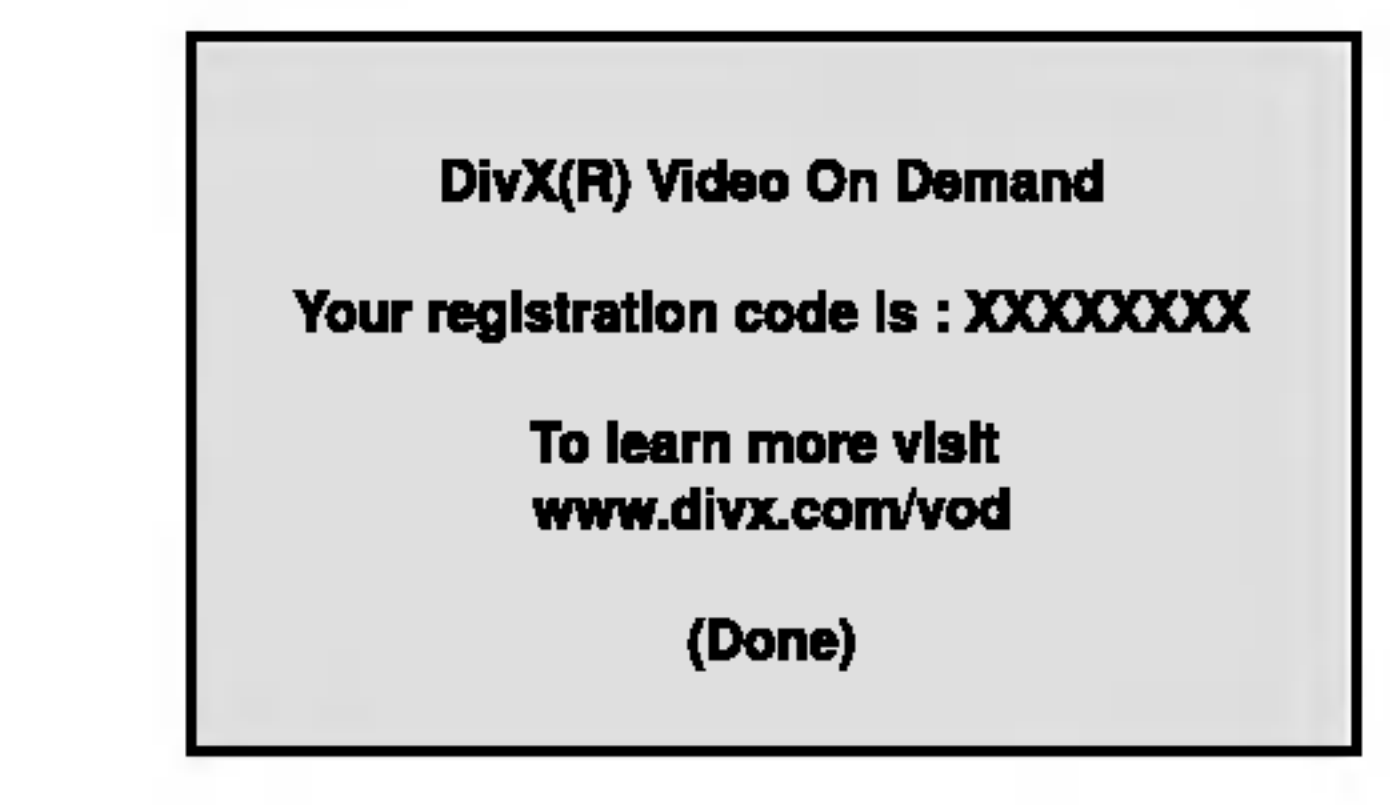

#### Huomautuksia:

Vuokratessasi DivX VOD-tiedoston sen katselurajoituksissa on useita alla esitettyja vaihtoehtoja.

#### PBC VCD

Aseta toistonhallinta (PBC) päälle (On) tai pois (Off).

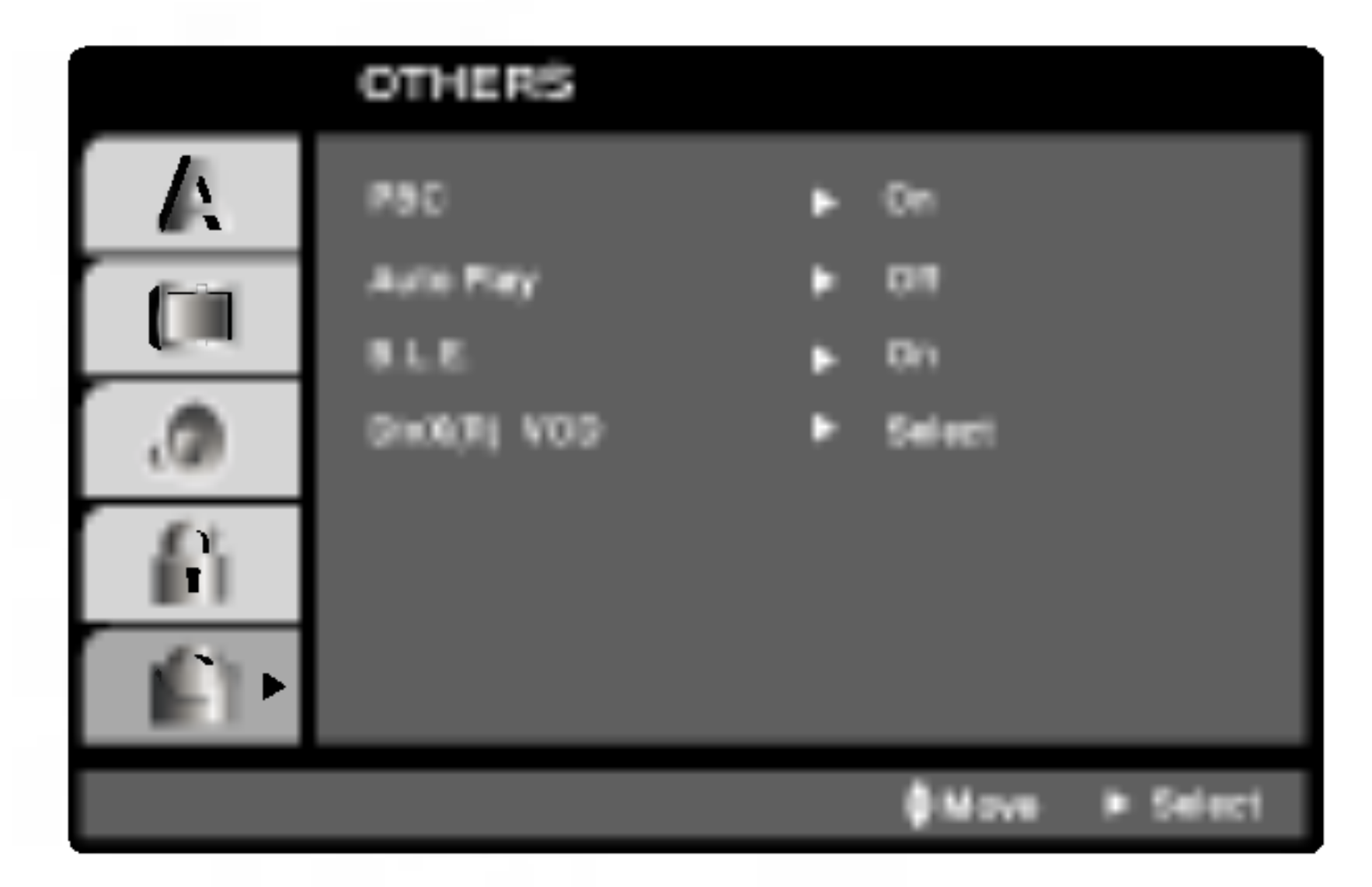

#### DivX(R) VOD **LivX**

#### LOCK (Vanhemmat valvovat)(Lukitus)

Eräillä levyillä on lapsille katsottavaksi sopimattomia kohtauksia. useilla tällaisilla levyillä on Parental Control -vanhempien valvontatietoja, jotka koskevat koko levya tai sen joitakin kohtauksia. Elokuvat ja kohtaukset on luokitettu asteikolla <sup>1</sup> - 8 maasta riippuen. Joillakin levyilla tarjolla on vaihtoehtoina sopivampia kohtauksia.

Parental Control -toiminnolla voit estää lapsiasi toistamasta kohtauksia, joiden luokitus on asettamaasi luokitusrajaa alempi, ja siten lapset eivat kykene katselemaan sopimattomana pitämääsi aineistoa.

syötä 4-numeroinen itse luomasi turvasalasana uudelleen. Jos et ole viela syottanyt turvasalasanaa, laite pyytää nyt sinua tekemään sen.

Syötä 4-numeroinen salasana ja paina ENTER. Syota se uudelleen ja vahvista painamalla ENTER. Jos teet virheen ennen kuin painat ENTER, paina CLEAR.

3. Valitse luokitus väliltä 1 - 8 näppäimillä ▲ / ▼.

Rating 1-8: Ykkösellä (1) on vähiten toistorajoituksia ja Kahdeksalla (8) on eniten toistorajoituksia.

Jos asetat soittimeen luokituksen, kaikki saman tai alemman luokituksen kohtaukset toistetaan. Korkeamman luokituksen kohtauksia ei toisteta, ellei levyllä ole tarjolla vaihtoehtoisia kohtauksia. Vaihtoehdon luokituksen täytyy olla sama tai alempi. Jos sopivaa vaihtoehtoa ei löydy, toisto pysähtyy. Toistaaksesi levyä täytyy syöttää 4-numeroinen

 $(15)$ 

- 1. Valitse luokitus ("Rating") LOCK-valikosta ja paina sitten  $\blacktriangleright$ .
- 2. Päästäksesi toimintoihin Rating Luokitus, Password - Salasana ja Area Code - Maakoodi

1. Valitse Password ("Salasana") LOCK-valikosta ja paina sitten  $\blacktriangleright$ .

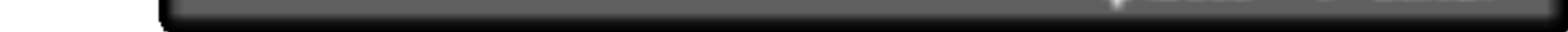

#### Rating (Luokitus) (DVD

#### Unlock - Avaa lukitus

Jos valitset lukituksen avauksen (Unlock), Parental Control -valvonta ei ole toiminnassa ka levyn voi toistaa kokonaan.

#### Huomautus:

salasana tai muuttaa luokitustasoa.

4. Vahvista luokitusvalintasi painamalla ENTER ja poistu sitten valikosta painamalla SETUP.

#### Password (Salasana (turvakoodi))

Voit syottaa salasanan tai muuttaa sita.

- 2. Noudata "Luokituksen" vaihetta 2 vasemmalla. "Change - Muuta" tai "New - Uusi" korostuu.
- 3. Syota uusi 4-numeroinen koodi ja paina sitten ENTER. Vahvista syottamalla uudelleen.
- 4. Poistu valikosta painamalla SETUP.

Jos unohdat turvakoodisi

Jos unohdat turvakoodisi, voit poistaa sen seuraavalla tavalla:

- 1. Siirry asetusvalikkoon painamalla SETUP.
- 2. Syota 6-numeroinen luku "210499", ja turvakoodi on poistettu.
- 3. Syota uusi koodi kuten edella neuvotaan.

Syota sen alueen koodi, jonka standardeilla DVDvideolevy on luokitettu. Tiedot koodeista ovat luvussa "Area Code".

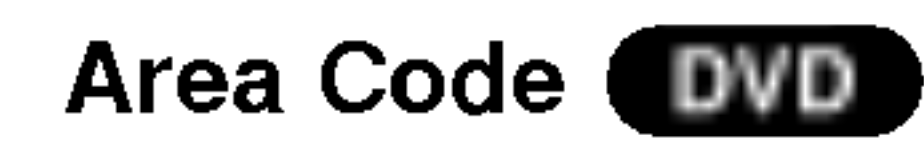

- 1. Valitse Maakoodi ("Area Code") LOCK-valikosta ja paina sitten  $\blacktriangleright$ .
- 2. Noudata "Luokituksen" vaihetta 2 vasemmalla.
- 3. Valitse ensimmäinen merkki näppäimillä  $\blacktriangle / \blacktriangledown$ .
- 4. Painamalla ENTER, ja valitse seuraava merkki näppäimillä  $\blacktriangle / \blacktriangledown$ .
- 5. Vahvista aluekoodin valinta painamalla ENTER.

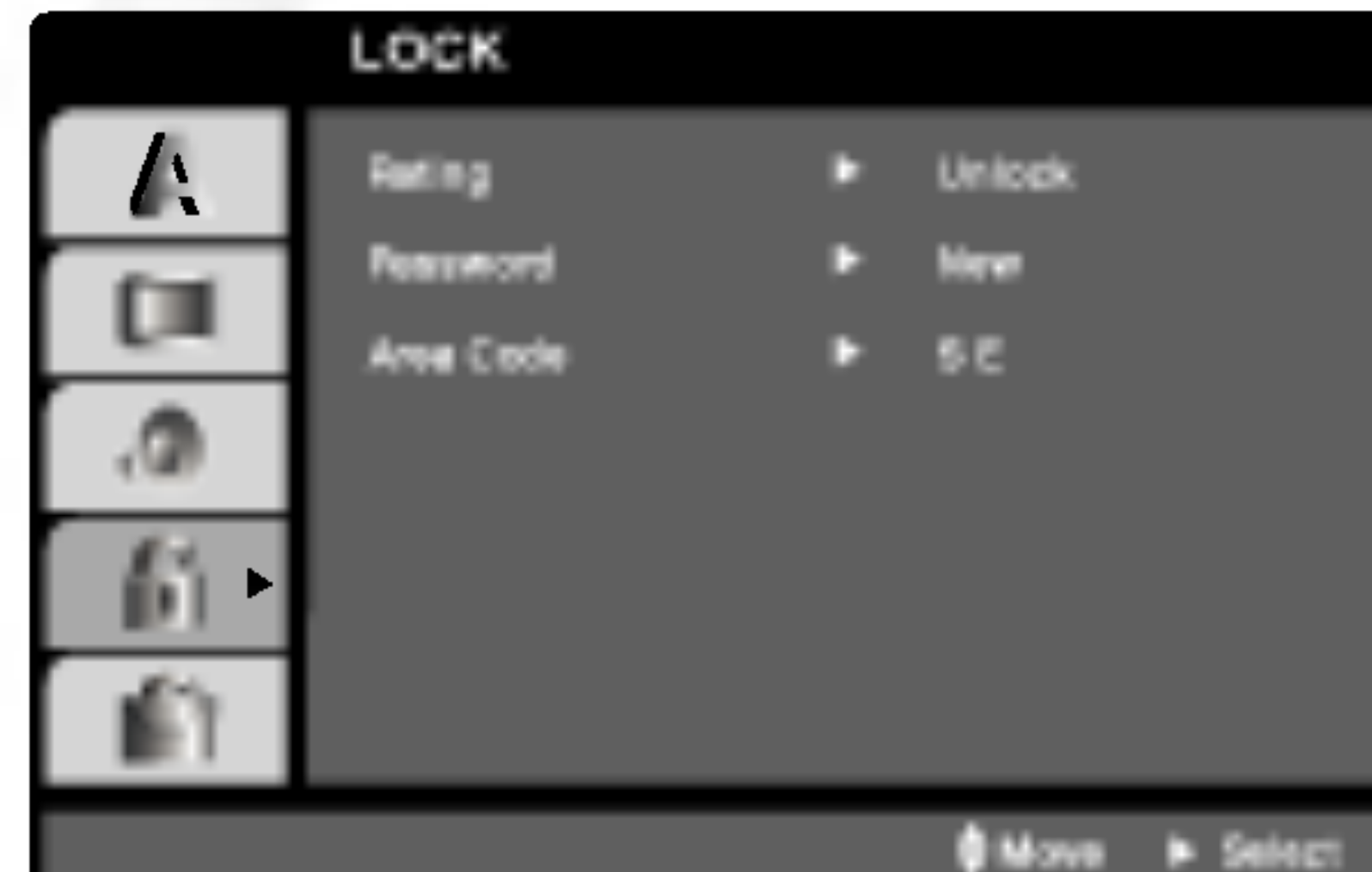

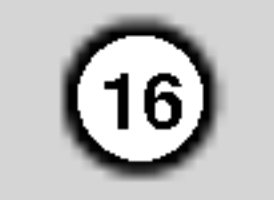

#### Toiston asetukset

- 1. Kytke virta televisioon ja valitse DVD-soittimeen liitetty videon sisääntulolähde.
- 2. Kytke virta audiolaitteisiin (jos niita on liitetty) ja valitse DVD-soittimeen liitetty syottolahde.
- 3. Avaa levykelkka painamalla OPEN/CLOSE, ja laita haluamasi levy alustalle toistopuoli alaspain.
- 4. Sulje levykelkka painamalla OPEN/CLOSE. Paina PLAY.

Joissakin tapauksessa saattaa esiin tulla levyn valikko.

#### DVD )

Valitse katseltavaksi haluamasi nimike/kappale näppäimillä  $\blacktriangle \blacktriangleright \blacktriangle \blacktriangleright$ , ja aloita sitten toisto painamalla ENTER. Palaa valikkoikkunaan painamalla TITLE tai DVD MENU.screen.

suorittaa myös asetusvalikosta.

#### Siirtyminen toiseen NIMIKKEESEEN (DVD)

- Jos vanhempien valvonta on asetettu, eikä levy vastaa luokitusasetuksia, taytyy syottaa oikea salasana. (Ks. "Lock" sivulla 15.)
- ? DVD-levyilla voi olla aluekoodi. Soittimesi ei toista levyja, joiden aluekoodi on eri kuin soittimellasi. Taman soittimen aluekoodi on 2 (kaksi).

Valitse numeropainikkeilla katsottavaksi haluamasi raita, ja palaa valikkoikkunaan painamalla RETURN. Valikkoasetukset ja toiminnot voivat olla erilaisia. Noudata valikkonäyttösivujen ohjeita. Voit myös asettaa toistonhallinnan (PBC) pois päältä (Off) sivun 14 ohjeiden mukaan.

#### Huomautuksia:

- ? Palaa edelliseen kappaleeseen/edelliselle raidalle Palaa edelliseen kappaleeseen/edelliselle r<br>painamalla SKIP **I<I** lyhyesti kaksi kertaa.
- Voit siirtyä suoraan mihin tahansa kappaleeseen DVD:n toiston aikana painamalla DISPLAY, ja valitse kappalekuvake/raitakuvake painamalla  $\blacktriangle$  /  $\blacktriangledown$ . Syötä sitten kappaleen/raidan numero numeronäppäimillä tai näppäimillä  $\blacktriangleleft$  /  $\blacktriangleright$ .

#### Haku *(*

#### Perusominaisuudet

#### Huomautus:

- Haku (DVD) (VCD) (DIVX)<br>1. Paina toiston aikana SCAN (K44 tai DDI).
- 2. Valitse haluttu nopeus painamalla SCAN  $(H \triangleleft \text{ tail } \blacktriangleright H)$  toistuvasti. DVD, DivX-levyt ; X2, X4, X16 tai X100 Video CD; X2, X4 tai X8
- 3. Poistu HAKU-tilasta painamalla PLAY.

#### Audiokanavan vaihtaminen Web

Ellei toisin mainita, kaikissa kuvatuissa toiminnoissa kaytetaan kaukosaadinta. Joitakin toimintoja voi

Kun levylla on useampia nimikkeita kuin yksi, voit siirtyä toiseen nimikkeeseen. Toiston päätyttyä paina DISPLAY ,ja valitse sitten uuden nimikkeen numero numeronäppäimillä (0-9) tai näppäimillä  $\blacktriangleleft$  / $\blacktriangleright$ . Voit toistaa minkä tahansa nimikkeen syöttämällä sen numeron toiston pysahdyttya.

#### Siirtyminen toiseen KAPPALEESEEN/RAIDALLE

DVD ) ( VCD (DivX)

Kun levyn nimikkeella on useampia kappaleita kuin yksi tai levyllä on useampia raitoja kuin yksi, voit siirtya toiseen kappaleeseen/raitaan seuraavasti:

Valitse seuraava kappale/raita tai palaa nykyisen Valitse seuraava kappale/raita tai palaa nykyisen<br>kappaleen/raidan alkuun painamalla SKIP I<< vallise seuraava ka<br>kappaleen/raidan a<br>DDI toiston aikana.

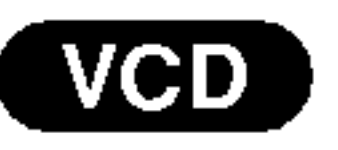

Voit kuunnella eri audiokanavia (Stereo, Vasen (Left) tai Oikea (Right)) painamalla toiston aikana toistuvasti AUDIO.

## Kaytto

#### Toisto DVD:llä tai Video CD:llä

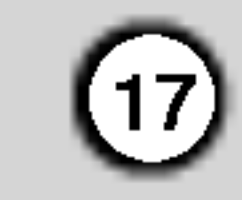

#### Pysaytyskuva ja kuva kuvalta toisto VCD I DivX DVD I

- . Paina toiston aikana kaukosäätimen PAUSE/STEP-nappainta. Painamalla PAUSE/STEP toistuvasti kuva etenee kuva kerrallaan.
- 2. Poistu pysaytyskuvatilasta painamalla PLAY.

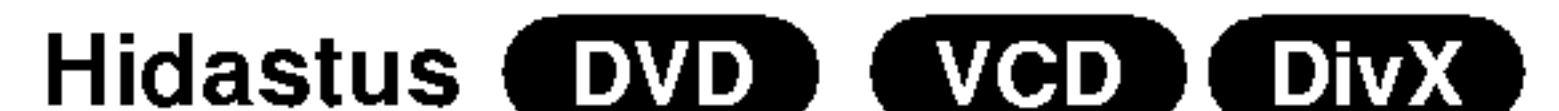

#### Uudestaan DVD VCD1.1 DivX

Jos painat SKIP  $\blacktriangleright\blacktriangleright$  satunnaistoiston aikana, laite valitsee toisen nimikkeen (raidan) ja jatkaa satunnaistoistoa.

#### Huomautus:

? Hidastustoisto taaksepain ei ole mahdollista Video CD ja DivX-levyilla.

Satunnais Web ( **Karaoke DVD** 

1. Paina toiston aikana RANDOM.

Laite aloittaa automaattisesti satunnaistoiston ja valikkoikkunaan ilmestyy viesti RANDOM.

- ? Kappale: toistaa uudestaan nykyisen kappaleen.
- ? Nimike: toistaa uudestaan nykyisen nimikkeen. • Off : ei toista uudestaan.

- 1. Paina toiston aikana PAUSE/STEP (II). DVD-soitin siirtyy nyt TAUKO-tilaan.
- 2. Valitse haluttu nopeus näppäimillä SCAN (<<</a>atai >>>):  $\triangleleft$  1/16,  $\triangleleft$  1/8,  $\triangleleft$  1/4 tai  $\triangleleft$  1/2 (taaksepäin) tai  $I > 1/16$ ,  $I > 1/8$ ,  $I > 1/4$  tai  $I > 1/2$  (eteenpäin). Video DivX-levylla ja Video CD:lla hidastusnopeudet vaihtuvat näin:  $\blacktriangleright$  1/16,  $\blacktriangleright$  1/8,  $\blacktriangleright$  1/4 tai  $\blacktriangleright$  1/2 (eteenpäin).
- 3. Poistu hidastustilasta painamalla PLAY  $($

2. Palaa normaaliin painamalla RANDOM uudelleen.

#### Vihje:

- ? Raita : toistaa uudestaan nykyisen raidan
- ? Kaikki : toistaa uudestaan levyn kaikki raidat.
- Off : ei toista uudestaan.

#### Huomautuksia:

PBC:lla varustetulla Video CD:lla valitse valikosta PCB pois päältä (Off), jos haluat käyttää uudestaantoimintoa (Ks "PBC" sivulla 14).

#### Uudestaan A-B **END** ( (VCD) (DivX)

- PBC:llä varustetulla Video CD:llä valitse valikosta PCB pois päältä (Off), jos haluat käyttää uudestaantoimintoa (Ks. "PBC" sivulla 14).
- ? Jos kappaleen/raidan uudestaantoiston aikana painat SKIP - HYPPY (DDI), uudestaantoisto peruuntuu.

#### 3D Surround (DVD) (VCD) (DivX)

Jakson toisto uudestaan.

- 1. Paina haluamassasi aloituskohdassa A-B. Tv-ruutuun ilmestyy hetkeksi " A \* ".
- 2. Paina haluamassasi lopetuskohdassa uudestaan A-B. Tv-ruutuun ilmestyy hetkeksi "A B", ja jakson toisto uudestaan alkaa.
- 3. Peruuta painamalla A-B uudestaan.

Voit toistaa uudestaan nimikkeen/kappaleen/kaikki/raidan levylta.

Valitse haluttu uudestaantoistotila painamalla toiston aikana toistuvasti REPEAT.

#### DVD Videolevyt - uudestaan kappale/nimike/ei

#### Video CD:t, DivX-levyt - Uudestaan raita/kaikki/ei

#### Huomautuksia:

Tama tuottaa 3D Surround -vaikutelman, joka jäljittelee monikanavaista äänentoistoa kahdesta tavallisesti stereokaiuttimesta (viiden tai useamman kaiuttimen sijasta, jotka tavallisesti tarvitaan monikanavaäänen kuunteluun kotiteatterijarjestelmissa).

- 1. Paina toiston aikana DISPLAY.
- Valitse äänivaihtoehto painamalla  $\blacktriangle$  tai  $\blacktriangledown$ Aanivaihtoehto korostetaan.
- 3. Valitse "3D SUR" painamalla  $\blacktriangleleft$  tai  $\blacktriangleright$ . Kytke 3D Surround -vaikutelma pois päältä valitsemalla "Normal".

Aikahaku (DVD) (VCD) (DivX)

Aloittaa toiston mista tahansa valitusta levyn ajankohdasta.

- 1. Paina toiston aikana DISPLAY. Aikahakulaatikko nayttaa kuluneen toistoajan.
- Vallitse kellokuvake painamalla  $\blacktriangle / \blacktriangledown$  ja näyttöön tulee "-:--:--".

- 3. Syota vasemmalta oikealle halutun aloitushetken tunnit, minuutit ja sekunnit. Jos syötät vääriä numeroita, poista syöttämäsi numerot painamalla CLEAR. Syota sitten oikeat numerot.
- 4. Vahvista painamalla ENTER. Toisto alkaa valitusta ajankohdasta automaattisesti.

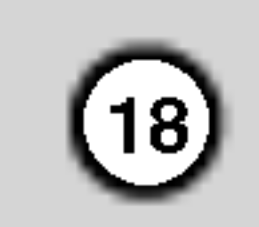

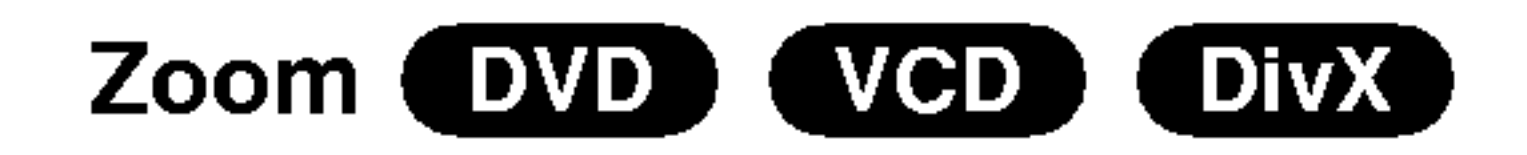

Zoom-toiminto suurentaa videokuvaa.

- 1. Käynnistä zoomaustoiminto painamalla ZOOMtoiston tai pysaytyskuvan toiston aikana. Kuvan oikeaan alareunaan tulee hetkeksi neliomainen kehys.
- 2. Joka kerta painaessasi ZOOM-nappainta televisiokuva vaihtuu seuraavassa jarjestyksessa: 100%koko→400%koko→1600%koko→

Voit muuttaa kuvan esitystapaa kuvaruudulla toistaessasi DVD-elokuvaa. Valitse Normal - Normaali, Enhanced - Laajennettu ja Maximum - Suurin, painamalla  $\triangle \blacktriangledown$ .

Ruutuun sovitettu:

• Zoom-toiminto ei ehkä toimi joillakin DVD-levyillä. • Ruutuun sovitus ei ole käytettävissä toistettaessa DVD-levyja ja elokuvatiedostoja.

#### Merkkihaku DVD (VCD) [ DivX ]

#### Marker-merkin syöttö

- 1. Toiston aikana paina SEARCH. TV-ruudulle ilmestyy merkkihakuvalikko.
- 2. Valitse haettava tai poistettava merkkinumero painamalla 10 sekunnin kuluessa  $\blacktriangleleft$  / $\blacktriangleright$ .
- 3. Toisto alkaa merkitysta kohtauksesta painamalla ENTER. Tai paina CLEAR, ja merkkinumero pyyhkiytyy pois luettelosta.
- 4. Voit toistaa minkä merkityn kohdan tahansa syöttämällä sen numeron merkkihakuvalikkoon.
- 3. Siirry suurennetussa kuvassa eri kohtiin näppäimillä  $\blacktriangle$   $\blacktriangleright$   $\blacktriangle$   $\blacktriangleright$   $\blacktriangleright$   $\blacktriangler$
- 4. Palaa normaalitoistoon painamalla CLEAR.

#### Huomautus:

Voit aloittaa toiston enintaan yhdeksasta muistiin

#### Nimikevalikko **DVD**

DVD-videolevyjen sisällön tarkistus: Valikot DVD-levyillä voi olla valikoita, joilla voit käyttää erikoistoimintoja. Pääset levyn valikkoon painamalla DVD MENU. Syötä vastaava numero tai korosta valintasi käyttämällä painikkeita  $\blacktriangle \blacktriangleright \blacktriangle \blacktriangleright$ . Paina sitten ENTER.

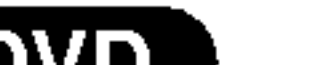

ruutuun sovitettu  $\rightarrow$ 100 % koko.

tallennetusta kohdasta. Syota merkki painamalla MARKER levyn halutussa kohdassa. Merkki-kuvake tulee tv-ruudulle hetkeksi. Toistamalla toimenpiteen voit syottaa enintaan yhdeksan merkkia.

- 1. Paina TITLE. Jos kyseisellä nimikkeellä on valikko, valikko ilmestyy ruutuun. Muuten esiin tulee levyn valikko.
- 2. Valikossa voi olla toimintoja, kuten kamerakulmia, puhuttuja kielia ja alanimikevaihtoehtoja seka nimikkeen kappaleita.
- 3. Poistu painamalla TITLE.

#### Disc Menu Levyvalikko **DVD**

Levyvalikko tulee näyttöön painamalla DVD MENU. Poistu painamalla DVD MENU uudelleen.

#### Kamerakulma **DVD**

#### Merkityn kohtauksen haku esiin tai poisto

Näet eri alanimikekielet painamalla toiston aikana toistuvasti SUBTITLE.

#### DVD:n erikoisominaisuudet

Jos levylla on eri kamerakulmista kuvattuja jaksoja, voit vaihtaa eri kamerakulmiin toiston aikana. Valitse haluttu kulma painamalla toiston aikana toistuvasti ANGLE. Huomaa, että näyttöön ilmestyy nykyisen kulman numero.

#### Vihje:

Kulmailmaisin vilkkuu tv-ruudussa eri kuvakulmista tallennetuissa kohtauksissa osoittamassa, etta kuvakulman vaihto on mahdollista.

#### Audiokielen vaihtaminen

Paina toiston aikana toistuvasti AUDIO, ja kuulet eri audiokielia tai audioraitoja.

#### Alanimikkeet **DVD** DivX

#### Huomautuksia:

Jos DivX-tiedostossa ei ole informaatiota tai siina on

koodi, jota ei voi lukea, naytetaan " <sup>1</sup> " jne.

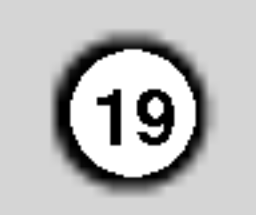

### Audio CD- tai MP3/WMA-levyjen toisto

DVD-soitin voi toistaa MP3/WMA-formaatin tallenteita CD-ROM, CD-R tai CD-RW -levyilta.

#### Audio CD

Kun laitat sisään ääni-CD:n, tv-ruutuun ilmestyy valikko. Valitse raita painamalla  $\blacktriangle / \blacktriangledown$  ja aloita sitten toisto painamalla PLAY tai ENTER.

- 1. Valitse kansio painamalla  $\blacktriangle / \blacktriangledown$ , ja katso sitten kansion sisältö painamalla ENTER.
- 2. Valitse raita painamalla  $\blacktriangle / \blacktriangledown$  ja paina sitten PLAY tai ENTER. Toisto alkaa.

#### MP3 / WMA

- Toistettaessa tiedostoa, joka sisältää informaatiota, kuten raitojen nimikkeita, tiedot voidaan lukea painamalla DISPLAY. [ Title, Artist, Album, Year, Comment ]
- Jos tietoja ei ole, näyttöön tulee viesti "NO ID3 TAG".

- ? Jos olet MUSIC -valikon tiedostoluettelossa ja haluat palata Kansio-luetteloon, korosta nappaimilla
- $\blacktriangle$  /  $\nabla$ ,  $\blacksquare$  ja paina ENTER.
- ? Siirry seuraavalle sivulle painamalla DVD MENU.
- Jos CD:llä on sekä MP3/WMA-tiedostoja että JPEG-

#### ID3 TAG

- ? Naytteitystaajuus: rajoissa 8-48 kHz (MP3), rajoissa 32-48 kHz (WMA)
- ? Siirtonopeus: rajoissa 8 - 320 kbps (MP3), 32 - 192kbps (WMA)
- Soitin ei kykene lukemaan MP3/WMA-tiedostoa, jonka tarkennin ei ole ".mp3" / "wma".
- CD-R:n fyysinen formaatti tulee olla ISO 9660

#### Vihjeita:

tiedostoja, voit vuorotella MP3/WMA- ja JPEGvalikon valilla. Painamalla TITLE korostuu sana MUSIC tai PHOTO valikon ylareunassa.

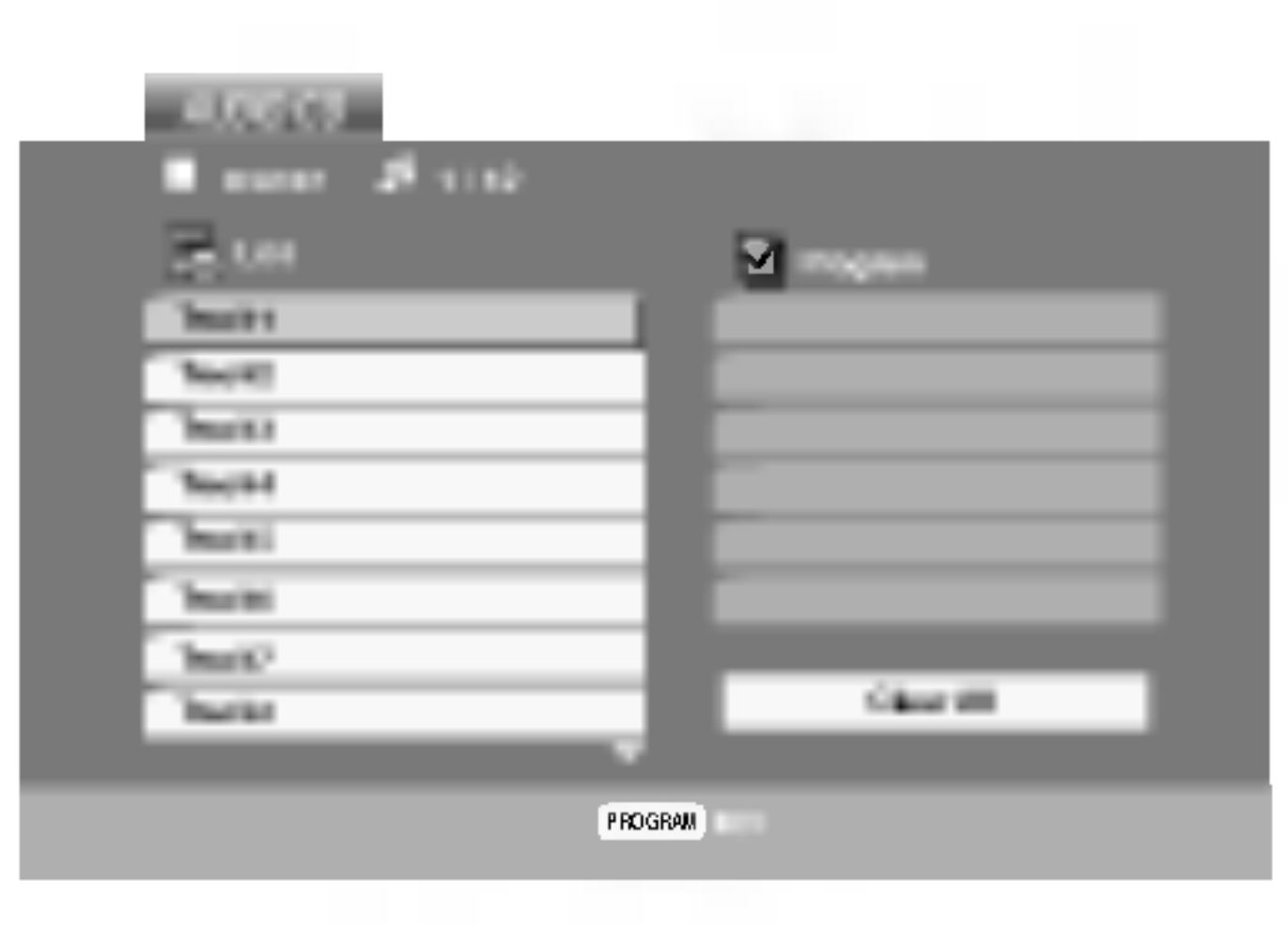

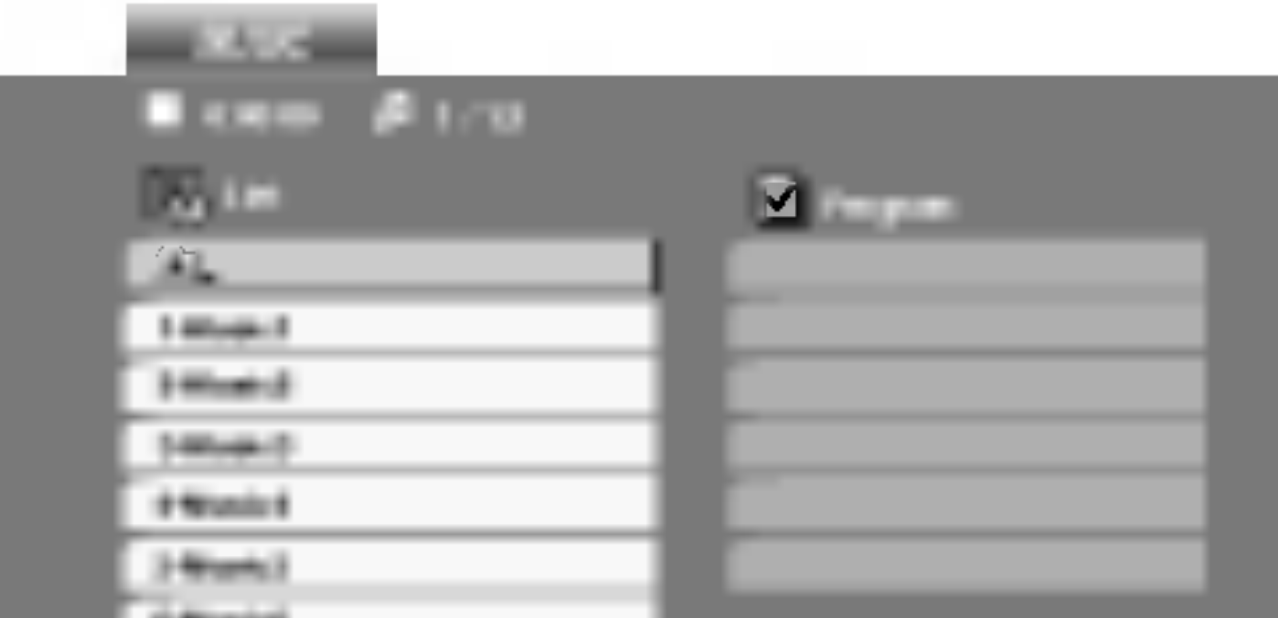

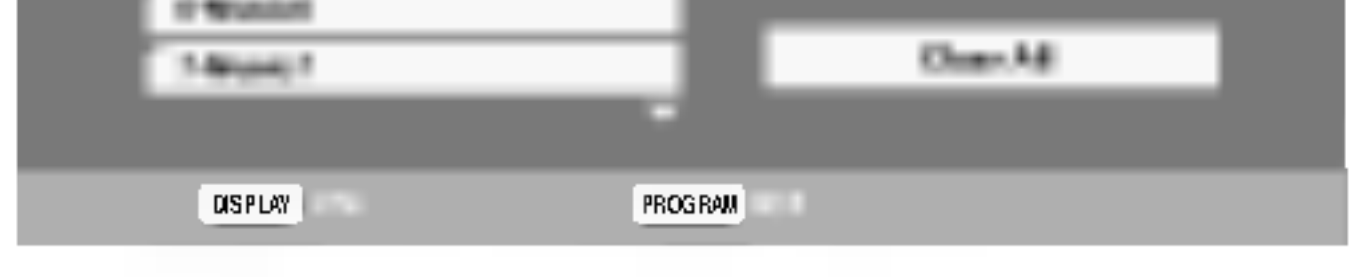

Taman soittimen kanssa yhteensopivien MP3 / WMA -levyjen rajoitukset ovat:

- ? Jos tallennat MP3/WMA-tiedostoja ohjelmalla, joka ei kykene luomaan tiedostojärjestelmää (esim. Direct-CD), MP3 / WMA-tiedostoja on mahdotonta toistaa. Suositamme, että käytätte Easy-CD Creator:ia, joka luo levylle ISO 9660 tiedostojärjestelmän.
- Tiedostonimien tulee olla enintään 8-merkkisiä ja niissa tulee olla tarkennin .mp3 tai .wma.
- Niissä ei saa olla erikoismerkkejä, kuten / ?. \* : " <  $>$ l jne.
- Levyn tiedostojen kokonaismäärän tulee olla alle 650.

Tama DVD-soitin edellyttaa mahdollisimman hyvan toistolaadun saavuttamiseksi levyjen ja tallenteiden vastaavan eraita teknisia standardeja. Tehdastallenteiset DVD-levyt tehdään automaattisesti naiden standardeihin. Tallennukseen sopivia levyformaatteja on useita erilaisia (mukaan lukien MP3 tai WMA-tiedostoja sisältävät CD-R levyt), ja niiltä edellytetään eräitä ennalta määrättyjä seikkoja (ks. edellä) yhteensopivan toiston varmistamiseksi.

Asiakkaiden tulee huomioida, etta MP3 / WMAtiedostojen ja musiikin lataamiseen internetista tarvitaan lupa. Yhtiöllämme ei ole mitään oikeuksia sellaisen luvan myöntämiseen. Lupa tulee aina hankkia tekijanoikeuksien omistajalta.

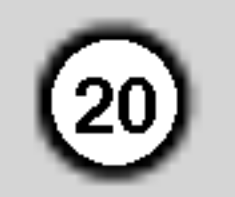

## Audio CD ja MP3 / WMA-levyjen ominaisuudet

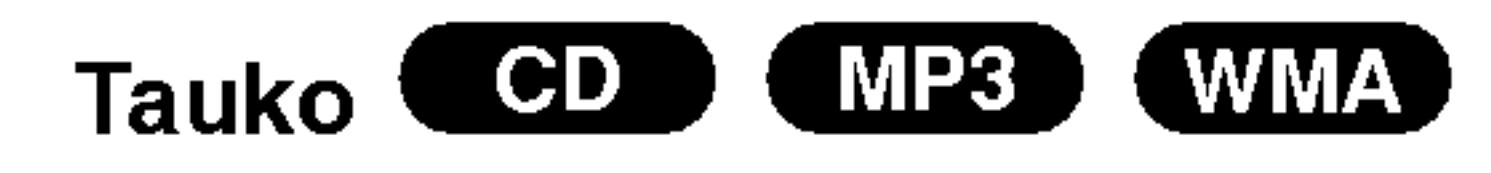

- 1. Paina toiston aikana PAUSE/STEP.
- Palaa toistoon painamalla PLAY, ENTER tai paina PAUSE/STEP uudelleen.

- 1. Valitse seuraava raita tai palaa nykyisen raidan alkuun painamalla SKIP ( $\blacktriangleleft$  tai  $\blacktriangleright$ ) lyhyesti toiston aikana.
- 2. Palaa edelliselle raidalle painamalla SKIP  $\blacktriangleleft$ lyhyesti kaksi kertaa.
- 3. Voit toistaa minkä tahansa raidan syöttämällä sen numeron.

- ? Raita: toistaa uudestaan nykyisen raidan
- ? Kaikki: toistaa uudestaan levyn kaikki raidat.
- Off: ei toista uudestaan.

Jos raidan uudestaantoiston aikana painat kerran SKIP ( $\blacktriangleright$ ), uudestaantoisto peruuntuu.

#### CD (MP3 (WMA) Hidastus

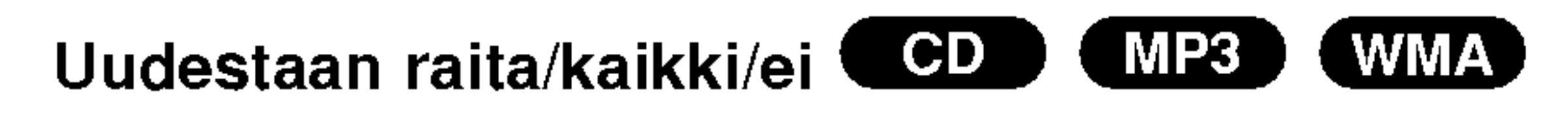

Voit toistaa uudestaan traccia/tutto levylta.

- 1. Paina toiston aikana SCAN ( $\blacktriangleleft$  tai  $\blacktriangleright$ ).
- 2. Valitse haluttu nopeus painamalla SCAN (K**E tai DEH)** toistuvasti: X2, X4, X8 taaksepäin tai eteenpain.
- 3. Poistu hidastustilasta painamalla PLAY.
- 1. Paina levyn toiston aikana REPEAT. Uudestaankuvake ilmestyy.
- 2. Valitse haluttu uudestaantoistotila painamalla REPEAT.

Jos painat SKIP  $\blacktriangleright\blacktriangleright$  satunnaistoiston aikana, laite valitsee toisen raidan ja jatkaa satunnaistoistoa.

#### Uudestaan A-B

#### Huomautus:

jäljittelee monikanavaista äänentoistoa kahdesta tavallisesti stereokaiuttimesta viiden tai useamman kaiuttimen sijasta, jotka tavallisesti tarvitaan monikanavaäänen kuunteluun kotiteatterijarjestelmissa.

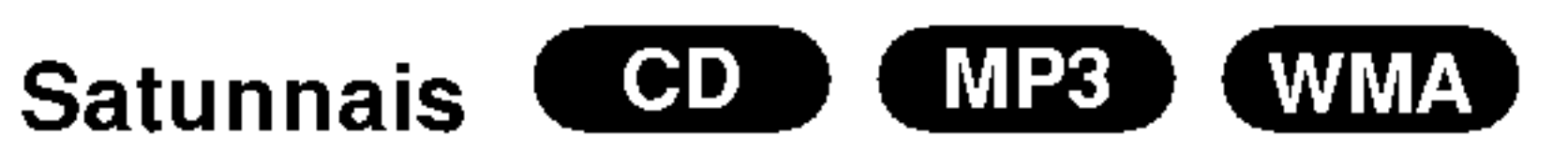

- <sup>1</sup> Paina toiston aikana RANDOM. Laite aloittaa heti satunnaistoiston ja valikkoikkunaan ilmestyy viesti RANDOM.
- <sup>2</sup> Palaa normaalitoistoon painamalla RANDOM toistuvasti, kunnes viesti RANDOM haviaa valikkoikkunasta.

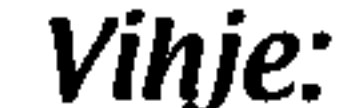

CD (MP3 (WMA) Siirtyminen toiselle raidalle

- 1. Voit uudestaantoistaa jakson painamalla levyn toiston aikana haluamassasi aloituskohdassa A-B. Valikkoikkunaan ilmestyy uudestaan Uudestaankuvake ja "A".
- 2 Paina haluamassasi lopetuskohdassa uudestaan A-B. Valikkoikkunaan ilmestyy Uudestaan-kuvake seka "A-B" ja jakson toisto alkaa toistuvasti.
- 3 Poistu jaksosta ja palaa normaalitoistoon painamalla A-B uudestaan. Valikkoikkunaan ilmestyy Uudestaan-kuvake.

#### **3D Surround COD**

Tama laite voi tuottaa 3D Surround -vaikutelman, joka

- 1. Paina toiston aikana AUDIO. Valikkoikkunaan ilmestyy viesti "3D SUR.".
- 2. Palaa normaalitoistoon painamalla AUDIO toistuvasti, kunnes viesti "3D SUR." haviaa valikkoikkunasta.

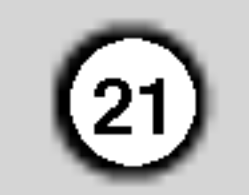

## Ohjelmoitu toisto

Ohjelmointitoiminnolla voit tallentaa miltä levyltä tahansa suosikkiraitojasi soittimen muistiin. Ohjelmassa voi olla enintään 30 raitaa.

Laita levy sisään.

Poistu ohjelman muokkaustilasta painamalla PROGRAM uudelleen ja pitämällä se muutaman sekunnin painettuna, jolloin **O** merkki häviä

#### Audio CD tai MP3/WMA-levyt:

#### Huomautus:

Audio CD -valikko MP3/WMA-valikko

Video CD: Toiston ollessa pysähtynyt paina ja

pida alhaalla PROGRAM muutama sekunti. Esiin tulee ohjelmavalikko. Poistu valikosta painamalla ja pitämällä alhaalla PROGRAM uudelleen muutama sekunti.

#### Huomautus:

- 1. Paina levyn toiston aikana REPEAT. Uudestaankuvake ilmestyy.
- Esiin tulee AUDIO CD- tai MUSIC-valikko.
- 2. Paina PROGRAM.
	- Sanan "Program" oikealle puolelle ilmestyy merkki
	- **D** valikkoikkunan oikealle puolelle.
- 2. Valitse haluttu uudestaantoistotila painamalla REPEAT.
	- ? Raita : toistaa uudestaan nykyisen raidan
	- ? Kaikki: toistaa uudestaan ohjelmoiden listan kaikki raidat.
	- Off (Ei näyttöä): ei toista uudestaan.

PBC:lla varustetulla Video CD:lla valitse valikosta PCB pois päältä (Off), jos haluat käyttää ohjelmoitua toistoa (Ks. "PBC" sivulla 14).

Video CD -valikko

3. Valitse "List"-listasta raita, ja sijoita sitten valittu raita "Program"-ohjelmaluetteloon painamalla

- Valitse näppäimillä  $\blacktriangle \blacktriangledown \blacktriangleright$  raita, jonka haluat poistaa ohjelmaluettelosta.
- 2. Paina CLEAR. Pyyhi muita raitoja luettelosta

ENTER.

Lisaa raitoja luetteloon toistamalla toimenpide.

#### 4. Paina  $\blacktriangleright$ .

- 1. Siirry ohjelmaluetteloon painamalla  $\blacktriangleright$ .
- 2. Valitse näppäimillä  $\blacktriangle / \blacktriangledown$  "Clear All", ja paina sitten ENTER.

Valitse "Program"-ohjelmaluettelosta raita, jonka haluat aloittavan toiston.

Ohjelmat tyhjennetään myös silloin, kun levy otetaan pois.

- 5. Aloita toisto painamalla PLAY tai ENTER. Toisto alkaa siinä järjestyksessä, jossa ohjelmoit raidat. Toisto pysahtyy, kun kaikki ohjelmaluettelon raidat on toistettu kerran.
- 6. Palaa ohjelmoidusta toistosta normaalitoistoon valitsemalla raita- tai AUDIO CD- (tai MUSIC) luettelosta, ja paina sitten PLAY.

#### Ohjelmoidut raidat uudestaan

#### Huomautus:

Jos raidan uudestaantoiston aikana painat kerran >, uudestaantoisto peruuntuu.

#### Raidan poistaminen ohjelmaluettelosta

toistamalla toimenpide.

#### Koko ohjelmaluettelon poistaminen

#### Huomautus:

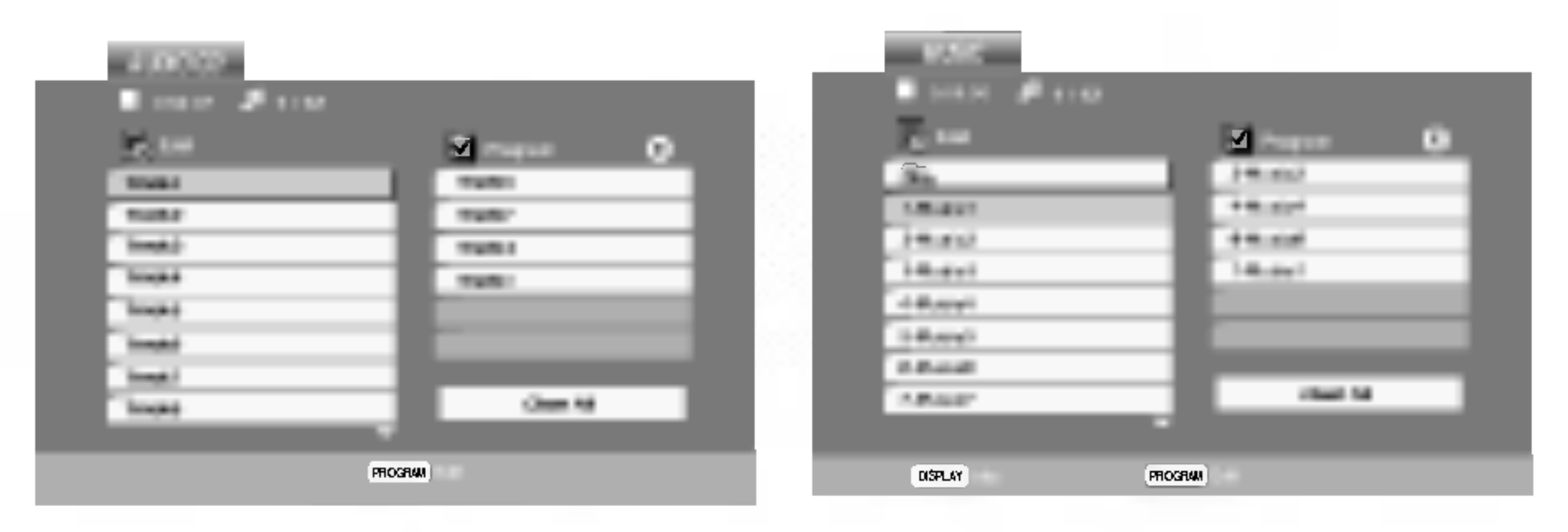

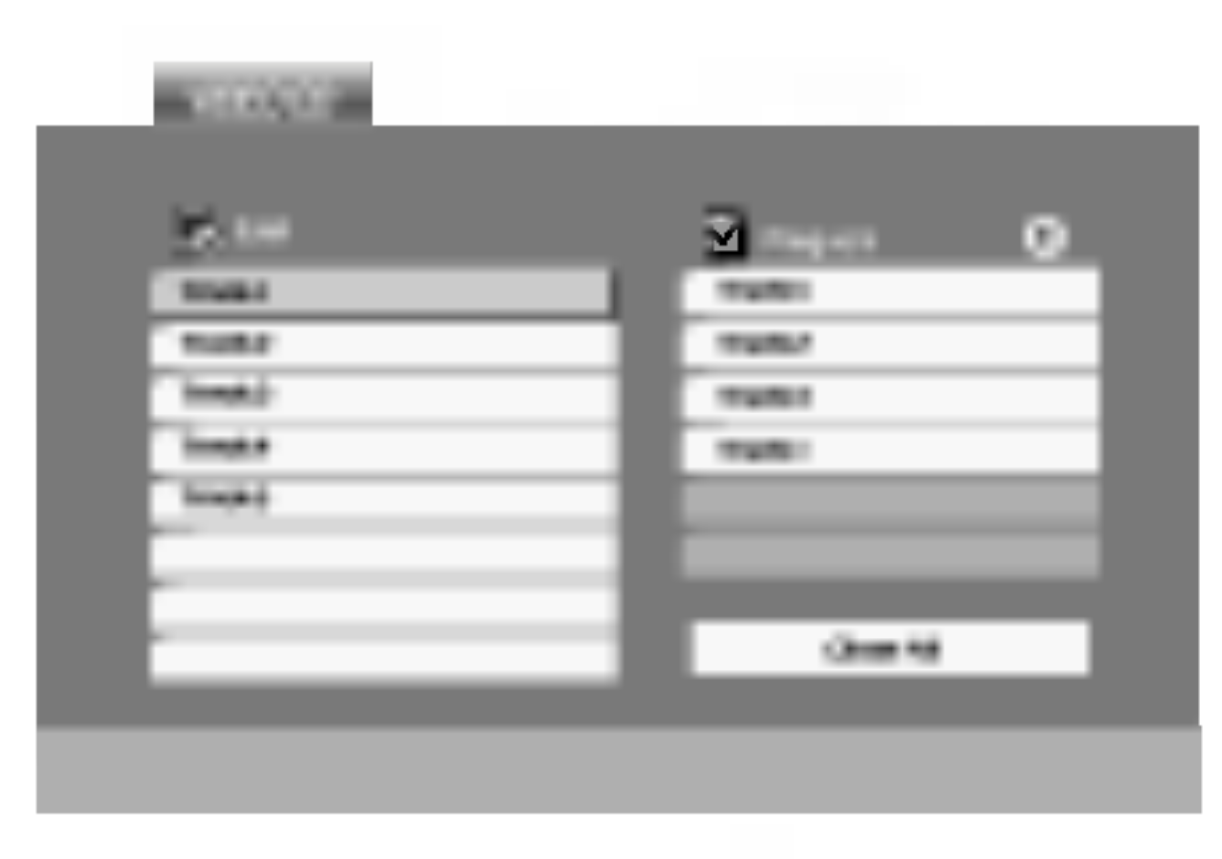

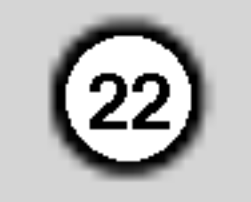

## JPEG-levyn katselu

Tällä DVD-soittimella voit katsella levyjä, joilla on JPEG-tiedostoja.

1. Laita sisään levy ja sulje levykelkka. Tv-ruutuun ilmestyy PHOTO-valikko.

- 2. Valitse kansio painamalla  $\blacktriangle / \blacktriangledown$ , ja paina sitten ENTER. Esiin tulee luettelo kansion tiedostoista. Jos olet tiedostoluettelossa ja haluat palata Kansio-luetteloon, kayta kaukosaatimen nappaimia  $\blacktriangle$  /  $\nabla$ ,  $\triangle$   $\blacksquare$  ja paina ENTER.
- 3. Jos haluat katsella tiettya tiedosto, korosta tiedosto näppäimillä  $\blacktriangle / \blacktriangledown$ , ja paina ENTER tai PLAY.

- ? Siirry seuraavalle sivulle painamalla DVD MENU.
- Katselussa on neljä dianopeusvaihtoehtoa  $\blacksquare$ :  $\Rightarrow$  (Fast),  $\Rightarrow$  (Normal) ja  $\Rightarrow$  (Slow). Korosta nopeus näppäimillä  $\blacktriangle \blacktriangledown \blacktriangle \blacktriangleright$ . Valitse sitten näppäimillä  $\blacktriangleleft$  /  $\blacktriangleright$  käyttöösi haluamasi vaihtoehto, ja paina sitten ENTER.
- Jos levyllä on sekä MP3/WMA-tiedostoja että JPEG-tiedostoja, voit vuorotella MP3/WMA:n ja JPEG:n valilla. Painamalla TITLE korostuu sana MUSIC tai PHOTO valikon ylareunassa.
- Painamalla RETURN tiedoston tiedot piilotetaan.

Tiedoston katselu alkaa.

Jos haluat tiedoston katselun aikana siirtya edelliseen valikkoon (PHOTO-valikko), paina RETURN.

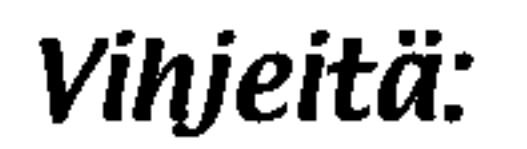

Kierrä kuvaa myötäpäivään tai vastapäivään painamalla kuvan näytön aikana  $\blacktriangle / \blacktriangledown$ .

Voit näyttää tiedostoja kuunneltaessa samalle levylle tallennettuja MP3/WMA -musiikkitiedostoja.

- 1. Laita soittimeen levy, joka sisältää kahdentyyppisiä tiedostoja.
- 2.Hae näyttöön PHOTO-kuvavalikko painamalla TITLE.
- 3. Valitse kuvatiedosto painamalla  $\blacktriangle / \blacktriangledown$ .
- 4. Valitse  $\blacksquare$  kuvake näppäimellä  $\blacktriangleright$ , ja paina sitten ENTER. Toisto alkaa. Toisto jatkuu, kunnes painetaan STOP.

Elokuvaa katseltaessa voit kuunnella haluamaasi musiikkia ohjelmoimalla haluamasi raidat valikosta "MUSIC", ja menettelemällä sitten kuten edellä.

Siirry seuraavaan tai edelliseen tiedostoon painamalla SKIP ( $\blacktriangleleft$  tai  $\blacktriangleright$ ) tai kohdistinta ( $\blacktriangleleft$  tai  $\blacktriangleright$ ) kun katselet kuvaa.

#### Zoom **JPEG**

Zoom-toiminto suurentaa kuvaa. (ks. sivu 18)

#### Kuvan kierto

#### MP3/WMA -Musiikin kuuntelun kuvia katseltaessa

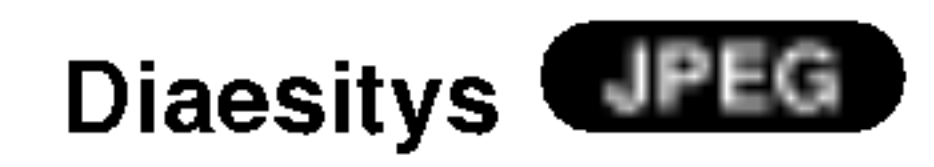

Korosta Slide Show **II** (Diaesitys) näppäimillä  $\blacktriangle \blacktriangledown \blacktriangle \blacktriangleright$ , ja paina sitten ENTER.

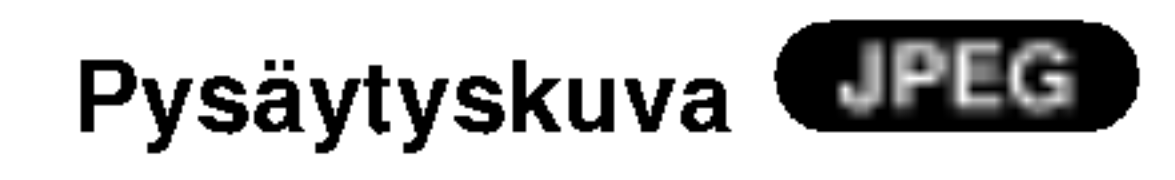

#### Vihje:

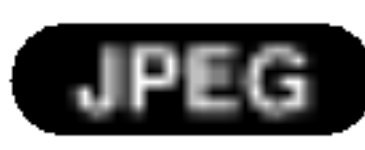

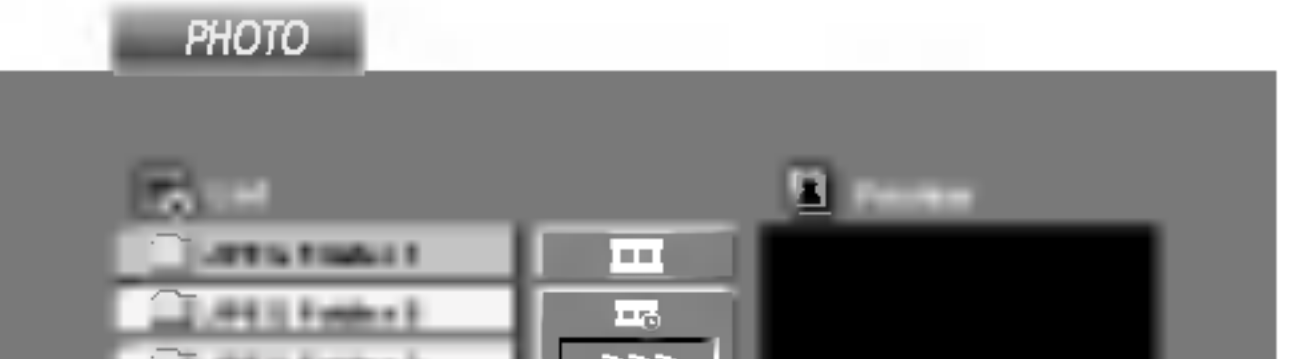

#### SIIRTYMINEN TOISEEN TIEDOSTOON CIPEG

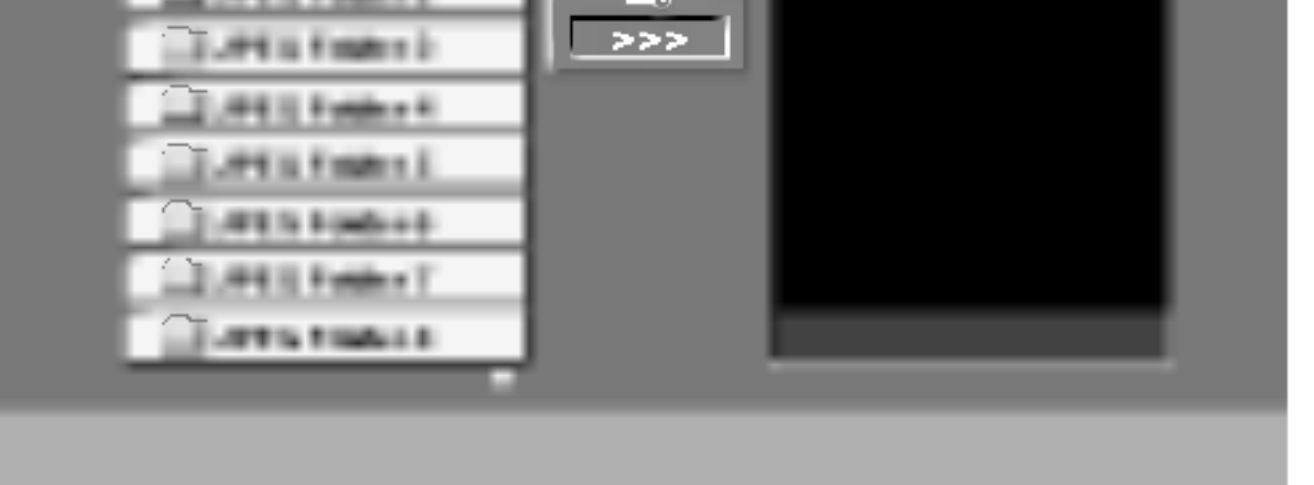

Taman soittimen kanssa yhteensopivien JPEGlevyjen rajoitukset ovat:

- ? Riippuen JPEG-tiedostojen koosta ja määrä DVD-soittimelta saattaa kulua pitkä aika levyn sisällön lukemiseen. Jos et näe kuvaruutunäyttöä muutaman minuutin kuluttua, jotkut tiedostoista ovat liian suuria — pienennä JPEG-tiedostojen resoluutio alle <sup>2</sup> M pikselin esimerkiksi 2760 <sup>x</sup> 2048 pikseliin ja polta toinen levy.
- ? Levyn tiedostojen ja kansioiden kokonaismäär tulee olla alle 650.
- Jotkut levyt saattavat olla yhteensopimattomia levyn erilaisen tallenneformaatin tai levyn kunnon johdosta.
- 1. Paina diaesityksen aikana PAUSE/STEP. Soitin siirtyy nyt TAUKO-tilaan.
- 2. Palaa diaesitykseen painamalla PLAY tai paina PAUSE/STEP uudelleen.
- Varmista, että valittujen tiedostojen tarkentimet ovat .jpeg, kun kopioit ne CD-koosteeksi.
- ? Jos tiedostojen tarkentimina on ".jpe" tai .jpeg", nimea niiden tarkentimiksi ".jpg".
- Tämä DVD-soitin ei kykene lukemaan tiedostonimia, joiden tarkennin ei ole ".jpg". Silti tiedostot nakyvat Windowsin selaimessa JPEGkuvatiedostoina.

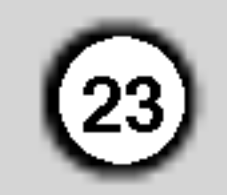

### Hoito ja huolto

Lue tämän luvun tiedot ennen yhteyden ottamista huoltopisteeseen.

Laitteen käsittely

#### Laitteen kuljettaminen

Säilytä alkuperäinen tehtaan pahvilaatikko ja pakkausmateriaalit. Parhaan suojan laitetta kuljetettaessa saat, kun pakkaat laitteen takaisin tehtaan alkuperäispakkaukseen.

#### Näin pidät ulkopinnat puhtaina

- Älä käytä laitteen lähellä haihtuvia nesteitä, kuten hyönteissumutteita.
- Älä jätä kumi- tai muoviesineitä kosketukseen laitteen kanssa pitkäksi ajaksi, koska ne jättävät jalkia pintaan.

Puhdista soitin pehmeällä, kuivalla kangaspalalla. Jos pinnat ovat erittäin likaiset, kostuta pehmeä kangas miedolla pesuaineella.

#### Laitteen puhdistus

Ala kayta vahvoja liuottimia, kuten alkoholia, bensiinia tai ohenteita, koska voivat vaurioittaa laitteen pintaa.

#### Laitteen hoito

X

DVD-soitin on korkeatekninen tarkkuuslaite. Jos optinen lukulinssi ja levyaseman osat ovat likaiset tai kuluneet, kuvan laatu saattaa heikentya.

Käyttöympäristöstä riippuen suositetaan säännöllistä tarkastusta ja huoltoa 1000 tunnin käyttövälein.

Lisätieto saat ottamalla yhteyden lähimpään vähittäismyyjään.

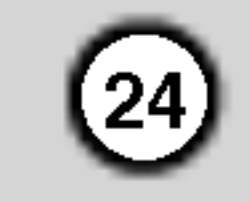

### DivX-elokuvalevyn toisto

Tällä DVD-soittimella voit toistaa DivX-levyjä.

1. Laita sisään levy ja sulje levykelkka. Tvruutuun ilmestyy MOVIE-elokuvavalikko.

- DivX-tiedoston käytettävissä oleva resoluutio (tarkkuus) on alle 720x576 (L x K) kuvapistetta eli pikselia.
- ? DivX-alanimikkeen tiedostonimeen mahtuu 56 merkkia.
- Jos DivX-tiedostossa on näytettäväksi mahdoton
- 2. Valitse kansio painamalla  $\blacktriangle / \blacktriangledown$ , ja paina sitten ENTER. Esiin tulee luettelo kansion tiedostoista. Jos olet tiedostoluettelossa ja haluat palata Kansio-luetteloon, korosta  $\blacksquare$ kaukosäätimen näppäimillä  $\blacktriangle / \blacktriangledown$ , ja paina ENTER.
- 3. Jos haluat katsella tiettya tiedostoa, korosta tiedosto näppäimillä  $\triangle$  /  $\nabla$ , ja paina ENTER tai PLAY.
- 4. Poistu painamalla STOP.

## Vihje:

- koodi, se esitetään näytössä alleviivausmerkillä  $\mathbf{H}$   $\mathbf{H}$
- Jos näyttökuvan tuorestusnopeus on yli 30 kuvaa sekunnissa, tämä laite ei ehkä toimi normaalisti.
- ? Jos tallennetun tiedoston video- ja audiorakenne ei ole lomitettua, ei lähtöön tule joko videota tai audiota.
- Jos tiedosto on tallennettu GMC:llä, laite tukee vain tallennustasoa 1-point.
	- $*$  GMC?

- ? Siirry seuraavalle sivulle painamalla DVD MENU.
- Jos CD:llä on MP3/WMA-tiedostoja, JPEG ja MOVIEtiedostoja, voit vuorotella valikkojen MUSIC, PHOTO ja MOVIE valilla. Painamalla TITLE korostuu sana MUSIC, PHOTO tai MOVIE valikon yläreunassa.
- ? Levyn alanimike ei ehkä tule näyttöön oikein, jos DivXnimike on ladattu koneelle internetista.
- ? Jos levyn alanimikevalikossa ei ole DivX-alanimikekielta, jonka haluaisit esiin, ei alanimikekieli ehkä tule näyttöön oikein.

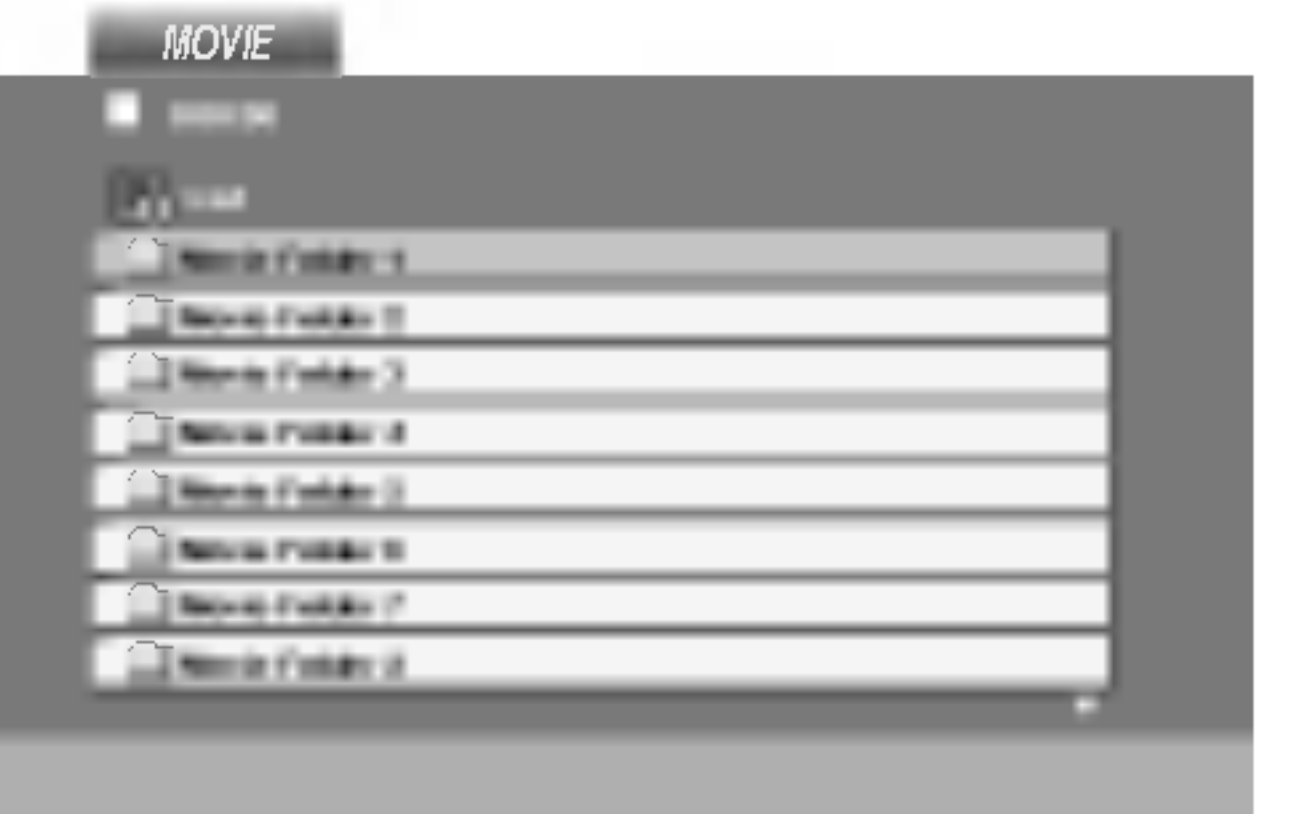

Taman soittimen kanssa yhteensopivien DivXlevyjen rajoitukset ovat:

 $\bullet$  "DIVX3.xx ", "DIVX4.xx ", "DIVX5.xx ", "XVID ", "MP43 ", "3IVX ".

- "Dolby Digital ", "DTS ", "PCM ", "MP3 ", "WMA ".
	- ? Naytteitystaajuus: rajat 8 - 48 kHz (MP3), rajoissa 32 - 48 kHz (WMA)
	- ? Siirtonopeus: rajoissa 8 - 320 kbps (MP3), 32 -
	- 192 kbps (WMA)

GMC on lyhenne sanoista Global Motion Compensation. Se on MPEG4-standardissa määritetty koodaustyökalu. Joissakin MPEG4-koodereissa, kuten DivX tai Xvid, on tama vaihtoehto. GMC-koodauksessa on eri tasoja, joista tavallisesti käytetään nimityksiä 1-point, 2-point tai 3-point GMC.

#### Toistettavat alanimikeformaatit

|● ".avi ", ".mpg ", ".mpeg "

#### Undertitelformat der kan afspilles

 $\bullet$  SubRip( $*$ .srt/ $*$ .txt) SAMI(\*.smi) SubStation Alpha(\*.ssa/\*.txt) MicroDVD(\*.sub/\*.txt) SubViewer 2.0(\*.sub/\*.txt) TMPlayer(\*.txt) Dvd Subtitle System(\*.txt) VobSub  $(* .sub) \rightarrow Sub/idx$ , suoratoistoformaatti.

#### Sopivat koodekkiformaatit

#### Sopivat audioformaatit

### Lisäominaisuudet

Viime kohtauksen muisti  $(VCD1.1)$  $CD$ 

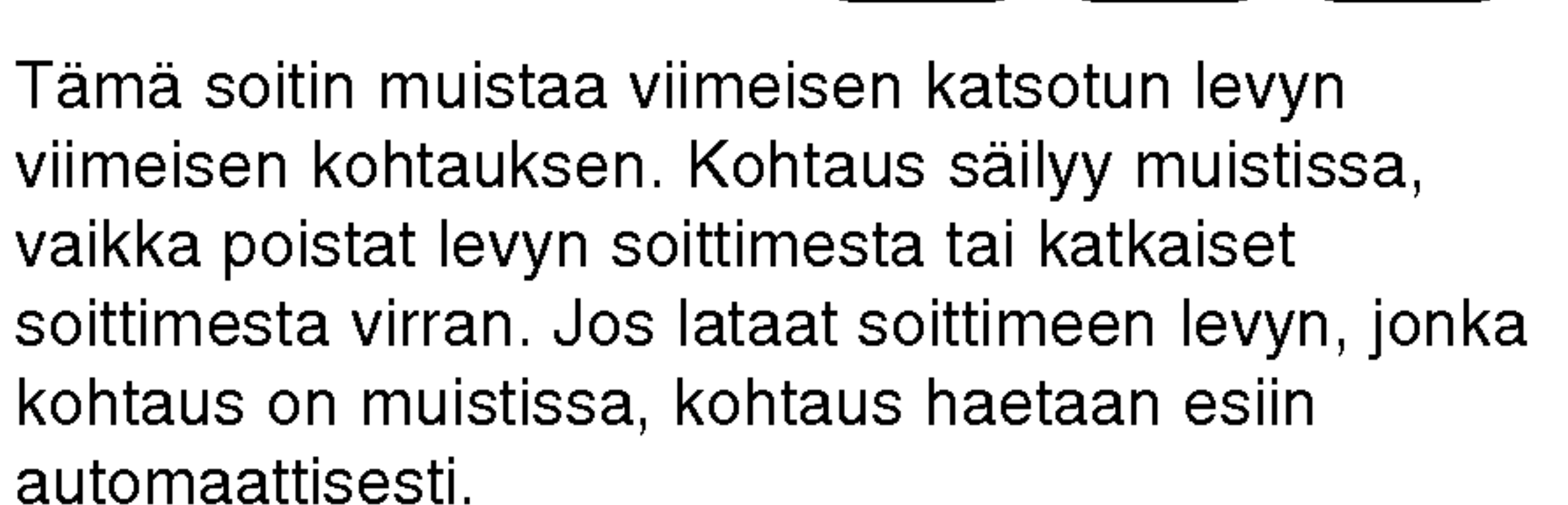

#### Muiden televisioiden ohjaus kaukosäätimellä

#### Huomautus:

Ruudunsäästäjäkuva ilmestyy, kun jätät DVDsoittimen seis-tilaan noin viideksi minuutiksi. Kun ruudunsaastaja on ollut paalla noin viisi minuuttia, DVD-soitin katkaisee automaattisesti itsestaan virran.

Tama soitin ei muista levyn kohtausta, jos katkaiset soittimesta virran ennen kuin aloitat levyn toiston.

#### Ruudunsäästäjä

Sinun täytyy valita televisiollesi sopiva kuvajärjestelmä. Jos näyttöruutuun tulee viesti "no disc", paina ja pidä alhaalla PAUSE/STEP yli 5 sekuntia, jolloin voit valita kuvajarjestelman (PAL, NTSC tai AUTO)

• Eräillä levyillä toistokuva saattaa vilkkua tai suorilla viivoilla näkyä pisteen ryömintää. Se merkitsee, että pystyinterpolaatio tai lomitus eivat sovi taysin yhteen levyn kanssa. Tässä tapauksessa kuvan laatua saattaa parantaa videotilan muutos.

Vapauta TV POWER-näppäin.

#### Jarjestelman valinta

- Televisiosta riippuen jotkut tai kaikki näppäimet eivät
- Vaihda videotila painamalla DISPLAY ja pitämällä se alhaalla noin 3 sekuntia levyn toiston aikana. Uuden videotilan numero tulee tv-ruutunäyttöön. Tarkista, onko videon laatu parantunut. Voit toistaa edella kuvatun menettelyn, kunnes kuvan laatu on haluttu.
- Videotilan vaihdon järjestys:  $MODE1 \rightarrow MODE2 \rightarrow MODE3 \rightarrow MODE1$
- Kun kytket laitteesta virran pois, videotila palaa alkuasetukseensa (MODE1).

#### Videotilan asetukset

MODE3: Sopii toistamaan sellaista videoon perustuvaa sisältöä, jossa on melko vähän liikettä.

Voit ohjata mukana toimitetulla kaukosäätimellä LGtelevisiosi äänenvoimakkuutta, tulolähdettä ja virtakytkinta.

Voit ohjata myös muiden kuin LG-television aanenvoimakkuutta, tulolahdetta ja virtakytkinta. Jos televisio on seuraavassa luettelossa, aseta sopiva valmistajan koodi.

1. Pitaen TV POWER-nappainta painettuna syota samalla television valmistajan koodi numeronäppäimillä (ks. seuraava taulukko).

#### Selostus videotiloista

MODE1: DVD-videon lähdeaineisto (elokuva tai videoaineisto) määritetään levyn tiedoista.

- Jos syötät uuden koodinumeron, edellinen syötetty koodinumero pyyhkiytyy pois.
- Vaihtaessasi kaukosäätimeen uudet paristot saattaa syotetty koodinumero palautua oletusasetuksen koodiksi. Aseta sopiva koodinumero uudelleen.

önve

MODE2: Sopii toistamaan elokuvaan tai videoon perustuvaa aineistoa, joka on tallennettu progressiivisella skannaustavalla.

#### Huomautus:

Videotilan asetus toimii ainoastaan silloin, kun Progressive Scan -jatkuvan pyyhkaisyn tilaksi on asetusvalikossa asetettu "On".

 $(25)$ 

#### Ohjattavien televisioiden koodinumerot

Jos luettelossa on useampi kuin yksi koodi, kokeile syöttämällä niitä yhden kerrallaan, kunnes löydät television kanssa toimivan koodin.

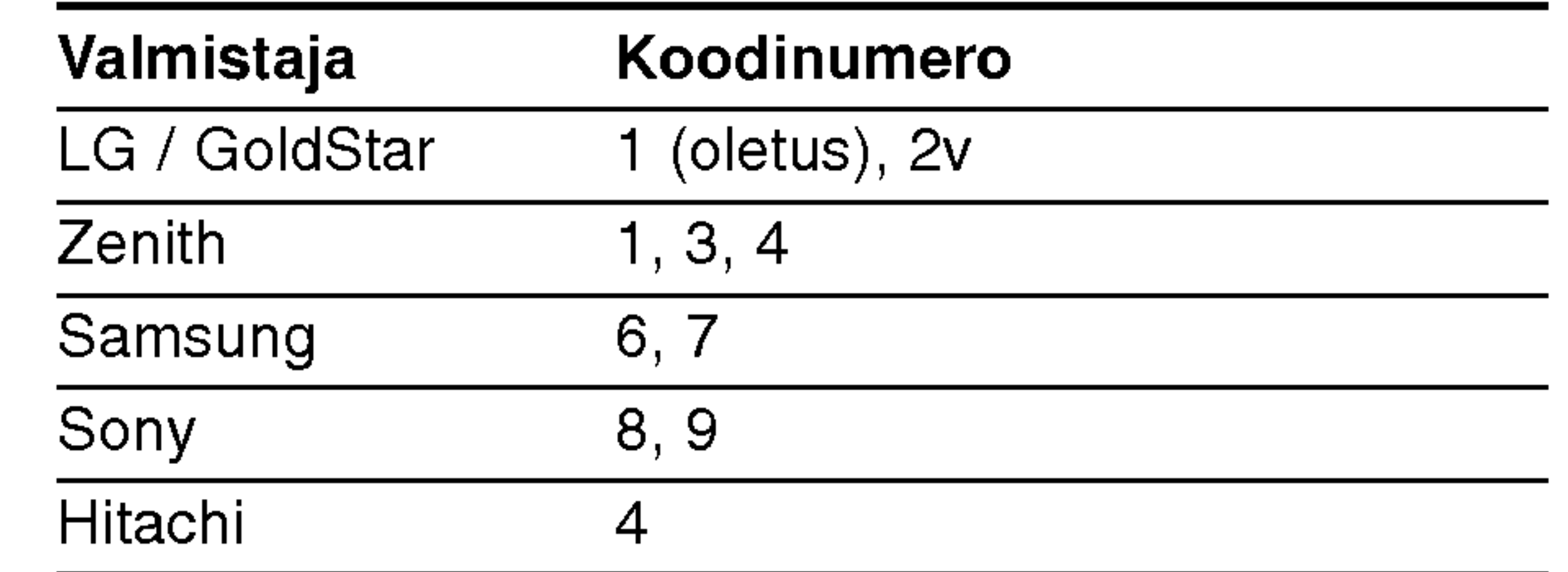

#### Huomautus:

ehka toimi television kanssa, vaikka oikea valmistajan koodi olisikin syotetty.

## Viitetiedot

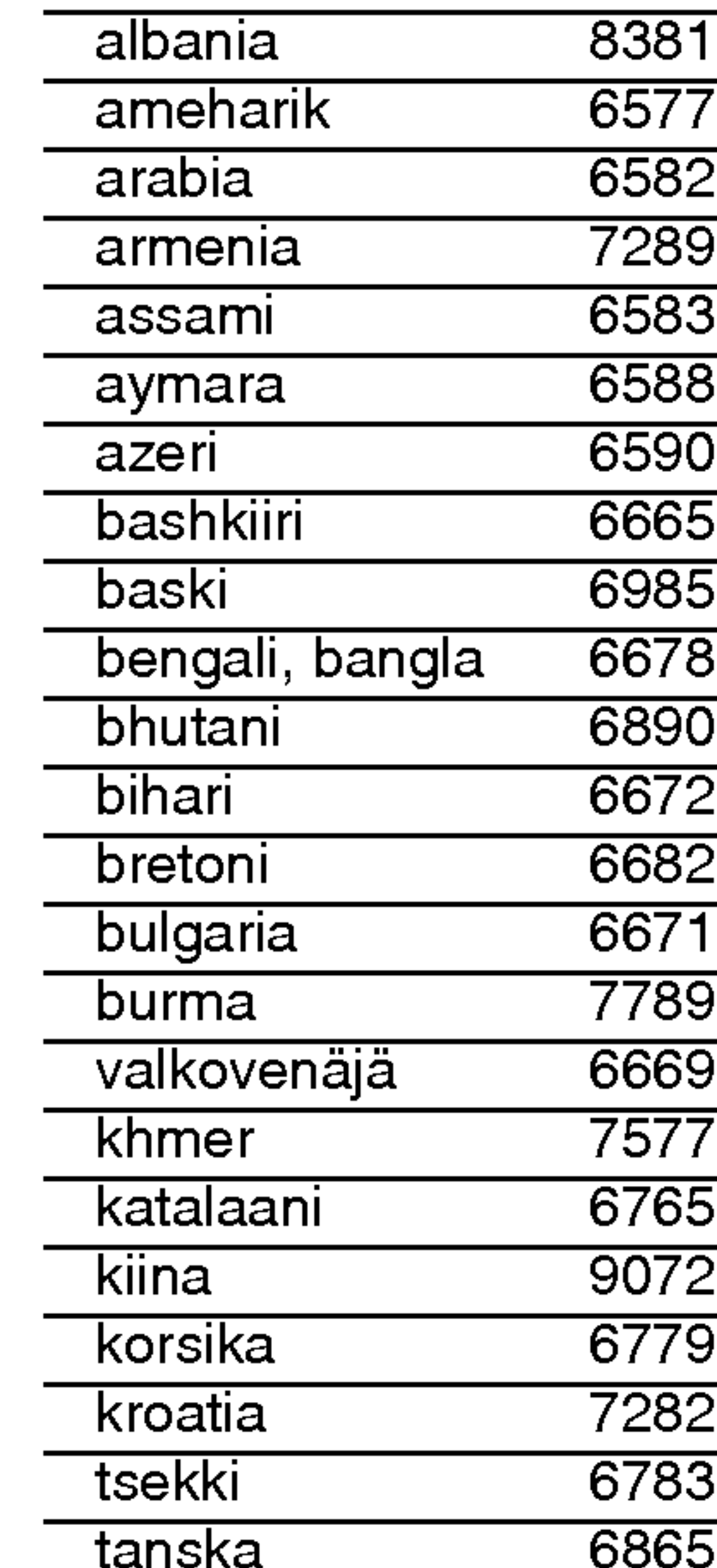

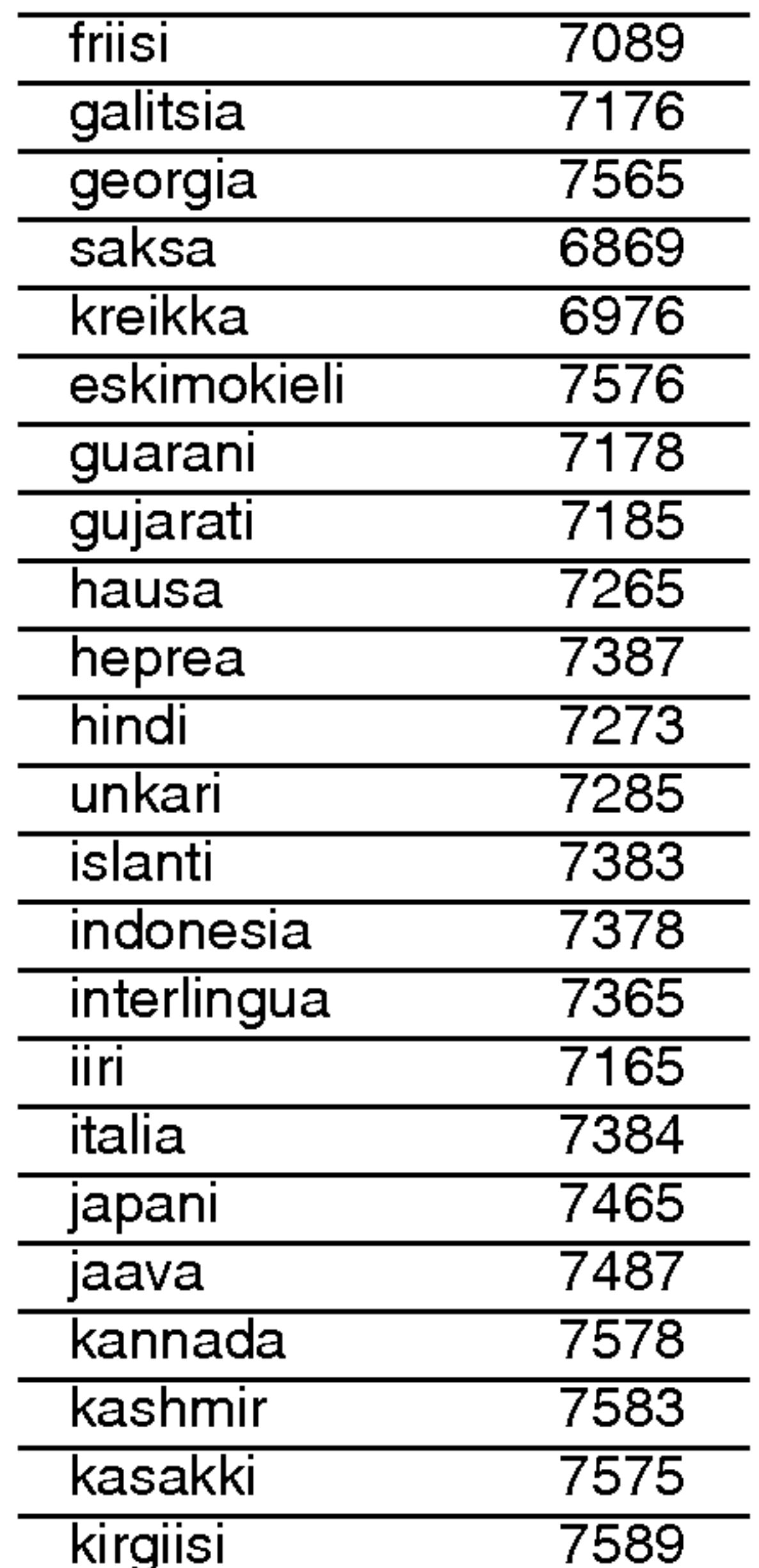

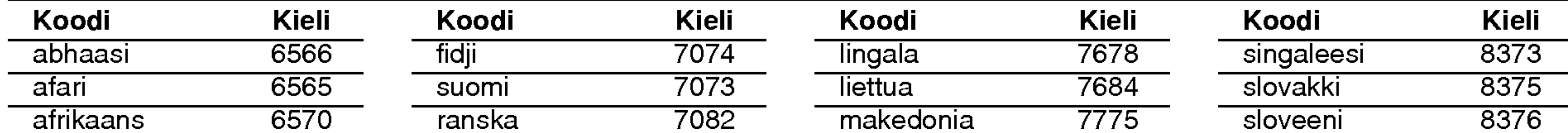

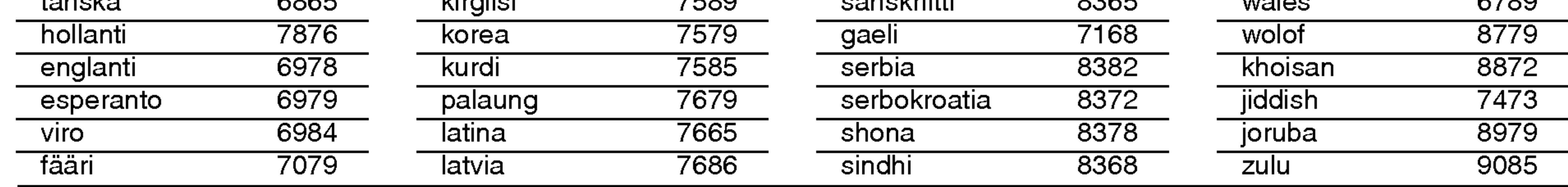

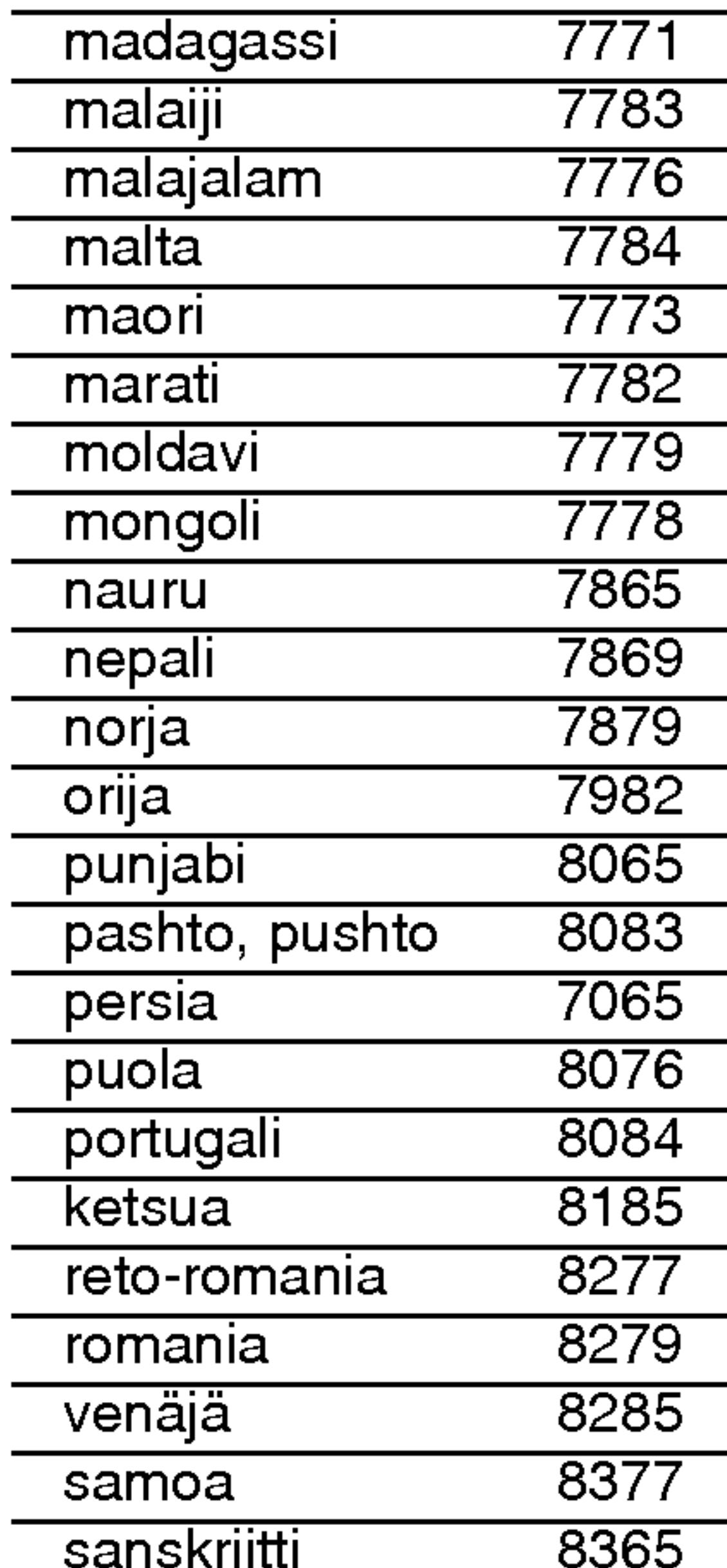

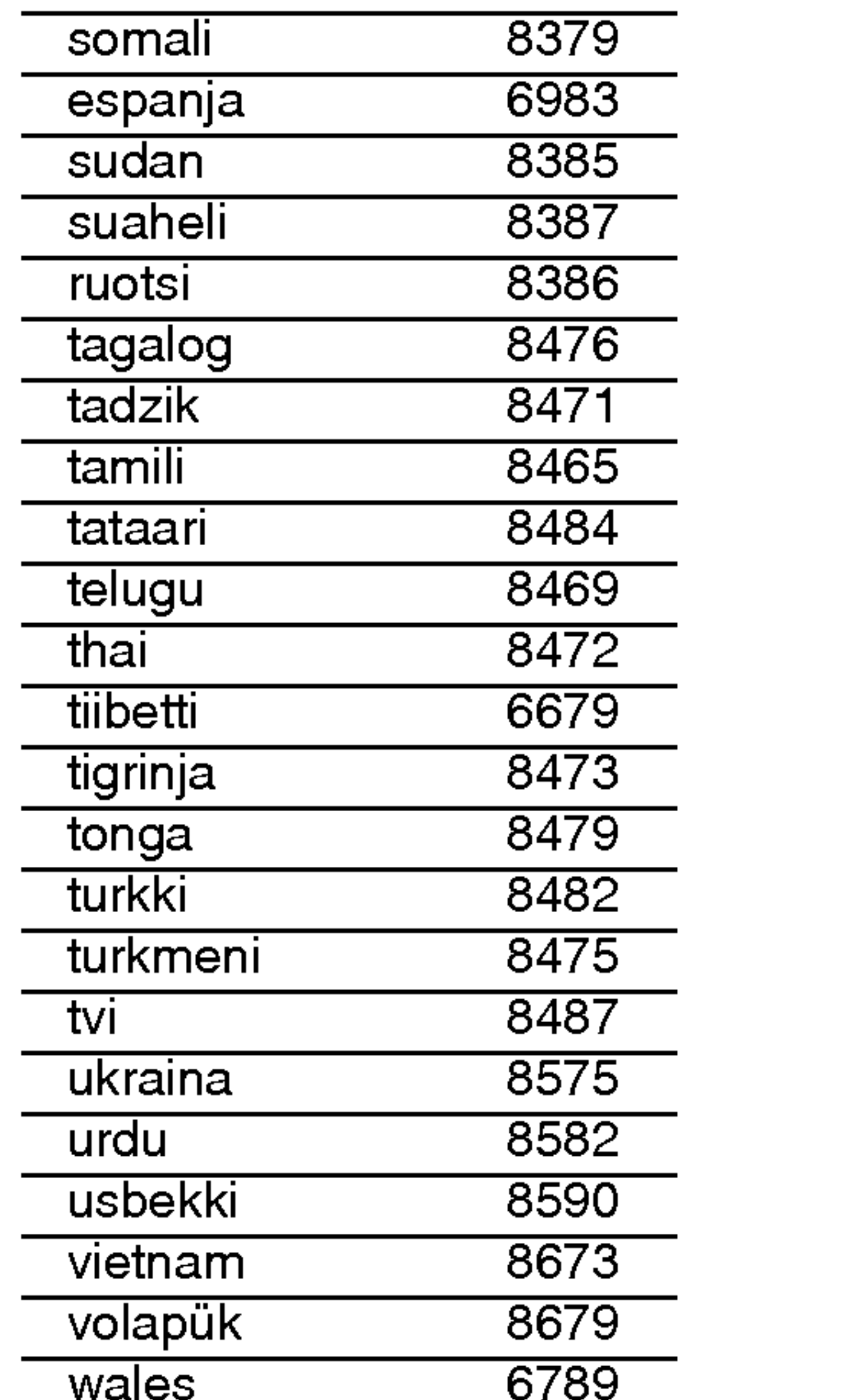

#### Kielikoodit

Tasta luettelosta voit syottaa haluamasi kielen seuraaviin alkuasetuksiin:

Disc Audio, Disc Subtitle, Disc Menu

#### Area Code (Aluekoodit)

Valitse aluekoodi tästä listasta

Kolumbia CO

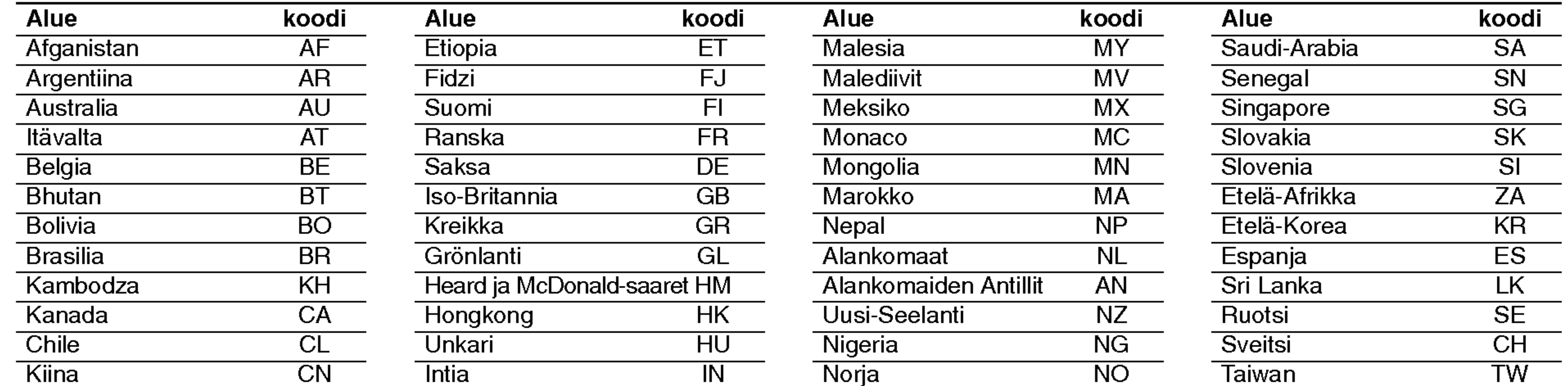

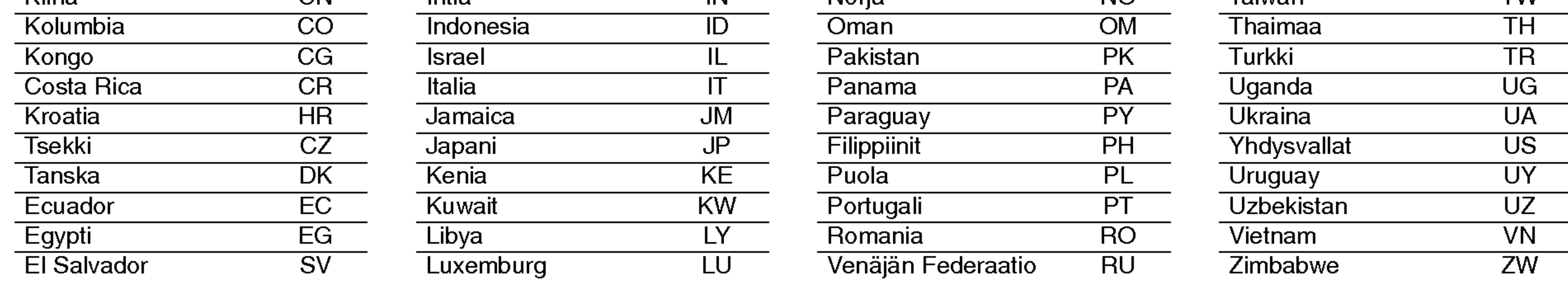

 $(26)$ 

#### **Vianetsintä**

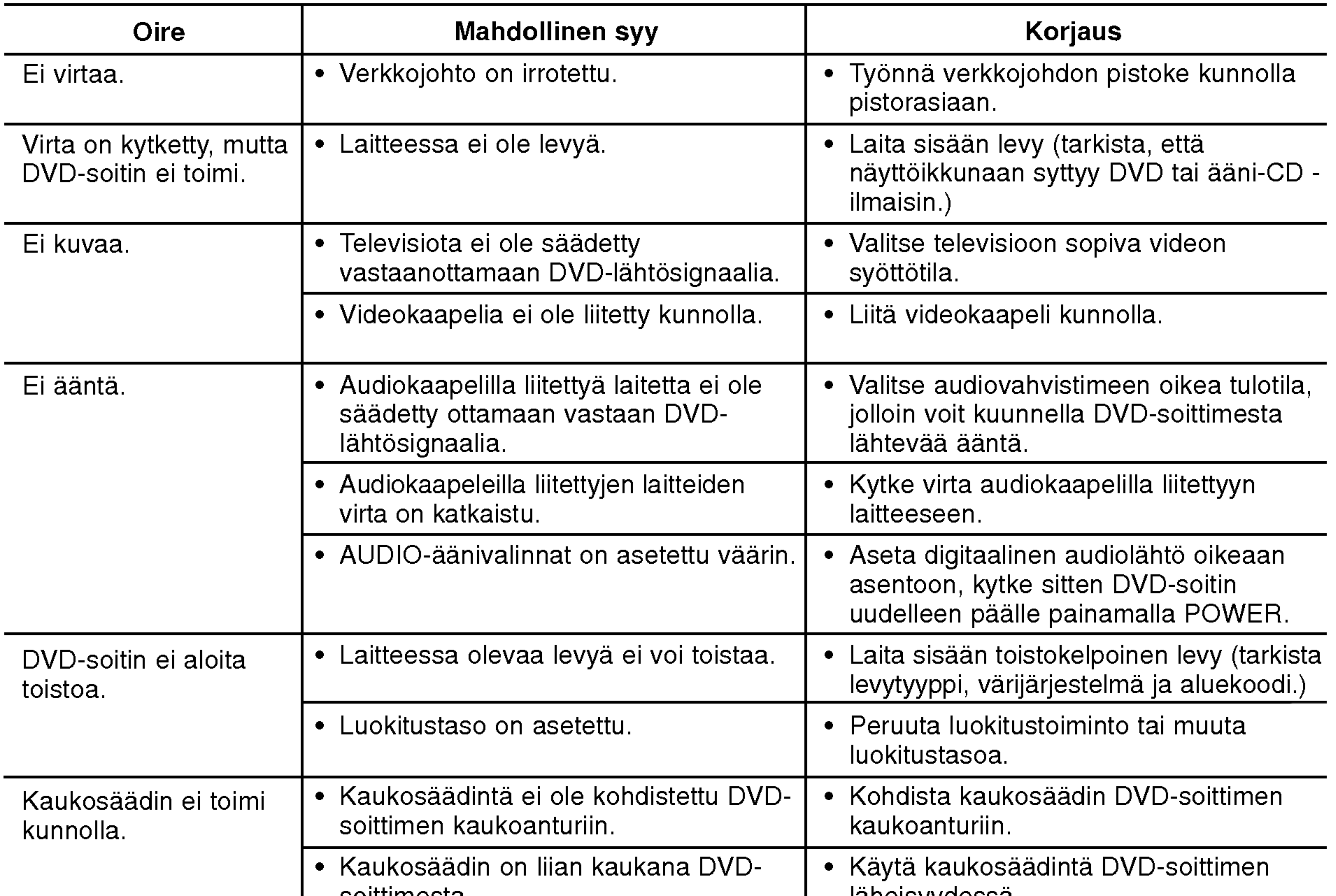

1,0 V (p-p), 75 Ω, negatiivinen synkr, RCA-liitin x 1 / SCART (TO TV) -liitin

DIGITAL OUT (KOAKSIAALI):  $0,5\,$  V (p-p), 75  $\stackrel{\text{\rm \bf{O}}}{\Omega},$  RCA-liitin x  $\stackrel{\text{\rm \bf{O}}}{\Lambda}$ 

**Järjestelmä** 

Signaalikohinasuhde: Yli 100 dB (vain ANALOG OUT -liittimissä)

Harmoninen särö: Alle 0,008%

#### laheisyydessa.

#### Tekniset tiedot

**Yleistä** Käyttöjännite: AC 110-240 V, 50/60 Hz

Tehonkulutus: <sup>8</sup> W

Ulkomitat (noin): 430x35x242mm(LxKxS)ilmanjalkaa

Paino (noin): 1,9 kg

Käyttölämpötila:  $5 °C - 35 °C$  (5,00 °C - 35,00 °C)

Käyttötilan kosteus:  $5 \% - 90 \%$ 

#### Lähdöt

VIDEO OUT:

#### COMPONENT VIDEO OUT:

(Y) 1,0 V (p-p), 75 Ω, negatiivinen synkr, RCA-liitin x <sup>1</sup> (Pb)/(Pr) 0,7 V (p-p), 75 Ω, RCA-liitin x 2

AUDIO OUT: 2,0 Vrms (1 KHz, 0 dB), 600 Ω, RCA-liitin (V, O) <sup>x</sup> 1/ SCART (TO TV) -liitin

Huomautus: Muotoilu ja tekniset arvot voivat muuttua ilman eri ilmoitusta.

 $(27)$ 

Laser:

Puolijohdelaser, våglängd 650 nm

Signaalijärjestelmä: PAL / NTSC

Taajuusvaste: DVD(PCM96kHz):8Hz-44kHz DVD(PCM48kHz):8Hz-22kHz CD:8Hz-20kHz

Dynamiikka-alue: Enemman kuin 95 dB (DVD/CD)

Accessories:

#### Kaukosäädin (1), Paristot (2)
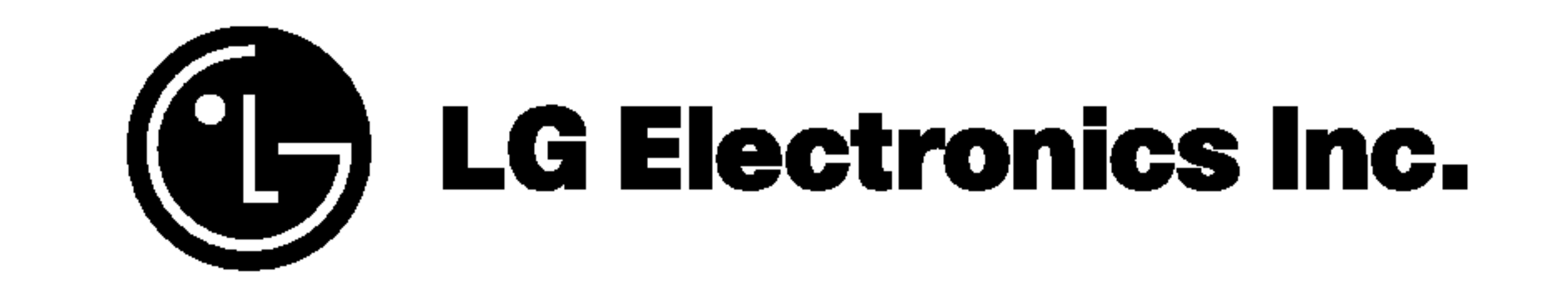

## P/NO: 3834RD0061S